Danfoss

# **Innehåll**

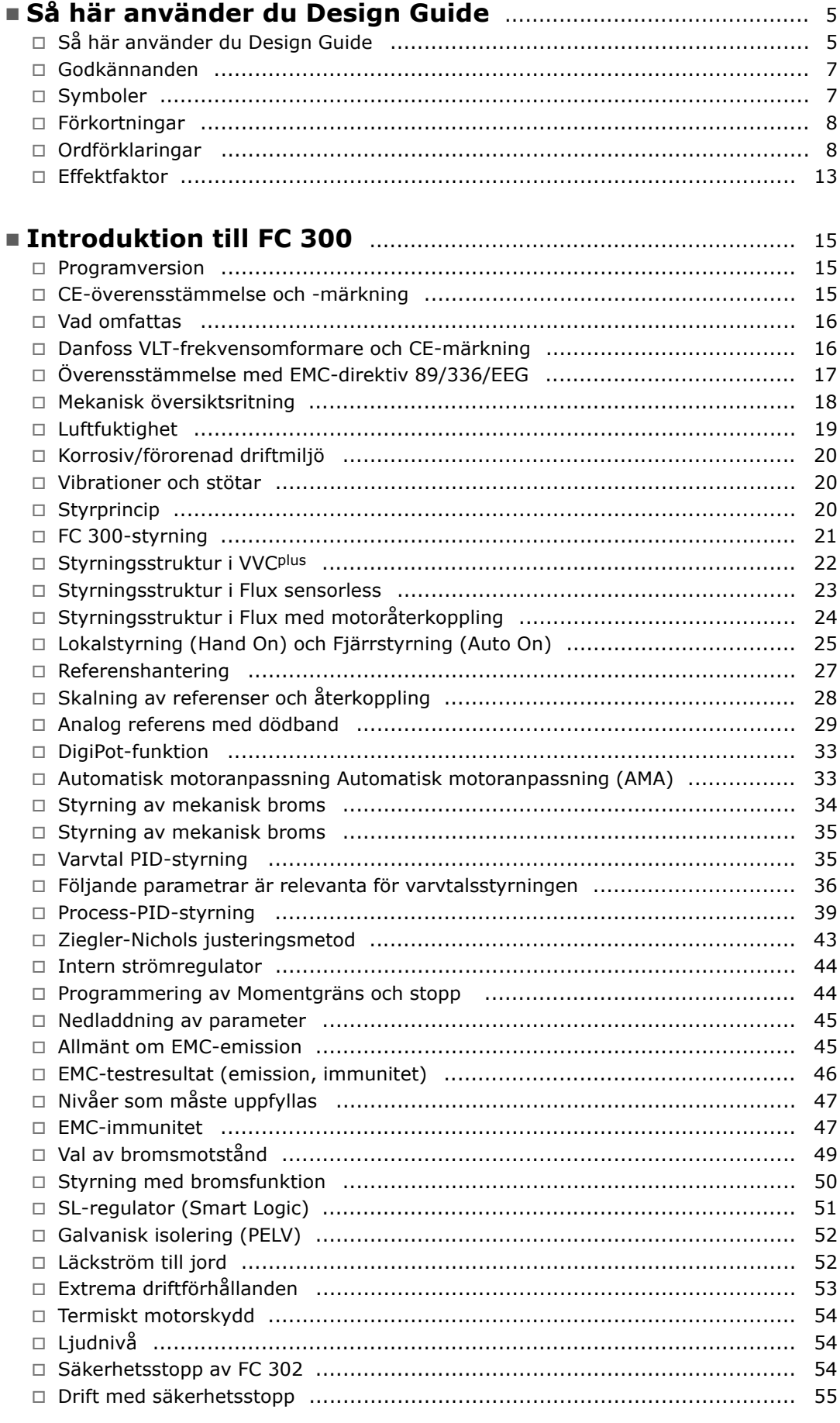

Danfoss

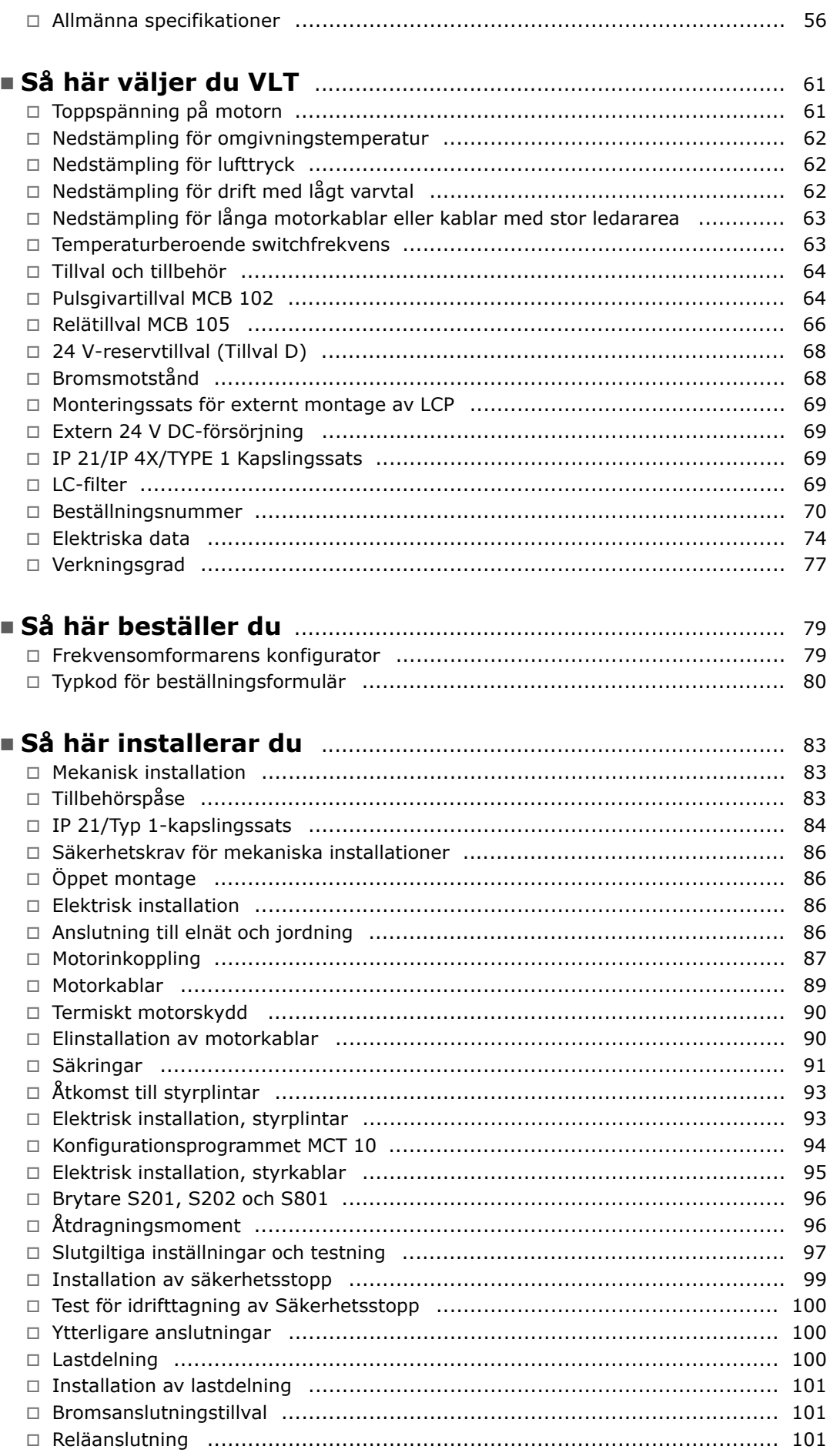

Danfoss

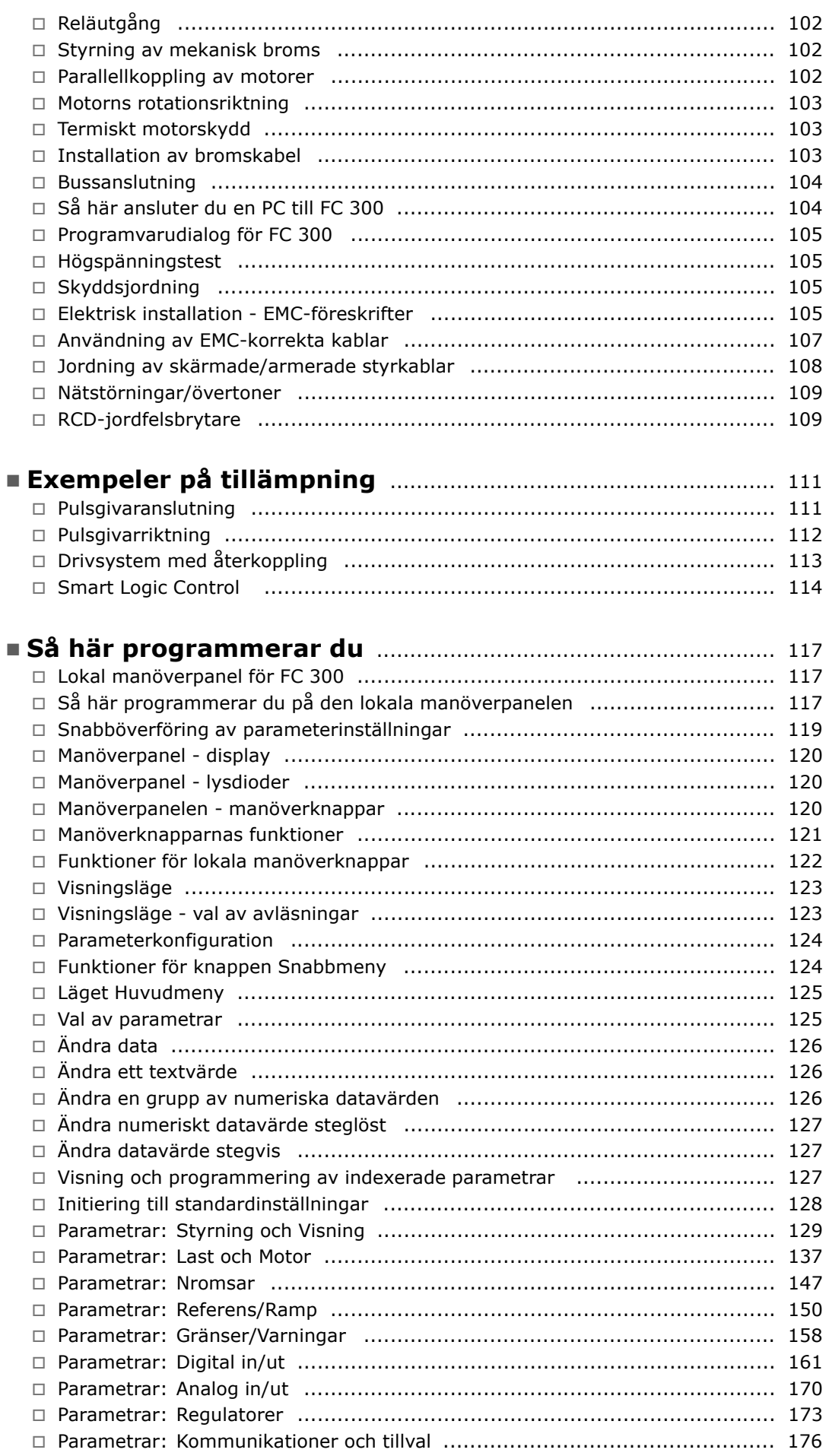

Danfoss

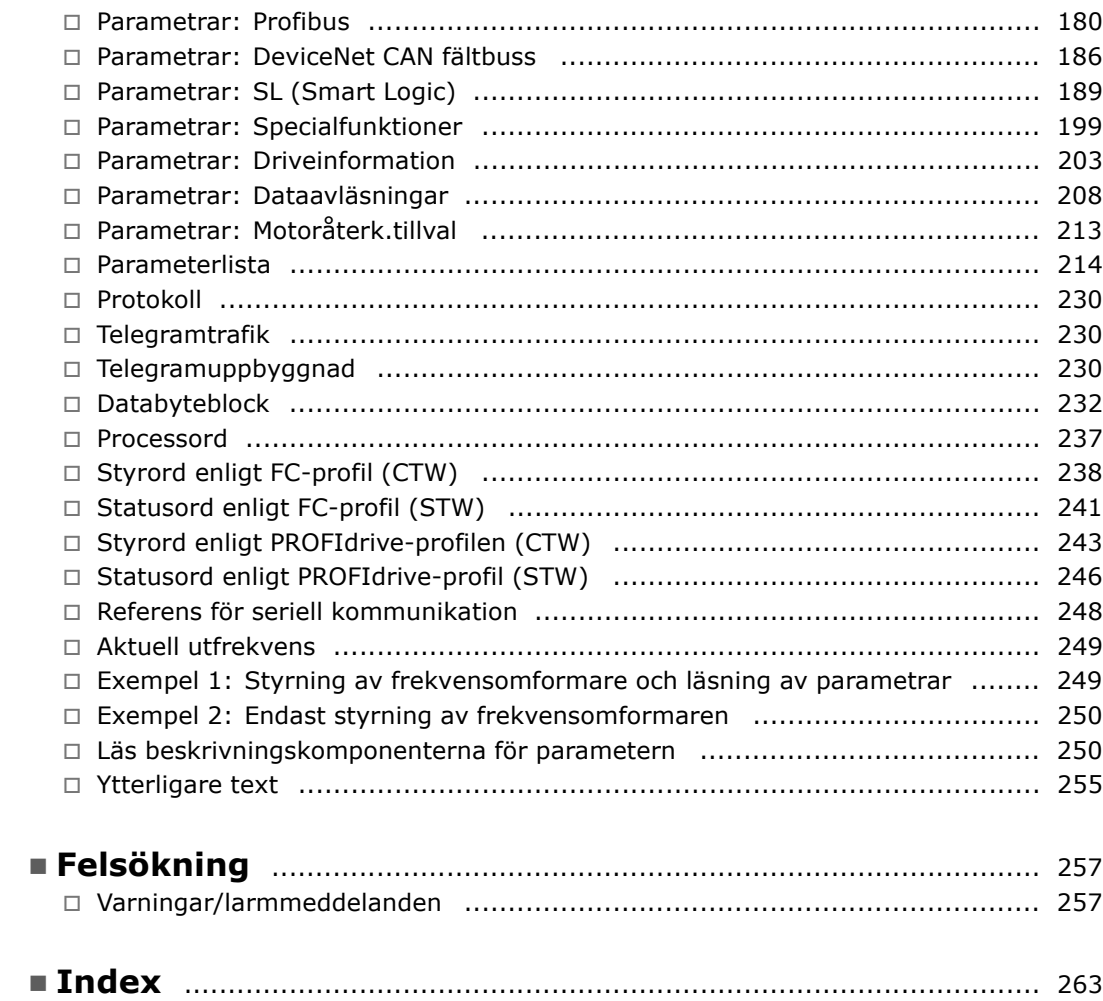

Danfoss

<span id="page-4-0"></span>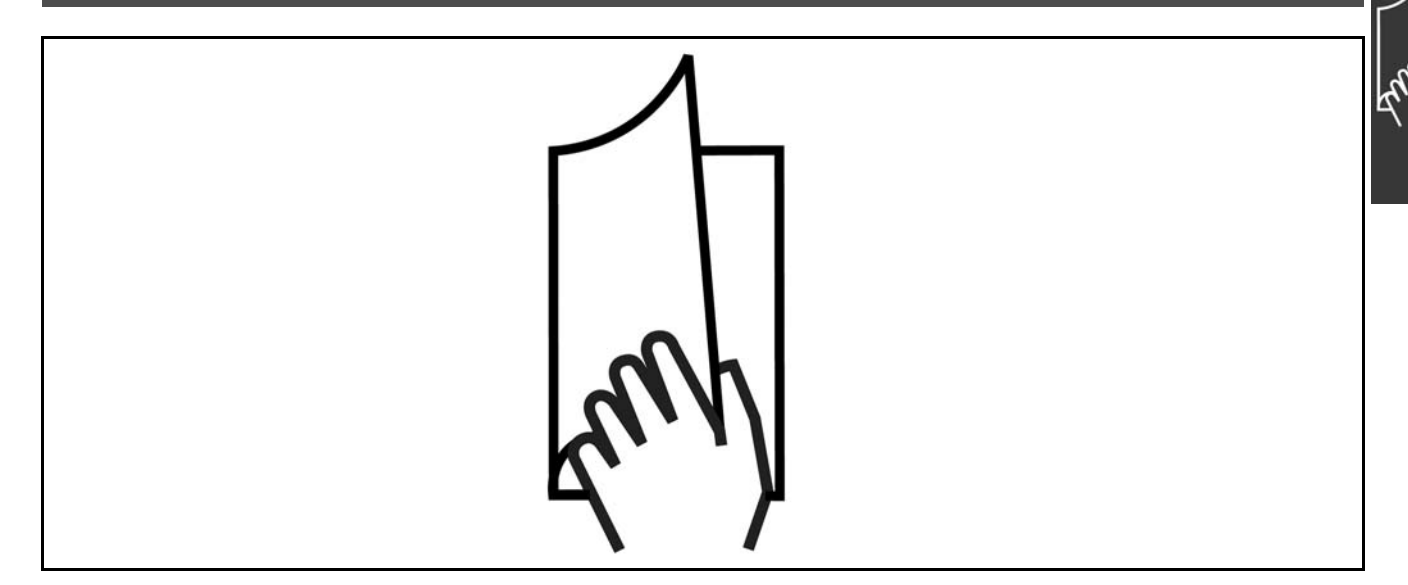

# □ Så här använder du Design Guide

I Design Guide ges en fullständig beskrivning av FC 300.

Kapitel 1, Så här använder du Design Guide. I detta kapitel presenteras Design Guide och ges information om godkännanden, symboler och förkortningar som används i denna handbok.

Kapitel 2, **Introduktion till FC 300**. Detta kapitel innehÂller information om hur FC 300 ska hanteras.

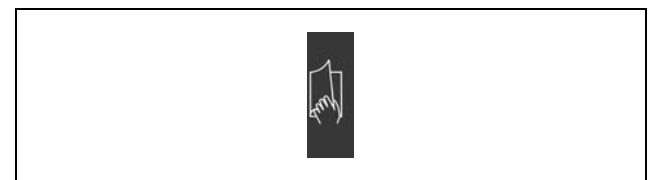

Siddelare till Så här använder du Design Guide.

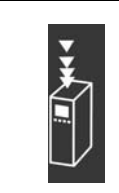

Siddelare till Introduktion till FC 300.

Siddelare till Så här väljer du VLT.

Kapitel 3, Så här väljer du VLT. I det här kapitlet visas hur du väljer rätt FC 300-modell för den aktuella anläggningen.

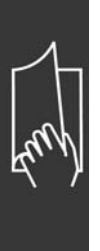

Kapitel 4, Så här beställer du. I det här kapitlet får du den information som behövs för att beställa FC 300.

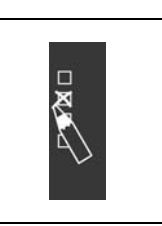

Danfoss

Siddelare till Så här beställer du.

Kapitel 5, Så här installerar du. I det här kapitlet vägleds du genom den mekaniska och elektriska installationen.

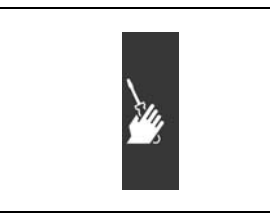

Siddelare till Så här installerar du

Kapitel 6, Så här programmerar du. I det här kapitlet beskrivs hur du hanterar och programmerar FC 300 via den lokala manöverpanelen.

Kapitel 7, Felsökning. I det här kapitlet får du hjälp att lösa problem som kan uppstå när du använder FC 300.

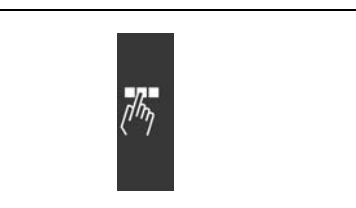

Siddelare till Så här programmerar du.

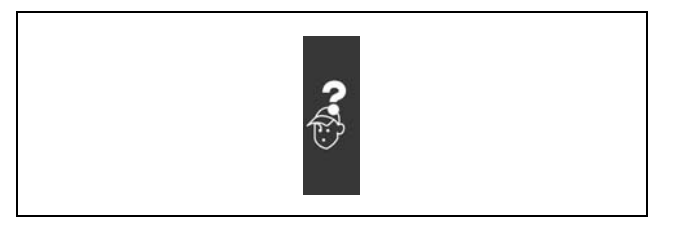

Siddelare till Felsökning.

**Tillgänglig litteratur för FC 300** 

- Driftinstruktionerna för VLT® AutomationDrive FC 300 (MG.33.AX.YY) innehåller nödvändig information för att få igång frekvensomformaren.
- VLT<sup>®</sup> AutomationDrive FC 300 Design Guide (MG.33.BX.YY) innehåller all teknisk information om frekvensomformaren, kunddesign och tillämpningar.
- Driftinstruktionerna för VLT® AutomationDrive FC 300 Profibus (MG.33.CX.YY) innehåller den information som behövs för att styra, övervaka och programmera frekvensomformaren via en Profibus-fältbuss.
- Driftinstruktionerna för VLT® AutomationDrive FC 300 DeviceNet (MG.33.DX.YY) innehåller den information som behövs för att styra, övervaka och programmera frekvensomformaren via enDeviceNet-fältbuss.

Danfoss Drives tekniska litteratur finns också tillgänglig online på www.danfoss.com/drives.

## <span id="page-6-0"></span>□ Godkännanden

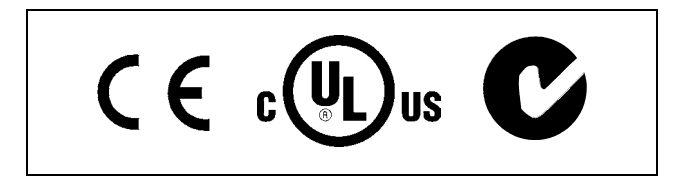

### □ Symboler

Symboler som används i denna Design Guide.

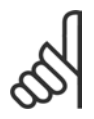

OBS! Viktig information.

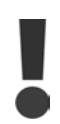

Anger en allmän varning.

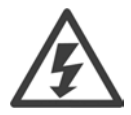

Varning för högspänning.

 $\ast$ 

Anger standardinställning

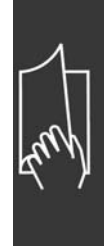

Danfoss

Danfoss

# <span id="page-7-0"></span>" **Fˆrkortningar**

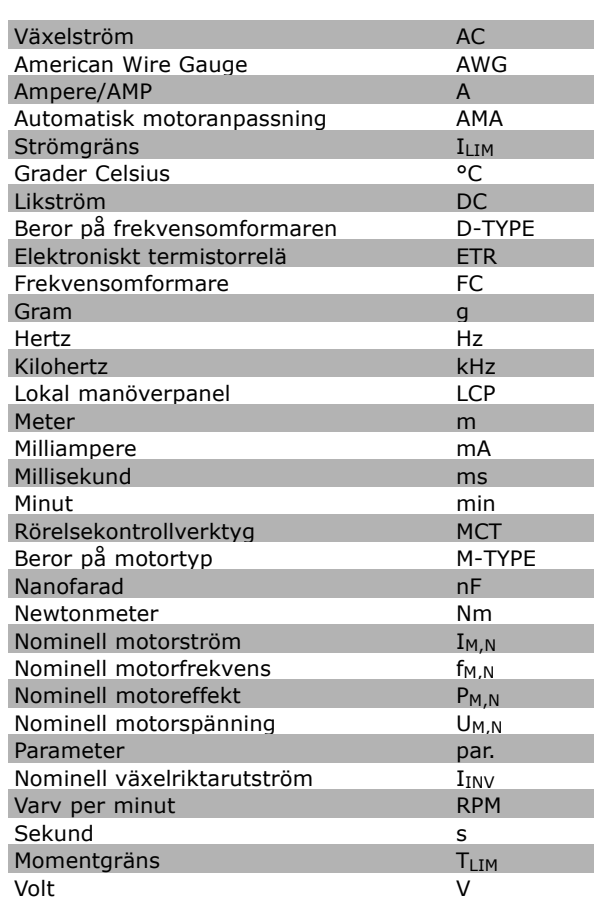

#### □ Ordförklaringar

**Frekvensomformare:**

#### D-TYPE

Storlek och typ av frekvensomformare (beroenden).

# IVLT,MAX

Den maximala utströmmen.

#### $I_{VLT,N}$

Den nominella utströmmen från frekvensomformaren.

# UVLT MAX

Den maximala motorspänningen.

### **IngÂngar:**

Kommando Du kan starta och stoppa den anslutna motorn med LCP och de digitala insignalerna. Funktionerna är grupperade i två grupper.

Funktionerna i grupp 1 har högre prioritet ‰n de i grupp 2.

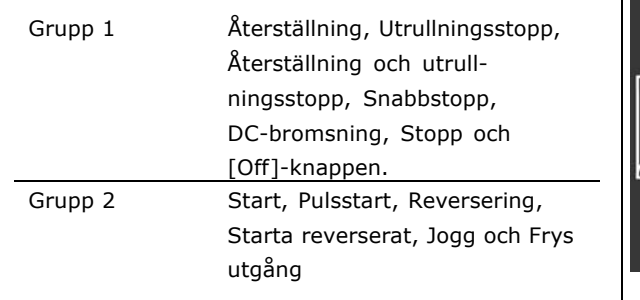

Danfoss

# **Motor:**

#### fJog

Motorfrekvensen när joggfunktionen är aktiverad (via digitala plintar).

# $f_M$

Motorfrekvensen.

#### f<sub>MAX</sub>

Den maximala motorfrekvensen.

f<sub>MIN</sub> Den minimala motorfrekvensen.

#### fM,N

Den nominella motorfrekvensen (märkskyltsdata).

## $I_{M}$

Motorströmmen.

#### $I_{M,N}$

Den nominella motorströmmen (märkskyltsdata).

## M-TYPE

Storlek och typ av ansluten motor (beroenden).

## $n_{M,N}$

Det nominella motorvarvtalet (märkskyltsdata).

## P<sub>M</sub>,<sub>N</sub>

Den nominella motoreffekten (märkskyltsdata).

## $T_{M,N}$

Det nominella momentet (motor).

## UM

Den momentana motorspänningen.

## $U_{M,N}$

Den nominella motorspänningen (märkskyltsdata).

Startmoment

 $-$  Så här använder du Design Guide  $-$ 

Danfoss

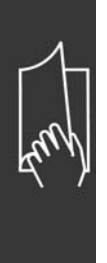

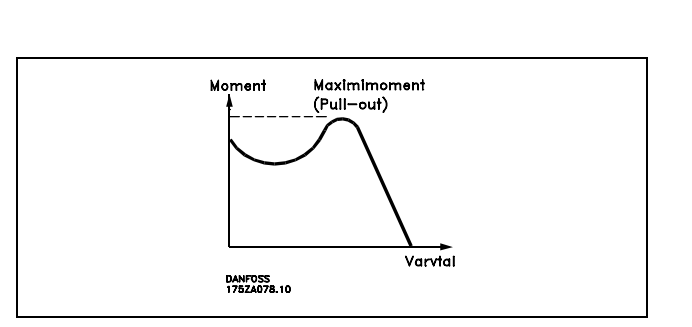

#### ηVLT

Frekvensomformarens verkningsgrad definieras som förhållandet mellan utgående och ingående effekt.

Start ej möjlig-kommando:

Ett stoppkommando som tillhör grupp 1 av styrkommandon. Se grupp 1 under Styrkommandon.

Stoppkommando Se Styrkommandon.

**Referenser:**

Analog referens

Signal till analog ingång 53 eller 54, kan vara spänning eller ström.

Binär referens

Signal till porten för seriell kommunikation.

Förinställd referens

En förinställd referens som har ett värde mellan -100 % och +100 % av referensområdet. Val mellan åtta förinställda referenser via de digitala plintarna.

Pulsreferens

Pulsfrekvenssignal till en digital ingång på plint 29 eller 33.

Ref<sub>MAX</sub>

Avgör sambandet mellan referensinsignalen på 100 % fullskalsvärde (normalt 10 V, 20 mA) och resulterande referens. Maximalt referensvärde angivet med parameter 3-03.

Ref<sub>MIN</sub>

Avgör sambandet mellan referensinsignalen på 0 % värde (normalt 0 V, 0 mA, 4 mA) och resulterande referens. Minimalt referensvärde angivet med parameter 3-02.

## Övrigt:

Analoga ingÂngar De analoga ingångarna används för att styra olika funktioner i frekvensomformaren. Det finns två typer av analoga ingångar: Strömingång: 0-20 mA Spänningsingång: 0-10 V DC.

Analoga utgÂngar

De analoga utgångarna kan leverera en signal på 0-20 mA, 4-20 mA eller en digital signal.

#### Automatisk motoranpassning, AMA

AMA-algoritmen beräknar de elektriska parametrarna för den anslutna motorn när motorn är stoppad.

 $-$  Så här använder du Design Guide  $-$ 

### BromsmotstÂnd

BromsmotstÂndet ‰r en modul som kan ta upp den bromseffekt som uppstÂr vid regenerativ bromsning. Denna regenerativa bromseffekt höjer mellankretsspänningen. En bromschopper ser till att effekten avsätts i bromsmotståndet.

#### CT-kurvor

CT-kurvor (kurvor för konstant moment) används för tillämpningar som transportband och kranar.

#### Digitala ingÂngar

De digitala ingångarna kan användas för att styra olika funktioner i VLT-frekvensomformaren.

#### Digitala utgÂngar

Frekvensomformaren har två utgångar av typen "fast tillstånd" som kan leverera en 24 V DC-signal på max 40 mA.

#### **DSP**

Digital signalprocessor.

#### **Rel‰utgÂngar:**

Frekvensomformaren har två programmerbara reläutgångar.

#### ETR

Elektroniskt-termiskt relä är en beräkning av termisk belastning baserad på aktuell belastning och tid. Dess syfte är att uppskatta motortemperaturen.

#### Hiperface<sup>®</sup>

Hiperface® är ett registrerat varumärke som tillhör Stegmann.

#### Initiering

Om initiering utförs (par. 14-22) återställs frekvensomformaren till standardinställningarna.

#### Intermittent driftcykel

Ett intermittent driftvärde avser en serie driftcykler. Varje cykel består av en period med och en period utan belastning. Driften kan vara endera periodisk eller icke-periodisk.

#### LCP

Den lokala manöverpanelen (LCP) utgör ett fullständigt gränssnitt för styrning och programmering FC 300-serien. Manˆverpanelen ‰r lˆstagbar och kan installeras upp till tre meter frÂn frekvensomformaren, t.ex. i en frontpanel med hjälp av en monteringssats (tillval).

lsb

Den minst betydelsefulla biten (least significant bit).

#### MCM

Betyder Mille Circular Mil; en amerikansk måttenhet för ledararea. 1 MCM  $\equiv 0.5067$  mm<sup>2</sup>.

msb:

Den mest betydelsefulla biten (most significant bit).

#### Online-/offlineparametrar

Ändringar av onlineparametrar aktiveras omedelbart efter det att datavärdet ändrats. Ändringar av offlineparametrar aktiveras först när du trycker på OK på LCP.

#### Process-PID

PID-regleringen upprätthåller önskat varvtal, tryck, temperatur osv. genom att justera utfrekvensen så att den matchar den varierande belastningen.

#### Pulsgivare insignal/ökning

En extern digital pulsgivare som används för återkoppling av t.ex. motorvarvtalet. Pulsgivaren används i tillämpningar där det krävs stor noggrannhet i varvtalsstyrningen.

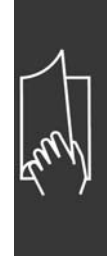

Danfoss

Danfoss

# RCD

Jordfelsbrytare.

## Meny

Du kan spara parameterinställningar i fyra menyer. Du kan byta mellan de fyra menyerna och även redigera en meny medan en annan är aktiv.

### SFAVM

Switchmönster kallas S tator F lux-orienterad A synkron V ektor M odulering (par. 14-00).

#### Eftersläpningskompensation

Frekvensomformaren kompenserar eftersläpningen med ett frekvenstillskott som följer den uppmätta motorbelastningen.

#### Smart Logic Control (SLC)

SLC är en serie användardefinierade åtgärder som genomförs när tillhörande användardefinierade händelser utvärderas som sanna av SLC.

#### Termistor:

Ett temperaturberoende motstånd som placeras där temperaturen ska övervakas (frekvensomformare eller motor).

#### Tripp

Ett tillstånd som uppstår vid felsituationer, exempelvis när frekvensomformaren utsätts för överhettning. Omstart förhindras tills orsaken till felet har försvunnit och trippläget annulleras genom återställning eller, i vissa fall, programmeras för automatisk återställning. Tripp får inte användas för personlig säkerhet.

#### Tripp lÂst

Ett läge som uppstår vid felsituationer som kräver fysiska ingrepp, exempelvis om frekvensomformaren utsatts för kortslutning vid utgången. En låst tripp kan annulleras genom att slå av huvudströmmen, eliminera felorsaken och ansluta frekvensomformaren på nytt. Omstart förhindras tills trippläget annulleras genom återställning eller, i vissa fall, genom programmerad automatisk återställning. Tripp får inte användas för personlig säkerhet.

#### VT-kurvor

VT-kurvor är kurvor för variabelt moment. Används för pumpar och fläktar.

#### VVCplus

Jämfört med standardmetoder som bygger på spännings/frekvensförhållande ger Voltage Vector Control (VVC<sup>plus</sup>) bättre dynamik och stabilitet både vid ändringar i varvtalsreferens och belastningsmoment.

#### 60° AVM

Switchmönster kallat 60° A synkron V ektor M odulering (par. 14-00).

#### <span id="page-12-0"></span>□ Effektfaktor

Effektfaktorn är förhållandet mellan I1 och IRMS.

Effektfaktorn för 3-fasnät:

$$
\text{Effect } \text{faktor} = \frac{\sqrt{3} \times \text{U} \times \text{I1} \times \cos \varphi}{\sqrt{3} \times \text{U} \times \text{I} \times \text{I} \times \text{II}}
$$

 $= \frac{\mathrm{I}_{\mathrm{1}\mathrm{x}\cos\varphi 1}}{\mathrm{I}_{\mathrm{RMS}}} = \frac{\mathrm{I}_{\mathrm{1}}}{\mathrm{I}_{\mathrm{RMS}}} \, \text{efterson}\cos\!\varphi_1 = \, \text{1}$ 

Effektfaktorn visar hur mycket frekvensomformaren belastar nätet. Ju lägre effektfaktor, desto högre IRMS för samma kW-uttag.

IRMS =  $\sqrt{I_1^2 + I_5^2 + I_7^2 + ... + I_n^2}$ 

Dessutom visar en hög effektfaktor att övertonsströmmarna är låga. De i frekvensomformaren FC 300 inbyggda likströmsspolarna medför en hög effektfaktor, vilket minimerar belastningen på nätet.

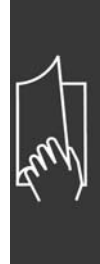

Danfoss

Danfoss

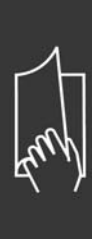

Danfoss

# <span id="page-14-0"></span>Introduktion till FC 300

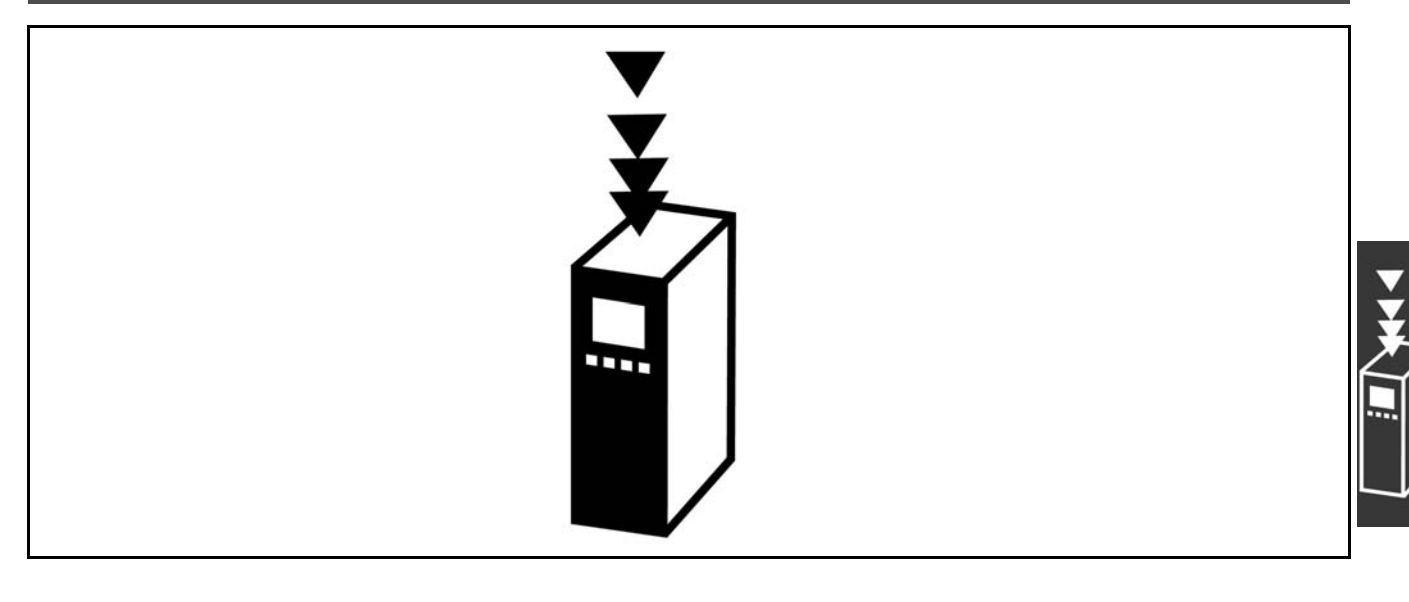

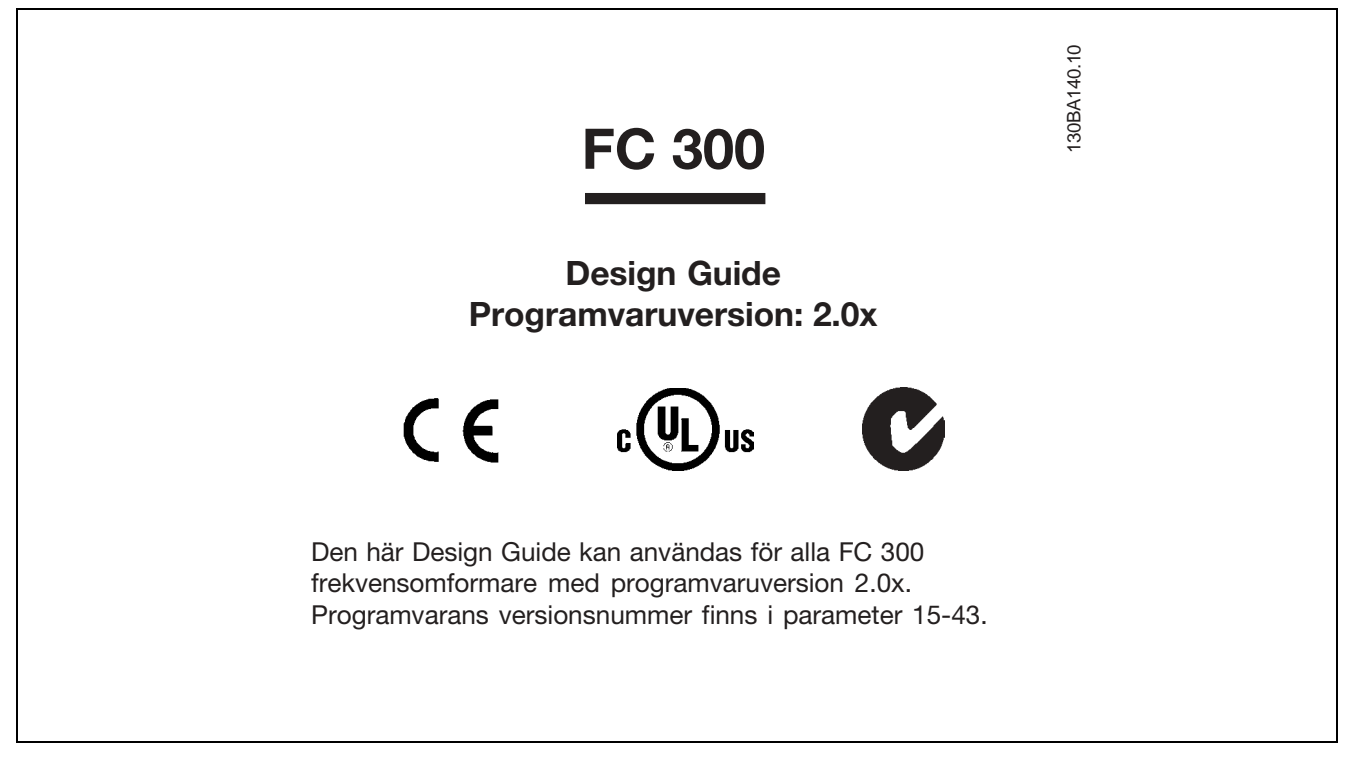

#### □ CE-överensstämmelse och -märkning

Vad är CE-överensstämmelse och -märkning?

Ändamålet med CE-märkning är att undvika tekniska handelshinder inom EFTA och EU. EU har introducerat CE-märkning som ett enkelt sätt att visa att en produkt uppfyller aktuella EU-direktiv. CE-märket säger ingenting om produktens specifikationer eller kvalitet. Följande tre EU-direktiv berör frekvensomformare: **Maskindirektivet (98/37/EEG)**

Alla maskiner med viktiga rörliga delar omfattas av maskindirektivet från 1 januari 1995. Eftersom en frekvensomformare i huvudsak är en elektrisk apparat omfattas den inte av maskindirektivet. Emellertid kan en frekvensomformare utgöra en del av en maskin, och därför förklarar vi nedan vilka säkerhetsbestämmelser som gäller för frekvensomformaren. Detta gör vi genom att bifoga ett tillverkarintyg. **LÂgsp‰nningsdirektivet (73/23/EEG)**

Danfoss

<span id="page-15-0"></span>Frekvensomformare ska CE-märkas enligt lågspänningsdirektivet från 1 januari 1997. Direktivet omfattar all elektrisk utrustning och apparatur avsedd för 50-1 000 V växelström och 75-1 500 V likström. Danfoss CE-märker enligt direktivet och utfärdar på begäran ett intyg om överensstämmelse med direktivet. **EMC-direktivet (89/336/EEG)**

EMC står för elektromagnetisk kompatibilitet. Med elektromagnetisk kompatibilitet menas att den ömsesidiga elektromagnetiska pÂverkan mellan olika komponenter och apparater inte pÂverkar apparaternas funktion. EMC-direktivet trädde i kraft den 1 januari 1996. Danfoss CE-märker enligt direktivet och utfärdar på begäran ett intyg om överensstämmelse med direktivet.Följ anvisningarna i denna Design Guide för att utföra en EMC-korrekt installation. Vi specificerar dessutom vilka standarder som våra produkter följer. Vi kan leverera de filter som anges i specifikationerna och hjälper dig även på andra sätt att uppnå bästa möjliga EMC-resultat.

I de allra flesta fall används frekvensomformaren av fackfolk som en komplex komponent i ett större system eller en omfattande anläggning. Det bör därför påpekas att ansvaret för de slutliga EMC-egenskaperna i apparaten, systemet eller anläggningen vilar på installatören.

# " **Vad omfattas**

I EU-dokumentet "Riktlinjer för tillämpning av direktiv 89/336/EEG" beskrivs tre vanliga situationer där frekvensomformare används. Nedan finns mer information om EMC:s omfattning och CE-märkning.

- 1. Frekvensomformaren säljs direkt till slutkunden. Frekvensomformaren säljs bland annat till gör-det-själv-marknaden. Slutkunden är en lekman. Han installerar frekvensomformaren själv för att använda den till en hobbyutrustning, en köksapparat eller liknande. För den typen av användning måste frekvensomformaren vara CE-märkt i enlighet med EMC-direktiven.
- 2. Frekvensomformaren säljs för installation i en anläggning. Anläggningen är byggd av yrkesfolk inom branschen. Det kan vara en produktionsanläggning eller en värme-/ventilationsanläggning konstruerad och byggd av yrkesfolk. Varken frekvensomformaren eller den färdiga anläggningen behöver CE-märkas enligt EMC-direktivet. Anläggningen måste dock uppfylla direktivets grundläggande EMC-krav. Detta säkerställs genom användning av komponenter, apparater och system som är CE-märkta enligt EMC-direktivet.
- 3. Frekvensomformaren säljs som en del av ett komplett system. Systemet marknadsförs som en komplett enhet och kan t.ex. vara ett luftkonditioneringssystem. Det kompletta systemet måste CE-märkas enligt EMC-direktivet. Tillverkaren av systemet kan uppfylla kraven för CE-märkning enligt EMC-direktivet antingen genom att använda CE-märkta komponenter eller genom att EMC-testa hela systemet. Om han väljer att använda CE-märkta komponenter behöver han inte EMC-testa det färdiga systemet.

# " **Danfoss VLT-frekvensomformare och**

# **CE-m‰rkning**

CE-märkning är en positiv företeelse när den används i det ursprungliga syftet, nämligen att underlätta handeln inom EU och EFTA.

CE-märkning kan dock omfatta många olika specifikationer. Det innebär att du måste kontrollera exakt vad en viss CE-märkning omfattar.

De specifikationer som omfattas kan vara mycket olika och en CE-märkning kan därför inge installatören en falsk säkerhetskänsla när han använder en frekvensomformare som en komponent i ett system eller i en apparat.

Danfoss CE-märker frekvensomformarna i enlighet med lågspänningsdirektivet. Det innebär att om frekvensomformaren installeras korrekt garanterar vi att den uppfyller lÂgsp‰nningsdirektivet. Danfoss utfärdar ett intyg som bekräftar CE-märkning enligt lågspänningsdirektivet.

CE-märkningen gäller också EMC-direktivet under förutsättning att instruktionerna för korrekt EMC-installation och filtrering följts. På dessa grunder utfärdar vi ett intyg om överensstämmelse som bekräftar CE-märkning i enlighet med EMC-direktivet.

<span id="page-16-0"></span>I Design Guide finns utförliga instruktioner om hur du utför en EMC-korrekt installation. Danfoss specificerar dessutom vilka normer vÂra olika produkter uppfyller.

Danfoss hjälper gärna till på olika sätt för att hjälpa dig få bästa möjliga EMC-resultat.

# □ Överensstämmelse med EMC-direk-

#### **tiv 89/336/EEG**

Som nämnts används frekvensomformaren i de flesta fall av fackfolk som en komplex komponent i ett större system eller en omfattande anläggning. Det bör därför påpekas att ansvaret för de slutliga EMC-egenskaperna i apparaten, systemet eller anläggningen vilar på installatören.Som en hjälp till installatören har Danfoss sammanställt riktlinjer för EMC-korrekt installation av detta drivsystem (Power Drive Systems). De standarder och testnivåer som anges för drivsystem uppfylls under förutsättning att anvisningarna för EMC-korrekt installation följs. Se avsnittet Elektrisk installation.

Danfoss

Danfoss

# <span id="page-17-0"></span>□ Mekanisk översiktsritning

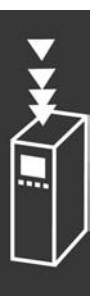

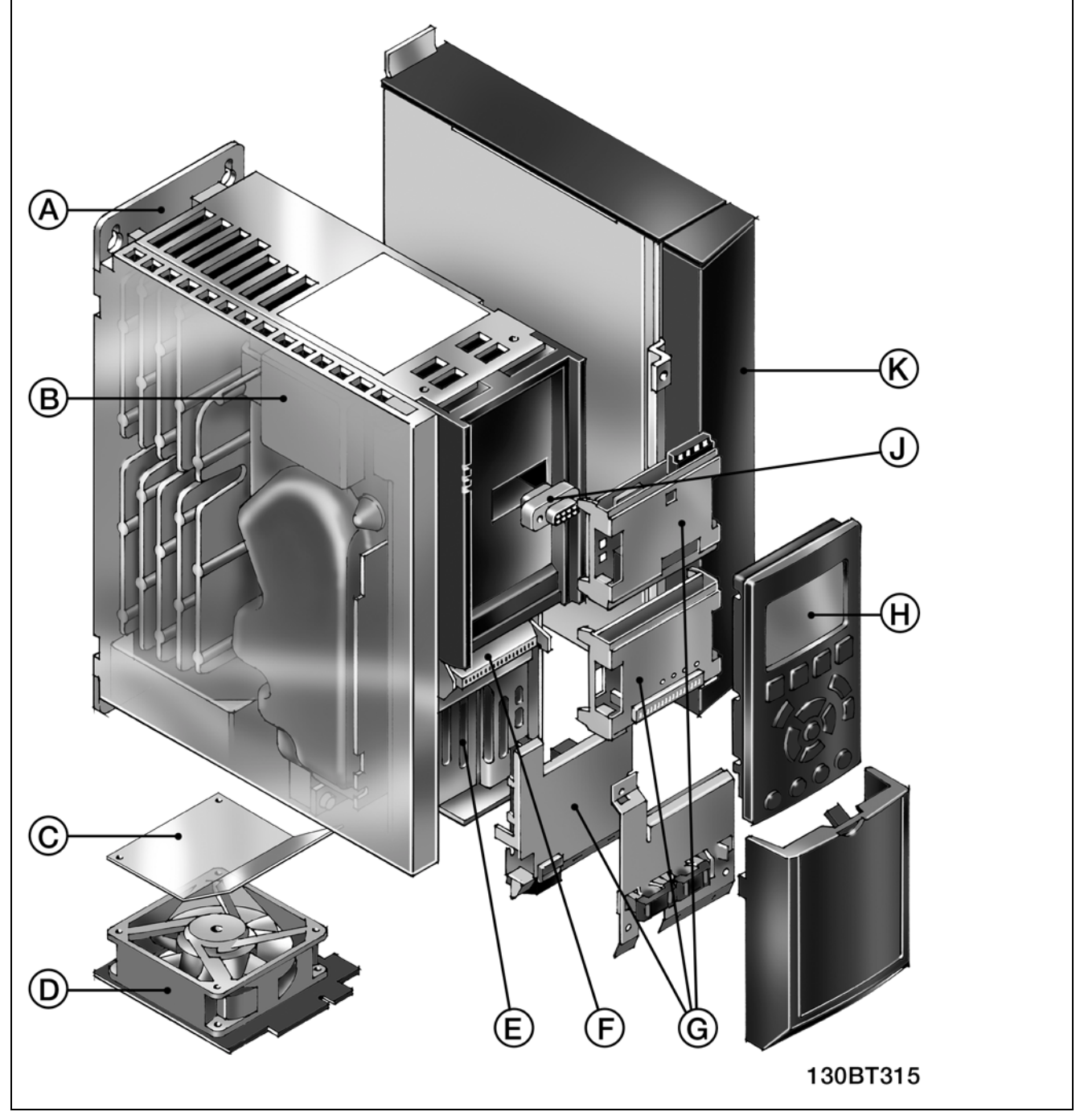

Illustration av FC 300:s mekaniska konstruktion. En lista över enheternas exakta mått finns i kapitlet Så här installerar du.

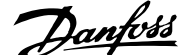

<span id="page-18-0"></span>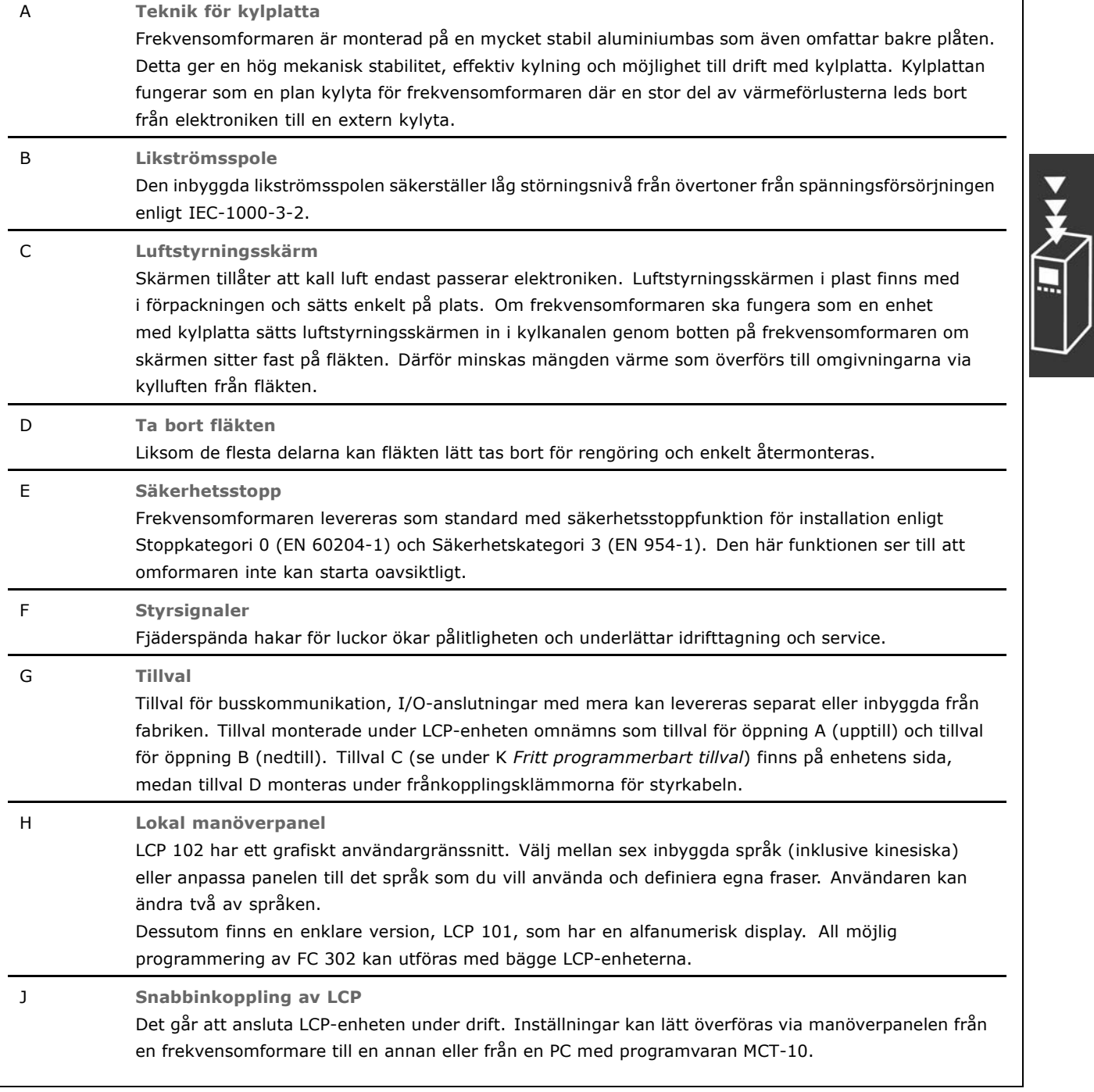

# " **Luftfuktighet**

Frekvensomformaren är konstruerad i överensstämmelse med standarden IEC/EN 60068-2-3, EN 50178 pkt. 9.4.2.2 vid 50°C.

 $-$  Introduktion till FC 300  $-$ 

# <span id="page-19-0"></span>□ Korrosiv/förorenad driftmiljö

En frekvensomformare innehÂller ett stort antal mekaniska och elektroniska komponenter. De är alla mer eller mindre känsliga för miljöpåverkan.

Frekvensomformaren bör därför inte installeras i omgivningar med fukt eller med partiklar eller gaser i luften som kan påverka eller skada de elektriska komponenterna. Om lämpliga skyddsåtgärder inte vidtas ökar risken för driftstopp, och frekvensomformarens livslängd reduceras.

Vätskor kan överföras via luften och fällas ut eller kondensera i frekvensomformaren och kan därigenom orsaka korrosion på komponenter och metalldelar. Ånga, olja och saltvatten kan orsaka korrosion på komponenter och metalldelar. I sådana fuktiga/korrosiva driftmiljöer bör utrustning med kapslingsklass IP 55 användas. Som ett extra skydd kan ytbehandlade kretskort beställas som tillval.

Luftburna partiklar, exempelvis damm, kan orsaka både mekaniska och elektriska fel samt överhettning i frekvensomformaren. Ett typiskt tecken på allt för höga halter av luftburna partiklar är nedsmutsning av området kring frekvensomformarens kylfläkt. I mycket dammiga miljöer rekommenderas utrustning med kapslingsklass IP 55 eller skåp för IP 00/IP 20/TYPE 1-utrustning.

Om hög temperatur och luftfuktighet förekommer i driftmiljön kommer korrosiva gaser som svavel-, kväveoch klorföreningar att orsaka kemiska reaktioner på frekvensomformarens komponenter.

Dessa reaktioner leder snabbt till driftstörningar och skador. I sådana korrosiva driftmiljöer monteras utrustningen i skåp försedda med friskluftsventilation, så att de aggressiva gaserna hÂlls borta frÂn frekvensomformaren.

Det går att beställa ytbehandlade kretskort som tillvalsalternativ för extra skydd i sådana miljöer.

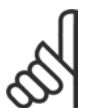

# **OBS!**

Om frekvensomformaren installeras i en aggressiv miljö ökar risken för driftstopp samtidigt som livslängden för frekvensomformaren reduceras avsevärt.

Innan frekvensomformaren installeras bör luften i området kontrolleras beträffande fukt, partiklar och gaser. Detta kan göras genom kontroll av befintliga installationer i den aktuella miljön. Vatten eller olja på metalldelar, samt korrosion, är typiska exempel på att det finns skadliga ämnen i luften.

Höga dammhalter förekommer ofta i apparatskåp och befintliga elektriska installationer. Ett tecken på aggressiva luftburna gaser är svärtade kopparskenor och kabeländar på befintliga installationer.

#### □ Vibrationer och stötar

Frekvensomformaren är testad enligt ett förfarande som bygger på följande standarder:

Frekvensomformaren uppfyller de krav som gäller för enheter monterade på vägg eller golv, samt i panel fast monterad på vägg eller golv, i industrilokaler.

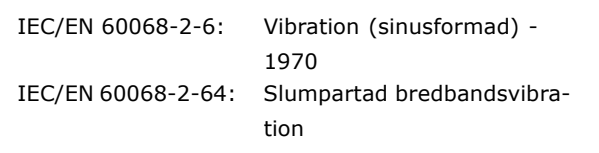

Danfoss

#### □ Styrprincip

En frekvensomformare omvandlar växelspänning från nätspänningen till likspänning och ändrar därefter denna till en reglerbar växelspänning med reglerbar amplitud och frekvens.

Motorn styrs således med reglerbar spänning och frekvens vilket ger möjlighet till steglös varvtalsstyrning av trefasiga AC-standardmotorer och synkrona permanentmagnetmotorer.

 $\_$  Introduktion till FC 300  $\_$ 

#### <span id="page-20-0"></span>□ **FC 300-styrning**

Frekvensomformaren kan styra antingen motorns varvtal eller moment. Inställningen av par. 1-00 anger vilken typ av styrning som ska användas.

#### Varvtalsstyrning:

Det finns två typer av varvtalsstyrning:

- Varvtalsstyrning utan återkoppling, vilket inte kräver någon återkoppling.
- \* Varvtalsstyrning med återkoppling sköts av en PID-regulator som kräver en återkopplingssignal på en av ingångarna. En korrekt optimerad styrning med återkoppling ger en bättre noggrannhet än en styrning utan återkoppling.

Väljer vilken plint som ska användas som varvtals-PID för återkopplingen i par. 7-00.

#### Momentstyrning:

Momentstyrningen ingår som en del av motorstyrningen och det är mycket viktigt att motorparametrarna är korrekt inställda. Noggrannheten och reglertiden för momentstyrningen best‰ms av *Flux m. motorÂterk.* (par. 1-01 *Motorstyrningsprincip*).

- Flux sensorless ger överlägsen prestanda i alla fyra kvadranter för motorfrekvenser över 10 Hz.
- Flux med motoråterkoppling ger överlägsen prestanda i alla fyra kvadranter och vid alla motorvarvtal.

Läget "Flux m. motoråterk." kräver att det finns en pulsgivaråterkopplingssignal för varvtalet. Välj den plint som ska användas i par. 1-02.

#### Varvtals- och momentreferens:

Referensen för dessa styrningar kan antingen vara en enkel referens eller vara en summering av olika referenser med relativa viktningar. Hur referenser hanteras förklaras närmare längre fram i detta avsnitt.

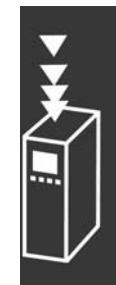

Danfoss

### <span id="page-21-0"></span>□ Styrningsstruktur i VVC<sup>plus</sup>

Styrningsstruktur i VVCplus-konfiguration med och utan Âterkoppling:

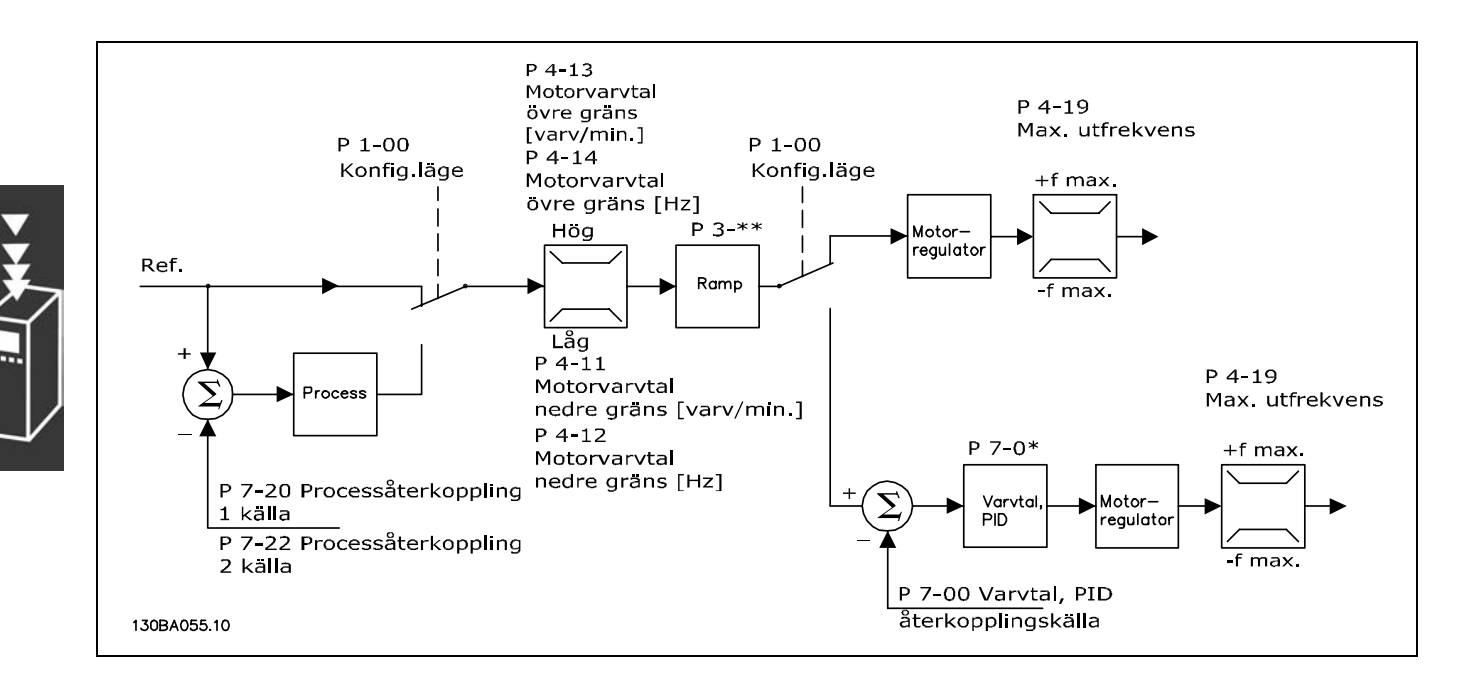

I den konfiguration som visas i bilden ovan har par. 1-01 *Motorstyrningsprincip* angetts till "VVCplus [1]" och par. 1-00 till "Varvtal utan Âterk. [0]". Resulterande referens frÂn referenshanteringssystemet tas emot och matas genom ramp- och varvtalsbegränsningen innan den skickas till motorstyrningen. Utgående värde från motorstyrningen begränsas sedan av den maximala frekvensgränsen.

Om par. 1-00 har satts till "Varvtal med Âterk. [1]" kommer den resulterande referensen att skickas från ramp- och varvtalsbegränsningen till en varvtals-PID-regulator. Varvtals-PID-regulatorns parametrar finns i parametergruppen 7-0\*. Resulterande referens frÂn varvtals-PID-regulatorn skickas till motorstyrningen och begränsas av frekvensgränsen.

Välj "Process [3]" i par. 1-00 för att använda process-PID-regulatorn för styrning med återkoppling, t.ex. av varvtal eller tryck i den styrda tillämpningen. Process-PID-parametrarna finns i parametergrupperna 7-2\* och 7-3\*. Process-PID kan inte användas i den här programvaruversionen.

Danfoss

### <span id="page-22-0"></span>" **Styrningsstruktur i Flux sensorless**

Styrningsstruktur i Flux sensorless-konfiguration med och utan återkoppling. (Endast tillgänglig i FC 302):

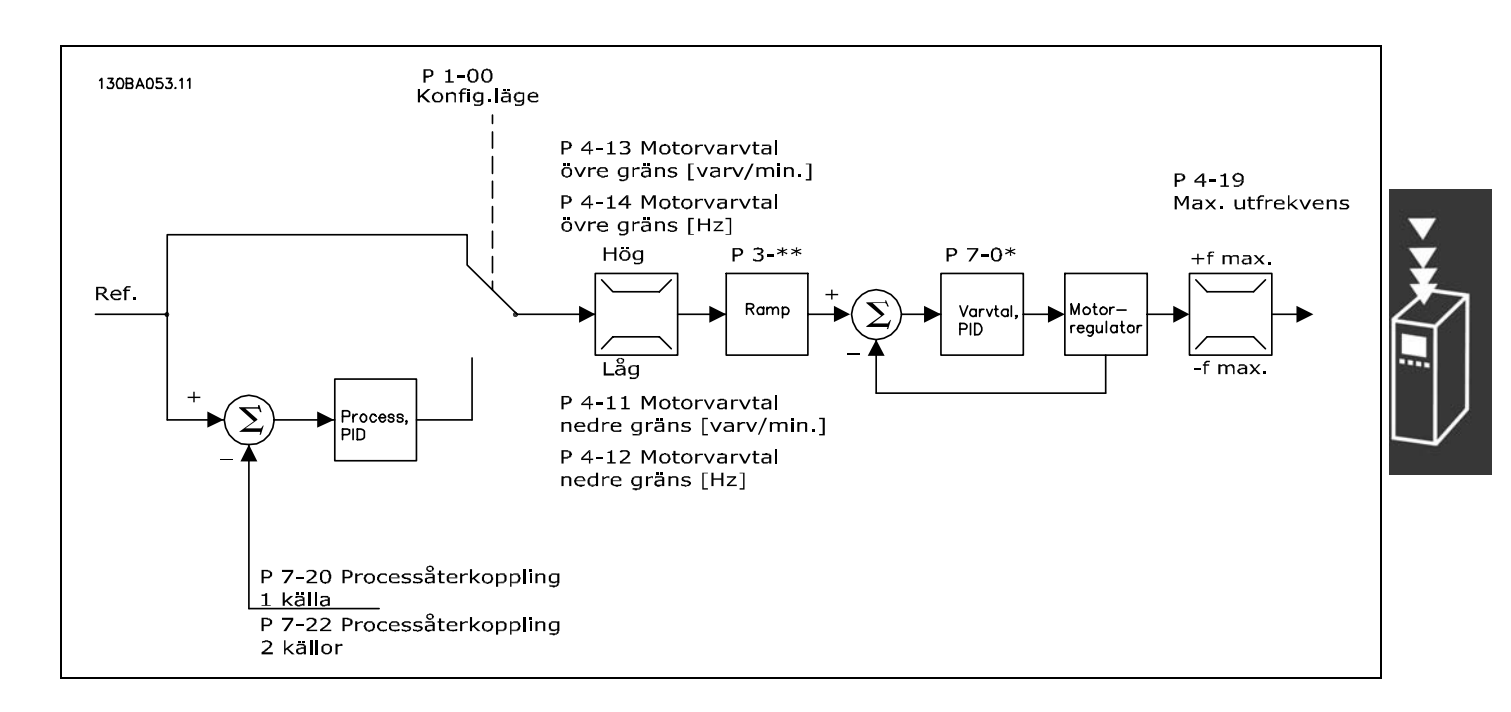

I den visade konfigurationen har par. 1-01 *Motorstyrningsprincip* satts till "Flux sensorless [2]" och par. 1-00 till "Varvtal utan Âterk. [0]". Resulterande referens frÂn referenshanteringssystemet matas genom ramp- och varvtalsbegränsningen i enlighet med angivna parameterinställningar.

Ett beräknat varvtalsvärde för återkoppling genereras och skickas till varvtals-PID för styrning av den utgående frekvensen.

För varvtals-PID måste parametrarna för P, I och D anges (parametergrupp  $7-0^*$ ).

Välj "Process [3]" i par. 1-00 för att använda process-PID-regulatorn för styrning med återkoppling, t.ex. av varvtal eller tryck i den styrda tillämpningen. Process-PID-parametrarna finns i parametergrupperna 7-2<sup>\*</sup> och 7-3<sup>\*</sup>. Process-PID kan inte användas i den här programvaruversionen.

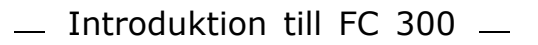

Danfoss

# <span id="page-23-0"></span>□ Styrningsstruktur i Flux med mo**torÂterkoppling**

Styrningsstrukturen i konfigurationen Flux med motoråterkoppling (tillgänglig endast i FC 302):

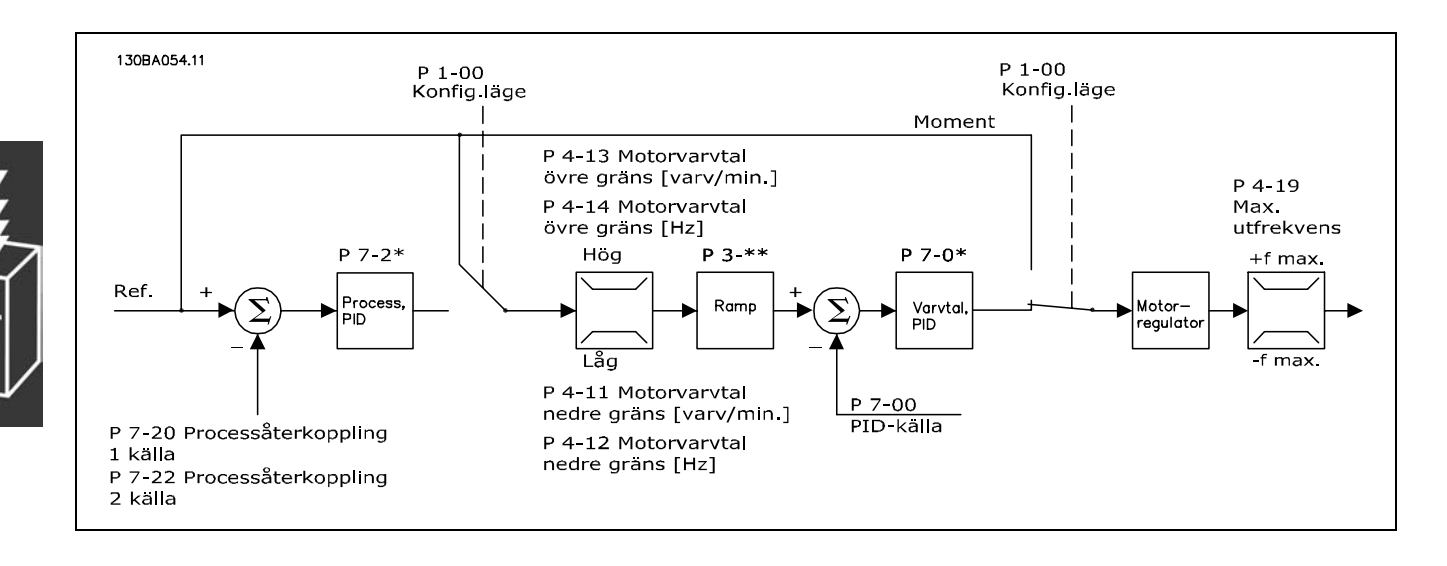

I den visade konfigurationen har par. 1-01 *Motorstyrningsprincip* satts till "Flux m. motorÂterk. [3]" och par. 1-00 till "Varvtal med återk. [1]".

Motorstyrningen i den här konfigurationen använder en återkopplingssignal från en pulsgivare monterad direkt på motorn (som ställs in i par. 1-02 Flux motoråterkopplingskälla).

Välj "Varvtal med återk. [1]" i par. 1-00 för att använda den resulterande referensen som insignal till Varvtals-PID-regulatorn. Varvtals-PID-regulatorns parametrar finns i parametergrupp 7-0\*.

Välj "Moment [2]" i par. 1-00 om du vill använda resulterande referens direkt som momentreferens. Momentstyrningen kan endast v‰ljas i konfigurationen *Flux m. motorÂterk.* (par. 1-01 *Motorstyrningsprincip*). När detta läge valts använder referensen enheten Nm. Den kräver ingen momentåterkoppling eftersom momentet beräknas baserat på aktuell mätning av frekvensomformaren. Alla parametrar väljs automatiskt enligt inställningarna i de motorparametrar som har anknytning till momentstyrningen.

Välj "Process [3]" i par. 1-00 för att använda process-PID-regulatorn för styrning med återkoppling, t.ex. av varytal eller en processvariabel i den styrda tillämpningen.

 $\_$  Introduktion till FC 300  $\_$ 

# <span id="page-24-0"></span>□ Lokalstyrning (Hand On) och Fjärrstyrn-

#### **ing (Auto On)**

Frekvensomformaren kan styras manuellt via den lokala manöverpanelen (LCP) eller fjärrstyras via analoga och digitala ingångar och seriell buss.

Om par. 0-40, 0-41, 0-42 och 0-43 tillÂter det gÂr det att starta och stoppa frekvensomformaren via LCP med hjälp av knapparna [Off] och [Hand]. Larm kan återställas med knappen [RESET]. När du har tryckt på knappen [Hand On] övergår frekvensomformaren till läget Hand och följer den lokala referens som kan anges med pilknappen på LCP:n.

När du har tryckt på knappen [Auto On] övergår frekvensomformaren till läget Auto och följer externreferensen. I detta läge går det att styra frekvensomformaren via de digitala ingÂngarna och olika seriella gränssnitt (RS-485, USB eller en valbar fältbuss). Mer information om att starta, stoppa, byta ramper och parameterinställningar finns i parametergrupp 5-1\* (digitala ingÂngar) och parametergrupp 8-5\* (seriell kommunikation).

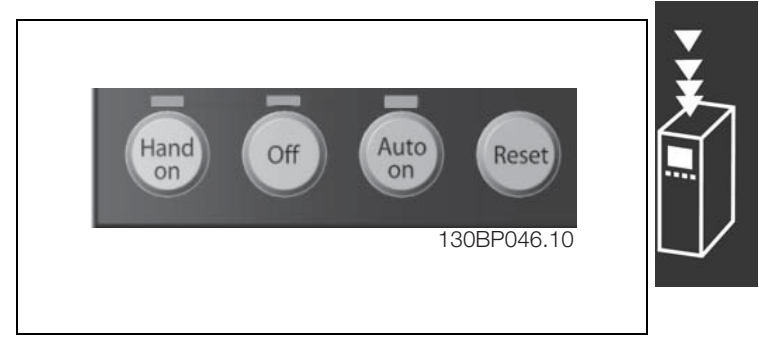

Danfoss

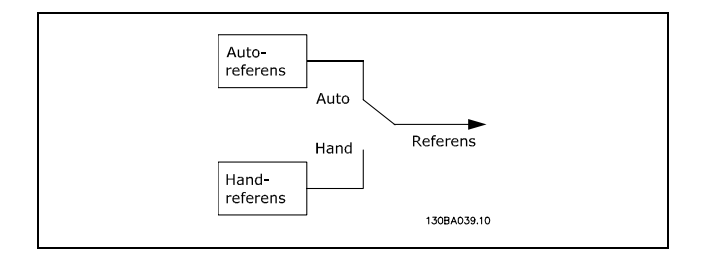

I par. 3-13 Referensplats kan du välja att alltid använda antingen referensen *Lokal* (Hand) [2] eller *Extern* (Auto) [1] oavsett om frekvensomformaren stÂr i l‰get *Auto* eller *Hand*.

Lokalstyrning (Hand On) och Fjärrstyrning (Auto On)

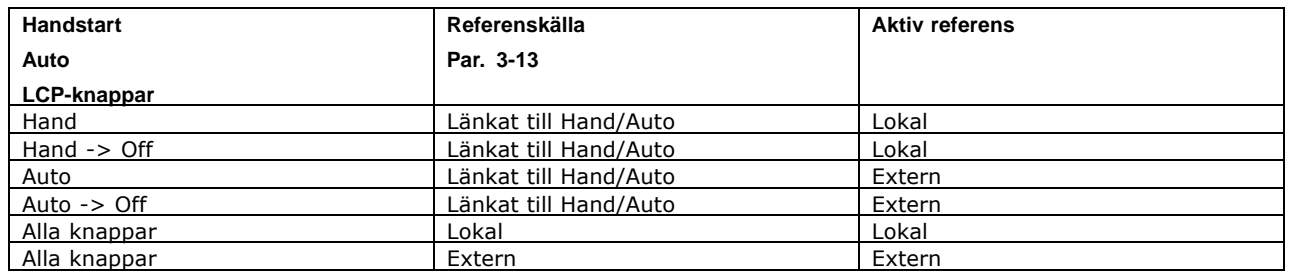

Tabellen visar under vilka förhållanden som antingen lokal referens eller extern referens är aktiv. En av dem är alltid aktiv, men bägge kan inte vara aktiva samtidigt.

Par. 1-00 *Konfigurationsläge* avgör vilken typ av applikationsstyrprincip (dvs. styrning av varvtal, moment eller process) som används när extern referens är aktiv (se ovanstående tabell gällande villkoren).

Par. 1-05 *Konfiguration i lokalt läge* avgör vilken typ av applikationsstyrprincip som används när lokal referens aktiveras.

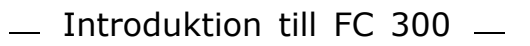

Danfoss

## **Referenshantering**

Referenshanteringssystemet för beräkning av den externa referensen visas på bilden nedan.

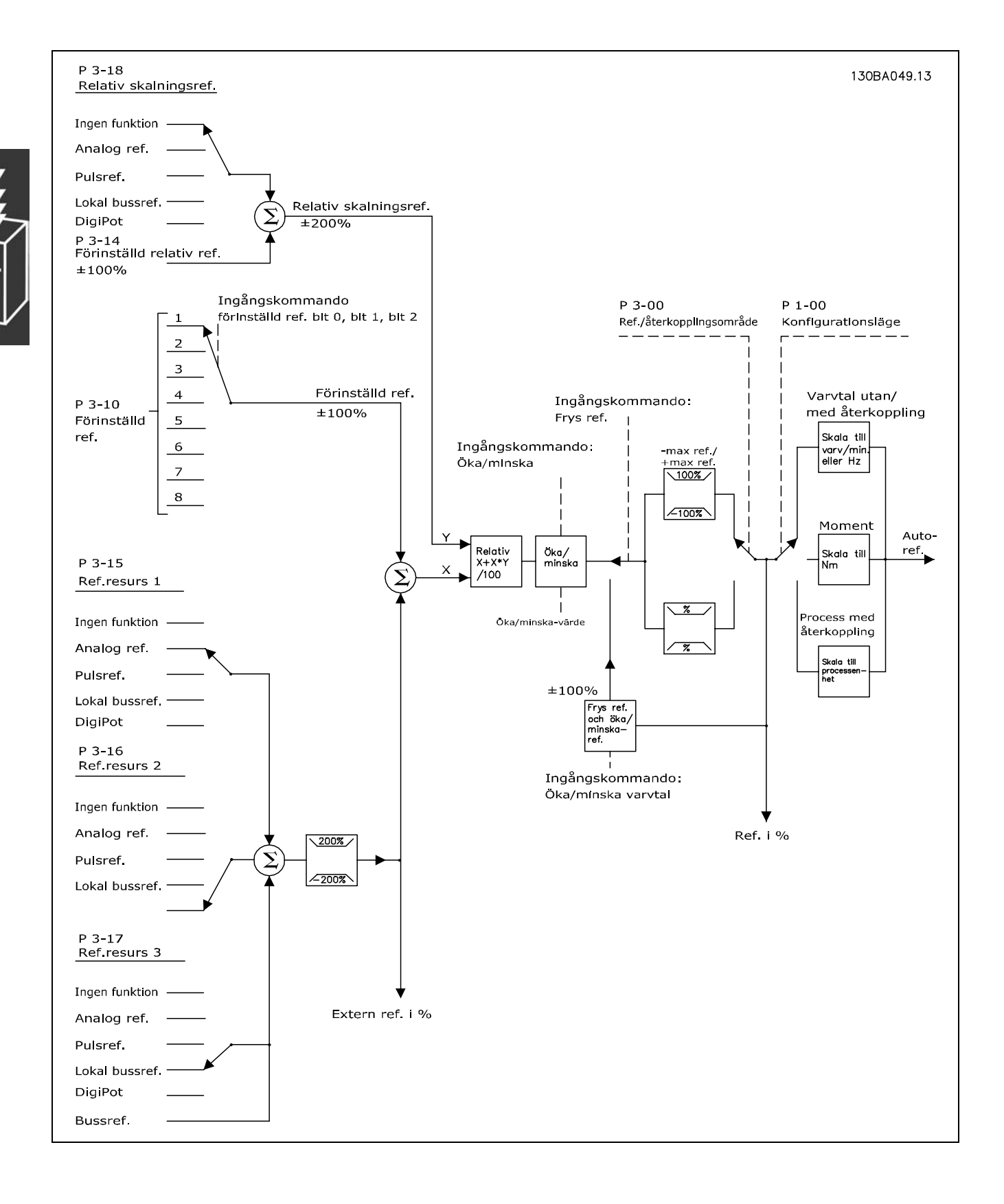

<span id="page-26-0"></span>Den externa referensen beräknas en gång för varje genomsökningsintervall och består först av två delar:

- 1. X (extern referens): Summan av upp till fyra externt valda referenser, omfattande en kombination (som bestäms av par. 3-15, 3-16 och 3-17) av en fast förinställd referens (par. 3-10), variabla analoga referenser, variabla digitala pulsreferenser och olika seriella bussreferenser oavsett vilken frekvens som frekvensomformaren styr ([Hz], [RPM], [Nm] osv.).
- 2. Y- (den relativa referensen): Summan av en fast förinställd referens (par. 3-14) och en variabel analog referens (par. 3-18) i [%].

De två delarna kombineras med följande beräkning: Auto-referens =  $X + X * Y / 100$ %. Båda funktionerna öka/minska och frys referens kan aktiveras av digitala insignaler på frekvensomformaren. De beskrivs i parametergrupp 5-1\*. Skalningen av analoga referenser beskrivs i parametergrupperna 6-1\* och 6-2\* och skalningen av digitala pulsreferenser beskrivs i parametergrupp 5-5\*. Referensgränser och intervall ställs in i parametergrupp 3-0\*.

Referens och Âterkoppling kan skalas i fysiska enheter (t.ex. RPM, Hz, °C) eller helt enkelt i % i förhållande till värdena för par. 3-02 Minimireferens och par. 3-03 Maximireferens.

I detta fall skalas alla analoga insignaler och pulsinsignaler i enlighet med följande regler:

- När par. 3-00 *Referensområde* är [0] Min Max 0 % referens är lika med 0 [enhet], där enhet kan vara valfri enhet (t.ex. rpm, m/s, bar) är 100 % referens lika med Max abs (par. 3-03 *Maximireferens*), abs (par. 3-02 *Minimireferens*).
- ï N‰r par. 3-00 *ReferensomrÂde*: [1] -Max +Max 0 % referens ‰r lika med 0 [enhet] -100 % referens är lika med -Max referens 100 % referens är lika med Max Referens.

Bussreferenser skalas enligt följande regler:

- När par. 3-00 *Referensområde* är [0] Min Max. För att erhålla maxupplösning för bussreferensen blir skalningen för bussen: 0 % referens är lika med Min-referens 100 % referens är lika med Max-referens.
- När par. 3-00 *Referensområde*: [1] -Max +Max -100 % referens är lika med -Max referens 100 % referens är lika med Max Referens.

Par. 3-00 *ReferensomrÂde*, 3-02 *Minimireferens* och 3-03 *Maximireferens* definierar tillsammans tillÂtet intervall för summan av alla referenser. Summan av alla referenser nivåfixeras vid behov. Sambandet mellan resulterande referens (efter nivÂfixering) och summan av alla referenser visas ovan.

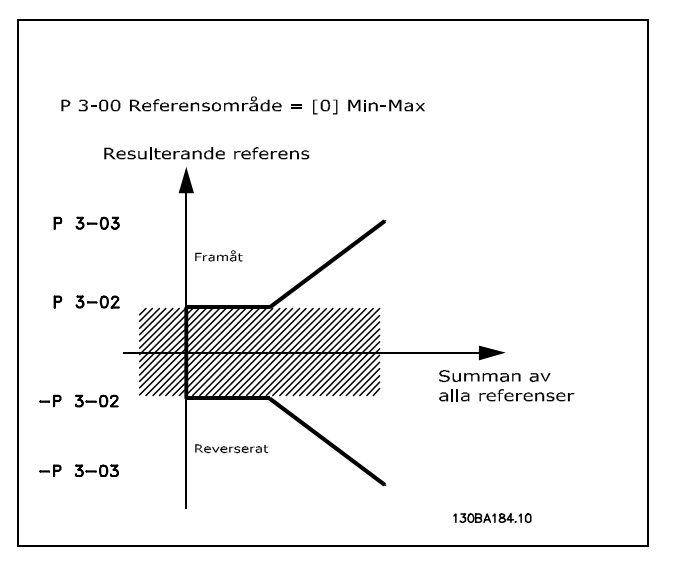

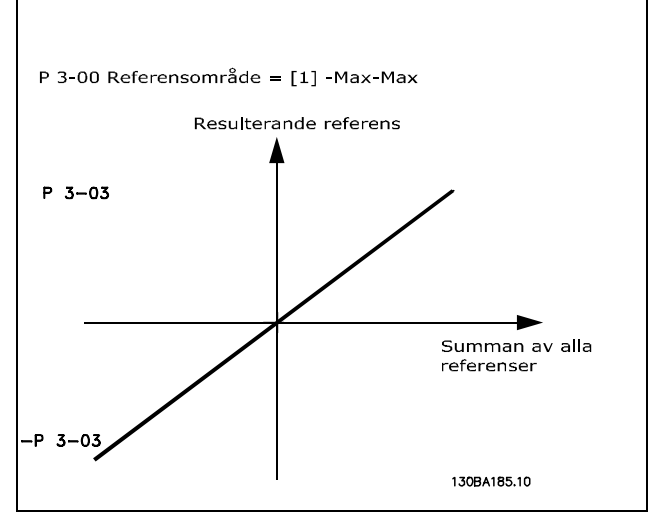

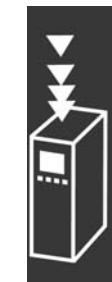

Danfoss

<span id="page-27-0"></span>Värdet för par. 3-02 Minimireferens kan inte anges till mindre än 0, om inte par. 1-00 Konfigurationsläge har angetts till [3] Process. I detta fall blir sambanden mellan resulterande referens (efter nivÂfixering) och summan av alla referenser så som på bilden till höger.

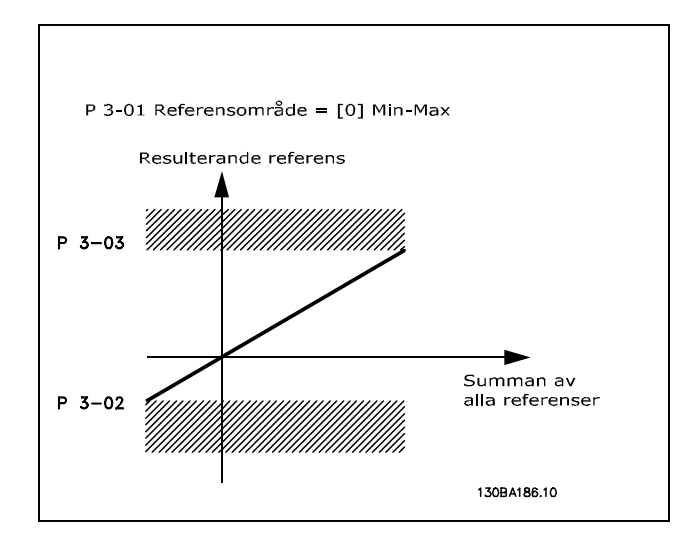

Danfoss

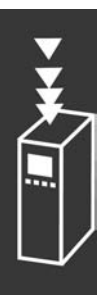

Referenser och återkoppling skalas från analoga ingångar och pulsingångar på samma sätt. Den enda skillnaden är att en referens som hamnar över eller under specificerade lägsta och högsta "ändpunkter" (P1 och P2 i nedanstående diagram) nivåfixeras, medan en återkoppling som faller utanför intervallet inte gör det.

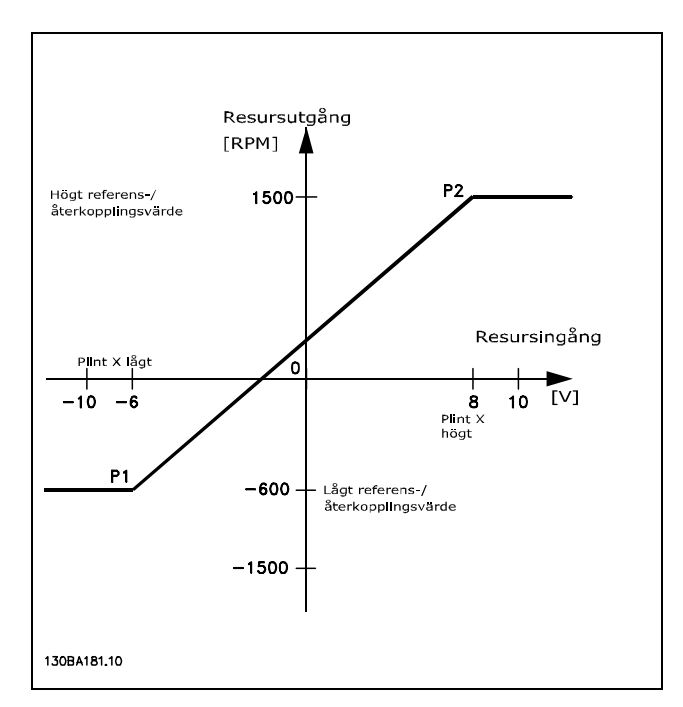

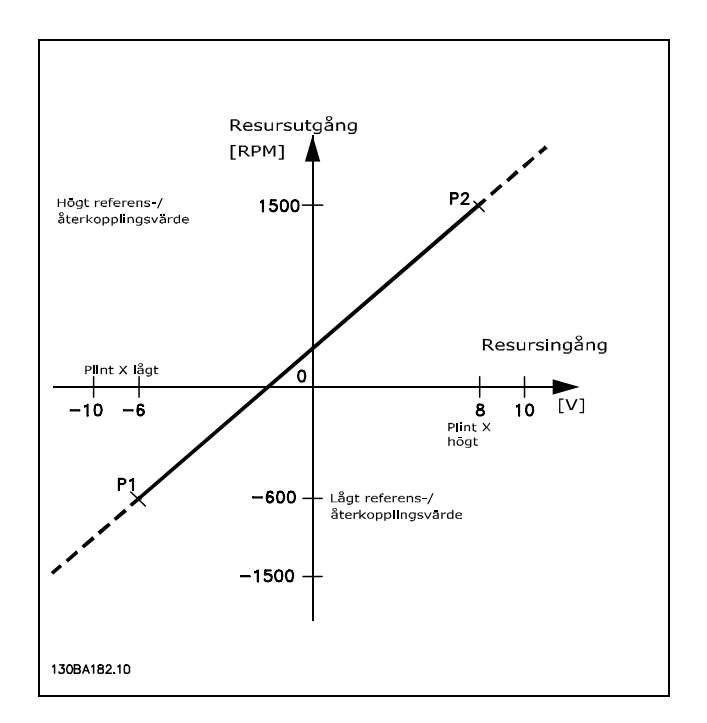

<span id="page-28-0"></span>Ändpunkterna P1 och P2 definieras av följande parametrar, beroende på vilken analog ingång eller pulsingång som används:

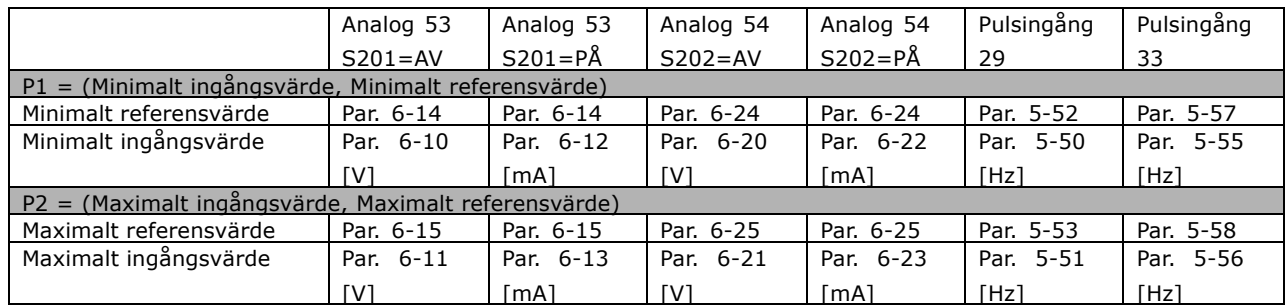

I vissa fall bör referensen (i sällsynta fall även återkopplingen) ha ett dödband kring nollan (dvs. för att se till att maskinen är stoppad när referensen ligger "nära noll"). För att aktivera dödbandet och ange hur omfattande det ska vara måste följande inställningar göras:

- \* Antingen måste minimalt referensvärde (se ovanstående tabell för relevant parameter) eller maximalt referensvärde vara noll. Med andra ord måste antingen P1 eller P2 finnas på X-axeln i ovanstående diagram.
- Och bägge punkter som definierar skalningsdiagrammet finns i samma kvadrant.

Dödbandets omfattning definieras av antingen P1 eller P2 enligt ovanstående diagram.

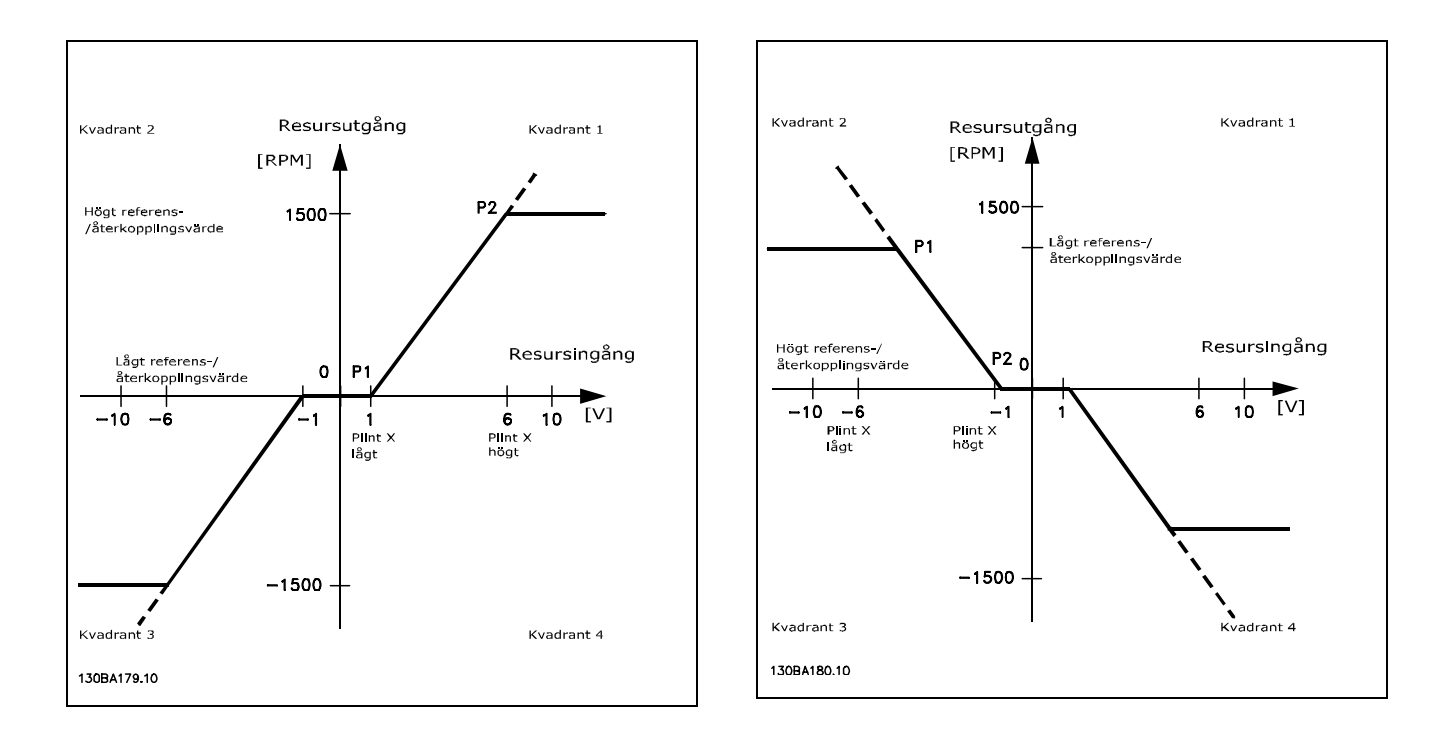

En referensändpunkt som är P1 = (0 V, 0 RPM) kommer därför inte att ge något dödband.

Danfoss

Danfoss

Fall 1: Positiv referens med dödband, digital ingång för triggning av reversering Denna fallstudie visar hur referenssignalen med gränser innanför Min-Max blir nivåfixerad.

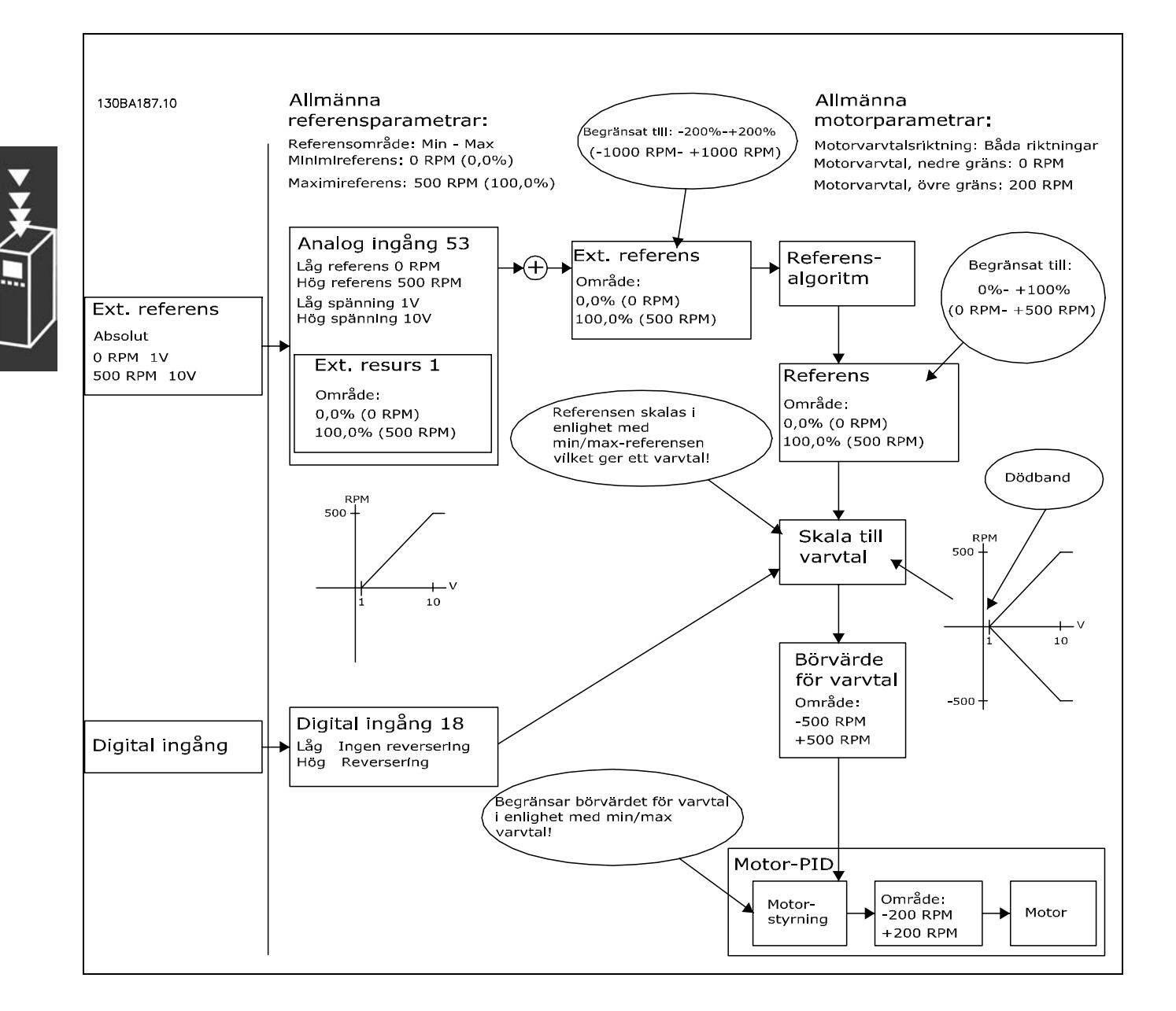

Fall 2: Positiv referens med dödband, digital ingång för triggning av reversering. Fixeringsregler. Denna fallstudie visar hur referenssignalen med gränser som faller utanför Max - +Max-gränserna fixeras till ingångens låga och höga gränser innan den adderas till den externa referensen. Här syns också hur den externa referensen nivÂfixeras till -Max - +Max genom referensalgoritmen.

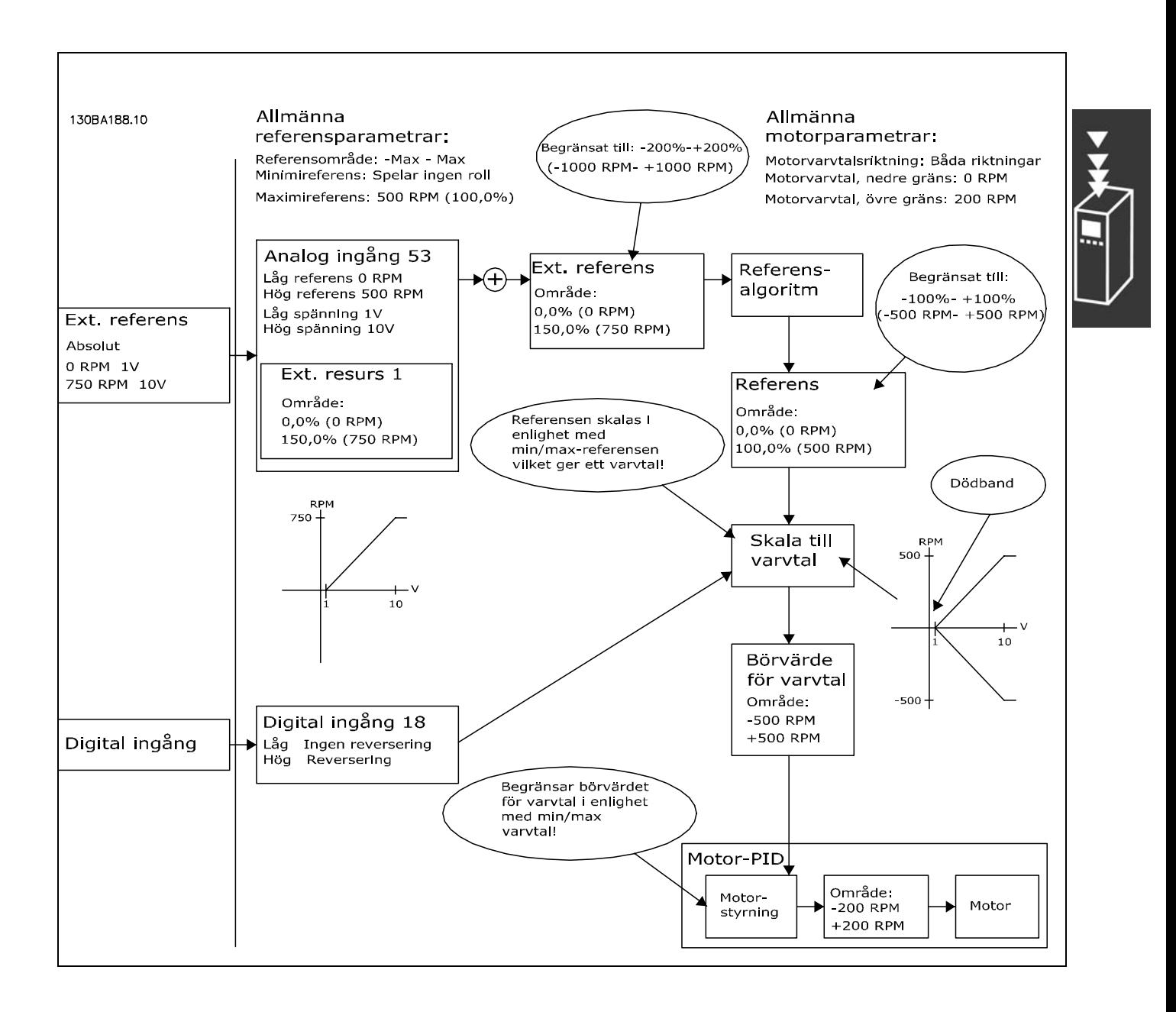

<u>Danfoss</u>

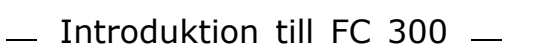

Danfoss

Fall 3: Negativ till positiv referens med dödband, tecknet avgör riktningen, -Max - +Max

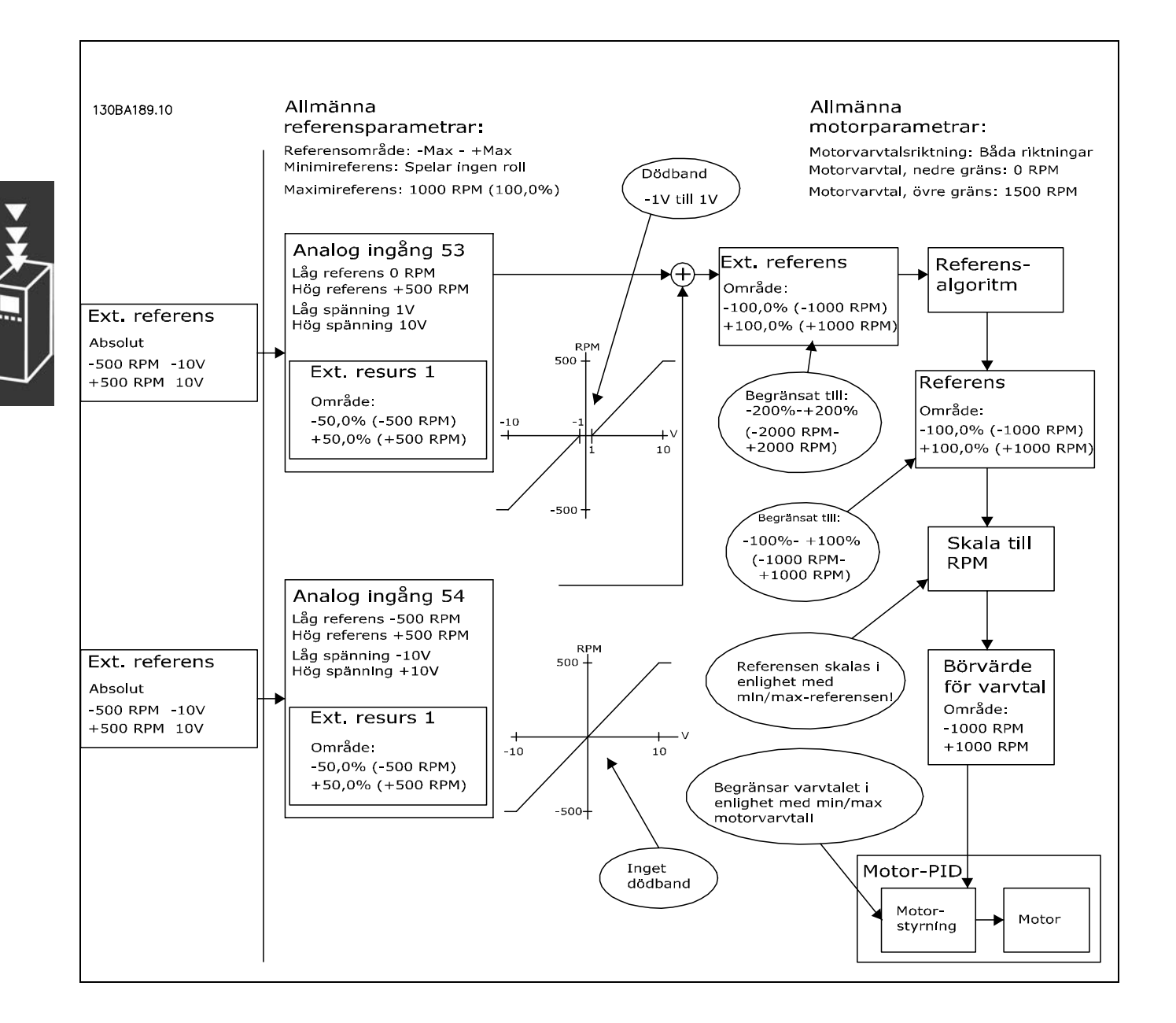

#### <span id="page-32-0"></span>" **DigiPot-funktion**

Anslutningsexempel:

DigiPot-funktionen är en extra referenskälla för att gradvis öka eller minska varvtalsreferensen, dvs. att öka eller minska varvtalet.

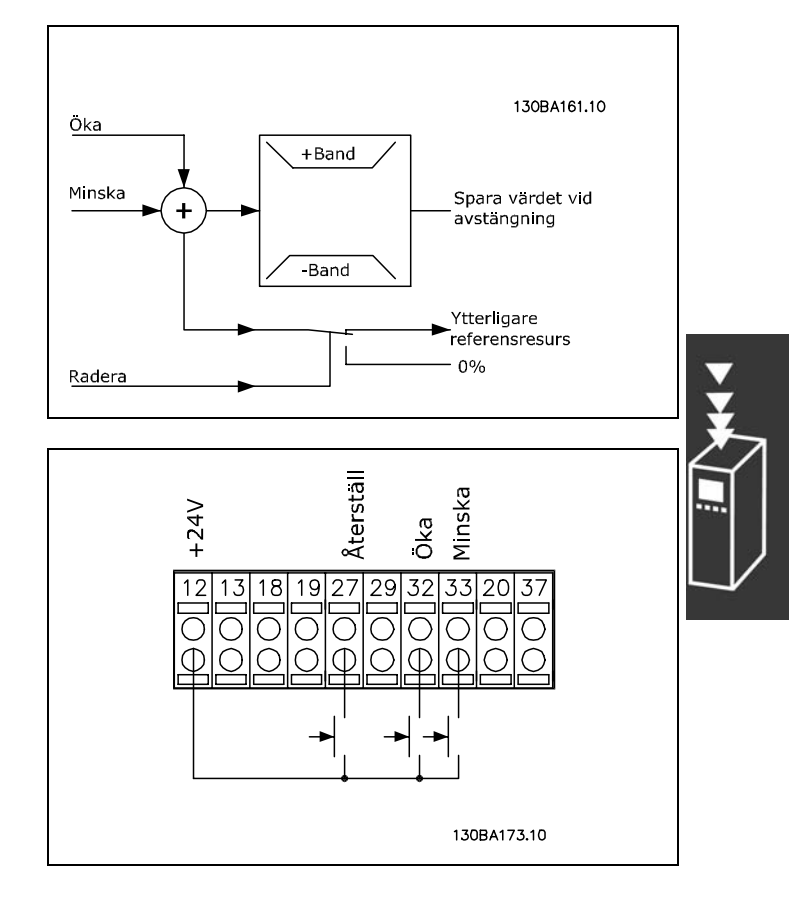

Danfoss

### □ Automatisk motoranpassning Automatisk **motoranpassning (AMA)**

Par. 5-12 (DI 27) DigiPot, rensa [57] Par. 5-14 (DI 32) DigiPot, öka [55] Par. 5-15 (DI 33) DigiPot, minska [56]

Par. 3-90 Stegstorlek 1 % Par. 3-91 Ramptid 1 sek Par. 3-92 Effektåterställning av

AMA är en testalgoritm som mäter de elektriska motorparametrarna när motorn står stilla. Detta betyder att själva AMA inte levererar något vridmoment.

AMA kan med fördel användas vid initiering av anläggningar när du vill optimera anpassningen av frekvensomformaren till den motor som används. Detta görs speciellt i de fall när standardinställningarna inte passar tillräckligt bra till motorn.

I par. 1-29 kan du välja fullständig AMA med bestämning av samtliga elektriska motorparametrar eller reducerad AMA med bestämning av endast statorns motstånd Rs.

Att genomföra en fullständig AMA tar från ett par minuter för en liten motor till mer än 15 minuter för en stor motor.

Begränsningar och förutsättningar:

- För att motorparametrarna ska kunna ställas in optimalt med AMA måste du ange rätt data frÂn motorns m‰rkskylt i par. 1-20 till 1-26.
- AMA utförs bäst i frekvensomformaren när motorn är kall. Observera att upprepade AMA-körningar kan värma upp motorn, vilket leder till att statormotståndet, Rs, ökar. Normalt utgör detta inget problem.
- AMA kan endast utföras om motorns nominella ström är minst 35 % av frekvensomformarens utström. AMA kan utföras för motorstorlekar upp till en storlek större än frekvensomformaren.
- Det går att genomföra ett reducerat AMA-test när ett LC-filter har installerats. Undvik att genomföra en fullständig AMA med ett LC-filter. Om en fullständig inställning önskas kan LC-filtret tas bort medan en fullständig AMA genomförs. När AMA avslutats kan LC-filtret sättas tillbaka igen.
- Utför endast reducerad AMA om motorerna är parallellkopplade.
- Undvik att genomföra fullständig AMA för synkrona motorer. Om synkrona motorer används ska reducerad AMA köras.

Danfoss

<span id="page-33-0"></span>ï Frekvensomformaren kan inte ge nÂgot motormoment under en AMA. Under en AMA fÂr tillämpningen inte tvinga motoraxeln att rotera vilket brukar inträffa t.ex. när det är drag i ventilationssystemet. Detta stör AMA-funktionen.

## □ Styrning av mekanisk broms

När det gäller lyftanordningar är det nödvändigt att kunna styra en elektromagnetisk broms. En reläutgång (relä1 eller relä2) eller en programmerad digital utgång (plint 27 eller 29) krävs för att styra bromsen. Utgången måste normalt hållas stängd så länge som frekvensomformaren inte kan "hålla" motorn, till exempel på grund av för stor belastning. I installationer med elektromekanisk broms väljer du Mek. *bromsstyrning* [32] i par. 5-40 (array-parameter), par. 5-30 eller par. 5-31 (digital utgÂng 27 eller 29).

Om du väljer *Mek. bromsstyrning* [32] stängs den mekaniska bromsens relä under starten tills utströmmen ligger över den nivå som valts i parameter 2-20 *Frikoppla broms, ström*. Vid stopp ansätts den mekaniska bromsen när varvtalet är lägre än den inställda gränsen i par. 2-21 Aktivera bromsvarvtal [v/m]. Den mekaniska bromsen kopplas in omedelbart om frekvensomformaren hamnar i ett larmtillstÂnd eller i en överströms- eller överspänningssituation. Detta sker även vid säkerhetsstopp.

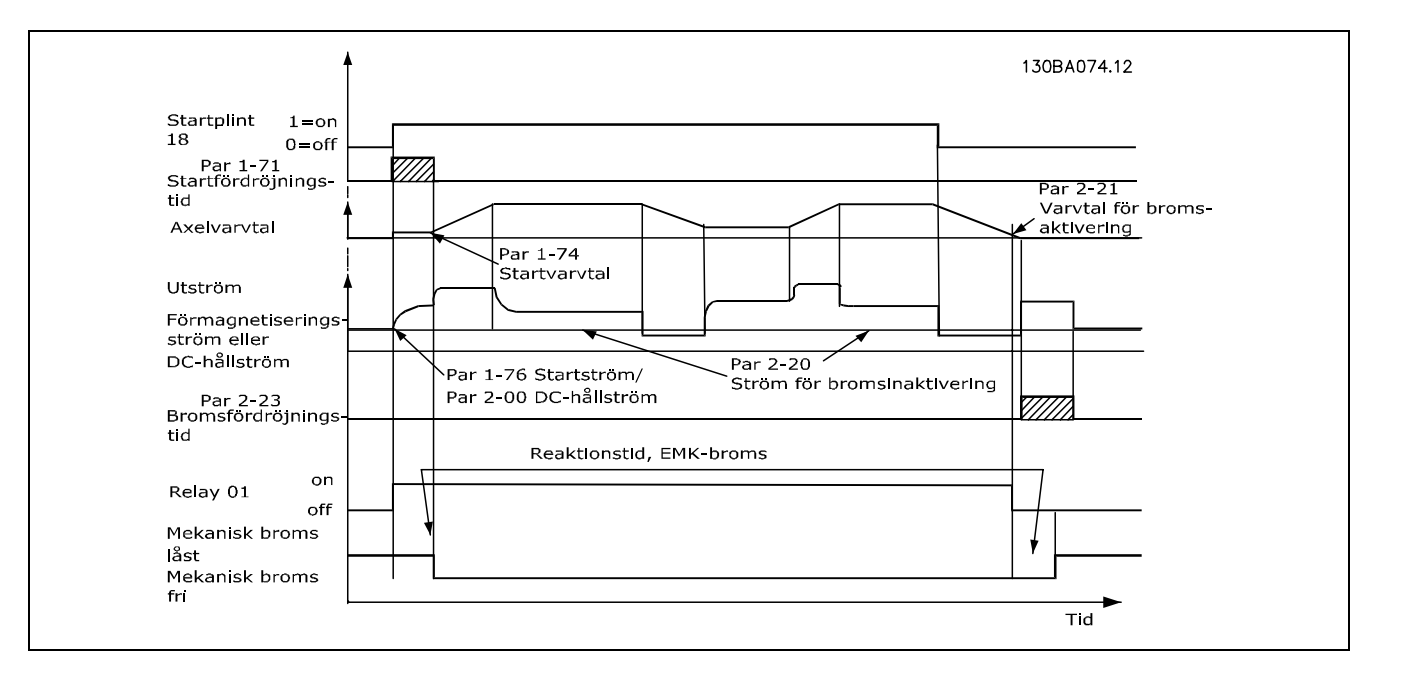

#### <span id="page-34-0"></span>□ Styrning av mekanisk broms

I lyftanordningar behöver man kunna styra en elektromekanisk broms.

- Styr bromsen med hjälp av en reläutgång eller digital utgång (plint 27 och 29).
- Utgången ska vara spänningslös så länge det råder sådana förhållanden att frekvensomformaren inte kan "hålla" motorn, exempelvis på grund av för stor belastning.
- · Välj *Styrning av mekanisk broms* i parameter 5-4\* eller 5-3\* för tillämpningar med en elektromekanisk broms.
- Bromsen kopplas ur om motorströmmen överstiger det förinställda värdet i parameter 2-20.
- Bromsen kopplas in när utfrekvensen är mindre än bromsinkopplingsfrekvensen, som anges i parameter 2-21 eller 2-22, och bara om frekvensomformaren utför ett stoppkommando.

Om frekvensomformaren är i larmläge eller i en överspänningssituation kopplas den mekaniska bromsen omedelbart in.

#### " **Varvtal PID-styrning**

Tabellen visar de styrkonfigurationer där varvtalsstyrningen är aktiv. Du kan se var varvtalsstyrningen är aktiv i avsnittet om styrstrukturen.

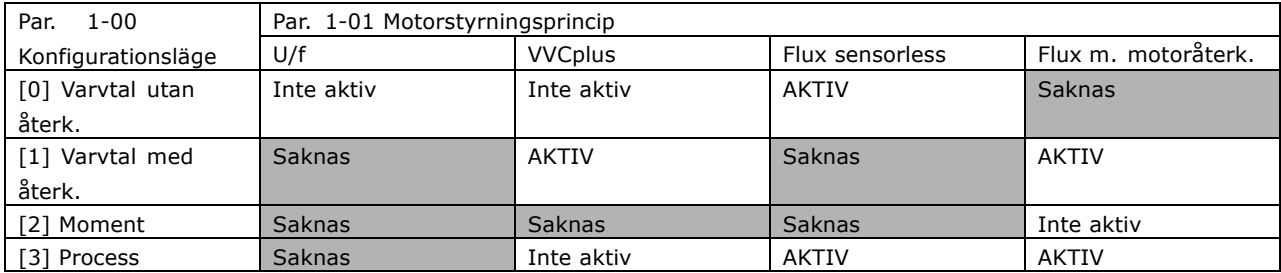

Observera: "Saknas" innebär att det aktuella läget inte är tillgängligt alls. "Inte aktiv" innebär att det aktuella läget är tillgängligt, men att varvtalsstyrning inte är aktiv i detta läge.

Observera: Varvtals-PID fungerar med standardparameterinställningarna, men justering av parametrarna rekommenderas för optimering av motorstyrningens prestanda. De två Flux-motorstyrprinciperna är speciellt beroende av korrekt finjustering för att kunna ge bästa möjliga resultat.

Danfoss

<span id="page-35-0"></span>Följande parametrar är relevanta för varvtalsstyrningen:

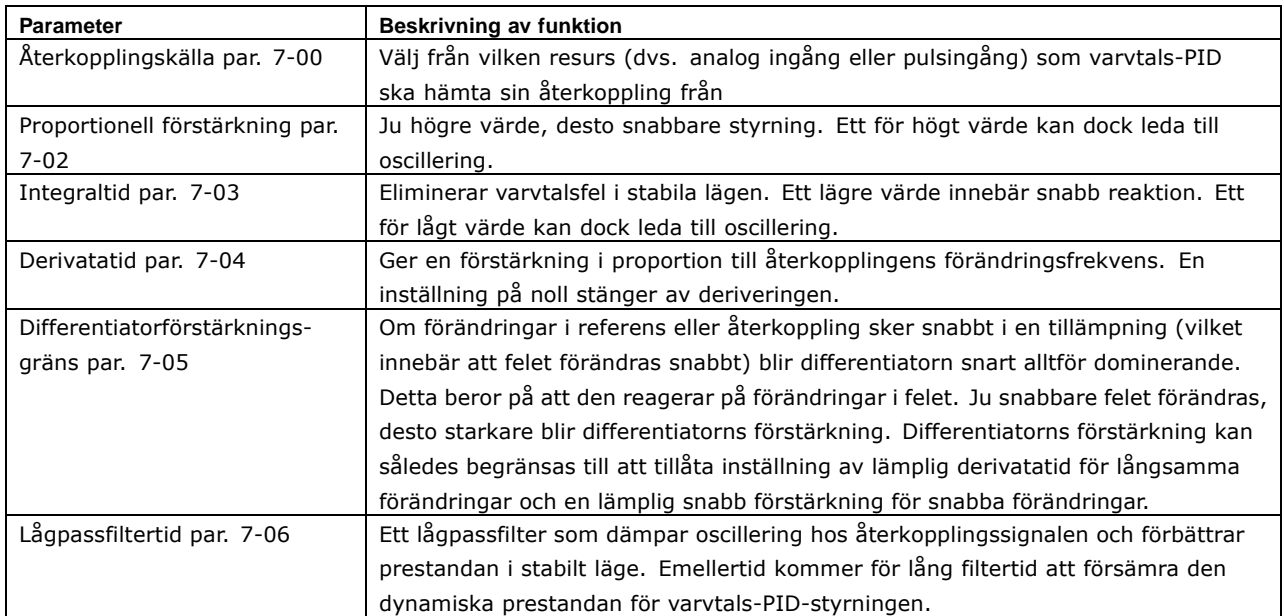

Här följer ett exempel på programmering av varvtalsstyrningen:

I detta fall används varvtals-PID-styrningen för att bibehÂlla ett konstant motorvarvtal, oberoende av att motorbelastningen varierar.

Det önskade motorvarvtalet ställs in via en potentiometer ansluten till plint 53. Varvtalsintervallet är 0-1500 RPM vilket motsvarar 0-10 V över potentiometern.

Start och stopp styrs med en switch ansluten till plint 18.

Varvtals-PID övervakar motorns faktiska varvtal med hjälp av en inkrementell 24 V-pulsgivare (HTL) som Âterkoppling. Återkopplingsgivaren är en pulsgivare (1024 pulser per varv) som är ansluten till plint 32 och 33.

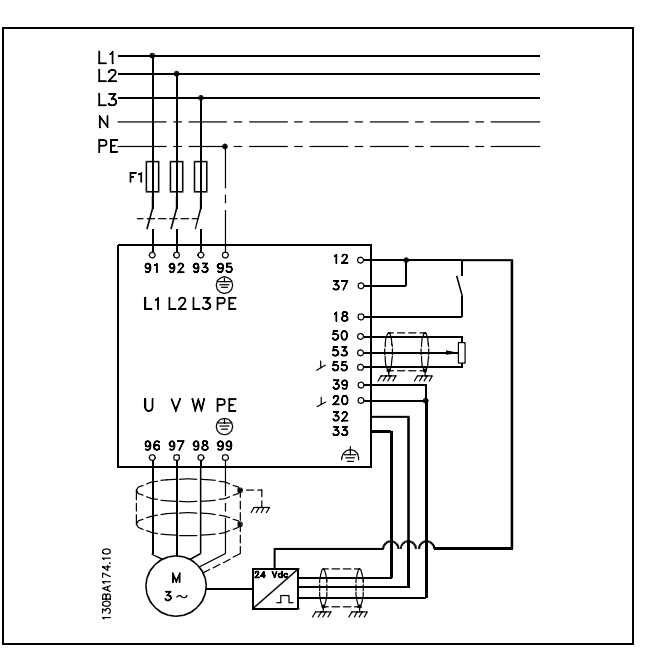

Danfoss

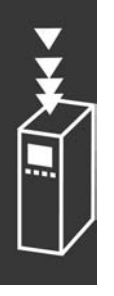
Danfoss

I parameterlistan nedan förutsätts det att alla andra parametrar och switchar behåller sina standardinställningar.

Följande måste programmeras i angiven ordningsföljd - se förklaringar till inställningarna i "Så här programmerar du".

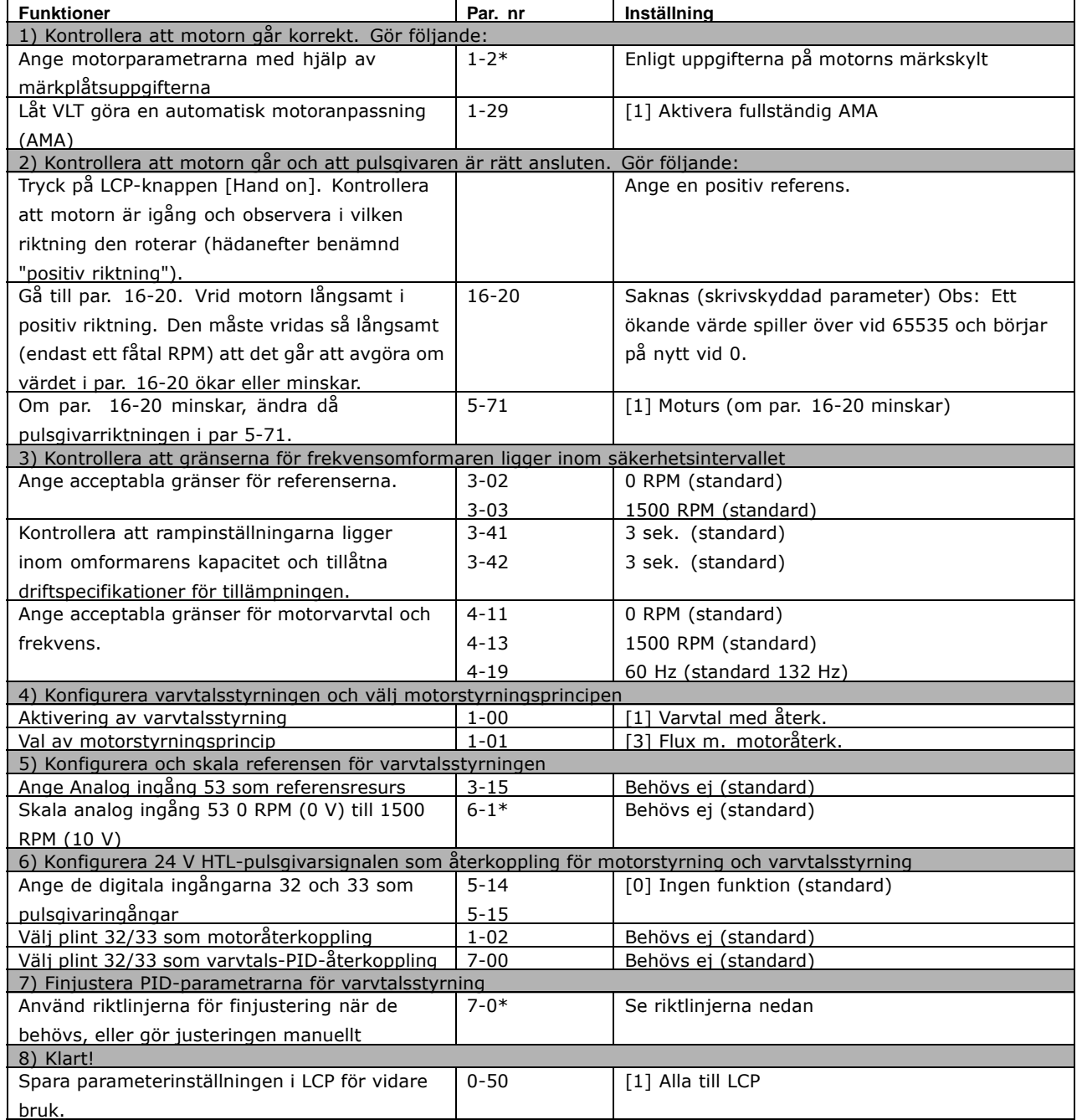

Följande riktlinjer för finjustering är relevanta när en av Flux-motorstyrprinciperna används för *till‰mpningar d‰r belastningen huvudsakligen ‰r trˆg (lite friktion).*

Värdet för par. 7-02, proportionell förstärkning, är beroende av den kombinerade trögheten hos motor och belastning, och den valda bandbredden kan beräknas med följande formel:

$$
Par7-02 = \frac{Total\ tr\ddot{\mathbf{g}}ghet\ \left[kgm^2\right]\ x\ Par.1-25}{Par\ 1-20\ x\ 9550} xB and bredd\left[rad/s\right]
$$

Observera: Par. 1-20 är motoreffekten i [kW] (dvs. ange "4" kW i stället för "4000" W i formeln). 20 rad/s är ett praktiskt värde för bandbredden. Kontrollera resultatet från beräkningen av par. 7-02 i med följande formel (behövs inte om du använder återkoppling med hög upplösning, till exempel SinCos eller en upplösare):

 $Par 7-02_{MAXIMUM} = \frac{0.01 x 4 x \; Pulsgivare \; Uppl \ddot{\textbf{O}}sning \; x \; par. \; 7-06}{2 x \; \pi} x Maxmomentrippel \, [\%]$ 

Ett bra startvärde för par. 7-06 Lågpassfiltertid är 5 ms (lägre upplösning för pulsgivaren kräver ett högre filtervärde). Vanligen är en maxmomentrippel på 3 % acceptabel. För inkrementella pulsgivare hittas pulsgivarupplösningen i endera par. 5-70 (24V HTL på standardomformare) eller par. 17-11 (5V TTL för tillvalet MCB102).

I allmänhet avgörs den praktiska maximigränsen för par. 7-02 av pulsgivarens upplösningen och filtertiden för återkopplingen, men även andra faktorer hos tillämpningen kan begränsa par. 7-02 Proportionell förstärkning till ett lägre värde.

För att se till att inte ta i allt för mycket kan par. 7-03 Integraltid ställas in på ca 2,5 sekunder (varierar beroende på tillämpning).

Par. 7-04 Derivatatid bör anges till 0 ända tills allt annat finjusterats. Vid behov avslutar du finjusteringen genom att experimentera med små stegvisa förändringar av den här inställningen.

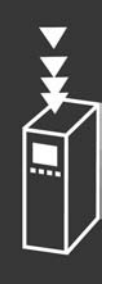

Danfoss

## □ **Process-PID-styrning**

Process-PID-styrningen kan användas för att styra tillämpningsparametrar som kan mätas med en givare (t.ex. tryck, temperatur, flöde) och påverkas av den anslutna motorn via en pump, fläkt eller annat.

Tabellen visar de styrkonfigurationer där processtyrning är möjlig. När en motorstyrprincip av typen fluxvektor används måste du också tänka på att justera PID-parametrarna för varvtalsstyrning. Information om var varvtalsstyrningen är aktiv finns i avsnittet om styrstrukturen.

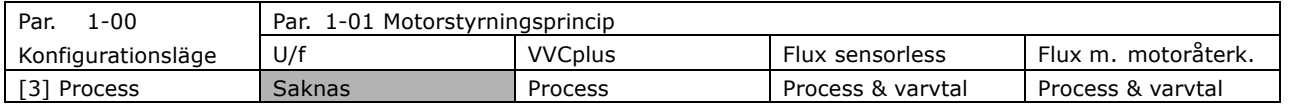

Observera: Process-PID fungerar med standardparameterinställningarna, men justering av parametrarna rekommenderas för optimering av tillämpningsstyrningens prestanda. De två Flux-motorstyrprinciperna är speciellt beroende av korrekt fininställning av varvtalsstyrnings-PID (innan processtyrnings-PID finjusteras) för att kunna ge bästa möjliga resultat.

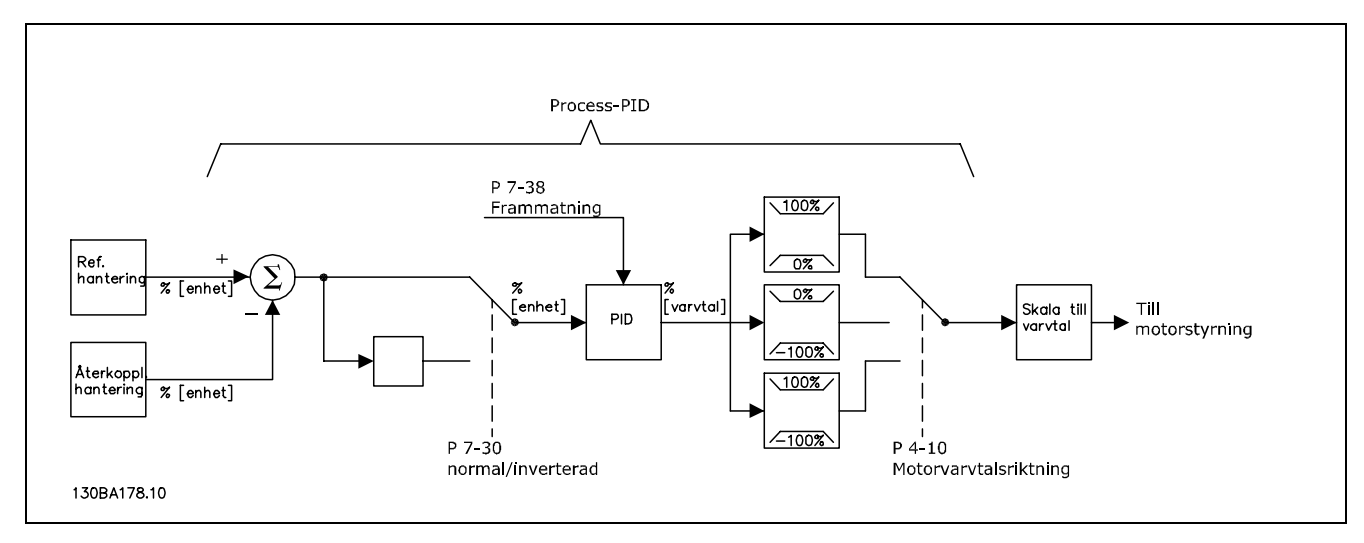

**Diagram ˆver Process-PID-styrning**

Danfoss

Danfoss

Följande parametrar är relevanta för processtyrningen

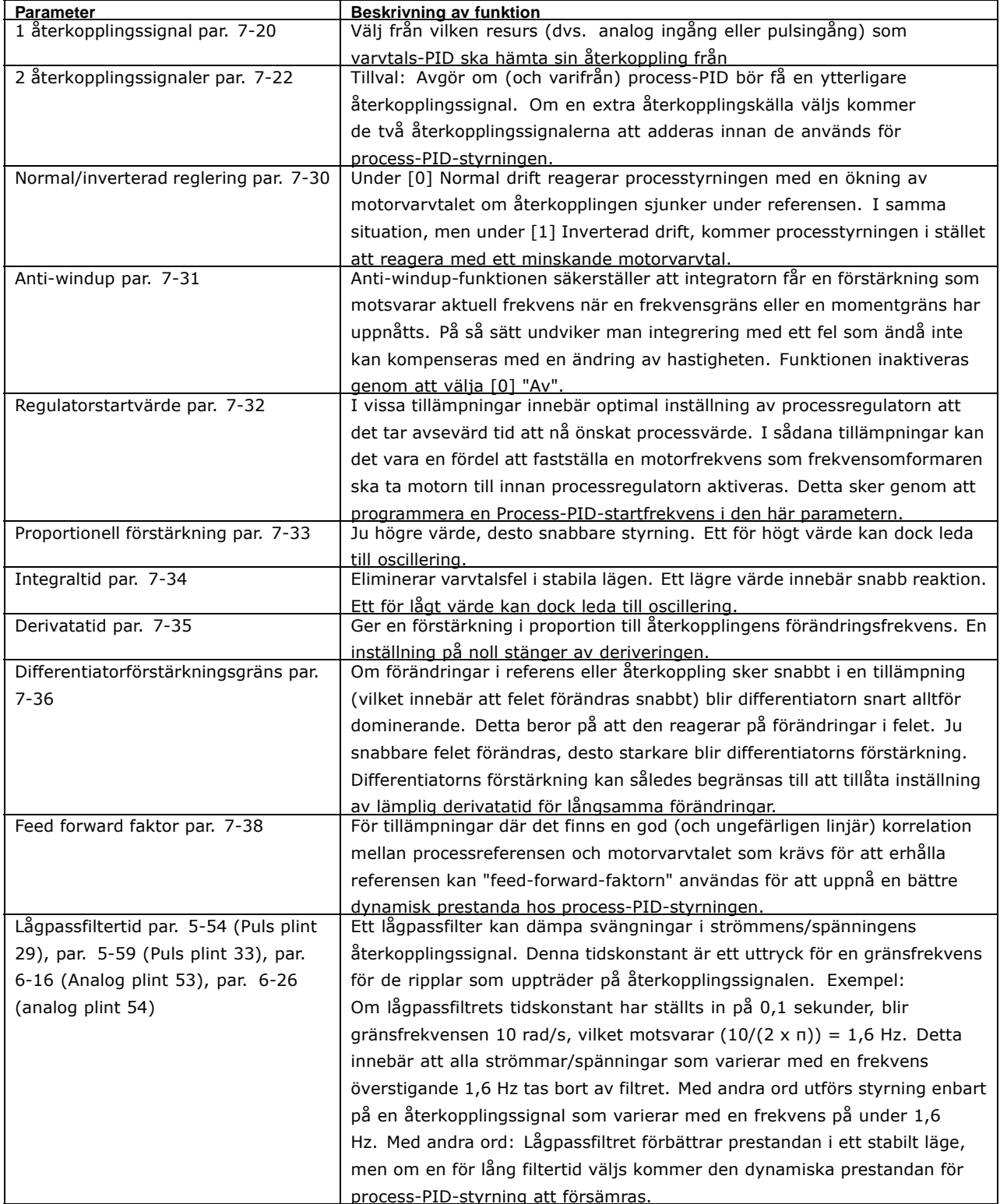

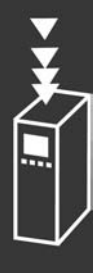

Här följer ett exempel på en process-PID-styrning som används i en ventilationsanläggning:

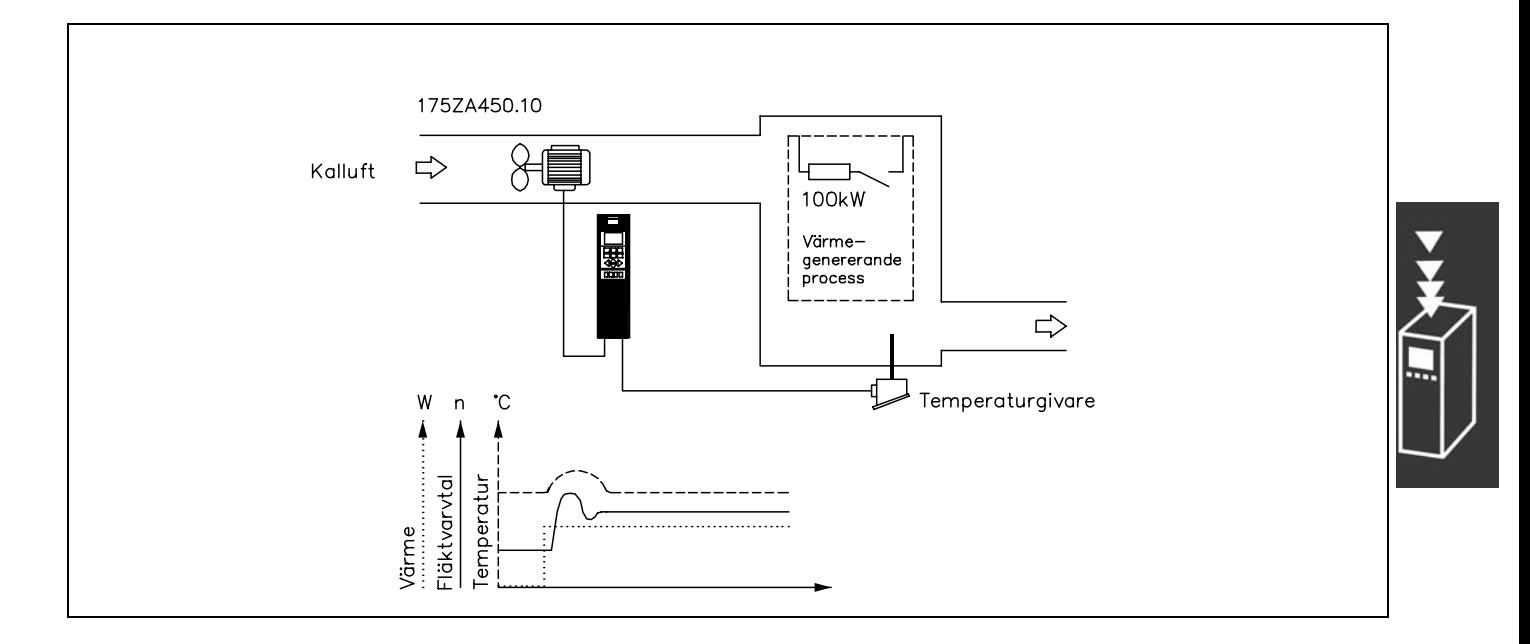

I en ventilationsanläggning ska man kunna ställa in temperaturen från -5 till 35 °C med hjälp av en potentiometer på 0-10 Volt. Den inställda temperaturen ska hållas konstant, och för detta ändamål används processtyrningen.

Här används inverterad reglering, vilket innebär att när temperaturen stiger ökas fläktens varvtal för att mer luft ska levereras. När temperaturen faller reduceras varvtalet. Som givare används en temperaturgivare med ett arbetsområde på -10-40 °C, 4-20 mA. Min./max.varvtal 300/1500 RPM.

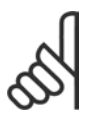

## **OBS!**

I exemplet visas en tvÂtrÂdsgivare.

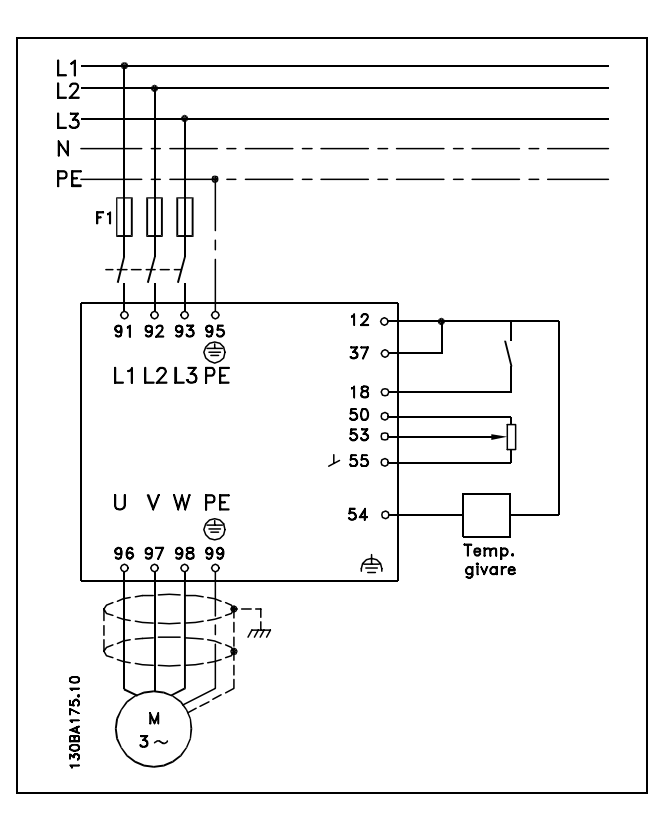

- 1. Start/stopp via kontakt ansluten till plint 18.
- 2. Temperaturreferens via potentiometer (-5-35 °C, 0-10 VDC) ansluten till plint 53.
- 3. TemperaturÂterkoppling via givare (-10-40 °C, 4-20 mA) ansluten till plint 54. Switch S202 ställd på ON (strömingång).

Danfoss

# Danfoss

## $-$  Introduktion till FC 300  $-$

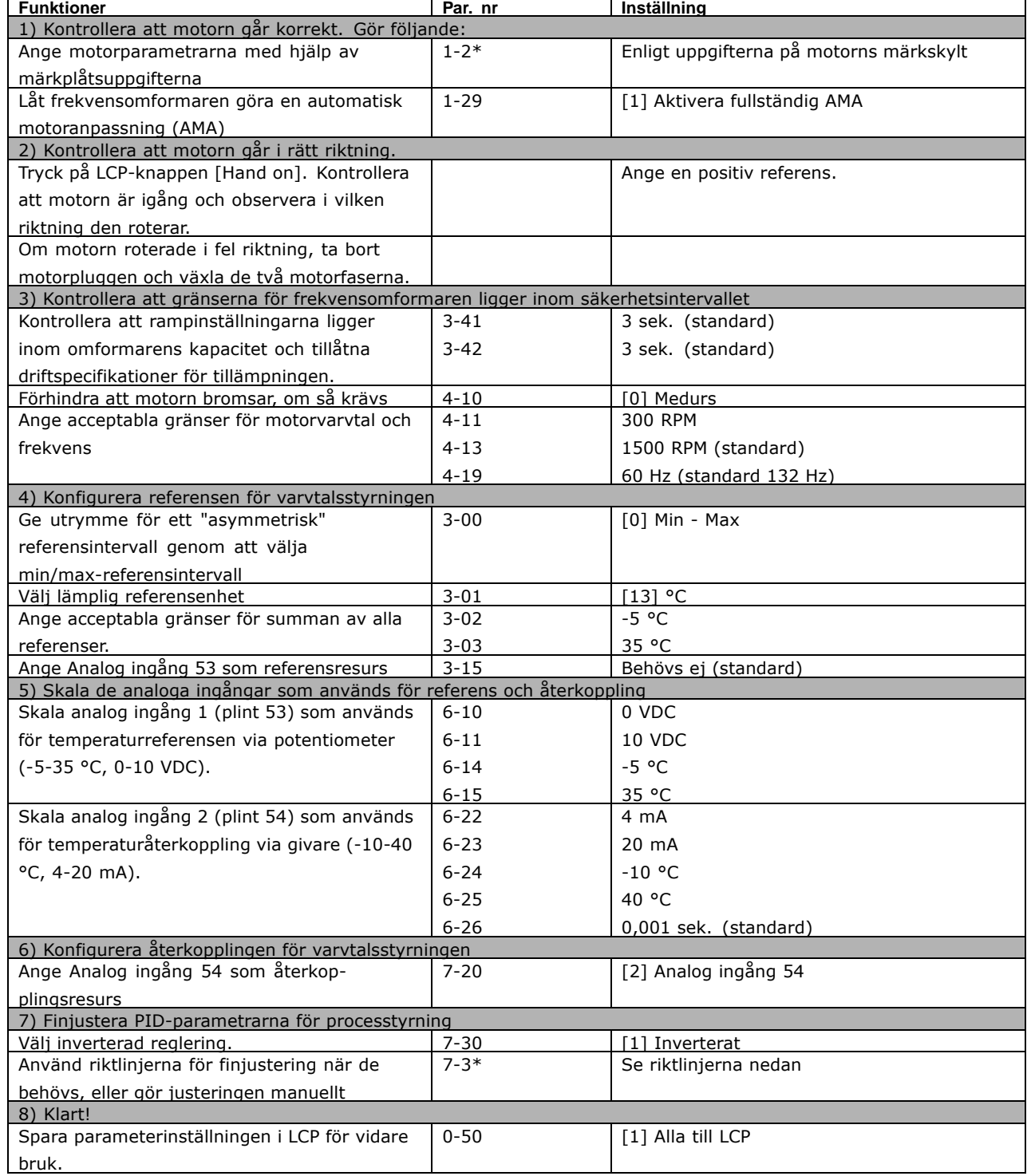

## $\_$  Introduktion till FC 300  $\_$

#### Anpassning av processregulatorn

Nu är grundinställningarna klara och allt som behöver göras är att anpassa den proportionella förstärkningen, integraltiden och derivatatiden (parametrarna 7-33, 7-34, 7-35). I de flesta processer kan detta ske genom att följa riktlinjerna nedan.

- 1. Starta motorn
- 2. Ställ in parameter 7-33 (*proportionell förstärkning*) på 0,3 och öka den tills återkopplingssignalen återigen börjar variera kontinuerligt. Minska sedan värdet tills återkopplingssignalen stabiliserats. Minska den proportionella förstärkningen med 40-60 %.
- 3. Ställ in parameter 7-34 (integraltid) på 20 s och minska värdet tills återkopplingssignalen återigen börjar variera kontinuerligt. Öka integraltiden tills återkopplingssignalen stabiliseras och öka därefter med 15-50 %.
- 4. Använd endast parameter 7-35 för mycket snabba system (derivatatid). Det typiska värdet är fyra gånger inställd integraltid. Differentiatorn ska bara användas när inställningen av den proportionella förstärkningen och integraltiden har anpassats helt och hållet. Kontrollera att oscilleringen av återkopplingssignalen dämpas tillräckligt av lågpassfiltret.

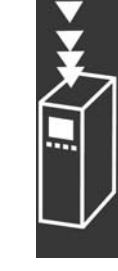

Danfoss

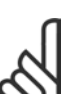

## **OBS!**

Om det behövs, kan start/stopp aktiveras ett antal gånger för att framkalla en variation av Âterkopplingssignalen.

## □ Ziegler-Nichols justeringsmetod

Det går att använda flera metoder för att kunna finjustera PID-styrningen av frekvensomformaren. Ett sätt är att använda en teknik som utvecklades under 1950-talet, men som stått sig väl, och används än i dag. Den här metoden kallas för Ziegler-Nichols justeringsmetod, och den är en snabb och provisorisk metod.

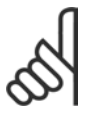

## **OBS!**

Metoden som beskrivs får inte användas för tillämpningar som kan skadas av de oscilleringar som skapas av marginellt stabila styrinställningar.

Kriterierna för justering av parametrarna är baserade på utvärdering av systemet vid stabilitetsgränsen, snarare än att vidta stegvisa åtgärder. Den proportionella förstärkningen ökas tills vi kan observera kontinuerliga oscilleringar (som mäts upp hos återkopplingen), dvs. ända fram tills systemet blir marginellt stabilt. Motsvarande förstärkning (kallad slutgiltig förstärkning) samt oscilleringsperioden (kallas även slutgiltig period) best‰ms s som bild 1 visar. **Bild 1: Marginellt stabilt system**

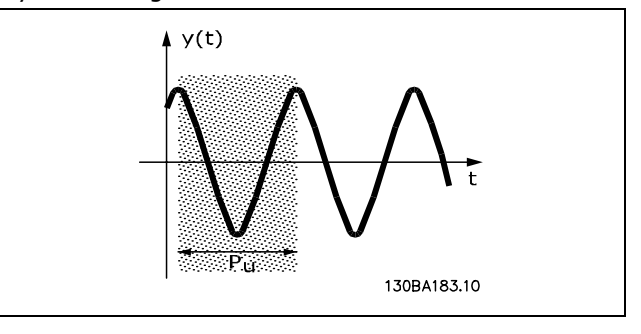

 $P_u$  bör mätas när oscilleringens amplitud är tämligen liten. Därefter "backar" man från förstärkningen igen, som tabell 1 visar.

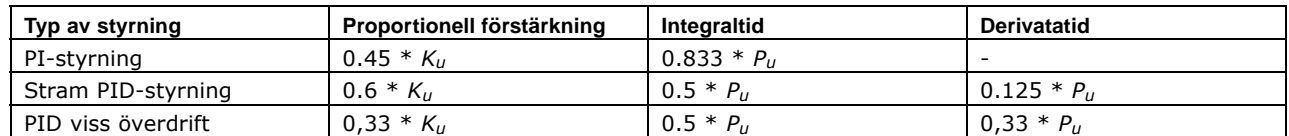

Tabell 1: Ziegler-Nichols-justering för regulator, baserad på en stabilitetsgräns.

Danfoss

Erfarenheter har visat att styrinställningen i enlighet med Ziegler-Nichols-regeln ger en god återkopplingsrespons för många system. Processoperatören kan göra den slutliga finjusteringen av styrningen iterativt för att få bästa möjliga styrning.

Steg-för-steg:

Steg 1: Välj endast proportionell styrning, vilket innebär att integraltiden anges till maximivärdet medan derivatatiden anges till noll.

Steg 2: Öka värdet för den proportionella förstärkningen tills instabilitetsnivån nås (odämpad oscillering), det kritiska förstärkningsvärdet K<sub>u</sub>, uppnås.

**Steg 3:** Mät oscilleringsperioden för att erhålla den kritiska tidskonstanten,  $P_{\mu}$ .

Steg 4: Använd tabellen ovan för att beräkna nödvändiga PID-styrparametrar.

## " **Intern strˆmregulator**

Frekvensomformaren har en inbyggd strömgränsregulator som aktiveras när motorströmmen, och därmed momentet, överstiger momentgränserna som är programmerade i par. 4-16 och 4-17. När frekvensomformaren körs på strömgränsen med motordrift eller regenerativ drift, försöker frekvensomformaren att så snabbt som möjligt komma under de programmerade momentgränserna utan att förlora kontrollen över motorn.

När strömregulatorn är aktiv kan frekvensomformaren stoppas endast med en digital plint om den ‰r programmerad till *Utrullning, inverterad* [2] eller *Utrullning och Âterst‰llning, inverterat* [3]. Andra signaler på plint 18-33 aktiveras *inte* förrän frekvensomformaren lämnat strömgränsen.

## □ Programmering av Momentgräns och stopp

I anordningar med en extern elektromekanisk broms, t ex lyftanordningar gÂr det att stoppa frekvensomformaren med ett normalt stoppkommando och samtidigt aktivera den externa elektromekaniska bromsen. Exemplet nedan visar hur frekvensomformarens anslutningar ska programmeras.

Den externa bromsen kan anslutas till relä 1 eller 2. Läs mer i avsnittet Styrning av mekanisk *broms*. Programmera plint 27 till Utrullning, inverterad [2] eller Utrullning och återställning, inverterat [3] och programmera plint 29 till Momentgräns och stopp [27].

## Beskrivning:

Om ett stoppkommando är aktivt via plint 18 och frekvensomformaren inte körs på momentgränsen, rampar motorn ned till 0 Hz.

Om frekvensomformaren körs på momentgränsen och ett stoppkommando aktiveras, aktiveras plint 42, utgång (programmerad till Momentgräns och stopp [27]). Signalen till plint 27 l ändras från logisk "1" till logisk "0" och motorn påbörjar en utrullning för att därigenom säkerställa att lyftningen stoppas, även om frekvensomformaren själv inte klarar det moment som krävs (dvs på grund av kraftig överbelastning).

- Start/stopp via plint 18. Par. 5-10 *Start* [8].
- Snabbstopp via plint 27.
- Par. 5-12 *Utrullningsstopp, inverterat* [2]. Plint 29, utgång
- Par. 3-19 Momentgräns och stopp [27].
- Plint 1, reläutgång Par. 5-40 *Styrning av mekanisk broms* [32].

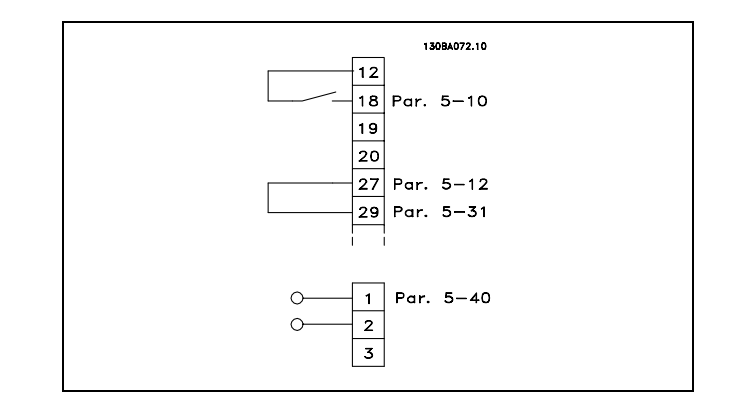

 $\overline{\phantom{0}}$  Introduktion till FC 300  $\overline{\phantom{0}}$ 

## □ **Nedladdning av parameter**

Parametrar kan laddas ned med följande:

- PC-programverktyget MCT 10 beskrivning finns i *Handbok för FC 300 PC-programvara*.
- Fältbusstillval beskrivning finns i *Handbok för FC 300 Profibus* eller *Handbok för FC 300 DeviceNet*.
- Upp- och nedladdning via LCP enligt beskrivningen i parametergrupp 0-5\*.

## □ Allmänt om EMC-emission

Elektriska störningar ligger vanligtvis vid frekvenser mellan 150 kHz och 30 MHz. Luftburen störning från drivsystemet på mellan 30 MHz och 1 GHz genereras av växelriktaren, motorkabeln och motorsystemet. Som bilden nedan visar genereras läckströmmar av kapacitiva strömmar i motorkablarna tillsammans med ett högt dV/dt från motorspänningen.

Användning av en skärmad motorkabel ökar läckströmmen (se bilden nedan), eftersom skärmade kablar har högre jordkapacitans än oskärmade kablar. Om läckströmmen inte filtreras orsakar den större störning på nätströmmen i radiofrekvensbandet under ca 5 MHz. Eftersom läckströmmen  $(I<sub>1</sub>)$  återleds till enheten genom skärmen  $(I<sub>3</sub>)$ , resulterar detta principiellt endast i ett litet elektromagnetiskt fält (I<sub>4</sub>) från den skärmade motorkabeln enligt bilden nedan.

Skärmen reducerar luftburen störning men ökar den lågfrekventa störningen i nätledningen. Motorkabelns skärm måste anslutas både till frekvensomformarens och motorns chassi. Använd de inbyggda skärmklämmorna för att undvika tvinnade skärmändar (pigtails). Sådana ökar impedansen i skärmen vid höga frekvenser vilket i sin tur minskar skärmningseffekten så att läckströmmen blir högre (I4). Om du använder en skärmad kabel till Profibus, standardbuss, relä, styrkabel, interface och broms måste du ansluta skärmen till chassit i båda slutpunkterna. I vissa situationer kan det dock vara nödvändigt att göra ett avbrott på skärmen för att undvika strömslingor.

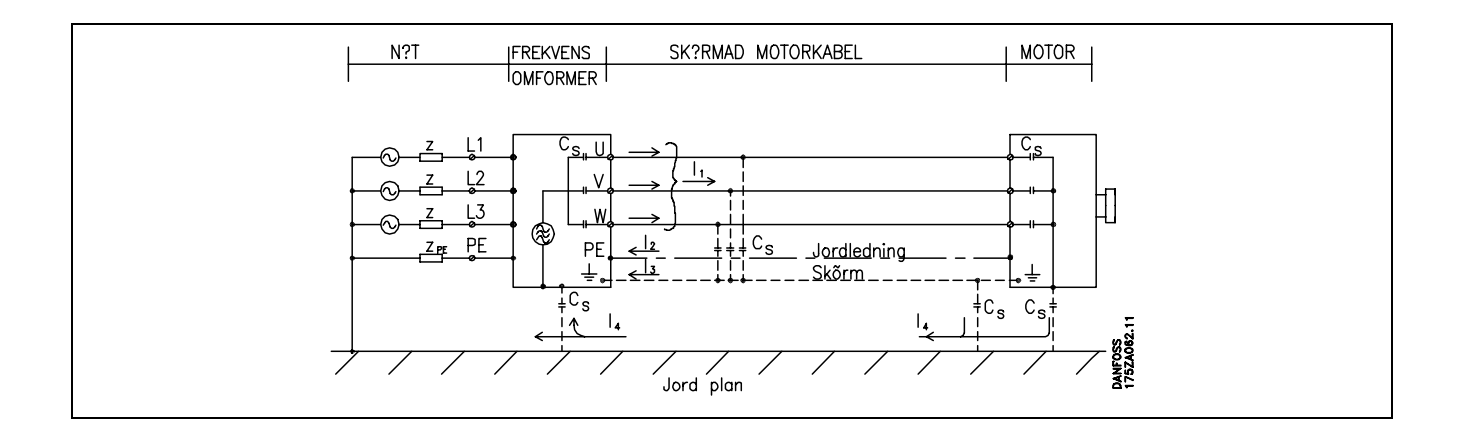

Om skärmen ska placeras på en monteringsplåt i frekvensomformaren måste monteringsplåten vara av metall så att skärmströmmen kan gå tillbaka till apparaten. Se också till att det blir god elektrisk kontakt frÂn monteringsplÂten via monteringsskruvarna till frekvensomformarens chassi. I installationshänseende är det rent allmänt mindre komplicerat att använda oskärmade motorkablar än skärmade.

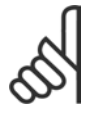

## **OBS!**

Om du använder oskärmade kablar uppfylls immunitetskraven, men inte vissa emissionskrav.

För att reducera den totala störningsnivån från hela systemet (frekvensomformare + installation) ska motorkablarna vara så korta som möjligt. Undvik att placera kablar för känsliga signalnivåer intill motoreller bromskablar. Radiostörning över 50 MHz (luftburen) genereras i synnerhet av styrelektroniken.

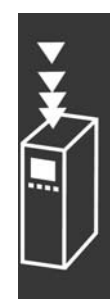

Danfoss

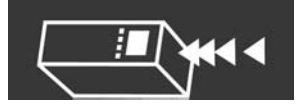

## **EMC-testresultat (emission, immunitet)**

Följande testresultat har erhållits med ett system bestående av en frekvensomformare (med tillval om relevant), skärmad styrkabel, manöverlåda med potentiometer samt motor och motorkabel.

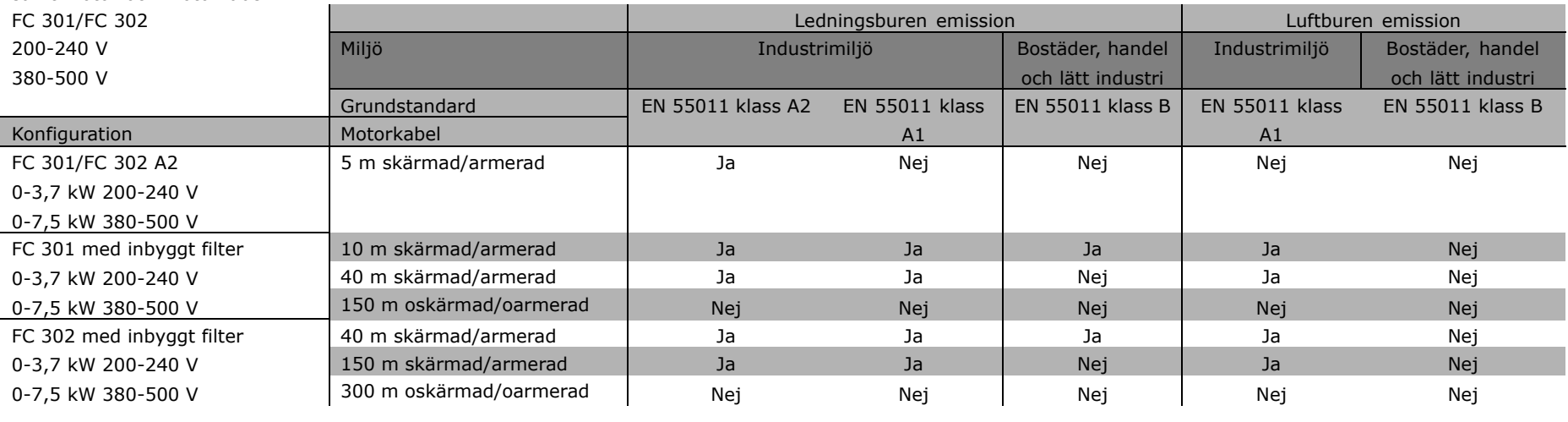

46

Introduktion till FC 300 Introduktion till FC 300

Danford

FC 300 Design Guide

FC 300 Design Guide

## $\_$  Introduktion till FC 300  $\_$

## " **NivÂer som mÂste uppfyllas**

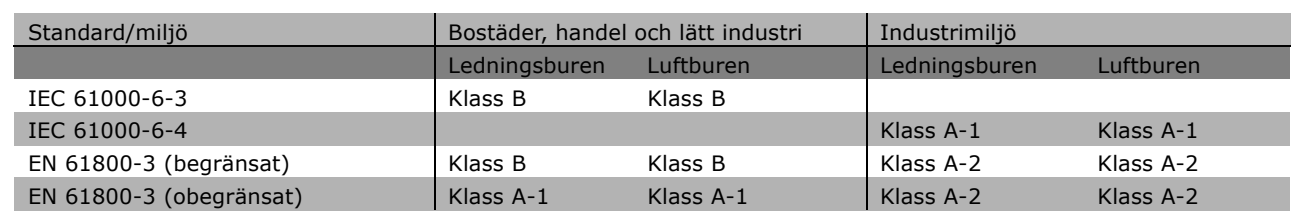

Danfoss

- EN 55011: Gränsvärden och mätmetoder gällande radiostörningar från högfrekvensutrustningar för industriellt, vetenskapligt och medicinskt bruk (ISM-utrustning).
- Klass A-1: Utrustning som används i industrimiljö.
- Klass A-2: Utrustning som används i industrimiljö.
- Klass B-1: Utrustning som används på platser med offentligt spänningsnät (bostäder, näringsverksamhet och lätt industri).

## " **EMC-immunitet**

För att dokumentera immuniteten mot störningar från elektriska fenomen har följande immunitetstest utförts på ett system bestående av en frekvensomformare (med nödvändiga tillval), skärmad styrkabel och styrenhet med potentiometer samt motorkabel och motor.

Test har utförts enligt följande grundstandarder:

- ï **EN 61000-4-2 (IEC 61000-4-2): Electrostatic discharges (ESD)** Simulering av elektrostatiska urladdningar från människor.
- ï **EN 61000-4-3 (IEC 61000-4-3): Incoming electromagnetic field radiation, amplitude modulated** Simulering av effekterna frÂn radar- och radiokommunikationsutrustning samt mobil kommunikation.
- ï **EN 61000-4-4 (IEC 61000-4-4): Burst transients** Simulering av störningar som orsakas av koppling med en kontaktor, reläer eller liknande enheter.
- ï **EN 61000-4-5 (IEC 61000-4-5): Surge transients** Simulering av stötpulser som exempelvis orsakas av blixtnedslag nära installationer.
- ï **EN 61000-4-6 (IEC 61000-4-6): RF Common mode** Simulering av effekten från radiosändningsutrustning som har anslutits till anslutningskablar.

Se nedanstÂende EMC-immunitetsschema.

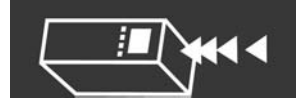

## **Immunitet, forts**

FC 301/FC 302; 200-240 V, 380-500 V

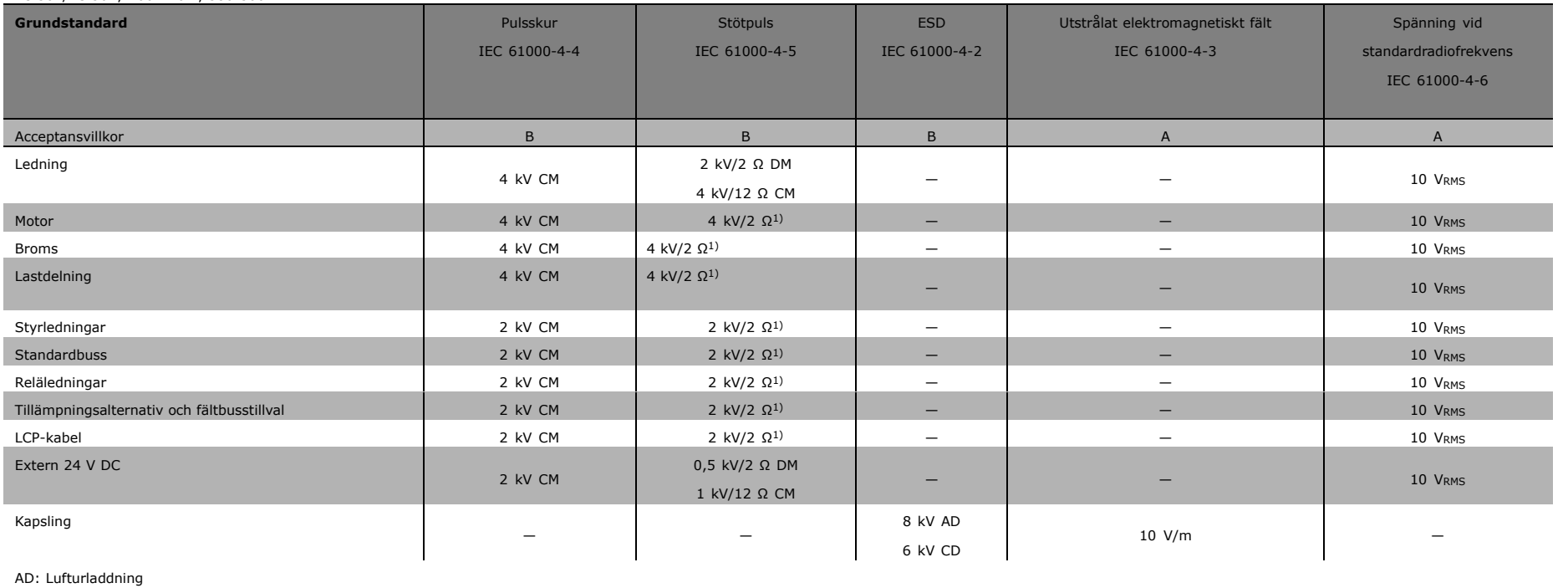

CD: Kontakturladdning

CM: Normalt läge

DM: Differentiellt läge

1. Insprutning pÂ kabelsk‰rm.

MG.33.B3.07 - VLT är ett registrerat varum∉rke som tillhör Danfosss

MG.33.B3.07 - VLT är ett registrerat varumärke som tillhör Danfoss

Introduktion till FC 300 Introduktion till FC 300  $\overline{\phantom{a}}$ 

Bankos

 $-$  Introduktion till FC 300  $-$ 

## □ Val av bromsmotstånd

För att du ska kunna välja rätt bromsmotstånd måste du veta hur ofta bromsen ska användas och hur mycket bromseffekten påverkas.

Motståndets intermittenta drift (S5) är ett begrepp som ofta används av motorleverantörerna som ett mått på tillåten belastning, och är ett mått på motståndets driftcykel.

Motståndets intermittenta drift beräknas på följande sätt, där T = cykeltiden i sekunder och  $t<sub>b</sub>$  är bromstiden i sekunder (av cykeltiden): Maximalt tillåten belastning på bromsmotståndet anges som en toppeffekt vid en viss intermittent driftcykel. Det är därför som toppeffekten för bromsmotståndet och motståndsvärdet måste fastställas.

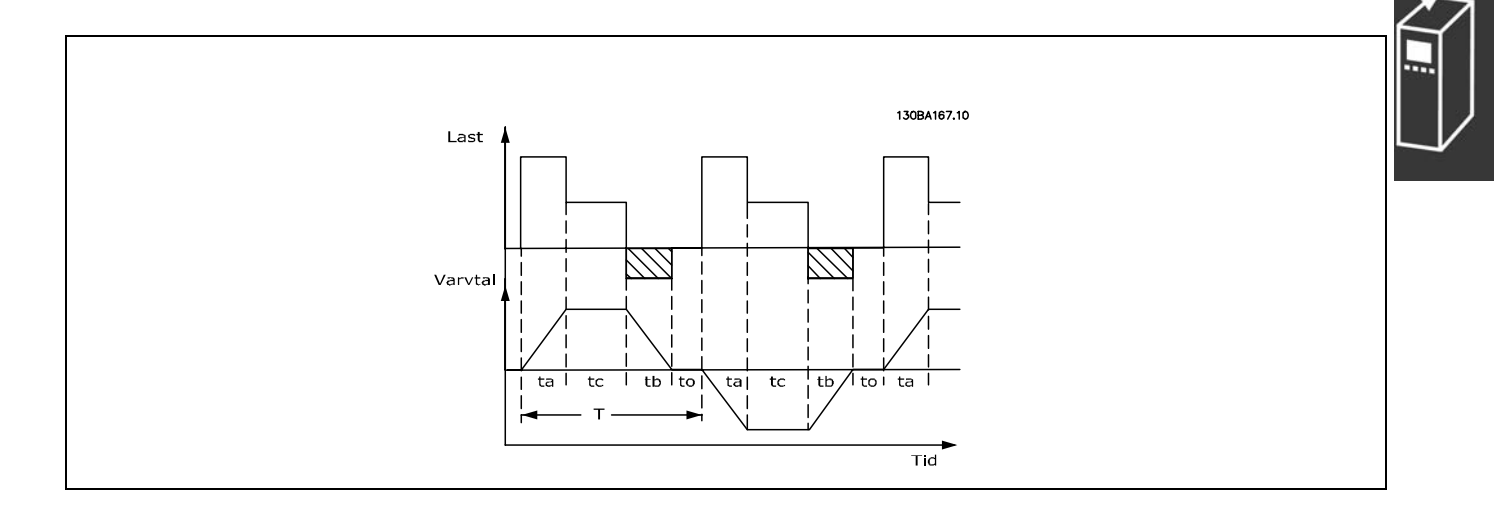

## *Driftcykel = Tb/T*

Maximalt tillåten belastning på bromsmotståndet anges som en toppeffekt vid en viss ED. Det är därför som toppeffekten för bromsmotståndet och motståndsvärdet måste fastställas.

Det visade exemplet och formeln gäller för FC 302. PPEAK = PMOTOR x MBR(%) x η MOTOR x η VLT [W]

Bromsmotståndet beräknas enligt följande:

 $R_{REC} = U_{DC}^2 / P_{PEAK}$ 

Det framgår tydligt att bromsmotståndet är beroende av mellankretsspänningen (UDC). Med en FC 302-frekvensomformare med en nätspänning på 3 x 200-240 V aktiveras bromsen vid 390 V (UDC). Om frekvensomformaren har en nätspänning på 3 x 380-500 V aktiveras bromsen vid 810 V (UDC), och om frekvensomformaren har en nätspänning på 3 x 525-600 V aktiveras bromsen vid 943 V (UDC).

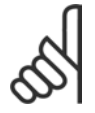

## **OBS!**

Kontrollera om bromsmotståndet klarar en spänning på 430 V, 850 V eller 930 V om du inte använder bromsmotstånd från Danfoss.

Danfoss

Danfoss

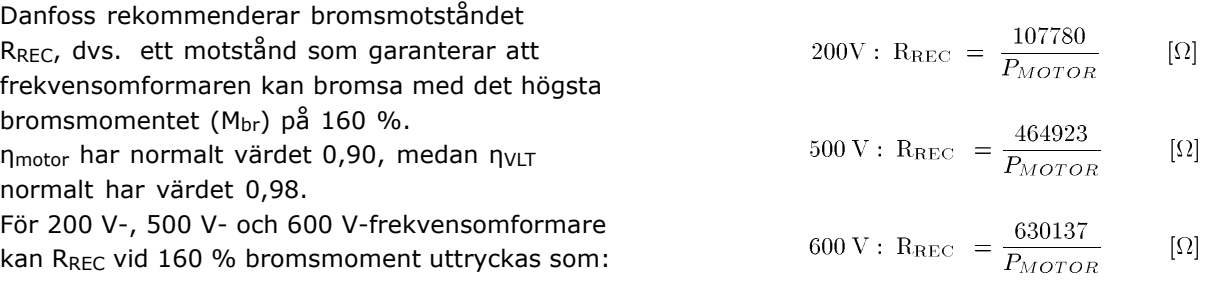

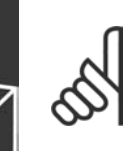

## **OBS!**

Det valda bromsmotståndets kretsmotstånd får inte vara större än vad som rekommenderas av Danfoss. Om ett bromsmotstånd med högre ohm-värde väljs är det inte säkert att 160 % bromsmoment kan uppnås eftersom det finns en

risk att frekvensomformaren kopplar ur av säkerhetsskäl.

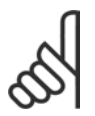

## **OBS!**

Om kortslutning inträffar i bromstransistorn kan effektavgivningen i bromsmotståndet endast förhindras genom att frekvensomformarens nätanslutning bryts med hjälp av en strömbrytare eller kontaktor. (Kontaktorn kan styras av frekvensomformaren.)

## □ Styrning med bromsfunktion

Ändamålet med bromsfunktionen är att minska spänningen i mellankretsen när motorn fungerar med generatorverkan. Detta inträffar till exempel när lasten driver motorn och effekten ackumuleras vid DC-bussen. Bromsen består av en switchkrets (chopper) som är ansluten till ett externt bromsmotstånd. Att placera bromsmotståndet externt ger följande fördelar:

- Bromsmotståndet kan dimensioneras med hänsyn till den aktuella tillämpningen.
- Bromseffekten avsätts utanför manöverpanelen, dvs. där energin kan utnyttjas.
- Elektroniken i frekvensomformaren påverkas inte av termisk överbelastning om bromsmotstånden skulle överbelastas.

Bromsen skyddas mot kortslutning i bromsmotståndet och bromstransistorn övervakas för att säkerställa att kortslutning i transistorn upptäcks. En reläutgång/digital utgång kan användas för att skydda bromsmotståndet mot överbelastning som kan uppstå i samband med fel i frekvensomformaren. Bromsfunktionen ger även möjlighet till avläsning av den momentana bromseffekten och medelvärdet över de senaste 120 sekunderna. Dessutom ger bromsfunktionen möjlighet till avläsning av bromseffekten och ser till att den inte överstiger den i parameter 2-12 inställda gränsen. I par. 2-13 anges den funktion som ska utföras när effekten som överförs till bromsmotståndet överstiger den gräns som har angetts i par. 2-12.

*÷versp‰nningsstyrning (OVC)* (exkl. bromsmotstÂnd) kan v‰ljas som alternativ bromsfunktion i par. 2-17. Den här funktionen är aktiv för alla enheter. Funktionen säkerställer att frekvensomformaren inte trippar om DC-bussens spänning stiger. Detta görs genom att öka utgångsfrekvensen för att begränsa spänningen från DC-bussen. Funktionen är användbar t.ex. för att förhindra tripp när nedrampningstiden är för kort. Nedrampningstiden kommer då att förlängas.

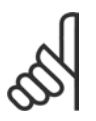

## **OBS!**

Övervakningen av bromseffekten är inte en säkerhetsfunktion, för detta krävs en termokontakt. Bromsmotståndet är inte säkrat mot jordläckage.

 $\_$  Introduktion till FC 300  $\_$ 

## □ SL-regulator (Smart Logic)

SL-regulatorn (kallas ibland SLC) är i huvudsak en sekvens med användardefinierade åtgärder (se par. 13-52) som genomförs av SL-regulatorn när den tillhörande användardefinierade händelsen (se par. 13-51) utvärderas som TRUE av SL-regulatorn.

Händelser och *åtgärder* är alla numrerade och sammanlänkade i par. Detta innebär att när händelse *[0]* har inträffat (tilldelas värdet TRUE) utförs åtgärden [0]. Därefter utvärderas förutsättningarna för *händelse [1]* och om de utvärderas som TRUE utförs åtgärd [1] osv.

Endast en *händelse* utvärderas åt gången. Om en *händelse* utvärderas som FALSE händer inget (i SLC) under den innevarande genomsökningsperioden och inga andra *händelser* utvärderas. Detta innebär att när SLC startas utvärderar den *händelse [0]* (och endast *händelse [0]*) för varje genomsökningsperiod. Det är bara när händelse [0] utvärderas som TRUE som SLC utför åtgärd [0] och börjar en utvärdering av händelse [1].

Det går att programmera från 1 till 6 händelser och *åtgärder*. När den sista händelsen / åtgärden har utförts startas sekvensen igen från *händelse [0] / Âtg‰rd [0]*. Bilden visar ett exempel på tre *händelser / åtgärder*:

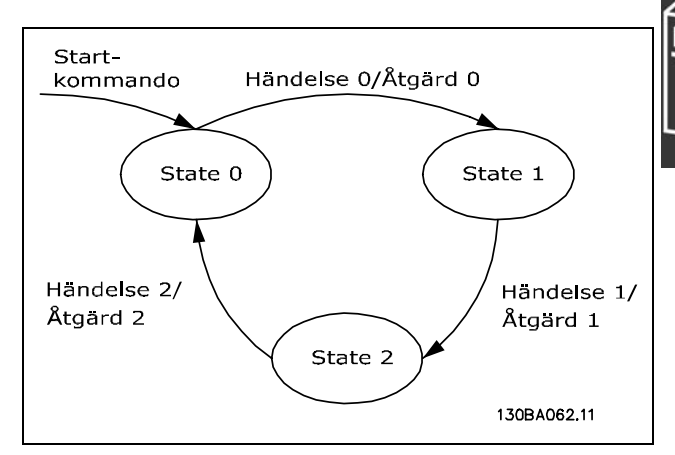

Danfoss

**Starta och stoppa SLC**:

Du kan starta och stoppa SLC genom att välja "On [1]" eller "Off [0]" i par. 13-50. SLC startar alltid i status 0 (då *händelse [0]* utvärderas). Om frekvensomformaren på något sätt stoppats eller rullats ut (antingen via digital ingång, fältbuss eller annat) så stoppas SLC automatiskt. Om frekvensomformaren startas på något sätt (antingen via digital ingång, fältbuss eller annat) så startas också SLC (förutsatt att "On [1]" har valts i par. 13-50).

## □ Galvanisk isolering (PELV)

PELV innebär skydd genom extra låg spänning. Skydd mot elektriska stötar säkerställs när elförsörjningen är av PELV-typ och när installationen har utförts enligt lokala och nationella bestämmelser för PELV-elförsörjning.

Alla styrplintar och reläplintar 01-03/04-06 uppfyller PELV (Protective Extra Low Voltage) (gäller inte 525-600 V-enheter och vid jordat deltaben över 300 V).

Galvanisk (säker) isolering uppnås genom att kraven för förstärkt isolering uppfylls samt att de föreskrivna luftspalterna (för krypströmmar) används. Dessa krav beskrivs i EN 61800-5-1-standarden.

De enskilda komponenterna som ingÂr i den elektriska isoleringen som beskrivs nedan uppfyller också kraven för förstärkt isolering enligt test som beskrivs i EN 61800-5-1. Galvanisk isolering (PELV) är aktuell på sex ställen (se bilden):

- 1. Strömförsörjningen (SMPS), inklusive signalisolering av U<sub>DC</sub>, som är spänningen i mellankretsen.
- 2. Drivkretsarna som styr IGBT-delen (triggtransformatorer/optokopplare).
- 3. Strömgivarna.
- 4. Optokopplare, bromsmodul.
- 5. Kretsar för mätning av interna strömmar, RFI och temperaturer.
- 6. Anpassade reläer.

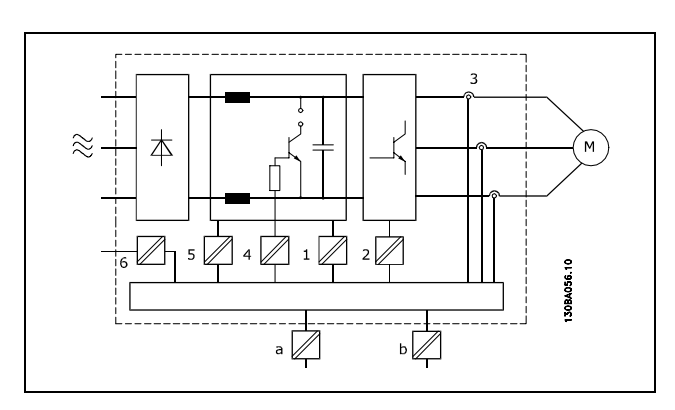

Danfoss

Galvanisk isolering

Den funktionella galvaniska isoleringen (a och b i ritningarna) avser reservtillvalet pÂ 24 V och standardbussgränssnittet RS 485.

## □ Läckström till jord

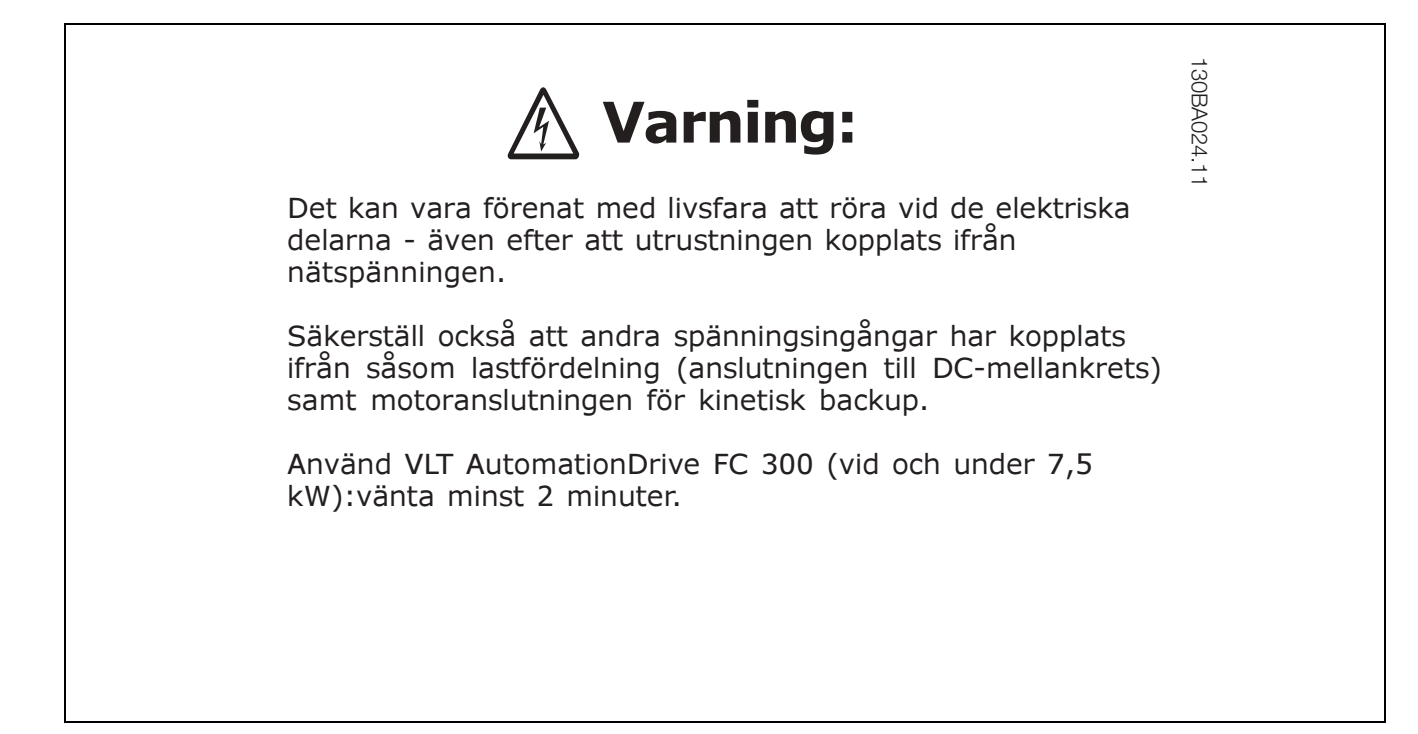

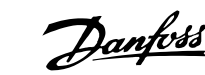

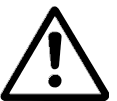

## **L‰ckstrˆm**

Jordläckströmmen från FC 300 överstiger 3,5 mA. För att säkerställa att jordkabeln har en bra mekanisk anslutning till jordanslutningen (plint 95), mÂste kabelns ledararea vara minst 10 mm2 eller 2 nominella jordkablar avslutas separat.

## **Jordfelsbrytare**

Denna produkt kan orsaka en DC-ström i skyddsledaren. Där en jordfelsbrytare (RCD) används för extra skydd får endast en RCD av typ B (tidsfördröjd) användas på försörjningssidan av denna produkt. Se också tillämpningsnoteringen för RCD, MN.90.GX.02.

Skyddsjordning av frekvensomformaren och användningen av RCD-enheter måste alltid följa nationella och lokala bestämmelser.

## □ Extrema driftförhållanden

## **Kortslutning**

Frekvensomformaren skyddas mot kortslutning genom strömmätning i de tre motorfaserna. Vid kortslutning mellan utfaser uppstår överström i växelriktaren. Transistorkretsarna i växelriktaren stängs av oberoende av varandra så snart kortslutningsströmmen överstiger ett visst inställt värde.

Om du vill veta hur du skyddar frekvensomformaren mot kortslutning vid lastdelning och uteffekt från bromsning läser du riktlinjerna för dessa utgångar.

Styrkortet kopplar från frekvensomformaren efter 5-10 us (beroende på impedans och motorfrekvens) och frekvensomformaren visar en felkod.

#### **Jordfel**

Vid jordfel i en motorfas kopplas växelriktaren från inom några mikrosekunder. Tiden är beroende av impedans och motorfrekvens.

#### **Koppling på utgången**

På motorutgången från frekvensomformaren kan in- och urkoppling ske obegränsat. Du kan inte på något sätt skada frekvensomformaren genom sÂdana in- och urkopplingar. De kan emellertid orsaka felmeddelanden.

## **Motorgenererad ˆversp‰nning**

Spänningen i mellankretsen ökar när motorn arbetar som generator. Detta kan ske vid två tillfällen:

- 1. Belastningen driver motorn (vid konstant utfrekvens frÂn frekvensomformaren), dvs. belastningen alstrar energi.
- 2. Vid retardation ("nedrampning") om tröghetsmomentet är högt, belastningen låg eller nedramptiden för kort, så att energin kan omvandlas till förluster i frekvensomformaren, motorn eller anläggningen.

Styrenheten försöker så vitt det är möjligt att korrigera rampen. Växelriktaren kopplas från så att transistorer och kondensatorer i mellankretsen skyddas när en viss tillåten spänningsnivå överskrids.

Se par. 2-10 och 2-17 för att välja vilken metod som ska användas för styrning av mellankretsens spänningsnivå.

#### **N‰tavbrott**

Vid nätavbrott fortsätter frekvensomformaren driften tills mellankretsspänningen är lägre än den lägsta gränsspänningen, som normalt är 15 % under frekvensomformarens lägsta nominella nätspänning.

Nätspänningen före avbrottet och motorbelastningen bestämmer hur lång tid som går innan växelriktaren kopplas ur.

#### Statisk överbelastning i VVC<sup>plus</sup>-läge

När frekvensomformaren blir överbelastad (momentgränsen i parameter 4-16/4-17 har nåtts) minskar styrenheten utfrekvensen för att minska belastningen.

Om överbelastningen är extrem kan denna orsaka en ström som gör att frekvensomformaren kopplas ur efter ca 5-10 sek.

Tillåten drift på momentgränsen tidsbegränsas (0-60 sek) i parameter 14-25.

## □ Termiskt motorskydd

Motortemperaturen beräknas med utgångspunkt från motorström, utfrekvens och tid. Se par. 1-90 i kapitlet *Så här programmerar du*.

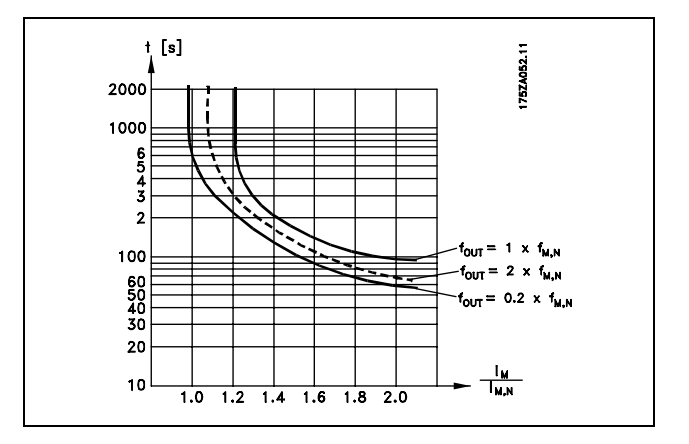

Danfoss

# □ **Ljudnivå**

Ljud från frekvensomformaren kan komma från tre källor:

- 1. DC-mellankretsspolar.
- 2. Inbyggd fläkt.
- 3. RFI-komponenter.

Typiska uppmätta värden på ett avstånd av 1 m från enheten:

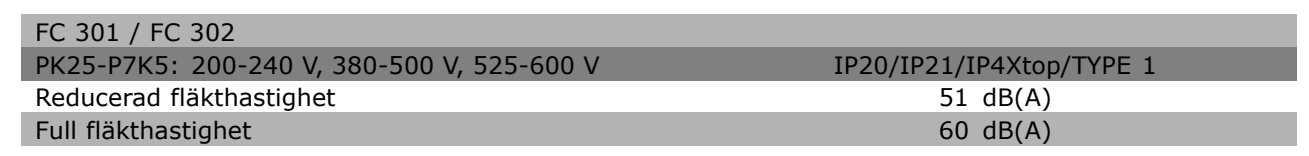

## □ Säkerhetsstopp av FC 302

Frekvensomformaren kan utföra den föreskrivna säkerhetsfunktionen "Okontrollerat stopp genom bortkoppling av ström" (enligt förslag IEC 61800-5-2) eller Stoppkategori 0 (enligt EN 60204-1). Den är konstruerad och godkänd enligt kraven för Säkerhetskategori 3 i EN 954-1. Denna funktion kallas Säkerhetsstopp.

Funktionen Säkerhetsstopp aktiveras genom att spänningen till plint 37 på säkerhetsväxelriktaren tas bort. Genom att ansluta säkerhetsväxelriktaren till en extern säkerhetsenhet för att erhålla en säker fördröjning kan man skapa en installation som uppfyller Stoppkategori 1. Säkerhetsstoppfunktionen kan användas för asynkron- och synkronmotorer.

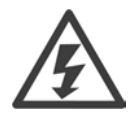

Aktiveringen av säkerhetsstopp (dvs. borttagning av 24 V DC-spänningen till plint 37) innebär ingen elektrisk säkerhet.

## □ Drift med säkerhetsstopp

- 1. Aktivera funktionen Säkerhetsstopp genom att ta bort 24 V DC-spänningen på plint 37.
- 2. Efter det att säkerhetsstoppet har aktiverats rullar frekvensomformaren ut (upphör att generera ett virvelfält i motorn).

Vi garanterar att frekvensomformaren inte börjar generera ett virvelfält igen på grund av ett internt fel (i överensstämmelse med Kategori 3 i EN 954-1).

Efter det att säkerhetsstoppet har aktiverats visas texten "Säk.stopp aktiverat" på FC 302-displayen. Den tillhörande hjälptexten lyder ungefär så här: Säkerhetsstopp har aktiverats. Återuppta normal drift genom att lägga 24 V DC på plint 37 och sedan skicka en återställningssignal (via buss, digital I/O eller genom att trycka på [RESET]). Det här innebär att säkerhetsstoppet har aktiverats, eller att normal drift inte har återupptagits ännu efter att ett säkerhetsstopp har aktiverats. Observera: Kraven i EN 945-1 Kategori 3 uppfylls endast när 24 V DC-försörjningen till plint 37 är frånkopplad eller låg.

För att återuppta driften sedan säkerhetsstoppet aktiverats måste först 24 V DC-spänningen åter läggas på plint 37 (texten om att säkerhetsstopp har aktiverats visas fortfarande), varpå en återställningssignal måste skapas (via buss, digital I/O eller knappen [Reset] på växelriktaren).

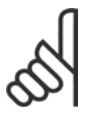

## **OBS!**

Säkerhetsstoppfunktionen kan användas för asynkron- och synkronmotorer. Det kan hända att två fel inträffar i frekvensomformarens halvledare När synkronmotorer används kan detta ge

upphov till en resterande rotation. Rotationen kan beräknas enligt Vinkel=360/(antal poler). Tillämpningar som använder synkronmotorer måste ta med detta i beräkningen, och se till att det inte är en säkerhetskritisk fråga. Den här situationen är inte relevant för asynkronmotorer.

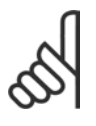

## **OBS!**

För att kunna använda säkerhetsstoppfunktionen i enlighet med kraven i EN-954-1 Kategori 3 måste ett antal villkor uppfyllas genom installationen av säkerhetsstoppet. Mer information finns i avsnittet *Installation av säkerhetsstopp*.

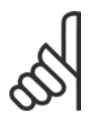

## **OBS!**

Frekvensomformaren erbjuder inget säkerhetsrelaterat skydd mot oavsiktlig eller illvillig spänningssättning av plint 37 och efterföljande återställning. Skapa detta skydd via avbrottsenheten, på tillämpningsnivå eller på organisationsnivå.

Mer information finns i avsnittet *Installation av säkerhetsstopp*.

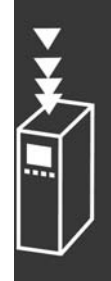

Danfoss

Danfoss

# □ Allmänna specifikationer

#### Skydd och funktioner:

- Elektroniskt-termiskt motorskydd skyddar motorn från överbelastning.
- Temperaturövervakning av kylplattan säkerställer att frekvensomformaren trippar om temperaturen når 95 °C ± 5 °C. En överbelastningstemperatur kan inte återställas förrän kylplattans temperatur är under 70 °C  $\pm$  5 °C.
- Frekvensomformaren skyddas mot kortslutningar på motorplintarna U, V och W.
- Om en nätfas saknas utfärdar frekvensomformaren en varning eller trippar.
- Mellankretsspänningen övervakas och vid för låg eller för hög mellankretsspänning trippar frekvensomformaren.
- Frekvensomformaren är skyddad mot jordfel på motorplintarna U, V och W.

## Nätspänning (L1, L2, L3):

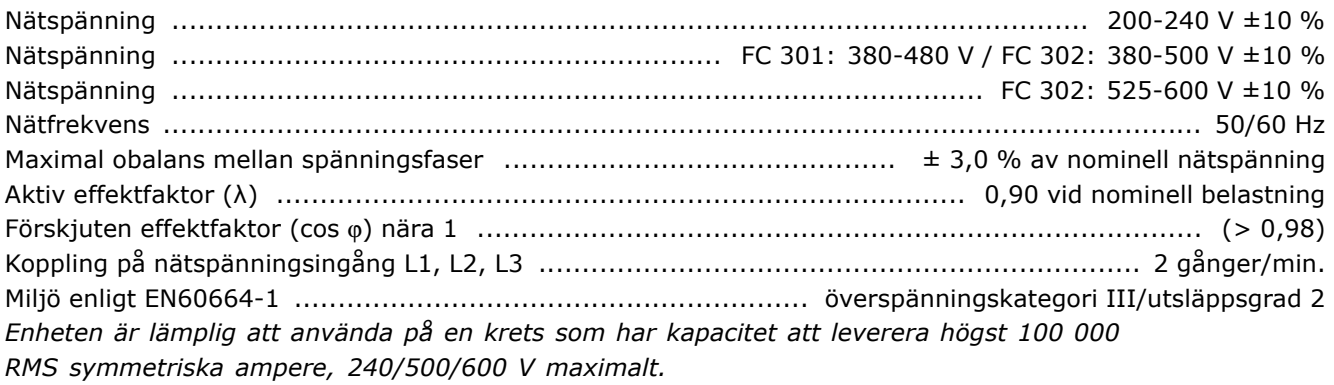

## Motoreffekt (U, V, W):

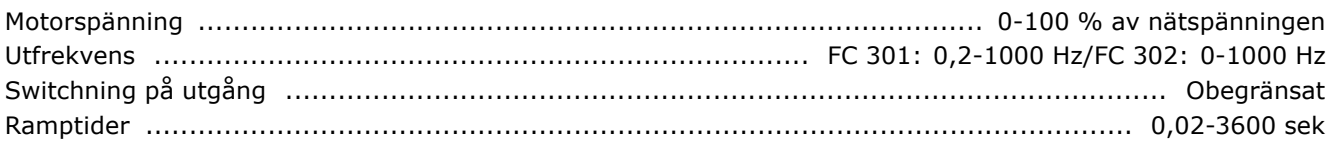

## Momentkurva:

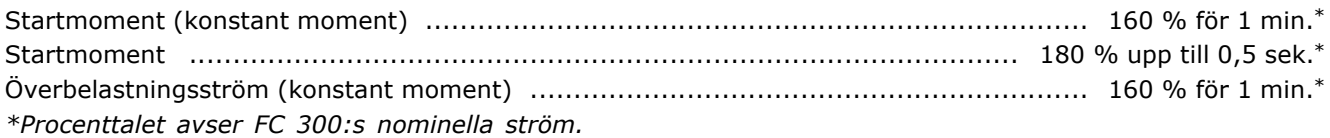

## Kabellängder och ledarareor:

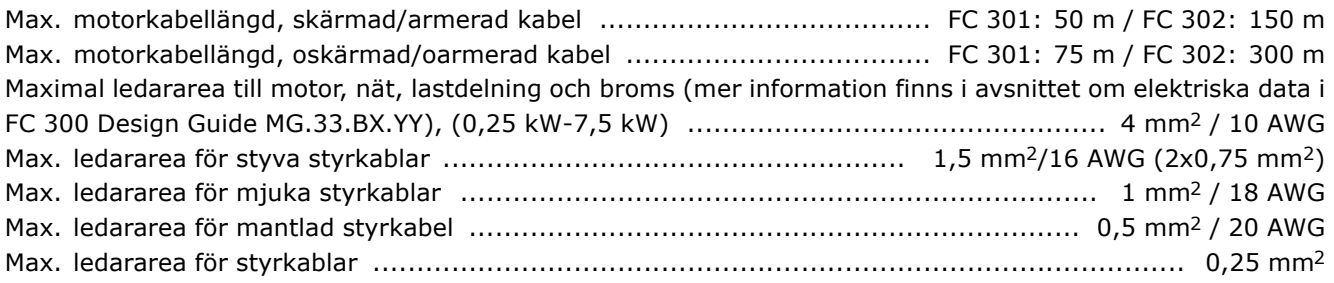

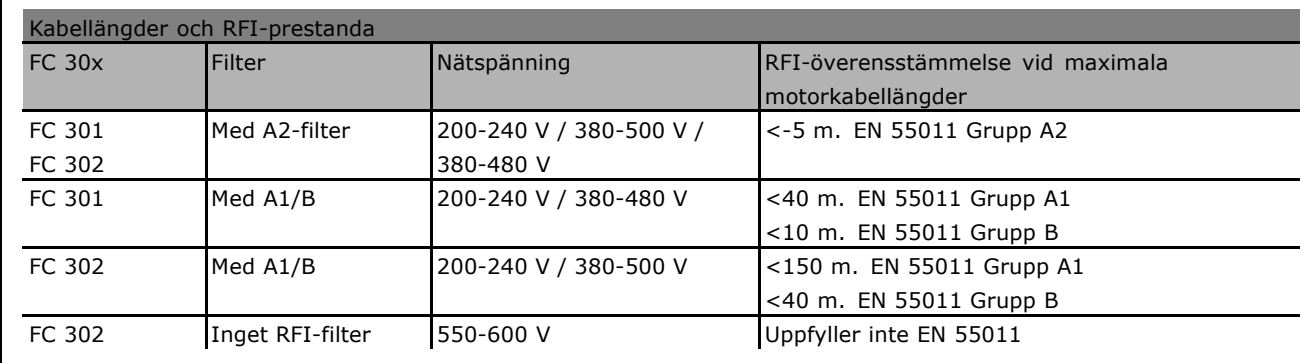

I vissa fall kortas motorkabeln för att uppfylla EN 55011 A1 och EN 55011 B. Använd helst kopparledare (60/75 °C).

## **Aluminiumledare**

Du bör inte använda aluminiumledare. Aluminiumledare kan anslutas till plintar, men ledarens yta måste rengöras och oxiderna tas bort. Ytan måste sedan bestrykas med syrafritt vaselin innan ledningen ansluts. Dessutom måste plintskruven efterdras efter två dagar på grund av aluminiums mjukhet. Det är viktigt att anslutningen utgör en gastät förbindelse eftersom aluminiumytan i annat fall oxideras igen.

#### Digitala ingÂngar:

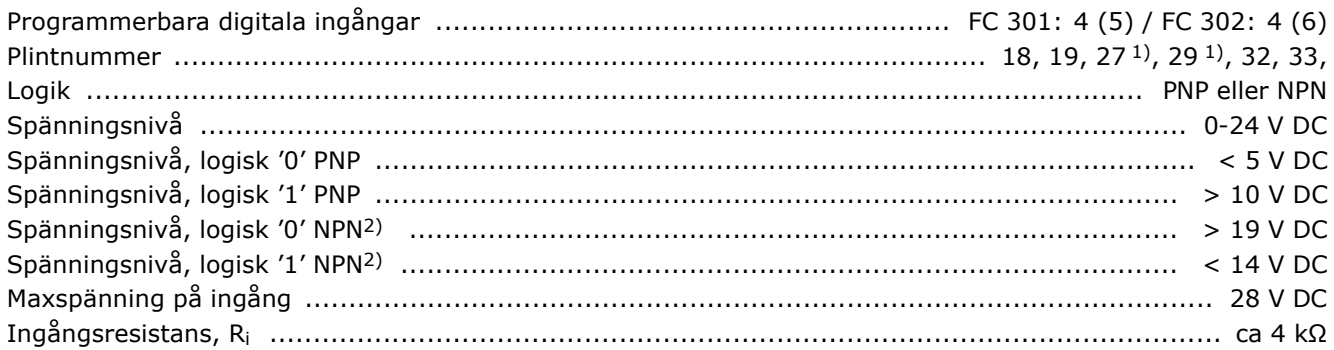

Säkerhetsstopp plint 37<sup>2</sup>): Plint 37 är fast PNP-logisk.

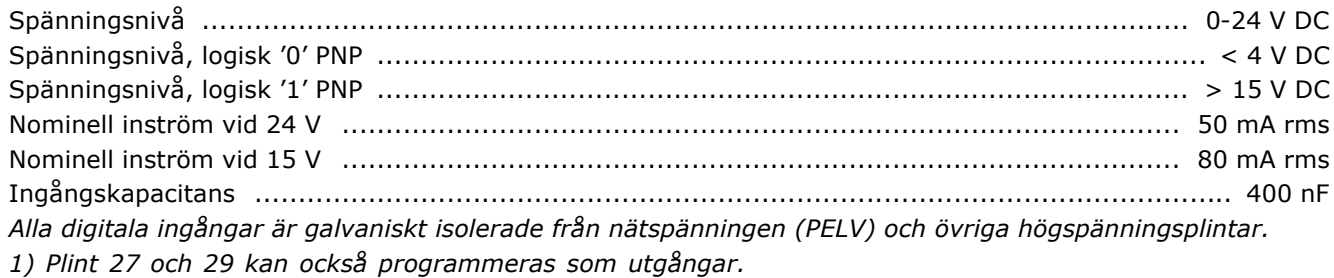

*2) Utom ingÂng fˆr s‰kerhetsstopp plint 37.*

3) Plint 37 finns bara på FC 302. Den kan bara användas som ingång för säkerhetsstopp. Plint 37 lämpar sig för kategori 3-installationer i enlighet med EN 954-1 (säkerhetsstopp i enlighet med kategori 0 EN *60204-1) enligt kraven i EU:s Maskindirektiv 98/37/EC. Plint 37 och funktionen S‰kerhetsstopp ‰r utformade i enlighet med EN 60204-1, EN 50178, EN 61800-2, EN 61800-3 och EN 954-1 Fˆlj informationen och* instruktionerna i Design Guide angående korrekt och säker användning av funktionen Säkerhetsstopp.

<u>Danfoss</u>

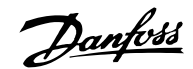

## Analoga ingÂngar:

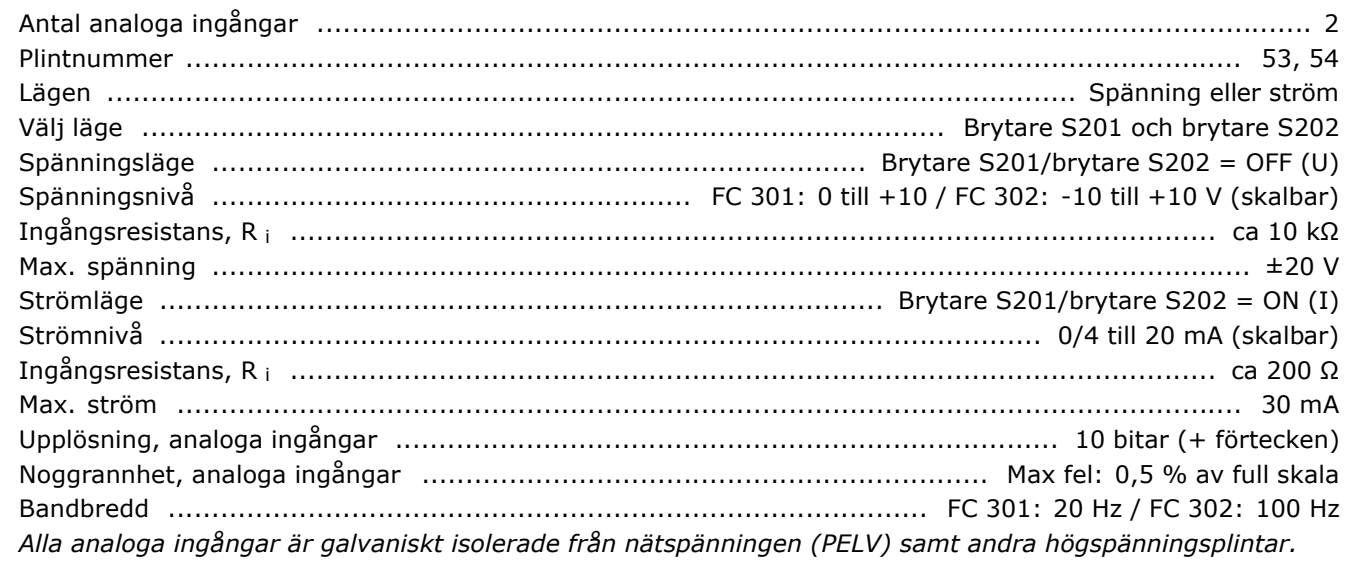

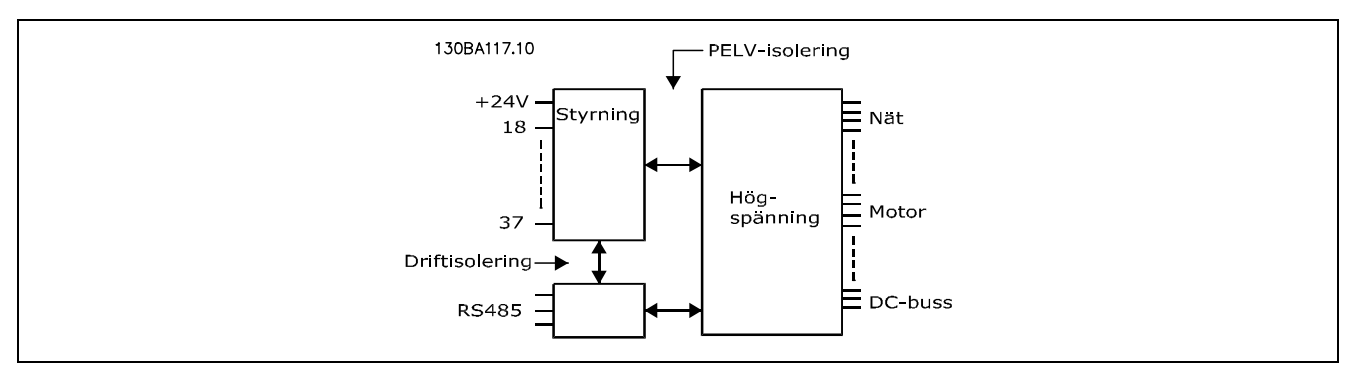

## Puls-/pulsgivaringÂngar:

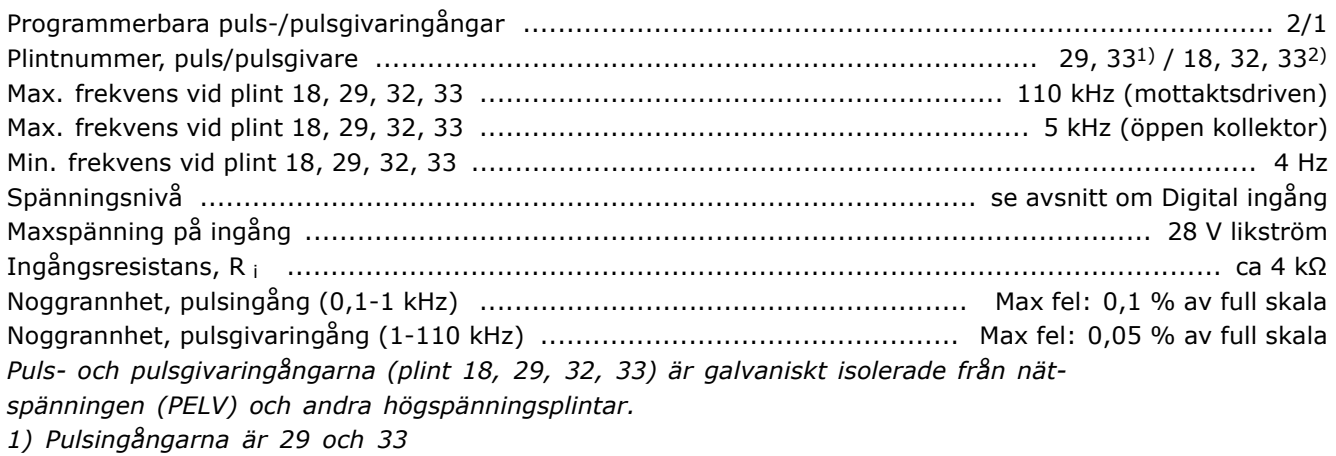

```
2) PulsgivaringÂngar: 18 = Z, 32 = A och 33 = B
```
#### Analog utgÂng:

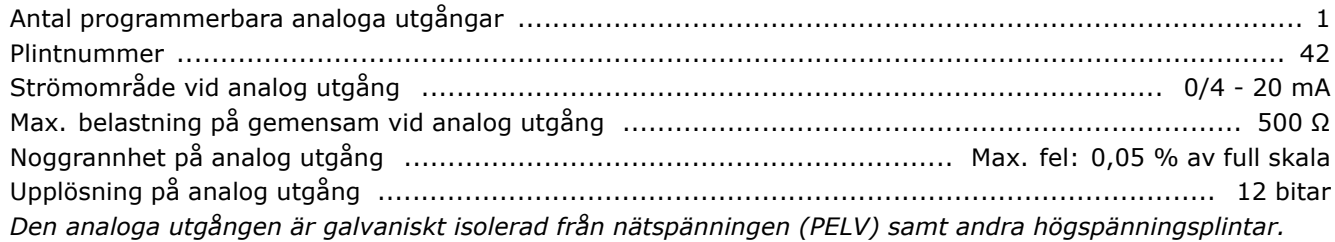

## Styrkort, RS 485 seriell kommunikation:

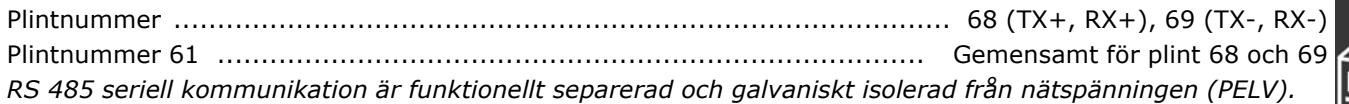

#### Digital utgÂng

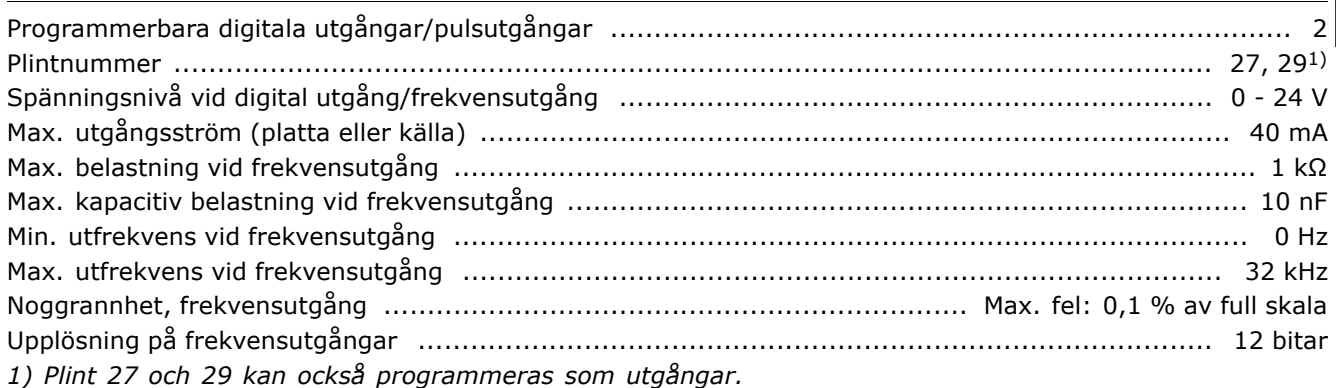

Den digitala utgången är galvaniskt isolerad från nätspänningen (PELV) och andra högspänningsplintar.

## Styrkort, 24 V DC-utgÂng:

Plintnummer ......................................................................................................................... 12, 13 Max. belastning ............................................................................. FC 301: 130 mA / FC 302: 200 mA *24 V DC-fˆrsˆrjningen ‰r galvaniskt isolerad frÂn n‰tsp‰nningen (PELV), men har samma sp‰nning som de analoga och digitala in- och utgÂngarna.*

Reläutgångar:

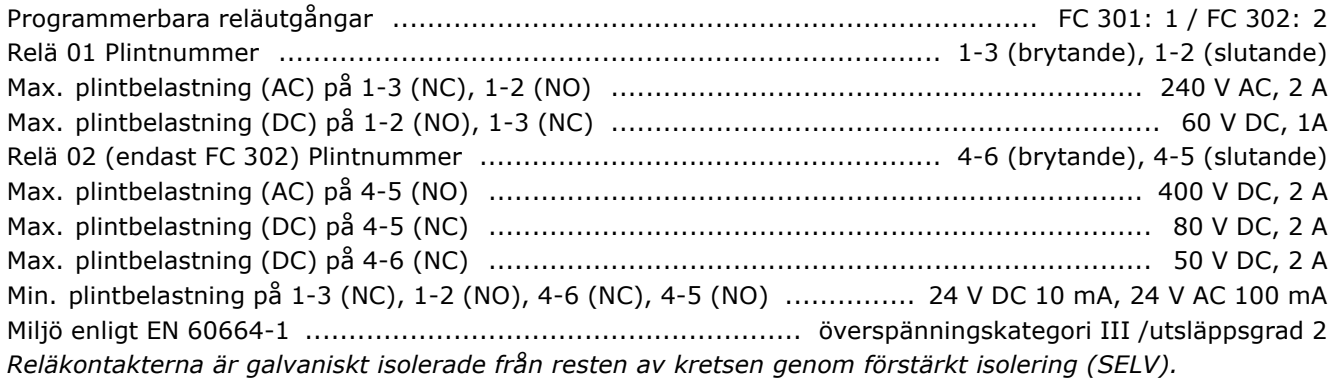

## Styrkort, 10 V DC-utgÂng:

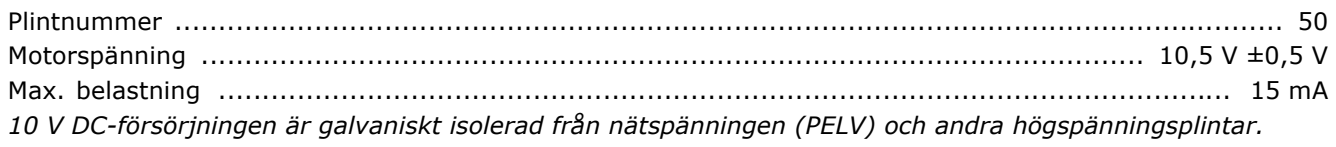

<u>Danfoss</u>

## $\_$  Introduktion till FC 300  $\_$

Danfoss

## Styrningsegenskaper:

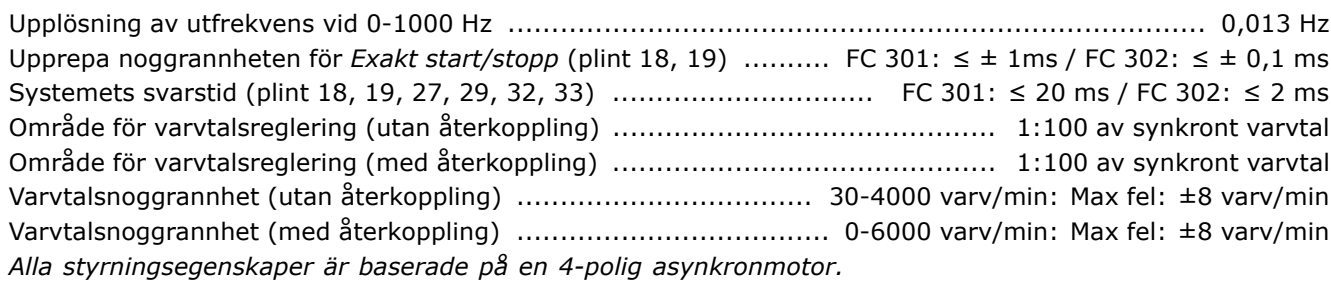

## Driftmiljö:

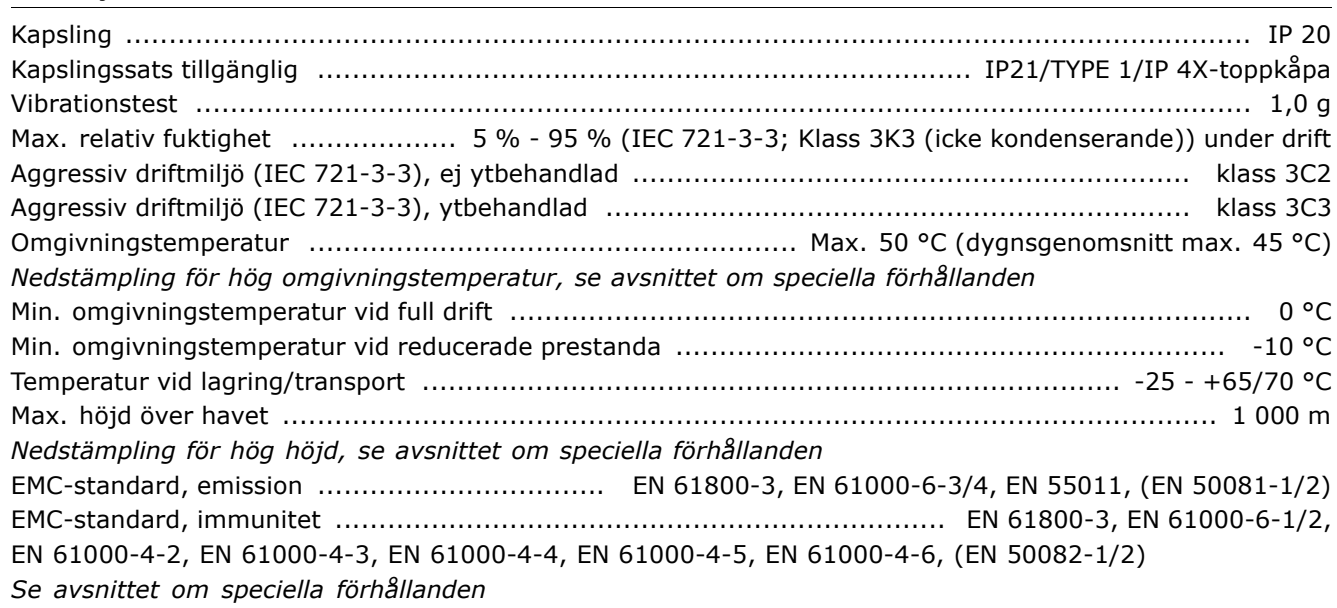

## Styrkortsprestanda:

Avsˆkningsintervall .............................................................................. FC 301: 10 ms / FC 302: 1 ms

Styrkort, USB seriell kommunikation:

USB-standard ........................................................................................................... 2 (lÂgt varvtal) USB-uttag .................................................................................................... USB-uttag, typ B-enhet Anslutning till en PC görs via en USB-standardkabel (värd/enhet).

*USB-anslutningen ‰r galvaniskt isolerad frÂn n‰tsp‰nningen (PELV) och andra hˆgsp‰nningsplintar.*

Danfoss

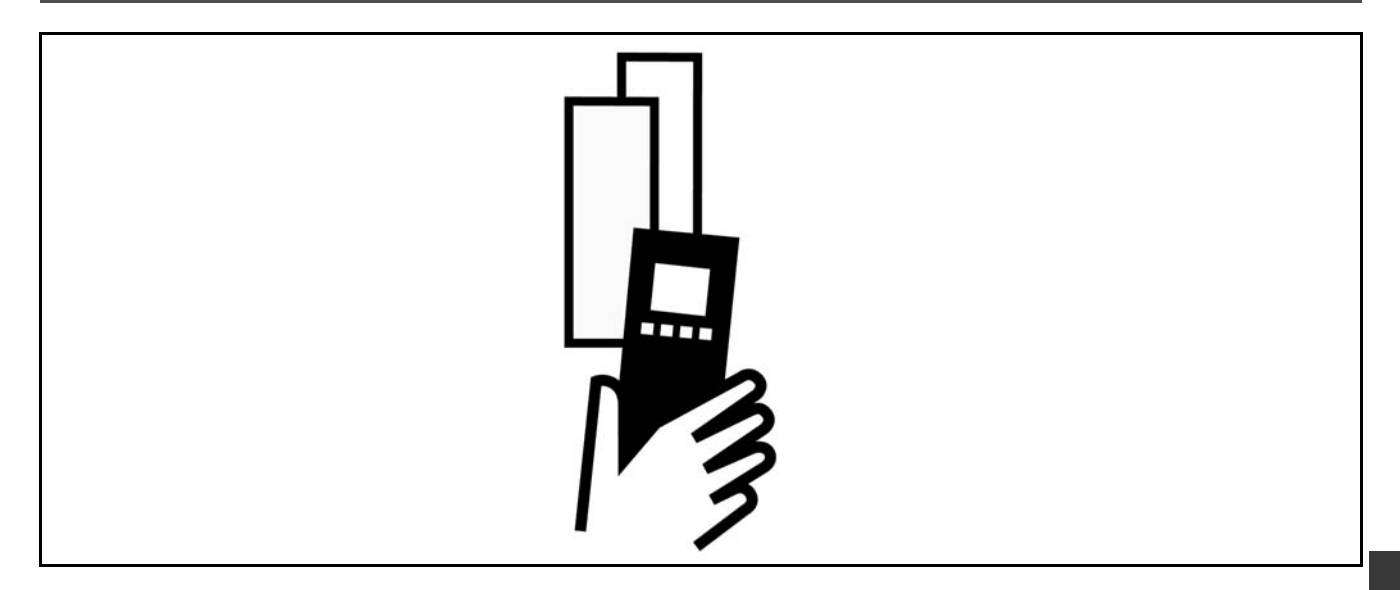

## □ Toppspänning på motorn

När en transistor i växelriktaren öppnar stiger spänningen över motorn med ett dV/dt-förhållande som bestäms av:

- motorkabeln (typ, area, längd, skärmad/oskärmad)
- induktans

Egeninduktansen orsakar en överskriden U<sub>PEAK</sub> i motorspänningen innan den stabiliseras på en nivå som bestäms av spänningen i mellankretsen. Både stigtiden och toppspänningen U<sub>PEAK</sub> påverkar motorns livslängd. En för hög toppspänning påverkar framför allt motorer utan fasisolering i lindningarna. Om motorkabeln är kort (några få meter) blir stigtiden och toppspänningen relativt låga. Om motorkabeln är lång (100 m) ökar stigtiden och toppspänningen.

När mycket små motorer utan fasisolering i lindningarna används ansluts ett LC-filter till frekvensomformaren.

# **∏ Särskilda förhållanden**

## □ Nedstämpling för omgivningstemperatur

Omgivningstemperaturen (TAMB,MAX) är den högsta tillåtna temperaturen. Medelvärdet

(T<sub>AMB,AVG</sub>) mätt över 24 timmar ska vara minst 5 °C lägre.

Om frekvensomformaren arbetar i temperaturer över 50 °C måste den konstanta utströmmen nedstämplas.

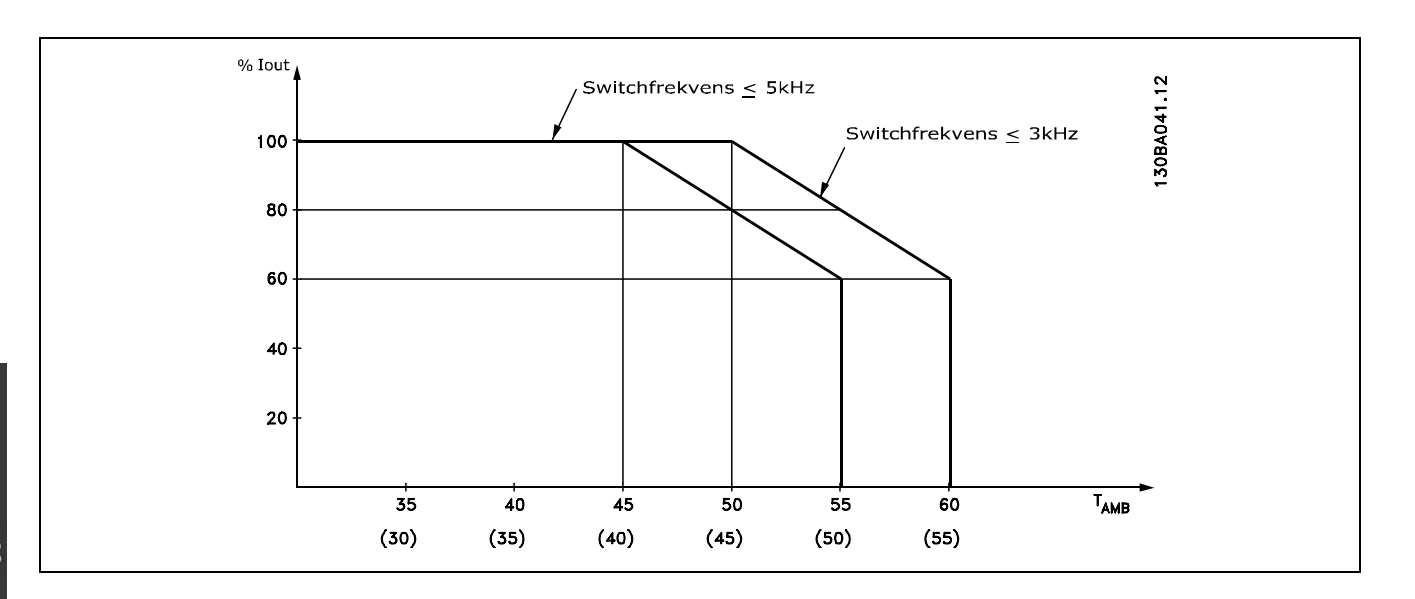

## □ **Nedstämpling för lufttryck**

För höjder under 1000 meter över havet är nedstämpling inte nödvändig.

Högre än 1000 m ö h måste omgivningstemperaturen (TAMB) eller max utström (I<sub>VLT, MAX</sub>) nedstämplas i enlighet med diagrammet som visas:

- 1. Nedstämpling av utström i förhållande till höjd vid T<sub>AMB</sub> = max. 50°C
- 2. Nedstämpling av max. TAMB i förhållande till höjd vid 100 % utström.

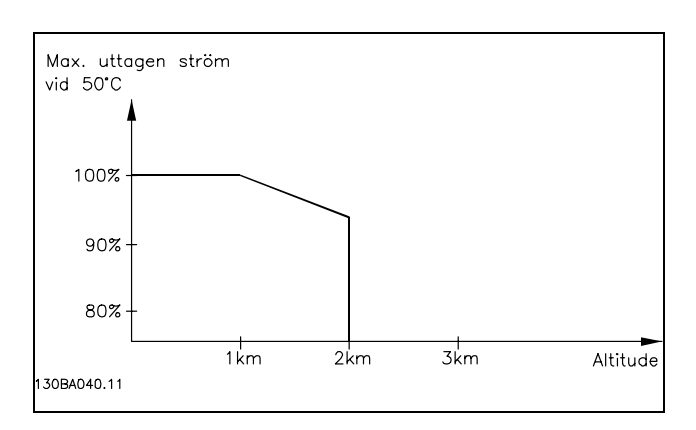

Danfoss

## □ Nedstämpling för drift med lågt varvtal

När en motor är ansluten till en frekvensomformare är det viktigt att se till att motorn får tillräcklig kylning. Vid låga varvtal kan motorfläkten inte tillföra tillräckligt med kylluft. Detta problem uppstår vid konstant belastningsmoment över hela reglerområdet (t.ex. för transportband). Denna minskade kylning sätter gränserna för hur stort moment som kan tillåtas vid kontinuerlig belastning. Om motorn kontinuerligt ska köras på ett varvtal som är lägre än halva nominella varvtalet för motorn måste extra kylluft tillföras (eller använd en motor som är avsedd för denna typ av drift).

I stället för att tillföra extra kylluft kan motorns belastningsgrad sänkas t.ex. genom att välja en större motor. Frekvensomformarens konstruktion sätter dock en gräns för motorns storlek.

Danfoss

## □ Nedstämpling för långa motorkablar eller **kablar med stor ledararea**

Frekvensomformaren är testad med 300 m långa oskärmade motorkablar och med 150 m långa skärmade motorkablar.

Frekvensomformaren har utformats för drift med en motorkabel med nominell ledararea. Om kabel med större ledararea används ska utströmmen minskas med 5 % för varje dimension som ledararean ökas. (Ökad ledararea ger ökad kapacitans till jord och därmed högre läckström).

## " **Temperaturberoende switchfrekvens**

Den här funktionen säkerställer att den högsta switchfrekvens som inte orsakar termisk överbelastning av frekvensomformaren används. Den interna temperaturen anger om switchfrekvens kan baseras på belastning, omgivningstemperatur, nätspänning och kabellängd.

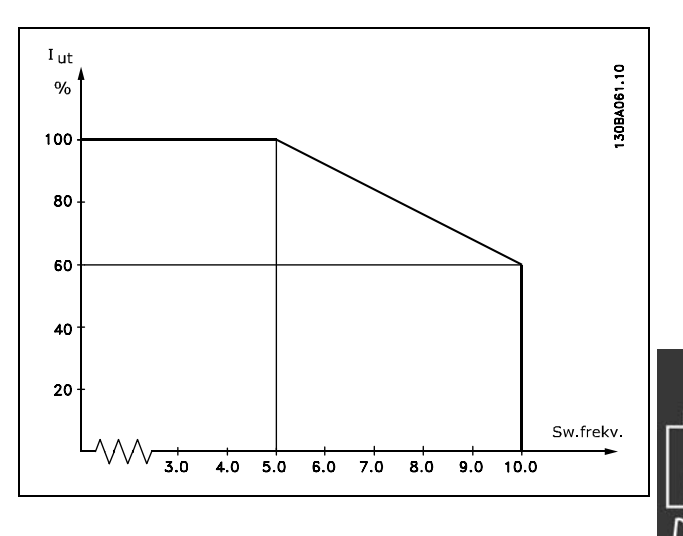

Danfoss

## **<u>n</u> Tillval och tillbehör**

Danfoss erbjuder ett omfattande utbud av tillval och tillbehör till VLT AutomationDrive FC 300-serien.

## □ Pulsgivartillval MCB 102

Pulsgivarmodulen används för återkoppling från en motor eller process. Parameterinställningarna finns i grupp 17-xx

Används för:

- VVCplus med återkoppling
- Fluxvektor, varvtalsreglering
- Fluxvektor, momentstyrning
- Permanentmagnetmotor med SinCos-återkoppling (Hiperface®)

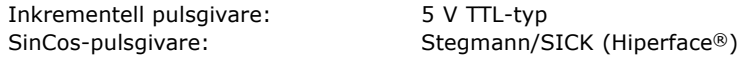

Val av parametrar i parameter 17-1\* och 1-02

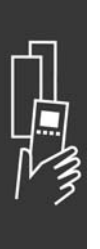

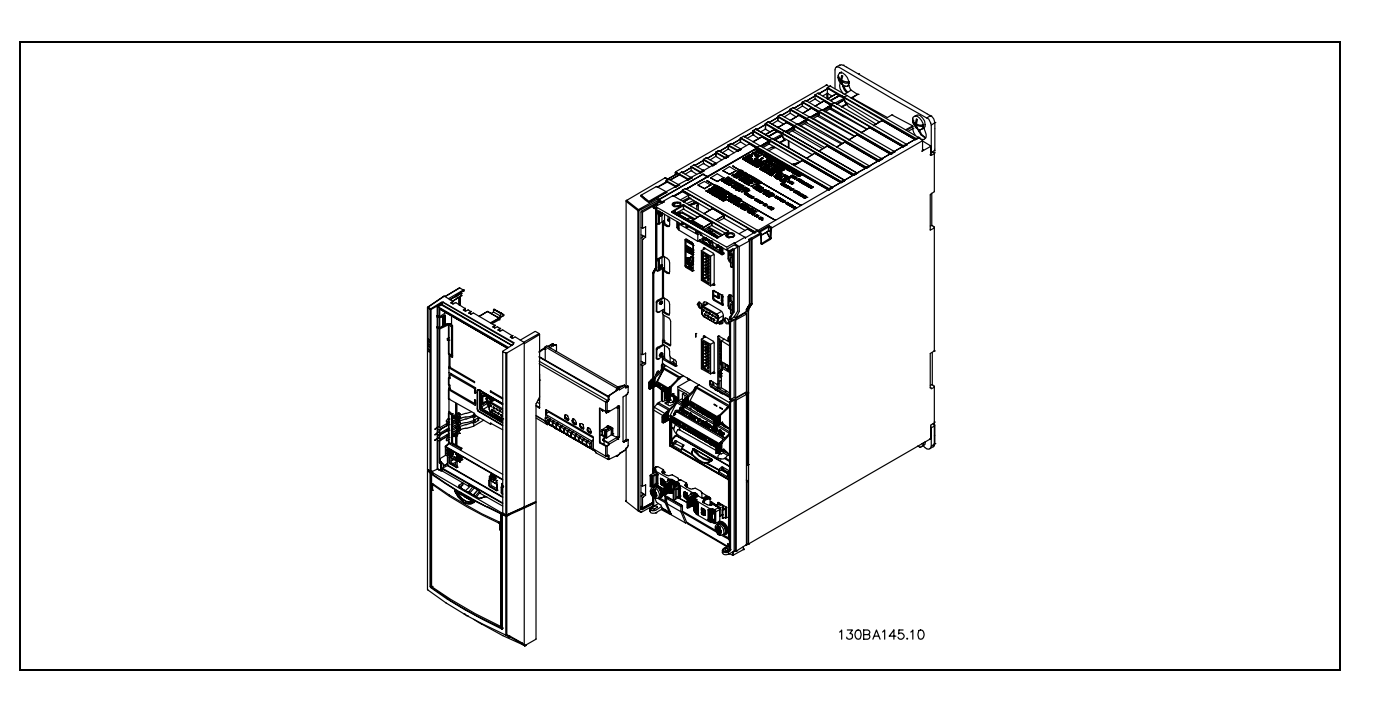

- Strömmen till frekvensomformaren måste kopplas från.
- Avlägsna LCP:n, plintskyddet och hållaren från FC 30x.
- Anslut MCB 102-tillvalet till öppning B.
- Anslut styrkablarna och fäst dem vid chassit med hjälp av en bygel.
- Montera tillbaka den utökade hållaren och plintskyddet.
- Sätt tillbaka LCP:n.
- Återanslut strömmen till frekvensomformaren.
- Välj pulsgivarfunktioner i parameter 17-\*.

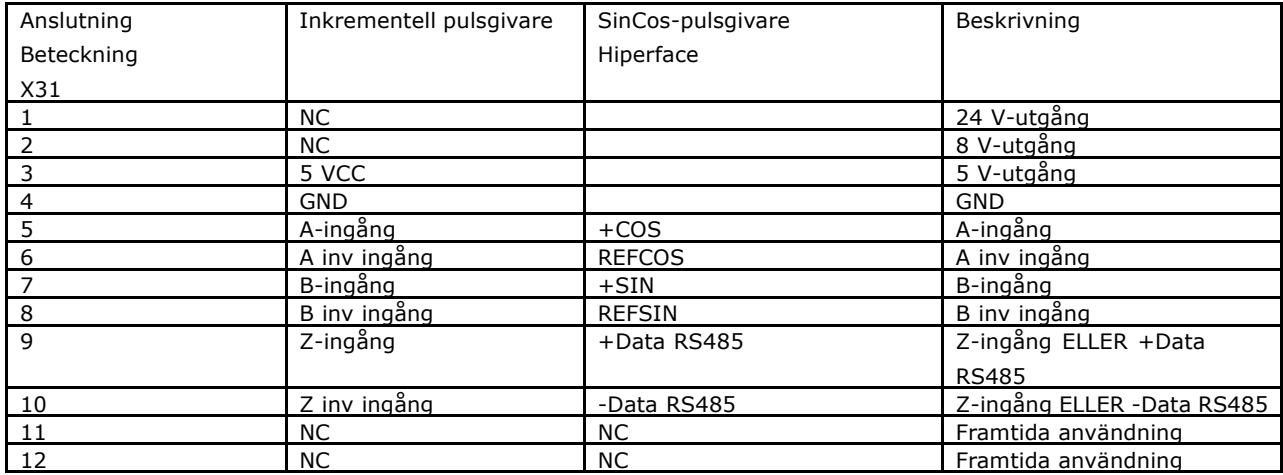

Max. 5 V på X31.5-12

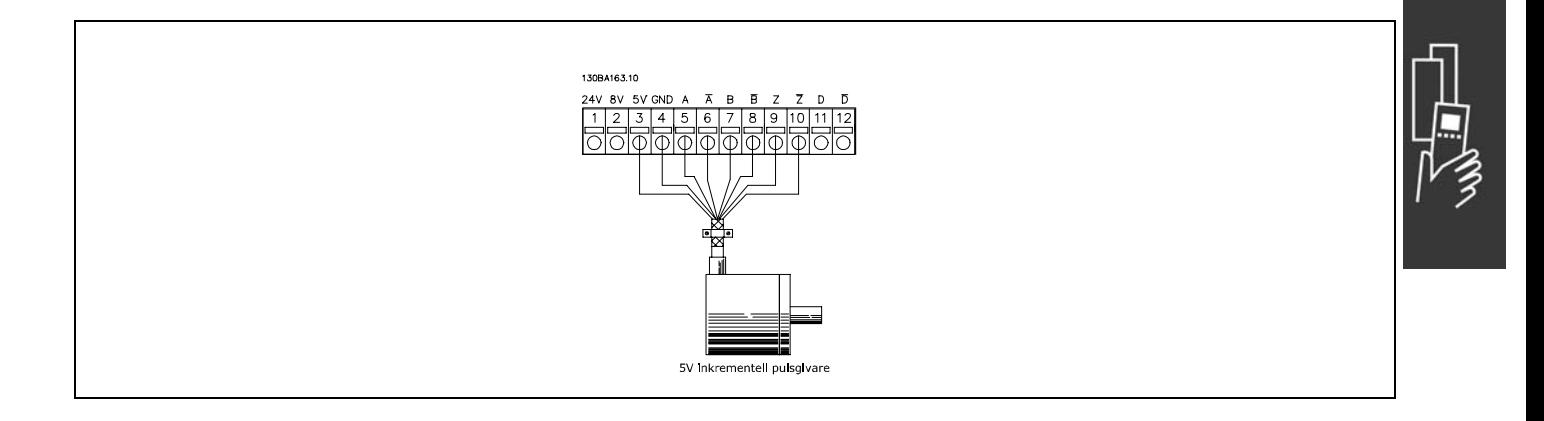

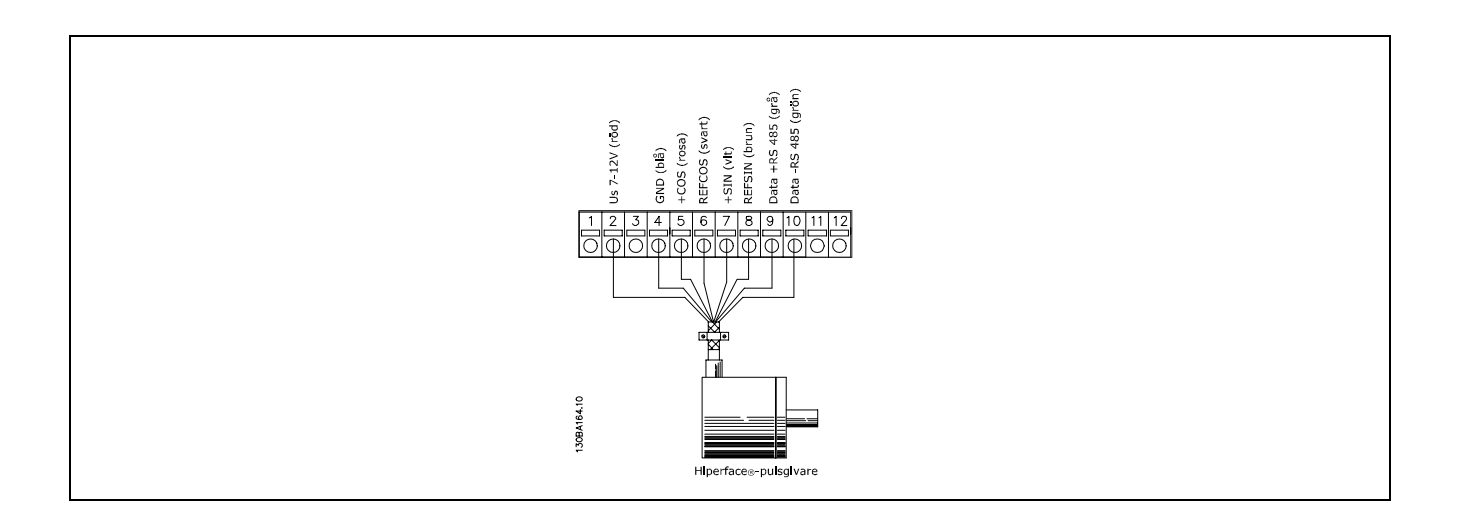

Danfoss

Danfoss

## □ Relätillval MCB 105

Tillvalet MCB 105 inkluderar tre omkopplare och kan anslutas till tillvalsöppning B.

#### Elektriska data:

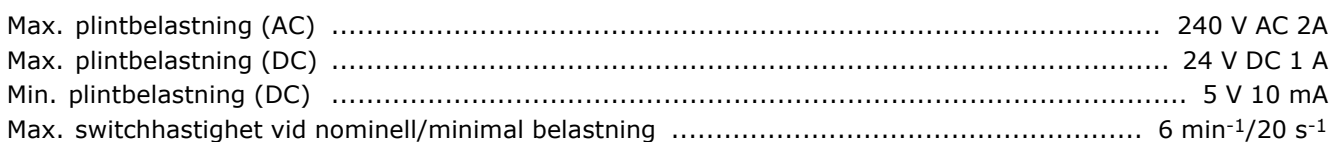

Så här ansluter du tillvalet MCB 105:

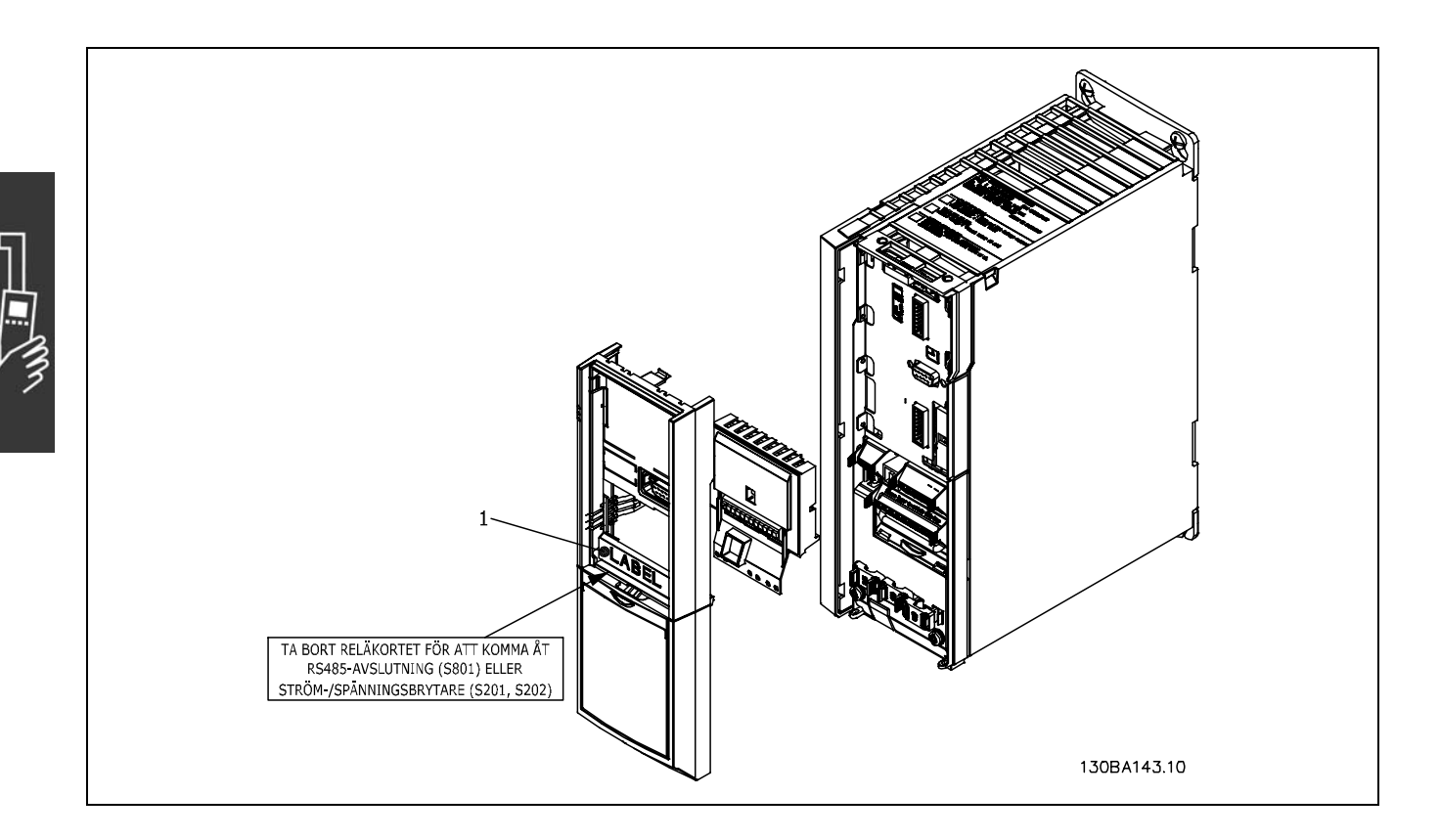

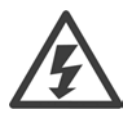

Varning dubbel försörjning

## **VIKTIGT!**

1. Märket MÅSTE placeras på LCP:n enligt bilden (UL-godkänd).

- Strömmen till frekvensomformaren måste kopplas från.
- Strömmen till strömförande anslutningar på reläplintarna måste kopplas från.
- Avlägsna LCP:n, plintskyddet och hållaren från FC 30x.
- Anslut MCB 105-tillvalet till öppning B.
- Anslut styrkablarna och fäst dem med hjälp av de medföljande kabelskenorna.
- Blanda inte system av olika slag.
- Montera tillbaka den utökade hållaren och plintskyddet.
- Sätt tillbaka LCP:n.
- Återanslut strömmen till frekvensomformaren.
- Välj reläfunktioner i parameter 5-40 [6-8], 5-41 [6-8] och 5-42 [6-8].

Obs! Vektor [6] är relä 7, vektor [7] är relä 8 och vektor [8] är relä 9.

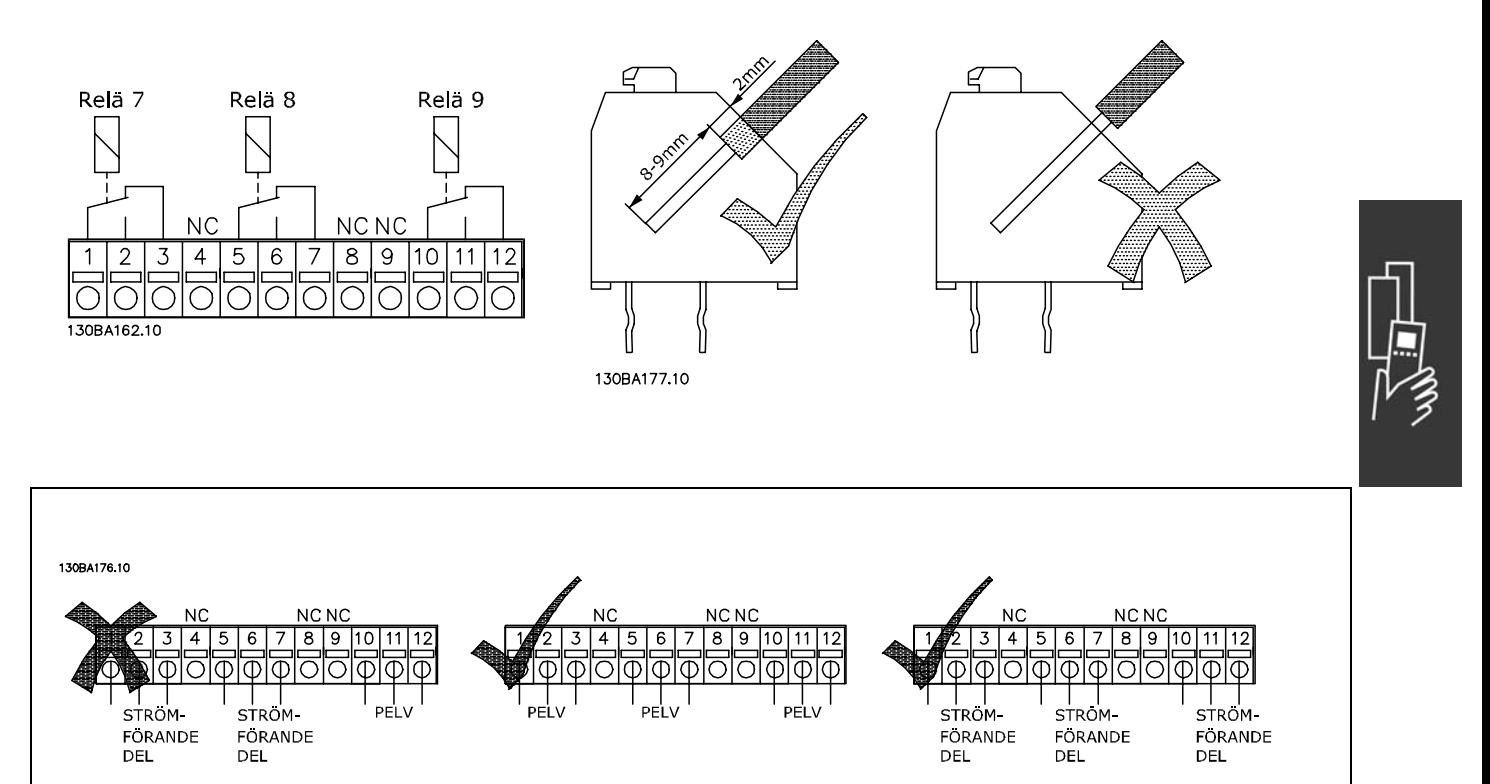

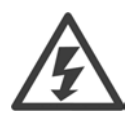

Kombinera inte strömförande delar och PELV-system.

Danfoss

## □ 24 V-reservtillval (Tillval D)

```
Extern 24 V DC-försörjning
```
En extern 24 V DC-försörjning kan installeras för lågspänningsmatning till styrkort och eventuellt installerade tillvalskort. Detta gör att du kan använda LCP fullt ut (inklusive parameterprogrammering) utan att nätspänningen är påslagen.

#### Specifikation för extern 24 V DC-försörjning:

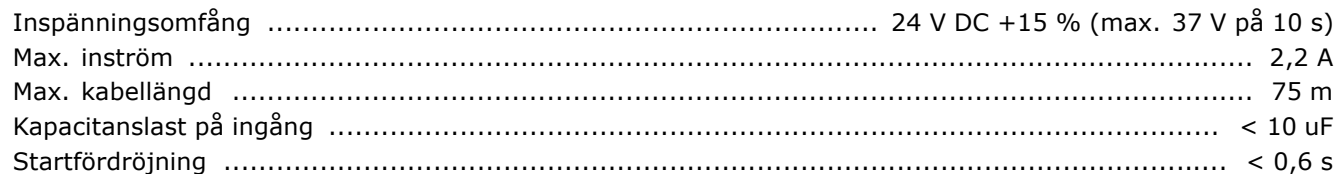

Ingångarna är skyddade.

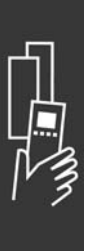

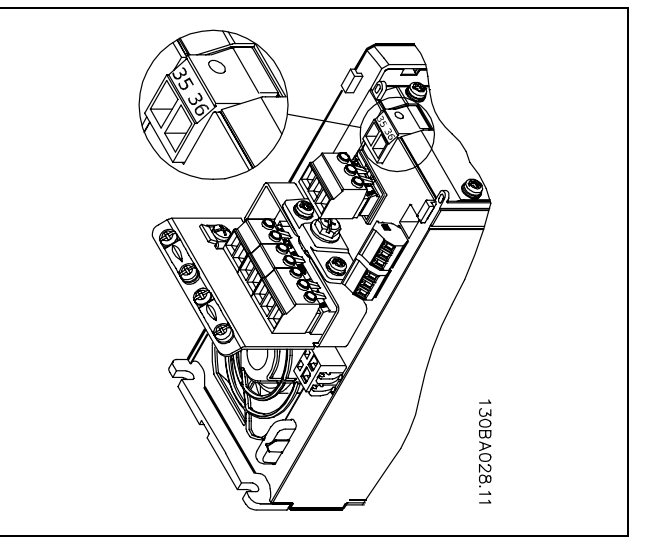

Danfoss

Anslutning till 24 V-reservförsörjning.

Plintnummer:

Plint 35: - extern 24 V DC-försörjning. Plint 36: + extern 24 V DC-försörjning.

Följ de här stegen:

- 1. Avlägsna LCP-enheten (F) eller blindlocket
- 2. Avlägsna plintskyddet (G)
- 3. Avlägsna kabelfrånkopplingsplattan (H) och plastkåpan undertill
- 4. Sätt i tillvalet för extern 24 V DC-reservförsörjning (D) i öppningen för tillval (E)
- 5. Montera kabelfrÂnkopplingsplattan (H)
- 6. Fäst plintskyddet (G) och LCP-enheten (F) eller blindlocket.

## □ **Bromsmotstånd**

Bromsmotstånd används i tillämpningar där hög dynamik krävs eller där hög tröghetsbelastning måste stoppas. Bromsmotstånd används för att ta bort energi från DC-bussen i frekvensomformaren.

□ Monteringssats för externt montage av LCP Med hjälp av monteringssatstillvalet kan du flytta ut displayen frÂn frekvensomformaren och exempelvis bygga in den i fronten på ett apparatskåp.

## □ Extern 24 V DC-försörjning

Du kan använda en extern 24 V DC-försörjning som lågspänningsmatning till styrkortet och eventuellt installerade tillvalskort. Detta gör att du kan använda LCP fullt ut (inklusive parameterprogrammering) utan att n‰tsp‰nningen ‰r pÂslagen.

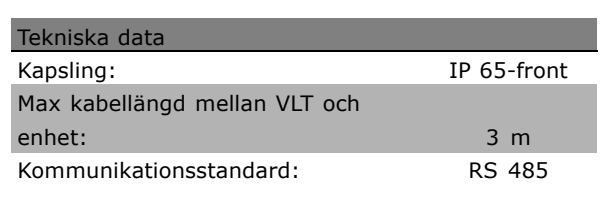

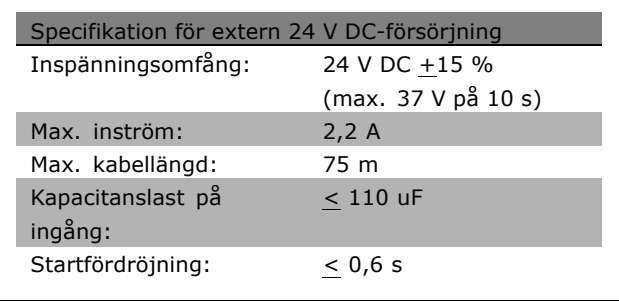

## □ IP 21/IP 4X/TYPE 1 Kapslingssats

IP 20/IP 4X top/TYPE 1 är ett kapslingstillval för IP 20 Compact-enheter. Om kapslingssatsen används uppgraderas en IP 20-enhet så att den uppfyller kraven för kapsling IP 21/4X top/TYPE 1.

IP 4X top kan användas för alla IP 20 FC 30X-varianter av standardtyp.

Mer information finns i kapitlet Så här installerar du.

#### " **LC-filter**

När en motor styrs av en frekvensomformare kan det höras resonansljud från motorn. Detta ljud, vars orsak ligger i motorns konstruktion, uppstår varje gång en av växelriktartransistorerna i frekvensomformaren aktiveras. Resonansljudets frekvens motsvarar därför frekvensomformarens switchfrekvens.

Till FC 300-serien kan Danfoss leverera ett LC-filter som dämpar det akustiska motorljudet.

Filtret reducerar spänningens uppramptid, toppspänningen U<sub>PEAK</sub> och den pulserande strömmen ∆I till motorn så att en nästan sinusformad ström och spänning erhålls. Detta medför att det akustiska motorljudet dämpas till ett minimum.

Den pulserande strömmen i spolarna skapar också ett visst oljud. Problemet kan lösas genom att filtret byggs in i ett skÂp eller liknande.

<u>Danfoss</u>

Danfoss

# " **Best‰llningsnummer**

## □ Beställningsnummer: Tillval och tillbehör

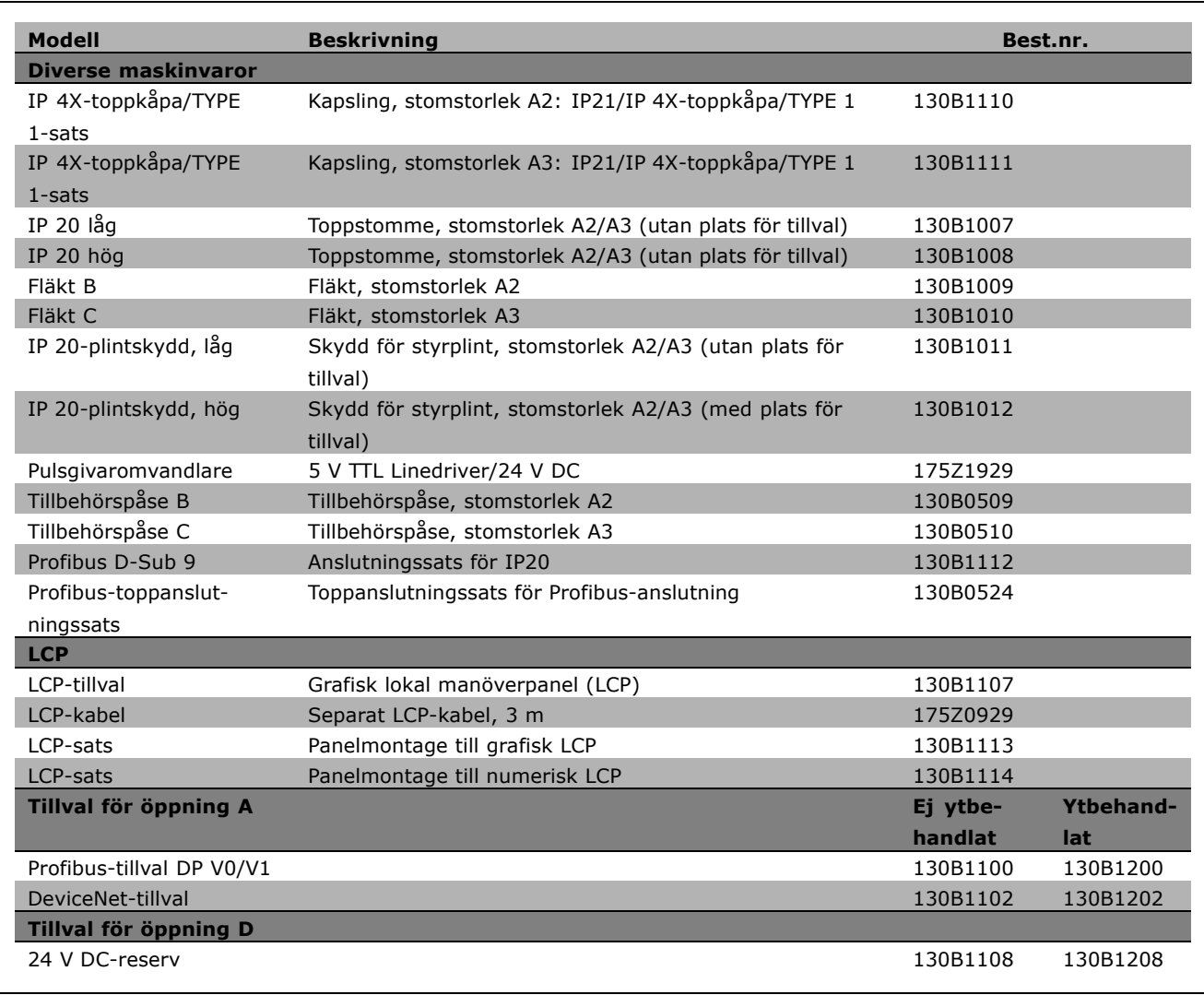

Det går att beställa tillval som fabriksinbyggda tillval. Se beställningsinformation. Kontakta din Danfoss-leverantör om du vill få information om kompatibilitet för fältbussoch tillämpningstillval med äldre programvaruversioner.

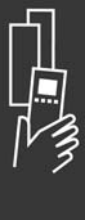

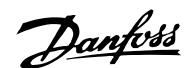

□ Beställningsnummer: bromsmotstånd, **200-240 V AC**

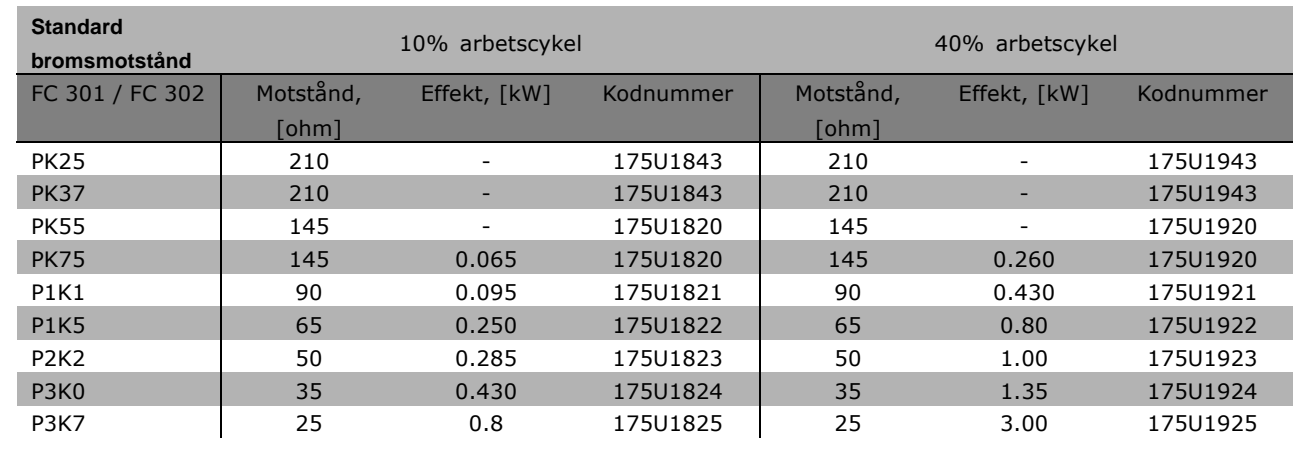

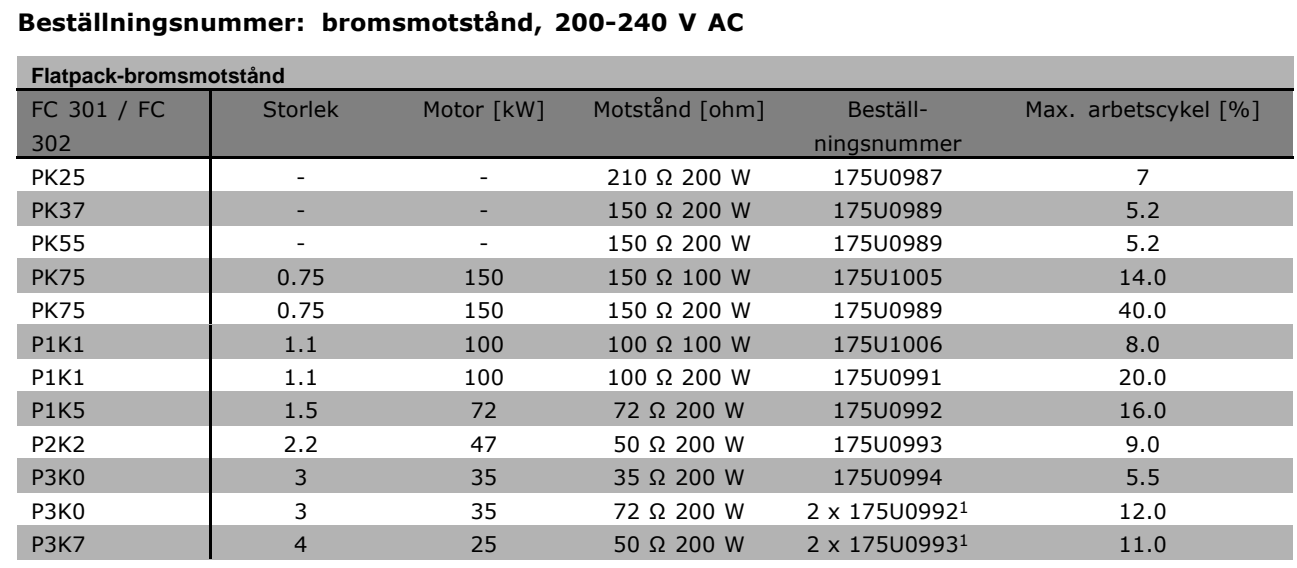

1. Beställ 2 st.

Monteringsvinkel för Flatpack-motstånd 100 W 175U0011 Monteringsvinkel för Flatpack-motstånd 200 W 175U0009

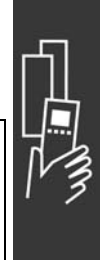

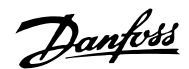

## □ Beställningsnummer: Bromsmotstånd, **380-500 V AC**

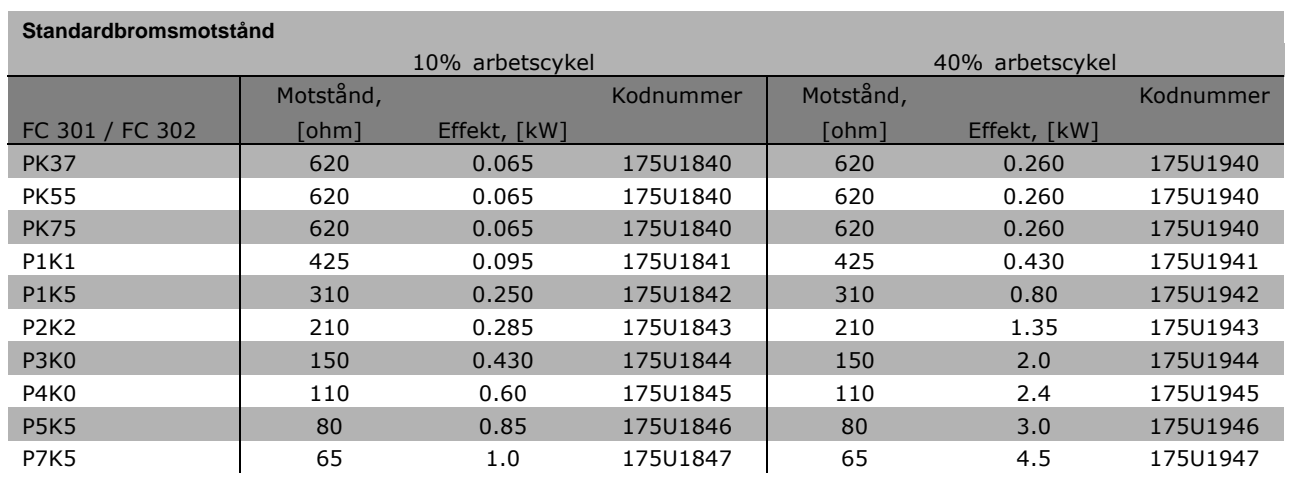

1. Beställ 2 st.

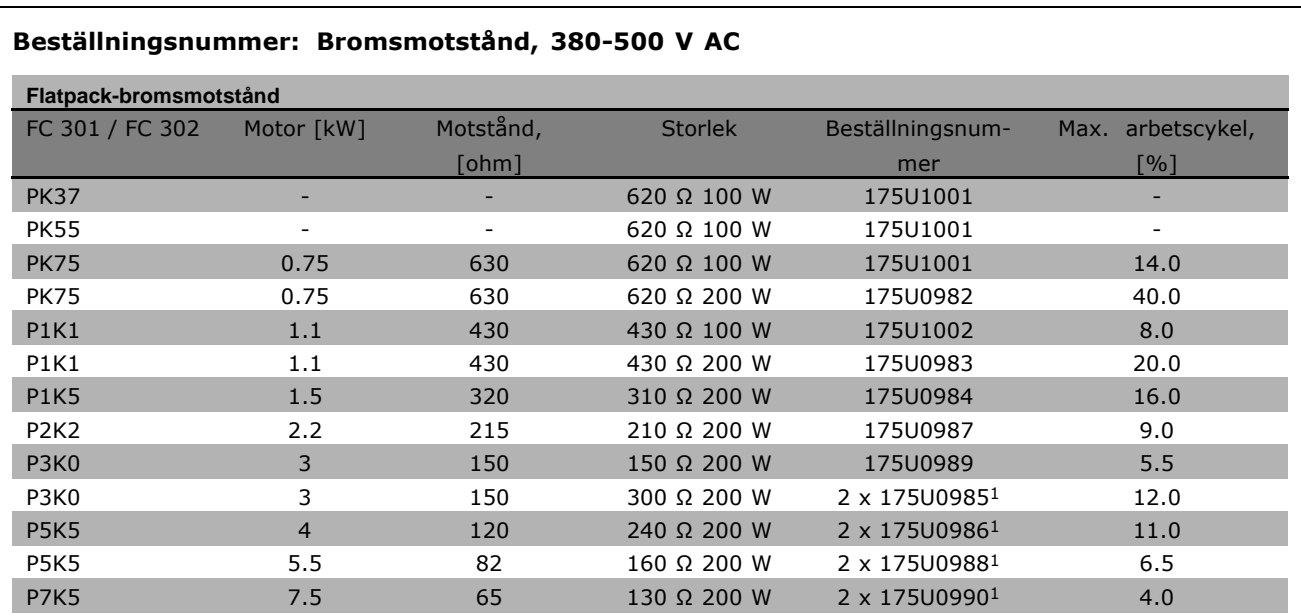

1. Beställ 2 st.

Monteringsvinkel för Flatpack-motstånd 100 W 175U0011 Monteringsvinkel för Flatpack-motstånd 200 W 175U0009
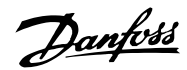

#### **□ Beställningsnummer: Övertonsfilter**

Övertonsfilter används för att reducera nätets övertoner.

- AHF 010: 10% nätstörningar
- AHF 005: 5% nätstörningar

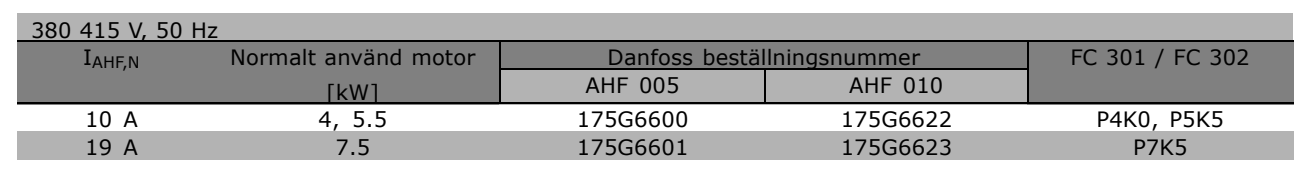

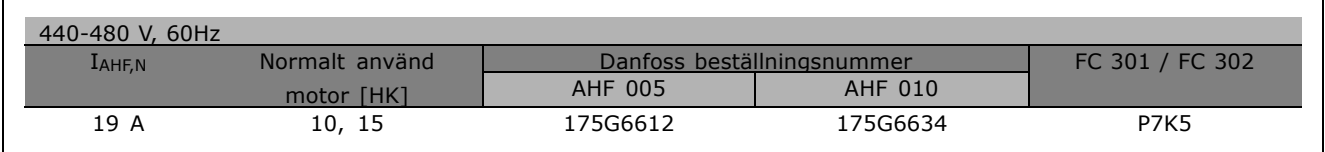

Matchningen av frekvensomformaren och filtret är gjord med en förhandsberäkning baserad på 400 V/480 V och en normal motorbelastning (4-polig) samt 160 % moment.

#### □ Beställningsnummer: LC-filtermoduler, **200-240 V AC**

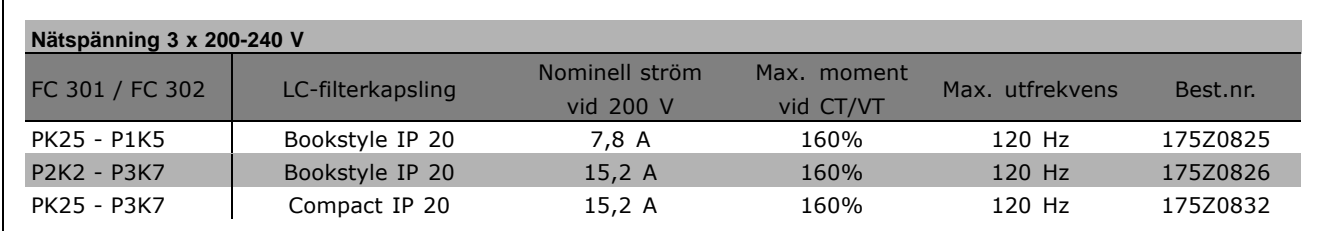

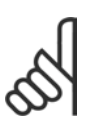

#### **OBS!**

När LC-filter används ska switchfrekvensen vara minst 4,5 kHz (se par. 14-01).

#### □ Beställningsnummer: LC/filtermoduler, **380-500 V AC**

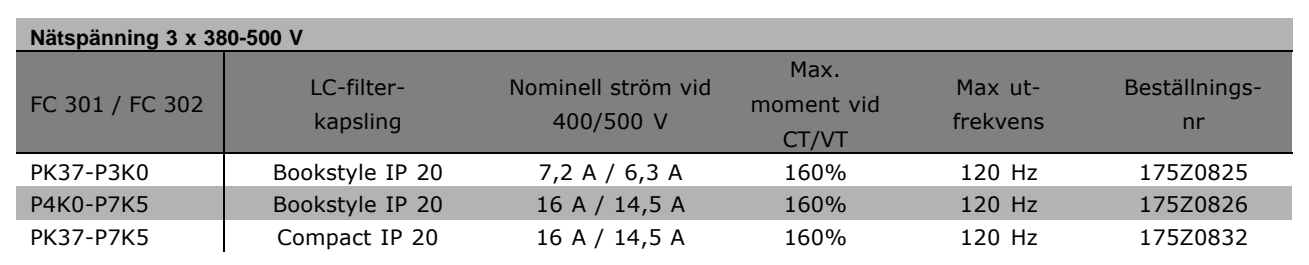

Danfoss

Kontakta Danfoss för LC-filter för FC 300, 525-600 V.

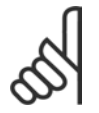

**OBS!**

När LC-filter används ska switchfrekvensen vara minst 4,5 kHz (se par. 14-01).

### " **Elektriska data**

#### □ Nätspänning 3 x 200-240 V AC

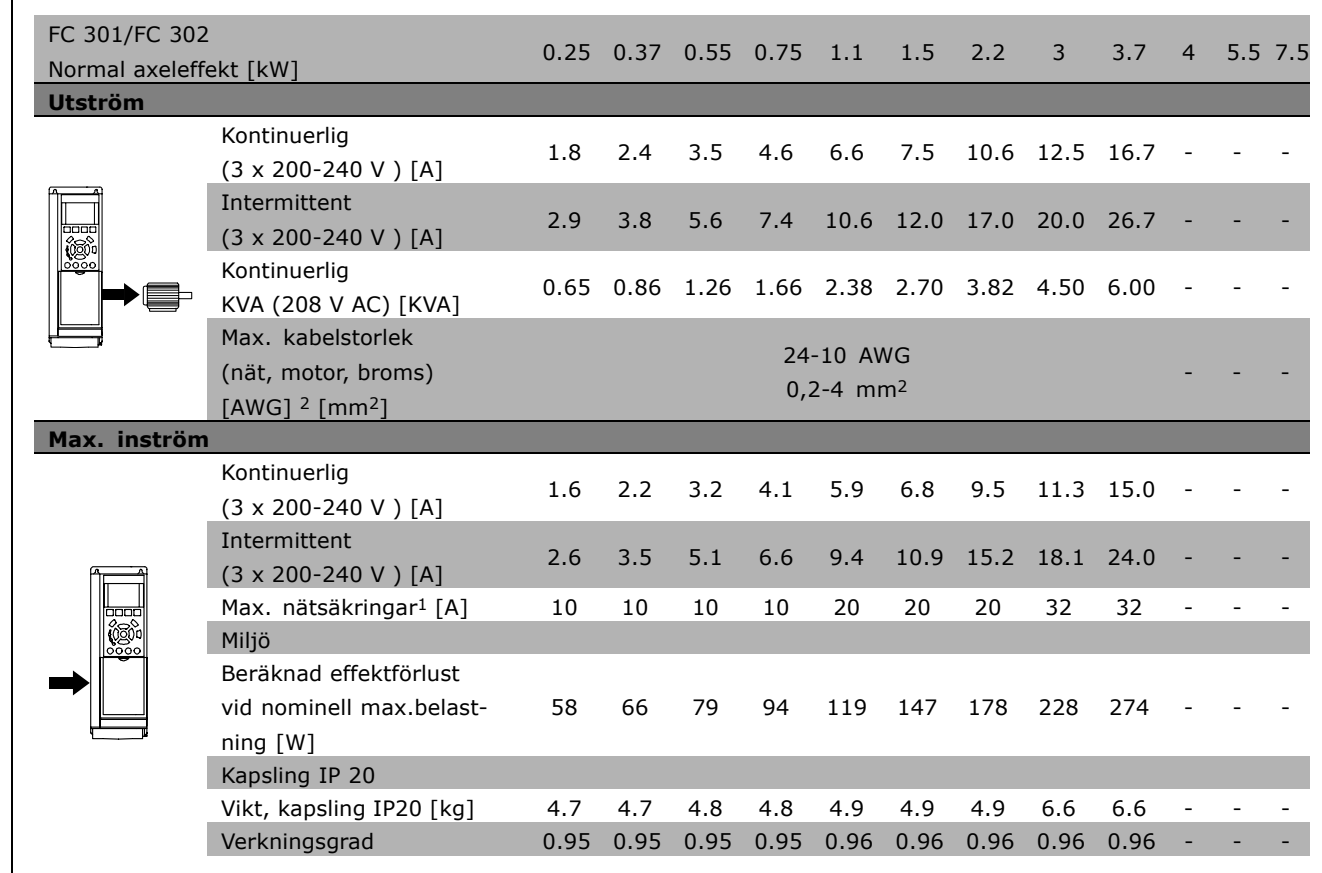

- 1. Avsnittet Säkringar innehåller information om olika typer av säkringar.
- 2. American Wire Gauge.
- 3. Mätt med 5 m skärmad motorkabel vid nominell belastning och nominell frekvens.

#### □ Nätspänning 3 x 380-500 V AC

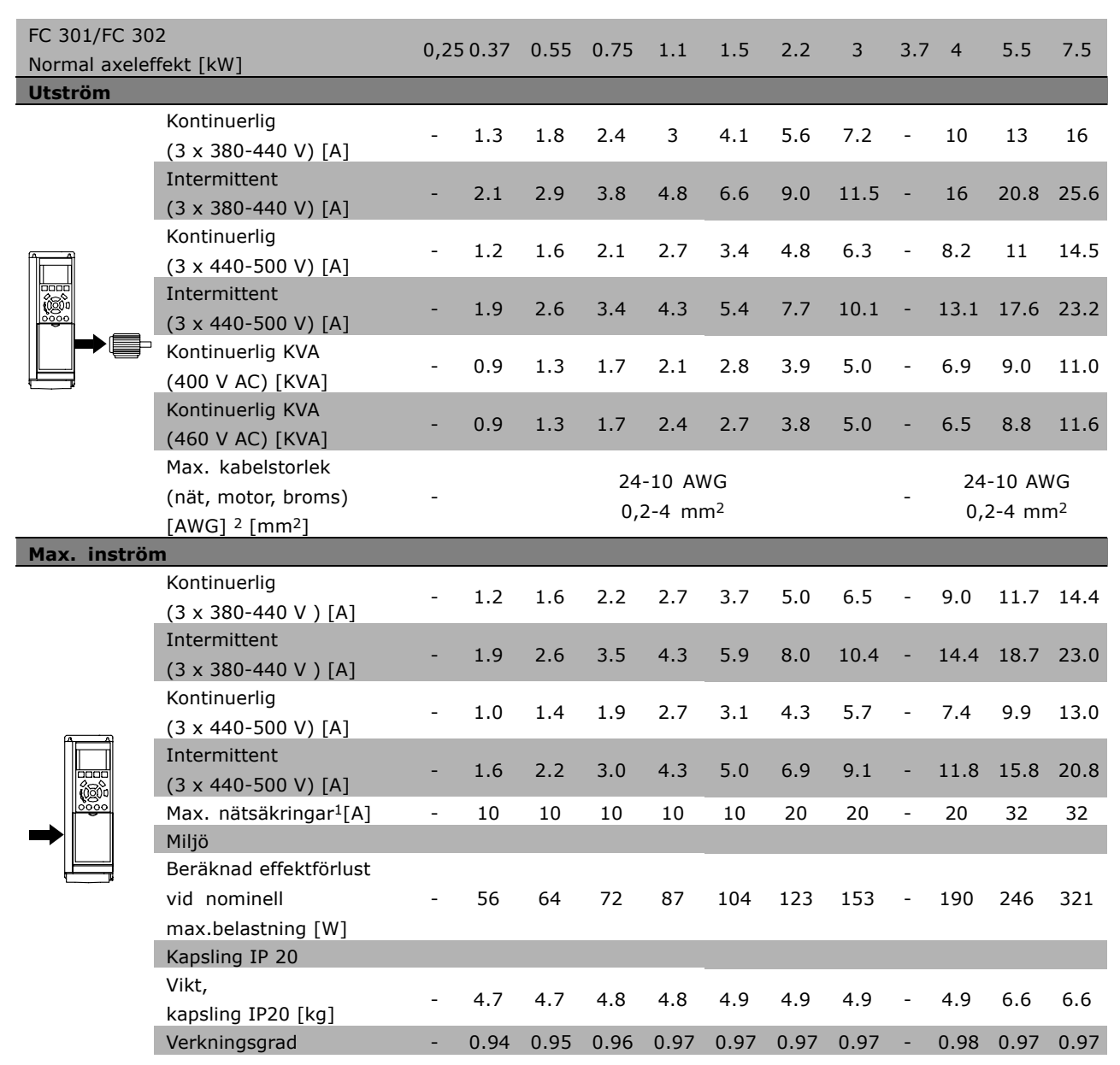

1. Avsnittet Säkringar innehåller information om olika typer av säkringar.

2. American Wire Gauge.

3. Mätt med 5 m skärmad motorkabel vid nominell belastning och nominell frekvens.

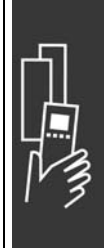

Danfoss

Danfoss

#### □ Nätspänning 3 x 525-600 V AC

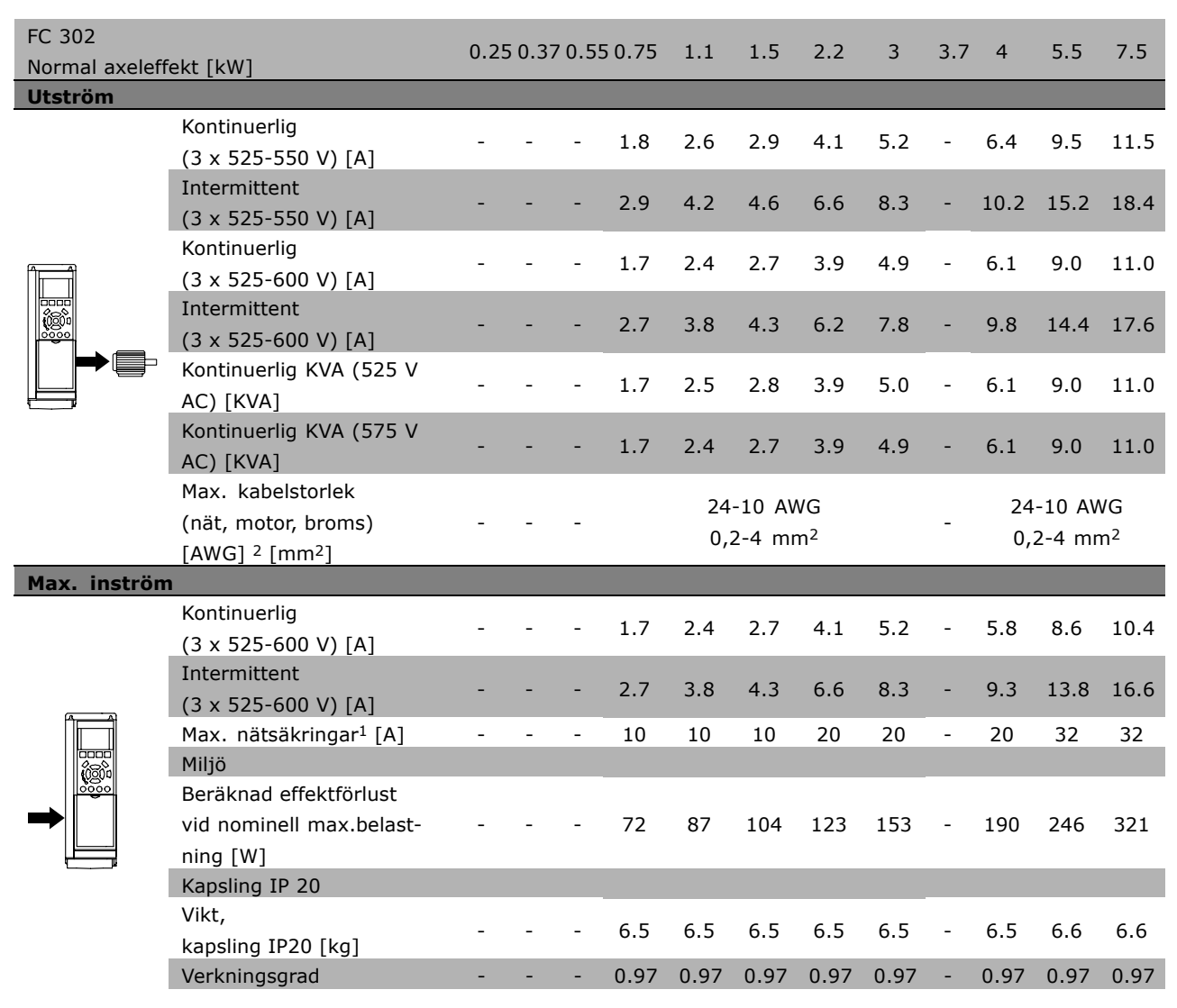

1. Avsnittet Säkringar innehåller information om olika typer av säkringar.

2. American Wire Gauge.

3. Mätt med 5 m skärmad motorkabel vid nominell belastning och nominell frekvens.

#### " **Verkningsgrad**

Optimering av ett systems verkningsgrad ‰r mycket viktig ur energisparsynpunkt. Verkningsgraden för varje enskilt element i systemet bör vara så hög som möjligt.

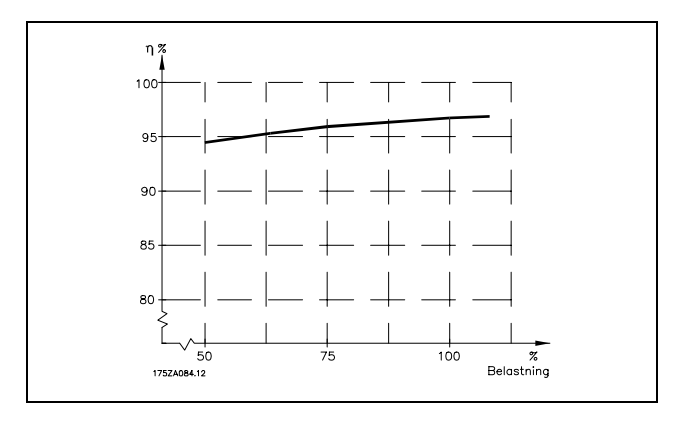

#### **Verkningsgrad fˆr FC 300-serien (η VLT)**

Frekvensomformarens verkningsgrad påverkas mycket lite av dess belastning. Normalt är verkningsgraden den samma vid nominell motorfrekvens, f<sub>M,N</sub>, även om motorn arbetar med 100% axelmoment eller endast med 75%, vilket är fallet vid t.ex. delbelastning.

Detta innebär också att frekvensomformarens verkningsgrad inte påverkas om en annan U/f-kurva väljs. U/f-kurvan påverkar däremot motorns verkningsgrad.

Verkningsgraden minskar något när switchfrekvensen har satts till ett värde över 5 kHz. Verkningsgraden minskar också något vid en nätspänning på 500 V eller om motorkabeln är längre än 30 m.

#### **Motorns verkningsgrad (η MOTOR)**

Verkningsgraden för en motor som drivs från frekvensomformaren beror på strömmens sinusform. Allmänt kan sägas att verkningsgraden är lika bra som vid drift direkt på nätet. Motorns verkningsgrad är beroende av motortypen.

I området 75-100 % av nominellt moment är motorns verkningsgrad nästan konstant, både när den är ansluten till frekvensomformaren och direkt till nätet.

För små motorer påverkar U/f-kurvan inte verkningsgraden nämnvärt. Men för motorer på 11 kW och större kan det göra stor skillnad.

Normalt påverkar den interna switchfrekvensen inte verkningsgraden för små motorer. Motorer på 11 kW och större får bättre verkningsgrad (1-2%). Detta beror på att motorströmmens sinusform blir nästan perfekt vid hög switchfrekvens.

**Systemets verkningsgrad (ηSYSTEM )** Systemets verkningsgrad kan beräknas genom att verkningsgraden för FC 300-serien (ηνιτ) multipliceras med motorns verkningsgrad (η<sub>MOTOR</sub>):  $η$ SYSTEM $) = η$  VLT X  $η$ MOTOR

Beräkna systemets verkningsgrad vid olika belastning med hjälp av diagrammet ovan.

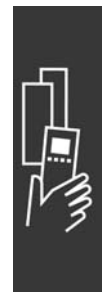

<u>Danfoss</u>

Danfoss

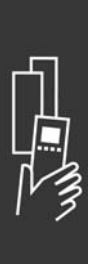

Danfoss

# Så här beställer du

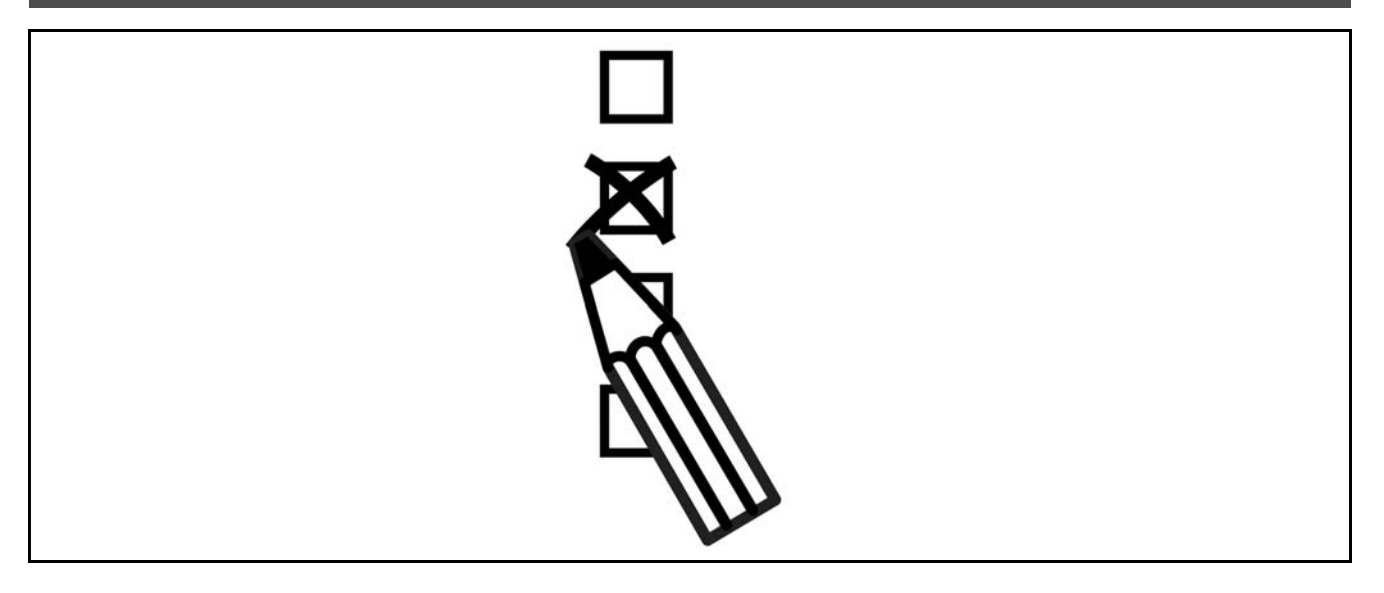

#### " **Frekvensomformarens konfigurator**

Det går att utforma en FC 300-frekvensomformare med hjälp av nummersystemet för beställning.

För FC 300-serien kan du beställa standardutformning och inbyggda tillval genom att skicka en typkodsträng, som beskriver produkten, till ett av Danfoss försäljningskontor, till exempel:

FC-302PK75T5E20H1BGCXXXSXXXXA0BXCXXXXD0

Betydelsen av tecknen i strängen kan identifieras på sidorna som innehåller beställningsnummer i kapitlet *Så här väljer du VLT*. I exemplet ovan inkluderas en Profibus DP V1 och ett 24 V säkerhetstillval i frekvensomformaren.

Beställningsnummer för FC 300 standardvarianter finns också i kapitlet *Så här väljer du VLT*.

Med hjälp av den Internet-baserade produktkonfiguratorn, Drive Configurator, kan du konfigurera rätt frekvensomformare för rätt tillämpning och skapa typkodsträngen. Om varianten har beställts tidigare kommer konfiguratorn att automatiskt skapa ett 8-siffrigt försäljningsnummer. Försäljningsnumret kan skickas till ditt lokala försäljningskontor.

Du kan dessutom skapa en projektlista med flera produkter och skicka den till en försäljningsrepresentant för Danfoss.

Du hittar programmet Drive Configurator på den globala webbplatsen www.danfoss.com/drives.

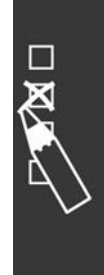

### - Så här beställer du -

Danfoss

#### □ Typkod för beställningsformulär

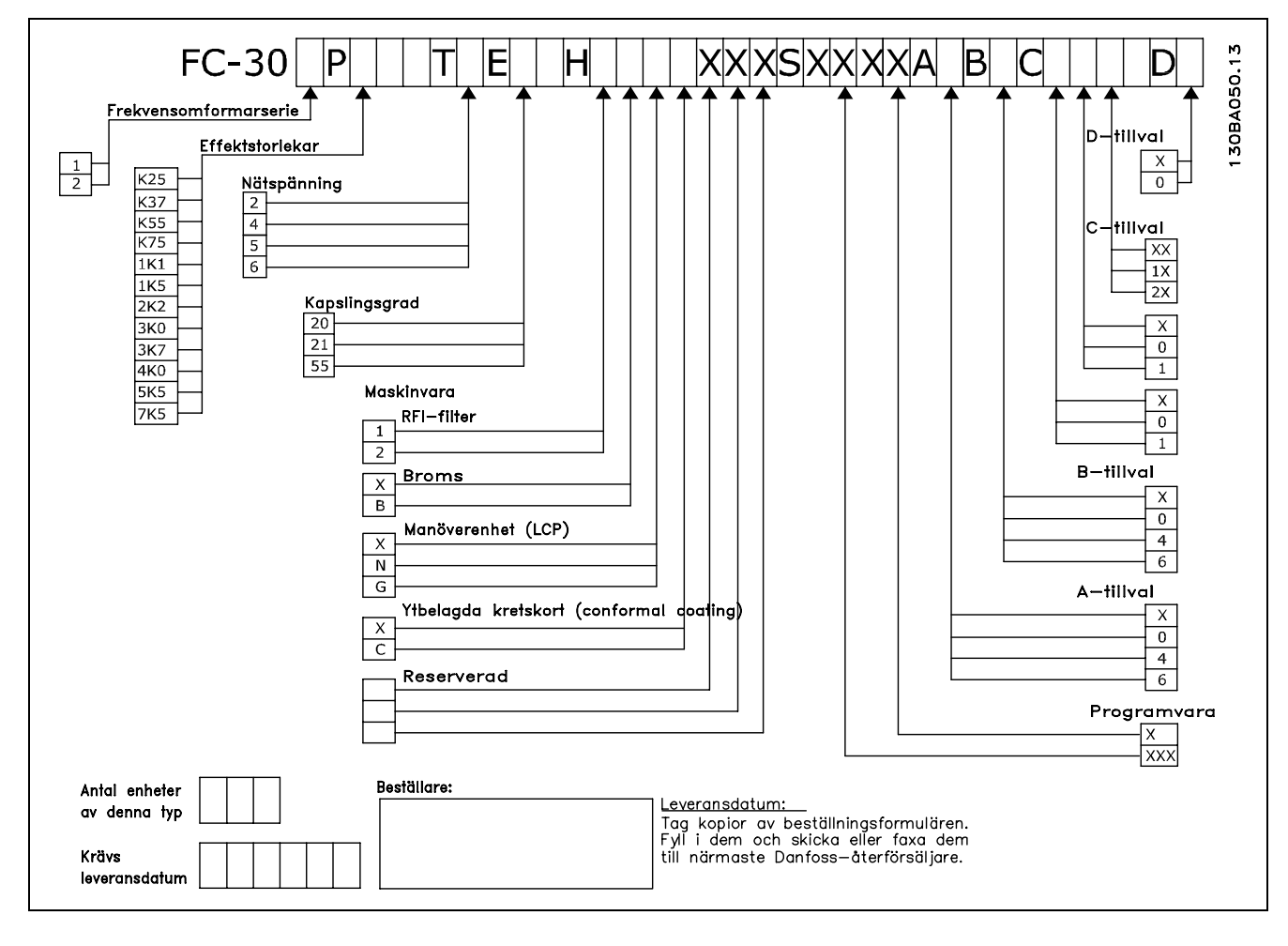

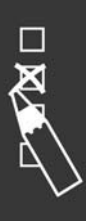

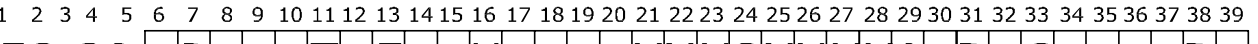

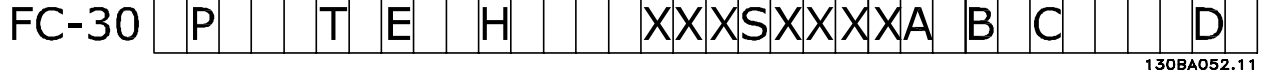

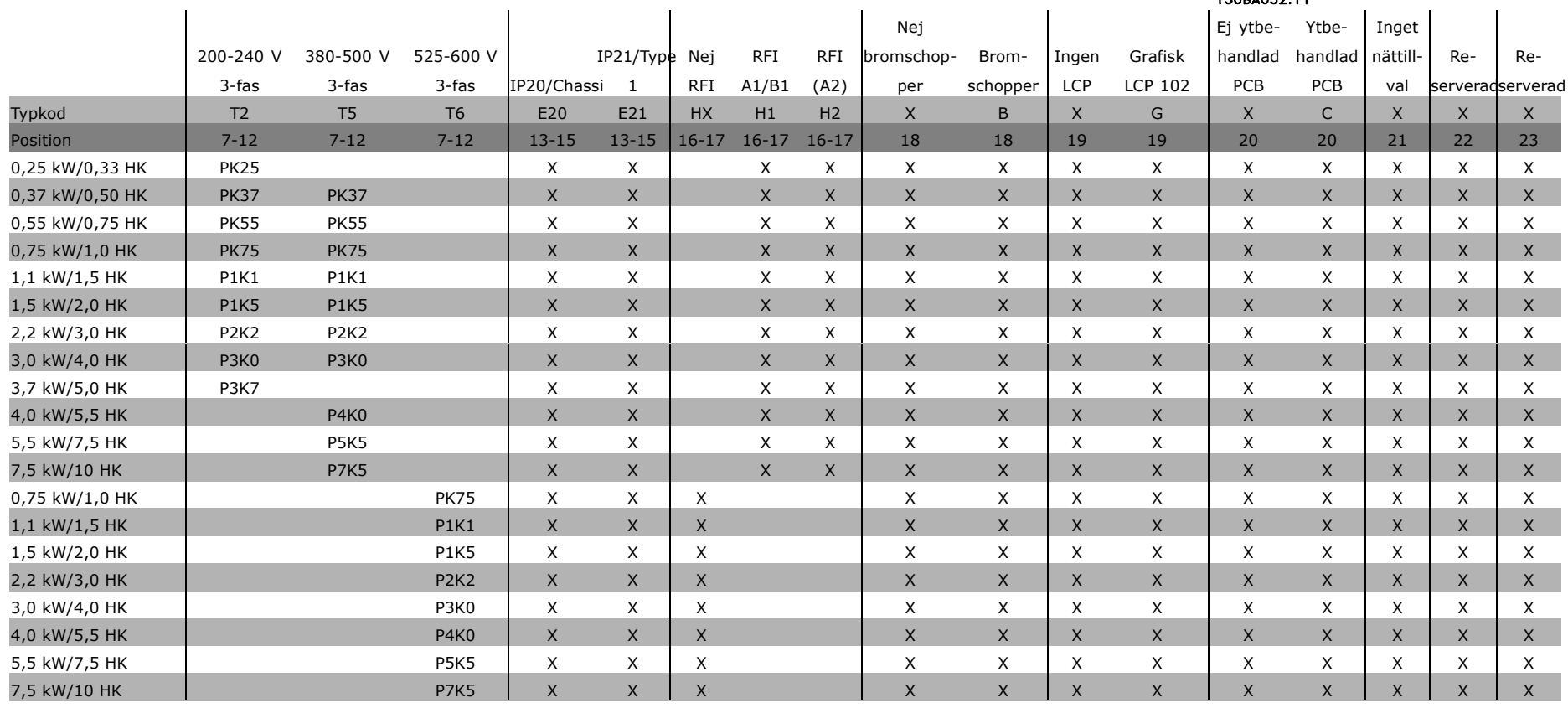

Danfoid

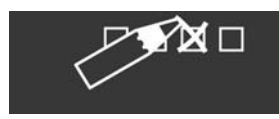

# $-$  Så här beställer du  $-$

Danfoss

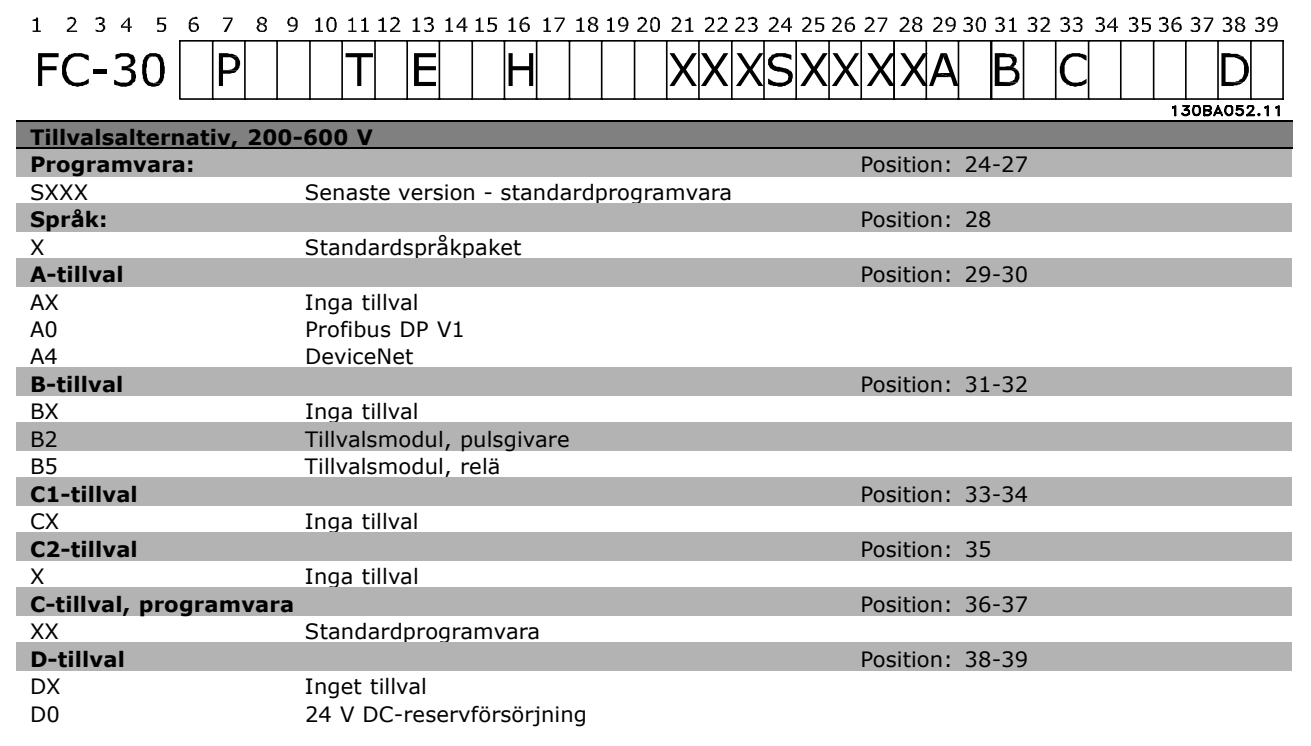

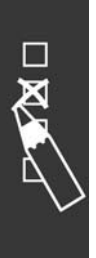

Danfoss

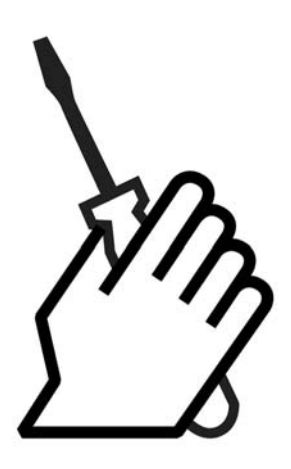

# **D** Mekanisk installation

#### □ Tillbehörspåse

Följande delar finns i tillbehörspåsen för FC 300.

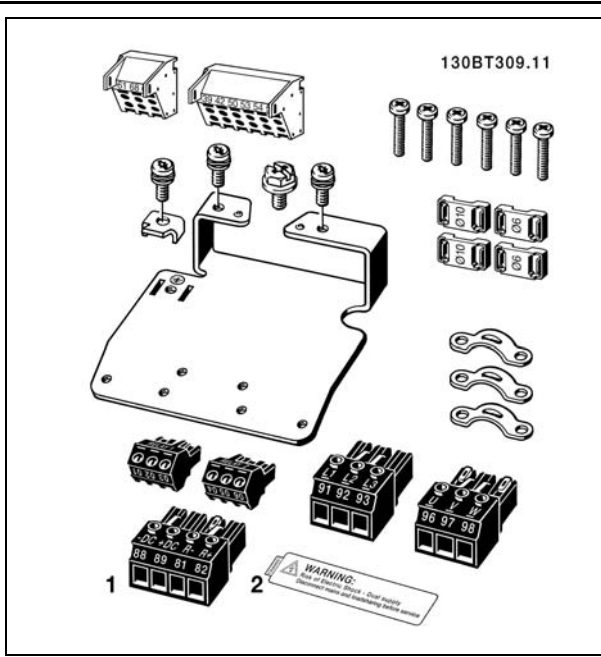

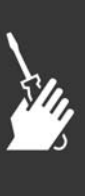

Danfoss

#### □ IP 21/Typ 1-kapslingssats

- A Toppkåpa
- B Kant
- C Basdetalj
- D Bashölje
- $E Skruv(ar)$

Placera toppkåpan så som visas. Om tillval A eller B används måste kantdetaljen sättas dit så att den täcker toppingången. Placera basdel C vid enhetens knapp, och använd klämmorna från tillbehörspåsen för att minska belastningen på kablarna. Hål för packboxar:

Storlek A2: 2x PG16 (1/2") 3xPG21 (3/4")

Storlek A3: 3xPG16 (1/2") 3xPG21 (3/4")

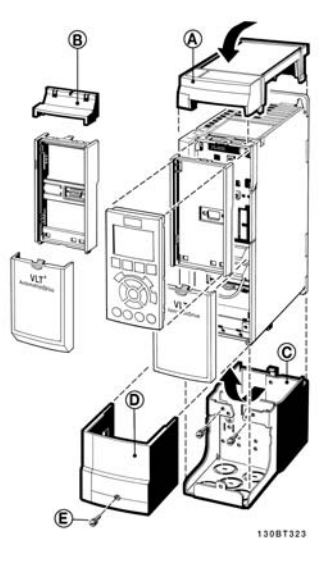

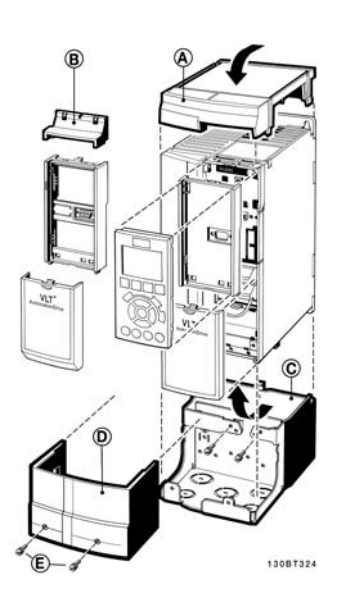

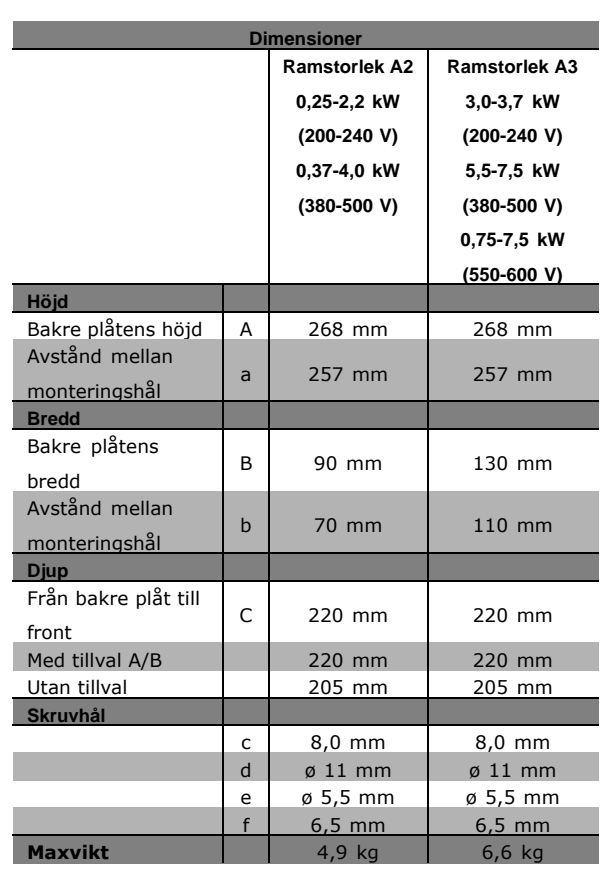

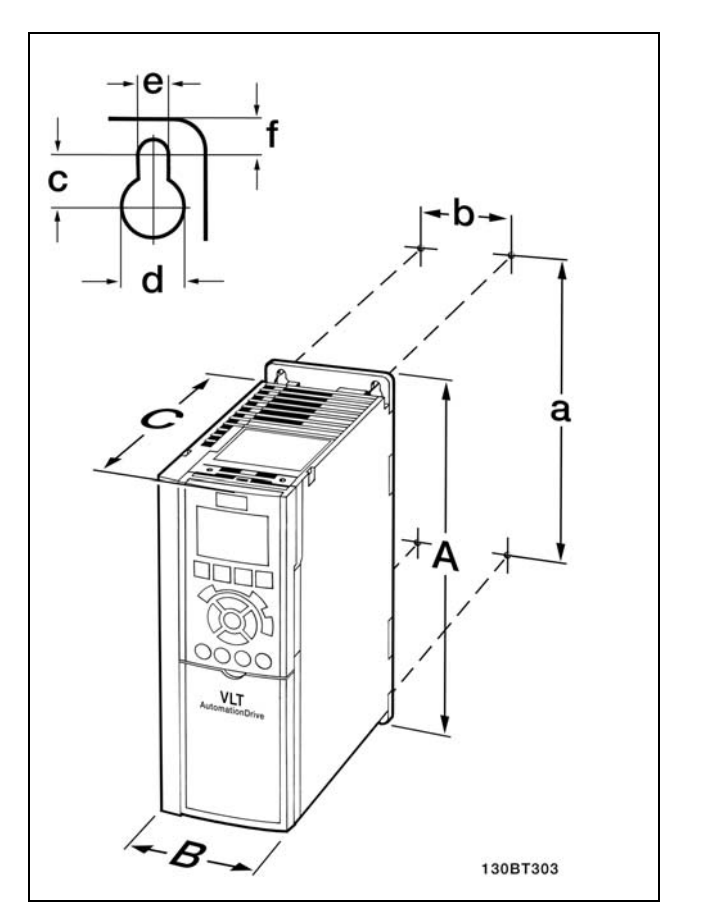

FC 300 IP20 - se dimensioner i tabell.

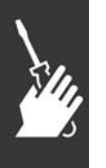

Danfoss

#### **IP 21/IP 4X/TYPE 1 Kapslingssats**

Kapslingssatsen IP 21/IP 4X/TYPE 1 bestÂr av en metallplÂt och en plastdetalj. MetallplÂten fungerar som en förbindningsplåt för ledare och monteras på botten av kylplattan. Plastdetaljen är ett skydd mot strömförande delar på strömkontakter.

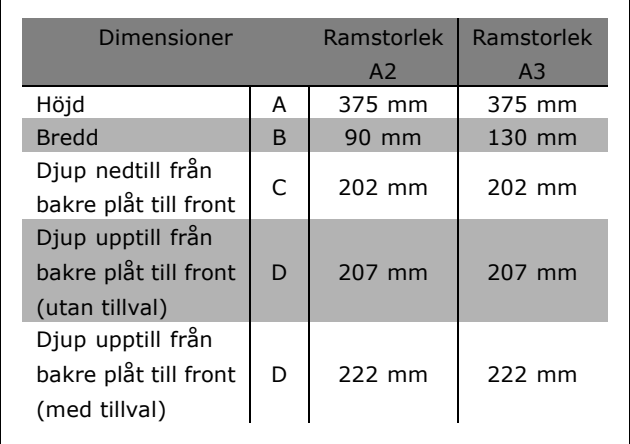

För installation av IP 21/IP 4X/TYPE 1-överdel och -underdel - se tillvalshandboken som levereras med FC 300.

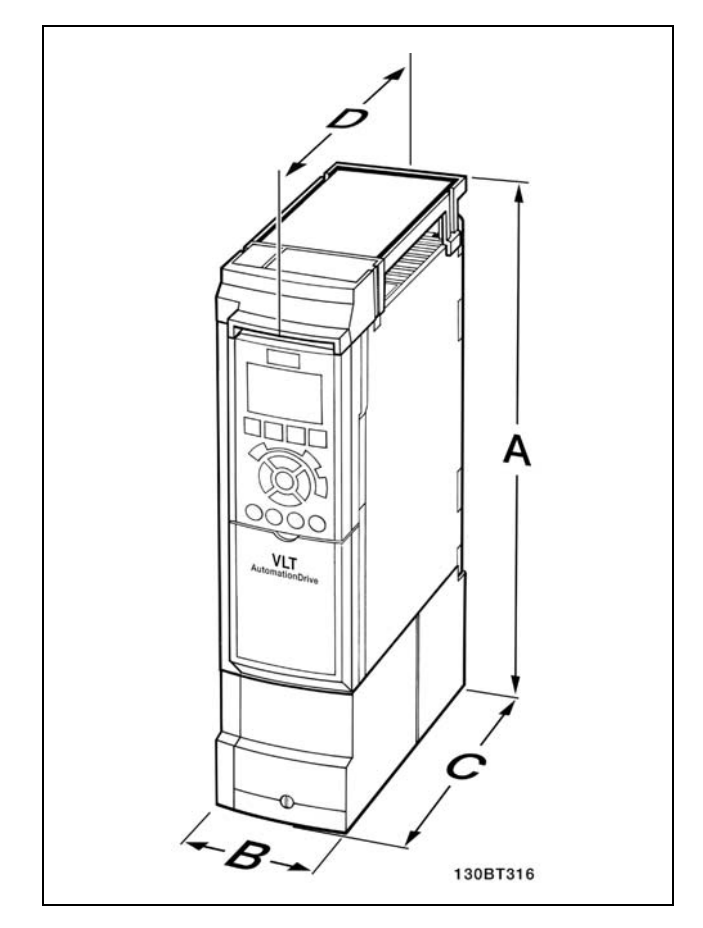

Dimensioner för kapslingssatsen IP 21/IP 4x/TYPE 1

- 1. Borra hÂl i enlighet med angivna mÂtt.
- 2. Du måste tillhandahålla lämpliga skruvar för det underlag som du vill montera FC 300 pÂ. Efterdra alla fyra skruvarna.

FC 300 IP20 möjliggör installation sida vid sida. Eftersom enheten kräver kylning, måste det finnas minst 100 mm fritt luftutrymme över och under FC 300.

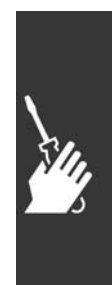

#### □ Säkerhetskrav för mekaniska installationer

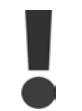

Observera de krav som gäller för inbyggnadssatser och öppet montage. Följ informationen i listan för att undvika allvarlig materiell skada eller personskada. Detta gäller i synnerhet vid installation av större enheter.

#### Frekvensomformaren är luftkyld.

För att undvika att utrustningens drifttemperatur blir för hög får omgivningstemperaturen varken överstiga det för frekvensomformaren angivna maximivärdet eller det högsta tillåtna dygnsmedelvärdet. Ta reda på maxtemperaturen och dygnsmedelvärdet i avsnittet Nedstämpling för omgivningstemperatur. Vid omgivningstemperaturer i intervallet 45 °C-55 °C måste frekvensomformaren nedstämplas. Läs mer i avsnittet Nedstämpling för omgivningstemperatur.

Frekvensomformarens livslängd förkortas om reglerna för nedstämpling vid omgivningstemperatur inte följs.

#### □ Öppet montage

Öppet montage kan bara göras med IP 21/IP 4X top/TYPE 1-satsen monterad.

### " **Elektrisk installation**

#### □ Anslutning till elnät och jordning

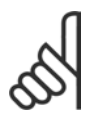

**OBS!** Kontaktanslutningen kan tas bort.

- 1. Säkerställ att FC 300 är ordentligt jordad. Anslut till jordanslutning (terminal 95). Använd skruv från tillbehörspåsen.
- 2. Placera kontakt 91, 92, 93 från tillbehörspåsen längst ned på FC 300.
- 3. Anslut nätkablarna till nätkontaktanslutningen.

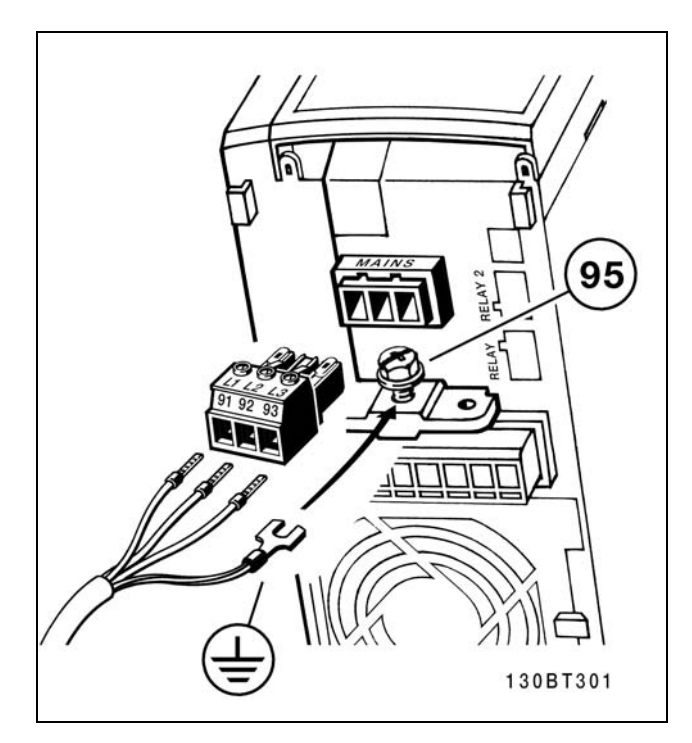

Danfoss

Så här ansluter du till nät och jordning.

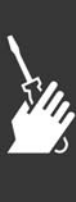

Danfoss

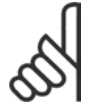

#### **OBS!**

Kontrollera att nätspänningen motsvarar nätspänningen på märkskylten för FC 300.

Anslut inte 400 V-enheter med RFI-filter till ett elnät med en spänning mellan fas och jord på mer än 440 V. För IT-nät och deltajord (jordat ben), kan nätspänningen överstiga 440 V mellan fas och jord. Plintar för nät och jordning.

#### " **Motorinkoppling**

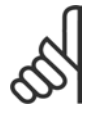

### **OBS!**

Motorkabeln måste vara skärmad. Om en oskärmad kabel används, uppfylls inte vissa EMC-bestämmelser. Ytterligare

information finns i avsnittet om *EMC-specifikationer*.

1. Fäst frånkopplingsplattan längst ned på FC 300 med skruvar och brickor från tillbehörspåsen.

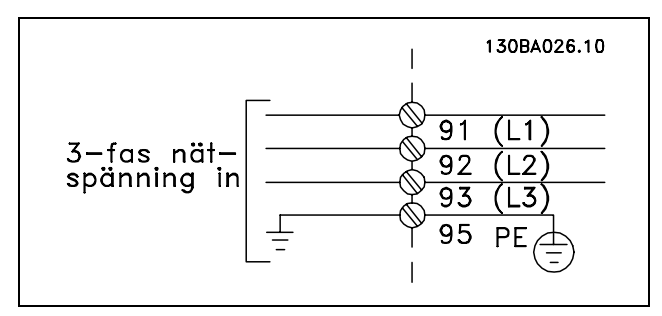

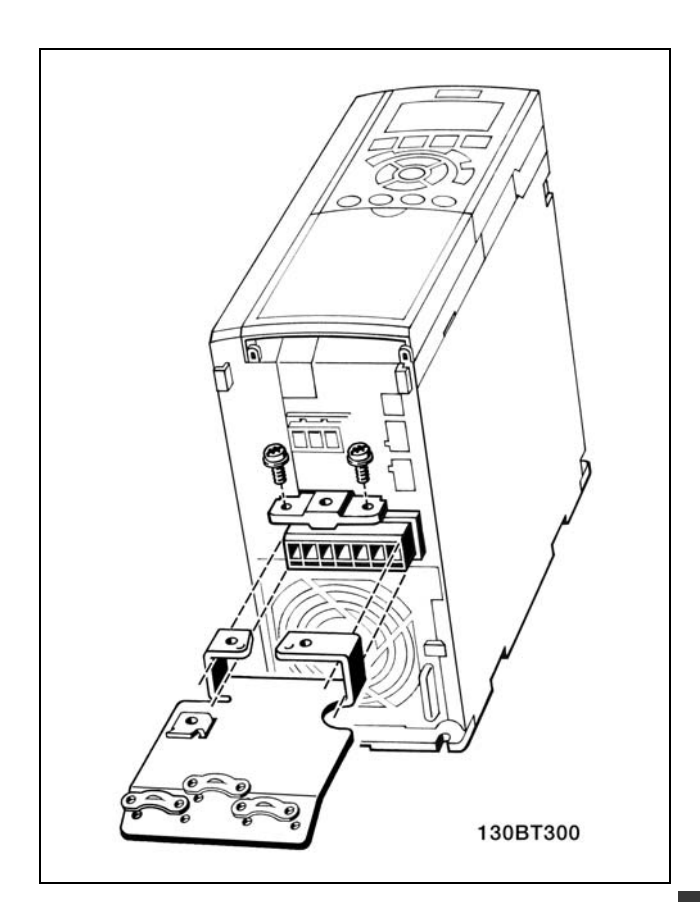

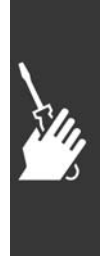

- 2. Fäst motorkabeln i plint 96 (U), 97 (V), 98 (W).
- 3. Anslut till jordanslutningen (plint 99) på frånkopplingsplattan med skruvar från tillbehörspåsen.
- 4. Sätt i plint 96 (U), 97 (V), 98 (W) och motorkabeln i plintar med etiketten MOTOR.
- 5. Fäst den skärmade kabeln i frånkopplingsplattan med skruvar och brickor från tillbehörspåsen.

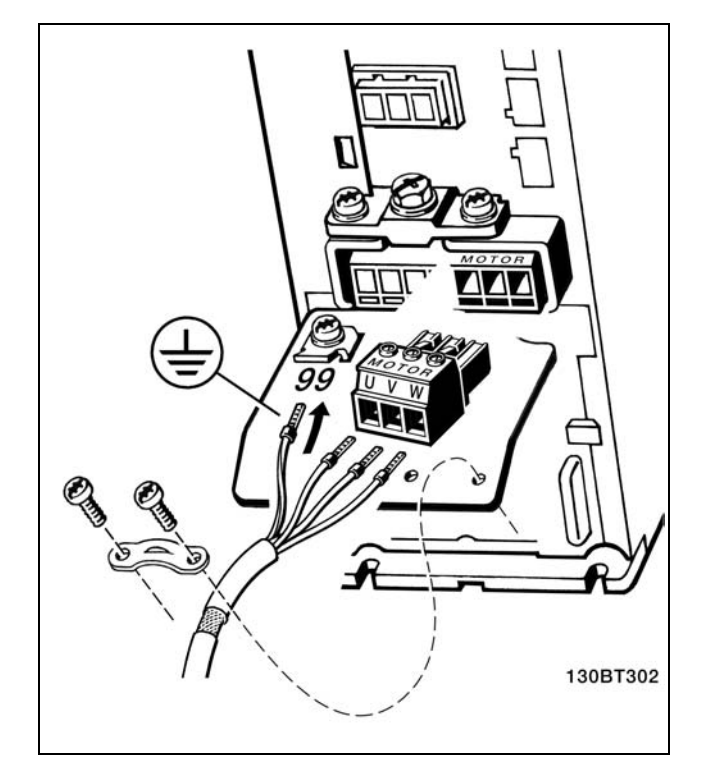

Danfoss

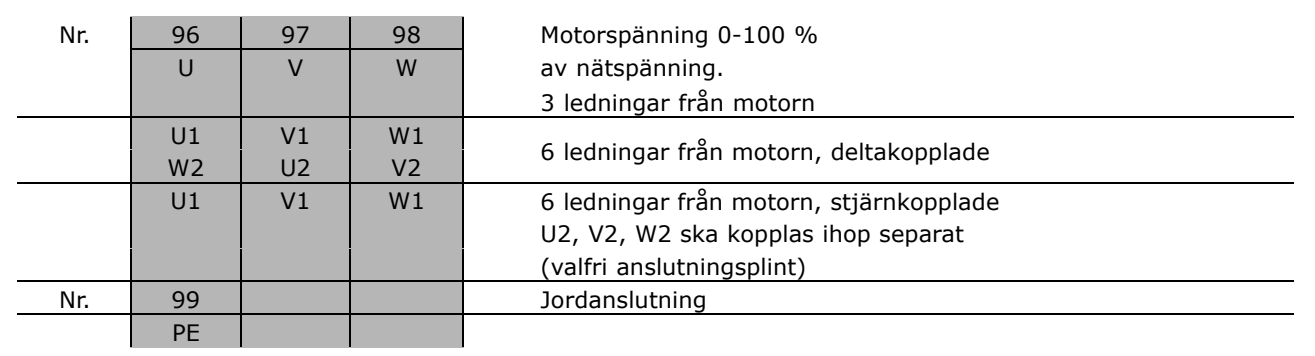

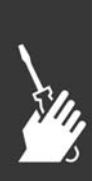

Alla typer av trefasiga, asynkrona standardmotorer kan anslutas till FC 300. Normalt stjärnkopplas små motorer (230/400 V, D/Y). Större motorer deltakopplas (400/690 V, D/Y). Korrekt anslutningsläge och spänning anges på motorns märkskylt.

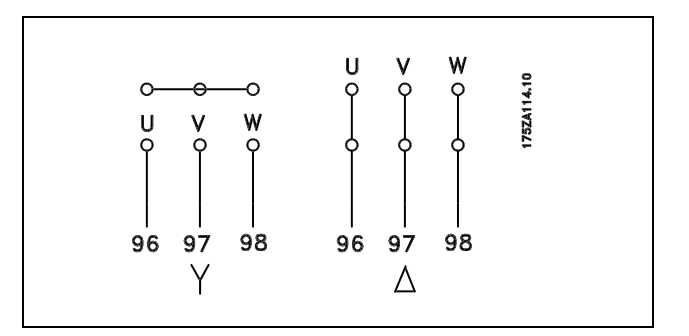

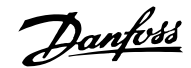

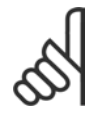

#### **OBS!**

I motorer utan fasisoleringspapper eller annan isoleringsförstärkning lämplig för drift med nätspänning (som t ex en frekvensomformare), ska ett LC-filter monteras på utgången på FC 300.

#### □ Motorkablar

Se avsnittet *Allmänna specifikationer* för korrekt dimensionering av motorkabelns ledararea och längd. Följ alltid nationella och lokala bestämmelser för kabelareor.

- Använd en skärmad motorkabel som uppfyller bestämmelser för EMC-emission, såvida inte annat anges för det RFI-filter som används.
- Det är viktigt att motorkabeln är så kort som möjligt för att hålla störningar och läckströmmar på låg nivå.
- Anslut motorkabelns avskärmning till FC 300:s frånkopplingsplatta och till motorns metallskåp.
- Skapa avskärmningsanslutningarna med största möjliga mantelyta (kabelklämma). Detta görs med hjälp av de installationsenheter som levereras med FC 300.
- Undvik montering med tvinnade skärmändar eftersom det försämrar avskärmningseffekten för höga frekvenser.
- Om det är nödvändigt dela avskärmningen för montering av ett motorskydd eller motorrelä, ska avskärmningen förbikopplas med lägsta möjliga HF-impedans.

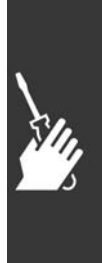

Danfoss

#### □ Termiskt motorskydd

Anslutning av enheten för termiskt motorskydd (PTC eller "Klixon" NC-switch):

Använda en digital ingång och 24 V som strömförsörjning: Exempel: Frekvensomformaren trippar när motortemperaturen blir för hög. Parametermeny: Par. 1-90 Termistortripp [2] Par. 1-93 Digital ingÂng [6]

Använda en digital ingång och 10 V som strömförsörjning: Exempel: Frekvensomformaren trippar när motortemperaturen blir för hög. Parametermeny: Par. 1-90 Termistortripp [2]

Par. 1-93 Digital ingång [6]

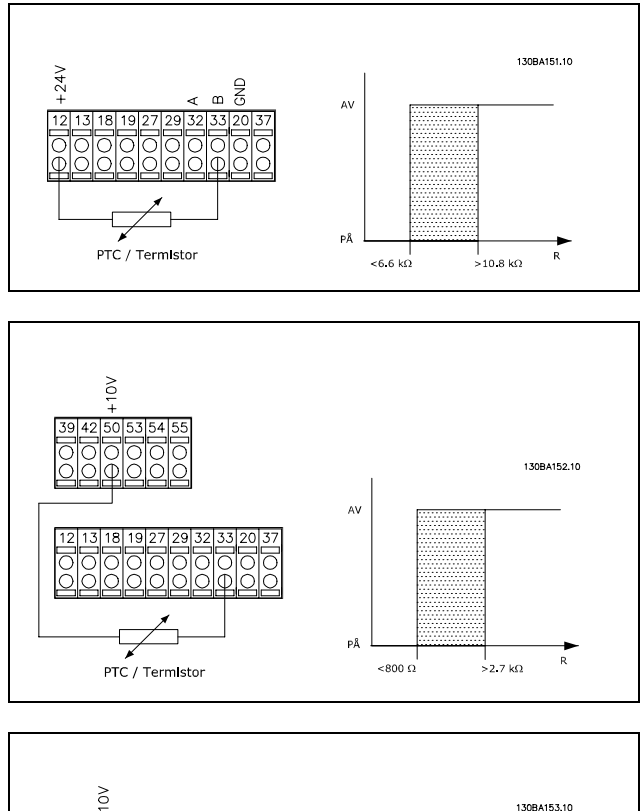

Använda en analog ingång och 10 V som strömförsörjning: Exempel: Frekvensomformaren trippar när motortemperaturen blir för hög. Parametermeny: Par. 1-90 Termistortripp [2] Par. 1-93 Analog ingÂng 54 [2] (Ingen referensk‰lla fÂr vara vald)

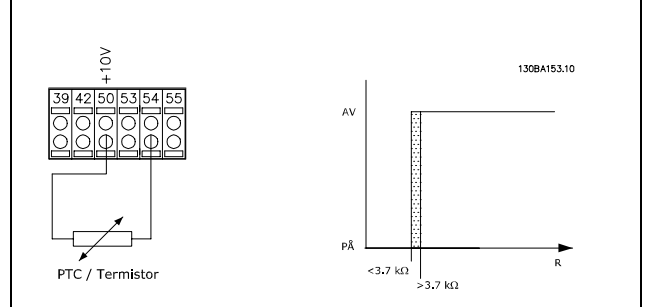

#### □ **Elinstallation av motorkablar**

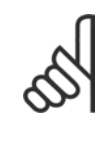

#### **OBS!**

Om en oskärmad kabel används uppfylls inte vissa EMC-bestämmelser. Motorkabeln måste vara skärmad för att uppfylla EMC-specifikationerna för emission såvida inte annat anges för RFI-filtret. Håll motorkablaget så kort som möjligt för att i största möjliga mån minska störningar och läckströmmar.

Anslut motorkabelns skärm både till frekvensomformarens och motorns metallchassi. Gör skärmanslutningarna med största möjliga mantelyta (kabelklämma). Detta underlättas genom att de olika frekvensomformarna är försedda med olika monteringsanordningar.

**Sk‰rmning av kablar**

Undvik tvinnade skärmändar (pigtails) vid anslutningspunkten. De förstör skärmningseffekten vid höga frekvenser.

Danfoss

Om skärmen måste brytas vid installation av en motorbrytare eller -kontaktor ska skärmen återanslutas med minsta möjliga högfrekvensimpedans.

#### Kabellängd och tvärsnitt/area

Frekvensomformaren har testats med en viss kabellängd och -area. Om större kabelarea används blir kabelkapacitansen - och därmed läckströmmen - större. Kabelns längd måste då minskas.

#### **Switchfrekvens**

När frekvensomformare används tillsammans med LC-filter för att minska ljudnivån från motorn måste en switchfrekvens väljas enligt anvisningarna för LC-filter i par. 14-01.

#### **Aluminiumledare**

Du bör inte använda aluminiumledare. Aluminiumledare kan anslutas till plintar, men ledarens yta måste rengöras och oxiderna tas bort. Ytan måste sedan bestrykas med syrafritt vaselin innan ledningen ansluts. Dessutom måste plintskruven efterdras efter två dagar på grund av aluminiums mjukhet. Det är viktigt att anslutningen utgör en gastät förbindelse eftersom aluminiumytan i annat fall oxideras igen.

#### □ Säkringar

#### Skydd för förgreningsenhet:

För att skydda installationen mot el- och brandfara måste alla förgreningsenheter i en installation, ett ställverk, maskiner osv. skyddas mot kortslutning och överström i enlighet med nationella/internationella bestämmelser.

#### **Kortslutningsskydd:**

Frekvensomformaren måste skyddas mot kortslutning för att undvika el- och brandfara. Danfoss rekommenderar att säkringarna nedan används för att skydda servicepersonal och utrustning i händelse av ett internt fel i frekvensomformaren. Frekvensomformaren ger fullständigt kortslutningsskydd i händelse av en kortslutning på motorutgången.

#### Skydd mot överström:

Upprätta överbelastningsskydd för att undvika brandfara på grund av överhettning av kablarna i installationen. Frekvensomformaren är försedd med ett inbyggt skydd mot överström som kan användas för skydd mot överström uppströms (dock ej UL-tillämpningar). Se parameter 4-18. Dessutom kan säkringar och överspänningsskydd/brytare användas för att skydda installationen mot överström. Överströmsskydd måste alltid upprättas i enlighet med nationella bestämmelser.

Använd de nätsäkringar som anges i tabellen nedan så uppfylls kraven enligt UL/cUL.

**200-240 V**

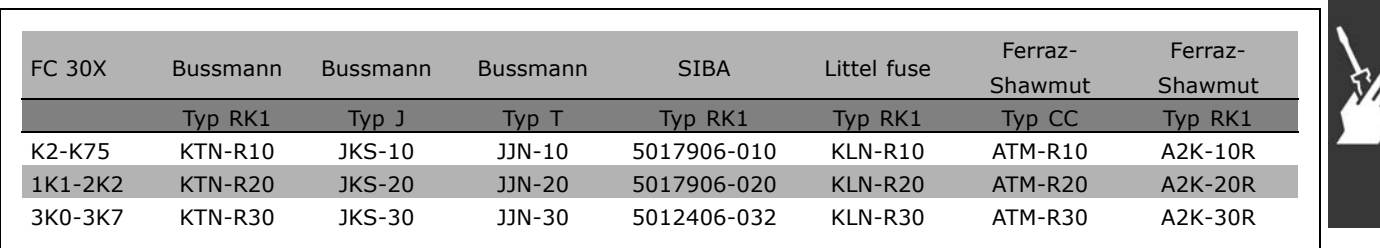

Danfoss

 $-$  Så här installerar du  $-$ 

**380-500 V, 525-600 V**

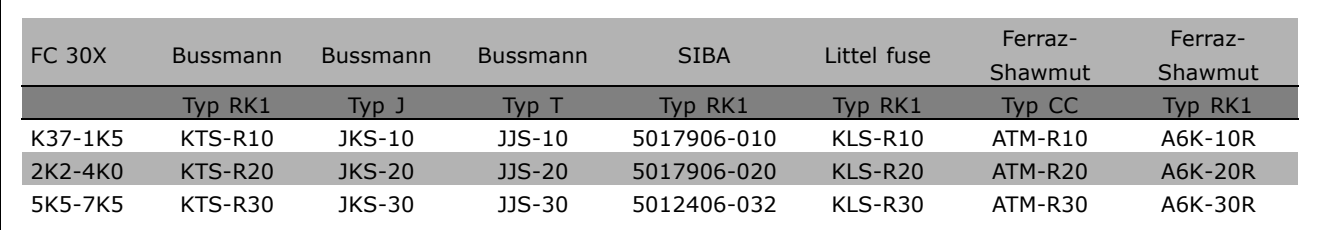

KTS-säkringar från Bussmann kan ersätta KTN för 240 V-frekvensomformare.

FWH-säkringar från Bussmann kan ersätta FWX för 240 V-frekvensomformare.

KLSR-säkringar från LITTEL FUSE kan ersätta KLNR för 240 V-frekvensomformare.

L50S-säkringar från LITTEL FUSE kan ersätta L50S-säkringar för 240 V-frekvensomformare.

A6KR-säkringar från FERRAZ SHAWMUT kan ersätta A2KR-säkringar för 240 V-frekvensomformare.

A50X-säkringar från FERRAZ SHAWMUT kan ersätta A25X-säkringar för 240 V-frekvensomformare.

**Om UL-kraven inte ‰r nˆdv‰ndiga**

Om UL/cUL-kraven inte behöver uppfyllas rekommenderar vi följande säkringar, som garanterar att kraven i EN50178 uppfylls: Om du inte följer rekommendationen kan det leda till onödig skada på frekvensomformaren om det skulle uppstå något fel. Säkringarna ska vara konstruerade för skydd av kretsar som kan leverera högst 100 000 Arms (symmetriskt), max. 500 V.

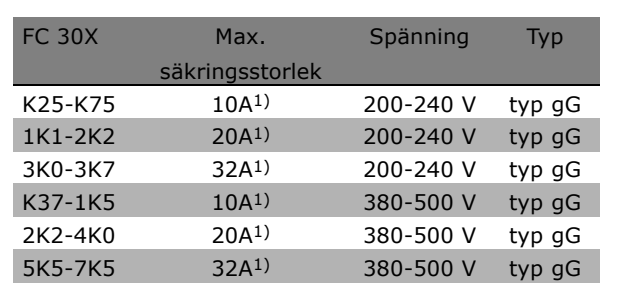

1) Max. säkringar - se nationella/internationella föreskrifter för val av lämplig säkringsstorlek.

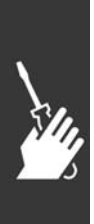

Danfoss

#### □ Åtkomst till styrplintar

Alla plintar för styrkablarna sitter under plintskyddet på framsidan av FC 300. Ta bort plintskyddet med hjälp av en skruvmejsel (se bild).

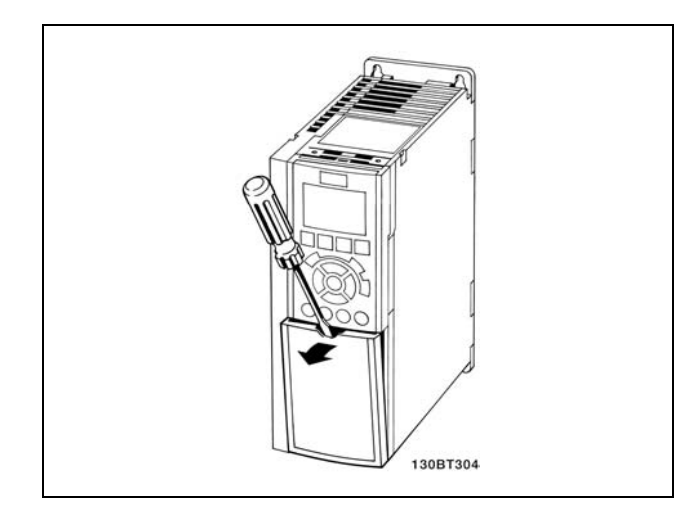

#### " **Elektrisk installation, styrplintar**

- 1. Montera plintarna från tillbehörspåsen på framsidan av FC 300.
- 2. Anslut plint 18, 27 och 37 till +24 V (plint 12/13) med styrkabeln.

Standardinställningar:

 $18 = start$ 

- 27 = utrullning, inverterad
- $37 =$  säkerhetsstopp, inverterat

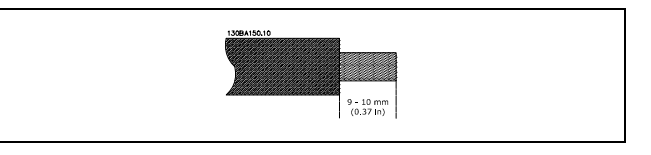

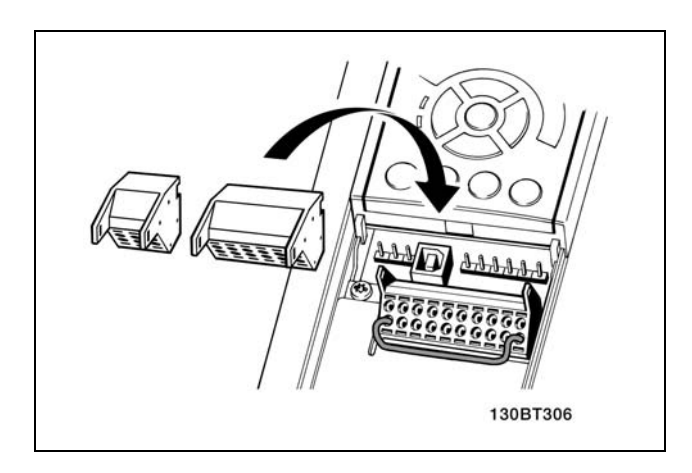

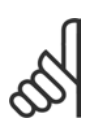

**OBS!** Så här monterar du kabeln på plinten:

- 1. Avlägsna 9-10 mm av isoleringen
- 2. Sätt i en skruvmejsel i det fyrkantiga hålet.
- 3. Sätt i kabeln i det intilliggande runda hålet.
- 4. Ta bort skruvmejseln. Kabeln är nu monterad på plinten.

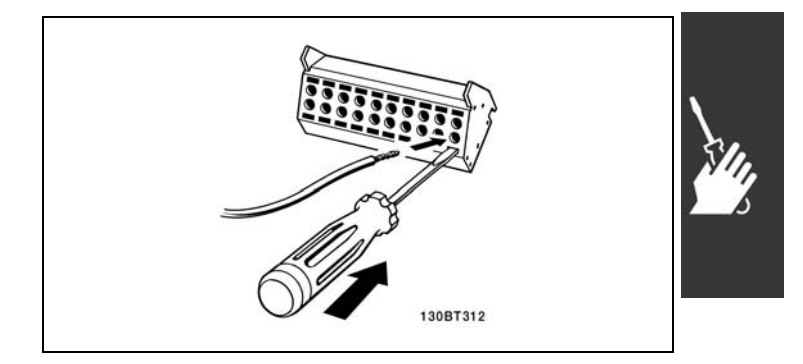

**OBS!**

Danfoss

## - Så här installerar du

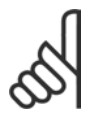

Så här tar du bort kabeln från plinten:

- 1. Sätt i en skruvmejsel i det fyrkantiga hålet.
- 2. Dra ut kabeln.

#### □ Konfigurationsprogrammet MCT 10 Referensnummer för ritning:

- 1. 10-poligt uttag för digital I/O.
- 2. 3-poligt uttag för RS485-buss.
- 3. 6-poligt uttag för analog I/O.
- 4. USB-anslutning.

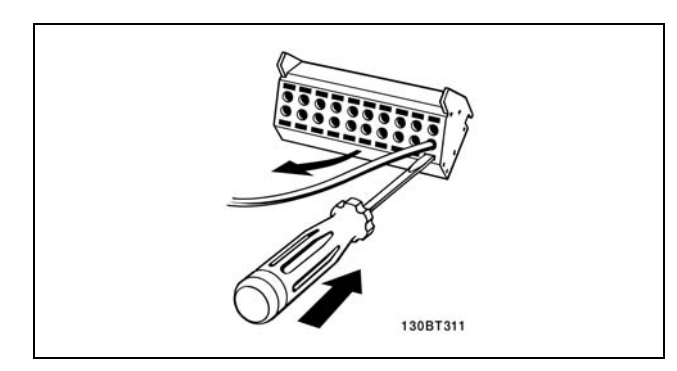

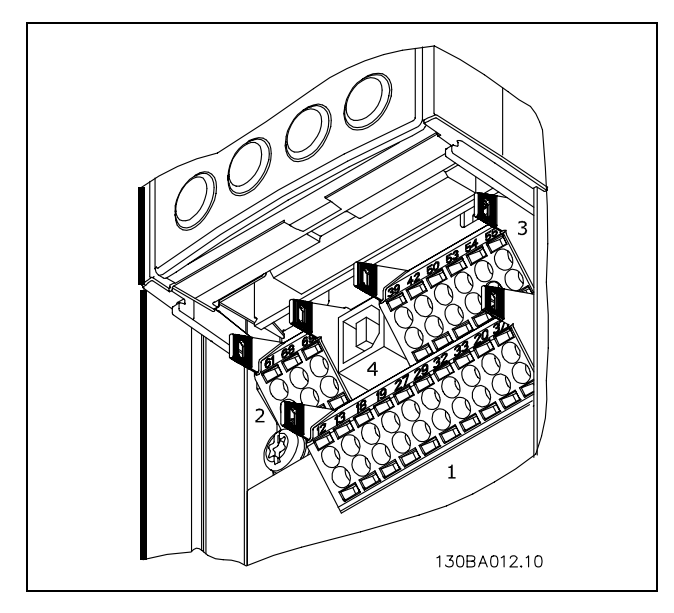

Styrplintar

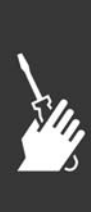

#### " **Elektrisk installation, styrkablar**

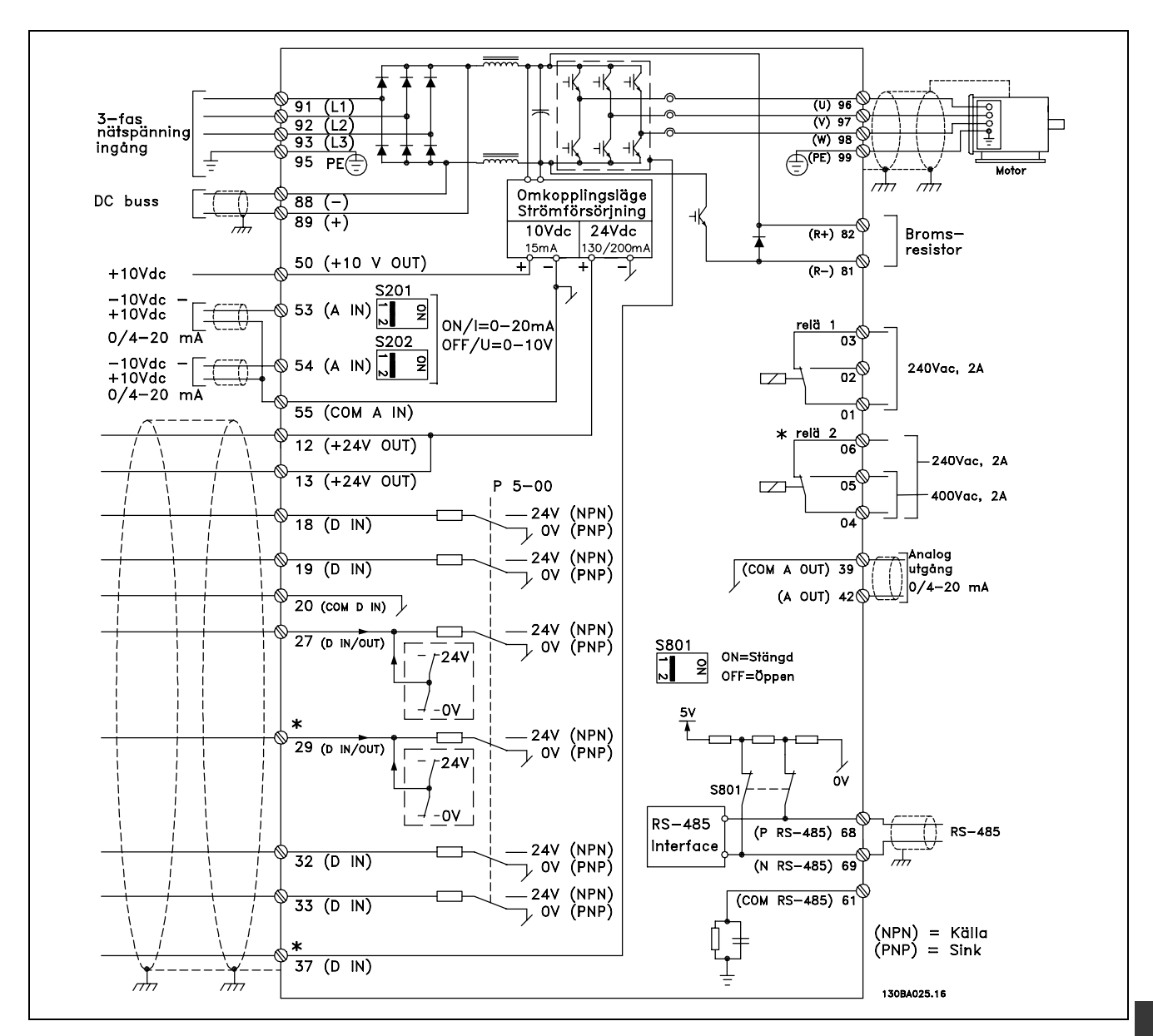

Diagram som visar alla elektriska plintar. Plint 37 finns inte med i FC 301.

Mycket långa styrkablar och analoga signaler kan i sällsynta fall och beroende på installation resultera i 50/60 Hz brumloopar på grund av störningar från nätkablar.

Om detta inträffar kan du bli tvungen att bryta avskärmningen eller sätta i en 100 nF-kondensator mellan avskärmningen och chassit.

De digitala och analoga in- och utgÂngarna mÂste anslutas separat till FC 300:s gemensamma ingÂngar (plint 20, 55, 39) för att undvika att jordströmmar från båda grupperna påverkar andra grupper. Exempelvis kan inkoppling av den digitala ingången störa den analoga ingångssignalen.

Danfoss

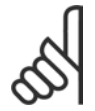

#### **OBS!** Styrkablar måste vara skärmade/armerade.

1. Använd en bygel från tillbehörspåsen för att ansluta avskärmningen till FC 300:s frånkopplingsplatta för styrkablar.

Se avsnittet *Jordning av skärmade/armerade* styrkablar för korrekt anslutning av styrkablar.

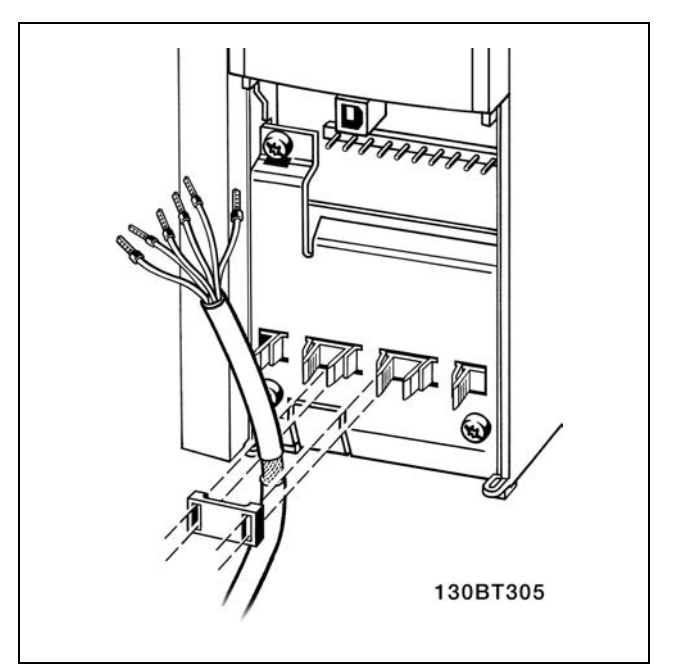

Danfoss

#### □ Brytare S201, S202 och S801

Brytare S201 (A53) och S202 (A54) används för att välja en ström- (0-20 mA) eller spänningskonfiguration (-10-10 V) för respektive analog ingÂngsplint, 53 och 54.

Brytare S801 (BUS TER.) kan användas för att aktivera avslutning på RS-485-porten (plint 68 och 69).

Se ritningen *Diagram som visar alla elektriska plintar* i avsnittet *Elektrisk installation*.

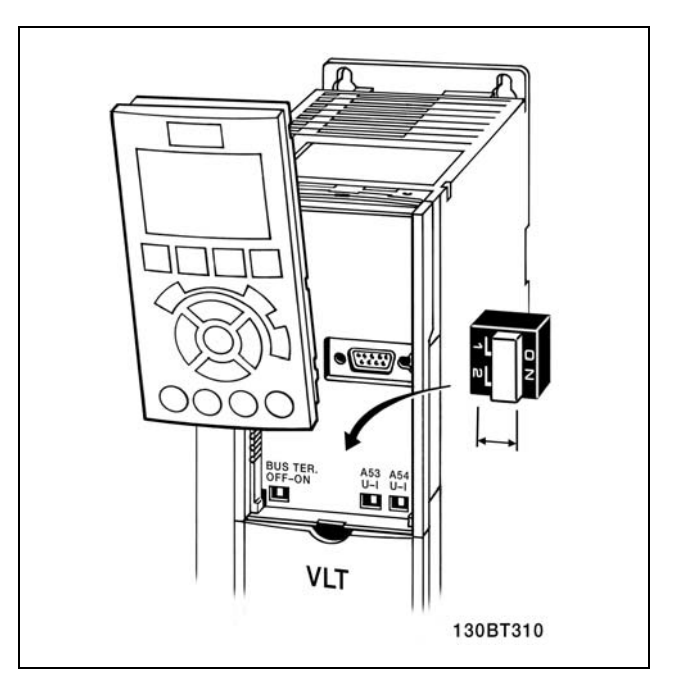

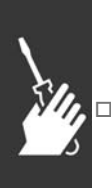

#### □ Åtdragningsmoment

Dra åt anslutna plintar med följande Âtdragningsmoment:

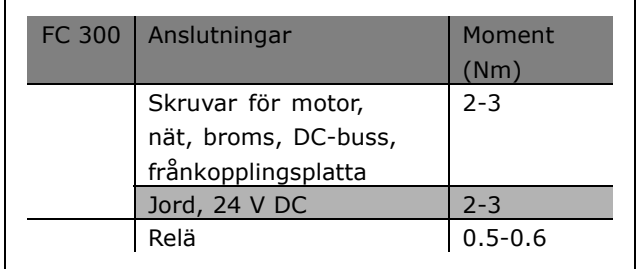

#### □ Slutgiltiga inställningar och testning

Följ de här stegen för att testa konfigurationen och kontrollera att frekvensomformaren fungerar.

Steg 1. Lokalisera motorns märkskylt.

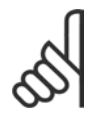

#### **OBS!**

Motorn är antingen stjärn- (Y) eller deltakopplad (∆). Denna information finns på motorns märkskylt.

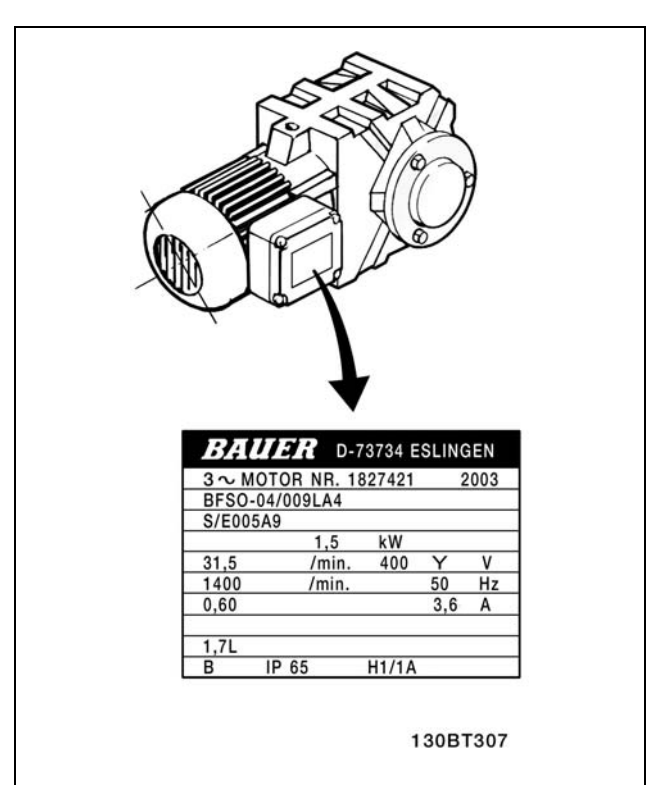

Danfoss

**Steg 2. Skriv in uppgifterna frÂn motorns m‰rkskylt i denna parameterlista.** Du kommer åt den här listan genom att först trycka på [QUICK MENU] och sedan välja "Q2 Quick Setup".

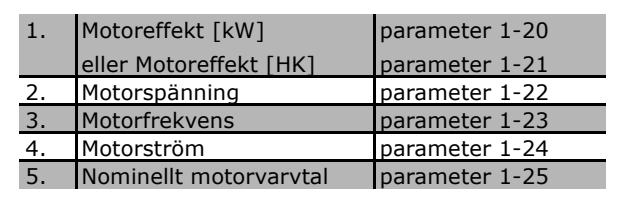

**Steg 3. Aktivera Automatisk motoranpassning (AMA)** AMA garanterar optimal prestanda. AMA mäter värdena från motormodellens motsvarande diagram.

- 1. Anslut plint 37 till plint 12.
- 2. Starta frekvensomformaren och aktivera AMA-parameter 1-29.
- 3. Välj mellan fullständig och reducerad AMA. Om ett LC-filter har monterats kör du reducerad AMA eller tar bort LC-filtret under AMA-körningen.
- 4. Tryck på [OK]-knappen. Displayen visar "Tryck [Hand On] för att starta AMA".
- 5. Tryck på [Hand on]. En förloppsindikator visar om AMA körs.

**Stoppa AMA under drift**

1. Tryck på [OFF] - frekvensomformaren går in i larmläge och displayen visar att AMA avslutades av användaren.

# Danfoss

#### **Lyckad AMA**

- 1. Displayen visar "Tryck [OK] för att slutföra AMA".
- 2. Tryck på [OK] för att avsluta AMA-läget.

#### **Misslyckad AMA**

- 1. Frekvensomformaren går in i larmläge. Du hittar en beskrivning av larmet i avsnittet *Felsökning*.
- 2. "Rapportvärde" i [Alarm Log] visar den senaste mätsekvensen som utfördes av AMA, innan frekvensomformaren gick in i larmläge. Detta nummer tillsammans med beskrivningen av larmet hjälper dig vid felsökningen. Om du kontaktar Danfoss Service, var noga med att ange nummer och larmbeskrivning.

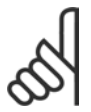

#### **OBS!**

En misslyckad AMA orsakas ofta av felaktigt registrerade data från motormärkskylten.

Steg 4. Ställ in varvtalsgräns och ramptid

Ställ in önskade gränser för varvtal och ramptid.

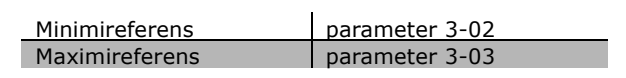

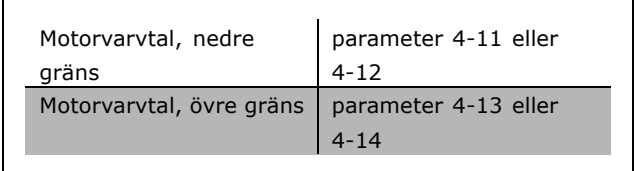

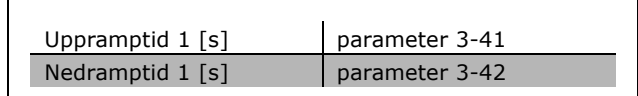

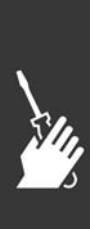

Danfoss

### $-$  Så här installerar du  $-$

#### □ Installation av säkerhetsstopp

Utför en installation enligt Stoppkategori 0 (EN60204) i överensstämmelse med Säkerhetskategori 3 (EN954-1) genom att följa dessa instruktioner:

- 1. Bygeln mellan plint 37 och 24 V DC för FC 302 mÂste tas bort. Att klippa av eller bryta bygeln är inte tillräckligt. Ta bort den helt för att undvika kortslutning. Se bygeln på bilden.
- 2. Anslut plint 37 till 24 V DC med en kortslutningsskyddad kabel. Spänningsförsörjningen med 24 V DC mÂste kunna brytas med en kretsbrytarenhet av typ EN954-1 Kategori 3. Om avbrottsenheten och frekvensomformaren ‰r placerade i samma installationspanel kan du använda en vanlig kabel i stället för en skyddad.
- 3. Frekvensomformaren mÂste vara placerad i en IP 54-kapsling.

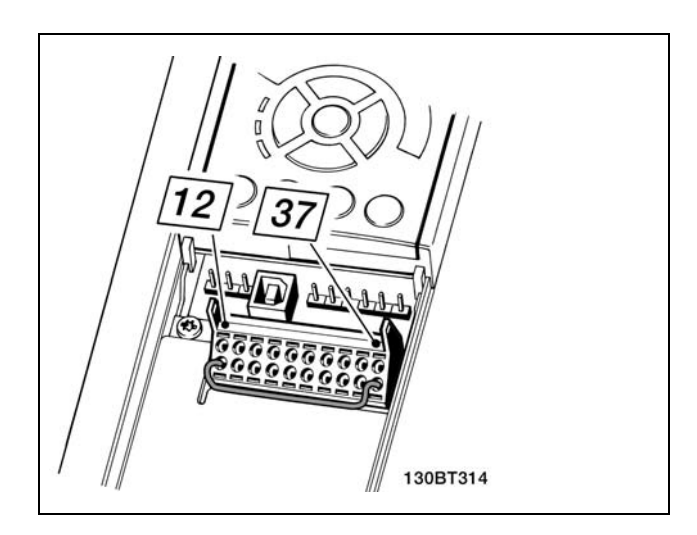

Sätt en bygel mellan plint 37 och 24 V DC.

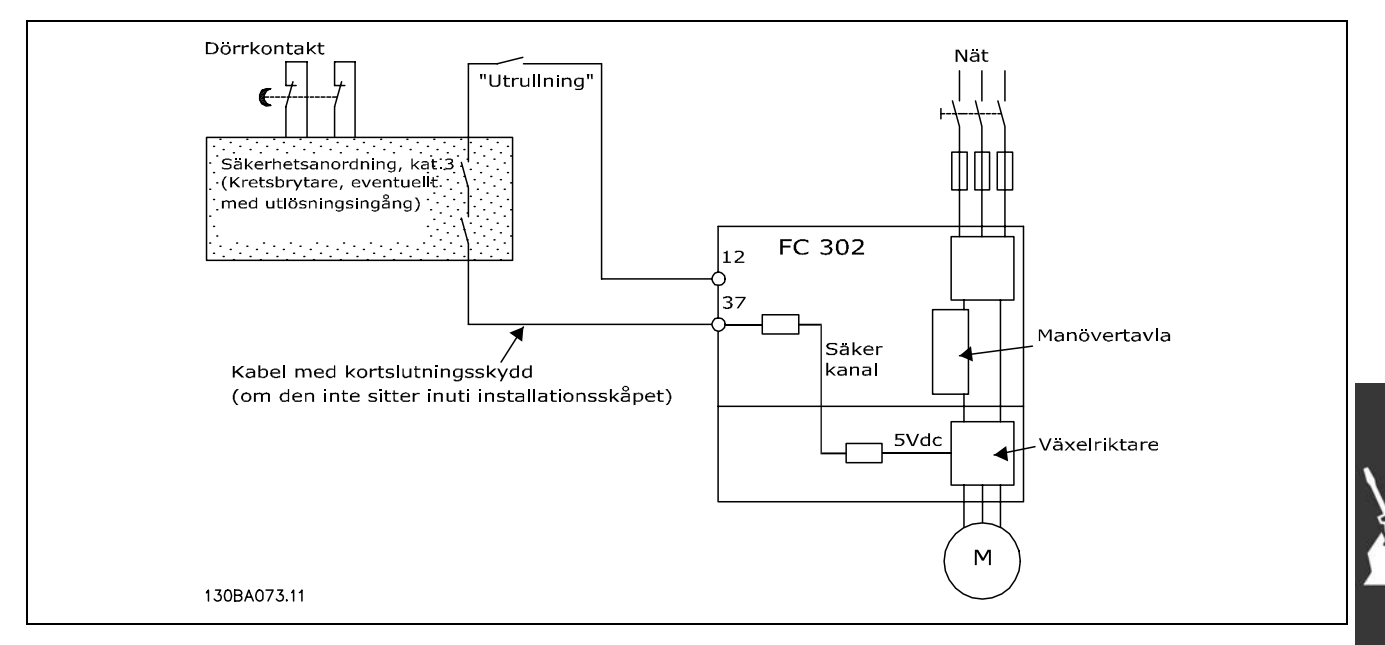

med en dörrkontakt. Bilden visar också hur du ansluter en icke säkerhetsrelaterad maskinvaruutrullning.

I bilden nedan visas en Stoppkategori 0 (EN 60204-1) med Säkerhetskategori 3 (EN 954-1). Kretsen bryts

Bilden visar viktiga åtgärder för att en installation ska uppfylla kraven för Stoppkategori 0 (EN 60204-1) med Säkerhetskategori 3 (EN 954-1).

 $\equiv$  Så här installerar du  $\equiv$ 

Danfoss

#### □ Test för idrifttagning av Säkerhetsstopp

Efter installationen, men före det första drifttillfället, måste ett test för idrifttagning göras av en installation eller tillämpning som använder FC 300 Säkerhetsstopp. Utför dessutom testet efter varje ändring av installationen eller tillämpningen i vilken FC 300 Säkerhetsstopp ingår. Idrifttagningstest:

- 1. Ta bort 24 V DC-spänningen från plint 37 med hjälp av avbrottsenheten medan motorn drivs av FC 302 (d.v.s. nätspänningen skall inte brytas). Testresultatet är godkänt om motorn svarar med en utrullning och om den mekaniska bromsen (om sÂdan finns) aktiveras.
- 2. Skicka sedan en återställningssignal (via buss, digital I/O eller knappen [Reset]). Testresultatet är godkänt om motorn förblir i läget Säkerhetsstopp och om den mekaniska bromsen (om sådan finns) förblir aktiverad.
- 3. Återanslut sedan 24 V DC till plint 37. Testresultatet är godkänt om motorn förblir i utrullningsläget och om den mekaniska bromsen (om sådan finns) förblir aktiverad.
- 4. Skicka sedan en återställningssignal (via buss, digital I/O eller knappen [Reset]). Testresultatet är godkänt om motorn återgår i drift.
- 5. Resultatet av idrifttagningstestet är godkänt om alla fyra teststeg är godkända.

### " **Ytterligare anslutningar**

#### □ Lastdelning

Med lastdelning kan du ansluta flera DC-mellankretsar för FC 300, om du utökar installationen med av extra säkringar och AC-spolar (se bild).

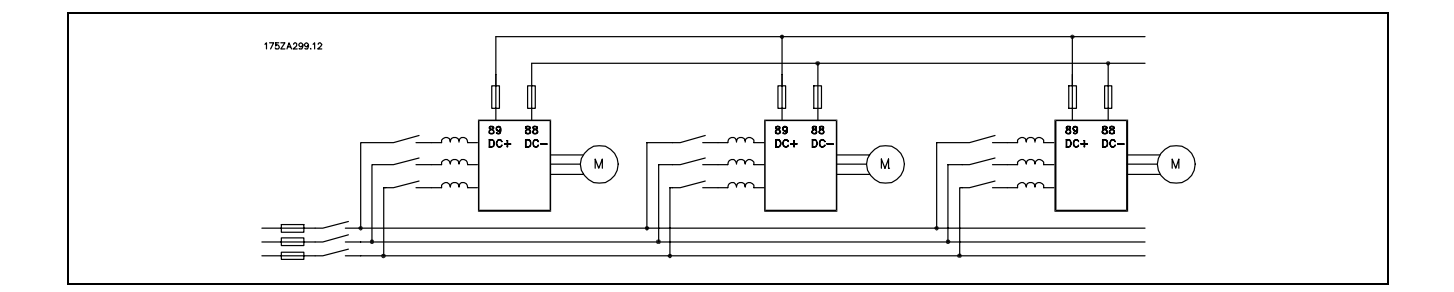

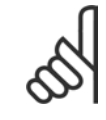

#### **OBS!**

Lastdelningskablar måste vara skärmade. Om en oskärmad kabel används, uppfylls inte vissa EMC-best‰mmelser. Ytterligare information finns i avsnittet om *EMC-specifikationer* i *VLT AutomationDrive FC 300 Design Guide*.

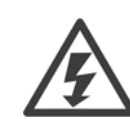

Observera att det kan förekomma spänningar på upp till 975 V DC mellan plint 88 och 89.

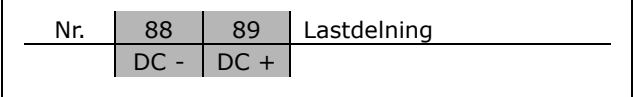

- Så här installerar du

#### □ Installation av lastdelning

Anslutningskabeln ska vara skärmad och maxlängden från frekvensomformaren till DC-skenan är 25 meter.

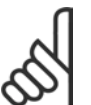

**OBSI** 

Lastdelning kräver extra utrustning. Ytterligare information finns i instruktionerna för lastdelning, MI.50.NX.YY.

#### $\Box$  Bromsanslutningstillval

Bromsmotståndets anslutningskabel måste vara skärmad/armerad.

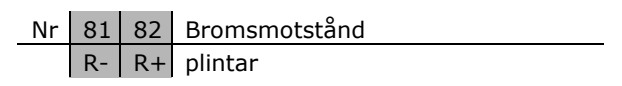

Danfoss

- 1. Använd kabelklämmor för att ansluta skärmen till frekvensomformarens metallskåp och till bromsmotståndets frånkopplingsplatta.
- 2. Bromskabelns ledararea väljs utifrån bromsströmmen.

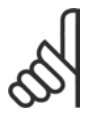

# Spänningar upp till 975 V DC (@ 600 V AC) kan uppstå mellan plintarna.

OBS!

OBS!

Om kortslutning inträffar i bromsmotståndet använder du en huvudströmbrytare eller kontaktor för att koppla från frekvensomformaren från nätet, så att effektförlust i bromsmotståndet förhindras. Det är bara frekvensomformaren som kan styra kontaktorn.

#### □ Reläanslutning

För att ställa in reläutgång, se parametergrupp 5-4\* Reläer.

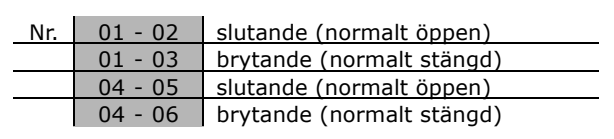

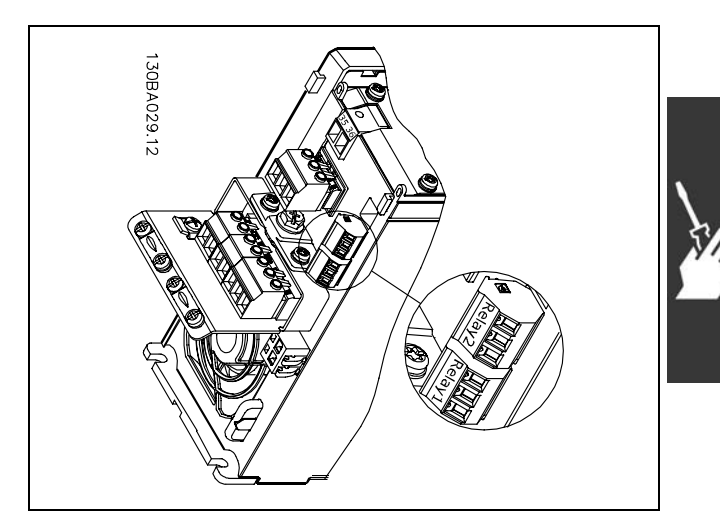

Plintar för reläanslutning.

 $\equiv$  Så här installerar du  $\equiv$ 

#### □ **Reläutgång**

**Rel‰ 1**

- Plint 01: allmän
- Plint 02: normalt öppen 240 V AC
- Plint 03: normalt stängd 240 V AC

**Rel‰ 2**

- Plint 04: allmän
- Plint 05: normalt öppen 400 V AC
- Relä 06: normalt stängd 240 V AC

Relä 1 och relä 2 programmeras i par. 5-40, 5-41 och 5-42.

Ytterligare reläutgångar tillgängliga via tillvalsmodul MCB 105.

#### □ Styrning av mekanisk broms

I lyftanordningar behöver man kunna styra en elektromekanisk broms.

- Styr bromsen med hjälp av en reläutgång eller digital utgång (plint 27 och 29).
- Utgången ska vara spänningslös så länge det råder sådana förhållanden att frekvensomformaren inte kan "hålla" motorn, exempelvis på grund av för stor belastning.
- Välj *Styrning av mekanisk broms* i parameter 5-4\* eller 5-3\* för tillämpningar med en elektromekanisk broms.
- Bromsen kopplas ur om motorströmmen överstiger det förinställda värdet i parameter 2-20.
- Bromsen kopplas in när utfrekvensen är mindre än bromsinkopplingsfrekvensen, som anges i parameter 2-21 eller 2-22, och bara om frekvensomformaren utför ett stoppkommando.

Om frekvensomformaren är i larmläge eller i en överspänningssituation kopplas den mekaniska bromsen omedelbart in.

#### □ Parallellkoppling av motorer

Frekvensomformaren kan styra flera parallellkopplade motorer. Motorernas sammanlagda strömförbrukning får inte överstiga frekvensomformarens nominella utström  $I_{INV}$ . Detta rekommenderas bara när VVC<sup>plus</sup> har valts i par. 1-01.

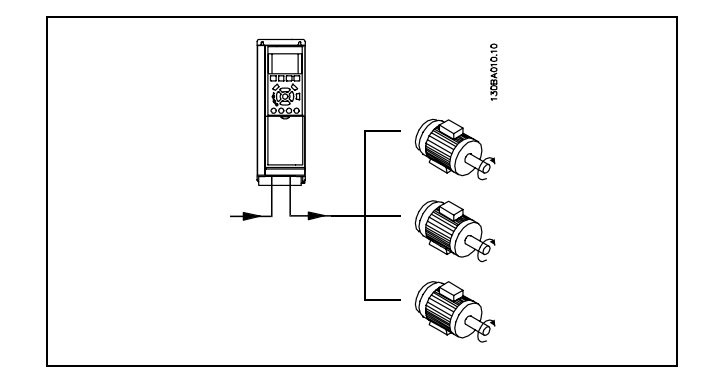

Problem kan uppstå vid start och vid låga varvtal (RPM) om motorstorlekarna skiljer sig mycket, eftersom små motorers relativt höga ohmska motstånd i statorn kräver högre spänning vid start och vid lågt antal varv/minut.

Frekvensomformarens elektroniska termiska relä (ETR) kan inte användas som motorskydd för de enskilda motorerna i system med parallellkopplade motorer. Installera ytterligare motorskydd, t.ex. termistorer, i varje motor eller individuella termiska reläer. (Överspänningsskydd är inte lämpliga som skydd.)

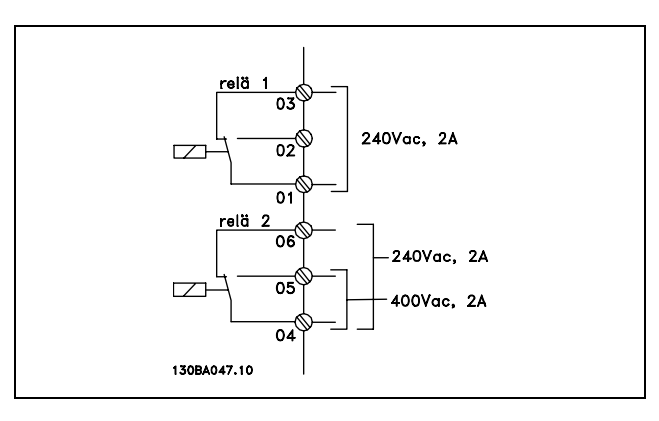

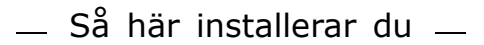

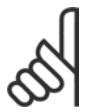

#### **OBS!**

När motorerna är parallellkopplade kan par. 1-02 Automatisk motoranpassning (AMA) inte användas och par. 1-01 Momentkurva måste ställas in till Speciell motorkarakteristik.

#### □ Motorns rotationsriktning

Standardinställningen ger medurs rotation om frekvensomformarens utgÂng ansluts på följande sätt.

Plint 96 ansluten till U-fasen Plint 97 ansluten till V-fasen Plint 98 ansluten till W-fasen

Motorns rotationsriktning ändras genom att två faser i motorkabeln skiftas.

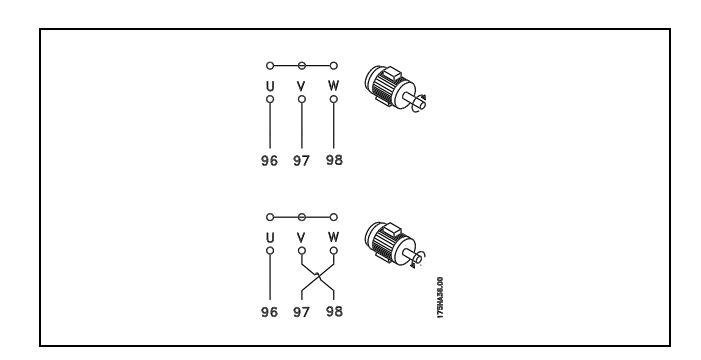

Danfoss

#### □ Termiskt motorskydd

Det elektronisk-termiska relät i FC 300 har erhållit UL-godkännande för skydd av enstaka motorer, när parameter 1-26 *Termiskt motorskydd* ställts in för *ETR, tripp* och parameter 1-23 Motorström, *I<sub>M, N</sub>* ställts in efter motorns nominella ström (se motorns märkskylt).

#### □ Installation av bromskabel

(Gäller endast frekvensomformare beställda med tillvalet bromschopper).

Kabeln för bromsmotståndet ska vara skärmad.

- 1. Förbind skärmen med den ledande bakre plåten på frekvensomformaren och med bromsmotstÂndets metallchassi med hjälp av kabelklämmor.
- 2. Bromskabelns ledararea dimensioneras efter bromsmomentet.

Nr. Funktion 81, 82 BromsmotstÂndsplintar

Om du vill ha ytterligare information om säker installation läser du bromsinstruktionerna MI.90.FX.YY och MI.50.SX.YY.

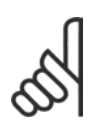

### **OBS!**

Spänningen på plintarna kan, beroende på nätspänningen, uppgå till 960 V DC.

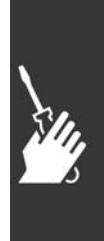

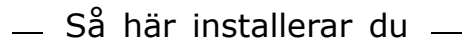

#### " **Bussanslutning**

En eller flera frekvensomformare kan anslutas till en regulator (eller master) med standardgränssnittet RS485. Plint 68 är ansluten till P-signalen (TX+, RX+), medan plint 69 är ansluten till N-signalen (TX-, RX-).

Om flera frekvensomformare ska anslutas till samma master ska dessa parallellkopplas.

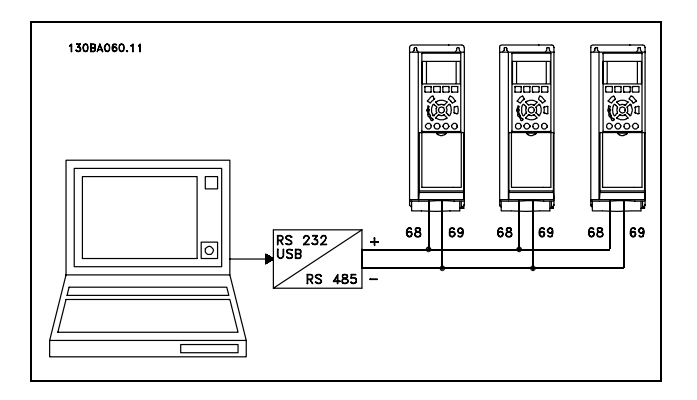

<u>Danfoss</u>

För att undvika spänningsutjämningsströmmar i skärmen ska kabelns skärm förbindas till jord via plint 61, som är ansluten till ramen via en RC-länk.

#### **Bussavslutning**

RS485-bussen ska avslutas med ett motståndsnät i de båda slutpunkterna. För detta ändamål sätts switch S801 på styrkortet i position "ON". Mer information finns i avsnittet *Switcharna S201, S202 och S801*.

#### □ Så här ansluter du en PC till FC 300

Om du vill styra frekvensomformaren frÂn en PC installerar du konfigurationsprogrammet MCT 10. PC:n ansluts via en vanlig (värd/enhet) USB-kabel eller via RS485-gränssnittet, som avsnittet *Bussanslutning* i kapitlet *SÂ h‰r programmerar du* visar.

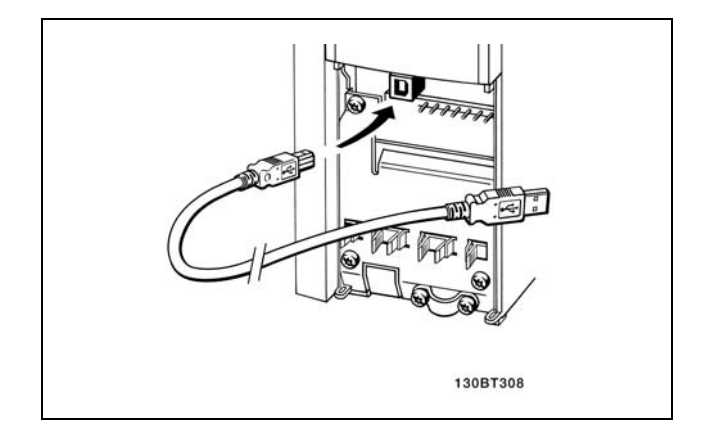

USB-anslutning.

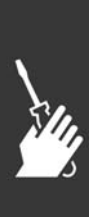

Danfoss

#### □ Programvarudialog för FC 300 **Datalagring i PC via konfigurationsprogrammet MCT 10:**

- 1. Anslut en PC till enheten via USB-porten
- 2. Öppna konfigurationsprogrammet MCT 10
- 3. Välj "Read from drive"
- 4. Välj "Save as"

Alla parametrar har nu lagrats.

#### **Dataˆverfˆring frÂn PC till frekvensomformare via konfigurationsprogrammet MCT 10:**

- 1. Anslut en PC till enheten via USB-porten
- 2. Öppna konfigurationsprogrammet MCT 10
- 3. Välj "Open" de lagrade filerna visas
- 4. Öppna den önskade filen
- 5. Väli "Write to drive"

Alla parametrar har nu överförts till frekvensomformaren.

En separat manual för konfigurationsprogrammet MCT 10 finns tillgänglig.

#### □ Högspänningstest

Genomför ett högspänningstest genom att kortsluta plintarna U, V, W, L<sub>1</sub>, L<sub>2</sub> och L<sub>3</sub>. Strömsätt med max. 2,15 kV likström under en sekund mellan kortslutningskretsen och chassierna.

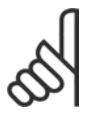

#### **OBS!**

När högspänningstestet genomförs för hela anläggningen ska nät- och motoranslutningarna kopplas från om läckströmmarna är för höga.

#### □ **Skyddsjordning**

Observera att frekvensomformaren har hög läckström och av säkerhetsskäl måste jordas enligt gällande bestämmelser.

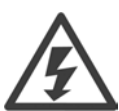

Läckströmmen från frekvensomformaren överskrider 3,5 mA. För att säkerställa att jordkabeln har en bra mekanisk anslutning till jordanslutningen (plint 95) mÂste kabelns ledararea vara minst 10 mm<sup>2</sup> eller bestå av 2 nominella jordledningar som är separat anslutna.

#### □ Elektrisk installation - EMC-föreskrifter

Följande riktlinjer ges i enlighet med praxis vad gäller installation av frekvensomformare. Följ dessa riktlinjer för att uppfylla kraven i EN 61800-3 *First environment (publika nät)*. Om installationen finns i EN 61800-3 Second environment, d.v.s. i industrinätverk, eller i en installation som har en egen transformator, är det tillåtet att avvika från de här riktlinjerna, även om det inte rekommenderas. Ytterligare information finns i avsnitten *CE-märkning*, *Allmänna synpunkter på EMC* och *EMC-testresultat*.

God praxis för att uppnå EMC-korrekt elektrisk installation:

- Använd endast flätade, skärmade motorkablar och flätade, skärmade styrkablar . Skärmtäckningen bör ligga på minst 80%. Skärmen måste vara av metall - vanligtvis koppar, aluminium, stål eller bly. Det finns inga speciella krav för nätkabeln.
- Vid installationer där du använder metallrör måste du inte använda skärmad kabel, men motorkabeln måste installeras med skyddsrör som är separerat från styr- och nätkablarna. Full inkoppling av skyddsrör från drivenheten till motorn krävs. EMC-prestanda för flexibla skyddsrör varierar mycket och information från tillverkaren krävs.
- Jorda båda ändarna av såväl motorkablarnas som styrkablarnas kabelskärmar. I vissa fall går det inte att ansluta kabelskärmen i båda ändarna. Om det är fallet är det viktigt att ansluta kabelskärmen till frekvensomformaren. Se även *Jordning av flätade, skärmade styrkablar*.
- Undvik tvinnade skärmändar (pigtails) vid anslutningspunkten. Det ökar den högfrekventa impedansen för skärmen vilket minskar skärmningseffekten vid höga frekvenser. Använd kabelklämmor eller EMC-packboxar med låg impedans i stället.
- Undvik om möjligt att använda oskärmade motorkablar eller styrkablar inne i skåp som innehÂller frekvensomformare.

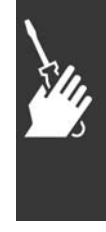

Danfoss

Låt skärmen vara kvar så nära anslutningarna som möjligt.

På bilden visas ett exempel på en EMC-korrekt elektrisk installation av en IP 20-frekvensomformare. Frekvensomformaren är monterad i ett apparatskåp med en utgående kontaktor och är ansluten till en PLC som är monterad i ett separat skåp. Det finns andra sätt att göra installationen på som kan ge lika bra EMC-prestanda, under förutsättning att du följer ovanstående praxis.

Om installationen inte utförs enligt instruktionerna eller om oskärmade kablar och styrkablar används så uppfylls inte alla emissionskrav, även om immunitetskraven uppfylls. Mer information finns i avsnittet *EMC-testresultat*.

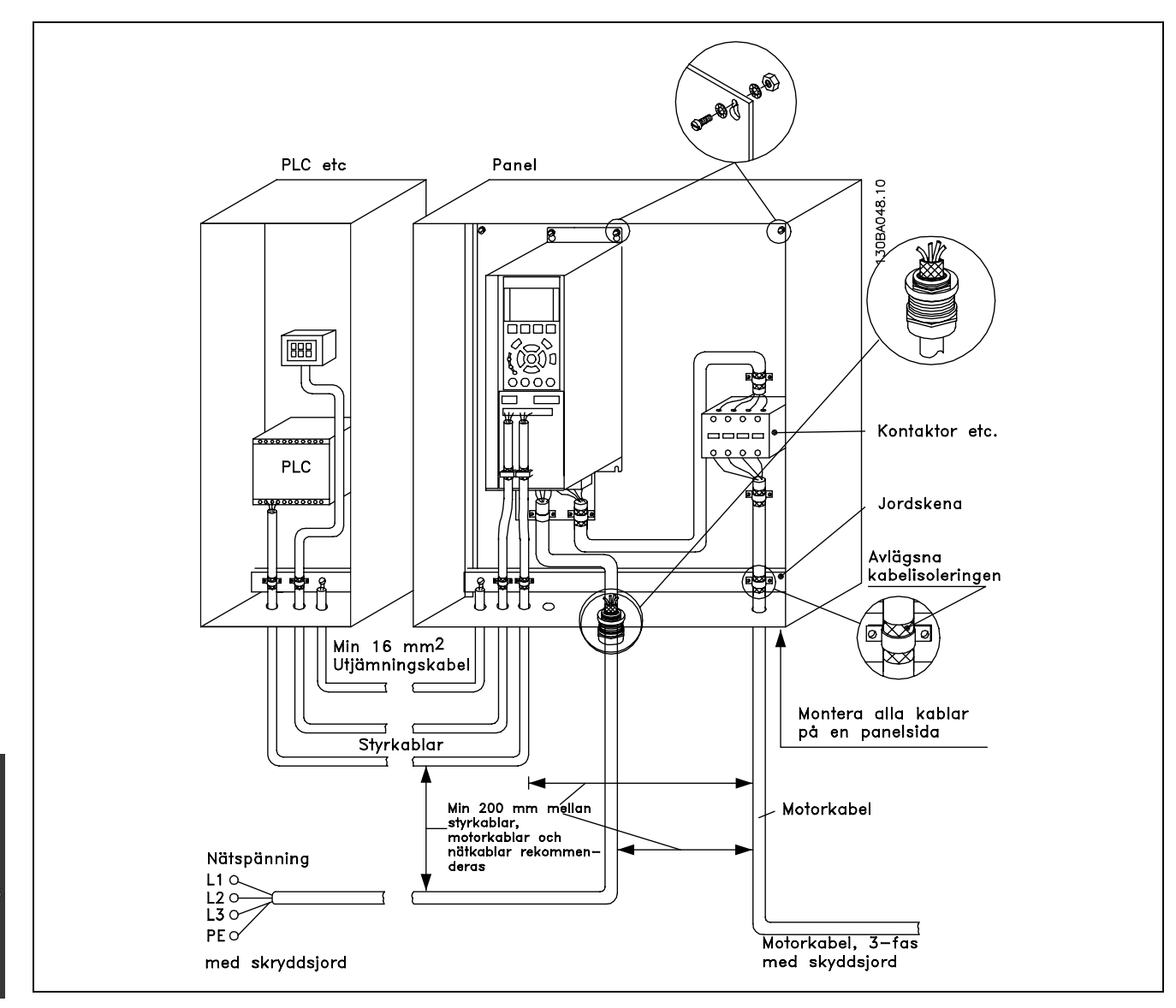

EMC-korrekt elektrisk installation av en IP 20-frekvensomformare.

Danfoss

#### □ Användning av EMC-korrekta kablar

Flätade, skärmade kablar bör användas för att optimera EMC-immuniteten hos styrkablar och EMC-emissionen frÂn motorkablar.

En kabels förmåga att reducera in- och utstrålning av elektriska störningar bestäms av överföringsimpedansen (Z<sub>T</sub>). Kabelns skärm är normalt utformad för att reducera överföringen av elektriska störningar, men skärmar med lägre överföringsimpedans (Z<sub>T</sub>) är effektivare än skärmar med högre överföringsimpedans (Z<sub>T</sub>).

Överföringsimpedansen (Z<sub>T</sub>) anges sällan av kabeltillverkaren, men det går ofta att uppskatta impedansen (ZT) utifrån en bedömning av kabelns fysiska dimensioner och uppbyggnad.

Överföringsimpedansen (Z<sub>T</sub>) kan bedömas med utgångspunkt från följande faktorer:

- Skärmmaterialets ledningsförmåga.
- Kontaktmotståndet mellan de enskilda skärmledarna.
- Skärmtäckningen, d.v.s. den fysiska area av kabeln som täcks av skärmen (uppges ofta som ett procentvärde).
- Skärmtypen, d.v.s. det flätade eller tvinnade mönstret.
- a. Aluminiumklädd med koppartråd.
- b. Kabel med tvinnad koppartrÂd eller stÂlarmering.
- c. Enkelt skikt flätad koppar med skärmtäckning av varierande grad (%).
	- Detta är Danfoss normala referenskabel.
- d. Dubbelskiktad flätad koppartråd.
- e. Dubbelskiktad flätad koppartråd med ett magnetiskt skärmat mellanskikt.
- f. Kabel som löper i kopparrör eller stålrör.
- g. Blykabel med 1,1 mm väggtjocklek.

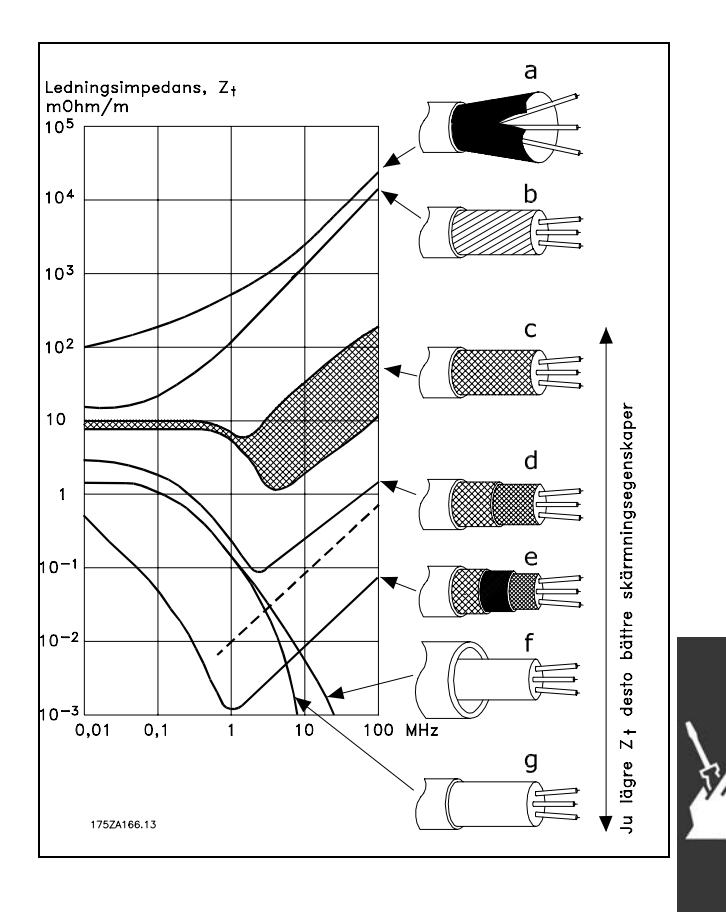

#### □ Jordning av skärmade/armerade styrkablar

I princip ska alla styrkablar vara flätade, skärmade och skärmen ska förbindas i båda ändar till enhetens metallchassi med hjälp av kabelklämmor.

Av nedanstående bild framgår hur en korrekt jordning genomförs och hur man går tillväga i tveksamma fall.

a. **Korrekt jordning** Styrkablar och kablar för seriell kommunikation ska monteras med kabelklämmor i båda ändar för att säkerställa bästa möjliga elektriska kontakt.

#### b. **Felaktig jordning**

Använd inte tvinnade skärmändar (pigtails). De ökar skärmimpedansen vid höga frekvenser.

c. **S‰kring av jordpotentialer mellan PLC och VLT** Olika jordpotential mellan frekvensomformaren

och PLC (etc) kan förorsaka elektriska störningar som kan störa systemet i sin helhet. Detta problem kan lösas genom att en utjämningskabel monteras vid sidan av styrkabeln. Minsta ledararea: 16 mm 2

- d. **Vid 50/60 Hz brumloopar** Om mycket långa styrkablar används kan störande 50/60 Hz brumloopar uppstå. Lös detta problem genom att ansluta ena änden av skärmen till jord via en 100 nF kondensator med kort benlängd.
- e. **Kablar fˆr seriell kommunikation** Lågfrekventa störningsströmmar mellan två frekvensomformare elimineras genom att ena änden av skärmen förbinds med plint 61. Denna plint är jordad via en intern RC-ledning. Använd en partvinnad (twisted pair) kabel för att reducera den differentiella interferensen mellan ledarna.

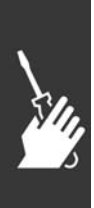

PLC el. dyl.  $\overline{FC}$ a PLC el. d b PLC el. dyl FC  $\mathsf{C}$ PE<sub>00</sub>  $\frac{1}{2}$ Min. 16mm<sup>2</sup> Potentialutjämning PLC el. dyl.  $\overline{FC}$ d PE  $100nF$  $\overline{\Gamma}$  $F<sub>C</sub>$ 69 อ68 e PЕ 130BA051.11

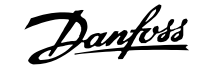
$\equiv$  Så här installerar du  $\equiv$ 

#### □ Nätstörningar/övertoner

En frekvensomformare drar en icke sinusformad ström från nätet, vilket ökar inströmmen I<sub>RMS</sub>. En icke sinusformad ström omformas med hjälp av Fourier-analys och delas upp i sinusformade strömmar med olika frekvens, d.v.s. olika övertonsströmmar I N med 50 Hz som grundfrekvens:

Övertonerna påverkar inte den direkta effektförbrukningen, men ökar värmeförlusterna i installationen (transformatorer, kablar). Därför är det viktigt, speciellt i anläggningar med hög likriktarbelastning, att hålla övertonsströmmarna på en låg nivå för att undvika överbelastning i transformatorn och hög temperatur i kablarna.

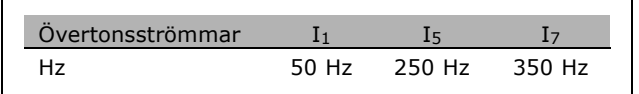

<u>Danfoss</u>

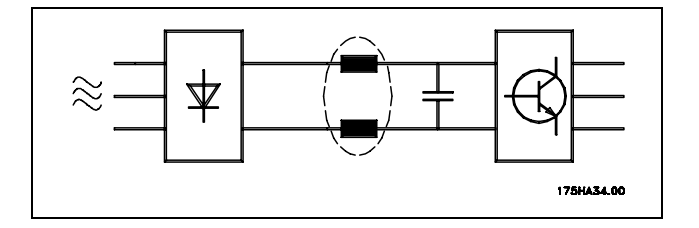

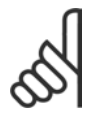

#### **OBS!**

Vissa övertonsströmmar kan eventuellt störa kommunikationsutrustning som är ansluten till samma transformator eller orsaka resonans i samband med faskompensering.

Övertonsströmmar jämfört med inströmmen IRMS:

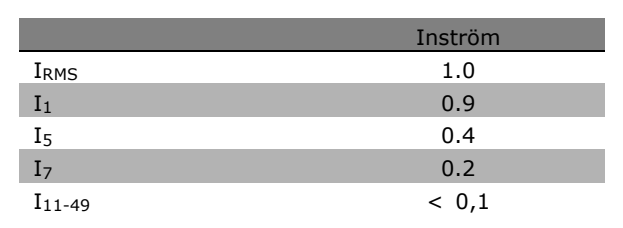

För att säkerställa låga övertonsströmmar är frekvensomformaren som standard utrustad med spolar i mellankretsen. På så sätt minskas vanligtvis inströmmen I RMS med 40 %.

Spänningsdistortionen av nätspänningen är en funktion av övertonsströmmen multiplicerad med nätimpedansen för den aktuella frekvensen. Den totala spänningsförvrängningen THD beräknas ur de enskilda övertonsspänningarna med formeln:

#### " **RCD-jordfelsbrytare**

RCD-reläer, multipla skyddsjordningar eller jordningar kan användas som extra skydd, förutsatt att de lokala säkerhetsföreskrifterna efterfölis.

Om jordfel uppstår kan detta orsaka en likströmskomponent i felströmmen.

Om RCD-reläer används måste de uppfylla lokala föreskrifter. Reläerna måste vara avsedda för skydd av trefasutrustning med brygglikriktare och kortvarig läckström vid start. Avsnittet Läckström till jord innehåller mer information.

$$
THD\% = \sqrt{U_{5}^{2} + U_{7}^{2} + \dots + U_{N}^{2}} \quad \left(U_{N} \% av \ U\right)
$$

Danfoss

 $-$  Så här installerar du  $-$ 

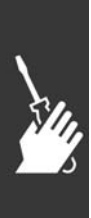

Danfoss

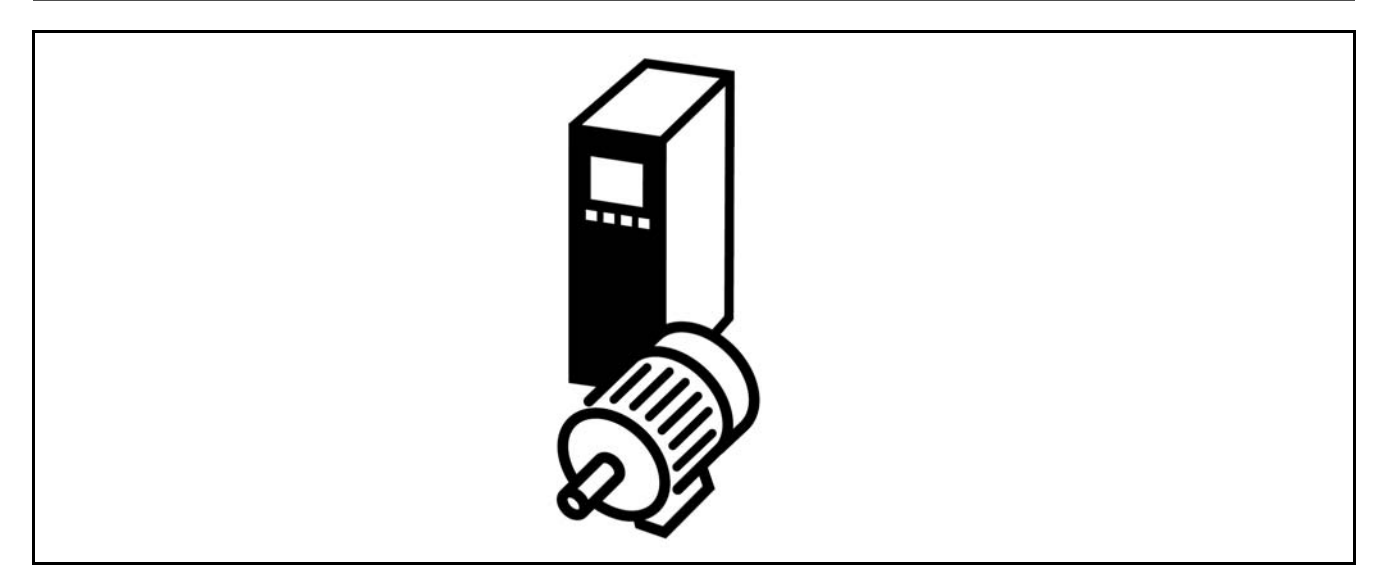

#### " **Pulsgivaranslutning**

Syftet med den här riktlinjen är att förenkla konfigurationen av pulsgivaranslutningen till FC 302. Innan pulsgivaren konfigureras visas de grundläggande inställningarna för ett varvtalsstyrningssystem med återkoppling.

**Pulsgivaranslutning till FC 302**

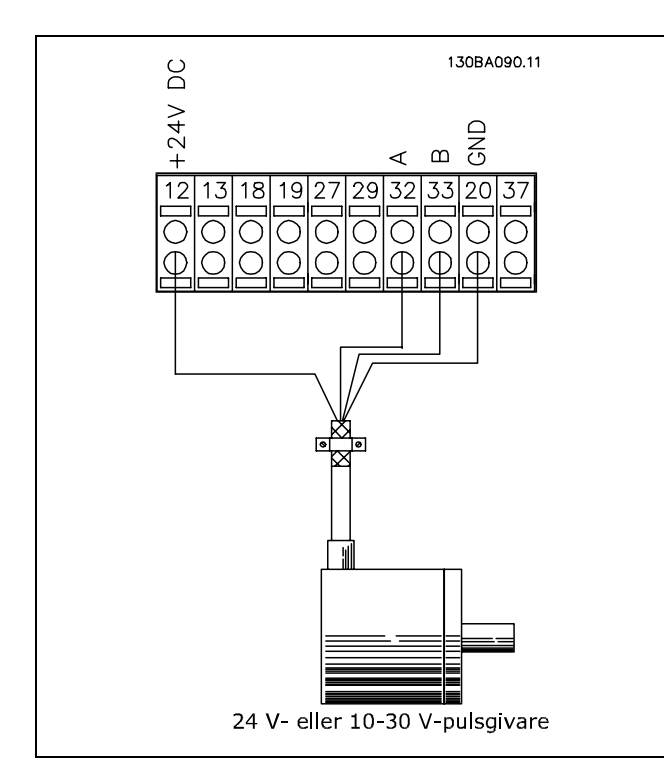

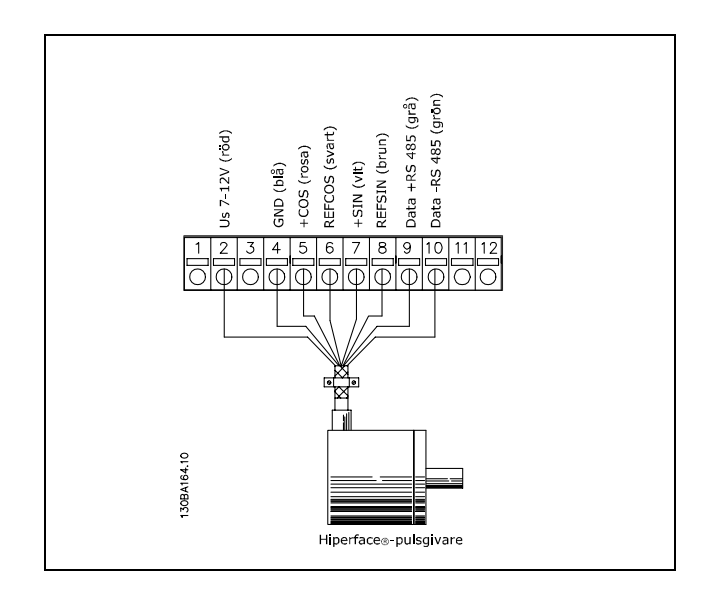

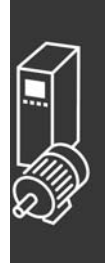

Danfoss

#### " **Pulsgivarriktning**

Pulsgivarriktningen bestäms av den ordning som pulserna skickas till frekvensomformaren med. Medurs riktning (CW - Clockwise) innebär att kanal A är 90 elektriska grader före kanal B. Moturs riktning (CCW - Counter Clockwise) innebär att kanal B är 90 elektriska grader före kanal A. Riktningen bestäms genom att titta in i axeländen.

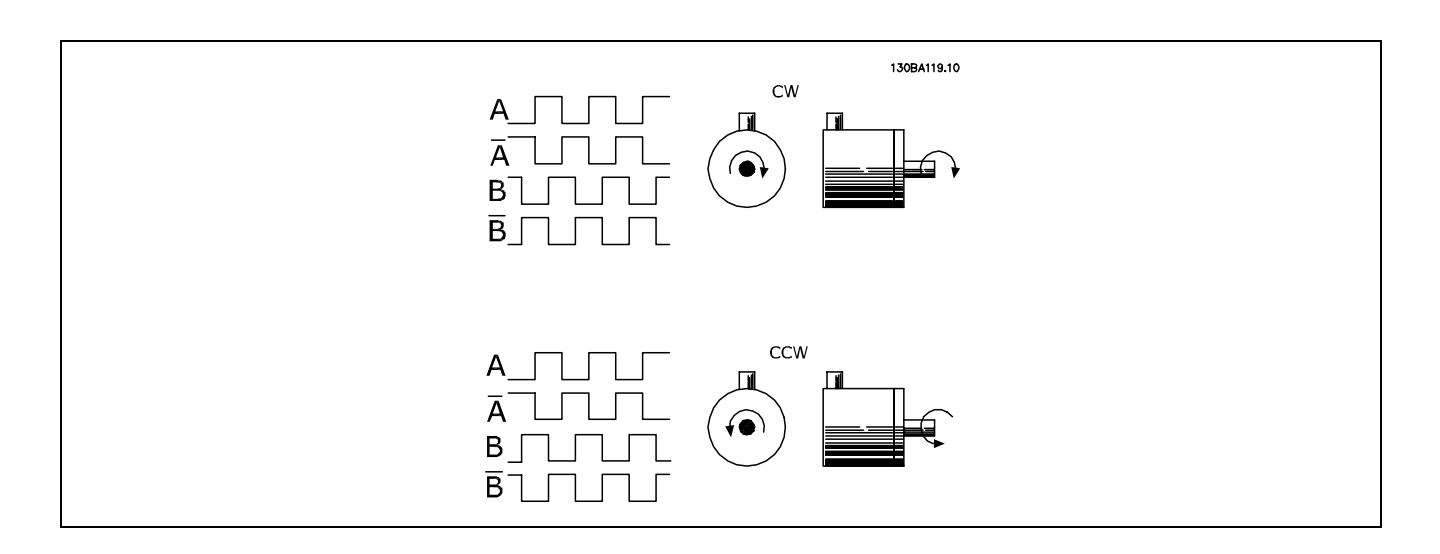

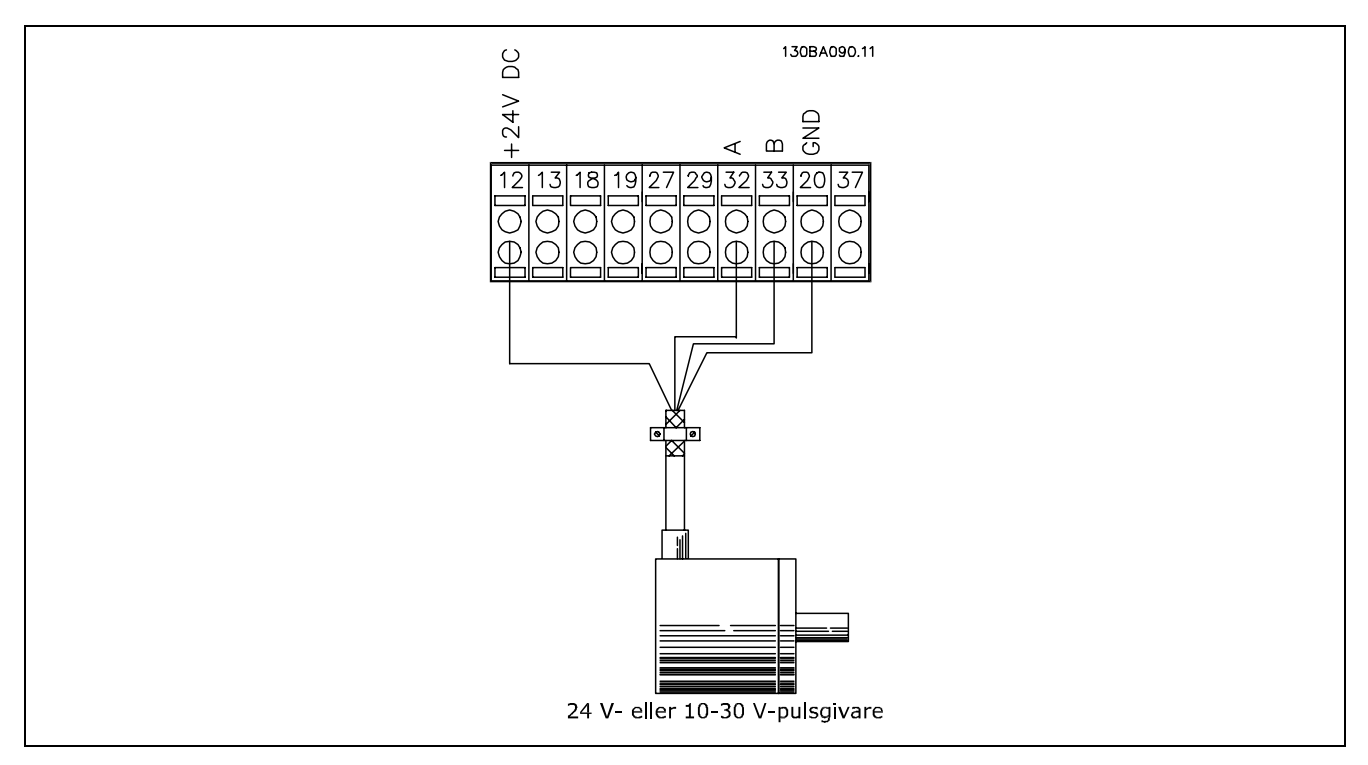

#### **Pulsgivaranslutning till FC 302 (24 V-pulsgivarversion)**

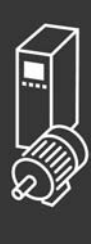

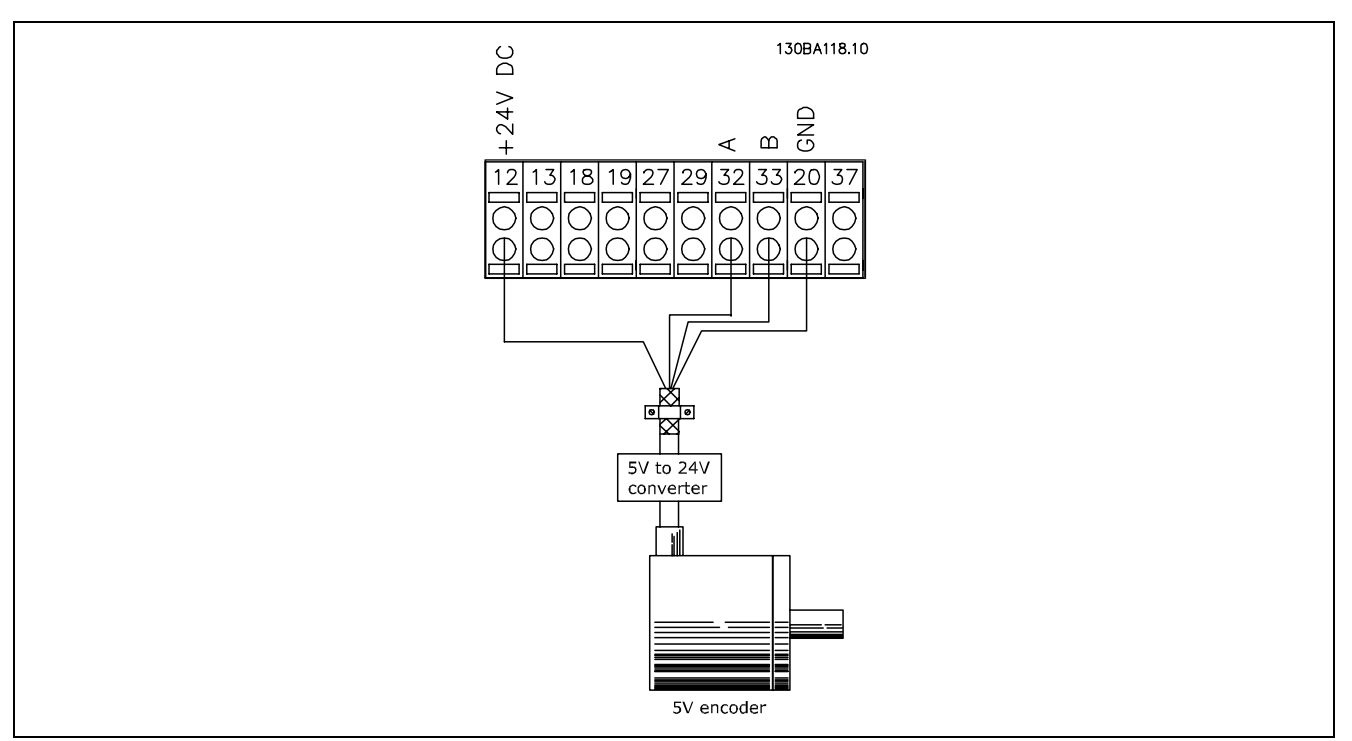

Pulsgivare med 5 V DC-försörjning måste ha en omvandlare för 5 V  $\rightarrow$  24 V

#### **Observera:**

De inverterade kanalerna kan inte användas i inbyggd FC 302-programvara version 1.0x Z-kanalen används inte i FC 302.

#### □ Drivsystem med återkoppling

Ett drivsystem bestÂr vanligen av flera element som:

- **Motor**
- Lägg till (V‰xellÂda) (Mekanisk broms)
- FC 302 AutomationDrive
- Pulsgivare som återkopplingssystem
- Bromsmotstånd för dynamisk bromsning
- **Transmission**
- **Belastning**

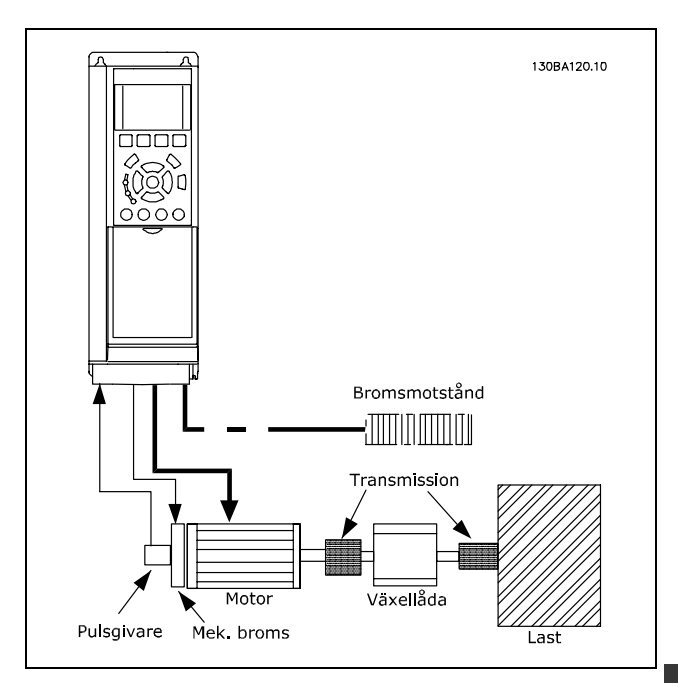

**Grundkonfiguration fˆr FC 302-varvtalsstyrning med Âterkoppling**

Tillämpningar som kräver mekanisk bromsstyrning behöver vanligen ett bromsmotstånd.

Danfoss

#### □ Smart Logic Control **Programmera**

En ny, praktisk funktion i FC 302 är Smart Logic Control (SLC). För tillämpningar där en PLC genererar enklare sekvenser kan SLC:n ta över enkla uppgifter frÂn huvudstyrningen.

SLC:n är utformad för att agera utifrån en händelse som har skickats till eller genererats i FC 302. Frekvensomformaren utför sedan den förprogrammerade åtgärden.

#### □ Exempel på SLC-tillämpning

En sekvens 1:

Start - upprampning - körning med referensvarvtal 2 sek. - nedrampning och axelhåll till stopp.

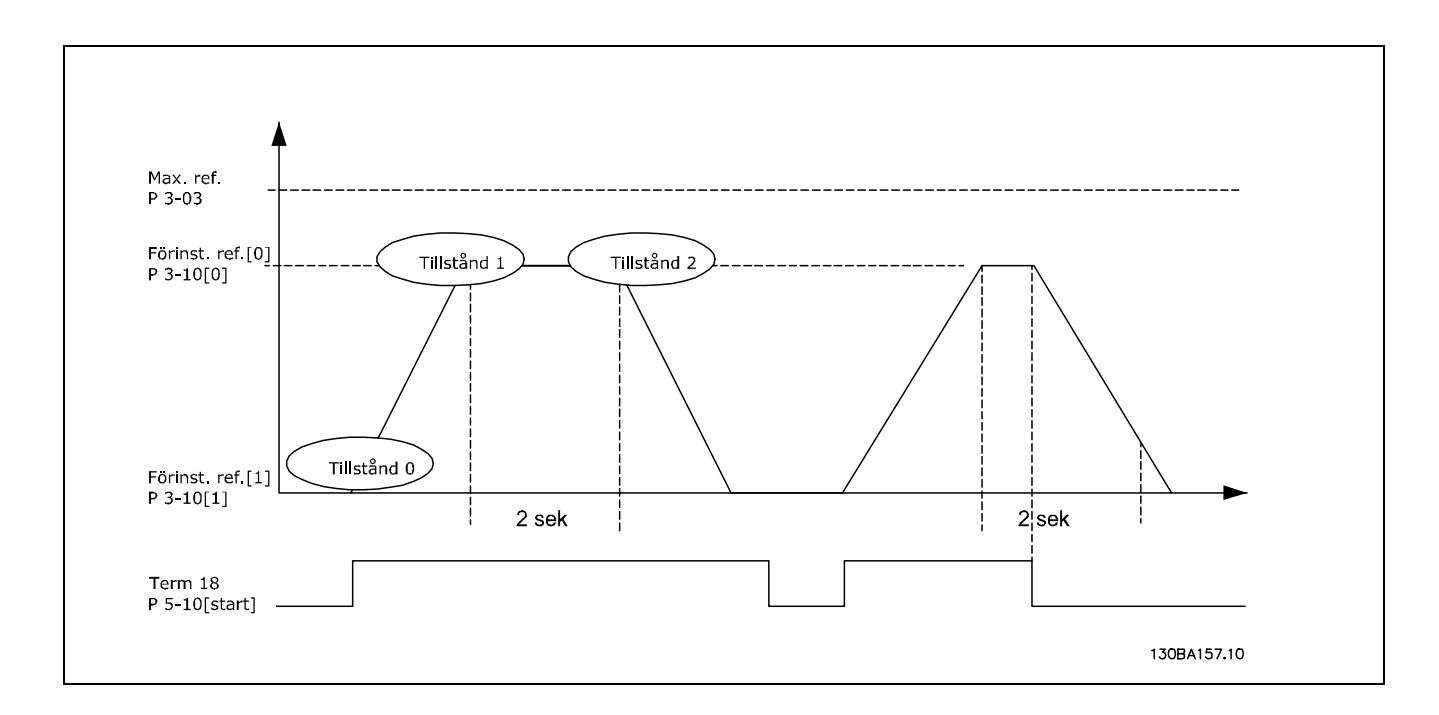

Ange ramptiderna i par. 3-41 och 3-42 till önskade tider.  $t_{ramp} = \frac{t_{acc}*n_{norm}[par.1-25]}{\Delta ref[RPM]}$ 

Ange plint 27 till *Ingen funktion* (par 5-12) Ange förinställd referens 0 till första förinställda varvtal (par. 3-10 [0]) i procent av maximalt referensvarvtal (par. 3-03). Ex: 60 % Ange förinställd referens 1 till andra förinställda varvtalet (par. 3-10 [1]) Ex: 0 % (noll). Ange timer 0 för konstant driftvarvtal i par. 13-20 [0]. Ex: 2 sek.

```
Ange h‰ndelse 0 i par 13-51 [0] till Sant [1]
Ange h‰ndelse 1 i par 13-51 [1] till Enligt referens [4]
Ange händelse 2 i par 13-51 [2] till SL-tidsgräns 0 [30]
Ange h‰ndelse 3 i par 13-51 [3] till Falskt [0]
Ange åtgärd 0 i par. 13-52 [0] till Välj förinställd ref. 0 [10]
Ange Âtg‰rd 1 i par. 13-52 [1] till Starta timer 0 [29]
```
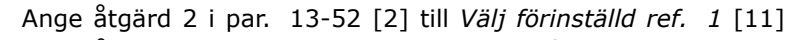

```
Ange åtgärd 3 i par. 13-52 [3] till Ingen åtgärd [1]
```
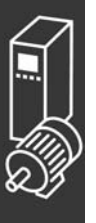

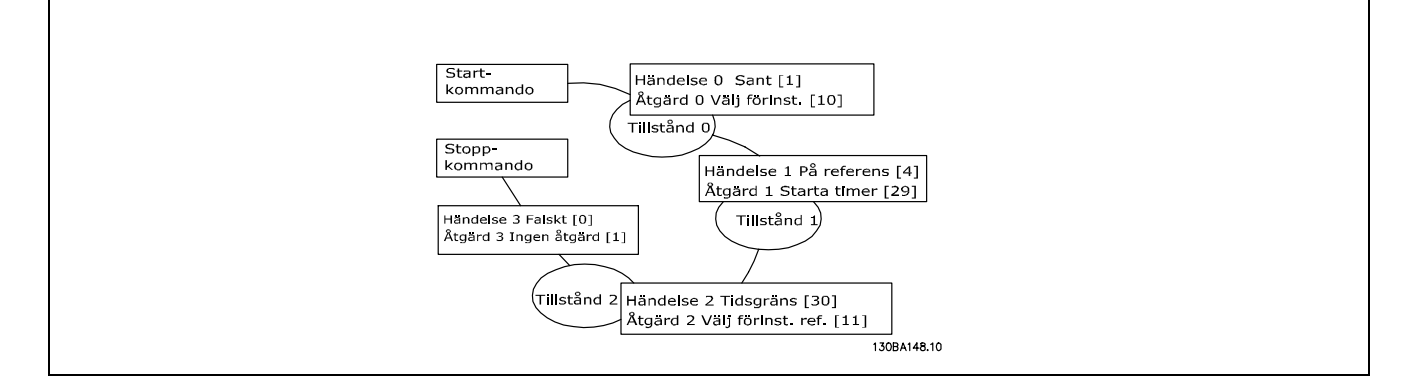

Ange Smart Logic Control i par. 13-00 till PÅ.

Start-/stoppkommandot tillämpas på plint 18. Om stoppsignalen tillämpas kommer frekvensomformaren att rampas ned och gå in i friläge.

#### □ **Exempel på tillämpning**

#### Kontinuerlig sekvensiering 2:

Start - upprampning - körning med referensvarvtal 0 i 2 sek. - nedrampning till referensvarvtal 1 - körning vid referensvarvtal 1 i 3 sek. - upprampning till referensvarvtal 0 och därefter fortsatt sekvensiering tills stopp sker.

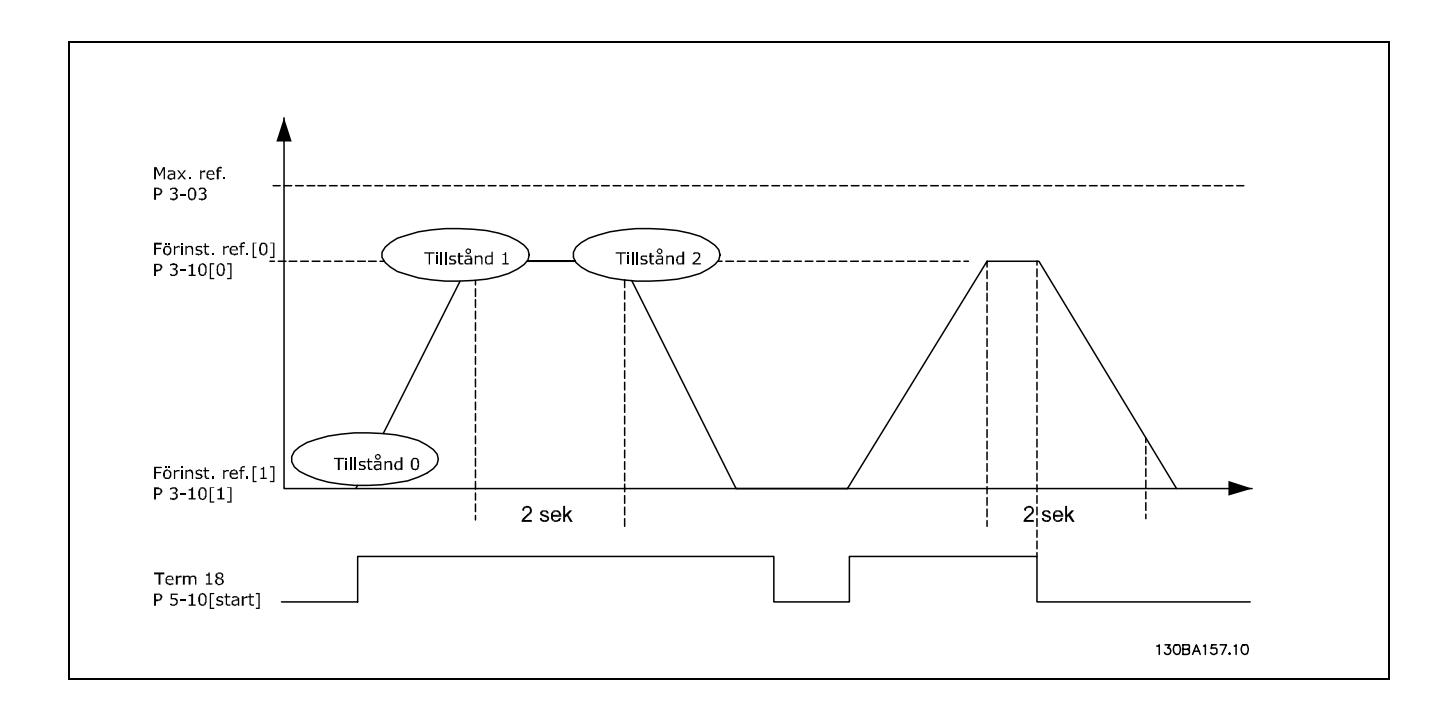

Förberedelse för inställning:

Ange ramptiderna i par. 3-41 och 3-42 till önskade tider.  $t_{ramp} = \frac{t_{acc}*n_{norm}[par.1-25]}{\Delta ref[RPM]}$ 

Ange plint 27 till *Ingen funktion* (par 5-12) Ange förinställd referens 0 till första förinställda varvtal (par. 3-10 [0]) i procent av maximalt referensvarvtal (par. 3-03). Ex: 60 % Ange förinställd referens 1 till första förinställda varvtal (par. 3-10 [1]) i procent av maximalt referensvarvtal (par. 3-03). Ex: 10 %

Ange förinställd referens 1 till andra förinställda varvtalet (par. 1-10 [1]) Ex: 10 % (noll). Ange timer 0 för konstant driftvarvtal i par. 13-20 [0]. Ex: 2 sek.

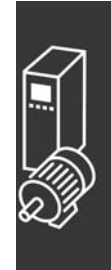

Danfoss

Ange timer 1 för konstant driftvarvtal i par. 13-20 [1]. Ex: 3 sek.

Ange h‰ndelse 0 i par 13-51 [0] till *Sant* [1] Ange h‰ndelse 1 i par 13-51 [1] till *Enligt referens* [4] Ange händelse 2 i par 13-51 [2] till *SL-tidsgräns 0* [30] Ange h‰ndelse 3 i par 13-51 [3] till *Enligt referens* [4] Ange händelse 4 i par 13-51 [4] till *SL-tidsgräns 0* [30] Ange åtgärd 0 i par. 13-52 [0] till Välj förinställd ref. 0 [10] Ange Âtg‰rd 1 i par. 13-52 [1] till *Starta timer 0* [29] Ange åtgärd 2 i par. 13-52 [2] till Välj förinställd ref. 1 [11] Ange Âtg‰rd 3 i par. 13-52 [3] till *Starta timer 1* [30] Ange åtgärd 4 i par. 13-52 [4] till *Ingen åtgärd* [1]

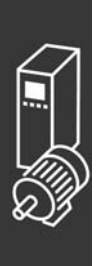

Danfoss

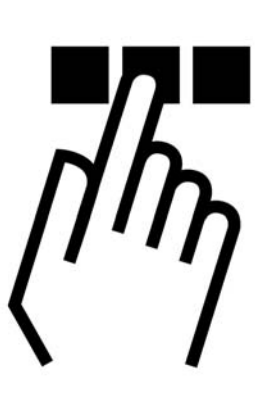

## $\Box$  Lokal manöverpanel för FC 300

#### □ Så här programmerar du på den lokala **manˆverpanelen**

I följande instruktioner förutsätts det att du har en grafisk LCP-enhet (LCP 102):

Manöverpanelen är uppdelad i fyra funktionsgrupper:

- 1. Grafisk display med statusrader.
- 2. Menyknappar och indikeringslampor ändring av parametrar och växling mellan visningsfunktioner.
- 3. Navigationsknappar och indikeringslampor (lysdioder).
- 4. Manöverknappar och indikeringslampor (lysdioder).

Alla data visas på en grafisk LCP-display, som kan visa upp till fem poster med driftdata när [Status] visas.

**Teckenrader i display:**

- a. **Statusrad:** Statusmeddelanden som visar ikoner och grafik.
- b. **Rad 1-2:** Rader som visar driftdata som användaren har definierat eller valt. Du kan lägga till en extra rad genom att trycka på [Status].
- c. **Statusrad:** Statusmeddelanden som visar text.

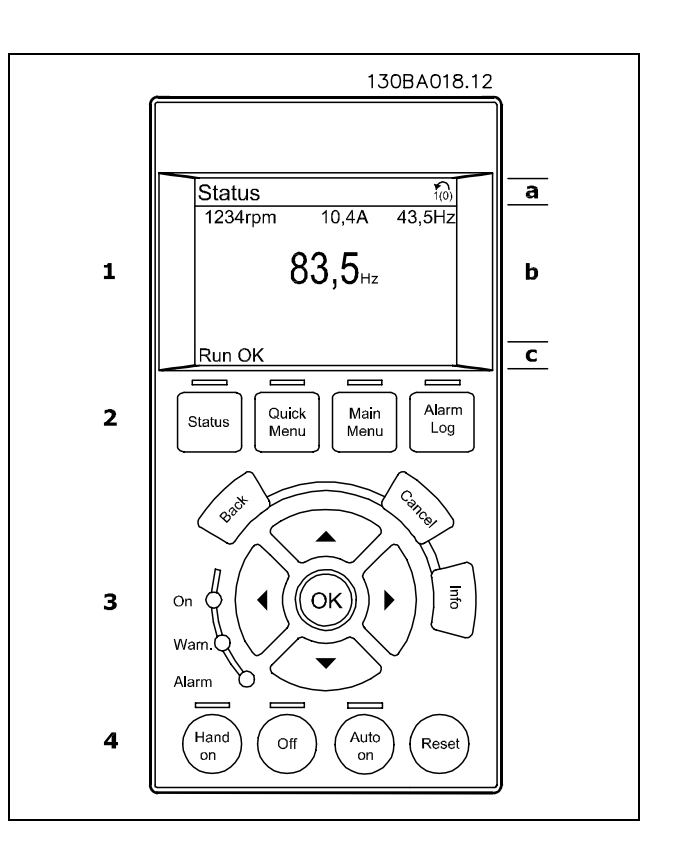

Danfoss

**Justering av displaykontrast**

Tryck på [Status] och [▲] för mörkare display Tryck på [Status] och  $\blacktriangledown$ ] för ljusare display

**Indikeringslampor (lysdioder):**

- Grön lysdiod/På: Anger om styrsektionen är igång.
- Gul lysdiod/Varn.: Anger en varning.
- Blinkande röd lysdiod/Larm: Anger ett larm.

De flesta FC 300-parameterinställningar kan ändras direkt via manöverpanelen, såvida inte ett lösenord har skapats via parameter 0-60 *Huvudmenylösenord* eller via parameter 0-65 Snabbmenylösenord.

#### **LCP-knappar**

[Status] anger status för frekvensomformaren eller motorn. Du kan välja mellan tre olika avläsningar genom att trycka på [Status]-knappen: 5 raders avläsning, 4 raders avläsning eller Smart Logic Control.

Med **[Quick Menu]** kan du snabbt komma åt olika snabbmenyer, som till exempel menyer för:

- Min personliga meny
- Snabbinstallation
- Gjorda ändringar
- **Loggning**

[Main Menu] används för att programmera alla parametrar.

[Alarm Log] visar en larmlista över de fem senaste larmen (numrerade A1-A5). Om du vill få ytterligare information om ett larm använder du pilknapparna för att gå till önskat larmnummer och trycker på [OK]. Du får nu information om frekvensomformarens tillstånd före larmläget.

[Back] tar dig till det föregående steget eller den föregående nivån i navigationsstrukturen.

[Cancel] upphäver föregående ändring eller kommando, förutsatt att displayen inte har ändrats.

[Info] ger information om ett kommando, en parameter eller en funktion i ett displayfönster. Avsluta infoläget genom att trycka på [Info], [Back] eller [Cancel].

[OK] används för att välja en parameter som markeras med markören och för att aktivera ändring av en parameter.

[Hand On] aktiverar styrning av frekvensomformaren via LCP:n. [Hand On] startar även motorn, och nu kan du också mata in motorvarvtalsdata med hjälp av pilknapparna. Knappen kan väljas som Aktiv [1] eller Inaktiv [0] via parameter 0-40 *[Hand on]-knapp på LCP*. Externa stoppsignaler som aktiveras via styrsignaler eller en seriell buss åsidosätter ett startkommando som ges via LCP:n.

**[Off]** används för att stänga av den anslutna motorn. Knappen kan väljas som Aktiv [1] eller Inaktiv [0] via parameter 0-41 *[Off]-knapp på LCP*.

[Auto On] används om frekvensomformaren ska styras via styrplintarna och/eller via den seriella kommunikationen. När en startsignal aktiveras på styrplintarna och/eller bussen startar frekvensomformaren. Knappen kan väljas som Aktiv [1] eller Inaktiv [0] via parameter 0-42 [Auto on]-knapp på LCP.

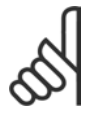

#### **OBS!**

En aktiv HAND-OFF-AUTO-signal via de digitala ingångarna har högre prioritet än manöverknapparna [Hand on] - [Auto on].

[Reset] används för att återställa frekvensomformaren efter ett larm (tripp). Den kan väljas som Aktiv [1] eller *Inaktiv* [0] via parameter 0-43 [Reset]-knapp på LCP.

Pilknapparna används för att manövrera mellan kommandon och inom parametrar.

Du kommer Ât **parameterkortkommandot** genom att hÂlla ned [Main Menu]-knappen i tre sekunder. Parameterkortkommandot ger direkt tillgÂng till en parameter.

#### □ Snabböverföring av parameterinställningar

När inställningen av en frekvensomformare är slutförd bör du lagra informationen i LCP:n eller på en PC via konfigurationsprogrammet MCT 10.

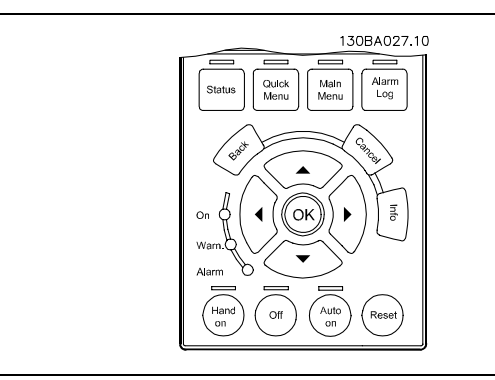

Danfoss

**Datalagring i LCP:**

- 1. GÂ till parameter 0-50 LCP-kopiering
- 2. Tryck  $p\hat{a}$  [OK]
- 3. Välj "Alla till LCP"
- 4. Tryck på [OK]

Alla parameterinställningar sparas nu i LCP:n, som förloppsindikatorn visar. När den når 100 % trycker du på [OK].

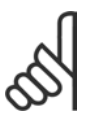

#### **OBS!**

Stäng av enheten innan du utför denna manöver.

Nu kan du ansluta LCP:n till en annan frekvensomformare och kopiera parameterinställningarna även till den frekvensomformaren.

Dataöverföring från LCP till frekvensomformare:

- 1. GÂ till parameter 0-50 LCP-kopiering
- 2. Tryck  $p_a^s$  [OK]
- 3. Välj "Alla från LCP"
- 4. Tryck på [OK]

Parameterinställningarna som lagrats i LCP:n överförs nu till enheten, som förloppsindikatorn visar. När den når 100 % trycker du på [OK].

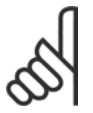

#### **OBS!**

Stäng av enheten innan du utför denna manöver.

#### □ Manöverpanel - display

LCD-displayen har bakgrundsbelysning och totalt 6 alfanumeriska rader. Displayens rader visar rotationsrikting (pil), vald konfiguration och programmeringskonfiguration. Displayen är uppdelad i 3 avsnitt:

Övre delen visar upp till 2 mätvärden vid normal driftstatus.

Den ˆvre raden i det **mellersta delen** visar upp till 5 mätvärden och tillhörande enhet, oberoende av status (utom i händelse av larm/varning).

**Nedre delen** visar alltid frekvensomformarens statusläge.

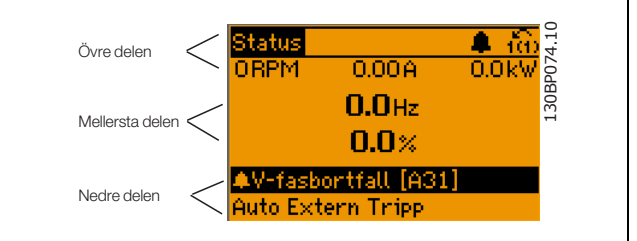

Den aktiva konfigurationen (vald som Aktiv konfiguration i par. 0-10) visas. Vid programmering av en annan konfiguration än den aktiva konfigurationen visas numret för den konfiguration som programmeras till höger.

#### □ Manöverpanel - lysdioder

Längst ned till vänster på manöverpanelen finns tre lysdioder: en röd larmlampa, en gul varningslampa samt en grön spänningsindikeringslampa.

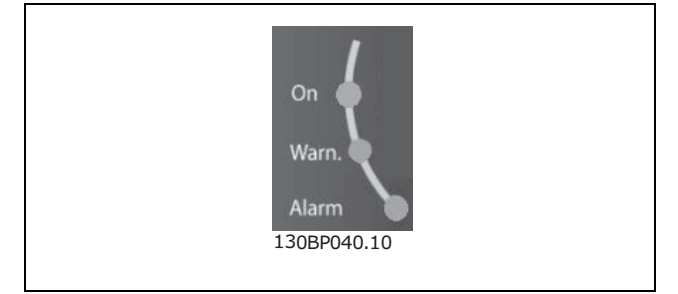

Om vissa gränsvärden överskrids tänds larm- och/eller varningslampan. En status och larmtext visas på manöverpanelen.

Spänningsindikeringslampan tänds när spänningen till frekvensomformaren eller den externa 24 V-försörjningen slås på. Samtidigt tänds bakgrundsbelysningen.

#### □ Manöverpanelen - manöverknappar

Manöverknapparna är uppdelade i funktionsomrÂden. Knapparna under displayen och indikeringslamporna används för parameterkonfiguration, inklusive val av visningsläge vid normal drift.

Ouick Main Alarm Status Menu Menu Log  $30BPA45.$ 

Knapparna för lokal styrning finns nederst på manöverpanelen.

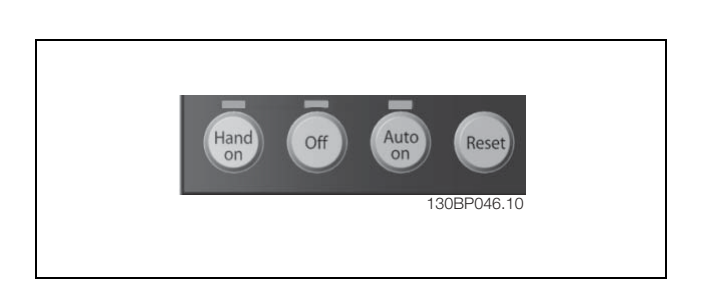

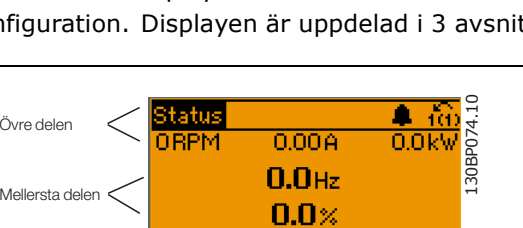

#### □ Manöverknapparnas funktioner

Använd **[Status]** för att välja visningsläge och för att ändra tillbaka till Visningsläge antingen från Snabbmenyläge, Huvudmenyläge eller Larmläge. Använd också knappen [Status] för att växla mellan enkelt och dubbelt avläsningsläge. ƒndra displayens kontrast genom att hÂlla ned knappen [Status] och använda navigeringspilarna upp och ned.

Använd **[Quick Menu]** för programmering av parametrarna som hör till Snabbmenyn. Det går att växla direkt mellan Snabbmenyläge och Huvudmenyläge.

**[Main Menu]** används för att programmera alla parametrar. Det går att växla direkt mellan Huvudmenyläge och Snabbmenyläge. Du kommer Ât parameterkortkommandot genom att hÂlla ned [Main Menu]-knappen i tre sekunder. Parameterkortkommandot ger direkt tillgÂng till en parameter.

[Alarm log] ger utförlig information om de senaste fem larmen.

Använd **[Back]** för att gå bakåt.

Använd [Cancel] om du inte vill genomföra en ändring av den valda parametern.

Använd **[Info]** för att visa ytterligare information om olika visningslägen. [INFO] ger utförlig information så snart du behöver hjälp.

Använd dessa fyra navigeringspilar för att navigera mellan tillg‰ngliga val i **[Quick Menu]**, **[Main** Menu] och [Alarm log]. Använd knapparna för att flytta markören.

**[OK]** används för att bekräfta en ändring av en parameter eller de funktionsval som gjorts med markören.

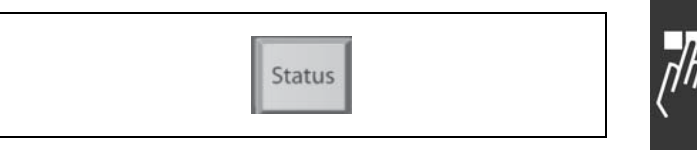

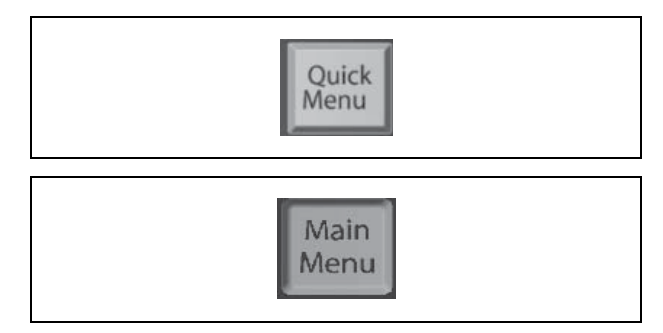

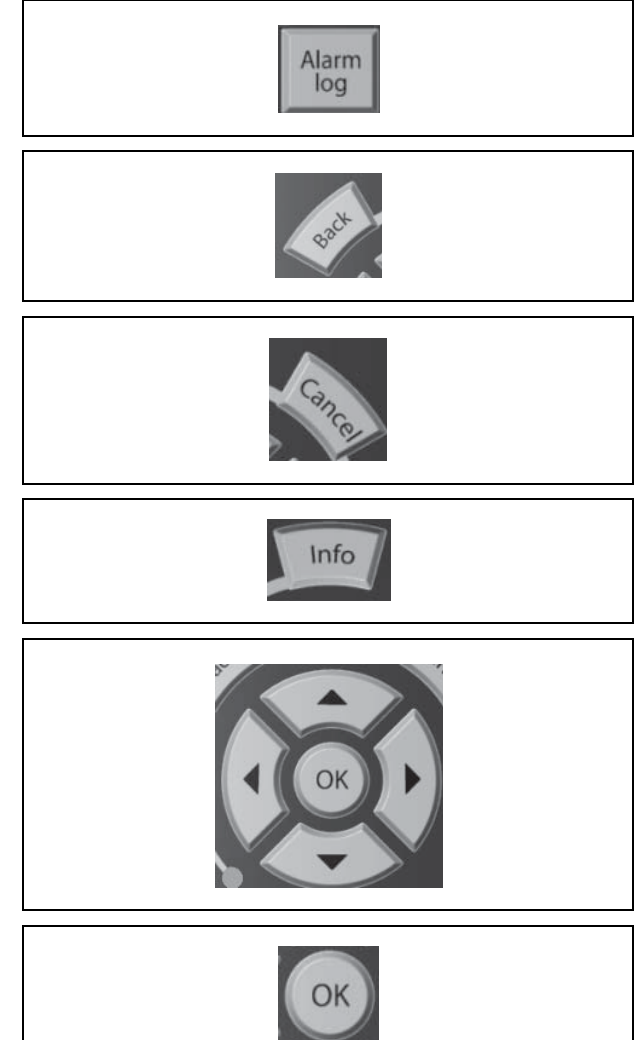

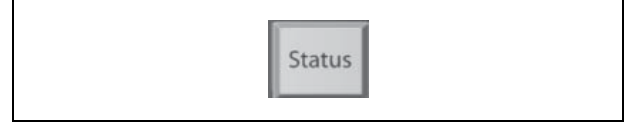

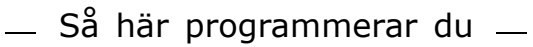

#### □ Funktioner för lokala manöverknappar

**[Hand on]** styr frekvensomformaren via styrenheten. Dessutom startar [Hand on] motorn. På styrplintarna kommer följande styrsignaler att fortsätta vara aktiva när [Hand on] aktiveras: [Hand on] - [Off] - [Auto on] **Återställning** Inverterat utrullningsstopp Reversering Menyval, lsb Menyval, msb Stoppkommando frÂn seriell kommunikation Snabbstopp DC-broms

**[Off]** stoppar den anslutna motorn. V‰lj *Aktivera* [1] eller *Inaktivera* [0] via par. 0-13. Om funktionen [Off] har aktiverats tänds lysdioden [Off] och displayen visar Av.

Om ingen extern stoppfunktion har valts och om knappen [Off] är inaktiv kan du starta motorn genom att koppla bort spänningen.

**[Auto on]** styr frekvensomformaren via styrplintar och/eller seriell kommunikation. En aktiv startsignal på styrplintarna och/eller på bussen startar frekvensomformaren. Observera!

En aktiv HAND-OFF-AUTO-signal via de digitala ingångarna har högre prioritet än manöverknapparna [Hand on] och [Auto on].

[Reset] används för att återställa frekvensomformaren efter ett larm (tripp). Välj Aktivera [1] eller *Inaktivera* [0] via par. 0-15 Återställ på LCP.

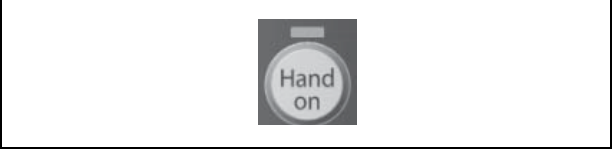

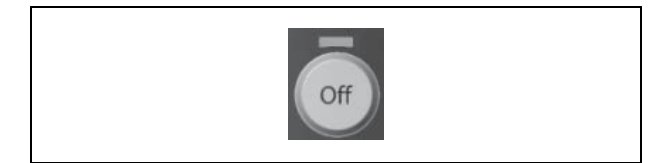

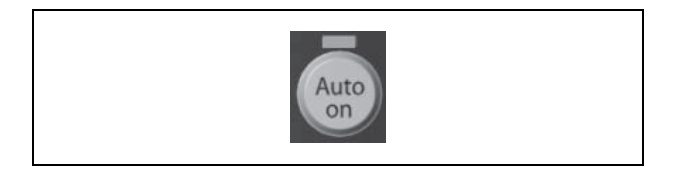

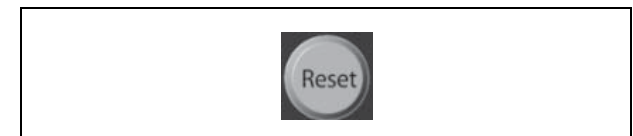

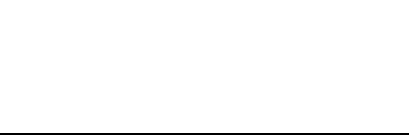

#### □ Visningsläge

Under normal drift kan upp till 5 olika driftsvärden visas kontinuerligt i det mellersta avsnittet:  $1.1$ ,  $1.2$  och  $1.3$  men också 2 och 3.

#### □ Visningsläge - val av avläsningar

Du kan växla mellan tre statusavläsningsskärmar genom att trycka på knappen [Status]. Driftvariabler med olika format visas i de olika statusskärmarna - se nedan.

I tabellen nedan visas de mätvärden du kan länka till de olika driftvariablerna. Ange länkarna med par. 0-20, 0-21, 0-22, 0-23 och 0-24.

Varje avläsningsparameter som väljs i par. 0-20 till 0-24 har en egen skala och egna siffror efter ett eventuellt decimalkomma. Om en parameter har ett större numeriskt värde leder det till att färre decimaler visas.

Ex: Aktuell avläsning: 5.25 A; 15.2 A 105 A.

Statusskärm I: Denna avläsningsstatus är standard efter start eller initiering. Använd [INFO] för att få information om mätvärdenas länkar till de visade driftvariablerna (1.1, 1.2, 1.3, 2 och 3). Se driftvariablerna som visas på skärmen i den här bilden.

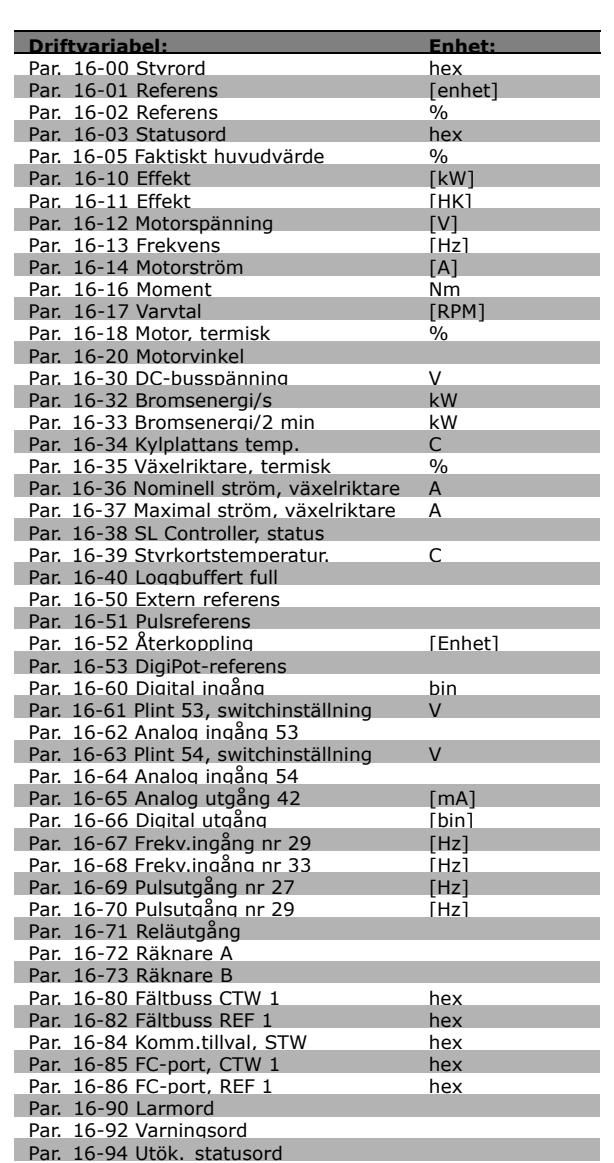

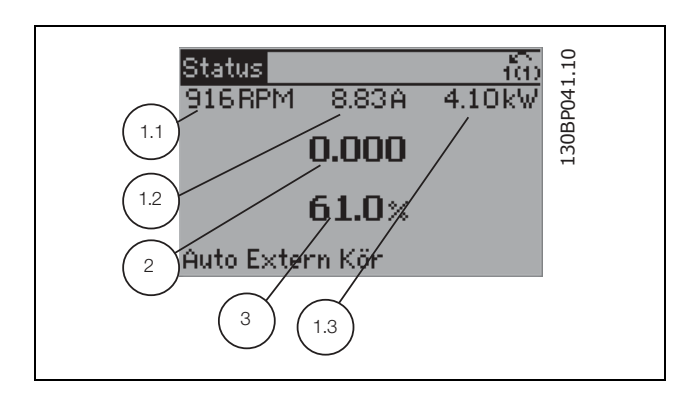

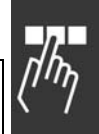

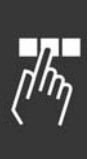

Statusskärm II: Se driftvariablerna (1.1, 1.2, 1.3 och 2) som visas på skärmen i den här bilden. I exemplet har Varvtal, Motorström, Motoreffekt och Frekvens valts som variabler på första och andra raden.

Den här skärmen visar händelse och åtgärd frÂn Smart Logic Control. Mer information finns

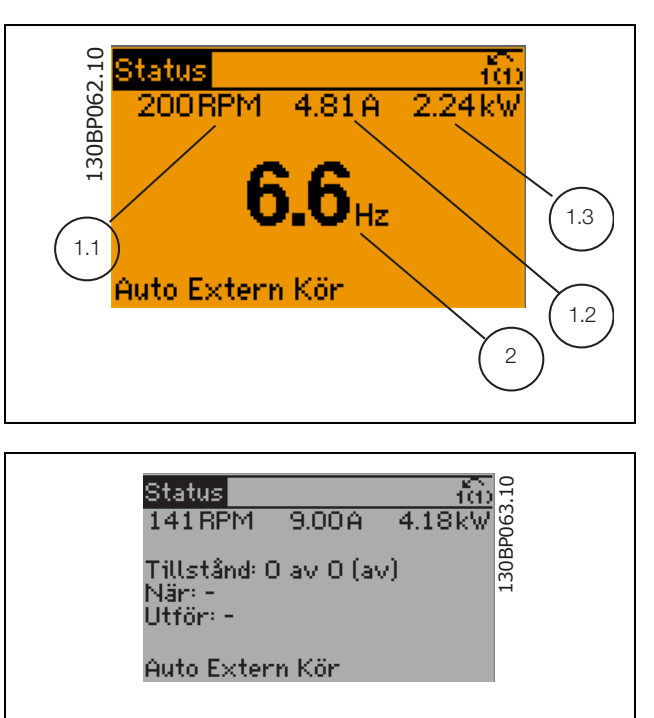

Danfoss

#### " **Parameterkonfiguration**

i avsnittet *Smart Logic Control*.

**Statussk‰rm III:**

FC 300-serien kan användas för praktiskt taget alla typer av anläggningar. Därför är antalet parametrar förhållandevis stort. Serien ger möjlighet att välja mellan två programmeringslägen, Huvudmeny och Snabbmeny. Det första läget ger tillgång till alla parametrar. I Snabbmeny får användaren hjälp att ställa in de nödvändiga parametrarna så att frekvensomformaren kan sättas i drift.

Oavsett vilket programmeringsläge som används kan en parameter ändras både i läget Huvudmeny och i läget Snabbmeny.

#### □ Funktioner för knappen Snabbmeny

Tryck på [Quick Menus] så visas följande på displayen. Listan anger de olika omrÂden som ingÂr i Snabbmenyn.

Välj Min personliga meny för att visa de valda personliga parametrarna. Välj dessa parametrar i par. 0-25 Personlig meny. Du kan lägga till upp till 20 olika parametrar i den här menyn.

Välj *Snabbinstallation* för att gå igenom ett begränsat antal parametrar för att få motorn att gå nästan optimalt. Standardinställningen för de andra parametrarna beaktar de önskade styrfunktionerna och konfiguration en av signalingÂngar/-utgÂngar (styrplintar).

Du kan välja parametrar med hjälp av pilknapparna. Parametrarna i tabellen till höger är tillgängliga.

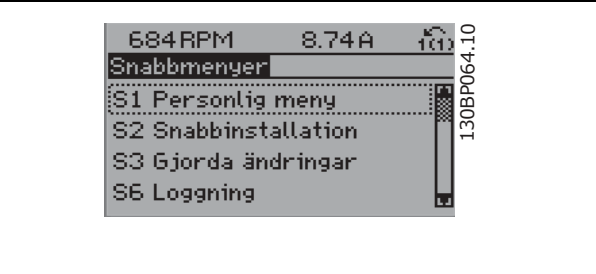

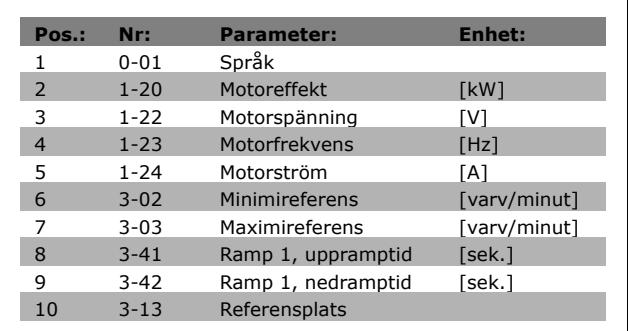

Välj *Gjorda ändringar* för att få information om:

- de senaste 10 ändringarna. Använd navigeringsknapparna upp/ned för att bläddra mellan de 10 senast ändrade parametrarna.
- ändringar gjorda efter standardinställning.

Välj Loggningar för att få information om avläsningar på displayens teckenrader. Visa Varvtal, Motorström, *Effekt, Frekvens* och *Referens* som kurvor. Du kan lagra upp till 120 prov i minnet som referens till senare.

#### □ Läget Huvudmeny

Aktivera läget Huvudmeny genom att trycka på knappen [Main Menu]. Avläsningen på bilden till höger visas på displayen.

I avsnitten i mitten och nedtill på displayen visas en lista över parametergrupper som kan väljas genom att trycka på knapparna upp och ned.

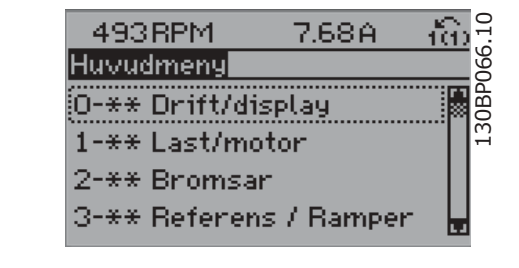

Varje parameter har ett namn och ett nummer, vilka alltid är desamma oavsett vilket programmeringsläge som används. I läget Huvudmeny är parametrarna uppdelade i grupper. Den första siffran i parameternumret (från vänster) är parameterns gruppnummer.

Alla parametrar kan ändras i Huvudmenyn. Men beroende på val av konfiguration (par. 1-00) kan vissa parametrar "saknas". Till exempel kan system utan återkoppling dölja alla PID-parametrar medan andra aktiverade alternativ kan göra ytterligare parametergrupper synliga.

#### " **Val av parametrar**

I läget Huvudmeny är parametrarna uppdelade i grupper. Du väljer en parametergrupp med hjälp av navigeringsknapparna.

Följande parametergrupper är tillgängliga:

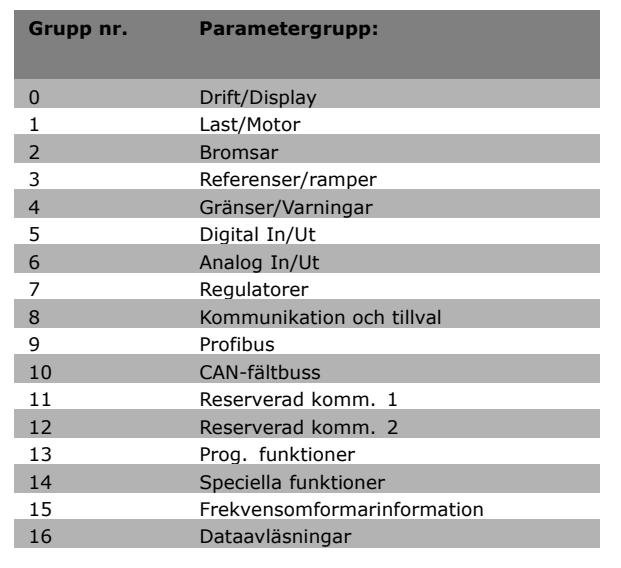

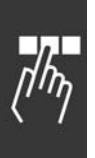

När du har valt en parametergrupp väljer du en parameter med navigeringsknapparna. I displayens mittavsnitt visas parameterns nummer och namn tillsammans med det valda parametervärdet.

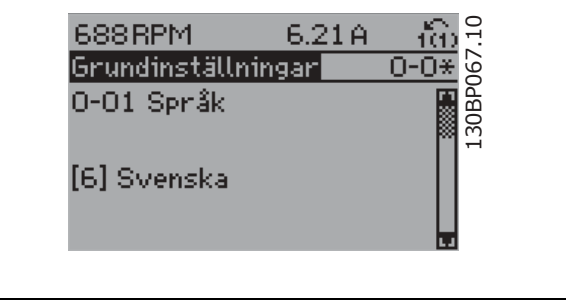

Danfoss

### " **ƒndra data**

Sättet att ändra data är detsamma, oavsett om du väljer en parameter i läget Snabbmeny eller Huvudmeny. Tryck på [OK] för att ändra den valda parametern.

Hur du ändrar datavärdet beror på om den valda parametern representerar ett numeriskt värde eller ett textvärde.

#### " **ƒndra ett textv‰rde**

Om den valda parametern innehåller ett textvärde ändrar du textvärdet genom att trycka på navigeringsknapparna upp/ned. Upp-knappen ökar värdet, och ned-knappen minskar värdet. Placera markören på det värde du vill spara och tryck på [OK].

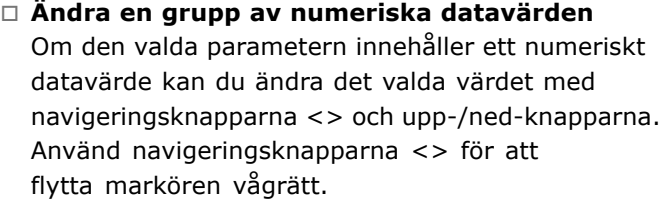

Använd navigeringsknapparna upp/ned för att ändra datavärdet. Upp-knappen ökar datavärdet, och ned-knappen minskar det. Placera markören på det värde du vill spara och tryck på [OK].

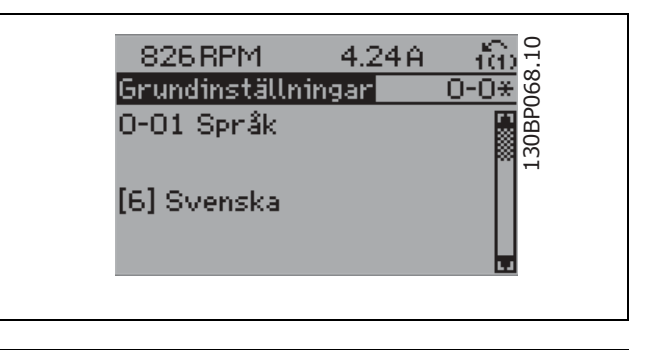

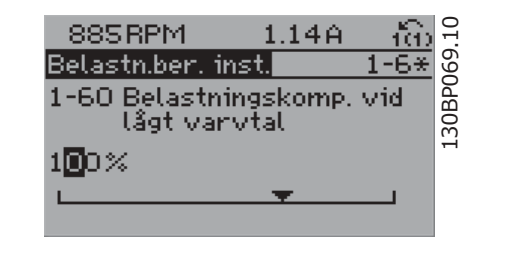

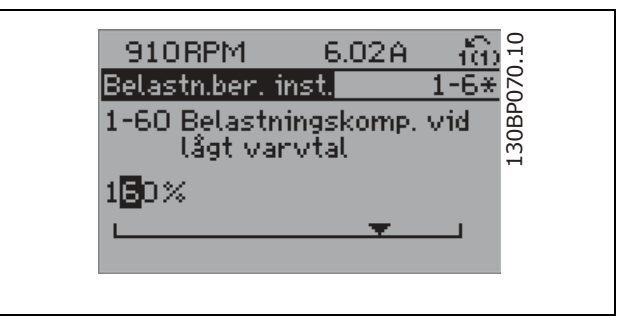

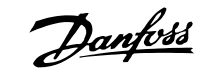

□ Ändra numeriskt datavärde steglöst Om den valda parametern innehÂller ett numeriskt datavärde väljer du en siffra genom att trycka på knapparna  $\langle \rangle$ .

Ändra sedan den valda siffran steglöst genom att

trycka på navigeringsknapparna upp/ned. Den valda siffran anges med markören. Placera markören på den siffra du vill spara

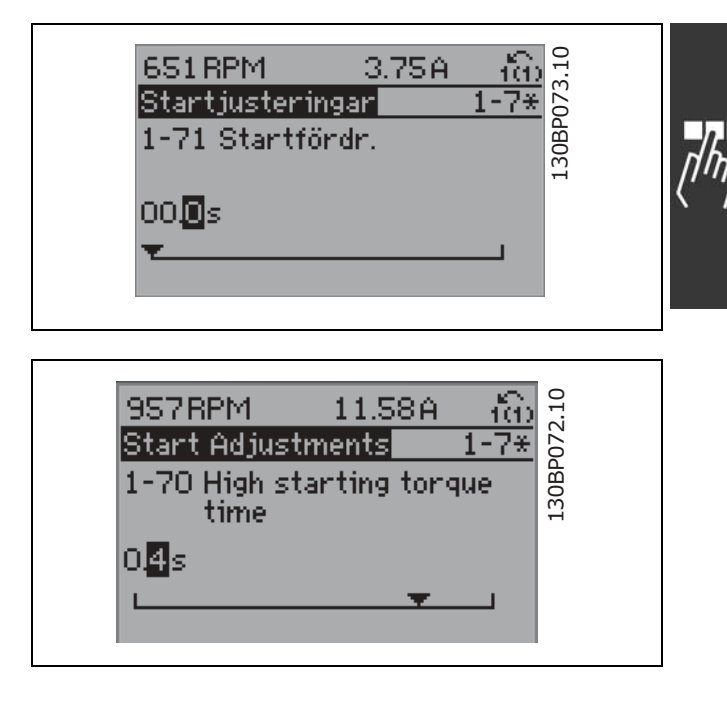

#### □ Ändra datavärde stegvis

och tryck på [OK].

I vissa parametrar kan du välja att ändra datavärdet steglöst eller stegvis. Detta gäller för Motoreffekt (par. 1-20), *Motorsp‰nning* (par. 1-22) och *Motorfrekvens* (par. 1-23).

Parametrarna ändras både som en grupp av numeriska datavärden och steglöst som numeriska datavärde.

#### □ Visning och programmering av index-

#### **erade parametrar**

Parametrarna indexeras när de placeras i en rullande stack.

Par. 15-30 till 15-32 innehåller en fellogg som kan läsas av. Välj en parameter, tryck på [OK] och använd navigeringsknapparna upp/ned för att bläddra genom loggvärdena.

#### Använd par. 3-10 som ett exempel:

Välj parametern, tryck på [OK] och använd navigeringsknapparna upp/ned för att bläddra genom de indexerade värdena. Du ändrar parametervärdet genom att välja det indexerade värdet och trycka på [OK]. Ändra värdet genom att använda knapparna upp/ned. Tryck på [OK] för att godkänna den nya inställningen. Tryck på [CANCEL] för att avbryta. Tryck på [Back] för att lämna parametern.

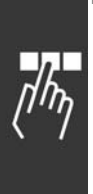

#### " **Initiering till standardinst‰llningar**

Frekvensomformaren kan initieras till standardinställningar på två sätt:

Rekommenderad initiering (via par. 14-22)

- 1. Välj par. 14-22
- 2. Tryck  $p\hat{a}$  [OK]
- 3. Välj "Initiering"
- 4. Tryck på [OK]
- 5. Bryt nätspänningen och vänta tills displayen slocknar.
- 6. Slå på nätspänningen igen. Frekvensomformaren har nu återställts.

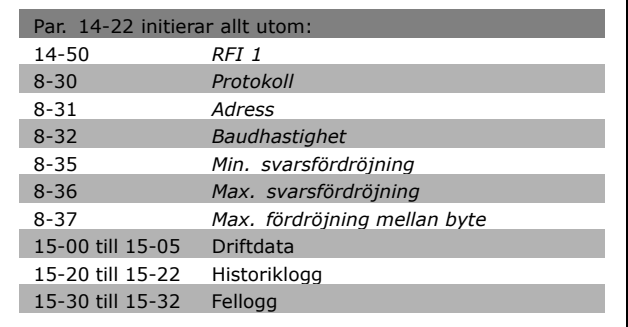

Danfoss

#### Manuell initiering

- 1. Bryt nätspänningen och vänta tills displayen slocknat.
- 2. HÂll [Status] [Main Menu] [OK] intryckta samtidigt:
- 3. Slå på nätspänningen igen utan att släppa knapparna.
- 4. Släpp knapparna efter 5 sekunder.
- 5. Frekvensomformaren är nu programmerad enligt standardinställningarna.

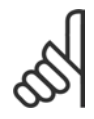

#### **OBS!**

När du genomför en manuell initiering återställer du samtidigt inställningarna för seriell kommunikation och felloggen.

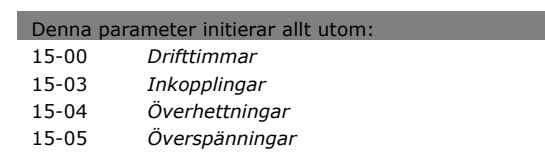

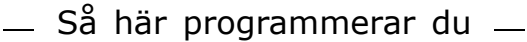

## " **Parametrar: Styrning och Visning**

#### " **0-0\* Grundinst‰llningar**

#### **0-01 SprÂk**

#### **OmrÂde:**

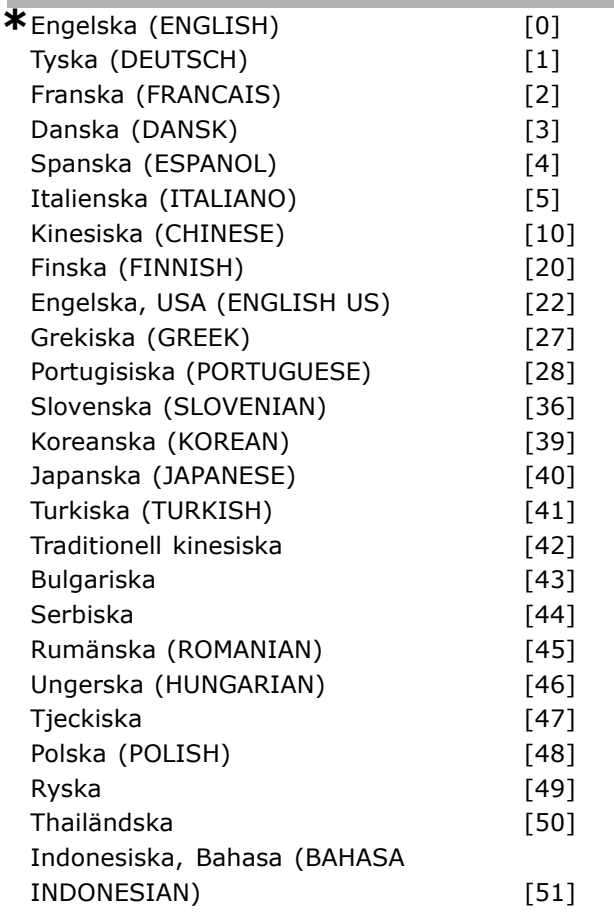

#### **Funktion:**

Anger vilket språk som ska användas på displayen.

Frekvensomformaren kan levereras med 4 olika sprÂkpaket. Engelska och tyska ingÂr i alla paket. Engelska kan inte tas bort eller ändras.

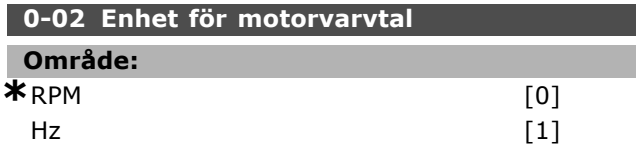

#### **Funktion:**

Definierar parametrarna för motorvarytal (dvs. referenser, återkopplingar, gränser) uttryckt i termer som axelvarvtal (i RPM) eller utfrekvensen till motorn (Hz). Du kan inte ändra den här parametern när motorn körs.

## **0-03 Regionala inst‰llningar**

## **OmrÂde:**

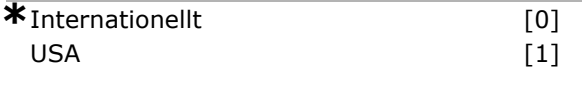

#### **Funktion:**

Välj *Internationellt* [0] för att ange enheten för par. 1-20 Motoreffekt i kW och standardinställningen för par. 1-23 till 50 Hz. Välj "[1] USA" om du vill ange enheten för par. 1-21 Motoreffekt i HK och standardvärden för par. 1-23 till 60 Hz. Par. 0-03 kan inte ändras medan motorn är igång.

#### **0-04 DrifttillstÂnd vid start (Hand)**

#### **OmrÂde:**

#### Återuppta [0]

**\***Tvångsstoppad, använd sparad referens [1]<br>Tvångsstoppad, referens = 0 [2] Tvångsstoppad, referens =  $0$ 

#### **Funktion:**

Anger driftsläge när nätspänningen återansluts efter en nedkoppling i läget Hand (lokal).

Välj *Återstart* [0] för att starta frekvensomformaren med samma lokala referens och samma start-/stoppvillkor (tillämpas av [START/STOP]) som innan frekvensomformaren stängdes av. Anv‰nd *TvÂngsstopp, anv‰nd sparad referens* [1] för att stoppa frekvensomformaren tills n‰tsp‰nningen kommer tillbaka och tills du trycker på [START]. Ange den lokala referensen när startkommandot har getts.

Välj *Tvångsstopp, ange referens till 0* [2] för att stoppa frekvensomformaren tills nätspänningen kommer tillbaka. Den lokala referensen återställs.

#### □ 0-1<sup>\*</sup> Hantering av konfigurationer **0-10 Aktiv meny**

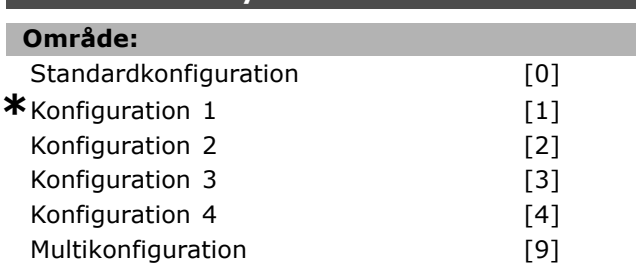

#### **Funktion:**

Anger vilket konfigurationsnummer som ska styra frekvensomformarens funktioner. Alla parametrar programmeras i fyra olika parameterkonfigurationer, Konfiguration 1 till Konfiguration 4. Funktioner med och utan

återkoppling kan bara ändras genom att en

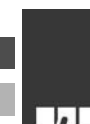

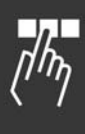

stoppsignal används. Standardkonfigurationen kan inte ändras.

*Standardkonfiguration* [0] innehÂller de data som ställts in av Danfoss. Kan användas som datakälla om de andra konfigurationerna ska återställas till kända värden. Par. 0-50 och par. 0-06 gör det möjligt att kopiera från en konfiguration till en annan eller till alla andra konfigurationer. *Konfigurationerna 1-4* ‰r olika konfigurationer som kan väljas individuellt. *Multikonfiguration* [9] används vid fjärrval av konfigurationer. Använd digitala ingångar och den seriella kommunikationsporten för växling mellan konfigurationer.

Använd en stoppsignal när du vill växla mellan konfigurationer som innehÂller parametrar markerade som "kan ej ändras under drift" och som har olika värden. För att säkerställa att parametrar markerade som "kan ej ändras under drift" aldrig ges olika värden i olika konfigurationer måste du länka konfigurationerna med hjälp av par. 0-12. Parametrar markerade som "kan ej ändras under drift" har markeringen FALSE i parameterlistorna i avsnittet *Parameterlistor*.

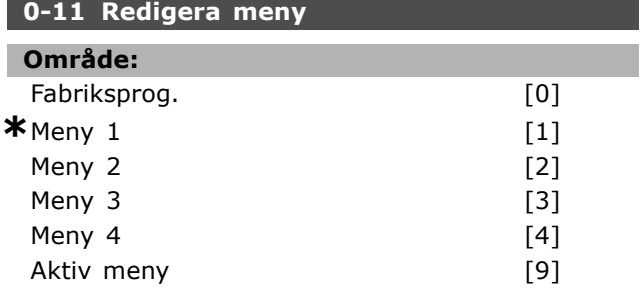

#### **Funktion:**

Väljer *Redigera meny*. Redigeringen görs via den aktiva menyn eller nÂgon av de inaktiva menyerna. Väljer den meny som ska programmeras (ändra data) under drift (gäller både via manöverpanelen och den seriella kommunikationsporten). Du kan programmera de 4 menyerna oberoende av den aktiva menyn (väljs i par. 0-10). *Fabriksprog.* [0] innehÂller standarddata och kan användas som datakälla om du vill återställa de andra menyerna till k‰nda v‰rden. *Meny* 1-4 är fristående menyer och kan användas efter behov. De kan programmeras fritt oberoende av den aktiva menyn.

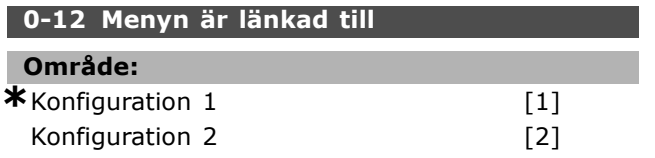

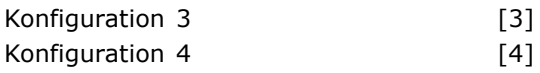

Danfoss

#### **Funktion:**

Använd en stoppsignal när du vill växla mellan konfigurationer som innehÂller parametrar markerade som "kan ej ändras under drift" och som har olika värden. För att säkerställa att parametrar markerade som "kan ej ändras under drift" aldrig har olika inställningar i olika konfigurationer måste konfigurationerna länkas samman. Frekvensomformaren synkroniserar automatiskt parametervärdena. Parametrar som inte kan ändras under drift är markerade som FALSE i avsnittet *Parameterlistor*.

#### **0-13 Avläsning: Länkade menyer**

Vektor [5]

#### **Alternativ:**

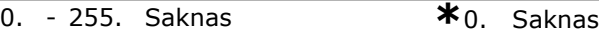

#### **Funktion:**

En avläsning av alla sammanlänkade konfigurationer görs med par. 0-12. Parametern har ett index för varje parameterkonfiguration. För varje konfiguration visas den bituppsättning som är länkad till just den konfigurationen.

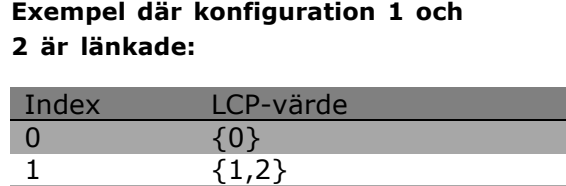

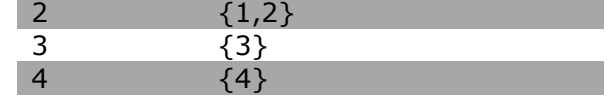

#### **0-14 Avl‰sning: Redig. menyer/kanal**

#### **Alternativ:**

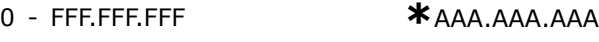

#### **Funktion:**

Den här parametern visar inställningen av parameter 0-11 som gjorts av olika kommunikationskanaler. När talet avläses som hexadecimalt, som i LCP, representerar varje tal en kanal. Talen 1-4 representerar ett konfigurationsnummer, "F" innebär fabriksinställning och "A" innebär

aktiv konfiguration. Kanalerna är från höger till vänster LCP, FC-buss, USB, HPFB1-5. Exempel: Talet AAAAAA21h innebär att FC-bussen har valt konfiguration 2 i parameter 0-11, LCP har valt konfiguration 1 och alla andra använder den aktiva konfigurationen.

#### " **0-2\* LCP-display**

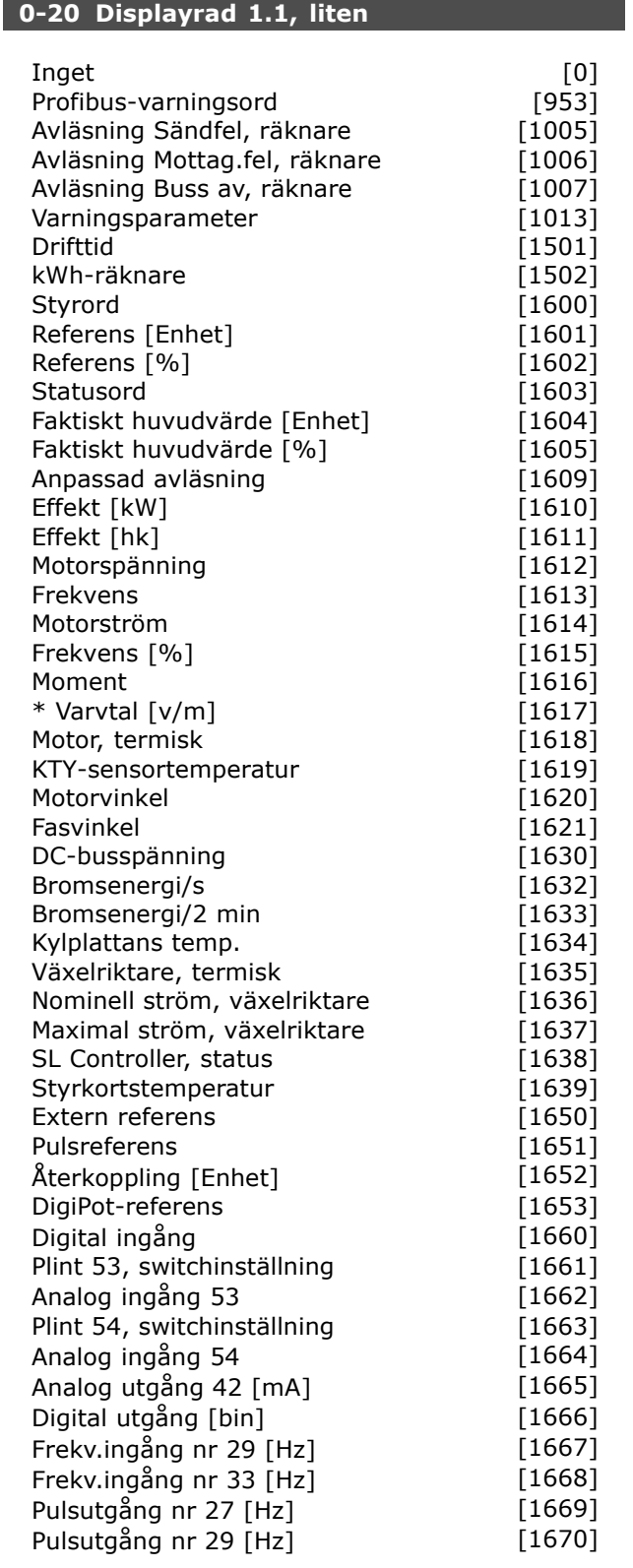

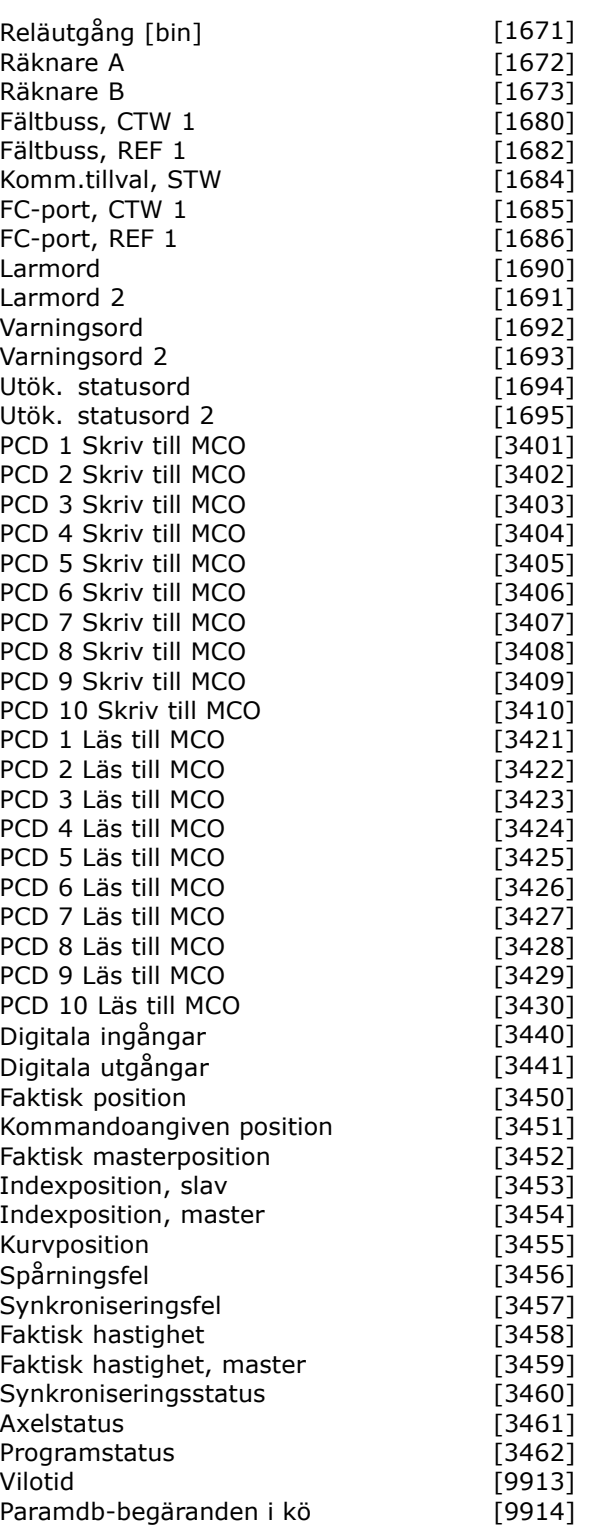

Danfoss

#### **Funktion:**

Inget [0] Inget displayvärde valt **Styrord [1600]** Visar aktuellt styrord Referens [Enhet] [1601] Visar statusvärdet för plint 53 eller 54 i den enhet som anges i konfigurationen i par. 1-00 (RPM eller Nm). **Referens % [1602]** visar den totala referensen (summan av digital/analog/förinställd/buss/fryst referens/öka och minska).

Danfoss

Statusord [binärt] [1603] visar aktuellt statusord **Larmord [1604]** anger ett eller flera larm i form av en Hex-kod. **Varningsord [1605]** anger en eller flera varningar i form av en Hex-kod. Utökat statusord [1606] [Hex] anger ett eller flera statustillstÂnd i form av en Hex-kod. **Effekt [kW] [1610]** visar motorns faktiska effektförbrukning i kW. **Effekt [hk] [1611]** visar motorns effektförbrukning i hk. **Motorsp‰nning [V] [1612]** visar den spänning som tillförs motorn. **Frekvens [Hz] [1613]** visar motorfrekvensen, dvs. utfrekvensen frÂn frekvensomformaren. Motorström [A] [1614] visar fasströmmen i motorn mätt som ett effektivvärde. **Moment [%] [1616]** visar motorns aktuella belastning i förhållande till motorns nominella moment. **Varvtal [v/m] [1617]** visar varvtalet i RPM (varv per minut), dvs. motoraxelns varvtal vid Âterkoppling. **Termisk belastning, motor [1618]** visar beräknad/uppskattad termisk belastning på motorn. DC-busspänning [V] [1630] anger spänningen i mellankretsen i frekvensomformaren. **Bromsenergi/s [kW] [1632]** visar den aktuella bromseffekt som överförs till ett externt bromsmotstånd. Anges som ett momentant värde. **Bromsenergi/2 min. [1633]** visar vilken bromseffekt som överförs till ett externt bromsmotstånd. Medeleffekten för de senaste 120 sekunderna beräknas kontinuerligt. **Kylplattans temperatur [°C] [1634]** visar aktuell temperatur i kylplattan i frekvensomformaren. Urkopplingsgränsen är 95  $\pm$  5 °C, återinkoppling sker vid 70  $\pm$  5 °C. **V‰xelriktare, termisk[1635]** returnerar växelriktarens procentuella belastning. **InomVLT [1636]** Frekvensomformarens nominella ström. **ImaxVLT [1637]** Frekvensomformarens maximala ström. **SL Controller, status [1638]** returnerar status för den åtgärd som utförs av regulatorn. Dataavläsning: Styrkortstemperatur [1639] returnerar styrkortets temperatur. **Extern referens [1650] [%]** visar summan av den externa referensen i procent (summan av analog/puls/buss).

**Pulsreferens [1651] [Hz]** visar frekvensen i Hz ansluten till de programmerade digitala ingÂngarna (18, 19 eller 32, 33).

**Återkoppling [Enhet] [1652]** returnerar referensvärdet från programmerade digitala ingångar. Digital ingång [1660] visar signalstatus för de 6 digitala plintarna (18, 19, 27, 29, 32 och 33). Ingång 18 motsvarar biten längst till vänster.  $"0" = signal l\$  =  $"1" = signal h\ddot{o}g.$ **Plint 53, switchinst‰llning [1661]** returnerar inställningen för ingångsplint 53. Ström  $= 0$ ; Spänning  $= 1$ . **Analog ingÂng 53 [1662]** returnerar faktiskt värde på ingång 53 antingen som referensvärde eller skyddsvärde. Plint 54, switchinställning [1663] returnerar inställningen för ingångsplint 54. Ström  $= 0$ ; Spänning  $= 1$ . **Analog ingÂng 54 [1664]** returnerar faktiskt värde på ingång 54 antingen som referensvärde eller skyddsvärde. **Analog utgÂng 42 [mA] [1665]** returnerar faktiskt värde i mA på utgång 42. Vilka värden som ska visas ställs in i par. 6-50. **Digital utgÂng [bin] [1666]** returnerar det binära värdet för alla digitala utgångar. **FrekvensingÂng nr 29 [Hz] [1667]** returnerar faktiskt värde för den frekvens som finns på plint 29 som en pulsingÂng. **FrekvensingÂng nr 33 [Hz] [1668]** returnerar faktiskt värde för den frekvens som finns på plint 33 som en pulsingÂng. **PulsutgÂng nr 27 [Hz] [1669]** returnerar faktiskt värde för pulserna på plint 27 i digitalt utgångsläge. **PulsutgÂng nr 29 [Hz] [1670]** returnerar faktiskt värde för pulserna på plint 29 i digitalt utgångsläge. **F‰ltbuss, styrord 1-signal [1680]** Styrord (CTW) som tas emot frÂn bussmaster. **F‰ltbuss, statusord 1-signal [1681]** Statusord (STW) som skickats till bussmaster. **F‰ltbuss, varvtalsreferenspunkt A-signal** [1682] Huvudreferensvärde som skickats med styrord frÂn bussmastern. Fältbuss, faktiskt värde för varvtal A-signal **[1683]** Huvudsakligt faktiskt värde som skickats med statusord till bussmastern. **Kommunikationstillval, statusord [binärt] [1684] Utökat statusord för** fältbusskommunikationstillval. **FC-port, styrord 1-signal [1685]** Styrord (CTW) som tas emot frÂn bussmastern. **FC-port, varvtalsreferenspunkt A-signal [1686]** Statusord (STW) som skickats till bussmastern.

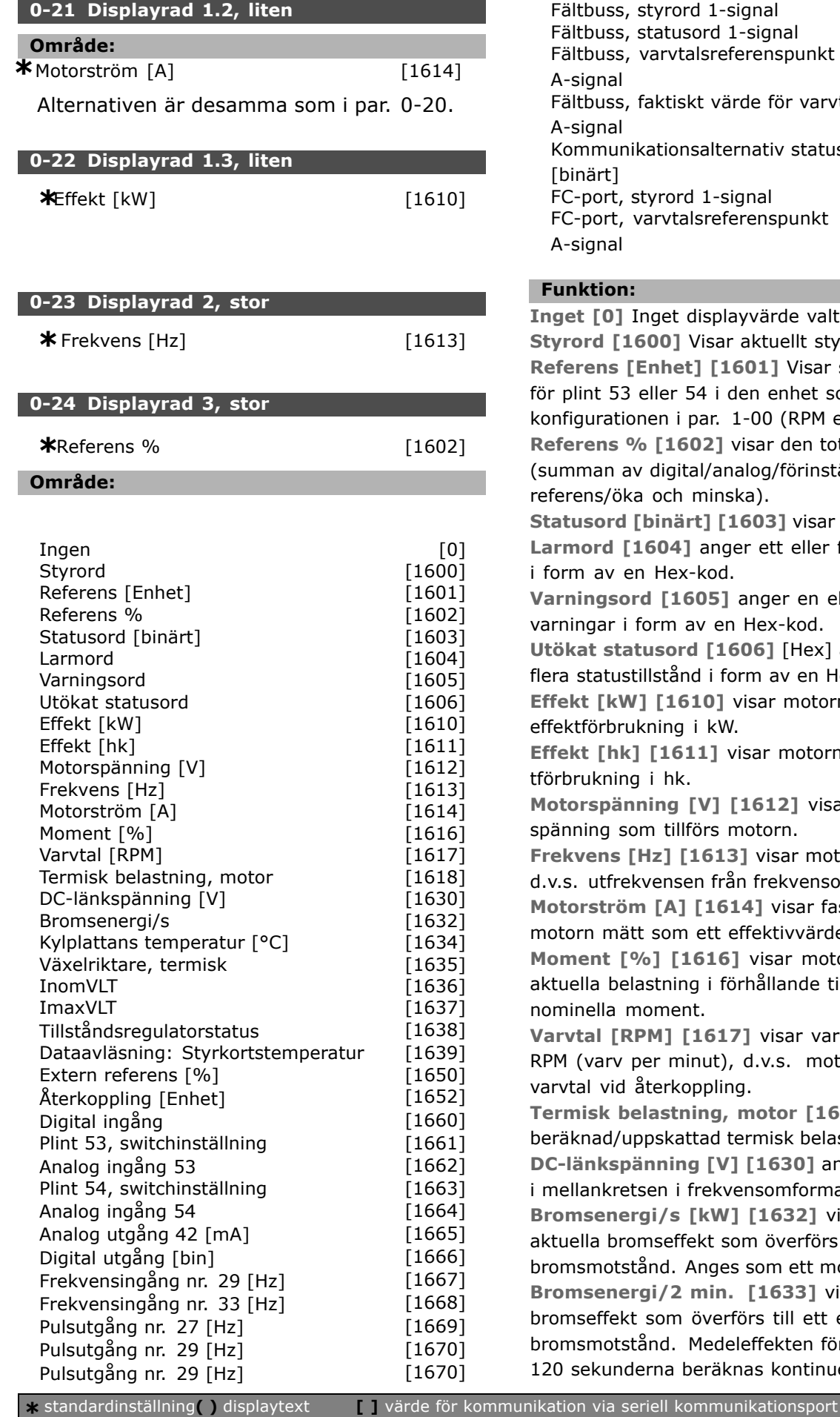

Danfoss

 $[1680]$  $[1681]$ Fältbuss, varvtalsreferenspunkt [1682] arvtal [1683] atusord [1684]  $[1685]$ FC-port, varvtalsreferenspunkt [1686]

Inget [0] Inget displayvärde valt styrord sar statusvärdet et som anges i M eller Nm). n totala referensen inställd/buss/frys **Status** is a katus is a kunnellerigned ler flera larm **n** eller flera varningar i form av en Hex-kod. ex] anger ett eller en Hex-kod. **Effekt [kW] [1610]** visar motorns faktiska torns effekvisar den motorfrekvensen, ensomformaren. **r** fasströmmen i ärde. motorns le till motorns **varvtalet i** motoraxelns **T1618**] visar belastning på motorn. **]** anger spänningen irmaren. **b** visar den förs till ett externt t momentant värde. **J** visar vilken ett externt n för de senaste tinuerligt.

Danfoss

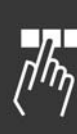

**Kylplattans temperatur [°C] [1634]** visar aktuell temperatur i kylplattan i frekvensomformaren. Urkopplingsgränsen är 95 ±5°C; återinkoppling inträffar vid 70  $\pm$  5°C. **V‰xelriktare, termisk[1635]** returnerar växelriktarens procentuella belastning. **InomVLT [1636]** Frekvensomformarens nominella ström. **ImaxVLT [1637]** Frekvensomformarens maximala ström. **TillstÂndsregulatorstatus [1638]** returnerar status för den åtgärd som utförs av regulatorn. Dataavläsning: Styrkortstemperatur [1639] returnerar styrkortets temperatur. **Extern referens [1650] [%]** visar summan av de externa referenserna i % (summan av analog/puls/buss). **Pulsreferens [1651] [Hz]** visar frekvensen i Hz ansluten till de programmerade digitala ingÂngarna (18, 19 eller 32, 33). **Återkoppling [Enhet] [1652]** returnerar referensvärdet från programmerade digitala ingångar. Digital ingång [1660] visar signalstatus för de 6 digitala plintarna (18, 19, 27, 29, 32 och 33). Ingång 18 motsvarar biten längst till vänster.  $"0" =$  signal låg;  $"1" =$  signal hög. **Plint 53 Switchinst‰llning [1661]** returnerar inställningen för ingångsplint 53. Ström  $= 0$ ; Spänning  $= 1$ . **Analog ingÂng 53 [1662]** returnerar aktuellt värde på ingång 53 antingen som referensvärde eller skyddsvärde. Plint 54 Switchinställning [1663] returnerar inställningen för ingångsplint 54. Ström  $= 0$ ; Spänning  $= 1$ . **Analog ingÂng 54 [1664]** returnerar aktuellt värde på ingång 54 antingen som referensvärde eller skyddsvärde. **Analog utgÂng 42 [mA] [1665]** returnerar aktuellt värde i mA i utgång 42. Vilka värden som ska visas ställs in i par. 06-50. **Digital utgÂng [bin] [1666]** returnerar det binära värdet för alla digitala utgångar. **FrekvensingÂng nr 29 [Hz] [1667]** returnerar

faktiskt värde för den frekvens som finns på plint 29 som en pulsingÂng.

**FrekvensingÂng nr 33 [Hz] [1668]** returnerar faktiskt värde för den frekvens som finns på plint 33 som en pulsingÂng.

**PulsutgÂng nr 27 [Hz] [1669]** returnerar faktiskt värde på pulserna på plint 27 i digitalt utgångsläge. **PulsutgÂng nr 29 [Hz] [1670]** returnerar faktiskt värde på pulserna på plint 29 i digitalt utgångsläge.

**F‰ltbuss, styrord 1-signal [1680]** Styrord (CTW) som tas emot frÂn bussmaster. **F‰ltbuss, statusord 1-signal [1681]** Statusord (STW) som skickats till bussmaster. **F‰ltbuss, varvtalsreferenspunkt A-signal** [1682] Huvudreferensvärde som skickats med styrord frÂn bussmastern. Fältbuss, faktiskt värde för varvtal A-signal [1683] Huvudsakligt faktiskt värde som skickats med statusord till bussmastern. **Kommunikationstillval, statusord** [binärt] [1684] Utvidgat statusord för fältbusskommunikationstillval. **FC-port, styrord 1-signal [1685]** Styrord (CTW) som tas emot frÂn bussmastern. **FC-port, varvtalsreferenspunkt A-signal [1686]** Statusord (STW) som skickats till bussmastern.

#### **0-25 Personlig meny**

Vektor [20]

#### **Alternativ:**

0. - 9999.

#### **Funktion:**

Anger vilka parametrar som ska ingå i Q1 Personlig meny som nås från [Quick Menu] på LCP. Du kan lägga till upp till 20 parametrar i Q1 Personlig meny. Parametrarna listas i Q1 Personlig meny i den ordning de programmerats in i den här vektorparametern. Ta bort parametrar genom att ange deras värde till "0000".

#### " **0-4\* LCP-knappsats**

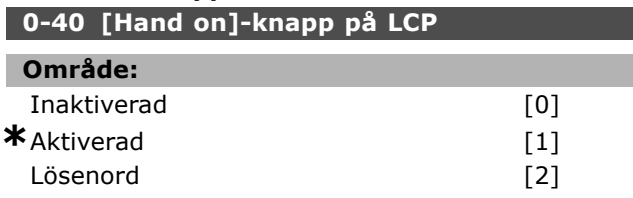

#### **Funktion:**

Välj *Inaktiverad* [0] för att undvika oavsiktlig start av frekvensomformaren i läget Hand. Välj Lösenord<sup>[2]</sup> för att undvika obehörig start i läget Hand. Ställ in lösenordet i par. 0-62 eller par. 0-64 om par. 0-40 ingÂr i snabbmenyn.

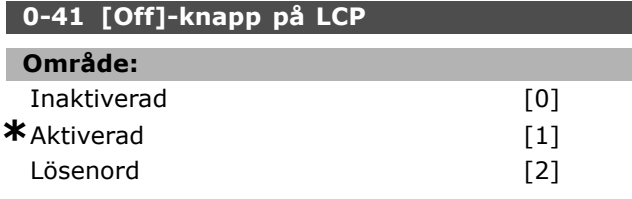

#### **Funktion:**

Tryck på [Off] och välj *Inaktiverad [0]* för att undvika oavsiktligt stopp av frekvensomformaren. Tryck pÂ [Off] och välj *Lösenord [2]* för att undvika obehöriga stoppkommandon. Ställ in lösenordet i par. 0-62 eller par. 0-64 om par. 0-40 ingÂr i snabbmenyn.

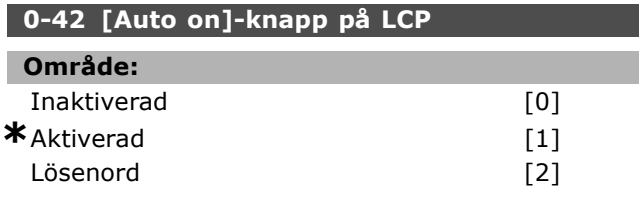

#### **Funktion:**

Tryck på [Auto on] och välj *Inaktiverad [0]* för att undvika oavsiktlig start av frekvensomformaren i läget Auto. Tryck på [Auto on] och välj *Lösenord [2]* för att undvika obehörig start i läget Auto. Ställ in lösenordet i par. 0-62 eller par. 0-64 om par. 0-40 ingÂr i snabbmenyn.

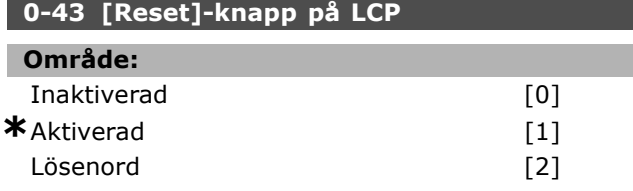

#### **Funktion:**

Tryck på [Reset] och välj *Inaktiverad* [0] för att undvika oavsiktlig återställning av larm. Tryck på [Reset] och välj *Lösenord [2]* för att undvika obehörig återställning. Ställ in lösenordet i par. 0-62 eller par. 0-64 om par. 0-40 ingÂr i snabbmenyn.

### " **0-5\* Kopiera/Spara**

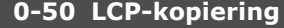

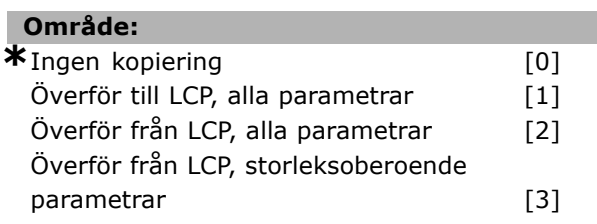

#### **Funktion:**

Välj Överför till LCP, alla parametrar [1] för att kopiera alla parametrar i alla konfigurationer frÂn frekvensomformarens minne till LCP-minnet. Välj Överför från LCP, alla parametrar [2] för att kopiera alla parametrar i alla konfigurationer frÂn LCP-minnet till frekvensomformarens minne. Välj Överför från LCP, storleksoberoende parametrar [3] för att kopiera enbart de parametrar som är oberoende av motorns storlek. Det sista alternativet kan användas för att programmera flera frekvensomformare med samma funktion utan att ändra motordata som redan är inställda.

### **0-51 Menykopiering OmrÂde: \***Ingen kopiering [0] Kopiera till konfiguration 1 [1] Kopiera till konfiguration 2 [2] Kopiera till konfiguration 3 [3] Kopiera till konfiguration 4 [4] Kopiera till alla [9]

#### **Funktion:**

Välj Kopiera till konfiguration 1 [1] för att kopiera alla parametrar i den konfiguration som redigeras (anges i par. 0-11) till konfiguration 1. Gör samma val för övriga parametrar. Välj Kopiera till alla [9] för att använda parametrarna i den konfiguration som redigeras i alla parametrar i alla konfigurationer.

#### □ 0-6\* Lösenord

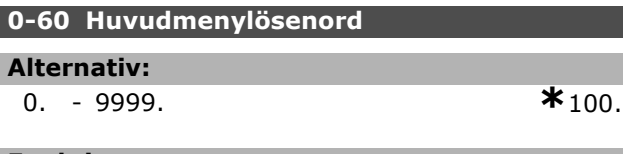

#### **Funktion:**

Definierar lösenordet som krävs för att få åtkomst till huvudmenyn. Om par. 0-62 har angetts till *Fullst‰ndig Âtkomst* [0] ignoreras denna parameter.

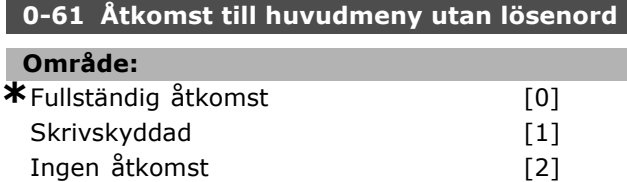

#### **Funktion:**

Välj Fullständig åtkomst [0] för att inaktivera lösenordet i par. 0-60. Välj Skrivskyddad [1] för att förhindra obehörig ändring av huvudmenyns parametrar. Välj *Ingen åtkomst* [2] för att förhindra obehörig visning och ändring av huvudmenyns parametrar.

#### **0-65 Snabbmenylˆsenord**

#### **Alternativ:**

0. - 9999. **\***200.

#### **Funktion:**

Definierar det lösenord som måste användas för att få åtkomst till snabbmenyn. Om par. 0-66 har angetts till *Fullständig åtkomst* [0] ignoreras denna parameter.

Danfoss

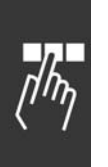

## 0-66 Åtkomst till snabbmeny utan lösenord **OmrÂde: \*** Fullständig åtkomst [0]<br>Skrivskyddad [1] Skrivskyddad Ingen Âtkomst [2]

#### **Funktion:**

Välj Fullständig åtkomst [0] för att inaktivera lösenordet i par. 0-64. Välj *Skrivskyddad* [1] för att förhindra obehörig ändring av snabbmenyns parametrar. Välj *Ingen åtkomst* [2] för att förhindra obehörig visning och ändring av snabbmenyns parametrar.

# Danfoss

## " **Parametrar: Last och Motor**

#### " **1-0\* Allm‰nna inst‰llningar**

#### 1-00 Konfigurationsläge

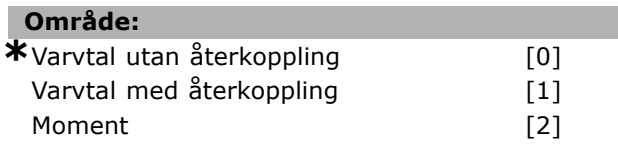

#### **Funktion:**

*Varvtalsstyrning utan Âterkoppling:* Aktiverar varvtalsstyrning (utan Âterkopplingssignal frÂn motorn) med automatisk kompensering av eftersläpning för nästan konstant varvtal vid varierande belastning. Kompenseringarna är aktiva men kan inaktiveras i parametergruppen *Last/motor*. *Varvtalsstyrning med Âterkoppling:* Aktiverar pulsgivarÂterkoppling frÂn motorn. Ger fullt hållmoment vid 0 RPM. Ökad varvtalsnoggrannhet: Ger en återkopplingssignal och ställer in varvtalets PID-regulator.

*Momentstyrning, varvtalsÂterkoppling:* Ansluter pulsgivaråterkopplingssignalen för varvtalet till pulsgivaringÂngen.

Kan bara göras med "Flux med pulsgivarÂterkoppling", par. 1-01.

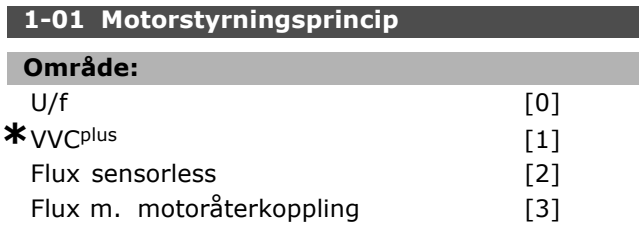

#### **Funktion:**

Avgör vilken motorstyrningsprincip som ska användas.

[0] U/f är ett speciellt motorläge. Används för speciella motortillämpningar som

parallellkopplade motorer.

I allmänhet uppnås bästa axelprestanda med de två fluxvektorstyrl‰gena Flux m. motorÂterk. [3] och Flux sensorless [2]. Men för de flesta tillämpningar kan man använda spänningsvektorstyrläget VVCplus [1]. Den huvudsakliga fördelen med VVC<sup>plus</sup>-driften

är den enklare motormodellen.

Parameter 1-01 kan inte ändras när motorn är igång.

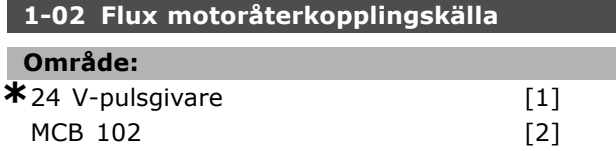

#### **Funktion:**

24 V-pulsgivaren [1] har dubbla kanaler, A och B. Pulsgivaren kan endast anslutas till plint 32/33. MCB 102 [2] är för val av pulsgivarmodulen. Parameter 1-02 kan inte ändras när motorn är igång.

#### **1-03 Momentegenskaper**

#### **OmrÂde:**

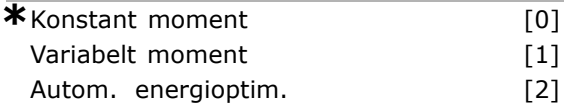

#### **Funktion:**

Välj önskad momentegenskap. AEO och VT är olika typer av energispardrifter.

Konstant moment [0]: Motoraxeleffekten ger konstant moment genom variabel varvtalsstyrning. Variabelt moment [1]: Motoraxeleffekten ger variabelt moment genom variabel varvtalsstyrning. Ange variabel momentnivå i par. 14-40. Automatisk energioptimeringsfunktion [2]: Justerar automatiskt den optimerade energiförbrukningen genom att ange par. 14-41 och 14-42.

#### **1-05 Konfiguration i lokalt läge**

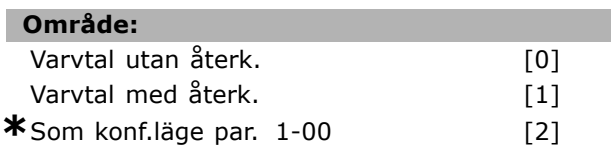

#### **Funktion:**

Välj vilket konfigurationsläge för tillämpningar (par. 1-00) som ska användas när en lokal referens (LCP) är aktiv. En lokal referens kan bara vara aktiv om par. 3-13 är [0] eller [2]. Som standard är den lokala referensen endast aktiv i Hand-läge.

#### " **1-1\***

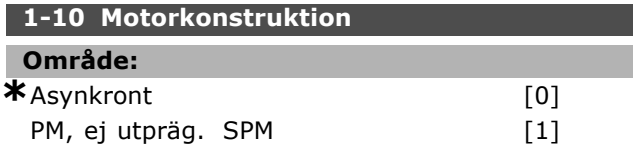

#### **Funktion:**

Motorkonstruktionen kan endera vara asynkron eller ha en permanentmagnet (PM).

#### " **1-2\* Motordata**

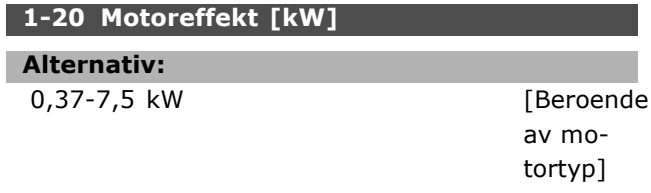

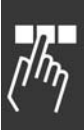

# Danfoss

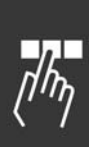

Värdet bör motsvara det på den anslutna motorns märkskylt. Standardvärdet motsvarar den nominella uteffekten för enheten.

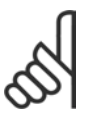

**Funktion:**

## **OBS!**

Om du ändrar värdet för den här parametern påverkar det även andra parametrar. Parameter 1-20 kan inte ändras när motorn är igång.

#### **1-21 Motoreffekt [HK] Alternativ:**

0,5-10 HK [M-TYPE]

#### **Funktion:**

Värdet bör motsvara det på den anslutna motorns märkskylt. Standardinställningen motsvarar den nominella uteffekten för enheten.

### 1-22 Motorspänning

### **Alternativ:**

200-500 V [Beroende av motortyp]

#### **Funktion:**

Värdet bör motsvara det på den anslutna motorns märkskylt. Standardvärdet motsvarar den nominella uteffekten för enheten.

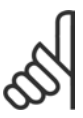

## **OBS!**

Om du ändrar värdet för den här parametern påverkar det även andra parametrar. Parameter 1-22 kan inte

‰ndras n‰r motorn ‰r igÂng.

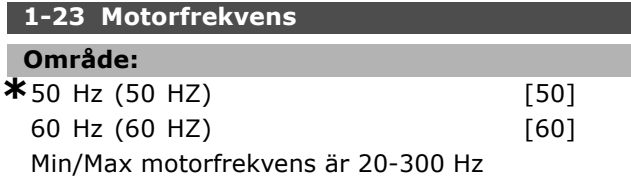

#### **Funktion:**

Välj angett värde från motorns märkskylt. Du kan även ange värdet för motoreffekt som ett steglöst värde. Om du väljer ett annat värde än 50 Hz eller 60 Hz måste du även ändra i parameter 1-50 och 1-54. Vid drift på 87 Hz med 230/400 V-motorer ska märkskyltsdata programmeras för 230 V/50 Hz. Parameter 2-02 Utfrekvens, *maximigr‰ns* och parameter 2-05 *Max-referens* ska också anpassas efter 87 Hz-tillämpningen.

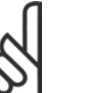

#### **OBS!**

Om du ändrar värdet för den här parametern påverkar det även andra parametrar.Parameter 1-23 kan inte

ändras när motorn är igång.

#### **OBS!**

Vid D-koppling måste du välja motorns nominella spänning för D-kopplingen.

#### 1-24 Motorström

#### **Alternativ:**

Beroende av motortyp.

#### **Funktion:**

Värdet bör motsvara det på den anslutna motorns märkskylt. Data används för att beräkna vridmoment, motorskydd med mera.

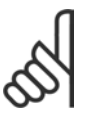

#### **OBS!**

Om du ändrar värdet för den här parametern påverkar det även andra parametrar. Parameter 1-24 kan inte ändras när motorn är igång.

#### **1-25 Nominellt motorvarvtal**

#### **Alternativ:**

100 -60 000 varv per minut

**\***Uttrycksgr‰ns, varvtal

#### **Funktion:**

Värdet bör motsvara det på den anslutna motorns märkskylt. Data används för att beräkna motorkompensationer.

#### **1-26 M‰rkmoment motor**

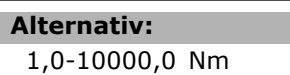

1,0-10000,0 Nm **\***5,0Nm

**Funktion:** Parameter öppen när par.  $1-10 = [1]$ PM, ej utpräg. SPM.

Värdet bör motsvara det på den anslutna motorns märkskylt. Standardvärdet motsvarar den nominella uteffekten för enheten. Parameter 1-26 kan inte ändras när motorn är jgång.

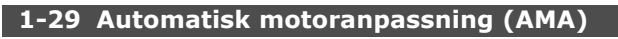

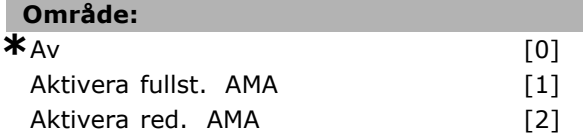

#### **Funktion:**

Om AMA-funktionen används ställer frekvensomformaren automatiskt in de nödvändiga motorparametrarna (parameter 1-30 till 1-35) med stationär motor. AMA garanterar att motorn körs optimalt. Bästa möjliga anpassning av frekvensomformaren erhålls om AMA körs med kall motor. Välj Aktivera fullst. AMA om frekvensomformaren ska utföra AMA med statormotståndet Rs, rotormotståndet R<sub>r</sub>, statorläckagereaktansen  $x_1$ , rotorläckagereaktansen X<sub>2</sub> och huvudreaktansen X<sub>h</sub>. Välj Aktivera red. AMA om en reducerad test ska utföras, där endast statormotståndet R<sub>s</sub> i systemet bestäms.

AMA kan inte utföras när motorn är igång.

AMA kan inte utföras på permanentmagnetmotorer.

AMA-funktionen aktiveras genom att du trycker på [Hand on] när [1] eller [2] har valts. Se även avsnittet *Automatisk motoranpassning*. Efter en normal sekvens visar displayen meddelandet "Tryck [OK] för att slutföra AMA". När du har tryckt på [OK] är frekvensomformaren driftklar.

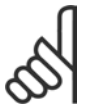

#### **OBS!**

Det är viktigt att ställa in motorparametrarna 1-2\* korrekt, eftersom dessa utgör en del av AMA-algoritmen.

AMA måste genomföras för att erhålla optimala dynamiska motorprestanda. Det kan ta upp till 10 minuter, beroende på motorns effekt.

## **OBS!**

Undvik externa vridmoment under AMA.

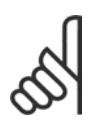

#### **OBS!**

Om någon av inställningarna i parameter 1-2\* ändras återställs parameter 1-30 till 1-39 till standardinställningarna.

#### □ 1-3\* Avancerade motordata

Motordata i par. 1-30 - par. 1-39 mÂste passa den aktuella motorn för att motorn ska köras korrekt. Standardinställningarna är värden som baseras på vanliga motorparametervärden från normala standardmotorer. Om motorparametrarna inte har angetts korrekt, kan detta göra att frekvensomformaren inte fungerar. Om motordata inte är kända är rekommendationen att utföra AMA (automatisk motoranpassning). Se avsnittet *Automatisk motoranpassning*. AMA-sekvensen justerar alla motorparametrar förutom rotorns tröghetsmoment.

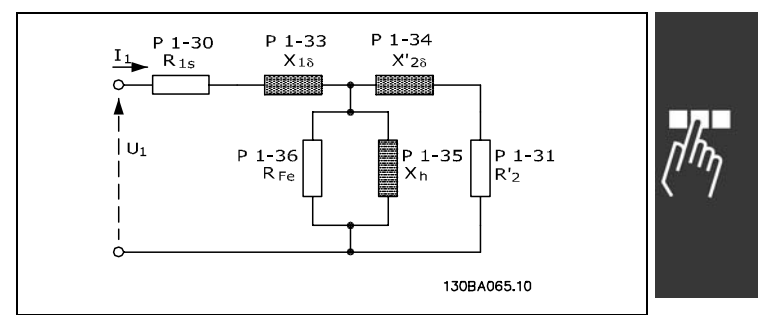

Motorns motsvarande diagram för en asynkronmotor

#### **1-30 Statorresistans (Rs)**

**OmrÂde:**

Ohm Beroendepamotordata.

Danfoss

#### **Funktion:**

Anger statorns motståndsvärde för motorstyrningen. Du kan inte ändra par. 1-30 när motorn är igång.

#### **1-31 Rotorresistans (Rr)**

#### **OmrÂde:**

#### Ohm Beroendepamotordata.

#### **Funktion:**

Ett motormotstÂnd, Rr, som anges manuellt skall gälla kall motor. Förbättra axelprestanda genom finjustering av R<sub>r</sub>. Du kan inte ändra par. 1-31 när motorn är igång.

R2' kan anges på följande sätt:

- 1. AMA: Frekvensomformaren mäter motorns värde. Alla kompenseringar återställs till 100%.
- 2. Motorleverantören lämnar uppgift om värdet.
- 3. Standardinställningar för R2' används. Frekvensomformaren väljer själv värdet med utgångspunkt från motorns märkdata.

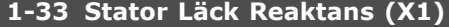

## **OmrÂde:**

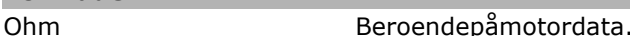

#### **Funktion:**

Anger statorläckagereaktansen för motorn. Du kan inte ändra par. 1-33 när motorn är igång.

Du kan ställa in X1 på följande sätt:

- 1. AMA: Frekvensomformaren mäter motorns värde.
- 2. Motorleverantören lämnar uppgift om värdet.
- 3. Standardinställningen för X1 används. Frekvensomformaren väljer själv värdet med utgångspunkt från motorns märkdata.

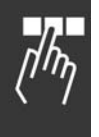

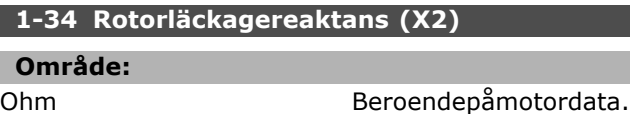

#### **Funktion:**

Anger rotorläckagereaktansen för motorn. Du kan inte ändra par. 1-34 när motorn är igång.

X2 kan ställas in på följande sätt:

- 1. AMA: Frekvensomformaren fastställer värdet för den aktuella motorn.
- 2. Motorleverantören lämnar uppgift om värdet.
- 3. Standardinställningen för X2 används. Frekvensomformaren väljer själv värdet med

utgångspunkt från motorns märkdata.

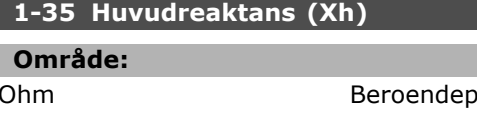

#### **Funktion:**

Anger huvudreaktansen för motorn. Du kan inte ändra par. 1-34 när motorn är igång.

Xh kan ställas in på följande sätt:

- 1. AMA: Frekvensomformaren mäter motorns värde.
- 2. Motorleverantören lämnar uppgift om värdet.
- 3. Standardinställningen för Xh används. Frekvensomformaren väljer själv värdet med utgångspunkt från motorns märkdata.

#### 1-36 Järnförlustmotstånd (Rfe)

#### **Alternativ:**

1-10,000 <sup>Ω</sup> **\***10,000<sup>Ω</sup>

åmotordata.

#### **Funktion:**

Anger motsvarigheten till RFe för att kompensera järnförlusterna i motorn. Du kan inte ändra par. 1-35 när motorn är igång. Funktionen stängs av om 10 000 Ω väljs. Järnförlustparametern är särskilt viktig i

tillämpningar med momentstyrning. Om RFe inte är känd låter du par. 1-36 ha standardinställningen.

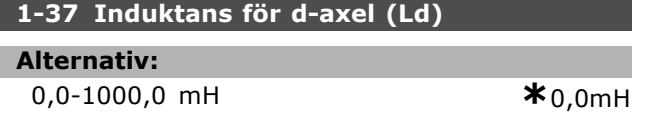

#### **Funktion:**

Ange värdet för d-axelns induktans. Den här parametern är endast aktiv när par. 1-10 har värdet [1] PM-motor (permanentmagnetmotor). Se databladet för permanentmagnetmotorn.

#### **1-39 Motorpoler**

#### **OmrÂde:**

Beror på motortyp V‰rde 2-100 poler **\***4-poligmotor

Danfoss

#### **Funktion:**

Anger antal motorpoler.

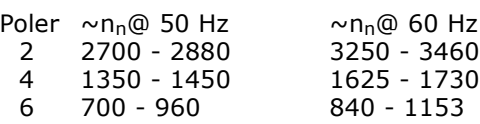

Tabellen visar det normala varvtalsintervallet för olika motortyper. Definiera motorer konstruerade för andra frekvenser separat. Det angivna värdet måste vara ett jämnt tal eftersom talet anger antal motorpoler (inte par med poler). Frekvensomformaren hanterar den inledande inställningen av par. 1-39 baserat på par. 1-23 och 1-25.

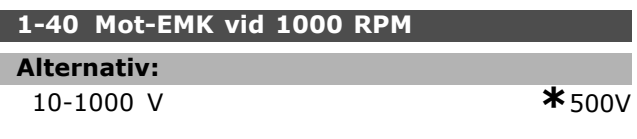

#### **Funktion:**

Ange nominell mot-EMK för motorn som körs med 1000 RPM.

Den här parametern är endast aktiv när par. 1-10 har värdet [1] PM-motor (permanentmagnetmotor).

#### **1-41 Motorvinkel, förskjutning**

#### **Alternativ:**

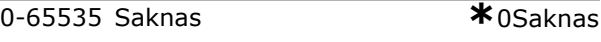

#### **Funktion:**

Ange korrekt förskjutningsvinkel mellan PM-motorn och indexpositionen (envarvs) för tillhörande pulsgivare/upplösare. Värdeintervallet 0-65535 motsvarar 0-2\*pi (radianer). Tips: Efter start av enheten använder du DC-håll och anger värdet för par. 16-20 Motorvinkel i den här parametern.

Den här parametern är endast aktiv när par. 1-10 har värdet [1] PM-motor (permanentmagnetmotor).

#### □ 1-5<sup>\*</sup> Belastningsoberoende inställning **1-50 Motormagnetisering vid nollvarvtal**

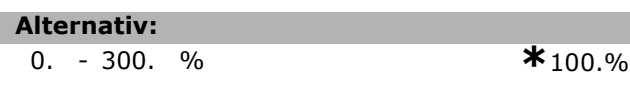

#### **Funktion:**

Används tillsammans med par. 1-51 för att få en annan termisk belastning på motorn när den körs på lågt varvtal. Ange ett värde i procent av den nominella magnetiseringsströmmen. För lågt värde kan leda till minskat moment på motoraxeln.

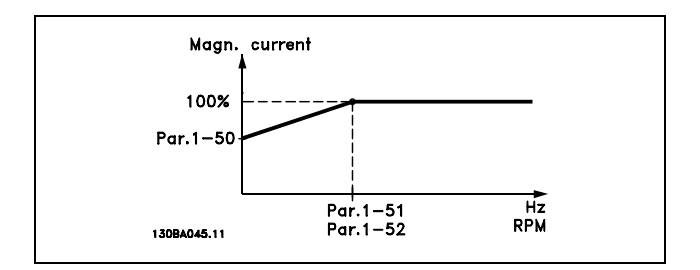

#### **1-51 Min. varvtal normal magnetiser. [v/m]**

#### **Alternativ:**

0. - 10. RPM **\***1,RPM

#### **Funktion:**

Används tillsammans med par. 1-50. Se ritning i par. 1-50. Ställ in önskad frekvens (för normal magnetiseringsström). Om du ställer in en lägre frekvens än motorns eftersläpningsfrekvens kommer inställningarna i par. 1-50 och 1-51 inte att ha nÂgon betydelse.

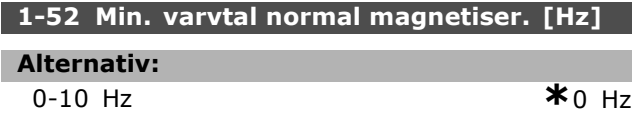

#### **Funktion:**

Används tillsammans med par. 1-50. Se ritning i par. 1-50. Ange önskad frekvens (för normal magnetiseringsström). Om du ställer in en lägre frekvens än motorns eftersläpningsfrekvens kommer inställningarna i parameter 1-50 och 1-51 att vara inaktiva.

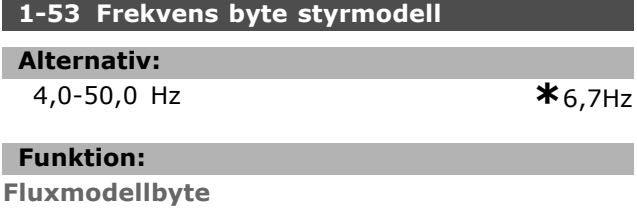

Med den här parametern går det att göra en justering av växlingspunkten där FC 302 byter FLUX-modell. Användbart för vissa känsliga varvtals- och momentstyrningstillämpningar.

Danfoss

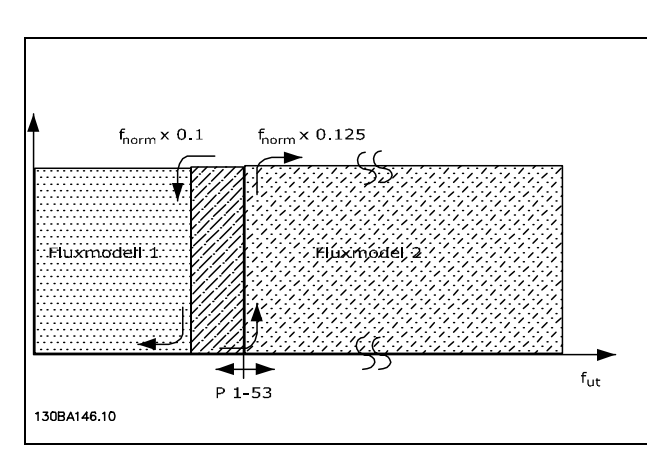

**Varvtal med Âterk. eller Moment par. 1-00 = [1] eller [2] och Flux m. motorÂterk. par. 1-01 = [3]**

Funktionen Variabel ström - Fluxläge **- sensorless**

Par. 1-00 *Varvtal utan Âterk.* [0] och par. 1-01 *Flux sensorless* [2]: För varvtal utan återkoppling i fluxläge måste varvtalet avgöras baserat på strömmätningen. Under n<sub>norm</sub> x 0,1 arbetar enheten baserat på en modell med variabel ström. Över n<sub>norm</sub> x 0,125 arbetar enheten baserat på FLUX-modellen i frekvensomformaren.

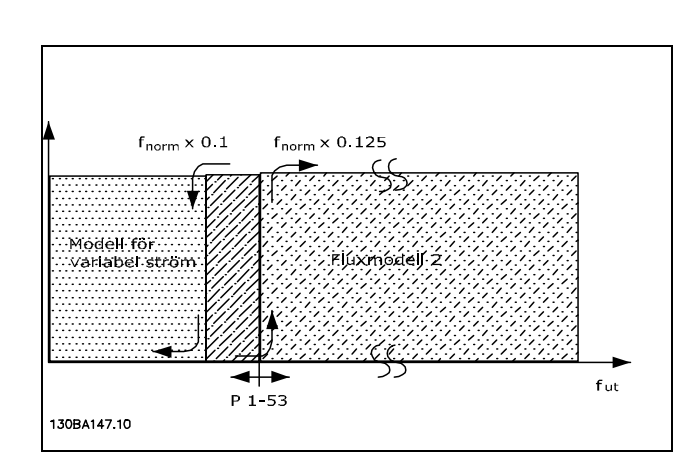

**Varvtal utan Âterk. par. 1-00 = [0] Flux sensorless par. 1-01 = [2]**

Parameter 1-53 kan inte ändras när motorn är igång.

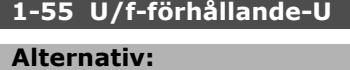

0,0-max. motorsp‰nning **\***Uttrycksgr‰ns V

# Danfoss

#### **Funktion:**

Den här parametern är en array-parameter [0-5] och ‰r endast tillg‰nglig n‰r par. 1-01 ‰r inst‰lld pÂ *U/f* [0]. Ange spänningen vid varje frekvenspunkt så att du manuellt skapar ett U/f-förhållande som matchar motorn. Frekvenspunkterna definieras i par. 1-56.

#### **1-56 U/f-fˆrhÂllande-F**

#### **Alternativ:**

0,0-max. motorfrekvens **\***Uttrycksgräns Hz

#### **Funktion:**

Den här parametern är en array-parameter [0-5] och är endast tillgänglig när par. 1-01 är inställd på *U/f* [0]. Ange frekvenspunkterna så att du manuellt skapar ett U/f-förhållande som matchar motorn. Spänningen vid varje punkt definieras i parameter 1-55.

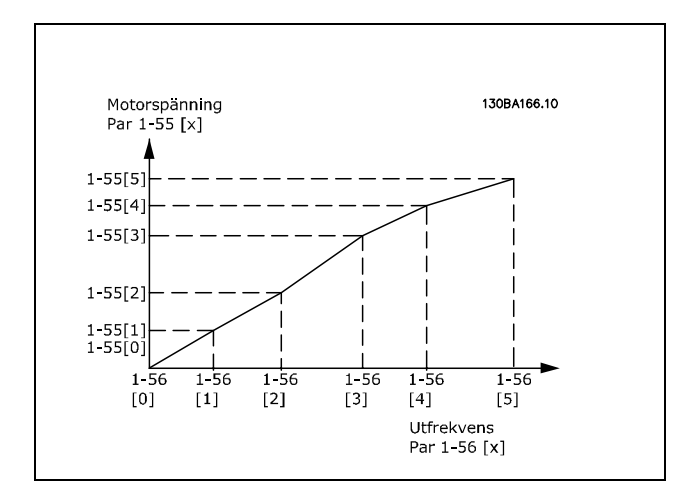

#### □ 1-6\* Belastningsberoende inställning

**1-60 Belastningskomp. vid lÂgt varvtal**

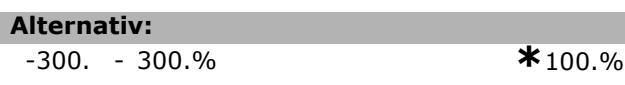

#### **Funktion:**

Aktiverar en belastningsberoende spänningskompensering när motorn körs på lågt varvtal. Optimal U/f-egenskap uppnÂs. Vilket frekvensområde den här parametern är aktiv inom beror på motorstorleken.

Motorstorlek: 0,25 kW-7,5 kW Växlingsfrekvens: < 10 Hz

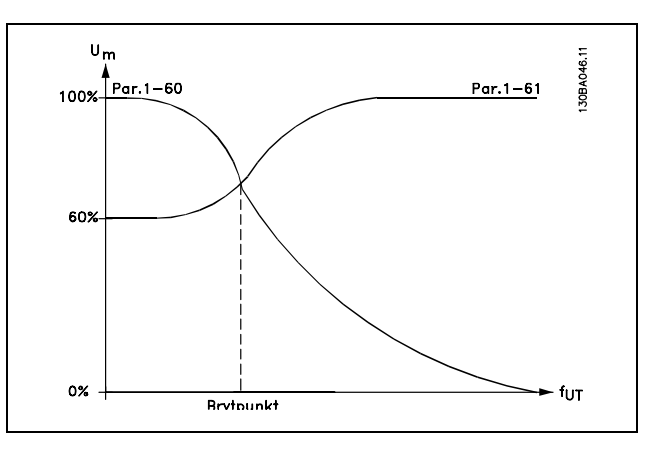

#### **1-61 Belastningskomp. vid högt varvtal**

#### **Alternativ:**

-300. - 300.% **\***100.%

#### **Funktion:**

Aktiverar en belastningsberoende spänningskompensering när motorn körs på högt varvtal. Optimal U/f-egenskap uppnÂs. Vilket frekvensområde den här parametern är aktiv inom beror på motorstorleken.

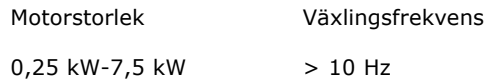

#### 1-62 Eftersläpningskomp.

**Alternativ:**

-500 - 500 % **\***100%

 $*_{0.10s}$ 

#### **Funktion:**

Eftersläpningskompensation beräknas automatiskt utifrån motorns nominella varvtal  $n_{M,N}$ . I par. 1-62 kan du finjustera eftersläpningskompensationen, som kompenserar för toleranser i det nominella varvtalet n<sub>M,N</sub>. Den här funktionen är inte aktiv tillsammans med *Momentegenskaper* (par. 1-03), *Varvtal med Âterkoppling*, *Momentstyrning*, *VarvtalsÂterkoppling* eller *Speciell motorkarakteristik*.

Ange ett värde i procent av den nominella motorfrekvensen (par. 1-23).

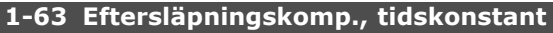

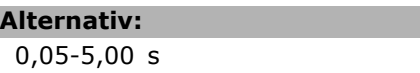

#### **Funktion:**

Bestämmer eftersläpningskompenseringens reaktionstid. Ett högt värde ger långsam reaktion. Ett lågt värde ger snabb reaktion.

**\*** standardinst‰llning**( )** displaytext **[ ]** v‰rde fˆr kommunikation via seriell kommunikationsport

Ŧ

Om det uppstÂr problem med lÂgfrekvent resonans måste värdet ökas.

#### 1-64 Resonansdämpning

**Alternativ:**

0 - 500 % **\***100%

#### **Funktion:**

Inställning av par. 1-64 och par. 1-65 kan eliminera högfrekventa resonansproblem. Öka värdet i par. 1-64 för att minska resonanssvängningarna.

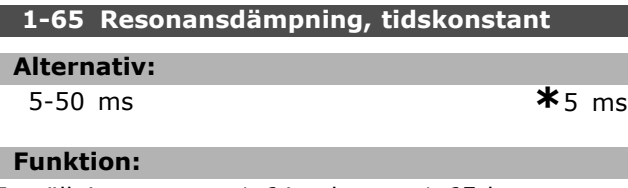

Inställning av par. 1-64 och par. 1-65 kan eliminera högfrekventa resonansproblem. Välj den tidskonstant som ger den bästa dämpningen.

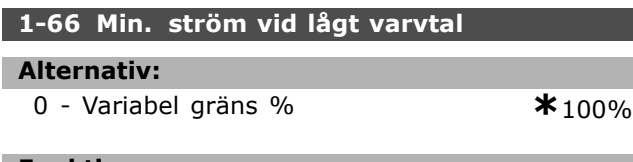

#### **Funktion:**

ƒr endast aktiverad n‰r par. 1-00 = *VARVTAL UTAN* ÅTERKOPPLING. Frekvensomformaren körs med konstant ström genom motorn under 10 Hz. När varvtalet är över 10 Hz styr motor-flux-modellen i frekvensomformaren motorn. Par. 4-16 och/eller par. 4-17 justerar automatiskt par. 1-66. Parametern med det högsta värdet justerar par. 1-66. Ströminställningen i par. 1-66 är sammansatt av den momentgenererande strömmen och magnetiseringsströmmen.

Exempel: Par. 4-16 Momentgräns för motordrift är satt till 100 % och par. 4-17 Momentgräns för generatordrift är satt till 60 %. Par. 1-66 sätts automatiskt till ca 127 %, beroende på motorstorlek.

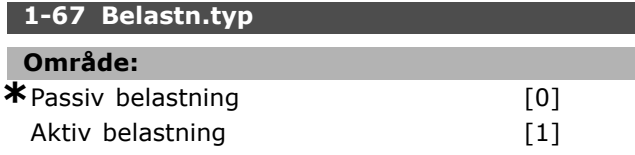

#### **Funktion:**

Välj *passiv belastning* [0] för transportbands-, fläktoch pumptillämpningar. Välj aktiv belastning [1] för lyftanordningar. Om du väljer *aktiv belastning* [1] ställer du in minimiström vid lågt varvtal (par. 1-66) till en nivå som motsvarar maximalt moment.

#### 1-68 Minimum tröghet

#### **Alternativ:**

0-variabel gräns **\***Beroende på motordata

#### **Funktion:**

Ställ in minimalt tröghetsmoment för det mekaniska systemet.

Par. 1-68 och par. 1-69 används vid förhandsjustering av den proportionella förstärkningen av varvtalsstyrningen (par. 7-02).

#### 1-69 Maximum tröghet

#### **Alternativ:**

0 - Variabel gräns **\***Beroende på motordata

**Funktion:**

Ställ in maximalt tröghetsmoment för det mekaniska systemet.

#### □ 1-7<sup>\*</sup> Startjusteringar

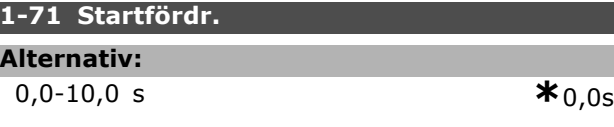

#### **Funktion:**

Aktiverar fördröjd start. Frekvensomformaren startar med den startfunktion som valts i par. 1-72. Ange den startfördröjningstid som ska förflyta innan accelerationen påbörjas.

#### **1-72 Startfunktion**

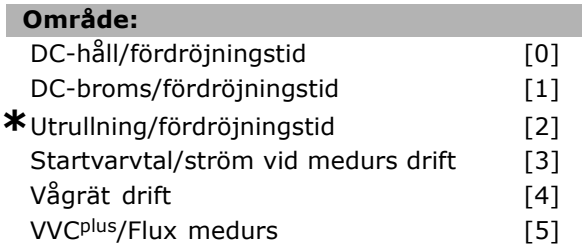

#### **Funktion:**

Välj startfunktion under startfördröjning (par. 1-71). Välj *DC-håll/fördröjningstid* [0] för att spänningssätta motorn med en DC-hållström (par. 2-00) under startfördröjningstiden. Välj *DC-broms/fördröjningstid* [1] för att spänningssätta motorn med en DC-bromsström (par. 2-01) under startfördröjningstiden. Välj Utrullning/fördröjningstid [2] för att frigöra axelutrullningens omvandlare under startfördröjningstiden (växelriktare av).

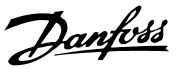

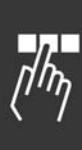

Välj *Startvarvtal/ström medurs* [3] för att ansluta funktionen som beskrivs i par. 1-74 och par. 1-76 i startfördröjningstiden.

Oavsett vilket värde som anges av referenssignalen motsvarar utgångens varvtal inställningen för startvarvtalet i par. 1-74 och utgångsströmmen motsvarar inställningen för startströmmen i par. 1-76. Det här funktionssättet används normalt i lyftanordningar utan motvikt, speciellt sÂdana med konankarmotor som startar medurs och därefter körs i referensriktningen.

Välj *Vågrät drift* [4] för att få den funktion som beskrivs i par. 1-74 och par. 1-76 under startfördröjningstiden. Motorn körs i referensriktningen. Om referenssignalen antar värdet noll (0) ignoreras par. 1-74 Startvarvtal och utvarvtalet blir noll (0). Utgångens ström motsvarar inställningen av startströmmen i par. 1-76 Startström.

Välj *VVC<sup>plus</sup>/Flux medurs* [5] för enbart den funktion som beskrivs i par. 1-74 (*Startvarvtal* under startfördröjningstiden). Startströmmen beräknas automatiskt.

Den här funktionen använder endast startvarvtalet under startfördröjningstiden. Oavsett vilket värde som anges av referenssignalen motsvarar utgångens varvtal inställningen av startvarvtalet i par. 1-74. *Startvarvtal/ström medurs* [3] och *VVC<sup>plus</sup>/Flux medurs* [5] används ofta i lyftanordningar. *Startvarvtal/sp‰nning i* referensriktning [4] används speciellt i tillämpningar med motvikt och vågrät rörelse.

#### **1-73 Flying Start [RPM]**

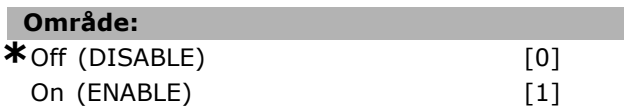

#### **Funktion:**

This function makes it possible to catch spinning motor which is spinning freely because of a mains drop-out.

Select *Disable* if this function is not required. Select *Enable* if the frequency converter is to be able to 'catch' and control a spinning motor. When par. 1-73 is enabled par. 1-71 and 1-72 have no function.

Flying start is active in VVC+ mode only.

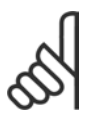

## **OBS!**

It is recommended not to use this function in hoisting applications.

#### **1-74 Startvarvtal [rpm]**

#### **Alternativ:**

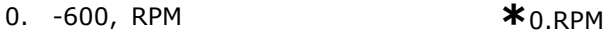

#### **Funktion:**

Ställer in önskat startvarvtal för motorn. Motorns utvarvtal "hoppar" till det inställda värdet. Denna parameter kan användas till exempel i lyfttillämpningar (koniska ankarmotorer). Ställ in startfunktionen i par. 1-72 till [3], [4] eller [5] och ställ in fördröjningstiden för start i par. 1-71. En referenssignal mÂste finnas.

#### **1-75 Startvarvtal [Hz]**

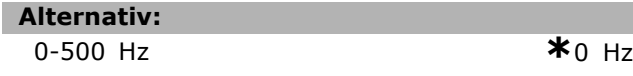

#### **Funktion:**

Anger ett startvarvtal.

Efter startsignalen anpassas utvarvtalet till det inställda värdet. Parametern kan användas till exempel i lyftanordningar (koniska ankarmotorer). Ställ in startfunktionen i par. 1-72 till [3], [4] eller [5] och ställ in fördröjningstiden för start i par. 1-71. En referenssignal mÂste finnas.

#### **1-76 Startstrˆm**

**Alternativ:** 0,00 - par. 16-36 A **\***0,00A

Danfoss

#### **Funktion:**

Vissa motorer, t.ex. koniska ankarmotorer, behöver extra ström/startvarvtal (boost) för att koppla ur den mekaniska bromsen. Använd för detta ändamål par. 1-74 och par. 1-76. Ange det värde som behövs för att koppla ur den mekaniska bromsen. Ange startfunktionen i par. 1-72 till [3] eller [4] och ange en fördröjningstid för start i par. 1-71. En referenssignal mÂste finnas.

#### □ 1-8\* Stoppjusteringar

**1-80 Funktion vid stopp**

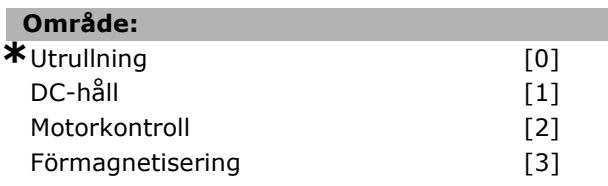

#### **Funktion:**

Väljer frekvensomformarfunktion efter ett stoppkommando eller efter det att varvtalet rampats ned enligt inställningarna i par. 1-81.
Välj Utrullning<sup>[0]</sup> för att lämna motorn i fritt läge. Aktivera *DC-håll* [1] DC-hållström (par. 2-00). Välj Motorkontroll<sup>[2]</sup> för att kontrollera om en motor är ansluten.

Välj *Förmagnetisering* [3] för att skapa ett magnetfält medan motorn är stoppad. Motorn kan nu skapa ett snabbt startmoment.

#### **1-81 Min. varvtal för funktion v. stopp [v/m**

#### **Alternativ:**

0. - 300. RPM **\***0.RPM

### **Funktion:**

St‰ller in varvtalet som aktiverar *Funktion vid stopp* (par. 1-80).

aktivera Funktion vid stopp väljs i par. 1-80.

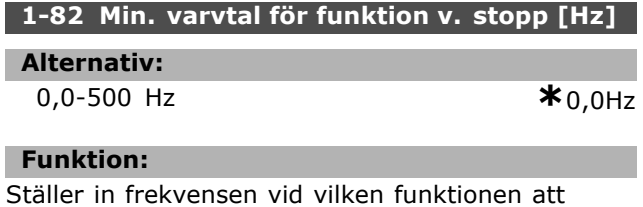

# □ 1-9\* Motortemperatur

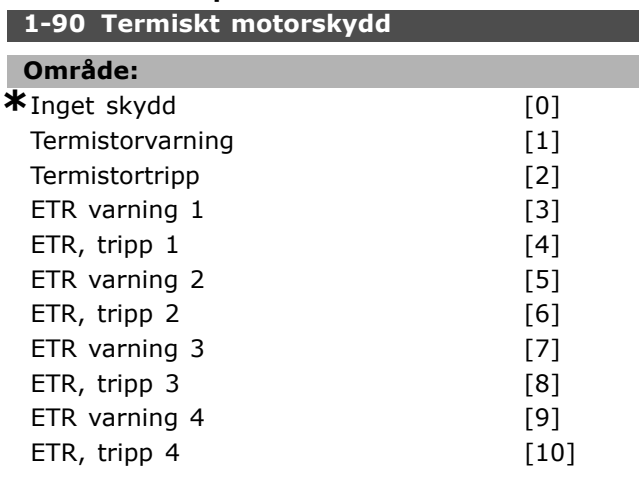

#### **Funktion:**

Frekvensomformaren fastställer motorns temperatur för skydd av motorn på två olika sätt:

- Via en termistorgivare som är ansluten till en av de analoga ingångarna på plint 53 eller 54 (par. 1-93).
- Genom beräkning av den termiska belastningen. Beräkningen baseras på den aktuella belastningen och tiden. Beräkningen jämförs med nominell motorström  $I_{M,N}$  och nominell motorfrekvens f<sub>M,N</sub>. Beräkningen bedömer behovet av en lägre belastning vid lägre varvtal på grund av mindre kylning från den inbyggda fläkten.

Om motorn är överbelastad väljer du *Inget* skydd om ingen varning eller tripp behövs. Välj *Termistorvarning* om du vill ge en varning n‰r den anslutna termistorn i motorn stängs av. Välj *Termistortripp* om du vill att frekvensomformaren ska slås från (trippa) när den anslutna termistorn i motorn stängs av. Välj Termistor (PTC-givare) om du vill att en i motorn inbyggd termistor (för skydd av lindningen) ska stoppa frekvensomformaren vid övertemperatur i motorn. Urkopplingsvärdet är > 3 k.

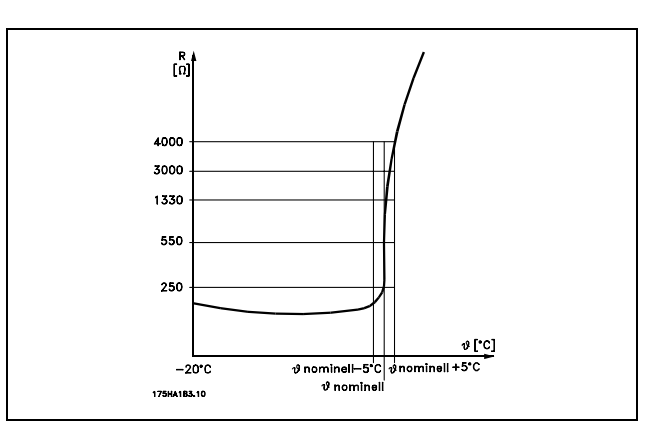

Välj *ETR varning* 1-4 om du vill ha en varning på displayen när motorn är överbelastad. Välj *ETR, tripp 1-4* om du vill att frekvensomformaren ska trippa när motorn är överbelastad. Du kan programmera en varningssignal via en av de digitala utgÂngarna. Signalen visas vid en varning och om frekvensomformaren trippar (termisk varning). ETR-funktionerna (Electronic Terminal Relay) 1-4 börjar inte beräkna belastningen förrän du växlar till den konfiguration i vilken de valts. För den nordamerikanska marknaden ger ETR-funktionerna överbelastningskydd Klass 20 för motorn i enlighet med NEC.

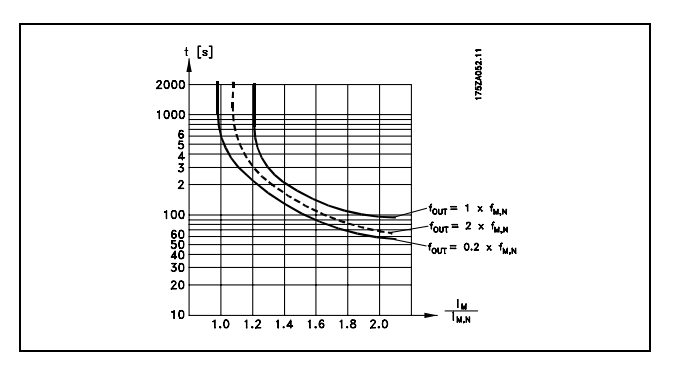

**\*** standardinst‰llning**( )** displaytext **[ ]** v‰rde fˆr kommunikation via seriell kommunikationsport

Danfoss

Danfoss

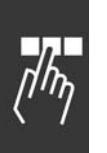

# **1-91 Extern motorfl‰kt OmrÂde: \***Nej [0] Ja $[1]$

#### **Funktion:**

Välj om en extern motorfläkt används (extern ventilation), vilket indikerar en onödig nedstämpling vid lågt varvtal.

Om du väljer *Ja* [1] följs kurvan i diagrammet nedan om motorvarvtalet är lägre. Om motorvarvtalet är högre nedstämplas tiden på samma sätt som om det inte finns någon fläkt.

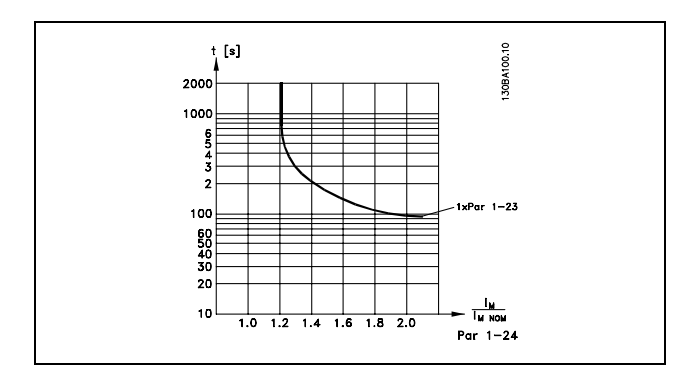

Du kan inte ändra par. 1-91 när motorn är igång.

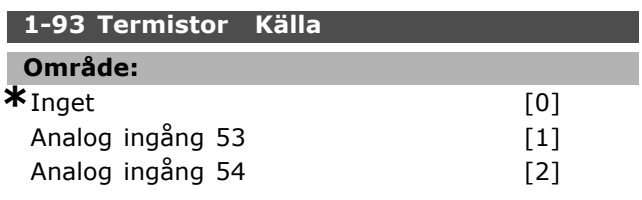

### **Funktion:**

Väljer den analoga ingång som används för anslutning av termistorn (PTC-givare). Du kan inte ändra par. 1-93 när motorn är igång. En analog ingång kan inte väljas om den analoga ingången redan används som en referensresurs (v‰ljs i par. 3-15, 3-16 eller 3-17).

# " **Parametrar: Nromsar**

#### □ 2-0<sup>\*</sup> DC-broms

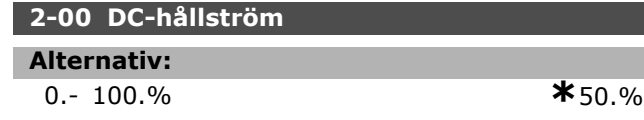

#### **Funktion:**

Uppr‰tthÂller motorfunktionen (hÂllmoment) eller förvärmer motorn. Du kan inte använda den här parametern om *DC-hÂll* [1] har valts i par. 1-72 eller par. 1-80. Ange *Hållströmmen* som ett procentvärde av den nominella motorströmmen  $I_{M,N}$ (par. 1-24). 100 % DC-hållström motsvarar  $I_{M,N}$ .

 $(OFF) - \frac{IFC302.norm}{Imotor.norm} * 100\%$ 

# **OBS!**

Maximivärdet är beroende av nominell motorström

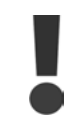

Undvik 100 % ström under längre tid. Det kan skada motorn.

#### 2-01 DC-bromsström

**Alternativ:**

0. - 160 % **\***50.%

#### **Funktion:**

Använder DC-bromsström i ett stoppkommando. Aktivera funktionen genom att uppnå inställt varvtal i par. 2-03, genom att aktivera funktionen DC-broms inverterad på en av de digitala ingångarna eller genom att använda den seriella kommunikationsporten. Bromsströmmen är aktiv under den tidsperiod som är inställd i par. 2-02. Ange strömmen som ett procentvärde av den nominella motorströmmen I<sub>M,N</sub> (par. 1-24). 100 % DC-bromsström motsvarar  $I_{M,N}$ .

 $(OFF)$  -  $\frac{IFC302.norm}{Imotor.norm} * 100\%$ 

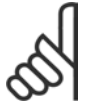

#### **OBS!**

Maximivärdet är beroende av nominell motorström.

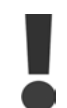

Undvik 100 % ström under längre tid. Det kan skada motorn.

**2-02 DC-bromstid**

**Alternativ:**

0,0-60,0 s. **\***10,0s.

#### **Funktion:**

Anger den aktiva DC-bromstiden för DC-bromsströmmen (par. 2-01).

#### **2-03 DC-broms, inkoppl.varvtal**

#### **Alternativ:**

#### 0 - par. 4-13 Varv/minut **\***0 varv/minut

**Funktion:**

Anger den aktiva bromsens inkopplingsvarvtal för DC-bromsströmmen (par. 2-01) i samband med ett stoppkommando.

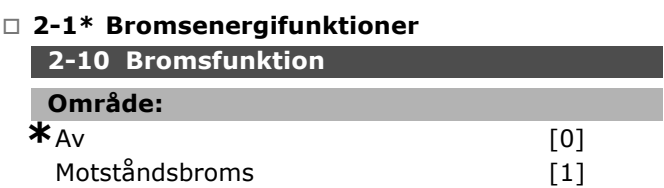

#### **Funktion:**

Standardinställningen är Av [0]. Använd Motståndsbroms [1] för att programmera frekvensomformaren för anslutning av ett bromsmotstÂnd. Genom anslutning av ett bromsmotstånd tillåts en högre DC-bussspänning under bromsning (generatordrift). Funktionen *Motståndsbroms* [1] är endast aktiv på frekvensomformare med en inbyggd dynamisk broms.

Välj Motståndsbroms [1] om ett bromsmotstånd är anslutet.

#### **2-11 BromsmotstÂnd (ohm)**

# **OmrÂde:**

Ohm Beror påenhetensstorlek.

#### **Funktion:**

Parametern är endast aktiv på frekvensomformare med inbyggd dynamisk broms.

Ställ in bromsmotståndets värde i ohm. Värdet används för övervakning av effektavsättningen i bromsmotståndet. Välj den här funktionen i par. 2-13.

#### **2-12 Bromseffektgräns(kW)**

#### **Alternativ:**

0,001 - Variabel gr‰ns kW **\***kW

#### **Funktion:**

Parametern är endast aktiv på frekvensomformare med inbyggd dynamisk broms.

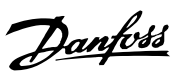

Danfoss

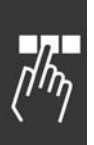

Övervakningsgränsen beräknas som produkten av den maximala arbetscykeln (120 s) och den maximala effekt som avges via bromsmotstÂndet under denna arbetscykel. Se formeln nedan.

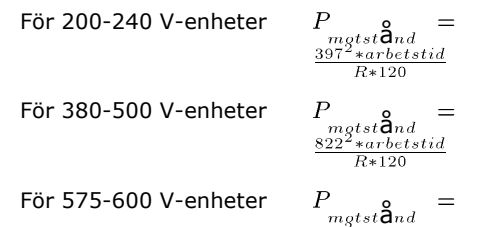

#### **2-13 Bromseffektˆvervakning**

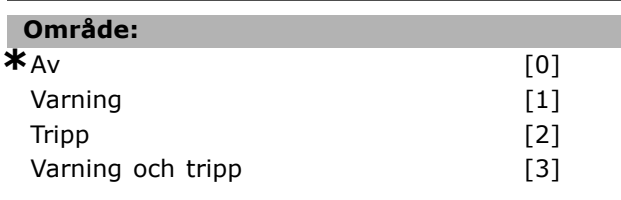

 $R*120$ 

#### **Funktion:**

Parametern är endast aktiv på frekvensomformare med inbyggd dynamisk broms.

Tillåter övervakning av effekten i bromsmotståndet. Effekten beräknas med utgångspunkt från motståndets ohmvärde (par. 2-11), DC-bussspänningen och motståndets arbetstid. Om medelvärdet av bromseffekten överstiger 100 % av övervakningsgränsen (parameter 2-12) under 120 sek och *Varning* [1] har valts, visas en varning på displayen.

Varningen försvinner när bromseffekten minskar till under 80 %. Om den beräknade effekten överstiger 100 % av övervakningsgränsen och Tripp [2] har valts i par. 2-13 *Effektövervakning* trippar frekvensomformaren och visar ett larm.

Om effektövervakningen har satts till Av [0] eller Varning [1] fortsätter bromsfunktionen att vara aktiv även om övervakningsgränsen överskrids. Detta kan leda till termisk överbelastning av motståndet. Du kan också få en varning via en reläutgång eller digital utgång. Mätnoggrannheten för effektövervakningen är beroende av noggrannheten på motståndets ohmvärde (bör vara bättre än  $\pm$  20 %).

## **2-15 Bromskontroll OmrÂde:**  $\star$ <sub>Av</sub> [0] Varning [1] Tripp [2] Tripp och stopp [3]

#### **Funktion:**

Parametern är endast aktiv på frekvensomformare med inbyggd dynamisk broms.

Möjliggör integrering av en test- och ˆvervakningsfunktion, som visar en varning eller ett larm. Vid nättillslag testas funktionerna för att visa om bromsmotståndet har kopplats ur. Detta test utförs vid bromsning. Testet om IGBT har kopplats från utförs emellertid utan bromsning. Varning eller tripp avbryter bromsfunktionen. Testsekvensen ser ut så här:

- 1. DC-bussens pulsamplitud mäts under 300 ms utan bromsning.
- 2. DC-bussens pulsamplitud mäts under 300 ms under bromsning.
- 3. Om DC-bussens pulsamplitud under bromsning är lägre än utan bromsning +1 %. Broms underkänd och en varning eller ett larm returneras.
- 4. Om DC-bussens pulsamplitud under bromsning är högre än utan bromsning +1 %. Broms OK

Välj Av [0]. Denna funktion fortsätter övervakningen om bromsmotstÂndet och bromsens IGBT kortsluts under drift. I så fall visas en varning. Välj Varning [1] för att övervaka bromsmotståndet och bromsens IGBT med avseende på kortslutning. Vid nättillslag kontrolleras om bromsmotstÂndet har kopplats frÂn.

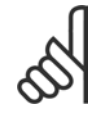

# **OBS!**

Ta bort en varning som uppstÂtt i samband med *Av* [0] eller *Varning* [1] genom att

kontrollera nätspänningen. Felet måste korrigeras först. Med Av [0] eller Varning [1] fortsätter frekvensomformaren att köras även om ett fel upptäcks. I händelse av *Tripp* [2] kopplas frekvensomformaren ur och visar ett larm (tripp låst). Detta inträffar om bromsmotståndet kortsluts eller kopplas frÂn eller om bromsens IGBT kortsluts.

#### **2-17 Överspänningsstyrning**

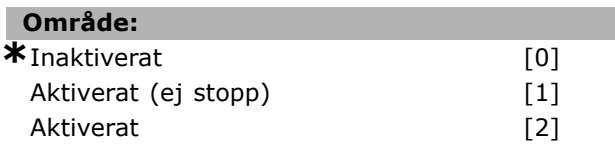

#### **Funktion:**

Överspänningsstyrningen väljs för att minska risken att enheten trippas av en överspänning på DC-bussen som orsakas av generativ effekt frÂn belastningen. Aktiverat (ej stopp) innebär att OVC är aktivt, utom när stopp med stoppsignal tillämpas.

#### " **2-2\* Mekanisk broms**

När det gäller lyftanordningar är det nödvändigt att kunna styra en elektromagnetisk broms. För att styra bromsen behövs en reläutgång (relä 01 eller relä 02) eller en programmerad digital utgång (plint 27 eller 29). Utgången måste normalt hållas stängd så länge som frekvensomformaren inte kan "hålla" motorn, till exempel på grund av för stor belastning. Välj *Styrning av mekanisk broms* [32] för till‰mpningar med en elektro-magnetisk broms i par. 5-40 (vektorparameter), par. 5-30 eller par. 5-31 (digital utgång 27 eller 29). Om du väljer Styrning av mekanisk broms [32] är den mekaniska bromsen stängd under starten tills utströmmen ligger över den nivå som valts i par. 2-20 Ström för att frikoppla *broms*. Under stopp aktiveras den mekaniska bromsen när varvtalet ligger under den nivå som valts i par. 2-21 *Aktivera broms, varvtal [RPM].* Om frekvensomformaren hamnar i ett larmtillstÂnd eller i en överströms- eller överspänningssituation kopplas den mekaniska bromsen omedelbart in. Detta händer också vid ett säkerhetsstopp.

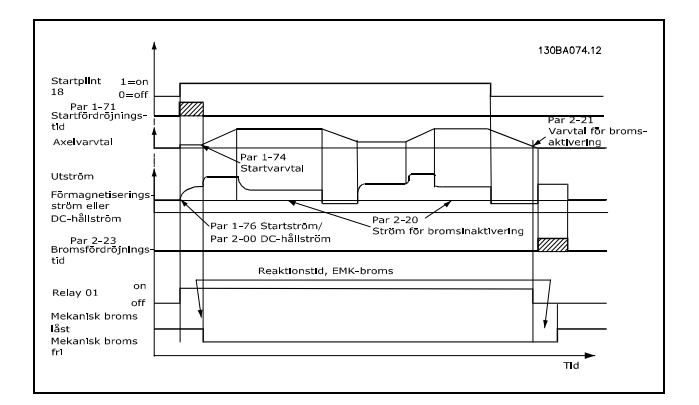

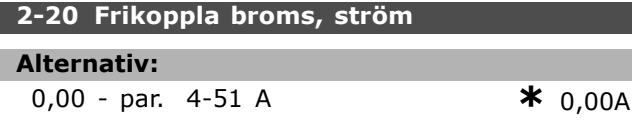

#### **Funktion:**

Ställ in motorströmmen så att den frikopplar den mekaniska bromsen om ett startvillkor föreligger.

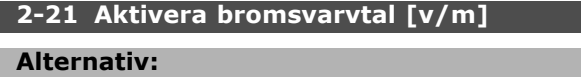

0. - par. 4-53 RPM **\***0.RPM

#### **Funktion:**

Ställ in motorvarvtalet så att det aktiverar den mekaniska bromsen om ett stoppvillkor föreligger.

#### **2-22 Aktivera bromsvarvtal [Hz]**

#### **Alternativ:**

0-Maxvarvtal **\***0Hz

#### **Funktion:**

Ställ in motorfrekvensen så att den aktiverar den mekaniska bromsen om ett stoppvillkor föreligger.

Danfoss

#### **2-23 Aktivera bromsfördröjning**

#### **Alternativ:**

0,0-5,0 s **\***0,0s

#### **Funktion:**

Ställer in bromsfördröjningen för en utrullning enligt nedrampningstiden. Axeln hÂlls stilla med fullt hÂllmoment. Se till att den mekaniska bromsen har lÂst lasten innan motorn gÂr in i utrullningsläge. Se avsnittet Mekanisk broms.

# Danfoss

# " **Parametrar: Referens/Ramp**

# " **3-0\* Referensgr‰nser**

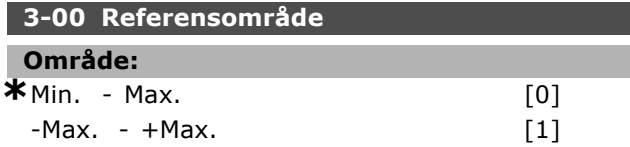

## **Funktion:**

Inställningar för referenssignalen och Âterkopplingssignalen. De kan bÂda vara positiva eller den ena positiv och den andra negativ. Minimigränsen kan vara ett negativt värde om du inte valt Varvtalsstyrning med *Âterkoppling* (par. 1-00).

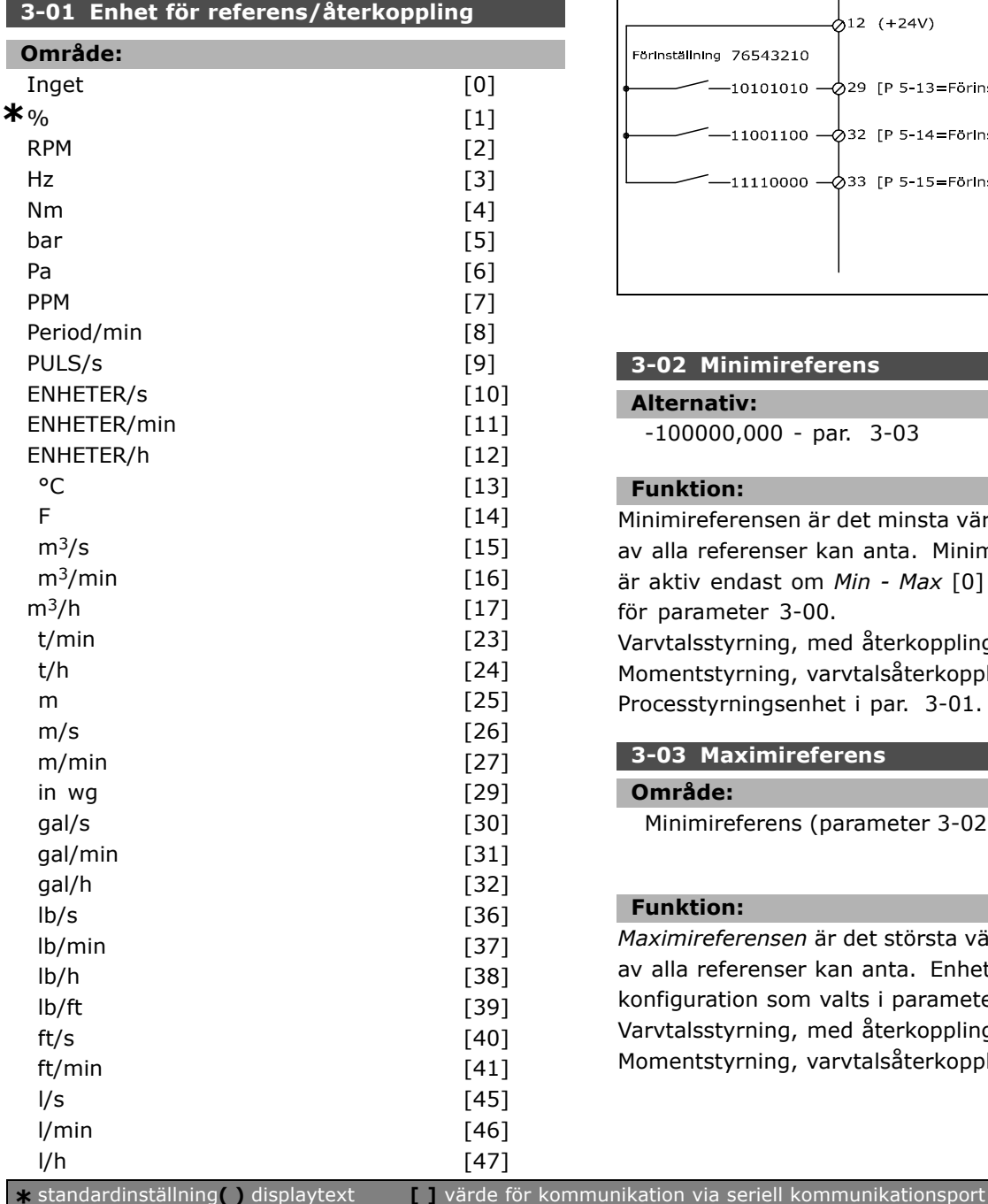

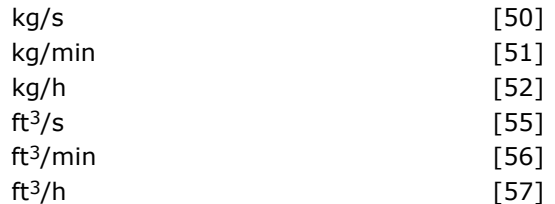

#### **Funktion:**

Välj en av enheterna i par. 3-01 som används i process-PID-styrningen.

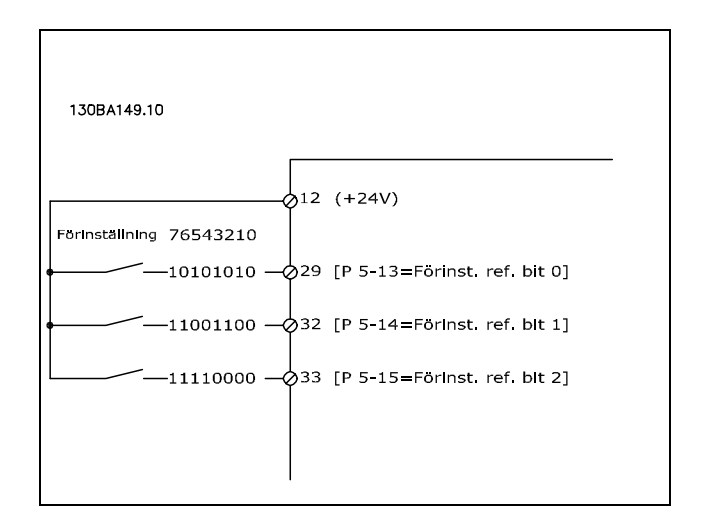

#### **3-02 Minimireferens**

**Alternativ:**

-100000,000 - par. 3-03 **\***0,000 enhet

#### **Funktion:**

Minimireferensen är det minsta värdet som summan av alla referenser kan anta. Minimireferensen ‰r aktiv endast om *Min - Max* [0] har valts för parameter 3-00. Varvtalsstyrning, med Âterkoppling RPM Momentstyrning, varvtalsÂterkoppling: Nm. Processtyrningsenhet i par. 3-01.

#### **3-03 Maximireferens**

#### **OmrÂde:**

Minimireferens (parameter 3-02) - 100 000,000 **\***1500.000

#### **Funktion:**

*Maximireferensen* är det största värde som summan av alla referenser kan anta. Enheten följer den konfiguration som valts i parameter 1-00. Varvtalsstyrning, med Âterkoppling: RPM Momentstyrning, varvtalsÂterkoppling: Nm

#### □ 3-1<sup>\*</sup> Referenser

**3-10 Fˆrinst‰lld referens**

Array [8]

#### **Alternativ:**

-100.00 - 100.00 % **\***0.00%

#### **Funktion:**

Åtta olika förinställda referenser (0-7) kan programmeras via array-programmering. Den förinställda referensen anges som ett procentvärde antingen av Ref $_{MAX}$  (par. 3-03) eller av de övriga externa referenserna. Om du har valt RefMIN 0 (Par. 3-02) beräknas procentvärdet utifrån differensen mellan Ref<sub>MAX</sub> och Ref<sub>MIN</sub>. Därefter adderas detta värde till Ref<sub>MIN</sub>. Välj Förinställd ref på för matchande digitala ingångar när förinställda referenser används.

#### **3-12 ÷ka/minska-v‰rde**

#### **Alternativ:**

0.00 - 100.00% **\***0.00%

#### **Funktion:**

Ger möjlighet att ange ett procentvärde (relativt) som antingen adderas till eller subtraheras frÂn den aktuella referensen. Om Öka väljs via en av de digitala ingÂngarna (par. 5-10 till 5-15) kommer procentvärdet (relativt) att adderas till den totala referensen. Om Minska väljs via en av de digitala ingÂngarna (par. 5-10 till 5-15) kommer procentvärdet (relativt) att subtraheras frÂn den totala referensen.

#### **3-13 Referensplats**

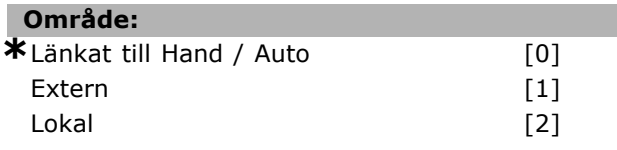

#### **Funktion:**

Bestämmer vilken resulterande referens som ‰r aktiv. Om *L‰nkat till Hand / Auto* [0] har valts beror den resulterande referensen på om frekvensomformaren står i läget Hand eller Auto. Den lokala referensen används i läget Hand medan den externa referensen används i läget Auto. Välj *Extern* [1] om du vill använda den externa referensen i både läget Hand och Auto. Välj *Lokal* [2] om du vill använda den lokala referensen som förinställd relativ referens i både läget Hand och Auto (par 3-14).

#### **3-14 Fˆrinst‰lld relativ referens**

#### **Alternativ:**

-100.00 - 10000.00 % **\*** 0.00%

#### **Funktion:**

Anger ett fast värde (i %) som läggs till det variabla värdet (som anges i par. 3-18 och som benämns Y i bilden nedan). Summan (Y) multipliceras med den aktuella referensen (kallad X i bilden nedan) och resultatet adderas till den aktuella referensen(X+X\*Y/100).

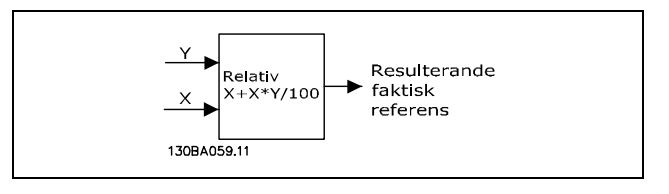

#### **3-15 Referensresurs 1**

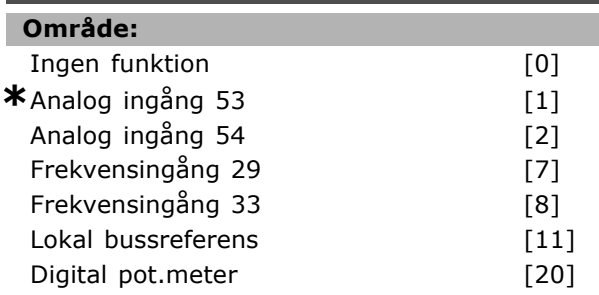

#### **Funktion:**

Addera upp till tre olika referenssignaler för att bilda den faktiska referensen.

Anger vilken referensingÂng som ska behandlas som källa för den första referenssignalen. Parameter 3-15 kan inte ändras när motorn är igång.

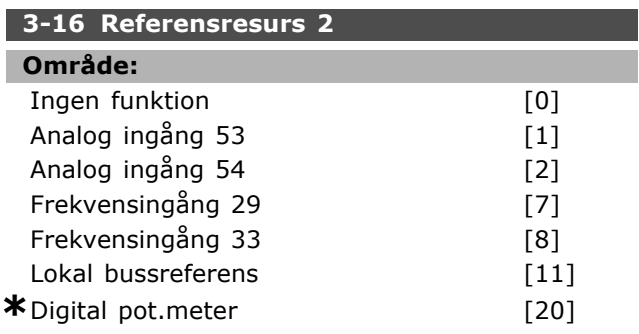

#### **Funktion:**

Upp till tre olika referenssignaler kan adderas för att bilda den faktiska referensen. Anger vilken referensingÂng som ska behandlas som källa för den andra referenssignalen.

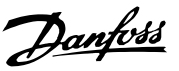

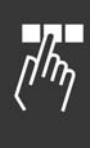

Parameter 3-16 kan inte ändras när motorn är igăng. □ 3-4\* Ramp 1

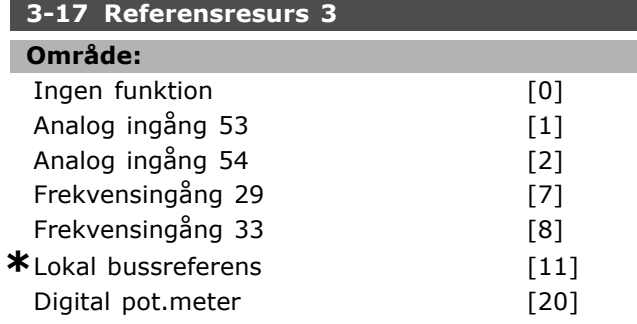

#### **Funktion:**

Upp till tre olika referenssignaler kan adderas för att bilda den faktiska referensen.

Anger vilken referensingÂng som ska behandlas som källa för den tredje referenssignalen.

Parameter 3-17 kan inte ändras när motorn är igång.

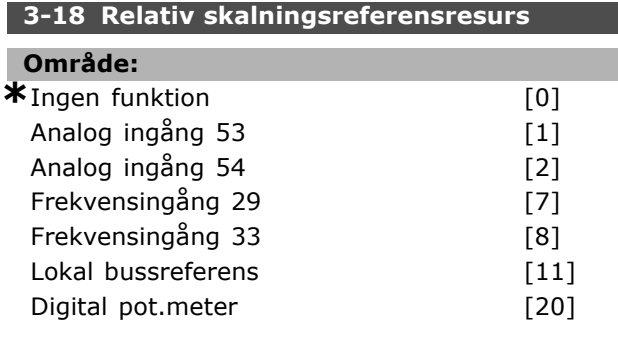

#### **Funktion:**

Anger att ingången ska behandlas som källa för den relativa referensen. Denna referens (i %) adderas till det fasta värdet från par. 3-14. Summan (ben‰mns Y i bilden nedan) multipliceras med den faktiska referensen (kallad X nedan) och resultatet adderas till den faktiska referensen (X+X\*Y/100).

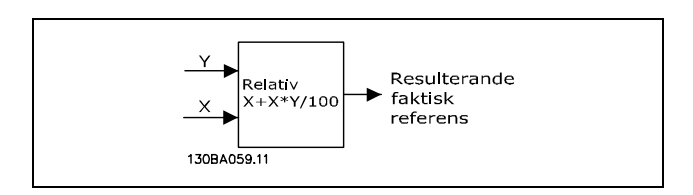

Parameter 3-18 kan inte ändras när motorn är igång.

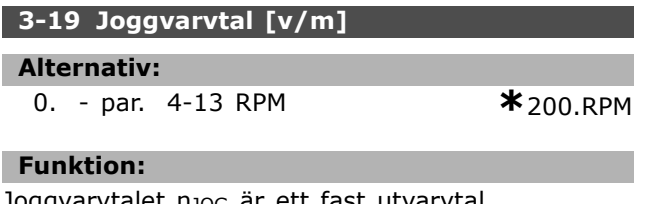

Joggvarvtalet n $_{\rm JOG}$  är ett fast utvarvtal. Frekvensomformaren körs vid detta varvtal när joggfunktionen är aktiv.

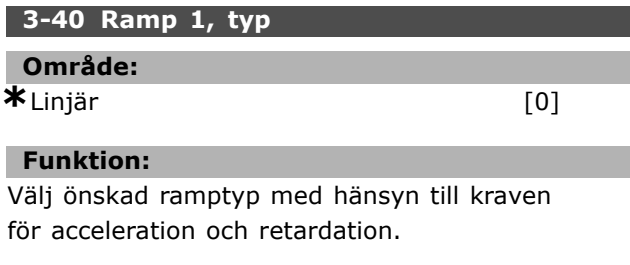

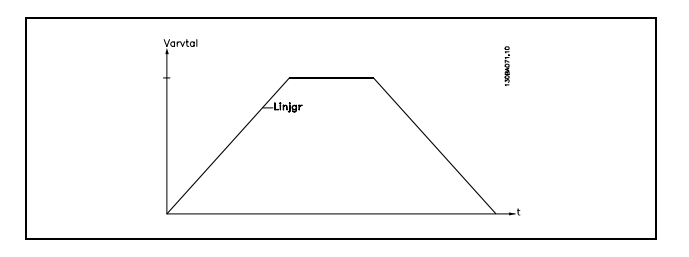

#### **3-41 Ramp 1, uppramptid**

#### **Alternativ:**

0,01 - 3 600,00 s **\***Uttrycksgr‰nss

Danfoss

#### **Funktion:**

Uppramptiden är accelerationstiden från 0 varv/minut till motorns nominella varvtal nM,N (parameter 1-23), förutsatt att den utgående strömmen inte når gränsen för vridmomentet (anges i parameter 4-16). Värdet 0,00 motsvarar 0,01 s i varvtalsläge.

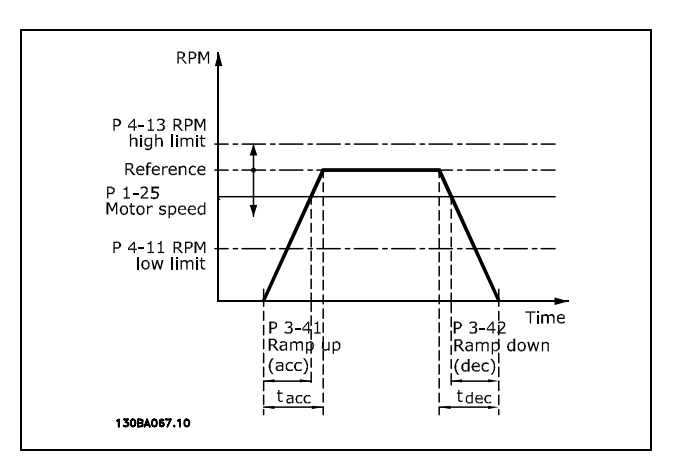

$$
Par. 3 - 41 = \frac{t_{acc} * n_{norm} [Par. 1 - 25]}{\Delta Ref [RPM]} [s]
$$

#### **3-42 Ramp 1, nedramptid**

**Alternativ:** 0,01 - 3 600,00 s **\***Uttrycksgr‰nss

#### **Funktion:**

Nedramptiden ‰r retardationstiden frÂn motorns nominella varvtal  $n_{M,N}$  (parameter 1-23) till 0 varv/minut, förutsatt att det inte finns någon överspänning i växelriktaren på grund av motorns generatorverkan samt att den generatoriska strömmen inte uppnår momentgränsen (anges i parameter 4-17). Värdet 0,00 motsvarar 0,01 s i varvtalsläge.Se uppramptiden i parameter 3-41

$$
Par. 3 - 42 = \frac{t_{acc} * n_{norm} [Par. 1 - 25]}{\Delta Ref [RPM]} [s]
$$

# **3-45 Ramp 1 S-ramp fˆrh. vid acc.start Alternativ:** 1 - 99% **\***50%

#### **Funktion:**

Ange perioden för total uppramptid (par. 3-41) där accelerationsmomentet växer jämnt. Ett högt procentvärde minimerar momentryckningarna.

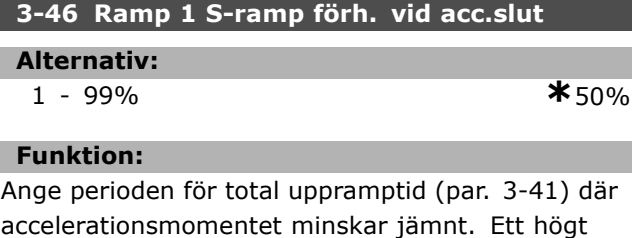

procentvärde minimerar momentryckningarna.

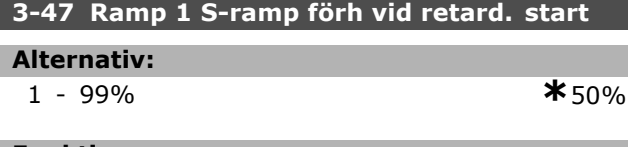

#### **Funktion:**

Ange perioden för total nedramptid (par. 3-42) där retardationsmomentet växer jämnt. Ett högt procentvärde minimerar momentryckningarna.

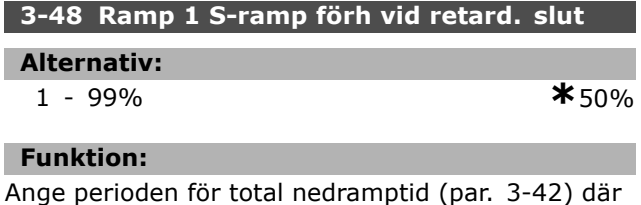

retardationsmomentet minskar jämnt. Ett högt procentvärde minimerar momentryckningarna.

#### " **3-5\* Ramp 2**

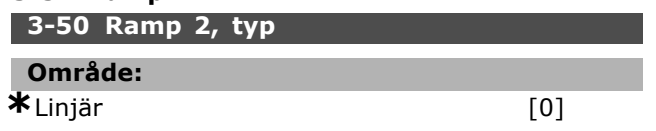

#### **Funktion:**

Välj önskad ramptyp med hänsyn till kraven för acceleration och retardation.

Danfoss

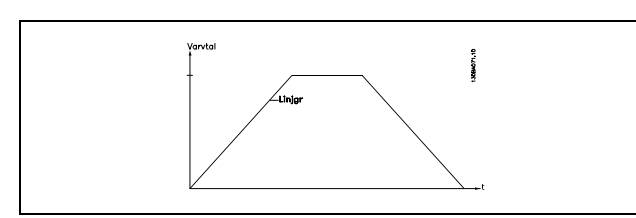

#### **3-51 Ramp 2, uppramptid**

#### **Alternativ:**

0,01-3 600,00 s  $\star$ s

#### **Funktion:**

Uppramptiden är accelerationstiden från 0 varv/minut till nominellt motorvarvtal  $n_{M,N}$ (par. 1-23). Utströmmen får inte uppnå momentgränsen (anges i par. 4-16). Värdet 0,00 motsvarar 0,01 s i varvtalsläge.

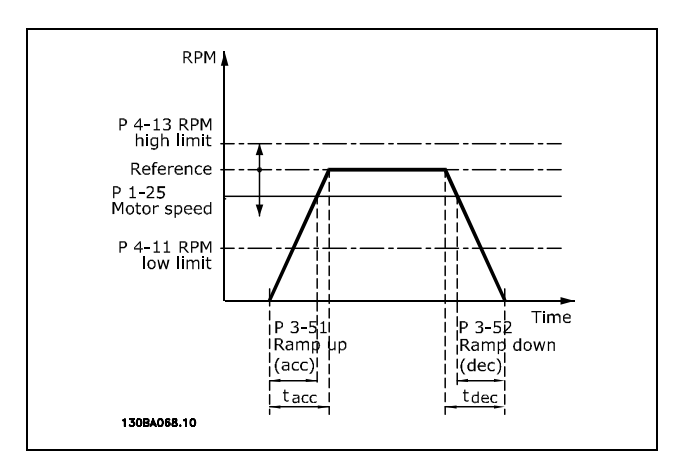

$$
Par.3 - 51 = \frac{t_{acc} * n_{norm} [par.1 - 25]}{\Delta \, ref \, [Varv/minut]} \, [sek]
$$

#### **3-52 Ramp 2, nedramptid**

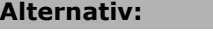

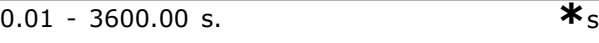

#### **Funktion:**

Nedramptiden är inbromsningstiden (retardationstiden) från nominellt motorvarvtal  $n_{M,N}$ (par. 1-23) till 0 RPM. Det får inte uppträda någon överspänning i växelriktaren på grund av regenerativ drift av motorn och den genererade

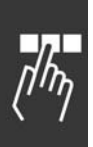

strömmen får inte nå momentgränsen (som anges i par. 4-17). Värdet 0,00 motsvarar 0,01 s i varvtalsläge. Se ramp i par. 3-51.

$$
Par.3-52 = \frac{t_{dec}*n_{norm} [Par.1-25]}{\Delta Ref [RPM]} [sek]
$$

#### **3-55 Ramp 2 S-ramp förh vid acc. start**

#### **Alternativ:**

1 - 99% **\***50%

# **Funktion:**

Ange perioden för total uppramptid (par. 3-51) där accelerationsmomentet växer jämnt. Ett högt procentvärde minimerar momentryckningarna.

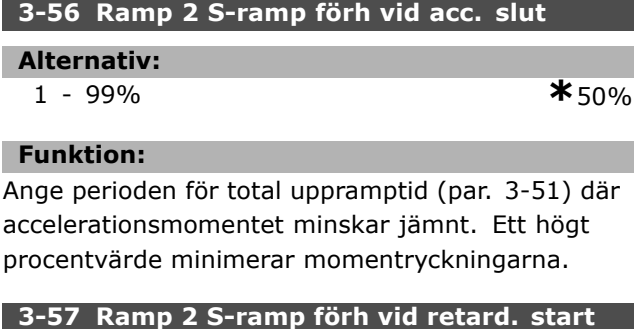

# **Alternativ:** 1 - 99% **\***50%

#### **Funktion:**

Ange perioden för total nedramptid (par. 3-52) där retardationsmomentet växer jämnt. Ett högt procentvärde minimerar momentryckningarna.

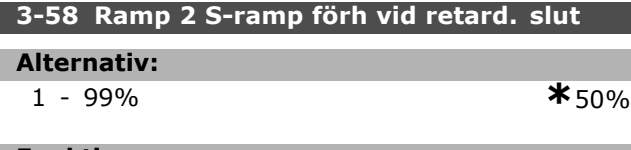

#### **Funktion:**

Ange perioden för total nedramptid (par. 3-52) där retardationsmomentet minskar jämnt. Ett högt procentvärde minimerar momentryckningarna.

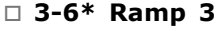

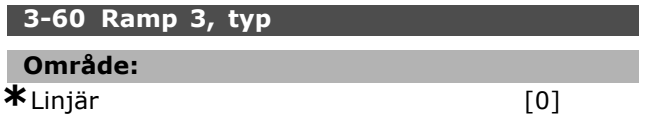

#### **Funktion:**

Välj önskad ramptyp med hänsyn till kraven för acceleration och retardation.

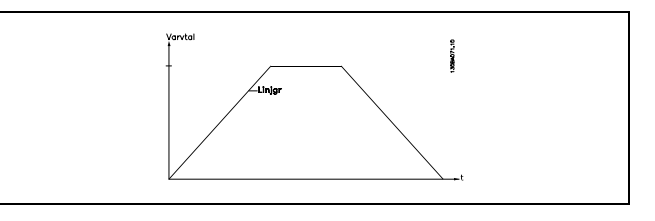

Danfoss

#### **3-61 Ramp 3, uppramptid**

#### **Alternativ:**

0,01-3 600,00 s **\***<sup>s</sup>

# **Funktion:**

Uppramptiden ‰r accelerationstiden frÂn 0 varv/minut till nominellt motorvarvtal  $n_{M,N}$ (par. 1-23). Utströmmen får inte uppnå momentgränsen (anges i par. 4-16). Värdet 0,00 motsvarar 0,01 s i varvtalsläge.

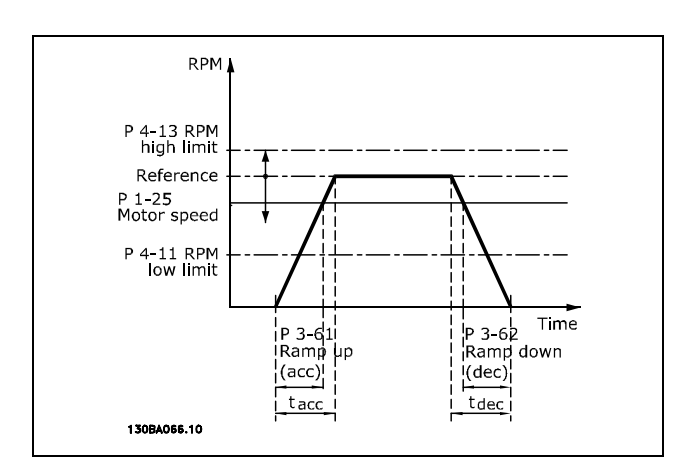

$$
Par.3 - 61 = \frac{t_{acc} * n_{norm} [par.1 - 25]}{\Delta \, ref [Varv/minut]}
$$
 [sek]

#### **3-62 Ramp 3, nedramptid**

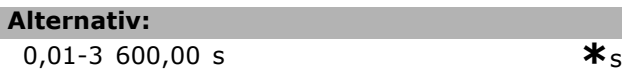

#### **Funktion:**

Nedramptiden är inbromsningstiden (retardationstiden) från nominellt motorvarvtal  $n_{M,N}$  (par. 1-23) till 0 varv/minut. Det fÂr inte finnas nÂgon överspänning i växelriktaren på grund av motorns generatordrift. Den genererade utströmmen får inte heller uppnå momentgränsen (anges i par. 4-17). Värdet 0,00 motsvarar 0,01 s i varvtalsläge.Se ramp i par. 3-61.

 $Par.3 - 62 = \frac{t_{dec} * n_{norm} [par.1 - 25]}{\Delta \, ref \, [Varv/minut]} \; [sek]$ **\*** standardinst‰llning**( )** displaytext **[ ]** v‰rde fˆr kommunikation via seriell kommunikationsport

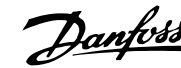

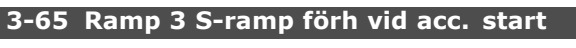

# **Alternativ:**

1 - 99% **\***50%

#### **Funktion:**

Ange perioden för total uppramptid (par. 3-61) där accelerationsmomentet växer jämnt. Ett högt procentvärde minimerar momentryckningarna.

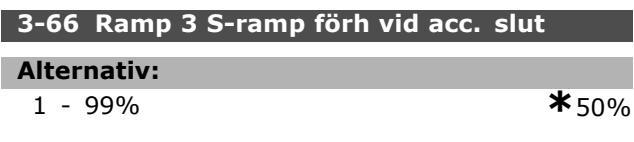

#### **Funktion:**

Ange perioden för total uppramptid (par. 3-61) där accelerationsmomentet minskar jämnt. Ett högt procentvärde minimerar momentryckningarna.

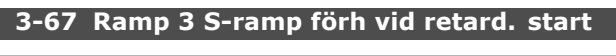

```
Alternativ:
```

```
1 - 99% *50%
```
#### **Funktion:**

Ange perioden för total nedramptid (par. 3-62) där retardationsmomentet växer jämnt. Ett högt procentvärde minimerar momentryckningarna.

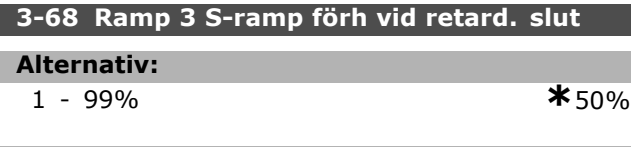

#### **Funktion:**

Ange perioden för total nedramptid (par. 3-62) där retardationsmomentet minskar jämnt. Ett högt procentvärde minimerar momentryckningarna.

#### □ 3-7<sup>\*</sup> Ramp 4

**3-70 Ramp 4, typ**

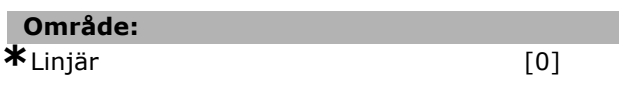

#### **Funktion:**

Välj önskad ramptyp med hänsyn till kraven för acceleration och retardation.

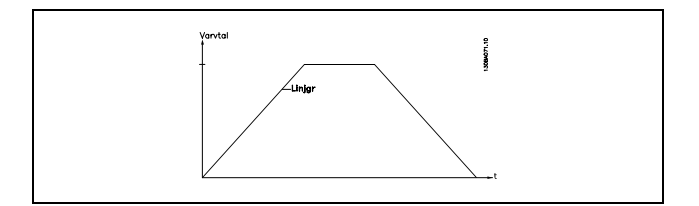

#### **3-71 Ramp 4, uppramptid**

```
Alternativ:
```
 $0.01 - 3\,600.00 \text{ s}$  \*

#### **Funktion:**

Uppramptiden ‰r accelerationstiden frÂn 0 varv/minut till nominellt motorvarvtal  $n_{M,N}$ (par. 1-23). Utströmmen får inte uppnå momentgränsen (anges i par. 4-16). Värdet 0,00 motsvarar 0,01 s i varvtalsläge.

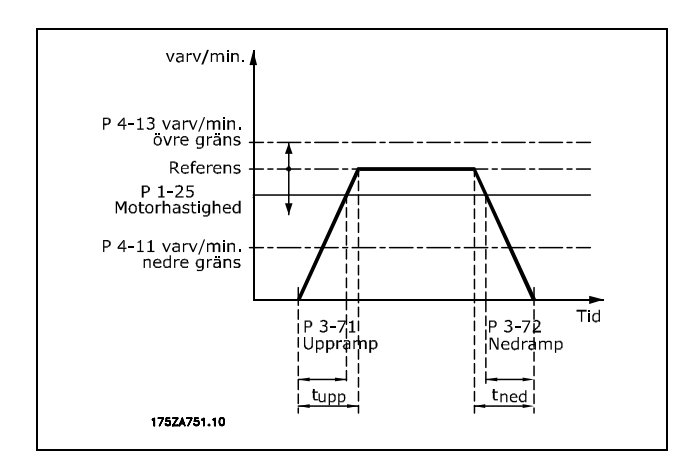

$$
Par.3 - 71 = \frac{t_{acc} * n_{norm} [par.1 - 25]}{\Delta \, ref [Varv/minut]} [sek]
$$

#### **3-72 Ramp 4, nedramptid**

**Alternativ:**

0,01-3 600,00 s **\***<sup>s</sup>

#### **Funktion:**

Nedramptiden är inbromsningstiden (retardationstiden) från nominellt motorvarvtal  $n_{M,N}$ (par. 1-23) till 0 RPM. Ingen överspänning får förekomma i växelriktaren på grund av regenerativ drift av motorn. Inte heller fÂr den genererade strömmen uppgå till momentgränsen (som anges i par. 4-17). Värdet 0,00 motsvarar 0,01 s i varvtalsläge. Se ramp i par. 3-71.

$$
Par.3-72 = \frac{t_{dec}*n_{norm} [Par.1-25]}{\Delta\ ref [RPM]} [sek]
$$

#### **3-75 Ramp 4 S-ramp fˆrh vid acc. start**

#### **Alternativ:**

1 - 99% **\***50%

# Danfoss

**Funktion:**

Ange perioden för total uppramptid (par. 3-71) där accelerationsmomentet växer jämnt. Ett högt procentvärde minimerar momentryckningarna.

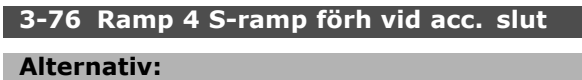

1 - 99% **\***50%

## **Funktion:**

Ange perioden för total uppramptid (par. 3-71) där accelerationsmomentet minskar jämnt. Ett högt procentvärde minimerar momentryckningarna.

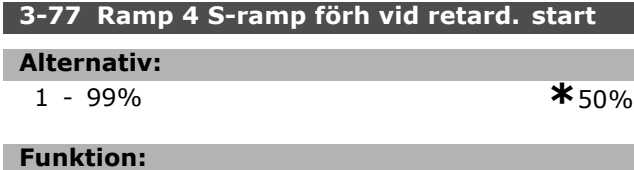

Ange perioden för total nedramptid (par. 3-72) där retardationsmomentet växer jämnt. Ett högt procentvärde minimerar momentryckningarna.

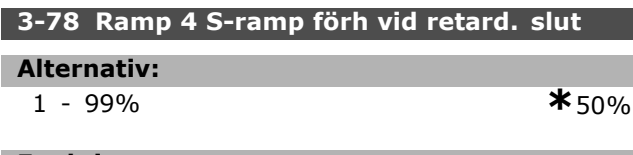

#### **Funktion:**

Ange perioden för total nedramptid (par. 3-72) där retardationsmomentet minskar jämnt. Ett högt procentvärde minimerar momentryckningarna.

### " **3-8\* Andra ramper**

**3-80 Jogg, ramptid**

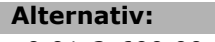

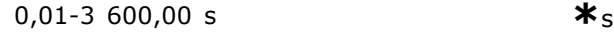

### **Funktion:**

Joggramptiden är tiden för acceleration/retardation (inbromsning) frÂn 0 RPM till den nominella motorfrekvensen n<sub>M,N</sub> par. 1-25. Utgående ström får inte vara större än momentgränsen (som angetts i par. 4-16). Joggramptiden börjar när du aktiverar en joggsignal via manöverpanelen, en programmerad digital ingÂng eller den seriella kommunikationsporten.

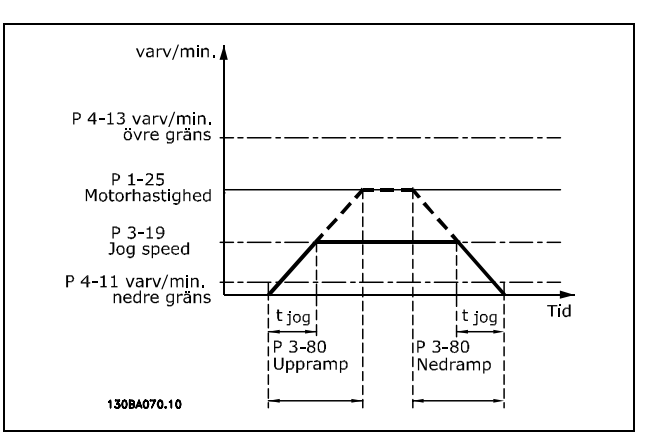

$$
Par.3 - 80 = \frac{t_{jogg} * n_{norm} [Par.1 - 25]}{\Delta jogg \; varvtal \; [Par.3 - 19]} [sek]
$$

#### **3-81 Snabbstopp, ramptid**

#### **Alternativ:**

0,01-3 600,00 s **\***<sup>s</sup>

#### **Funktion:**

Nedramptiden är inbromsningstiden (retardationstiden) frÂn nominellt motorvarvtal till 0 varv/minut. Ingen överspänning får uppstå i växelriktaren på grund av motorns generatordrift. Den genererade strömmen får inte heller vara högre än momentgränsen (anges i par. 4-17). Snabbstopp aktiveras med en signal på en programmerad digital ingÂng eller via den seriella kommunikationsporten.

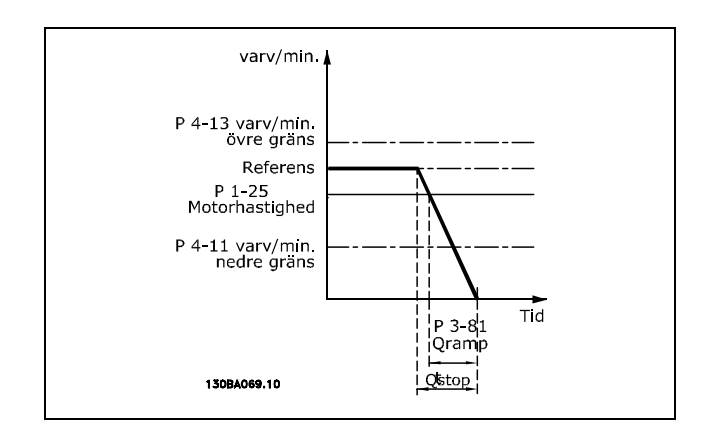

$$
Par.3-81 = \frac{t_{Qstop} * n_{norm}\;[\;par.1-25\;]}{\Delta\;jogg\;ref\;[Varv/minut]}\;[sek]
$$

#### □ 3-9<sup>\*</sup> Digital pot.meter

Den här funktionen gör att användaren kan öka eller minska resulterande referens genom att aktivera inställningen av digitala ingångar som t.ex. ÖKA, MINSKA eller RENSA. Minst en

ingång måste vara inställd som ÖKA respektive MINSKA för att göra den aktiv.

## **3-90 Stegstorlek Alternativ:**

0.01 - 200.00% **\***0.01%

### **Funktion:**

Om ÖKA/MINSKA aktiveras i mindre än 400 ms ˆkas/minskas den resulterande referensen med det värde som anges i par. 3-90 Stegstorlek.

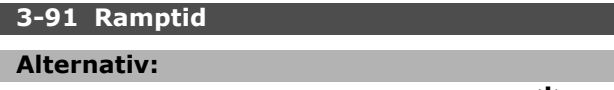

0,01-3 600,00 s **\***1,00s

#### **Funktion:**

Om ÖKA/MINSKA aktiveras i mer än 400 ms rampas den resulterande referensen upp/ned i enlighet med den här ramptiden. Ramptiden anges som den tid det tar att ändra den resulterande referensen frÂn 0 % till 100 %.

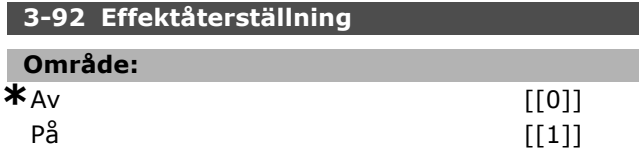

#### **Funktion:**

När den har angetts till Av [0] återställs referensen för digital potentiometer till 0 % efter nättillslag. Om den anges till På [1] återställs den senaste referensen för digital potentiometer vid nättillslag.

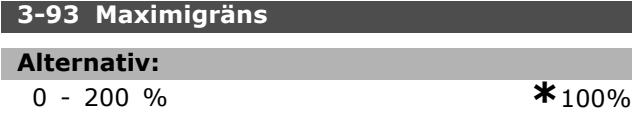

#### **Funktion:**

Ange det maximala värde som referensen för digital potentiometer fÂr uppnÂ. Detta rekommenderas om den digitala potentiometern endast är avsedd för finjustering av den resulterande referensen.

### **3-94 Minimigr‰ns**

#### **Alternativ:**

-200 - 200 % **\***-100%

#### **Funktion:**

Ange det minimala värde som referensen för digital potentiometer fÂr uppnÂ. Detta rekommenderas om den digitala potentiometern endast är avsedd för finjustering av den resulterande referensen.

#### **3-95 Rampfˆrdrˆjning**

#### **Alternativ:**

0,000-3600,00 s **\***1,000s

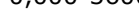

Danfoss

#### **Funktion:**

Justera fördröjningen innan frekvensomformaren börjar rampa referensen. Med en fördröjning på 0 ms börjar referensen rampas så snart som ÖKA/MINSKA blir "hög".

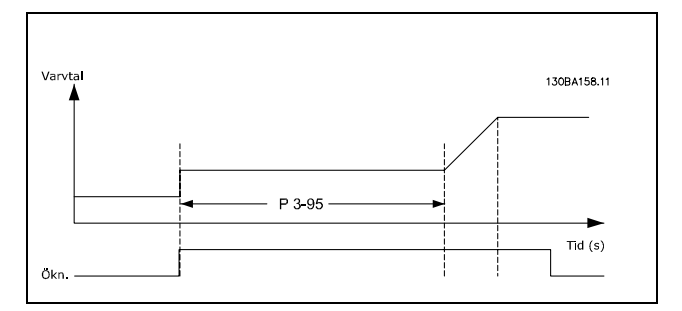

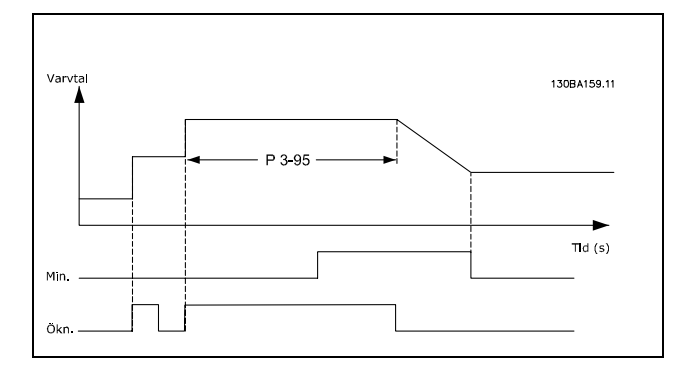

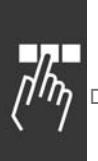

# " **Parametrar: Gr‰nser/Varningar**

#### ∃ **4-1\* Motorgränser**

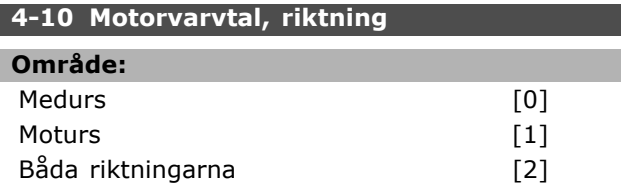

#### **Funktion:**

Förhindrar oönskad reversering. Dessutom väljs det maximala utvarvtalet oavsett andra parametrars inställningar. Du kan inte ställa in den här parametern medan motorn körs.

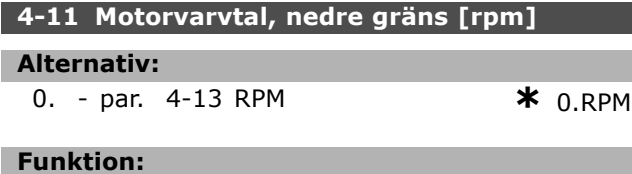

Du kan välja att låta Min. motorvarvtalsgräns motsvara min. motorvarvtal. Min. varvtal kan inte vara större än max. varvtal i par. 4-13. Om "BÂda riktningarna" har valts i par. 4-10 används inte min. varvtalet.

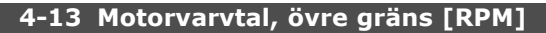

#### **Alternativ:**

Par. 4-11 - Variabel gräns RPM  $*$ 3 600 RPM

#### **Funktion:**

Du kan välja att låta max. motorvarvtal motsvara det högsta motorvarvtalet.

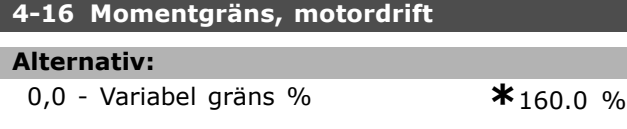

#### **Funktion:**

Ställer in momentgränsen för motordrift. Momentgränsen är aktiv i varvtalsområdet upp till nominellt motorvarvtal (par. 1-25). För att skydda motorn så att den inte når stoppmomentet är standardinställningen 1,6 x nominellt motormoment (beräknat värde). Om en inställning i par. 1-00 till par. 1-26 ändras återställs par. 4-16 till 4-18 inte automatiskt till standardinställningarna.

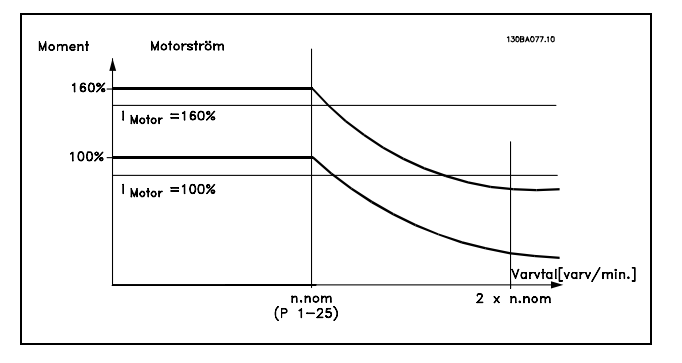

Om du ändrar par. 4-16 Momentgräns vid motordrift när par. 1-00 har ställts in till *VARVTAL UTAN ÅTERKOPPLING* [0] återställs par. 1-66 Minimiström vid lågt *varvtal* automatiskt. Om par. 2-21 > par. 2-36 finns risk för att motorn stannar.

#### **4-17 Momentgräns, generatordrift**

#### **Alternativ:**

**0,0** - Variabel gräns % **\*** 160.0 %

#### **Funktion:**

Ställer in momentgränsen för generatordrift. Momentgränsen är aktiv i varvtalsområdet upp till nominellt motorvarvtal (par. 1-25). Se figur för par. 4-16 samt par. 14-25 för ytterligare information.

#### **4-18 Strˆmbegr‰nsning**

#### **Alternativ:**

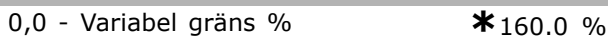

#### **Funktion:**

Ställer in strömgränsen för motordrift. För att skydda motorn så att den inte når stoppmomentet är standardinställningen 1,6 x nominellt motormoment (beräknat värde). Om en inställning i par. 1-00 till par. 1-26 ändras återställs par. 4-16 till par. 4-18 inte automatiskt till standardinställningarna.

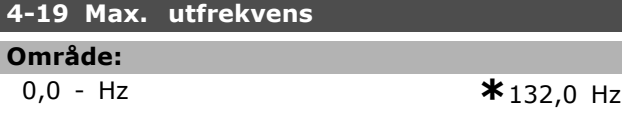

#### **Funktion:**

Ger möjlighet till en definitiv gräns för frekvensomformarens utfrekvens vilket ger en utökad säkerhet i tillämpningar där man vill undvika oväntade övervarvningar. Denna gräns är definitiv i alla konfigurationer (oberoende av inställningarna i par. 1-00).

#### □ 4-5<sup>\*</sup> Justerings varningar

Varningar visas på displayen, på den programmerade utgången eller på den seriella bussen.

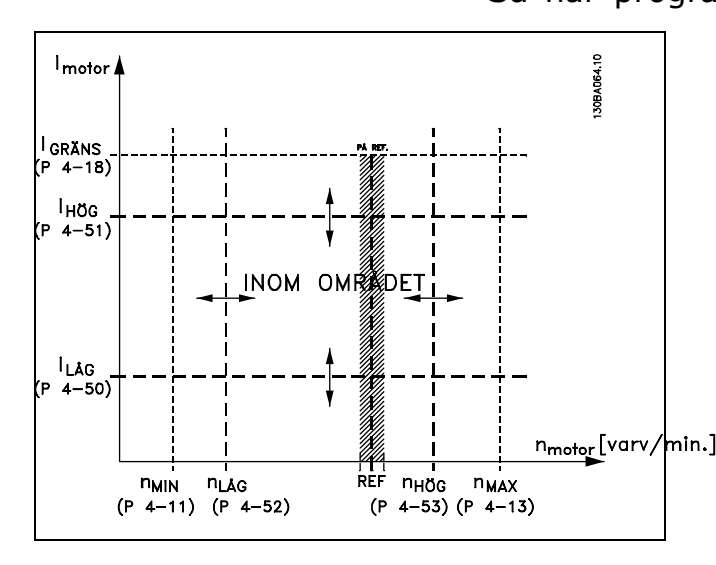

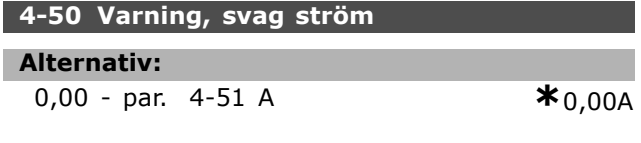

#### **Funktion:**

När motorströmmen ligger under denna gräns, I<sub>LOW</sub>, visas meddelandet CURRENT LOW på displayen. Du kan programmera signalutgÂngarna så att en statussignal skickas till plint 27 eller 29 eller till reläutgång 01 eller 02.

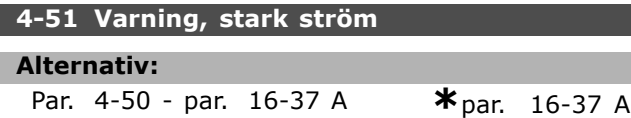

#### **Funktion:**

Om motorströmmen överstiger denna gräns (I<sub>HIGH</sub>) visas meddelandet CURRENT HIGH på displayen. Du kan programmera signalutgÂngarna så att en statussignal skickas till plint 27 eller 29 och till reläutgång 01 eller 02.

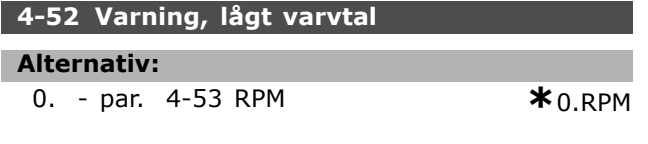

#### **Funktion:**

När motorvarvtalet är lägre än denna gräns, nLOW, visas meddelandet SPEED LOW på displayen. Du kan programmera signalutgångarna så att en statussignal skickas till plint 27 eller 29 och till reläutgång 01 eller 02. Programmera motorvarvtalets nedre signalgräns,  $n_{\text{low}}$ , så att den ligger inom frekvensomformarens normala arbetsomrÂde. Se diagrammet.

#### **4-53 Varning, hˆgt varvtal**

#### **Alternativ:**

Par. 4-52 - par. 4-13 RPM **\*** par. 4-13 RPM

#### **Funktion:**

När motorvarvtalet är högre än denna gräns, n<sub>HIGH</sub>, visas meddelandet SPEED HIGH på displayen. Du kan programmera signalutgångarna så att en statussignal skickas till plint 27 eller 29 och till reläutgång 01 eller 02. Programmera motorvarvtalets övre signalgräns, n<sub>HIGH</sub>, så att den ligger inom frekvensomformarens normala arbetsomrÂde.

#### **4-54 Varning lÂg referens**

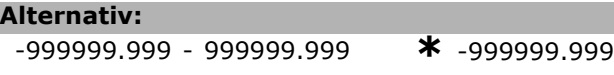

#### **Funktion:**

Om den faktiska referensen ligger under gränsen visar displayen detta meddelande. SignalutgÂngarna kan programmeras att generera en statussignal pÂ de digitala utgångarna och reläutgångarna.

#### **4-55 Varning hög referens**

#### **Alternativ:**

-999999.999 - 999999.999 **\*** 999999.999

#### **Funktion:**

Om den faktiska referensen överskrider gränsen visar displayen detta meddelande. SignalutgÂngarna kan programmeras att generera en statussignal pÂ de digitala utgångarna och reläutgångarna.

#### **4-56 Varning lÂg Âterkoppling**

#### **Alternativ:**

-999999.999 - 999999.999 **\*** -999999.999

#### **Funktion:**

Om återkopplingen ligger under gränsen visar displayen detta meddelande. SignalutgÂngarna kan programmeras att generera en statussignal pÂ de digitala utgångarna och reläutgångarna.

#### **4-57 Varning hˆg Âterkoppling**

#### **Alternativ:**

-999999.999 - 999999.999 **\*** 999999.999

#### **Funktion:**

Om återkopplingen överskrider gränsen visar displayen detta meddelande. SignalutgÂngarna kan programmeras att generera en statussignal pÂ de digitala utgångarna och reläutgångarna.

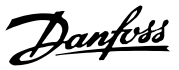

 $\equiv$  Så här programmerar du  $\equiv$ 

Danfoss

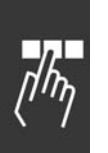

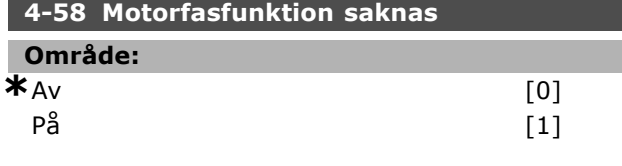

#### **Funktion:**

Väljer övervakning av motorfaserna. Om du väljer *PÂ* kommer frekvensomformaren att reagera och ge larm om en motorfas faller bort. Om du väljer Av kommer inget larm att ges om en motorfas faller bort. Om motorn körs på bara två faser kan den skadas eller överhettas. Ändra därför inte funktionsinställningen På för en motorfas som faller bort. Du kan inte ange den här parametern när motorn körs.

#### □ 4-6\* Förbikoppling av varvtal **4-60 Fˆrbikoppla varvtal frÂn [v/m]**

Vektor [4]

#### **Alternativ:**

0. - par. 4-13 RPM **\*** 0 RPM

#### **Funktion:**

I en del system är det nödvändigt att hoppa över vissa utfrekvenser/varvtal på grund av resonansproblem i systemet. Ange de frekvenser/varvtal som du vill undvika.

#### **4-62 Fˆrbikoppla varvtal till [v/m]**

Vektor [4]

#### **Alternativ:**

0. - par. 4-13 RPM **\***0RPM

#### **Funktion:**

I en del system är det nödvändigt att hoppa över vissa utfrekvenser/varvtal på grund av resonansproblem i systemet. Ange de frekvenser/varvtal som du vill undvika.

# <u>Danfoss</u>

# " **Parametrar: Digital in/ut**

#### " **5-0\* Digitalt I/O-l‰ge**

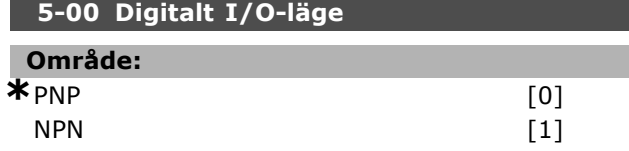

#### **Funktion:**

De digitala ingÂngarna och de programmerade digitala utgångarna är förprogrammerbara för drift i antingen PNP- eller NPN-system.

PNP-system slås över till GND. Åtgärder startas vid positivt riktad puls (↑).

NPN-system slÂr till vid + 24 V (internt i frekvensomformaren). Reagerar på negativt riktad puls  $($ ↓).

Du kan inte ställa in den här parametern när motorn körs.

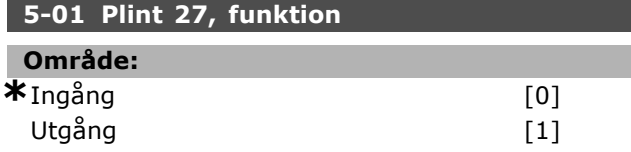

#### **Funktion:**

Väljer plint 27 som antingen en digital in- eller utgång. Standardinställningen är ingångsfunktionen. Du kan inte ange den här parametern när motorn körs.

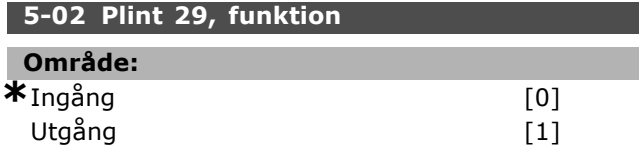

#### **Funktion:**

Väljer plint 29 som antingen en digital in- eller utgång. Standardinställningen är ingångsfunktionen. Du kan inte ställa in den här parametern när motorn körs.

#### " **5-1\* Digitala ingÂngar**

Parametrar för konfigurering av ingångsfunktionerna för ingångsplintarna.

De digitala ingångarna används för att välja olika funktioner i frekvensomformaren. Alla digitala ingångar kan ställas in för följande funktioner:

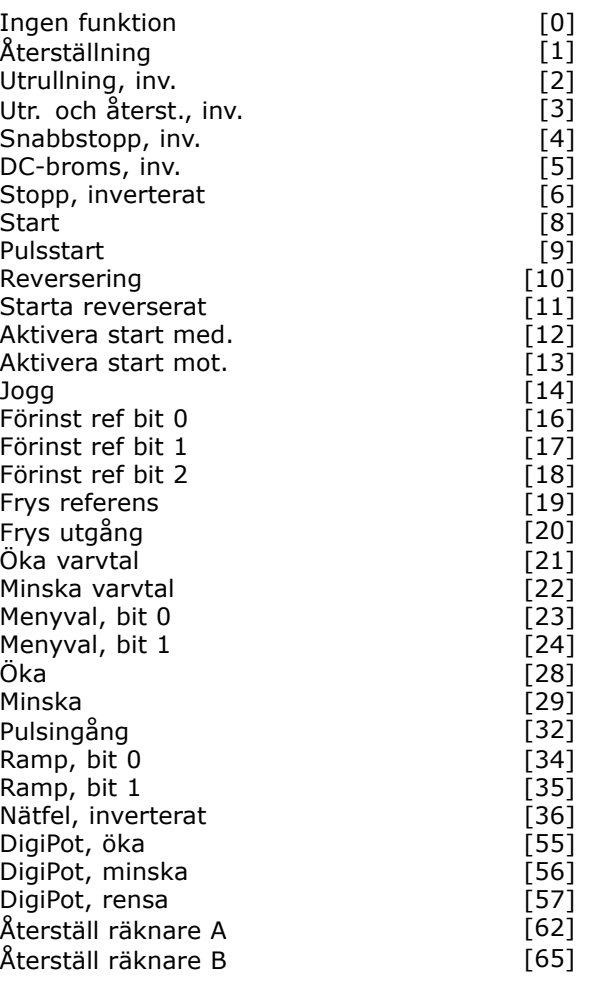

Funktioner som är kopplade till enbart en digital ingång anges i tillhörande parameter.

Du kan programmera alla digitala ingÂngar till följande funktioner:

- **Ingen funktion [0]: Frekvensomformaren** reagerar inte på signaler som överförs till plinten.
- **Återställning [1]: Återställer frekven**somformaren efter TRIPP/LARM. Alla larm kan inte återställas.
- Utrullning, inv. [2] (Digital standardingang 27): Stopp med utrullning, inverterad ingÂng (NC). Frekvensomformaren lämnar motorn i fritt läge. Logisk "0" => utrullningsstopp.
- Utr. och återst., inv. [3]: Återställning och stopp med utrullning, inverterad ingÂng (NC). Frekvensomformaren lämnar motorn i fritt läge och återställer frekvensomformaren. Logisk "0" => utrullningsstopp och Âterst‰llning.
- Snabbstopp, inv. [4]: Inverterad ingång (NC). Genererar ett stopp enligt ramptiden för snabbstopp (par. 3-81). När motorn stannar är axeln i fritt läge. Logisk "0" => snabbstopp.

Danfoss

- DC-broms, inv. [5]: Inverterad ingång för DC-bromsning (NC). Stoppar motorn med likström under en viss tid. Se par. 2-01 till par. 2-03. Funktionen är endast aktiv när värdet i par. 2-02 inte är 0. Logiskt "0" => DC-bromsning.
- Stopp, inverterat [6]: Funktionen för inverterat stopp. Genererar en stoppfunktion när den valda plinten övergår från logisk nivå "1" till "0". Stoppet utförs enligt den valda ramptiden (par. 3-42, par. 3-52, par. 3-62, par. 3-72).

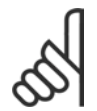

# **OBS!**

När frekvensomformaren ligger på momentgränsen och har mottagit ett stoppkommando, kanske den inte

stoppas av sig själv. Du kan säkerställa att frekvensomformaren stoppas genom att konfigurera en digital utgång till "Momentgräns & stopp [27]" och sedan ansluta denna digitala utgÂng till en digital ingång som är konfigurerad för utrullning.

- **Start [8] (Digital standardingång 18): Välj** start för ett start-/stoppkommando. Logiskt  $"1" = start$ , logiskt  $"0" = stop$ .
- Pulsstart [9]: Motorn startar om en puls ges under minst 2 ms. Motorn stoppas om du aktiverar inverterat stopp.
- ï **Reversering [10]**: (Digital standardingÂng 19). Ändrar riktningen för motoraxelrotationen. Välj Logisk "1" för reversering. Reverseringssignalen ändrar endast rotationsriktningen. Den aktiverar inte startfunktionen. Välj båda riktningarna i par. 4-10. Funktionen är inte aktiv vid Momentstyrning, varvtalsÂterkoppling.
- Starta reverserat [11]: Används för att utföra start/stopp och reversering genom samma ledning. Signaler för start tillåts inte samtidigt.
- **Aktivera start med [12]: Används** om motoraxeln endast ska kunna rotera medurs vid start.
- Aktivera start mot [13]: Används om motoraxeln ska rotera endast moturs vid start.
- **Jogg [14] (Digital standardingang 29):** Används för att växla mellan extern referens och förinställd referens. Du måste välja Extern/förinställd [2] i par. 2-14. Logisk "0" = extern referens aktiv; Logisk "1" = en av de fyra referenserna är aktiv i enlighet med tabellen nedan.
- Förinst ref bit 0 [16]: Med Förinställd ref bit 0, 1 och 2 kan du välja en av de åtta förinställda referenserna enligt tabellen nedan.
- Förinst ref bit 1 [17]: Samma som Förinst ref bit 0 [16].

Utanför återk.omr. [18]: Ställ in ÂterkopplingsomrÂdet i par. Xxxx.

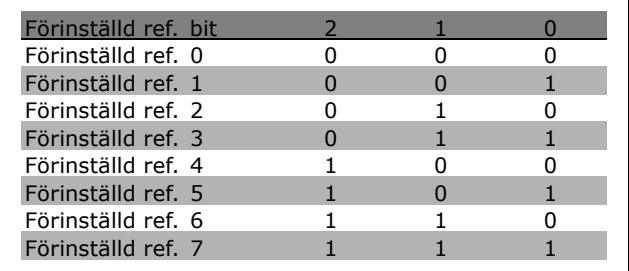

- **Frys referens [19]: Fryser den faktiska** referensen. Den frysta referensen blir nu utgångspunkt/villkor för att Öka varvtal och Minska varvtal ska kunna användas. Om öka/minska varvtal används följer varvtals‰ndringen alltid ramp 2 (par. 3-51 och 3-52) i intervallet 0 - par. 3-03.
- ï **Frys utgÂng [20]**: Fryser den faktiska motorfrekvensen (Hz). Den frysta motorfrekvensen blir nu utgÂngspunkt/villkor för att Öka varvtal och Minska varvtal ska kunna användas. Om öka/minska varvtal används följer varvtalsändringen alltid ramp 2 (par. 3-51 och 3-52) i intervallet 0 - par. 1-23.

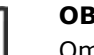

## **OBS!**

Om Frys utgång är aktivt kan frekvensomformaren inte stoppas via en lÂg "start [13]"-signal. Stoppa

frekvensomformaren via en plint som är programmerad för Utrullning, inv. [2] eller Utr. och Âterst., inv.

Öka varvtal [21]: Välj Öka varvtal och minska varvtal om digital styrning av öka/minska varvtal önskas (motorpotentiometer). Aktivera den här funktionen genom att välja antingen Frys referens eller Frys utgÂng. När Öka varvtal aktiveras under kortare tid än 400 ms ökas den resulterande referensen med 0,1 %. När Öka varvtal aktiveras under längre tid än 400 ms rampas den resulterande referensen i enlighet med Ramp 2 (par. 3-41).

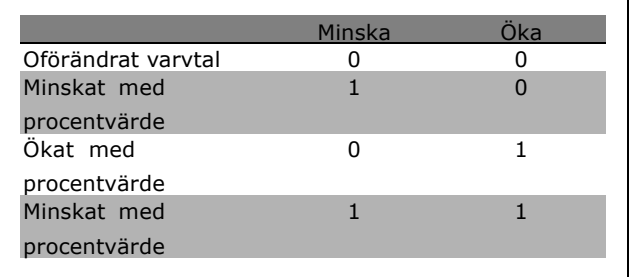

- **Minska [29]: Samma som Öka [28].**
- **Pulsingång [32]: Välj Pulsingång om du** använder en pulssekvens som antingen referens eller återkoppling. Skalning görs i parametergrupp 5-5\*.
- ï **Ramp, bit 0 [34]**
- ï **Ramp, bit 1 [35]**
- Nätfel, inverterat[36]: Väljs för att aktivera par. 14-10 Nätfel. Nätfel, inverterat ‰r aktivt vid logisk "0".
- DigiPot, öka [55]: Använder ingången som en ÖKA-signal till den funktion för digital potentiometer som beskrivs i parametergrupp 3-9\*
- DigiPot, minska [56]: Använder ingången som en MINSKA-signal till den funktion för digital potentiometer som beskrivs i parametergrupp 3-9\*
- DigiPot, rensa [57]: Använder ingången för att RENSA den referens för digital potentiometer som beskrivs i parametergrupp 3-9\*
- **Räknare A [60]: (Endast plint 29) Ingång** för inkrementell räkning i SLC-räknaren.
- **Räknare A [61]: (Endast plint 29) Ingång för** dekrementell räkning i SLC-räknaren.
- Återställ räknare A [62]: Ingång för återställning av räknare A.
- Räknare B [63]: (Endast plint 29) Ingång för inkrementell räkning i SLC-räknaren.
- **Räknare B [64]: (Endast plint 29) Ingång för** dekrementell räkning i SLC-räknaren.
- Återställ räknare B [65]: Ingång för återställning av räknare B.
- ï **Minska varvtal [22]**: Samma som Öka varvtal [21].
- Menyval, bit 0 [23]: Menyval, bit 0 och bit 1 ger dig möjlighet att välja en av fyra menyer. Du mÂste ange par. 0-10 till Ext menyval.
- Menyval, bit 1 [24] (Digital standardingang 32): Samma som Menyval, bit 0 [23].
- Öka [28]: Välj Öka/minska för att öka eller minska referensvärdet (anges i par. 3-12).

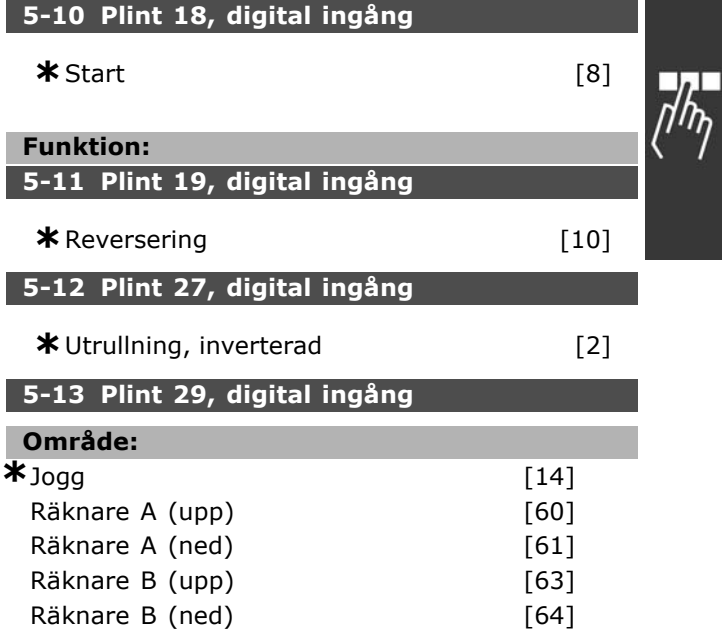

#### **Funktion:**

Alternativen [60], [61], [63] och [64] ‰r extra funktioner. Räknarfunktionen används för Smart Logic Control-funktioner.

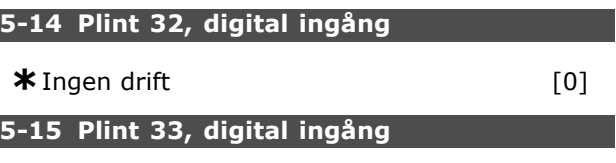

```
* Ingen drift [0]
```
#### " **5-3\* Digitala utgÂngar**

De två digitala utgångarna av typen "fast tillstånd" är gemensamma för plint 27 och 29. Ange I/O-funktionen för plint 27 i par. 5-01, och ange I/O-funktionen för plint 29 i par. 5-02. Det går inte att ställa in dessa parametrar under drift.

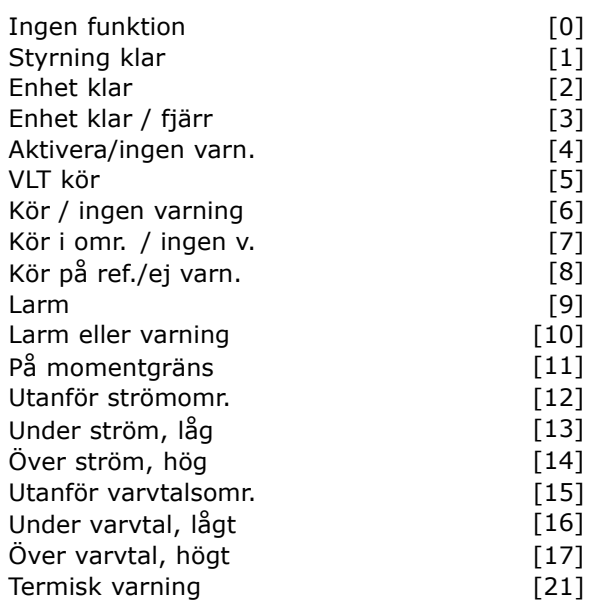

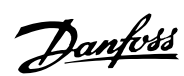

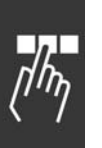

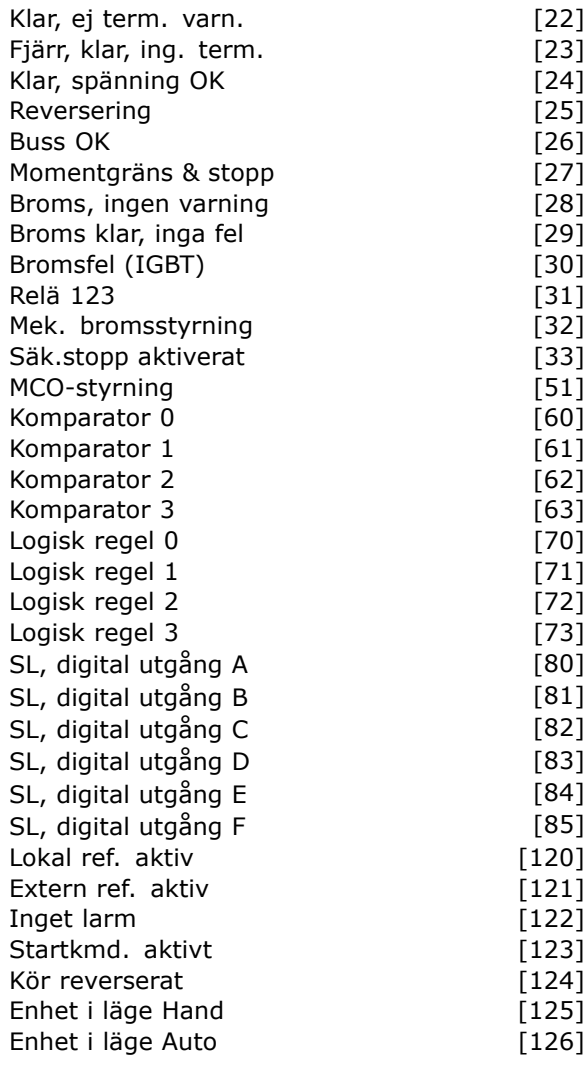

Du kan programmera de digitala utgÂngarna till dessa funktioner:

- **Ingen funktion [0]: Standard för alla** *digitala utgÂngar och rel‰utgÂngar*
- Styrning klar [1]: Styrkortet har nätspänning.
- ï **Enhet klar [2]**: Frekvensomformaren ‰r klar för drift och har signal på styrkortet.
- Enhet klar / fjärr [3]: Frekvensomformaren är klar för drift och är i läget Auto On.
- ï **Aktivera/ingen varn. [4]**: Frekvensomformaren är driftklar. Inga start- eller stoppkommandon (Start ej aktiv) har getts. Det finns inga varningar.
- **VLT kör [5]: Motorn är igång.**
- Kör / ingen varning [6]: Utvarvtalet är högre än inställt varvtal i par. 1-81. Motorn körs och det föreligger ingen varning.
- Kör i omr. / ingen v. [7]: Frekvensomformaren kör inom det programmerade ström- och varvtalsområde som ställts in i par. 4-50 till par. 4-53.

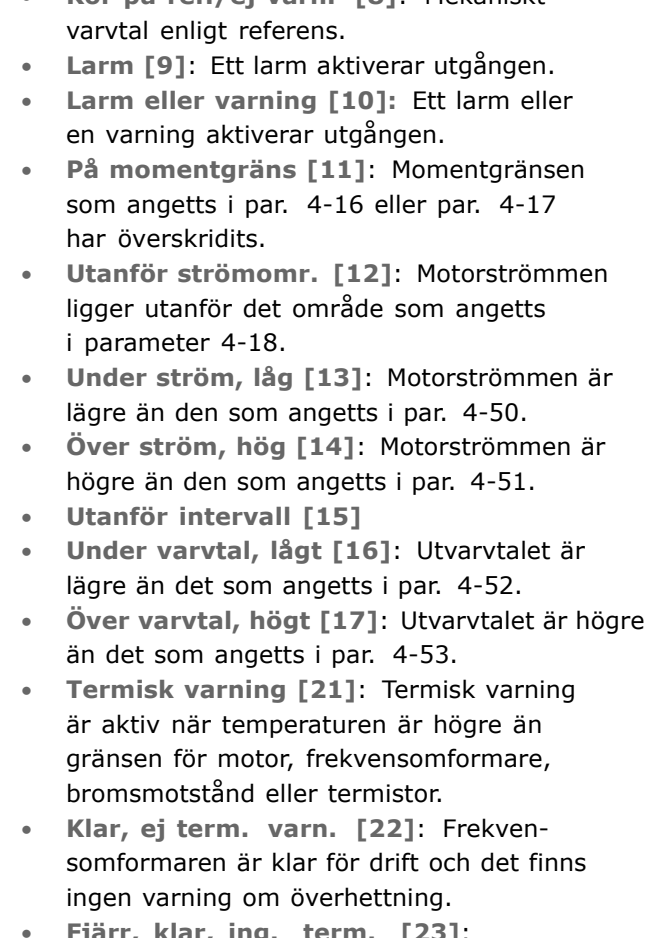

Kör på ref./ej varn. [8]: Mekaniskt

Danfoss

- ï **Fj‰rr, klar, ing. term. [23]**: Frekvensomformaren är klar för drift och är i läget Auto On. Ingen varning för överhettning föreligger.
- Klar, spänning OK [24]: Frekvensomformaren är klar för drift och nätspänningen ligger inom föreskrivet spänningsområde (se avsnittet *Allm‰nna specifikationer*).
- ï **Reversering [25]**: *Reversering. Logiskt "1"* = reläet är aktiverat, 24 V DC när motorn roterar medurs. Logiskt "0" = reläet är inaktiverat, ingen signal när motorn roterar moturs.
- **Buss OK [26]: Kommunikationen via** den seriella kommunikationsporten är aktiv (ingen timeout).
- Momentgräns & stopp [27]: Används när utrullning och stopp utförs vid momentgränsen. Om frekvensomformaren har fÂtt en stoppsignal och befinner sig på momentgränsen är signalen Logiskt "0".
- Broms, ingen varning [28]: Bromsen är aktiv och det finns inga varningar.
- ï **Broms klar, inga fel [29]**: Bromsen ‰r klar för drift och det finns inga fel.
- Bromsfel (IGBT) [30]: Utgången är logiskt "1" när bromsens IGBT är kortsluten.

Danfoss

Använd den här funktionen för att skydda frekvensomformaren om det skulle uppstÂ något fel i bromsmodulerna. Använd utgången/reläet för att slå från nätspänningen frÂn frekvensomformaren.

- Relä 123 [31]: Om fältbussprofil [0] har valts i par. 5-12 är reläet aktivt. Om OFF1, OFF2 eller OFF3 (bit i styrordet) är logiskt "1".
- Mek. bromsstyrning [32]: Gör det möjligt att styra en extern mekanisk broms. Se beskrivning i avsnittet *Styrning av mekanisk broms* och parametergrupp 2-2\*.
- Säk.stopp aktiverat [33]: Anger att säkerhetsstoppet på plint 37 har aktiverats.
- ï **MCO-styrning [51]**
- Komparator 0 [60]: Se parametergrupp 13-1\*. Om komparator 0 har utvärderats som att den har värdet SANT är utgången "hög". I annat fall är den "låg".
- Komparator 1 [61]: Se parametergrupp 13-1\*. Om komparator 1 har utvärderats som att den har värdet SANT är utgången "hög". I annat fall är den "låg".
- ï **Komparator 2 [62]**: Se parametergrupp 13-1\*. Om komparator 2 har utvärderats som att den har värdet SANT är utgången "hög". I annat fall är den "låg".
- Komparator 3 [63]: Se parametergrupp 13-1\*. Om komparator 3 har utvärderats som att den har värdet SANT är utgången "hög". I annat fall är den "låg".
- Logisk regel 0 [70]: Se parametergrupp 13-4\*. Om logisk regel 0 har utvärderats som att den har värdet SANT är utgången "hög". I annat fall är den "låg".
- Logisk regel 1 [71]: Se parametergrupp 13-4\*. Om logisk regel 1 har utvärderats som att den har värdet SANT är utgången "hög". I annat fall är den "låg".
- Logisk regel 2 [72]: Se parametergrupp 13-4\*. Om logisk regel 2 har utvärderats som att den har värdet SANT är utgången "hög". I annat fall är den "låg".
- Logisk regel 3 [73]: Se parametergrupp 13-4\*. Om logisk regel 3 har utvärderats som att den har värdet SANT är utgången "hög". I annat fall är den "låg".
- ï **SL, digital utgÂng A [80]**: Se par. 13-52 *SL Controller-funktioner*. IngÂngen ‰r "hˆg" när SL-åtgärd [38] "Ange dig. ut. A hög" genomförs. Ingången är "låg" när SL-åtgärd [32] "Ange dig. ut. A låg" genomförs.
- ï **SL, digital utgÂng B [81]**: Se par. 13-52 *SL Controller-funktioner*. IngÂngen ‰r "hˆg"

när SL-åtgärd [39] "Ange dig. ut. B hög" genomförs. Ingången är "låg" när SL-åtgärd [33] "Ange dig. ut. B låg" genomförs.

- ï **SL, digital utgÂng C [82]**: Se par. 13-52 *SL Controller-funktioner*. IngÂngen ‰r "hˆg" när SL-åtgärd [40] "Ange dig. ut. C hög" genomförs. Ingången är "låg" när SL-åtgärd [34] "Ange dig. ut. C låg" genomförs.
- ï **SL, digital utgÂng D [83]**: Se par. 13-52 *SL Controller-funktioner. Ingången är "hög"* när SL-åtgärd [41] "Ange dig. ut. D hög" genomförs. Ingången är "låg" när SL-åtgärd [35] "Ange dig. ut. D låg" genomförs.
- ï **SL, digital utgÂng E [84]**: Se par. 13-52 *SL Controller-funktioner*. IngÂngen ‰r "hˆg" när SL-åtgärd [42] "Ange dig. ut. E hög" genomförs. Ingången är "låg" när SL-åtgärd [36] "Ange dig. ut. E låg" genomförs.
- ï **SL, digital utgÂng F [85]**: Se par. 13-52 *SL Controller-funktioner*. IngÂngen ‰r "hˆg" när SL-åtgärd [43] "Ange dig. ut. F hög" genomförs. Ingången är "låg" när SL-åtgärd [37] "Ange dig. ut. F låg" genomförs.
- Lokal ref. aktiv [120]: Utgången är "hög" om par. 3-13 *Referensplats* = [2] "Lokal" eller n‰r par. 3-13 *Referensplats* = [0] "L‰nkat till Hand/Auto" samtidigt som LCP är i läget Hand On.
- **Extern ref. aktiv [121]: Utgången är "hög"** om par. 3-13 *Referensplats* = [1] "Extern" eller när par. 3-13 Referensplats = [0] "Länkat till Hand/Auto" samtidigt som LCP är i läget Auto On.
- Inget larm [122]: Utgången är "hög" då inget larm föreligger.
- Startkmd. aktivt [123]: Utgången är "hög" när det finns ett aktivt startkommando (dvs. via digital ingÂngsanslutning till buss eller [Hand on] eller [Auto on]) och inget stoppeller startkommando är aktivt.
- Kör reverserat [124]: Utgången är "hög" när frekvensomformaren körs moturs (det logiska resultatet av statusbitarna "kör" OCH "reverserat").
- Enhet i läge Hand [125]: Utgången är "hög" när frekvensomformaren är i läget Hand On (vilket anges av att lysdioden ovanför [Hand On] är tänd).
- Enhet i läge Auto [126]: Utgången är "hög" när frekvensomformaren är i läget Auto On (vilket anges av att lysdioden ovanför [Auto On] är tänd).

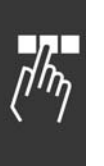

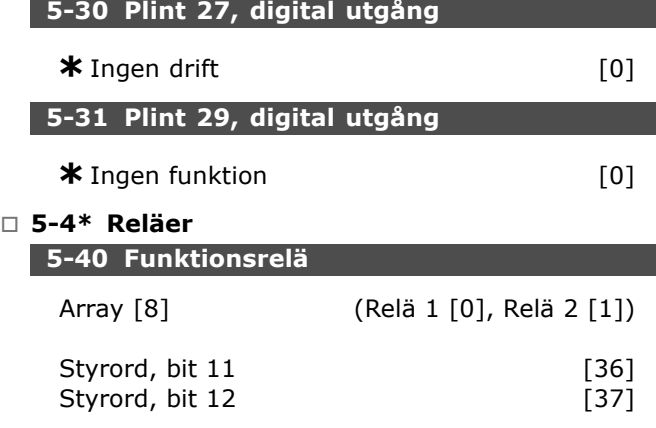

Par. 5-40 innehÂller samma alternativ som par. 5-30, inklusive alternativ 36 och 37.

#### **Funktion:**

- ï **Styrordsbit 11 [36]**: Bit 11 i styrordskontrollrel‰ 01. Se avsnittet *Styrord enligt FC-profil (CTW)*. Detta alternativ gäller endast för par. 5-40.
- Styrordsbit 12 [37]: Bit 12 i styrordskontrollrel‰ 02. Se avsnittet *Styrord enligt FC-profil (CTW)*.

Val mellan två interna mekaniska reläer är en array-funktion.

T.ex. par. 5-4\*  $\rightarrow$  "OK"  $\rightarrow$  Funktionsrelä  $\rightarrow$  $"OK" \rightarrow [0] \rightarrow "OK" \rightarrow v\ddot{a}$ *lj funktion* 

Relä nr 1 har array nr [0]. Relä nr 2 har array nr [1]. När reläalternativ MCB 105 monteras på omvandlaren sker följande val av relän: Rel‰ 7 -> Par. 5-40 [6] Rel‰ 8 -> Par. 5-40 [7]

Rel‰ 9 -> Par. 5-40 [8] Reläfunktioner väljs från samma lista som för utgÂngsfunktioner av typen "fast tillstÂnd". Se parameter 5-3\*.

#### 5-41 Till-fördr., relä

Vektor [2] (Relä 01 [0], Relä 02 [1])

#### **Alternativ:**

0,00-600,00 s **\***0,00s

#### **Funktion:**

Gör det möjligt att fördröja inkopplingen av reläer. Välj mellan två interna mekaniska reläer i en vektorfunktion.Se par. 5-40.

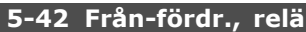

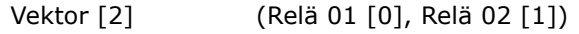

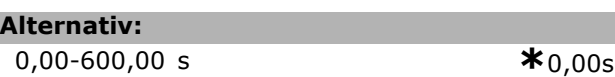

#### **Funktion:**

Gör det möjligt att fördröja urkopplingen av reläer. Välj mellan två interna mekaniska reläer i en vektorfunktion.Se par. 5-40

#### " **5-5\* PulsingÂng**

Parametrarna för pulsingångar används för att välja ett lämpligt fönster som impulsreferensområde. IngÂngsplintarna 29 eller 33 fungerar som ingÂngar för frekvensreferenser. Ställ in par. 5-13 eller par. 5-15 till "Pulsingång" [32]. Om plint 29 används som ingÂng mÂste par. 5-01 anges till "IngÂng" [0].

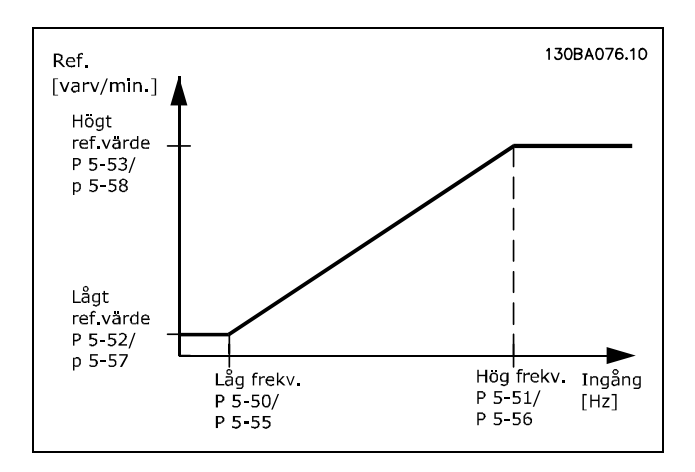

#### **5-50 Plint 29, lÂg frekvens**

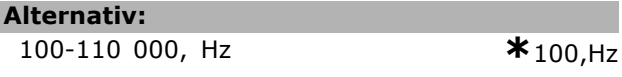

#### **Funktion:**

Anger den låga frekvensen enligt referensvärdet låg i par. 5-52 så att det motsvarar motorns axelvarvtal.

#### **5-51 Plint 29, hˆg frekvens**

#### **Alternativ:**

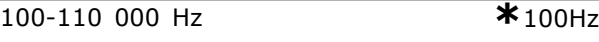

#### **Funktion:**

Anger den höga frekvensen enligt det höga referensvärdet i par. 5-53 så att det motsvarar motorns axelvarvtal.

# Danfoss

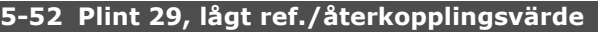

#### **Alternativ:**

-1000000,000 - par. 5-53 **\*** 0.000

#### **Funktion:**

Ställer in det lägsta referensvärdet [RPM] för motorns axelvarvtal och det lägsta återkopplingsvärdet. Välj plint 29 som en digital utgång (par.  $5-02 =$  "Utgång" [1] och par. 5-13 = lämpligt värde).

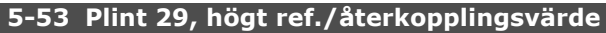

#### **Alternativ:**

```
Par. 5-52 - 1000000,000 *1500.000
```
#### **Funktion:**

Ställer in det högsta referensvärdet [RPM] för motorns axelvarvtal och det högsta återkopplingsvärdet. Välj plint 29 som en digital utgÂng (par. 5-02 = "UtgÂng" [1] och par.  $5-13 =$  lämpligt värde).

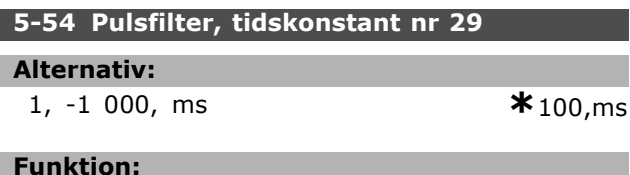

Lågpassfiltret minskar påverkan på och dämpar svängningarna i återkopplingssignalen från styrningen. Detta kan vara en fördel bland annat om signalen är behäftad med många störningar. Du kan inte ange den här parametern när motorn körs.

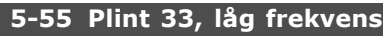

**Alternativ:**

100-110 000 Hz **\***100Hz

#### **Funktion:**

Ställer in den låga frekvensen enligt det låga referensvärdet i par. 5-57 så att det motsvarar motorns axelvarvtal.

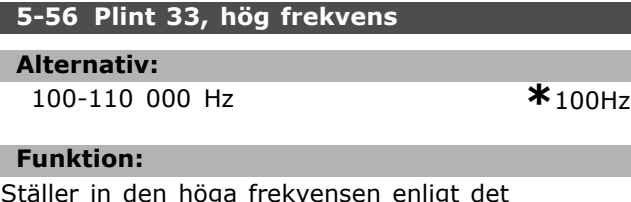

Ställer in den höga frekvensen enligt det höga referensvärdet i par. 5-58 så att det motsvarar motorns axelvarvtal.

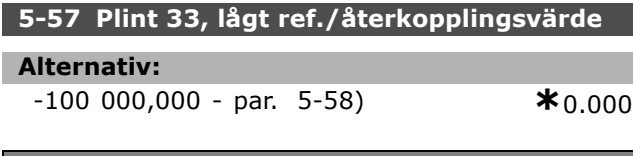

#### **Funktion:**

Ställer in det lägsta referensvärdet [RPM] för motorns axelvarvtal.

#### 5-58 Plint 33, högt ref./återkopplingsvärde

#### **Alternativ:**

Par. 5-57 - 100 000,000 **\***1500.000

**Funktion:**

Ställer in det högsta referensvärdet [RPM] för motorns axelvarytal.

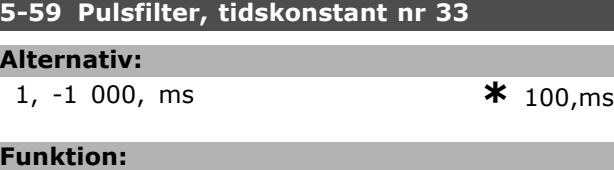

#### Lågpassfiltret minskar påverkan på och dämpar svängningarna i återkopplingssignalen från styrningen. Detta kan vara en fördel bland annat om signalen är behäftad med många störningar. Du kan inte ange den här parametern när motorn körs.

#### " **5-6\* PulsutgÂngar**

Pulsutgångarna är tilldelade plint 27 eller 29. Välj plint 27 i par. 5-01 och plint 29 i par. 5-02.

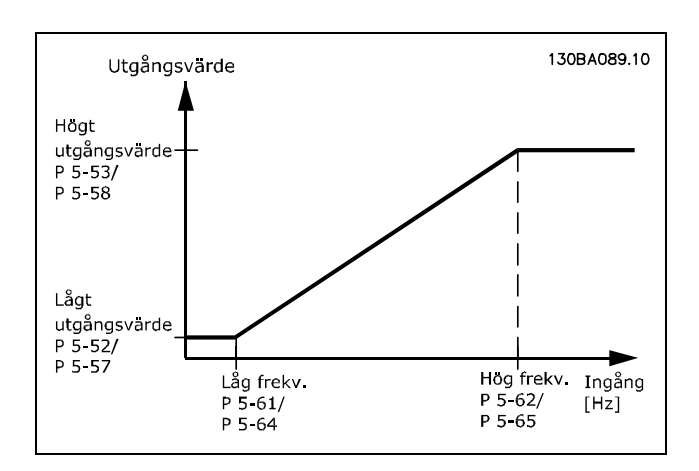

#### **5-60 Plint 27, pulsutgÂngsvariabel**

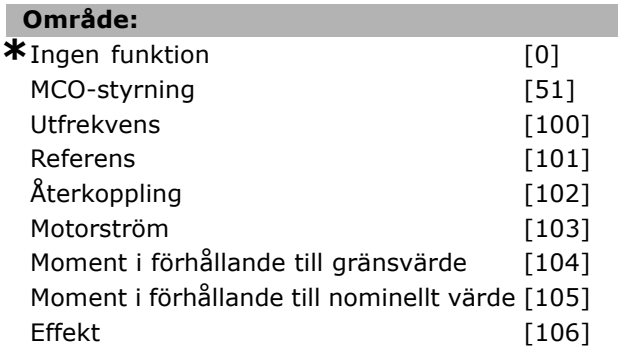

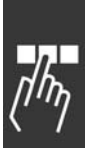

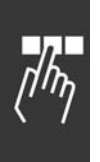

# **Funktion:**

Ställer in variabeln för den valda avläsningen av plint 27. Du kan inte ställa in den här parametern när motorn körs.

Varvtal [107] Moment [108]

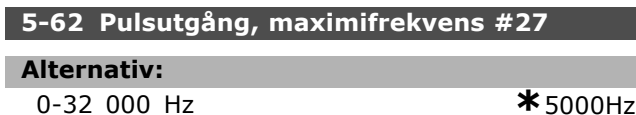

#### **Funktion:**

Ställer in maximifrekvensen på plint 27 enligt utgångsvariabeln i par. 5-60. Du kan inte ställa in den här parametern när motorn körs.

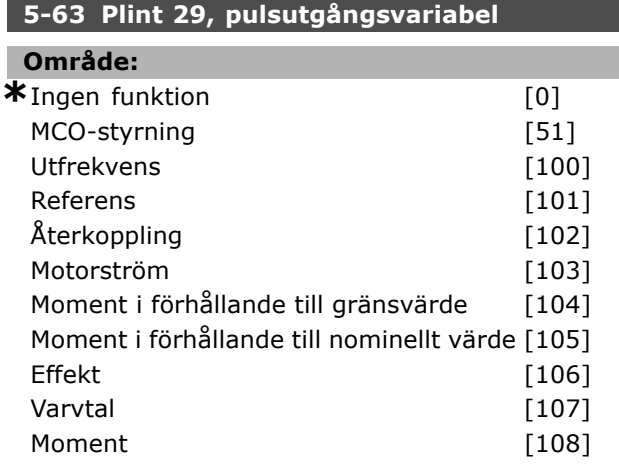

#### **Funktion:**

Ställer in variabeln för den valda avläsningen av plint 29. Du kan inte ställa in den här parametern när motorn körs.

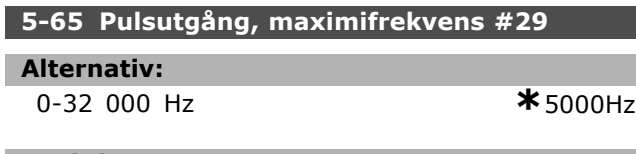

#### **Funktion:**

Ställer in maximifrekvensen på plint 29 enligt utgångsvariabeln i par. 5-63. Du kan inte ställa in den här parametern när motorn körs.

#### □ 5-7<sup>\*</sup> 24 V-pulsgivaring.

Anslut en 24 V-pulsgivare till plint 12 (24 V DC-försörjning), plint 32 (kanal A), plint 33 (kanal B) eller plint 20 (GND-jord). De digitala ingÂngarna 32/33 är aktiva för pulsgivaringångar när du väljer 24 V-pulsgivare (par. 1-02) eller 24 V-pulsgivare (par. 7-00). Den pulsgivare som används är av 24 V-typ med dubbla kanaler (A och B). Max. ingÂngsfrekvens: 110 kHz.

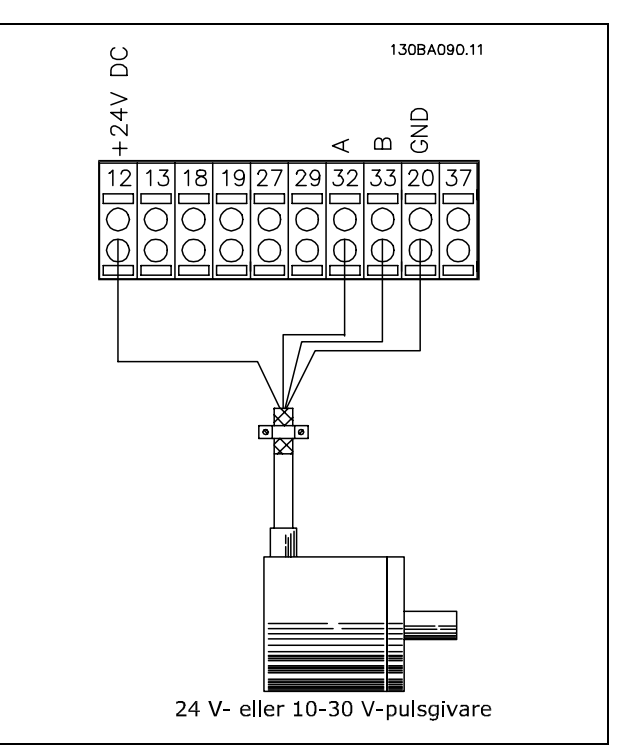

#### **5-70 Plint 32/33 pulser per varv**

#### **Alternativ:**

128-4 096 PPR **\***1024PPR

Danfoss

#### **Funktion:**

Ställer in pulsgivarens pulser per varv på motoraxeln. Läs av det rätta värdet från pulsgivaren. Du kan inte ställa in den här parametern när motorn körs.

## **5-71 Plint 32/33, pulsgivarriktning**

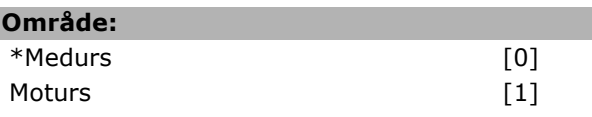

#### **Funktion:**

Ändrar den avlästa pulsgivarriktningen (rotationen) utan att ändra ledningarna till pulsgivaren. Välj Medurs när kanal A ligger 90° (elektriska grader) före kanal B vid rotation medurs på pulsgivarens axel. Välj Moturs när kanal A ligger 90° (elektriska grader) efter kanal B vid rotation medurs pÂ pulsgivarens axel. Du kan inte ställa in den här parametern när motorn körs.

#### **5-72 Plint 32/33 t‰ljare**

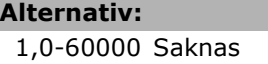

1,0-60000 Saknas **\***1 Saknas

#### **Funktion:**

Anger uppväxlingsvärde för ett utväxlingsförhållande mellan pulsgivare och drivaxel. Uppväxlingsvärdet

är kopplat till pulsgivaraxeln och nedväxlingsvärdet är kopplat till drivaxeln. Exempel: Varvtal för pulsgivaraxeln =  $1000$  RPM och varvtal för drivaxeln är 3000 RPM: Par. 5-72 = 1000 och par. 5-73 = 3000, eller par. 5-72 = 1 och par. 5-73 = 3. Parameter 5-72 kan inte ändras när motorn är igång. Om motorstyrningsprincipen är "Flux m. motorÂterk." (par. 1-01 [3]) mÂste utväxlingsförhållandet mellan motor och pulsgivare vara 1:1. (Ingen växel.)

#### **5-73 Plint 32/33 n‰mnare**

#### **Alternativ:**

1,0-60000 Saknas **\***1 Saknas

#### **Funktion:**

Anger nedväxlingsvärde för ett utväxlingsförhållande mellan pulsgivare och drivaxel. Nedväxlingsvärdet, nämnaren, är kopplat till drivaxeln. Se även parameter 5-72.

Parameter 5-73 kan inte ändras när motorn är igång.

Danfoss

# " **Parametrar: Analog in/ut**

#### " **6-0\* Analogt I/O-l‰ge**

FC 300 är försedd med 2 analoga ingångar: Plintarna 53 och 54. De analoga ingångarna på FC 302 är utformade för fritt val av antingen spänning (-10 V till +10 V) eller inström (0/4-20 mA).

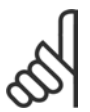

#### **OBS!**

Termistorer är anslutna antingen till en analog eller en digital ingÂng.

#### **6-00 Sp‰nn.fˆr. 0, tidsgr‰ns**

**Alternativ:**

1-99 s **\*** 10 s

#### **Funktion:**

Är aktiv när A53 (SW201) och/eller A54 (SW202) är i läge ON (de analoga ingångarna har valts som strömingångar). Om värdet för referenssignalen på den valda strömingången faller under 50 % av värdet i par. 6-12 eller par. 6-22 under längre tid än den som ställts in i par. 6-00, kommer funktionen som valts i par. 6-01 att aktiveras.

#### 6-01 Spänn.för. 0, tidsg.funktion

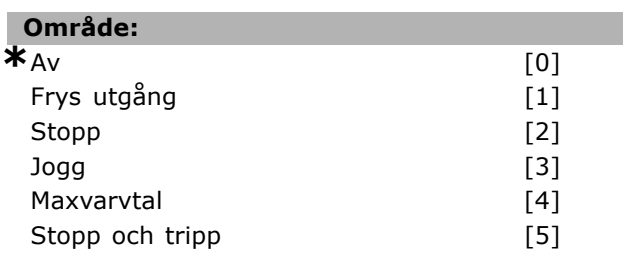

#### **Funktion:**

Aktiverar funktionen om insignalen på plint 53 eller 54 sjunker under 2 mA, förutsatt att par. 6-12 eller 6-22 ställts in på mer än 2 mA och den valda tidsgränsen i par. 6-00 överskridits. Om flera tidsgränsfunktioner inträffar samtidigt prioriterar frekvensomformaren tidsgränsfunktionerna enligt följande:

- 1. *Tidsgränsfunktion för spänningsförande nolla* par. 6-01
- 2. *Funktion för pulsgivarbortfall* par. 5-74
- 3. *Tidgränsfunktion för styrord* par. 8-04. Du kan välja mellan följande alternativ för frekvensomformarens utfrekvens:
- frysas vid aktuellt värde
- tvångsstyras till joggvarvtal
- tvångsstyras till max. varvtal
- tvångsstyras till stopp och tripp
- tvångsstyras till konfiguration 8.

**\*** standardinst‰llning**( )** displaytext **[ ]** v‰rde fˆr kommunikation via seriell kommunikationsport

Du kan inte ställa in den här parametern när motorn körs.

#### " **6-1\* Analog ingÂng 1**

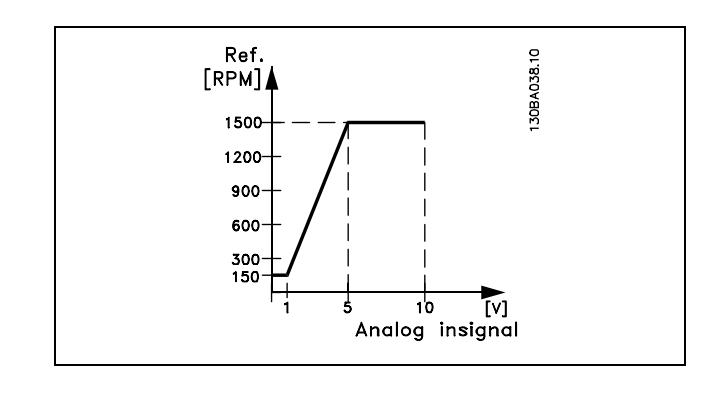

#### **6-10 Plint 53, lÂg sp‰nning**

#### **Alternativ:**

0,0 - par. 6-11 **\*** 0,0V

Danfoss

#### **Funktion:**

Ställer in skalningsvärdet för analoga ingångar så att det motsvarar min. referensvärdet (anges i par. 3-02).

#### **6-11 Plint 53, hˆg sp‰nning**

#### **Alternativ:**

**Par.** 6-10 till 10,0 V **\*** 10,0V

#### **Funktion:**

Ställer in värdet för analog ingångsskalning så att det motsvarar max. referensvärdet (anges i par. 3-03).

#### **6-12 Plint 53, svag ström**

#### **Alternativ:**

0,0 till par. 6-13 mA **\***0,0mA

#### **Funktion:**

Bestämmer värdet på referenssignalen så att det motsvarar min. referensvärdet (anges i par. 3-02). Om tidsgränsfunktionen för par. 6-01 är aktiverad måste värdet anges till >2 mA.

#### **6-13 Plint 53, stark ström**

#### **Alternativ:**

Par. 6-12 till - 20,0 mA **\*** 20,0 mA

#### **Funktion:**

Ställer in värdet på referenssignalen så att det motsvarar max. referensvärdet (anges i par. 3-03).

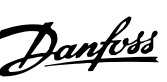

#### **6-14 Plint 53, lÂgt ref./Âterkopplingsv‰rde**

#### **Alternativ:**

-100 000,000 till par. 6-15 **\*** 0,000 Enhet

#### **Funktion:**

Ställer in skalning av analoga ingångar så att den motsvarar minimivärdet för referensåterkoppling (anges i par. 3-01).

#### 6-15 Plint 53, högt ref./återkopplingsvärde

#### **Alternativ:**

Par. 6-14 till 100 000,000 **\*** 1 500,000 Enhet

#### **Funktion:**

Ställer in värdet för skalning av analoga ingångar så att det motsvarar maximivärdet för referensÂterkoppling (anges i par. 3-01).

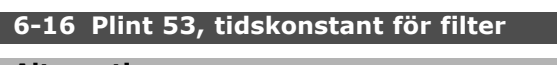

#### **Alternativ:**

0,001-10,000 s **\***0,001s

**Funktion:**

En tidskonstant för ett 1:a ordningens lågpassfilter för undertryckning av elektriskt brus på plint 53. Du kan inte ställa in den här parametern när motorn körs.

#### " **6-2\* Analog ingÂng 2**

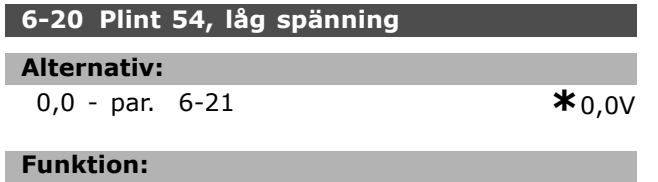

Ställer in skalningsvärdet för analoga ingångar så att det motsvarar min. referensvärde (anges i par. 3-02). Se även avsnittet Hantering av referenser.

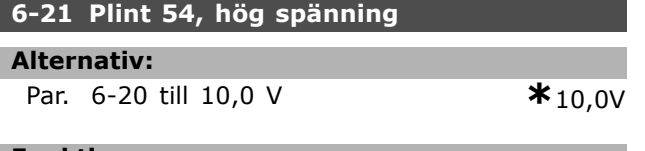

#### **Funktion:**

Ställer in värdet för skalning av analoga ingångar så att det motsvarar max. referensvärde (anges i par. 3-03).

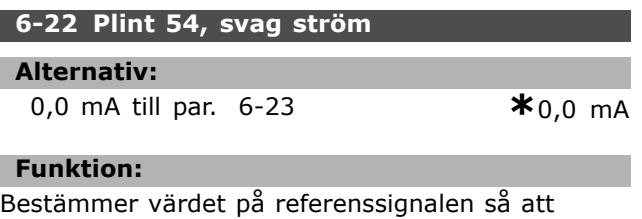

det motsvarar min. referensvärde (anges i par.

3-02). Om funktionen för tidsgräns i par. 6-01 har aktiverats anger du värdet till >2 mA.

#### **6-23 Plint 54, stark ström**

#### **Alternativ:**

Par. 6-12 till - 20,0 mA **\***20,0 mA

# **Funktion:**

Ställer in värdet på referenssignalen så att det motsvarar max. referensvärde (anges i par. 3-03).

**6-24 Plint 54, lÂgt ref./Âterkopplingsv‰rde**

#### **Alternativ:**

-100 000,000 till par. 6-25 **\*** 0,000 Enhet

#### **Funktion:**

Ställer in värdet för skalning av analoga ingångar så att det motsvarar minimivärdet för referensÂterkoppling (anges i par. 3-01).

#### **6-25 Plint 54, hˆgt ref./Âterkopplingsv‰rde**

#### **Alternativ:**

Par. 6-24 till 100 000,000 **\***1 500,000 Enhet

#### **Funktion:**

Ställer in värdet för skalning av analoga ingångar så att det motsvarar maximivärdet för referensÂterkoppling (anges i par. 3-01).

#### **6-26 Plint 54, tidskonstant för filter**

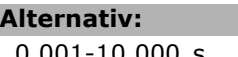

0,001-10,000 s **\*** 0,001s

#### **Funktion:**

En tidskonstant för ett 1:a ordningens lågpassfilter för undertryckning av elektriskt brus på plint 53. Du kan inte ställa in den här parametern när motorn körs.

#### " **6-5\* Analog utgÂng 1**

Analoga utgångar är strömutgångar: 0/4-20 mA. Gemensam plint (plint 39) är samma plint med samma elektriska potential för gemensam analog och gemensam digital anslutning. Upplösningen på analog utgång är 12 bitar.

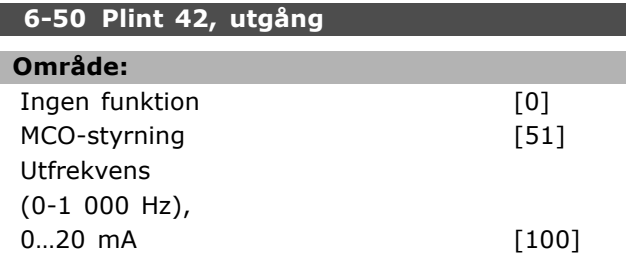

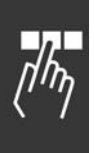

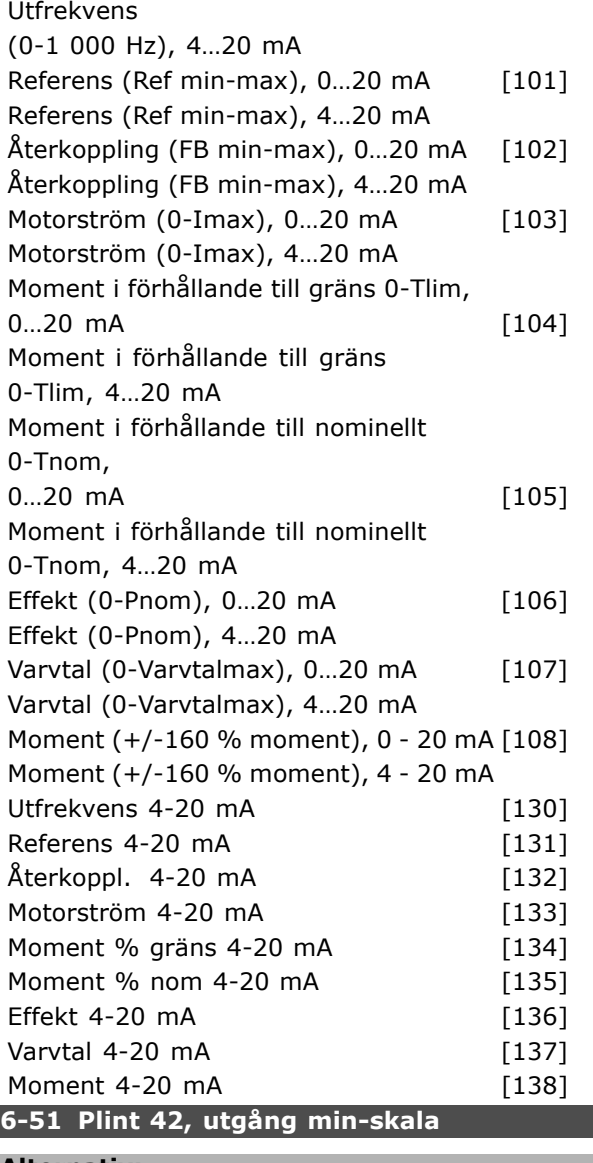

#### **Alternativ:**

000-100 % **\***0%

#### **Funktion:**

Skalar minimiutgången för den valda analoga signalen på plint 42. Skalar minimivärdet som ett procentvärde av maximalt signalvärde, dvs 0 mA (eller 0 Hz) önskas vid 25 % av maximalt utgångsvärde och 25 % programmeras. Värdet kan aldrig vara högre än motsvarande inställning i par. 6-52 om detta värde ligger under 100 %.

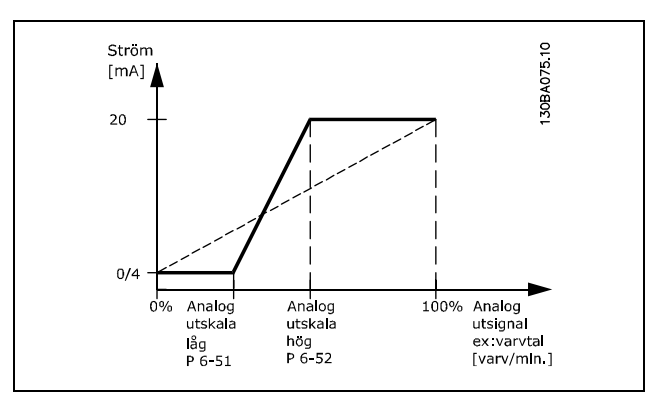

#### **6-52 Plint 42, utgÂng max-skala**

#### **Alternativ:**

000-500 % **\***100%

Danfoss

#### **Funktion:**

Skalar maximiutgången för den valda analoga signalen på plint 42. Ange önskat maxvärde för aktuell signalutgång. Skala utgången för att ge lägre ström än 20 mA vid full skala eller 20 mA vid en utgång under 100 % av maximalt signalvärde. Om du vill ha 20 mA utström till ett värde mellan 0-100 % av full utgång programmerar du procentvärdet i parametern, dvs 50  $% = 20$  mA. Om du vill ha ström mellan 4 och 20 mA vid maximal utgång (100 %) beräknas procentvärdet så här:

 $20 \, mA / 0$ nskad max strÖm \*  $100\%$ 

$$
lvs \quad 10 \; mA \; = \; \frac{20}{10} * 100 \; = \; 200\%
$$

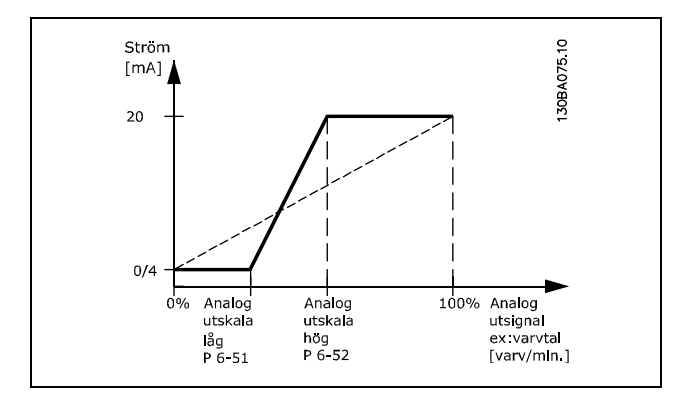

# Danfoss

# " **Parametrar: Regulatorer**

#### □ 7-0\* Varvtals-PID-regulator

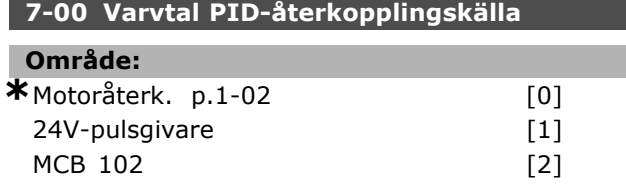

#### **Funktion:**

Val av pulsgivare för återkoppling.

Parameter 7-00 kan inte ändras när motorn är igång.

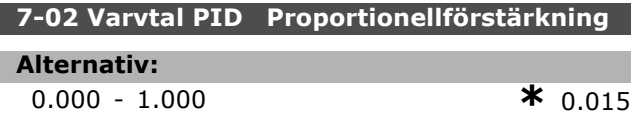

#### **Funktion:**

Anger hur mÂnga gÂnger felet (avvikelsen mellan återkopplingssignalen och börvärdet) ska förstärkas. Det används tillsammans med Varvtalsstyrning *med Âterkoppling* och *Varvtalsstyrning utan Âterkoppling* (par. 1-00). Snabb styrning Âstadkoms med hög förstärkning. Om förstärkningen blir för hög kan processen bli instabil.

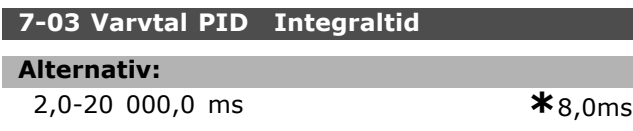

#### **Funktion:**

Best‰mmer hur lÂng integraltid PID-regulatorn ska använda vid korrigering av felet. Ju större felet är, desto snabbare ökar förstärkningen. Integraltiden orsakar en fördröjning av signalen och har således en dämpande effekt. Anv‰nds tillsammans med *Varvtalsstyrning med Âterkoppling* och *Varvtalsstyrning utan Âterkoppling Flux-styrning* (par. 1-00). Snabb styrning Âstadkoms med en kort integraltid. Om integraltiden är för kort blir processen emellertid instabil. Om integraltiden är lång kan stora avvikelser från den önskade referensen förekomma, eftersom processregulatorns reglering tar lång tid om ett fel inträffat.

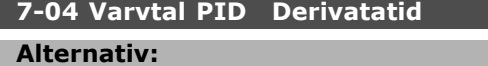

0,0-200,0 ms **\***30,0ms

#### **Funktion:**

Differentiatorn reagerar inte på ett konstant fel. Den ger endast en förstärkning när felet förändras. Ju snabbare felet ändrar sig, desto

**\*** standardinst‰llning**( )** displaytext **[ ]** v‰rde fˆr kommunikation via seriell kommunikationsport

kraftigare blir förstärkningen från differentiatorn. Förstärkningen är proportionell mot den hastighet

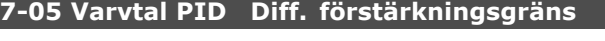

#### **Alternativ:**

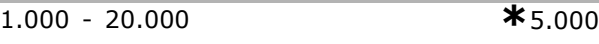

#### **Funktion:**

Du kan ställa in en gräns för differentiatorns förstärkning. Då D-förstärkningen ökar vid högre frekvenser kan det vara nödvändigt att begränsa förstärkningen. På detta sätt kan ett normalt D-led vid låga frekvenser och ett konstant D-led vid höga frekvenser uppnås. Används med Varvtalsstyrning *med Âterkoppling* (par. 1-00).

#### **7-06 Varvtal, PID-lÂgpassfiltertid**

#### **Alternativ:**

1,0-100,0 ms **\*** 10,0ms

#### **Funktion:**

Lågpassfiltret minskar påverkan på styrningen och dämpar svängningarna i återkopplingssignalen. Detta kan vara en fördel bland annat då signalen är behäftad med många störningar. Se bild. Anv‰nds tillsammans med *Varvtalsstyrning med Âterkoppling* och *Momentstyrning med varvtalsÂterkoppling* (par. 1-00). Om en tidskonstant (τ) på t.ex. 100 ms har programmerats in blir gränsfrekvensen för lågpassfiltret  $1/0,1=$ 10 RAD/s, vilket motsvarar  $(10/2 \times p) = 1.6$ Hz. PID-regulatorn kommer därför bara att reagera på signaler som varierar med en frekvens lägre än 1,6 Hz. Om återkopplingssignalen varierar med en frekvens som är högre än 1,6 Hz reagerar PID-regulatorn inte.

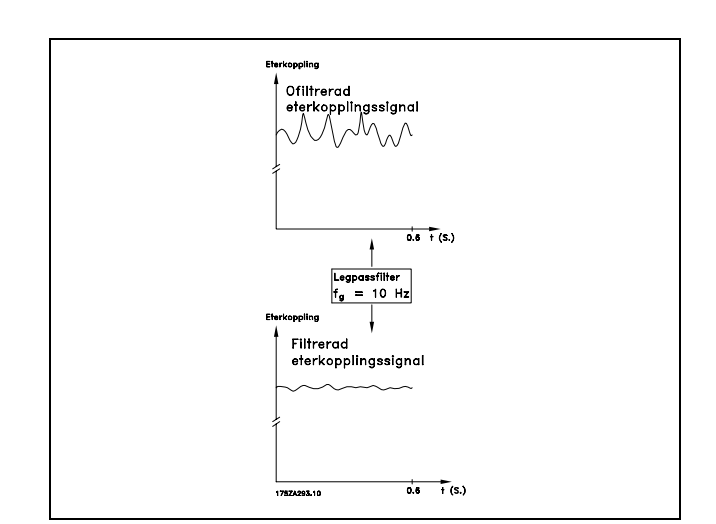

Danfoss

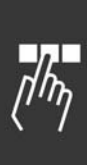

# " **7-2\* Processregl, Âterk.**

Välj vilka resurser som ska användas för Âterkoppling till process-PID-styrning och hur denna Âterkoppling ska hanteras.

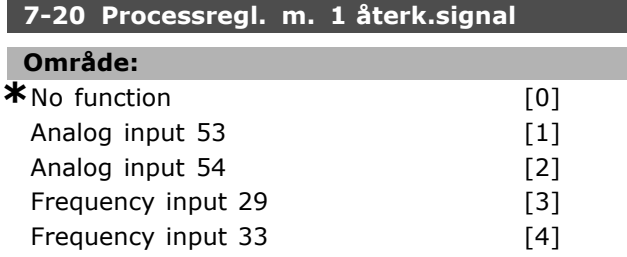

#### **Funktion:**

It is possible to add up to two different feedback signals to compose the actual feedback. This parameter defines which input on the frequency converter should be treated as the source of the first feedback signal.

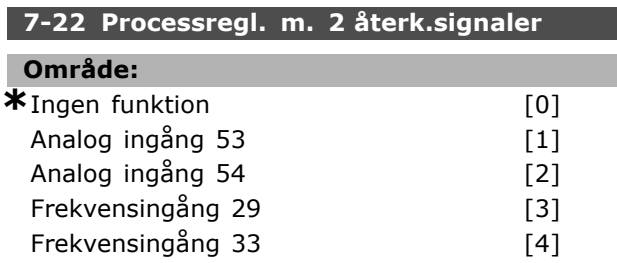

#### **Funktion:**

Det går att lägga till upp till två olika återkopplingssignaler för att bilda den faktiska återkopplingen. Den här parametern definierar vilken frekvensomformaringÂng som ska behandlas som källa för den första återkopplingssignalen.

#### □ 7-3\* Process-PID regl.

Parametrar för konfigurering av process-PID-reglering.

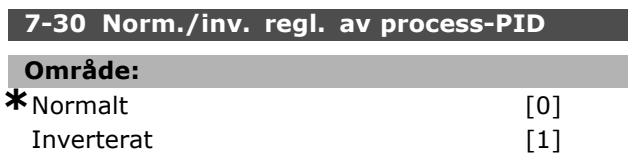

#### **Funktion:**

Det går att välja om processregleringen ska öka/minska utfrekvensen. Detta görs genom att det finns en skillnad mellan referenssignalen och Âterkopplingssignalen.

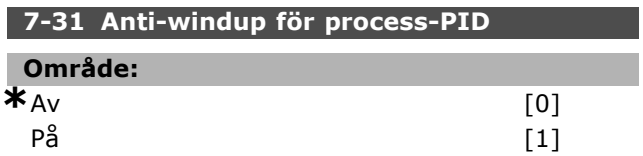

#### **Funktion:**

Du kan välja om processregleringen ska fortsätta reglera ett fel, trots att det inte är möjligt att öka/minska utfrekvensen.

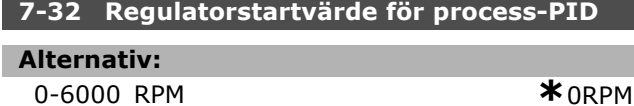

#### **Funktion:**

Vid startkommando startar frekvensomformaren Varvtalsstyrning, utan återkoppling som följer rampen. Först efter att det inställda startvarvtalet har nåtts växlar den till Processreglering.

#### **7-33 Prop. först. för process-PID**

#### **Alternativ:**

0,00-10,00 Saknas **\***0,01Saknas

#### **Funktion:**

Den proportionella förstärkningen bestämmer hur mÂnga gÂnger felet mellan referens och återkopplingssignal ska förstärkas.

#### **7-34 I-tid fˆr process-PID**

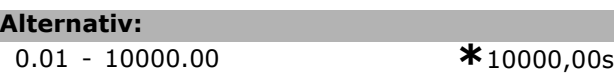

#### **Funktion:**

Integratorn ger en stigande förstärkning vid ett konstant fel mellan referens och Âterkopplingssignal. Integraltiden är den tid integratorn ska använda för att nå den inställda proportionella förstärkningen.

#### **7-35 D-tid fˆr process-PID**

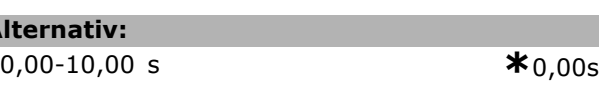

#### **Funktion:**

**Alternativ:**

Differentiatorn reagerar inte på ett konstant fel. Den ger endast en förstärkning när felet förändras. Ju snabbare felet ändrar sig, desto kraftigare blir förstärkningen från differentiatorn.

#### 7-36 Process-PID först.gräns för diff.

#### **Alternativ:**

1,0-50,0 Saknas **\***5,0Saknas

#### **Funktion:**

Ange en gräns för differentiatorförstärkningen (DG). DG:n ökar om det förekommer snabba förändringar. Begränsa DG för att få ett rent D-led vid långsamma ändringar, och ett konstant D-led för snabba ändringar hos avvikelsen.

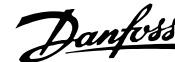

#### **7-38 Feed forward faktor för process-PID**

**Alternativ:**

0 - 500% **\***0%

#### **Funktion:**

FF-faktorn skickar en stor eller liten del av referenssignalen runt PID-styrningen. PÂ så sätt påverkar PID-styrningen endast en del av styrsignalen.

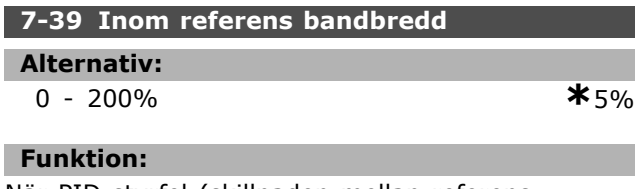

När PID-styrfel (skillnaden mellan referens och återkoppling) är mindre än det angivna värdet för denna parameter är statusbiten Inom referens "hög" (1).

# **<b>n** Parametrar: Kommunika**tioner och tillval**

## **1 8-0\* Allmänna inställningar**

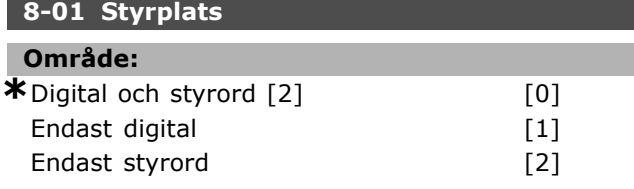

#### **Funktion:**

Anger att styrningen ska vara antingen *Digitala* ingÂngar eller *Styrord* eller bÂda. Denna parameter Âsidos‰tter inst‰llningarna i par. 8-50 till 8-56.

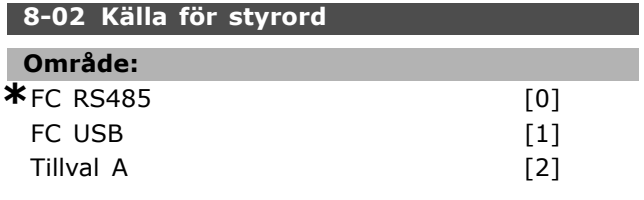

#### **Funktion:**

Anger källan för styrordet, det seriella gränssnittet eller installerade tillvalet. Vid inledande nättillslag anger frekvensomformaren automatiskt den här parametern till *Tillval A*, om den upptäcker ett giltigt busstillval som har installerats i den här öppningen. Om tillvalet tagits bort upptäcker frekvensomformaren en ändring i konfigurationen och återställer par. 8-02 till standardinställningen *FC RS485*. Frekvensomformaren trippar. Om ett tillval installeras efter inledande nättillslag ändras inte inställningen för par. 8-02, men frekvensomformaren trippar och visar: Larm 67 *Tillvals‰ndring*.

## 8-03 Tidsgräns för styrord **Alternativ:**

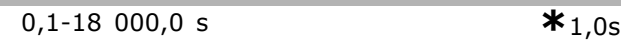

#### **Funktion:**

Ställer in den maximala tid som förväntas gå mellan mottagandet av två på varandra följande telegram. Om detta tidsintervall överskrids anger detta att den seriella kommunikationen har upphört. Den funktion som valts i par. 8-04 kommer då att genomföras.

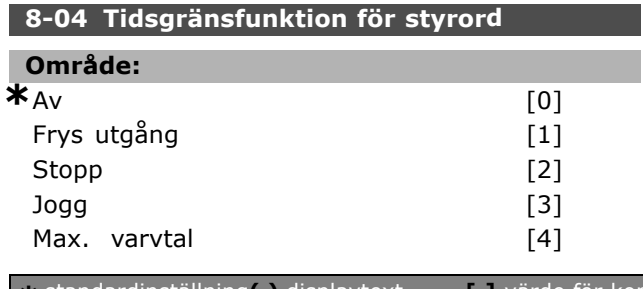

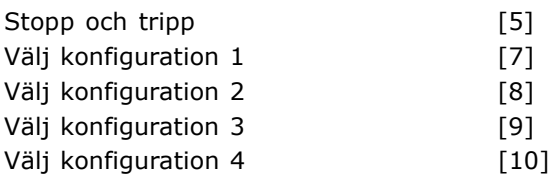

Danfoss

#### **Funktion:**

Ett giltigt styrord startar tidsgränsräknaren. Acyklisk DP V1 startar inte tidsgränsräknaren. Tidsgränsfunktionen aktiveras om styrordet inte uppdateras inom den tid som anges i par. 8-03 *Tidsgräns för styrord*.

- Av: Styrning via seriell buss (fältbuss eller standard) återupptas och använder det senaste styrordet.
- *Frys utgÂngsfrekvens:* Fryser utgÂngsfrekvensen tills kommunikationen Âterupptas.
- *Stopp med auto Âterstart:* Stopp med auto återstart när kommunikationen återupptas.
- *UtgÂngsfrekvens = Joggfrekvens:* Motorn körs med joggfrekvensen tills kommunikationen Âterupptas.
- *UtgÂngsfrekvens = Maxfrekvens:* Motorn körs med maximal frekvens tills kommunikationen Âterupptas.
- *Stopp med tripp:* Motorn stannar. Du måste återställa frekvensomformaren, se förklaring ovan.

#### Välj konfiguration x:

Denna typ av tidsgränsfunktion används för byte av konfiguration när en tidsgräns för styrord passerats. Om Âterupptagningen av kommunikationen gör att tidsgränssituationen upphör, anger par. 8-05 *Funktion för slut på tidsgräns* om den konfiguration som användes innan tidsgränsen utlöstes eller den konfiguration som öppnades av tidsgränsfunktionen ska användas.

Observera att följande parametrar måste konfigureras för att konfigurationsbytet ska ske vid en tidsgränssituation. Par. 0-10 Aktiv *konfiguration* mÂste st‰llas in pÂ *Multikonfiguration* tillsammans med lämplig länkning i par. 0-12 *Denna konfiguration l‰nkad till*.

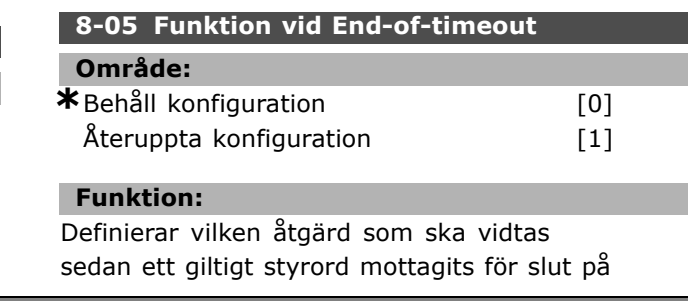

Danfoss

tidsgräns. Detta gäller endast om konfiguration 1-4 har valts i par. 8-04.

*HÂll:* Frekvensomformaren behÂller den konfiguration som valts i par. 8-04 och visar en varning tills par. 8-06 växlar. Därefter återgår frekvensomformaren till sin originalkonfiguration. *Återuppta:* Frekvensomformaren ÂtergÂr till sin originalkonfiguration.

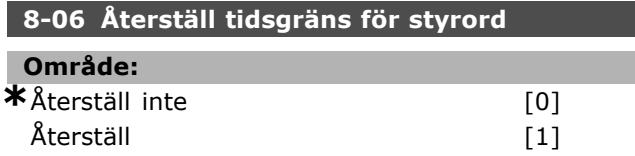

#### **Funktion:**

Används för att återställa frekvensomformaren till originalkonfigurationen efter det att tidsgränsen för styrord utlösts. Om detta värde sätts till "Återställ" [1] ÂtergÂr det till *"Återst‰ll inte"* [0].

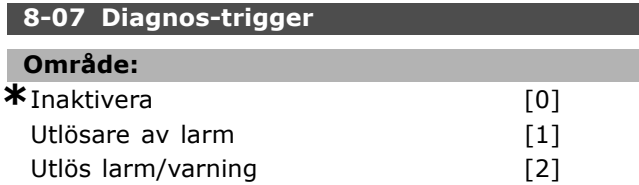

#### **Funktion:**

Aktiverar och styr frekvensomformarens diagnostikfunktion och tillÂter utvidgning av diagnosdata till 24 byte.

- Inaktivera: Utökade diagnosdata skickas inte även om de visas i frekvensomformaren.
- Utlösare av larm: Utökade diagnosdata skickas när ett eller flera larm visas i par. 16-04 eller 9-53.
- Utlös larm/varning: Utökade diagnosdata skickas om ett eller flera larm/varningar visas i larmparameter 16-04, 9-53 eller varningsparameter 16-05.

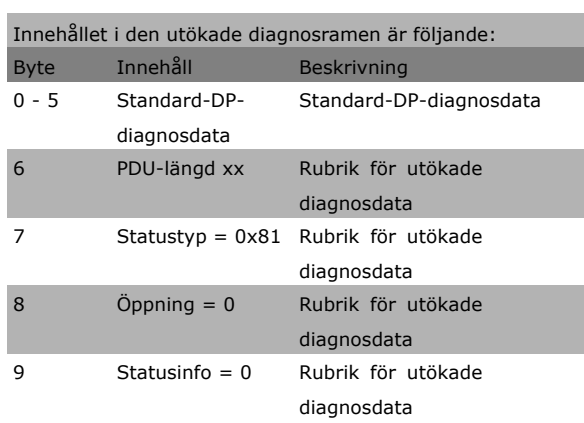

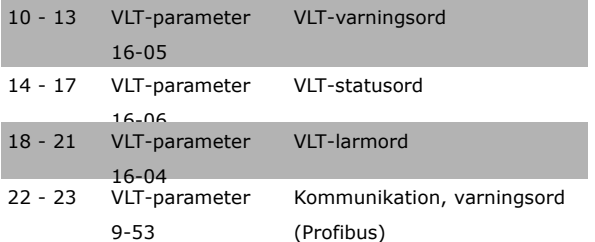

Aktivering av diagnos kan skapa ökad busstrafik. Diagnosfunktioner stöds inte av alla fältbusstyper.

#### □ 8-1<sup>\*</sup> Styr ord, inställningar **8-10 Profil för styrord**

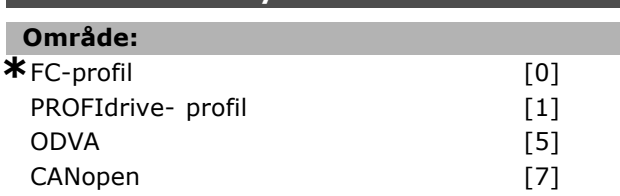

#### **Funktion:**

Väljer tolkning av styrord och statusord. Det installerade tillvalet i öppning A bestämmer giltigt val.

#### □ 8-3<sup>\*</sup> Inställningar för FC-port

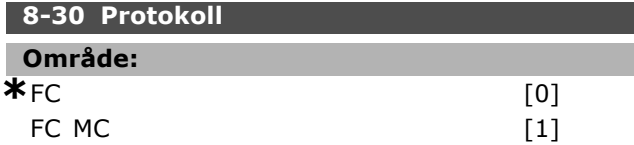

#### **Funktion:**

Protokollval för FC-(standard)-porten.

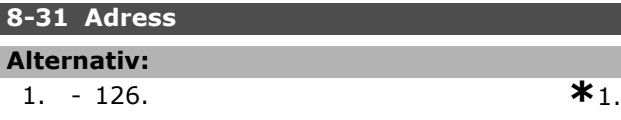

#### **Funktion:**

Adressval för FC-(standard)-porten. Giltigt omrÂde: 1-126.

#### **8-32 FC-port, baudhast.**

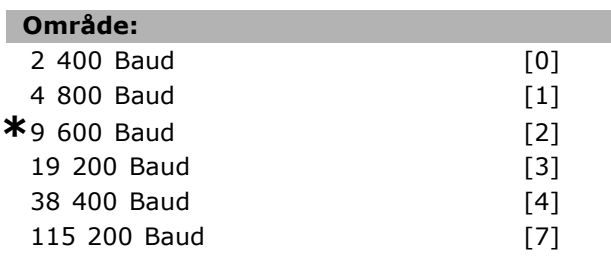

#### **Funktion:**

Val av baudhastighet för FC-(standard)-porten.

<u>Danfoss</u>

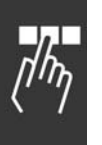

# 8-35 Min. svarsfördröjning

**Alternativ:**

1, - 500. ms **\***10,ms

#### **Funktion:**

Anger minimal fördröjningstid mellan mottagandet av en begäran och överföringen av ett svar. Detta används för att hantera modemets fördröjningar.

#### 8-36 Max. svarsfördröjning

#### **Alternativ:**

1, -10 000, ms **\***5000,ms

#### **Funktion:**

Anger maximal tillåten fördröjningstid mellan överföring av en begäran och ett förväntat svar. Överskrids denna fördröjningstid utlöses tidsgränsen för styrord.

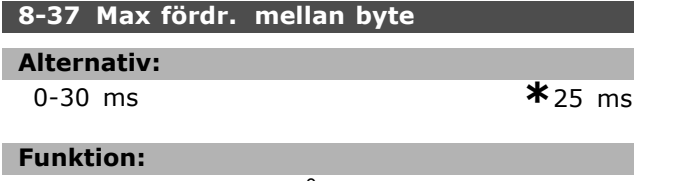

Max. väntetid mellan två mottagna byte. Detta säkerställer en utlösning av tidsgränsen om överföringen avbryts.

Obs: Detta sker bara om FC MC-protokollet valts i par. 8-30.

### " **8-5\* Digital/Buss**

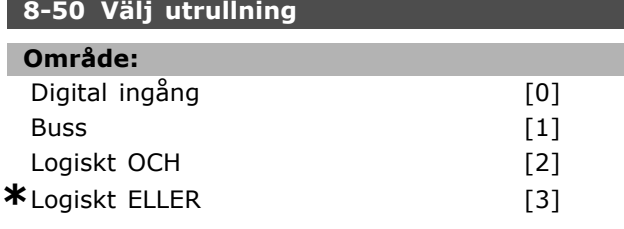

#### **Funktion:**

Möjliggör ett val mellan att styra utrullningsfunktionen via plintarna (digital ingÂng) och/eller via bussen.

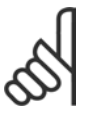

# **OBS!**

Den här parametern är endast aktiv n‰r par. 8-01 *Styrplats* har angetts till [0] *Digital och styrord*.

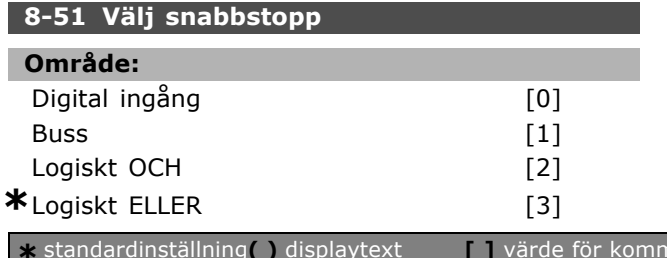

#### **Funktion:**

Möjliggör ett val mellan styrning av funktionen Snabbstopp via plintarna (digital ingÂng) och/eller via bussen.

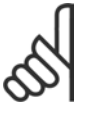

# **OBS!**

Den här parametern är endast aktiv n‰r par. 8-01 *Styrplats* har angetts till [0] *Digital och styrord*.

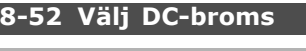

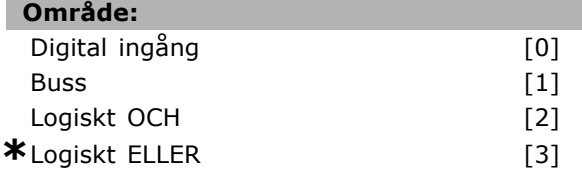

### **Funktion:**

Möjliggör ett val mellan styrning av DC-bromsen via plintarna (digital ingÂng) och/eller via bussen.

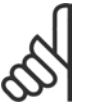

#### **OBS!**

Den här parametern är endast aktiv n‰r par. 8-01 *Styrplats* har angetts till [0] *Digital och styrord*.

#### **8-53 V‰lj start**

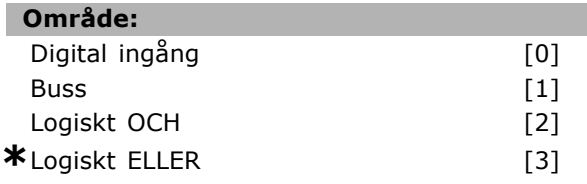

#### **Funktion:**

Välj mellan styrning av frekvensomformaren via plintarna (digital ingÂng) och/eller via bussen. Om du väljer *Buss* kan du bara aktivera kommandot Start om det överförs via den seriella kommunikationsporten eller fältbusstillvalet. Om du väljer Logiskt OCH måste kommandot dessutom aktiveras via en av de digitala ingÂngarna. Om du väljer *Logiskt ELLER* kan du även aktivera kommandot Start via en av de digitala ingÂngarna.

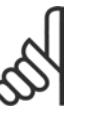

### **OBS!**

Den här parametern är endast aktiv n‰r par. 8-01 *Styrplats* har angetts till [0] *Digital och styrord*.

#### **8-54 V‰lj reversering**

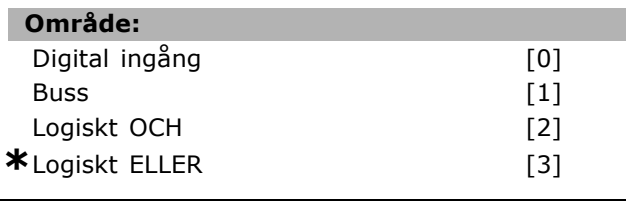

#### **Funktion:**

Välj mellan styrning av frekvensomformaren via plintarna (digital ingÂng) och/eller via bussen. Om du v‰ljer *Buss* kan du bara aktivera kommandot Reversering om det överförs via den seriella kommunikationsporten eller fältbusstillvalet. Om du väljer *Logiskt OCH* måste kommandot dessutom aktiveras via en av de digitala ingÂngarna. Om du v‰ljer *Logiskt ELLER* kan du ‰ven aktivera kommandot Reversering via en av de digitala ingÂngarna.

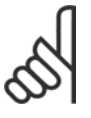

#### **OBS!**

Den här parametern är endast aktiv n‰r par. 8-01 *Styrplats* har angetts till [0] *Digital och styrord*.

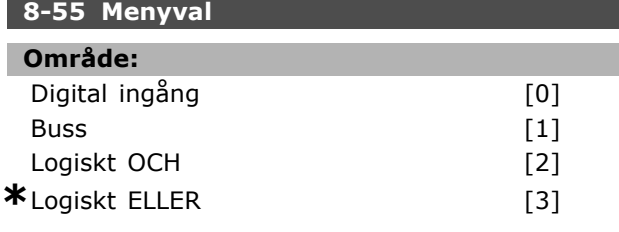

#### **Funktion:**

Välj mellan styrning av frekvensomformaren via plintarna (digital ingÂng) och/eller via bussen. Om du v‰ljer *Buss* kan du bara aktivera Menyval om det överförs via den seriella kommunikationsporten eller fältbusstillvalet. Om du väljer Logiskt OCH mÂste kommandot dessutom aktiveras via en av de digitala ingångarna. Om du väljer Logiskt *ELLER* kan kommandot Menyval dessutom aktiveras via en av de digitala ingÂngarna.

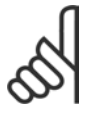

#### **OBS!**

Den här parametern är endast aktiv n‰r par. 8-01 *Styrplats* har angetts till [0] *Digital och styrord*.

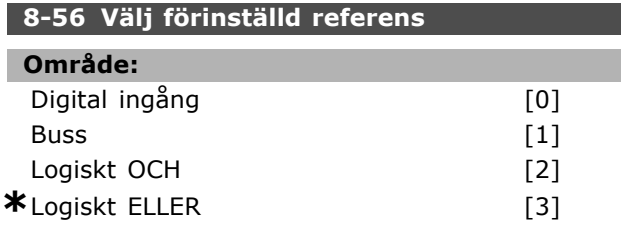

#### **Funktion:**

Välj mellan styrning av frekvensomformaren via plintarna (digital ingÂng) och/eller via bussen. Om du väljer *Buss* kan du bara aktivera kommandot Förinställd referens om det överförs via den seriella kommunikationsporten eller fältbusstillvalet. Om du väljer Logiskt OCH måste kommandot dessutom aktiveras via en av de

digitala ingÂngarna. Om du v‰ljer *Logiskt ELLER* kan du även aktivera kommandot Förinställd referens via de digitala ingÂngarna.

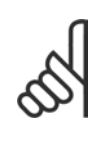

#### **OBS!**

Den här parametern är endast aktiv n‰r par. 8-01 *Styrplats* har angetts till [0] *Digital och styrord*.

#### " **8-9\* Bussjogg**

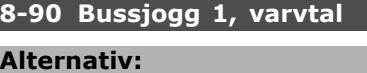

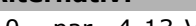

0 - par. 4-13 Varv/minut **\***100 varv/minut

#### **Funktion:**

Ställer in ett fast varvtal (jogg) som aktiveras via den seriella kommunikationsporten eller busstillvalet.

### **8-91 Bussjogg 1, varvtal Alternativ:**

0, - par. 4-13 RPM **\***200,RPM

#### **Funktion:**

Ställer in ett fast varvtal (jogg) som aktiveras via den seriella kommunikationsporten eller tillvalet buss

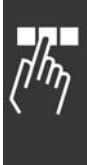

Danfoss

## MG.33.B3.07 - VLT är ett registrerat varumärke som tillhör Danfoss  $179$

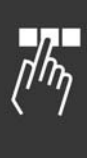

# " **Parametrar: Profibus**

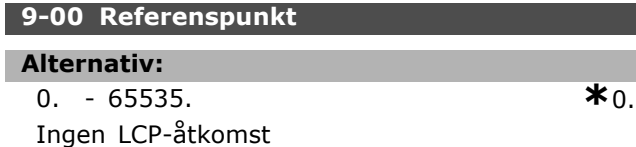

#### **Funktion:**

Tar emot referenser från en master klass 2. Om styrprioriteten satts till Master klass 2 hämtas frekvensomformarreferensen från den här parametern och den cykliska referensen ignoreras.

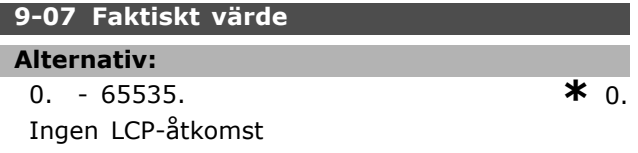

#### **Funktion:**

Lämnar MAV för en master klass 2. Parametern är bara giltig om styrprioriteten satts till master klass 2.

#### **9-15 PCD, skrivkonfiguration**

Vektor [10]

#### **OmrÂde:**

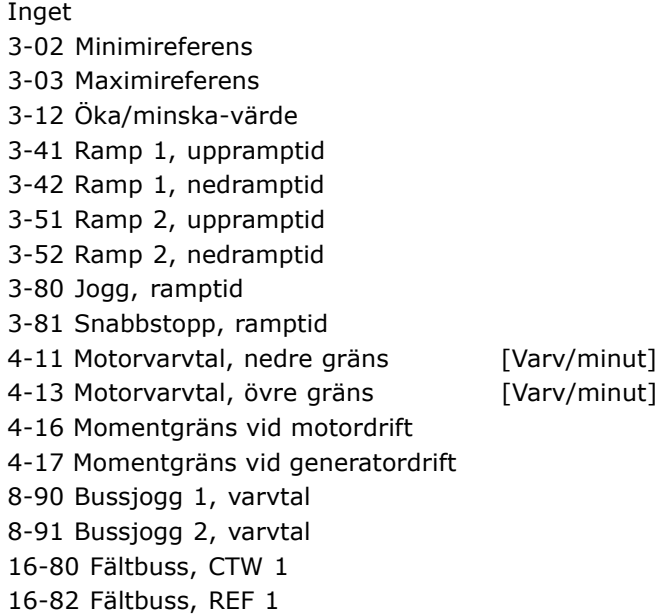

#### **Funktion:**

Anger olika parametrar för PCD 3 till 10 av PPO:erna (antal PCD:er beror på typen av PPO). Värdena i PCD 3 till 10 skrivs till de valda parametrarna som datavärden.

#### **9-16 PCD, läskonfiguration**

Vektor [10]

## **OmrÂde:**

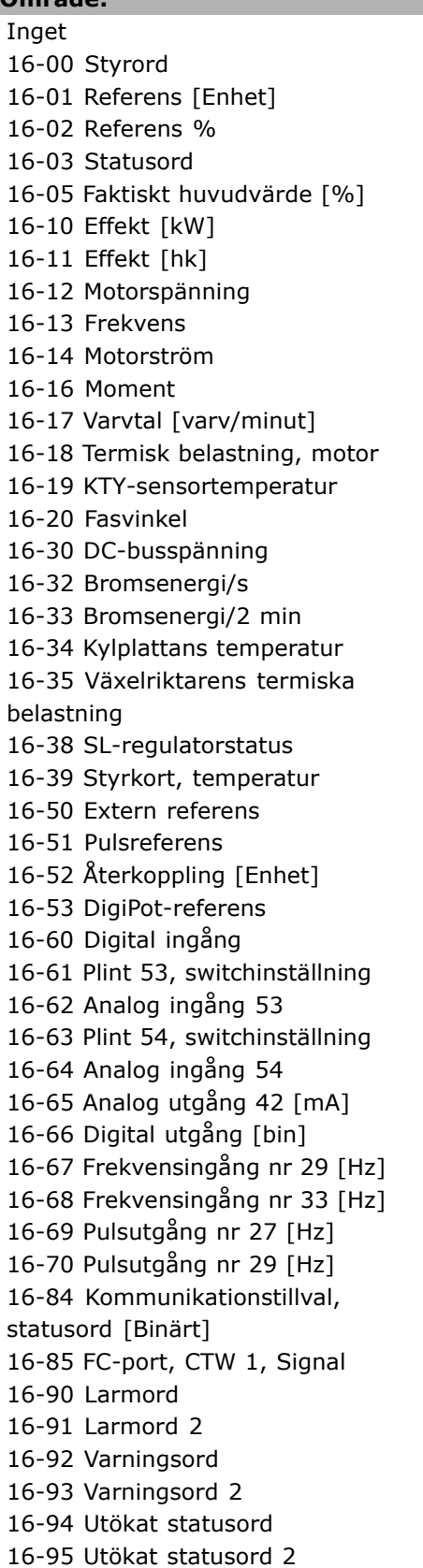

Danfoss

#### **Funktion:**

Anger olika parametrar för PCD 3 till 10 av PPO: erna (antal PCD: er beror på typen av PPO).
PCD 3 till 10 håller de faktiska datavärdena för de valda parametrarna.

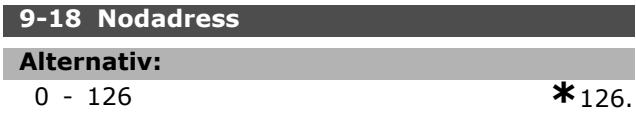

#### **Funktion:**

Anger stationsadressen. Du kan också ange den på en hårdvaruswitch. Du kan ställa in adressen i par. 9-18 bara om hÂrdvaruswitchen har satts till 126 eller 127. Parametern visar den aktuella inställningen på switchen när hårdvaruswitchen är ställd på >0 och <126. Start eller uppdatering av par. 9-72 ändrar par. 9-18.

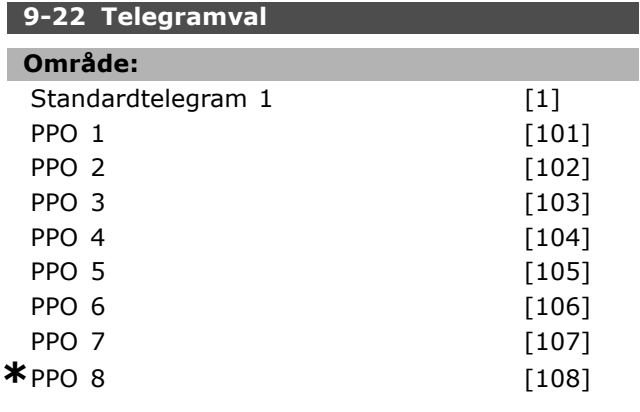

## **Funktion:**

I stället för att använda par. 9-15 och 9-16 för att definiera Profibus-telegram fritt kan du använda standardtelegram som är definierade via Profibus-profilen. Standardtelegram 1 motsvarar PPO-typ 3. Denna parameter anges automatiskt till lämpligt värde (PPO-typ) när frekvensomformaren är konfigurerad av en PLC.

#### **9-23 Parametrar för signaler**

Array [1000]

## **OmrÂde:**

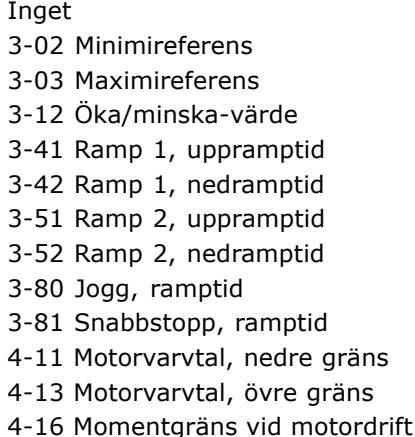

4-17 Momentgräns vid generatordrift 7-28 Minimal Âterkoppling 7-29 Maximal Âterkoppling 8-90 Bussjogg 1, varvtal 8-91 Bussjogg 2, varvtal 16-00 Styrord 16-01 Referens [Enhet] 16-02 Referens % 16-03 Statusord 16-04 Faktiskt huvudvärde [Enhet] 16-05 Faktiskt huvudvärde [%] 16-10 Effekt [kW] 16-11 Effekt [hk] 16-12 Motorspänning 16-13 Frekvens 16-14 Motorström 16-16 Moment 16-17 Varvtal [v/m] 16-18 Motor, termisk 16-19 KTY-sensortemperatur 16-21 Fasvinkel 16-30 DC-busspänning 16-32 Bromsenergi/s 16-33 Bromsenergi/2 min 16-34 Kylplattans temp. 16-35 Växelriktare, termisk 16-38 SL Controller, status 16-39 Styrkort, temperatur 16-50 Extern referens 16-51 Pulsreferens 16-52 Återkoppling [enhet] 16-53 DigiPot-referens 16-60 Digital ingÂng 16-61 Plint 53, switchinställning 16-62 Analog ingÂng 53 16-63 Plint 54, switchinställning 16-64 Analog ingÂng 54 16-65 Analog utgÂng 42 [mA] 16-66 Digital utgÂng [bin] 16-67 Frekv.ingÂng nr 29 [Hz] 16-68 Frekv.ingÂng nr 33 [Hz] 16-69 PulsutgÂng nr 27 [Hz] 16-70 PulsutgÂng nr 29 [Hz] 16-80 Fältbuss, CTW 1 16-82 Fältbuss, REF 1 16-84 Komm.tillval, STW 16-85 FC-port, CTW 1 16-90 Larmord 16-91 Larmord 2 16-92 Varningsord 16-93 Varningsord 2 16-94 Utök. statusord 16-95 Utök. statusord 2 34-01 PCD 1 Skriv till MCO

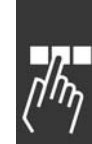

Danfoss

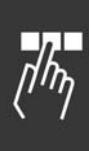

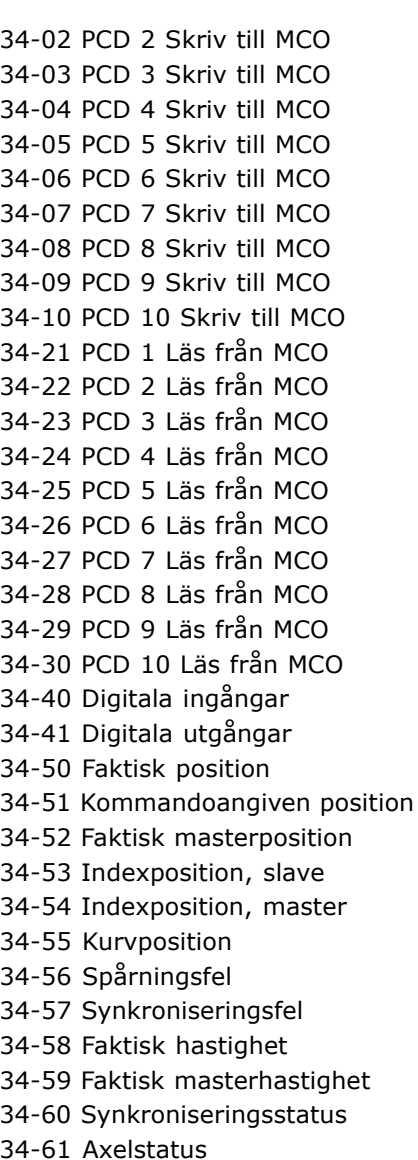

34-62 Programstatus

#### **Funktion:**

Innehåller en lista över signaler du kan ange i par. 9-15 och 9-16. Dessutom ställs parametrarna in automatiskt så att de uppfyller de vanligaste kraven.

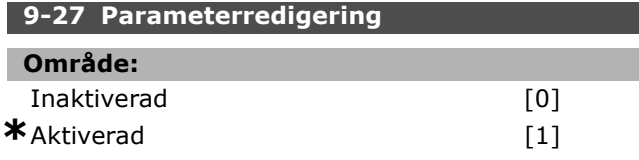

#### **Funktion:**

Du kan redigera parametrar via Profibus, standardgränssnittet RS485 eller LCP. Inaktivera redigering via Profibus med denna parameter.

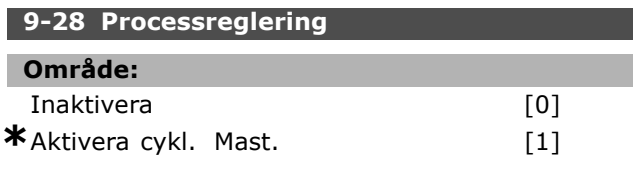

**\*** standardinst‰llning**( )** displaytext **[ ]** v‰rde fˆr kommunikation via seriell kommunikationsport

#### **Funktion:**

Processreglering (inställning av styrord, varvtalsreferens och processdata) kan göras via antingen Profibus eller standardgränssnittet RS485, men inte via bÂda samtidigt. Lokal styrning kan alltid göras via LCP:n. Regleringen kan ske via processtyrning frÂn bÂde plintar eller buss, beroende på hur par. 8-50 till 8-56 är inställda. - Inaktivera: Inaktiverar processregleringen

via Profibus och aktiverar processreglering via standardgränssnittet RS485.

- Aktivera cykl. Mast: Aktiverar processreglering via Profibus Master Class 1 och inaktiverar processreglering via standardbussen RS485 eller Master Class 2.

#### **9-44 Räknare för felmeddelanden**

#### **Alternativ:**

0-65535 Saknas **\***0Saknas

#### **Funktion:**

Visar antalet larm som för närvarande lagras i par. 9-47. Buffertkapaciteten är högst åtta felhändelser.

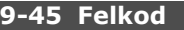

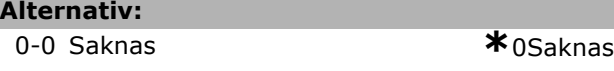

#### **Funktion:**

Denna parameter innehÂller larmordet frÂn alla larmmeddelanden som inträffat. Buffertens kapacitet är maximalt åtta felhändelser.

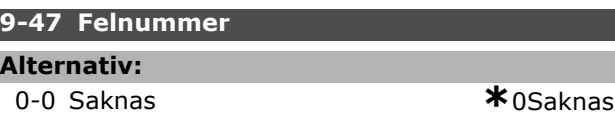

#### **Funktion:**

Den här parametern innehåller larmnumret (dvs. 2 för strömförande nolla, 4 för nätfasbortfall) som inträffar för en händelse. Buffertens kapacitet är maximalt åtta felhändelser.

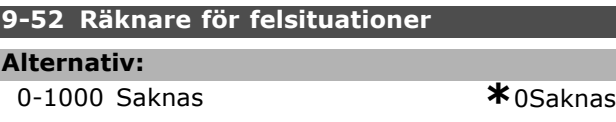

#### **Funktion:**

Den här parametern innehåller antalet händelser som för närvarande finns lagrade sedan senaste återställning/nättillslag. Par. 9-52 ökas stegvis för varje händelse (genom alternativet AOC eller Profibus).

#### **9-53 Profibus-varningsord**

#### **OmrÂde:**

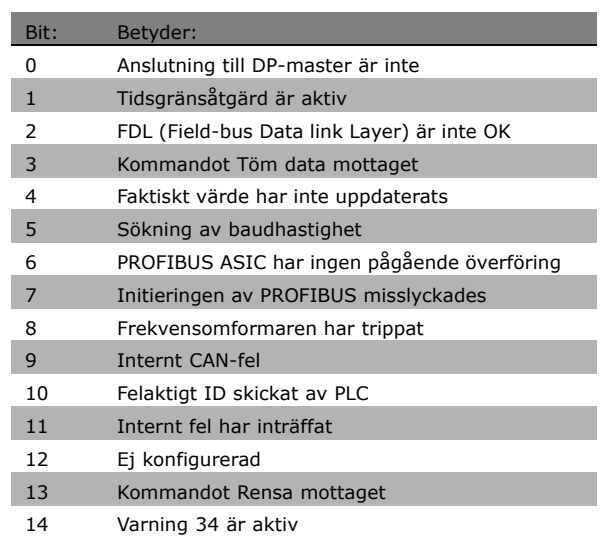

#### **Funktion:**

Visar Profibus kommunikationsvarningar.

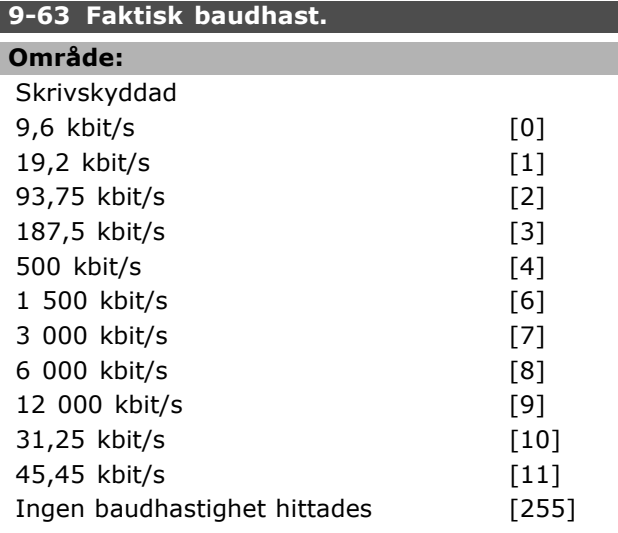

## **Funktion:**

Visar PROFIBUS faktiska baudhastighet. Profibus-mastern ställer automatiskt in baudhastigheten.

#### **9-64 Identifiering av enhet**

Vektor [10]

## **OmrÂde:**

Skrivskyddad Vektor [10]

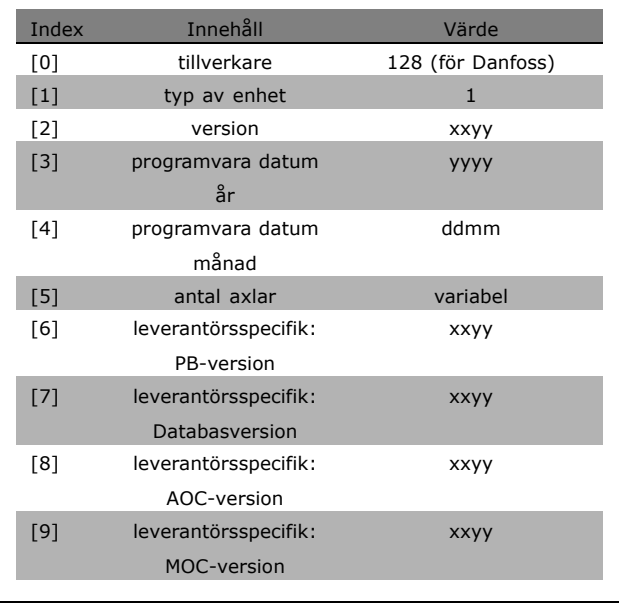

#### **Funktion:**

Identifieringsparameter för frekvensomformaren. Datatypen är "Vektor [n] i odefinierad 16". Tilldelningen av de första underindexen definieras och visas i tabellen ovan.

#### **9-65 Profilnummer**

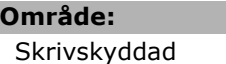

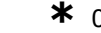

#### **Funktion:**

 $0. - 0.$ 

InnehÂller profilidentifieringen. Byte 1 innehÂller profilens nummer och byte 2 profilens versionsnummer.

#### **9-71 Spara datavärden**

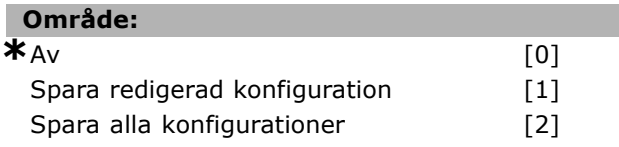

#### **Funktion:**

Parametervärden som ändrats via Profibus sparas inte automatiskt i ett skyddat minne. Använd den här parametern för att aktivera en funktion som sparar alla parametervärden i EEPROM. Du kan då återfå ändrade parametervärden efter spänningsbortfall.

- [0] Av: Spara-funktionen är inaktiv.
- [1] Spara redigerad konfiguration: Alla
- parametervärden i den valda konfigurationen i par. 9-70 sparas i EEPROM.

Värdet återgår till [0] Av när alla värden har sparats.

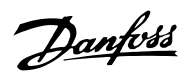

Danfoss

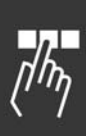

-[2] Spara alla konfigurationer: Alla parametervärden för alla konfigurationer sparas i EEPROM. Värdet återgår till [0] Av när alla parametrar har sparats.

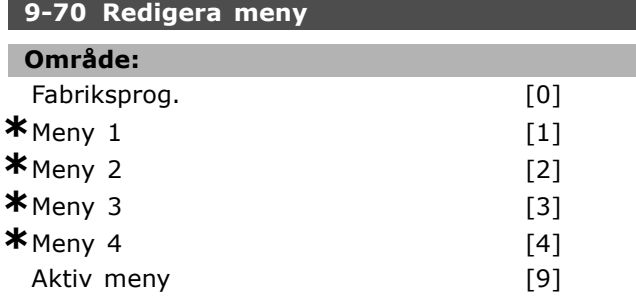

#### **Funktion:**

Redigera meny. Redigeringen kan endera följa valet av aktiv meny (par. 0-10) eller vara bestämd till ett visst menynummer. Den här parametern är unik för LCP och bussar.

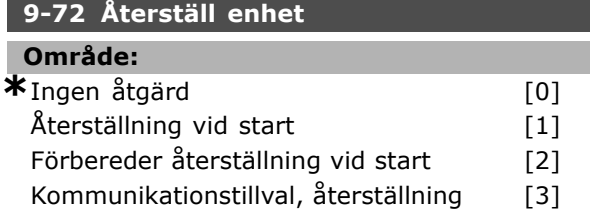

#### **Funktion:**

Återställer frekvensomformaren (för effektcykeln). Frekvensomformaren försvinner från bussen, vilket kan orsaka ett kommunikationsfel frÂn mastern.

#### **9-80 Definierade parametrar (1)**

Vektor [1000]

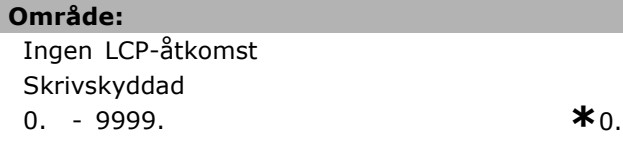

#### **Funktion:**

Innehåller en lista över alla definierade parametrar som är tillgängliga för Profibus.

#### **9-81 Definierade parametrar (2)**

Vektor [1000]

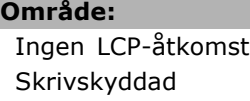

0. - 9999. **\***0.

## **Funktion:**

Innehåller en lista över alla definierade frekvensomformarparametrar som är tillgängliga för Profibus.

#### **9-82 Definierade parametrar (3)**

Vektor [1000]

#### **OmrÂde:**

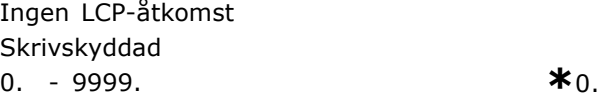

## **Funktion:**

Innehåller en lista över alla definierade frekvensomformarparametrar som är tillgängliga för Profibus.

#### **9-83 Definierade parametrar (4)**

Vektor [1000]

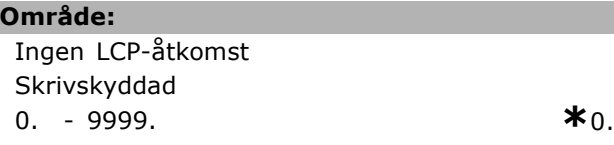

## **Funktion:**

Innehåller en lista över alla definierade frekvensomformarparametrar som är tillgängliga för Profibus.

#### **9-90 ƒndrade parametrar (1)**

Vektor [1000]

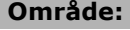

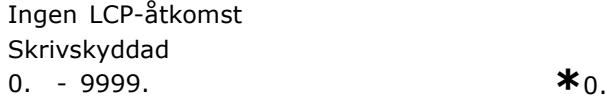

#### **Funktion:**

Innehåller en lista över alla frekvensomformarens parametrar som avviker frÂn standardinställningarna.

#### **9-91 ƒndrade parametrar (2)**

Vektor [1000]

#### **OmrÂde:**

Ingen LCP-Âtkomst Skrivskyddad

0. - 9999. **\***0.

#### **Funktion:**

Innehåller en lista över alla frekvensomformarens parametrar som avviker frÂn standardinställningarna.

### **9-92 ƒndrade parametrar (3)**

Vektor [1000]

#### **OmrÂde:**

Ingen LCP-Âtkomst Skrivskyddad 0 - 9999 **\***<sup>0</sup>

## **Funktion:**

Innehåller en lista över alla frekvensomformarens parametrar som avviker frÂn standardinställningarna.

#### **9-93 ƒndrade parametrar (4)**

Vektor [1000]

## **OmrÂde:**

Ingen LCP-Âtkomst Skrivskyddad 0 - 9999 **\***<sup>0</sup>

#### **Funktion:**

Innehåller en lista över alla frekvensomformarens parametrar som avviker frÂn standardinställningarna.

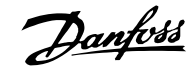

# Danfoss

# $\equiv$  Så här programmerar du  $\equiv$

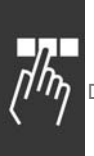

# " **Parametrar: DeviceNet CAN f‰ltbuss**

## **10-0\* Gemensamma inställningar 10-00 CAN-protokoll**

**OmrÂde:**

**\***DeviceNet [1]

## **Funktion:**

Val av CAN-protokoll.

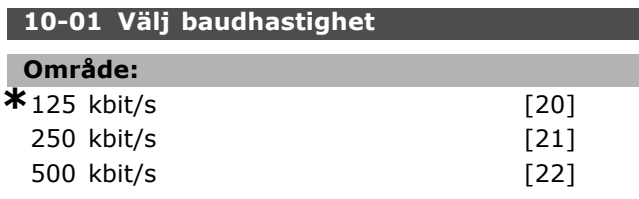

## **Funktion:**

Val av DeviceNet-överföringshastighet. Valet måste motsvara överföringshastigheten för mastern och övriga DeviceNet-noder.

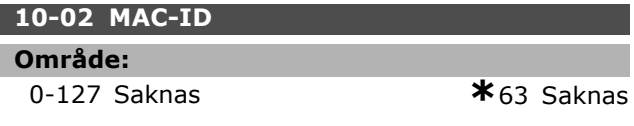

#### **Funktion:**

Val av stationsadress. Varje station som är ansluten till ett visst DeviceNet-nät måste ha en unik adress.

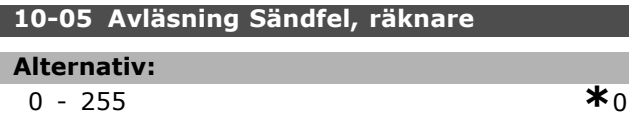

## **Funktion:**

Värdet i felräknaren för avläsningsöverföring för CAN-regulatorn sedan förra starten.

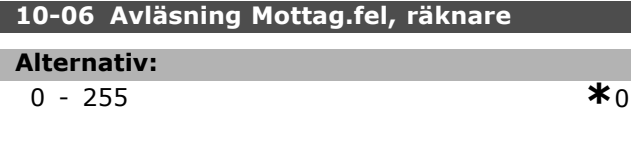

## **Funktion:**

Visar värdet i felräknaren för avläsningsmottagning för CAN-regulatorn sedan förra starten.

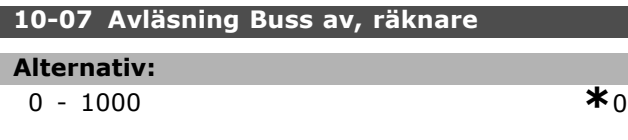

## **Funktion:**

Visar antalet bussavstängningar sedan förra starten.

## " **10-1\* DeviceNet**

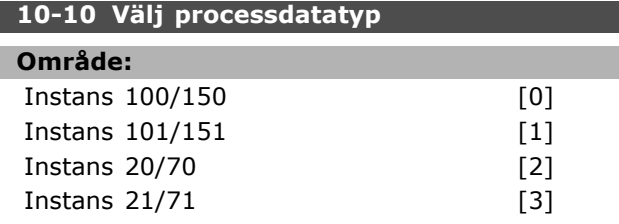

## **Funktion:**

Tillåter val av 6 olika instanser för dataöverföring. Instans 100/150 och 101/151 är Danfoss-specifika. Instanserna 20/70, 21/71, 22/72 och 23/73 ‰r ODVA-specifika profiler för AC-frekvensomformare. En ändring av dessa parametrar har ingen verkan förrän efter nästa start.

## **10-11 Skriv processdatakonfig,**

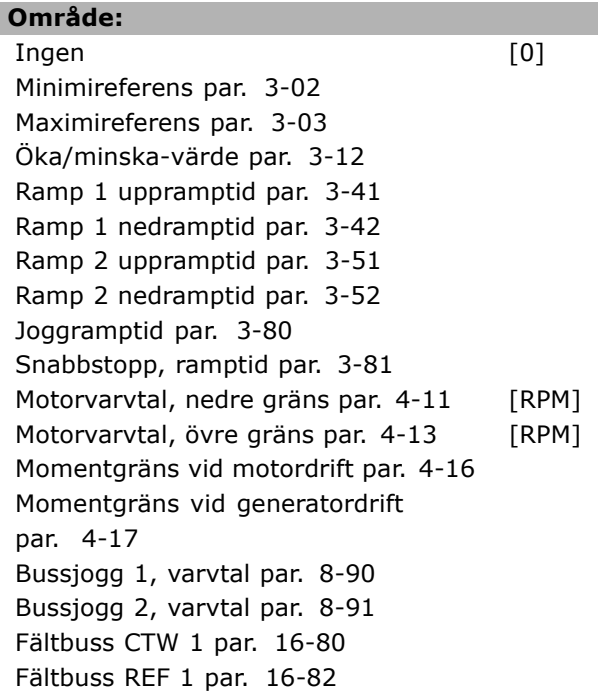

## **Funktion:**

Används för fördefinierade I/O-instanser Bara 2 element [1,2] i denna vektor används. Alla element sätts till 0 som standard.

## 10-12 Läs processdatakonfig.

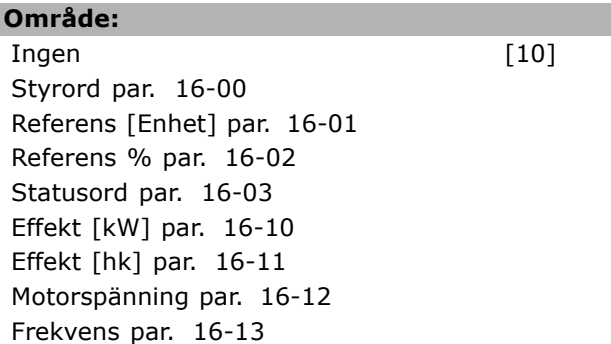

Motorström par. 16-14 Moment par. 16-16 Varvtal [RPM] par. 16-17 Termisk belastning, motor par. 16-18 KTY-sensortemperatur par. 16-19 Fasvinkel par. 16-20 DC-länkspänning par. 16-30 Bromsenergi/s. par. 16-30 Bromsenergi/2 min. par. 16-33 Kylplattans temperatur par. 16-34 Växelriktare, termisk par. 16-35 SL-regulatorstatus par. 16-38 Styrkort, temperatur par. 16-39 Extern referens par. 16-50 Pulsreferens par. 16-51 Återkoppling [Enhet] par. 16-52 Extern referens par. 16-53 Plint 53, switchinställning par. 16-63 Analog ingÂng 53 par. 16-62 Plint 54, switchinställning par. 16-63 Analog ingÂng 54 par. 16-64 Analog utgÂng 42 [mA] par. 16-65 Digital utgÂng [bin] par. 16-66 FrekvensingÂng nr 29 [Hz] par. 16-67 FrekvensingÂng nr 33 [Hz] par. 16-68 PulsutgÂng nr 27 [Hz] par. 16-69 PulsutgÂng nr 29 [Hz] par. 16-70 Kommunikationstillval STW par. 16-84 FC-port CTW 1 par. 16-85 Larmord par. 16-90 Larmord 2 par. 16-91 Varningsord par. 16-92 Varningsord 2 par. 16-93 Utökat statusord par. 16-94 Utökat statusord 2 par. 16-95

#### **Funktion:**

Används för fördefinierade I/O-instanser Bara 2 element [1,2] i denna vektor används. Alla element sätts till 0 som standard.

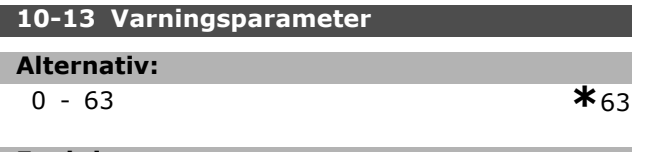

#### **Funktion:**

Visar varningsmeddelanden via standardbuss eller DeviceNet. Denna parameter är inte tillgänglig via LCP, men du kan se varningsmeddelandet genom att välja kommunikationsvarningsord som displayvisning. En bit är tilldelad varje varning (lista finns i handboken).

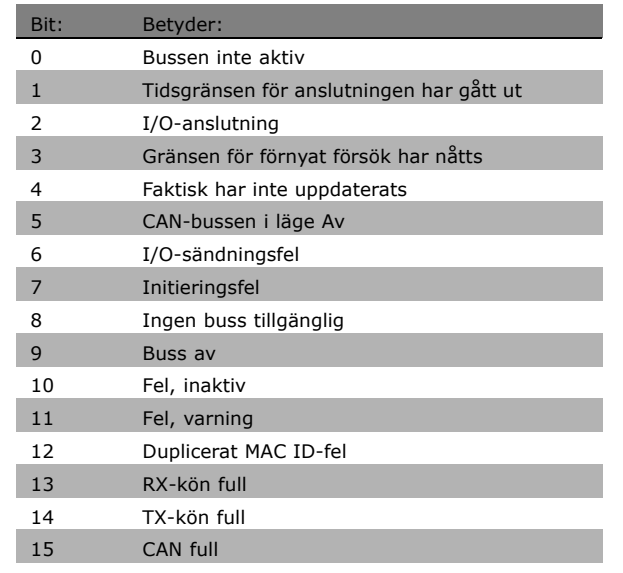

Danfoss

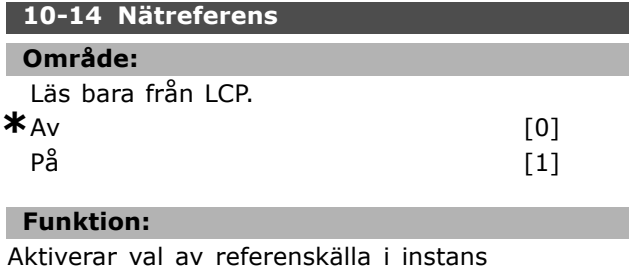

21/71 och 20/70. - Av: Aktiverar referens via analoga/digitala ingÂngar.

- PÂ: Aktiverar referens via bussen.

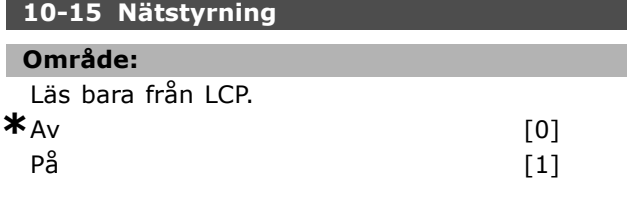

## **Funktion:**

Aktiverar val av styrkälla i instans 21/71 och 20-70.

- Av: Aktiverar styrning via analoga/digital ingÂngar.
- PÂ: Aktiverar styrning via bussen.

#### □ 10-2<sup>\*</sup> COS-filter

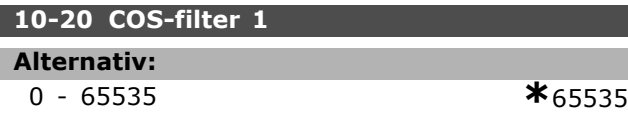

#### **Funktion:**

Ställer in filtermasken för statusordet. Vid drift under COS (Change-Of-State) kan du filtrera bort bitar i statusordet som inte ska skickas om de ändras.

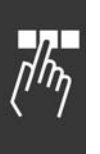

## **10-21 COS-filter 2 Alternativ:** 0 - 65535 **\***<sup>65535</sup>

## **Funktion:**

Ställer in filtermasken för nätets faktiska värde. Vid drift under COS (Change-Of-State) kan du filtrera bort bitar i nätets faktiska värde som inte ska skickas om de ändras.

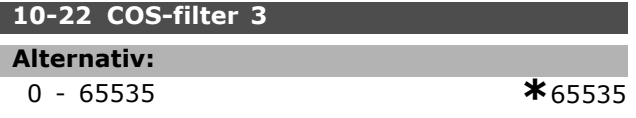

## **Funktion:**

Ställer in filtermasken för PCD 3. Vid drift under COS (Change-Of-State) kan du filtrera bort bitar i PCD 3 som inte ska skickas om de ändras.

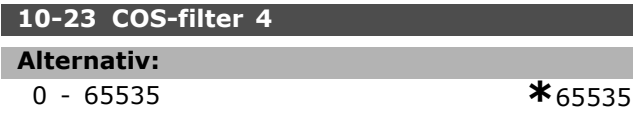

## **Funktion:**

Ställer in filtermasken för PCD 4. Vid drift under COS (Change-Of-State) kan du filtrera bort bitar i PCD 4 som inte ska skickas om de ändras.

## □ 10-3<sup>\*</sup> Parameteråtkomst

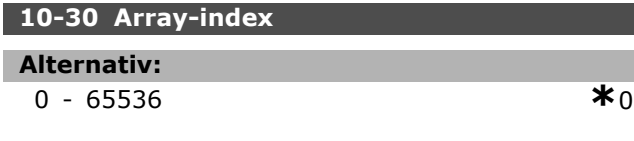

## **Funktion:**

Den här parametern används för att få tillgång till indexerade parametrar.

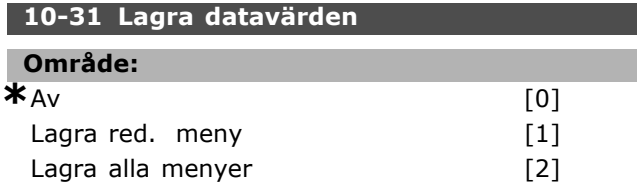

#### **Funktion:**

Par. 10-31 används för att aktivera lagringen av data i ett permanent minne.

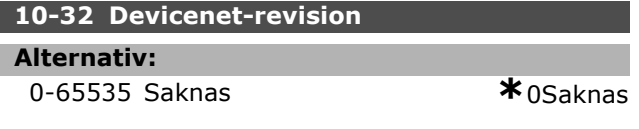

#### **Funktion:**

Par. 10-32 används för att skapa EDS-filer.

#### **10-33 Lagra alltid**

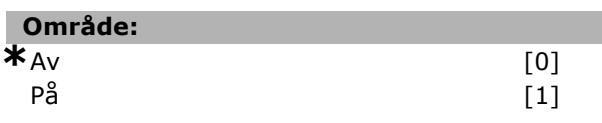

Danfoss

## **Funktion:**

Den här parametern anger om dataparametrar som tas emot på DeviceNet ska lagras i EEPROM som standard.

### **10-39 Devicenet, F-parametrar**

Vektor [1000]

## **OmrÂde:**

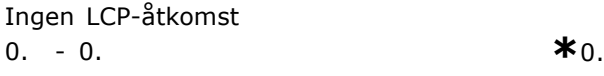

#### **Funktion:**

Den här parametern används för att konfigurera frekvensomformaren via Devicenet och skapa EDS-filen.

# " **Parametrar: SL (Smart Logic)**

#### □ 13-\*\* Program funktioner

SL-regulatorn (SLC) är i huvudsak en sekvens med användardefinierade åtgärder (se par. 13-52) som utförs av SL-regulatorn när den tillhörande anv‰ndardefinierade *h‰ndelsen* (se par. 13-51) utvärderas som TRUE av SL-regulatorn. *H‰ndelser* och *Âtg‰rder* ‰r alla numrerade och sammanlänkade i par. Detta innebär att när *händelse [0]* har inträffat (tilldelas värdet TRUE) utförs *åtgärden [0]*. Därefter kommer villkoren för händelse [1] att utvärderas och om resultatet blir TRUE kommer *åtgärd [1]* att utföras osv.

Endast en *händelse* utvärderas åt gången. Om en händelse utvärderas som FALSE händer inget (i SLC) under den pågående genomsökningperioden och inga andra *händelser* utvärderas. Detta innebär att när SLC startas utvärderar den *händelse [0]*(och endast *händelse [0]*) för varje genomsökningsperiod. Endast när *händelse [0]* utv‰rderas som TRUE utfˆr SLC *Âtg‰rd [0]* och startar utvärdering av händelse [1]. Det går att programmera från 1 till 6 händelser och *Âtg‰rder*. N‰r den sista h‰ndelsen / Âtg‰rden har utförts startas sekvensen igen från *händelse [0] / Âtg‰rd [0]*. Bilden visar ett exempel med tre händelse/åtgärder:

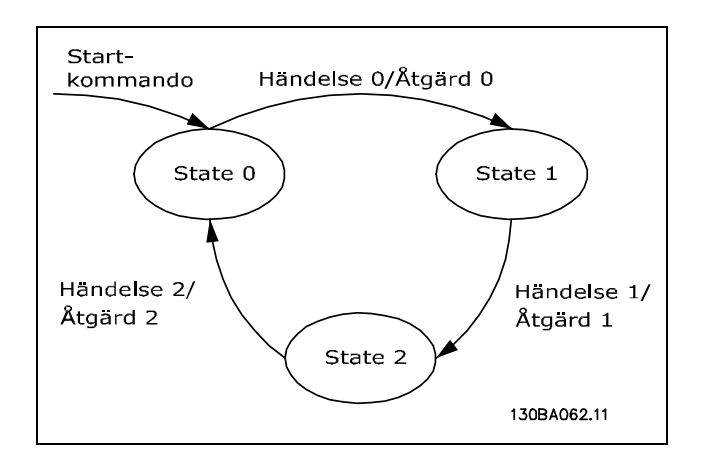

**Starta och stoppa SLC**:

Du kan starta och stoppa SLC genom att välja "PÂ [1]" eller "Av [0]" i par. 13-50. SLC startas alltid i läget 0 (där den utvärderar *händelse [0]*). Om frekvensomformaren stoppas eller rullar ut av nÂgon anledning (antingen via digital ingÂng, fältbuss eller annat) stoppas SLC automatiskt. Om frekvensomformaren startas på något sätt (antingen via digital ingång, fältbuss eller annat) startas också SLC (förutsatt att "På [1]" har valts i par. 13-50).

#### □ 13-0<sup>\*</sup> SLC-inställningar

**13-01 Starth‰ndelse**

Inställningarna används för aktivering, inaktivering och återställning av Smart Logic Control.

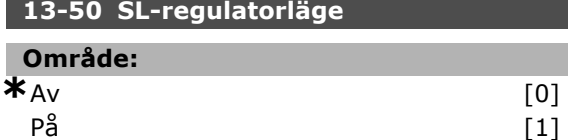

#### **Funktion:**

Välj På [1] för att aktivera SL-regulatorn så att den startar när ett startkommando föreligger (d.v.s. via en digital ingÂng).

## **OmrÂde:** FALSKT [0]  $SANT$  [1] Kör  $\lceil 2 \rceil$ Inom intervall [3] Enligt referens [4] Momentgräns in the state of the state of the state of the state of the state of the state of the state of the state of the state of the state of the state of the state of the state of the state of the state of the state of Strömbegränsning [6] Utanför strömomr. [7] Under I, låg [8] Över I, hög [9] Under varvtal, låg [11]  $\ddot{\text{O}}$ ver varvtal, hög  $\qquad \qquad \qquad$  [12] Utanför återk.omr. [13] Under återk., låg i att fra 141 ÷ver Âterk., hˆg [15] Termisk varning [16] Nät utanför intervall **intervall** [17] Reversering [18] Varning [19] Larm (tripp) [20] Larm (tripplåst) [21] Komparator 0 [22] Komparator 1 [23] Komparator 2 [24] Komparator 3 [25] Logisk regel 0 [26] Logisk regel 1 [27]

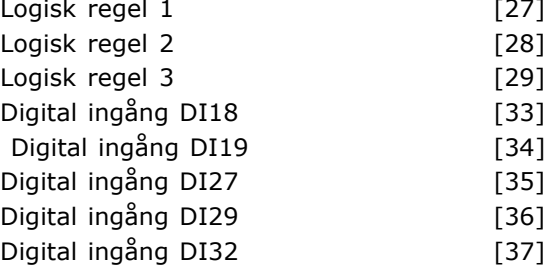

Danfoss

Danfoss

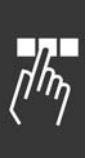

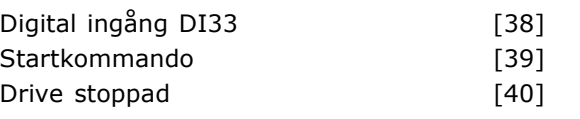

## **Funktion:**

I listan beskrivs tillgängliga booleska ingångar (SANT eller FALSKT) som kan användas i den valda logiska regeln.

- ï \*Falskt [0] (standardinst‰llning) anger det fasta värdet FALSKT i den logiska regeln.
- Sant [1] anger det fasta värdet SANT i den logiska regeln.
- Kör [2] se par. 5-13 för ytterligare beskrivning.
- Inom intervall  $[3]$  se par. 5-31 för ytterligare beskrivning.
- Enligt referens [4] se par. 5-31 för ytterligare beskrivning.
- Momentgräns [5] se par. 5-31 för ytterligare beskrivning.
- Strömbegränsning [6] se par. 5-31 för ytterligare beskrivning.
- Utanför strömomr. [7] se par. 5-31 för ytterligare beskrivning.
- Under I, låg  $[8]$  se par. 5-31 för ytterligare beskrivning.
- Over I, hög  $[9]$  se par. 5-31 för ytterligare beskrivning.
- $\bullet$  Under varvtal, låg  $[11]$  se par. 5-31 för ytterligare beskrivning.
- Över varvtal, hög  $[12]$  se par. 5-31 för ytterligare beskrivning.
- $\bullet$  Termisk varning  $[16]$  se par. 5-31 för ytterligare beskrivning.
- Nät utanför intervall [17] se par. 5-31 för ytterligare beskrivning.
- Reversering  $[18]$  se par. 5-31 för ytterligare beskrivning.
- Varning [19] se par. 5-31 för ytterligare beskrivning.
- Larm (tripp) [20] se par. 5-31 för ytterligare beskrivning.
- Larm (tripp låst)  $[21]$  se par. 5-31 för ytterligare beskrivning.
- Komparator 0 [22] använd resultatet från komparator 0 i den logiska regeln.
- Komparator 1 [23] använd resultatet från komparator 1 i den logiska regeln.
- Komparator 2 [24] använd resultatet från komparator 2 i den logiska regeln.
- Komparator 3 [25] använd resultatet från komparator 3 i den logiska regeln.
- Logisk regel 0 [26] använd resultatet från logisk regel 0 i den logiska regeln.
- Logisk regel 1 [27] använd resultatet från logisk regel 1 i den logiska regeln.
- Logisk regel 2 [28] använd resultatet från logisk regel 2 i den logiska regeln.
- Logisk regel 3 [29] använd resultatet från logisk regel 3 i den logiska regeln.
- Digital ingång DI18 [33] använd värdet från DI18 i den logiska regeln (högt = SANT).
- Digital ingång DI19 [34] använd värdet från DI19 i den logiska regeln (högt = SANT).
- Digital ingång DI27 [35] använd värdet från DI27 i den logiska regeln (högt = SANT).
- Digital ingång DI29 [36] använd värdet från DI29 i den logiska regeln (högt = SANT).
- Digital ingång DI32 [37] använd värdet från DI32 i den logiska regeln (högt = SANT).
- Digital ingång DI33 [38] använd värdet från DI33 i den logiska regeln (högt = SANT).

## 13-02 Stopphändelse

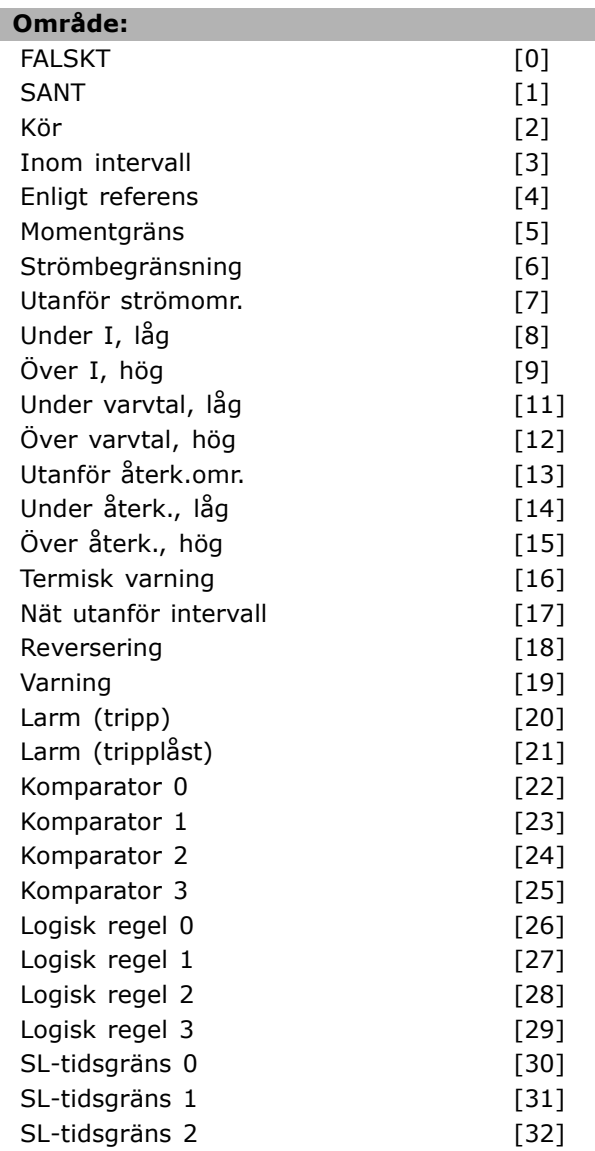

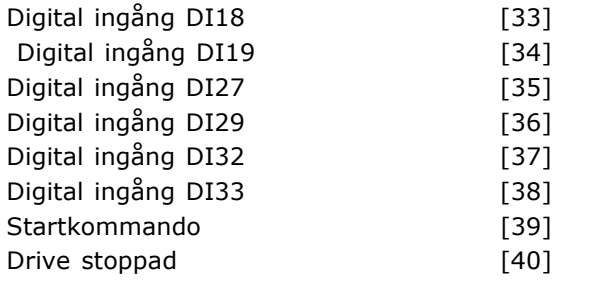

#### **Funktion:**

I listan beskrivs vilken boolesk ingÂng som ska definieras för att stoppa/inaktivera Smart Logic Control.

- ï \*Falskt [0] (standardinst‰llning) anger det fasta värdet FALSKT i den logiska regeln.
- Sant [1] anger det fasta värdet SANT i den logiska regeln.
- Kör [2] se par. 5-13 för ytterligare beskrivning.
- Inom intervall [3] se par. 5-31 för ytterligare beskrivning.
- Enligt referens [4] se par. 5-31 för ytterligare beskrivning.
- Momentgräns [5] se par. 5-31 för ytterligare beskrivning.
- Strömbegränsning [6] se par. 5-31 för ytterligare beskrivning.
- Utanför strömomr. [7] se par. 5-31 för ytterligare beskrivning.
- Under I, låg [8] se par. 5-31 för ytterligare beskrivning.
- Över I, hög  $[9]$  se par. 5-31 för ytterligare beskrivning.
- $\bullet$  Under varvtal, låg [11] se par. 5-31 för ytterligare beskrivning.
- Över varvtal, hög [12] se par. 5-31 för ytterligare beskrivning.
- Termisk varning [16] se par. 5-31 för ytterligare beskrivning.
- Nät utanför intervall [17] se par. 5-31 för ytterligare beskrivning.
- $\bullet$  Reversering  $[18]$  se par. 5-31 för ytterligare beskrivning.
- Varning [19] se par. 5-31 för ytterligare beskrivning.
- Larm (tripp) [20] se par. 5-31 för ytterligare beskrivning.
- Larm (tripp låst)  $[21]$  se par. 5-31 för ytterligare beskrivning.
- Komparator 0 [22] använd resultatet från komparator 0 i den logiska regeln.
- Komparator 1 [23] använd resultatet från komparator 1 i den logiska regeln.
- Komparator 2 [24] använd resultatet från komparator 2 i den logiska regeln.
- Komparator 3 [25] använd resultatet från komparator 3 i den logiska regeln.
- Logisk regel 0 [26] använd resultatet från logisk regel 0 i den logiska regeln.
- Logisk regel 1 [27] använd resultatet från logisk regel 1 i den logiska regeln.
- Logisk regel 2 [28] använd resultatet från logisk regel 2 i den logiska regeln.
- Logisk regel 3 [29] använd resultatet från logisk regel 3 i den logiska regeln.
- Digital ingång DI18 [33] använd värdet från DI18 i den logiska regeln (högt = SANT).
- Digital ingång DI19 [34] använd värdet från DI19 i den logiska regeln (högt = SANT).
- Digital ingång DI27 [35] använd värdet från DI27 i den logiska regeln (högt = SANT).
- Digital ingång DI29 [36] använd värdet från DI29 i den logiska regeln (högt = SANT).
- Digital ingång DI32 [37] använd värdet från DI32 i den logiska regeln (högt = SANT).
- Digital ingång DI33 [38] använd värdet från DI33 i den logiska regeln (högt = SANT).

## **13-03 Återst‰ll SLC**

#### **OmrÂde:**

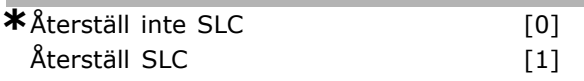

#### **Funktion:**

Par. 13-03 återställer alla parametrar i grupp 13 (13-\*) till standardinställningarna.

## □ 13-1<sup>\*</sup> Komparatorer

Används för jämförelse av kontinuerliga variabler (d.v.s. utgångsfrekvens, utström, analog ingång etc.) med fasta förinställda värden. Komparatorer utvärderas en gång under varje genomsökningsperiod. Du kan använda resultatet (TRUE eller FALSE) direkt för att definiera en händelse (se par. 13-51) eller som en boolesk ingÂng i en logisk regel (se par. 13-40, 13-42 eller 13-44). Alla parametrar i denna parametergrupp är vektorparametrar med index 0-3. Välj index 0 för att programmera Komparator 0, välj index 1 för att programmera Komparator 1 osv.

#### **13-10 Komparatoroperand**

Vektor [4]

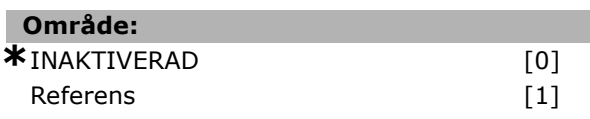

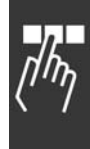

 $-$  Så här programmerar du  $-$ 

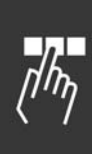

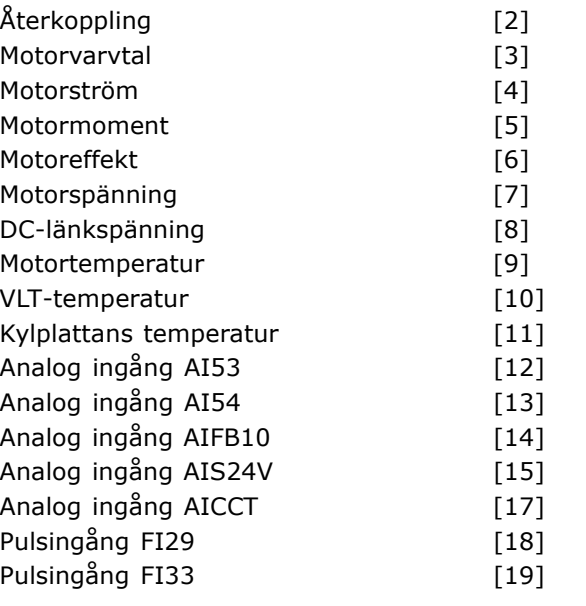

## **Funktion:**

Väljer den variabel som övervakas av komparatorn. Nedanstående val är möjliga:

- \* \*INAKTIVERAD [0] (fabriksinställning) utgången från komparatorn är alltid FALSE.
- Referens  $[1]$  se par. 16-01 för ytterligare beskrivning.
- $\text{Afterkopping}$  [2] se par. 16-52 för ytterligare beskrivning.
- $\bullet$  Motorvarvtal [3] se par. 16-17 för ytterligare beskrivning.
- Motorström  $[4]$  se par. 16-14 för ytterligare beskrivning.
- Motormoment [5] se par. 16-16 för ytterligare beskrivning.
- Motoreffekt [6] se par. 16-10 för ytterligare beskrivning.
- Motorspänning [7] se par. 16-12 för ytterligare beskrivning.
- DC-länkspänning [8] se par. 16-30 för ytterligare beskrivning.
- $\bullet$  Motortemperatur [9] se par. 16-18 för ytterligare beskrivning.
- VLT-temperatur [10] se par. 16-35 för ytterligare beskrivning.
- ï Kylplattans temperatur [11] se par. 16-34 för ytterligare beskrivning.
- Analog ingång AI53  $[12]$  se par. 16-62 för ytterligare beskrivning.
- Analog ingång AI54 [13] se par. 16-64 för ytterligare beskrivning.
- Analog ingång AIFB10 [14] värde på intern 10 V försörjning [V].
- Analog ingång AIS24V [15] värde på intern 24 V försörjning [V]

Danfoss

- Analog ingång AICCT [17] styrkortstemperatur [°C].
- Pulsingång FI29  $[18]$  se par. 16-67 för ytterligare beskrivning.
- Pulsingång FI33 [19] se par. 16-68 för ytterligare beskrivning.

### **13-11 Komparatoroperator**

Vektor [4]

#### **OmrÂde:**

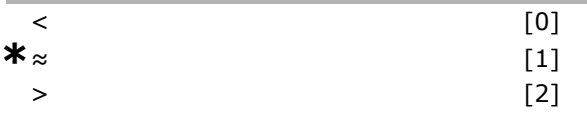

#### **Funktion:**

Väljer den operator som används vid jämförelsen. Om du väljer < [0] blir resultatet av utvärderingen TRUE om den variabel som valts i par. 13-10 är mindre än det fasta värdet i par. 13-12. Resultatet är FALSE om den variabel som valts i par. 13-10 är större än det fasta värdet i par. 13-12. Om du ist‰llet v‰ljer *>* [2] blir det logiska resultatet det omvända. Om du väljer ≈ [1] blir utvärderingen TRUE om den variabel som valts i par. 13-10 ‰r ungefär lika med det fasta värdet i par. 13-12.

#### 13-12 Komparatorvärde

Vektor [4]

#### **Alternativ:**

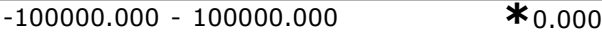

#### **Funktion:**

Väljer "utlösningsnivå" för variabeln som ˆvervakas av denna komparator.

#### □ 13-2\* Timer-enheter

Du kan använda resultatet (TRUE eller FALSE) från *timer-enheter* för att definiera en händelse (se par. 13-51) eller som en boolesk ingÂng i en *logisk regel* (se par. 13-40, 13-42 eller 13-44). En timer-enhet är FALSE endast när den startats av en åtgärd (d.v.s. "Starta timer 1 [29]") tills timer-värdet som tilldelats denna parameter har löpt ut. Då blir den TRUE igen. Alla parametrar i denna parametergrupp är vektorparametrar med index 0-2. Välj index 0 för att programmera Timer 0, Välj index 1 för att programmera Timer 1 osv.

#### **13-20 SL Controller-timer**

Vektor [3]

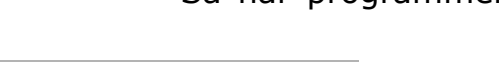

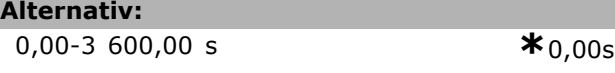

#### **Funktion:**

Värdet definierar varaktigheten för FALSEutvärderingen från den programmerade timern. En timer är bara FALSE om den har startats av en Âtg‰rd (d.v.s. *Starta timer 1* [29]) och tills det angivna timervärdet gått ut.

## □ 13-4\* Logiska regler

Kombinerar upp till tre booleska ingÂngar (TRUE-/FALSE-ingÂngar) frÂn timer-enheter, komparatorer, digitala ingÂngar, statusbitar och händelser med hjälp av de logiska operatorerna AND, OR, NOT. Välj booleska ingångar för ber‰kningen i par. 13-40, 13-42 och 13-44. Definiera de operatorer som ska användas för att logiskt kombinera de valda ingångarna i par. 13-41 och 13-43.

### *Prioritering vid ber‰kning*

Resultatet av par. 13-40, 13-41 och 13-42 beräknas först. Resultatet (TRUE/FALSE) av denna beräkning kombineras med inställningarna i par. 13-43 och 13-44 och ger det slutliga resultatet (TRUE/FALSE) för den logiska regeln.

## **13-40 Logisk regel, boolesk 1**

Vektor [4]

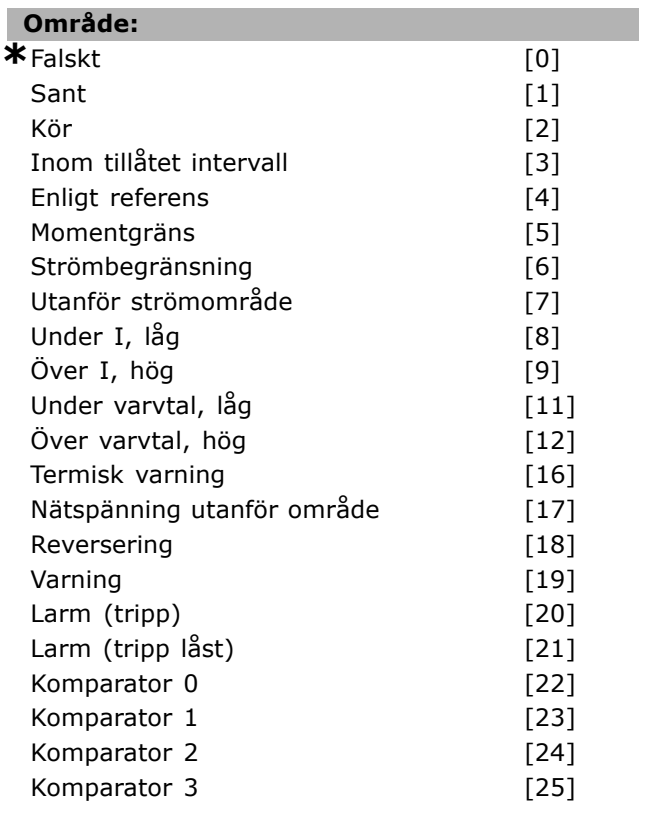

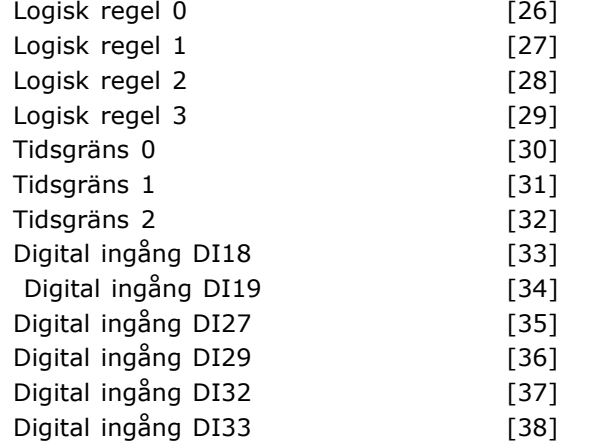

### **Funktion:**

I listan beskrivs tillgängliga booleska ingångar (TRUE eller FALSE) som kan användas i den valda logiska regeln.

- ï \*Falskt [0] (standardinst‰llning) anger det fasta värdet FALSE i den logiska regeln.
- Sant [1] anger det fasta värdet TRUE i den logiska regeln.
- Kör [2] se par. 5-13 för ytterligare beskrivning.
- Inom tillåtet intervall [3] se par. 5-31 för ytterligare beskrivning.
- Enligt referens  $[4]$  se par. 5-31 för ytterligare beskrivning.
- Momentgräns [5] se par. 5-31 för ytterligare beskrivning.
- Strömbegränsning [6] se par. 5-31 för ytterligare beskrivning.
- Utanför strömområde [7] se par. 5-31 för ytterligare beskrivning.
- Under I, låg  $[8]$  se par. 5-31 för ytterligare beskrivning.
- Över I, hög  $[9]$  se par. 5-31 för ytterligare beskrivning.
- Under frekvens, låg [11] se par. 5-31 för ytterligare beskrivning.
- Över frekvens, hög [12] se par. 5-31 för ytterligare beskrivning.
- Termisk varning [16] se par. 5-31 för ytterligare beskrivning.
- Nätspänning utanför område [17] se par. 5-31 för ytterligare beskrivning.
- Reversering [18] se par. 5-31 för ytterligare beskrivning.
- Varning [19] se par. 5-31 för ytterligare beskrivning.
- Larm (tripp) [20] se par. 5-31 för ytterligare beskrivning.
- Larm (tripp låst)  $[21]$  se par. 5-31 för ytterligare beskrivning.

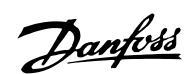

- Komparator 0 [22] använd resultatet från komparator 0 i den logiska regeln.
- Komparator 1 [23] använd resultatet från komparator 1 i den logiska regeln.
- Komparator 2 [24] använd resultatet från komparator 2 i den logiska regeln.
- Komparator 3 [25] använd resultatet från komparator 3 i den logiska regeln.
- Logisk regel 0 [26] använd resultatet från logisk regel 0 i den logiska regeln.
- Logisk regel 1 [27] använd resultatet från logisk regel 1 i den logiska regeln.
- Logisk regel 2 [28] använd resultatet från logisk regel 2 i den logiska regeln.
- Logisk regel 3 [29] använd resultatet från logisk regel 3 i den logiska regeln.
- Tidsgräns 0 [30] använd resultatet från timer 0 i den logiska regeln.
- Tidsgräns 1 [31] använd resultatet från timer 1 i den logiska regeln.
- Tidsgräns 2 [32] använd resultatet från timer 2 i den logiska regeln.
- Digital ingång DI18 [33] använd värdet från DI18 i den logiska regeln (högt = TRUE).
- Digital ingång DI19 [34] använd värdet från DI19 i den logiska regeln (högt = TRUE).
- Digital ingång DI27 [35] använd värdet från DI27 i den logiska regeln (högt = TRUE).
- Digital ingång DI29 [36] använd värdet från DI29 i den logiska regeln (högt = TRUE).
- Digital ingång DI32 [37] använd värdet från DI32 i den logiska regeln (högt = TRUE).
- Digital ingång DI33 [38] använd värdet från DI33 i den logiska regeln (högt = TRUE).

## **13-41 Logisk regel, operator 1**

Vektor [4]

## **OmrÂde:**

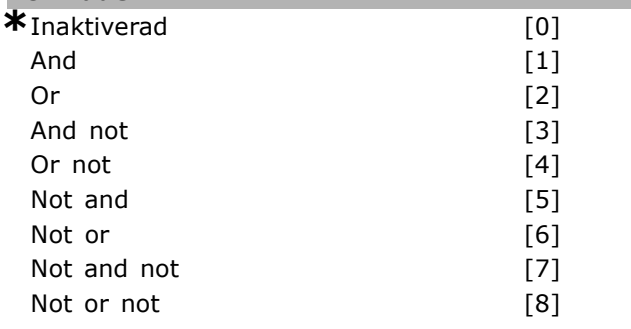

#### **Funktion:**

Väljer den logiska operator som ska användas på de booleska ingÂngarna frÂn par. 13-40 och 13-42. [13 -XX] avser de booleska ingÂngarna i par. 13-\*.

• INAKTIVERAD [0] - välj det här alternativet för att ignorera par. 13-42, 13-43 och 13-44.

Danfoss

- AND [1] utvärderar uttrycket [13-40] AND [13-42].
- OR [2] utvärderar uttrycket [13-40] OR [13-42].
- AND NOT [3] utvärderar uttrycket [13-40] AND NOT [13-42].
- OR NOT [4] utvärderar uttrycket [13-40] OR NOT [13-42].
- NOT AND [5] utvärderar uttrycket NOT [13-40] AND [13-42].
- NOT OR [6] utvärderar uttrycket NOT [13-40] OR [13-42].
- NOT AND NOT [7] utvärderar uttrycket NOT [13-40] AND NOT [13-42].
- NOT OR NOT [8] utvärderar uttrycket NOT [13-40] OR NOT [13-42].

### **13-42 Logisk regel, boolesk 2**

Vektor [4]

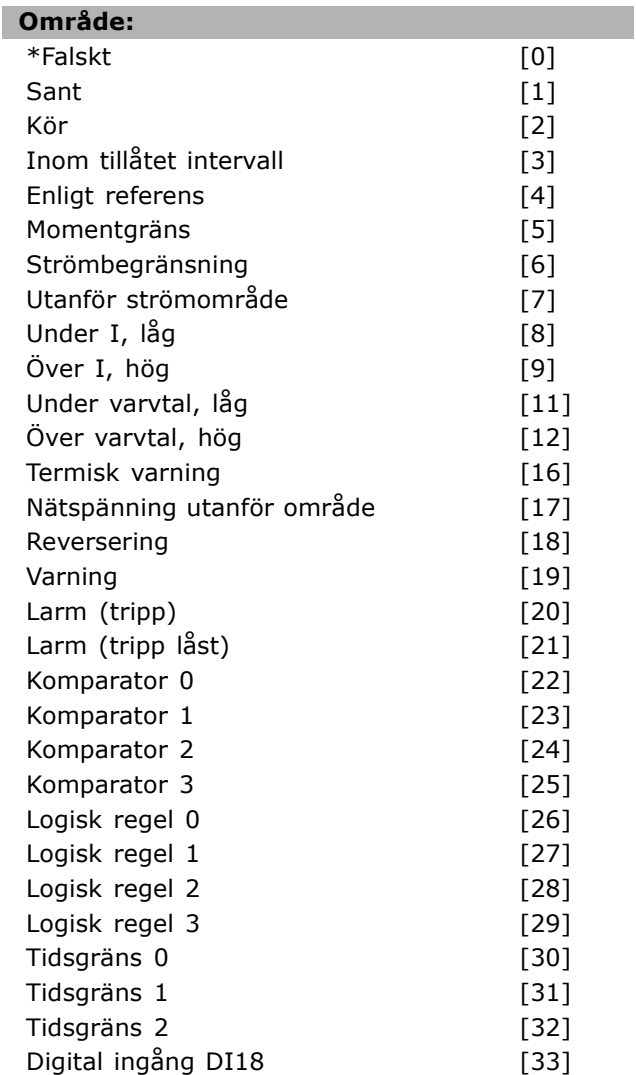

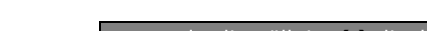

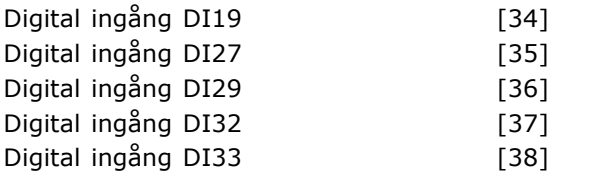

#### **Funktion:**

Samma som i par. 13-40.

#### **13-43 Logisk regel, operator 2**

Vektor [4]

# **OmrÂde:**

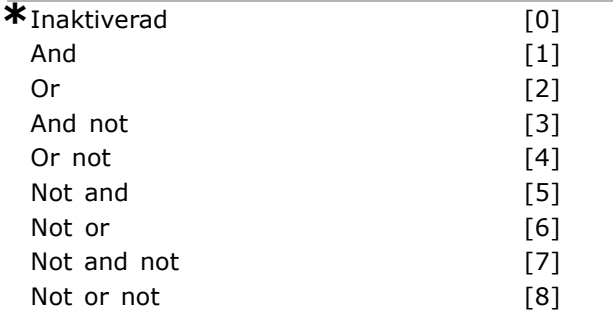

#### **Funktion:**

Väljer vilken logik som ska användas i den booleska ingången som beräknas i par. 13-40, 13-41 och 13-42 och den booleska ingÂngen frÂn par. 13-42.

- [13-44] utgör den booleska ingången i par. 13-44.
- [13-40/13-42] utgör den booleska ingången beräknad i par. 13-40, 13-41 och 13-42.
- *INAKTIVERAD* [0] (fabriksinställning) välj det här alternativet för att ignorera par. 13-44.
- AND [1] utvärderar uttrycket [13-40/13-42] AND [13-44].
- OR [2] utvärderar uttrycket [13-40/13-42] OR [13-44].
- *AND NOT* [3] utvärderar uttrycket [13-40/13-42] AND NOT [13-44].
- OR NOT<sup>[4]</sup> utvärderar uttrycket [13-40/13-42] OR NOT [13-44].
- *NOT AND* [5] utvärderar uttrycket NOT [13-40/13-42] AND [13-44].
- *NOT OR* [6] utvärderar uttrycket NOT [13-40/13-42] OR [13-44].
- *NOT AND NOT* [7] utvärderar uttrycket NOT [13-40/13-42].
- utvärderar *AND NOT* [13-44].
- **NOT OR NOT [8] utvärderar uttrycket NOT** [13-40/13-42] OR NOT [13-44].

## **OmrÂde: \***Falskt [0]  $S$ ant [1] Kör  $[2]$ Inom tillåtet intervall [3] Enligt referens [4] Momentgräns [5] Strömbegränsning [6] Utanför strömområde [7] Under I, låg [8]  $\ddot{\text{Over I}}$ , hög [9] Under varvtal, låg [11] Över varvtal, hög [12] Termisk varning [16] Nätspänning utanför område [17] Reversering [18] Varning [19] Larm (tripp) [20] Larm (tripp låst) [21] Komparator 0 [22] Komparator 1 [23] Komparator 2 [24] Komparator 3 [25]

**13-44 Logisk regel, boolesk 3**

Vektor [4]

## Logisk regel 0 [26] Logisk regel 1 [27] Logisk regel 2 [28] Logisk regel 3 [29] Tidsgräns 0 [30] Tidsgräns 1 [31] Tidsgräns 2 [32] Digital ingång DI18 [33] Digital ingång DI19 [34] Digital ingång DI27 [35] Digital ingång DI29 [36] Digital ingång DI32 [37] Digital ingång DI33 [38]

## **Funktion:**

Samma som i par. 13-40.

#### □ 13-5<sup>\*</sup> SL-regulator (Smart Logic) **13-51 SL Controller-villkor**

Vektor [6]

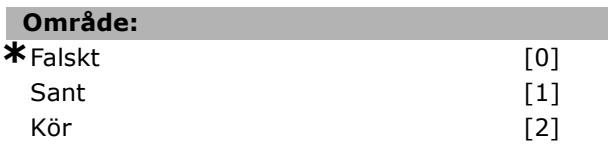

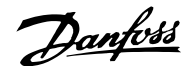

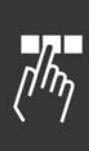

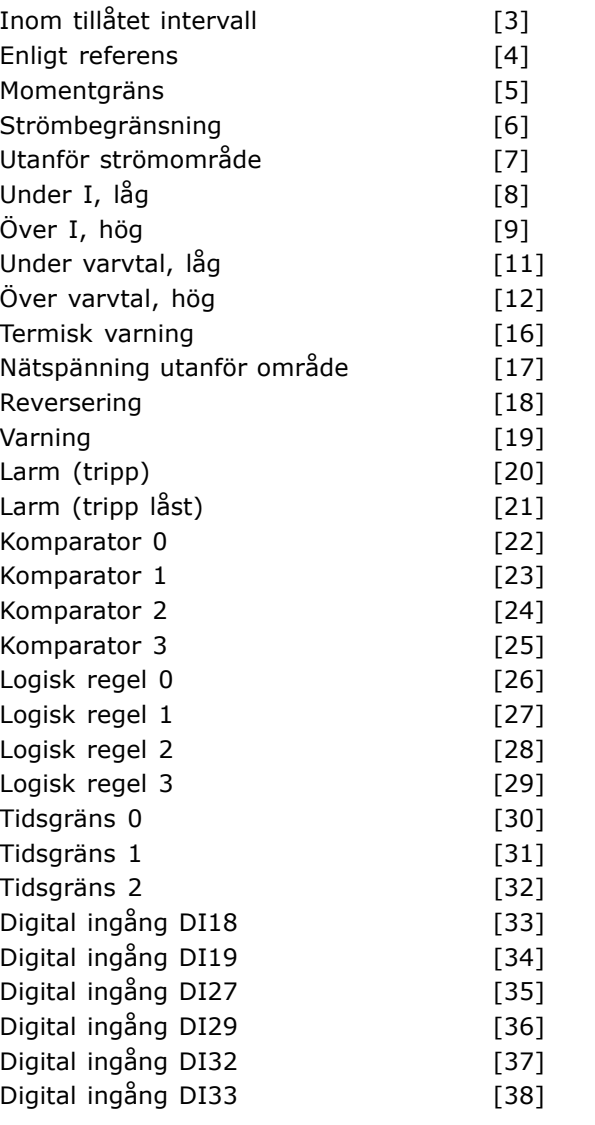

## **Funktion:**

V‰ljer den booleska ingÂng (TRUE eller FALSE) som definierar denna händelse.

- \*Falskt [0] för in det fasta värdet FALSE i händelsen.
- Sant [1] för in det fasta värdet TRUE i händelsen.
- Kör [2] se par. 5-31 för ytterligare beskrivning.
- Inom tillåtet intervall  $[3]$  se par. 5-31 för ytterligare beskrivning.
- Enligt referens [4] se par. 5-31 för ytterligare beskrivning.
- Momentgräns [5] se par. 5-31 för ytterligare beskrivning.
- Strömbegränsning [6] se par. 5-31 för ytterligare beskrivning.
- Utanför strömområde [7] se par. 5-31 för ytterligare beskrivning.
- Över I, låg  $[8]$  se par. 5-31 för ytterligare beskrivning.

 $\bullet$  Under I, hög [9] - se par. 5-31 för ytterligare beskrivning.  $\bullet$  Över frekvens, låg  $[11]$  - se par. 5-31 för ytterligare beskrivning. Under frekvens, hög [12] - se par. 5-31 för ytterligare beskrivning. Termisk varning [16] - se par. 5-31 för ytterligare beskrivning. Nätspänning utanför område [17] - se par. 5-31 för ytterligare beskrivning. Reversering [18] - se par. 5-31 för ytterligare beskrivning. Varning [19] - se par. 5-31 för ytterligare beskrivning.  $\bullet$  Larm (tripp)  $[20]$  - se par. 5-31 för ytterligare beskrivning. Larm (tripp låst)  $[21]$  - se par. 5-31 för ytterligare beskrivning. Komparator 0 [22] - använd resultatet från komparator 0 i händelsen. Komparator 1 [23] - använd resultatet från komparator 1 i händelsen. Komparator 2 [24] - använd resultatet från komparator 2 i händelsen. Komparator 3 [25] - använd resultatet från komparator 3 i händelsen. Logisk regel 0 [26] - använd resultatet från logisk regel 0 i händelsen. Logisk regel 1 [27] - använd resultatet från logisk regel 1 i händelsen. Logisk regel 2 [28] - använd resultatet från logisk regel 2 i händelsen. Logisk regel 3 [29] - använd resultatet från logisk regel 3 i händelsen. Tidsgräns 0 [30] - använd resultatet från tidsgräns 0 i händelsen.

Danfoss

- Tidsgräns 1 [31] använd resultatet från tidsgräns 1 i händelsen.
- Tidsgräns 2 [32] använd resultatet från tidsgräns 2 i händelsen.
- Digital ingång DI18 [33] använd värdet från DI18 i händelsen (högt = TRUE).
- Digital ingång DI19 [34] använd värdet från DI19 i händelsen (högt = TRUE)
- Digital ingång DI27 [35] använd värdet från DI27 i händelsen (högt = TRUE).
- Digital ingång DI29 [36] använd värdet från DI29 i händelsen (högt = TRUE).
- Digital ingång DI32 [37] använd värdet från DI32 i händelsen (högt = TRUE).
- Digital ingång DI33 [38] använd värdet från DI33 i händelsen (högt = TRUE).

#### **13-52 SL Controller-funktioner**

Vektor [6]

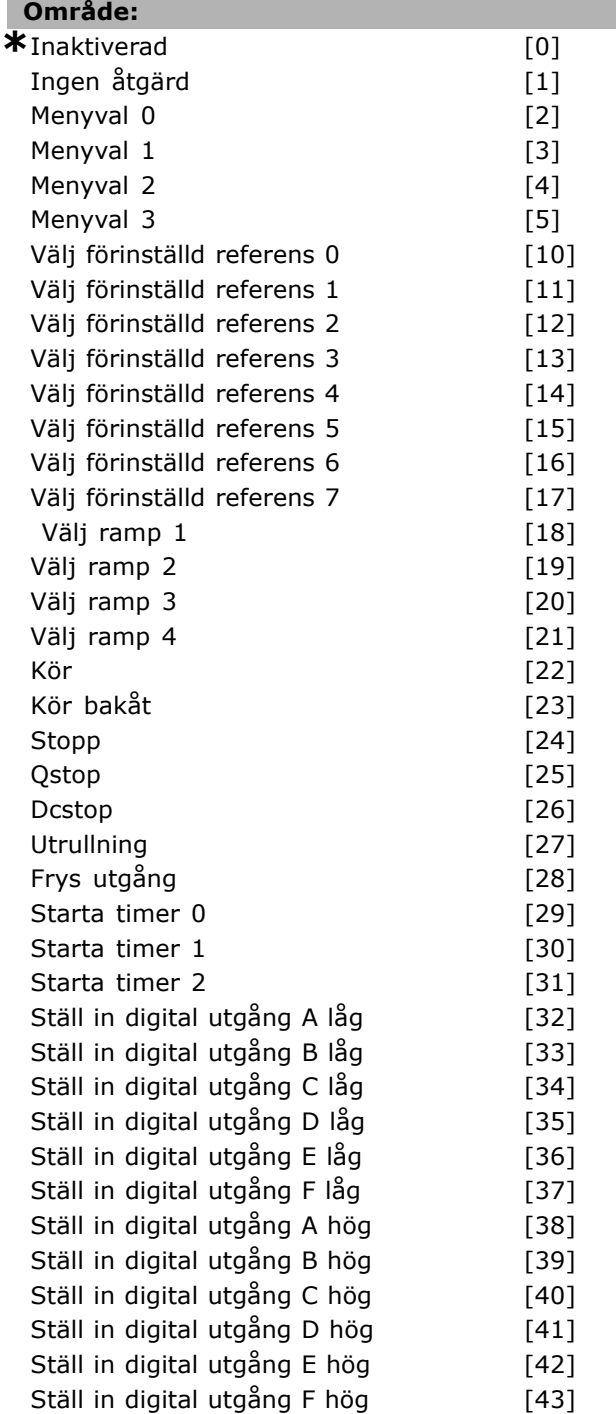

#### **Funktion:**

Åtgärder utförs när motsvarande händelse (definieras i par. 13-51) har utvärderats som TRUE. Det går att välja i följande lista över åtgärder.

- ï *\*INAKTIVERAD* [0]
- ï *Ingen Âtg‰rd* [1]
- *Menyval 1* [2] ändrar den aktiva menyn (par. 0-10) till "1".

- *Menyval 2* [3] ändrar den aktiva menyn (par. 0-10) till "2".
- *Menyval 3* [4] ändrar den aktiva menyn (par. 0-10) till "3".
- *Menyval 4* [5] ändrar den aktiva menyn (par. 0-10) till "4". Om du ändrar menyn läggs den samman med andra menykommandon som kommer antingen frÂn de digitala ingångarna eller via en fältbuss.
- Välj förinställd referens 0 [10] väljer förinställd referens 0.
- ï *V‰lj fˆrinst‰lld referens 1* [11] v‰ljer förinställd referens 1.
- ï *V‰lj fˆrinst‰lld referens 2* [12] v‰ljer förinställd referens 2.
- Välj förinställd referens 3 [13] väljer förinställd referens 3.
- *Välj förinställd referens 4* [14] väljer förinställd referens 4.
- *Välj förinställd referens 5* [15] väljer förinställd referens 5.
- Välj förinställd referens 6 [16] väljer förinställd referens 6.
- Välj förinställd referens 7 [17] väljer förinställd referens 7. Om du ändrar den aktiva förinställda referensen kommer den att läggas samman med andra förinställda referenskommandon som kommer antingen frÂn de digitala ingångarna eller via en fältbuss.
- ï *V‰lj ramp 1* [18] v‰ljer ramp 1.
- ï *V‰lj ramp 2* [19] v‰ljer ramp 2.
- *Välj ramp 3* [20] väljer ramp 3.
- Välj ramp 4 [21] väljer ramp 4.
- Kör<sup>[22]</sup> skickar ett startkommando till frekvensomformaren.
- *Kör bakåt* [23] skickar kommandot Kör bakÂt till frekvensomformaren.
- Stopp<sup>[24]</sup> skickar ett stoppkommando till frekvensomformaren.
- ï *Qstop* [25] skickar kommandot Snabbstopp till frekvensomformaren.
- ï *Dcstop* [26] skickar kommandot DC-stopp till frekvensomformaren.
- Utrullning<sup>[27]</sup> frekvensomformaren utför utrullning omedelbart. Alla stoppkommandon, inklusive Utrullning, stoppar SL-regulatorn.
- ï *Frys utgÂng* [28] fryser frekvensomformarens utgÂngsfrekvens.
- Starta timer 0 [29] startar timer 0, se par. 13-20 för ytterligare beskrivning.
- Starta timer 1 [30] startar timer 1, se par. 13-20 för ytterligare beskrivning.
- Starta timer 2 [31] startar timer 2, se par. 13-20 för ytterligare beskrivning.

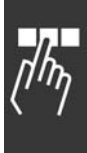

Danfoss

Danfoss

- Ställ in digital utgång A låg [32] varje utgång satt till "digital utgång 1" är låg (öppen).
- Ställ in digital utgång B låg [33] varje utgång satt till "digital utgång 2" är låg (av).
- Ställ in digital utgång C låg [34] varje utgång satt till "digital utgång 3" är låg (av).
- Ställ in digital utgång D låg [35] varje utgång satt till "digital utgång 4" är låg (av).
- Ställ in digital utgång E låg [36] varje utgång satt till "digital utgång 5" är låg (av).
- Ställ in digital utgång F låg [37] varje utgång satt till "digital utgång 6" är låg (av).
- Ställ in digital utgång A hög [38] varje utgång satt till " digital utgång 1" är hög (stängd).
- *Ställ in digital utgång B hög* [39] varje utgång satt till "digital utgång 2" är hög (stängd).
- Ställ in digital utgång C hög [40] varje utgång satt till "digital utgång 3" är hög (stängd).
- Ställ in digital utgång D hög [41] varje utgång satt till "digital utgång 4" är hög (stängd).
- *Ställ in digital utgång E hög* [42] varje utgång satt till "digital utgång 5" är hög (stängd).
- Ställ in digital utgång F hög [43] varje utgång satt till "digital utgång 6" är hög (stängd).

# <u>Danfoss</u>

# " **Parametrar: Specialfunktioner**

## □ 14-0<sup>\*</sup> Växelriktarswitchning

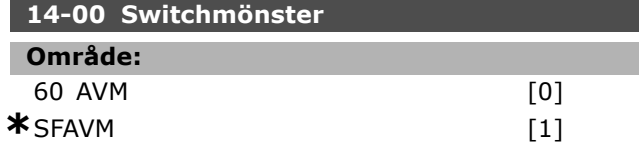

#### **Funktion:**

Du kan välja mellan två olika switchmönster: 60° AVM och SFAVM.

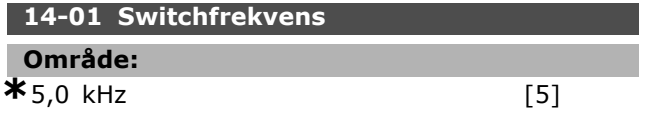

## **Funktion:**

Bestämmer växelriktarens switchfrekvens. Om du ändrar switchfrekvensen minimeras ljudnivÂn frÂn motorn.

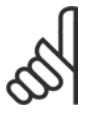

## **OBS!**

Frekvensomformarens utfrekvens kan aldrig bli högre än 1/10 av switchfrekvensen.

Justera switchfrekvensen i parameter 4-11 när motorn är igång, tills motorn blir så tyst som möjligt. Se även par. 14-00 och avsnittet Nedstämpling.

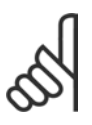

## **OBS!**

Switchfrekvenser över 5,0 kHz leder till automatisk nedstämpling av frekvensomformarens maximala uteffekt.

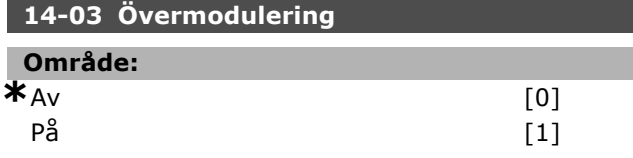

#### **Funktion:**

Tillåter anslutning av övermoduleringsfunktionen för motorspänningen.

Av innebär att ingen övermodulering av motorspänningen sker och att momentpuls på motoraxeln undviks. Denna egenskap kan vara användbar t.ex. för slipmaskiner.

På innebär att en motorspänning som är större än n‰tsp‰nningen kan erhÂllas (upp till 15 %).

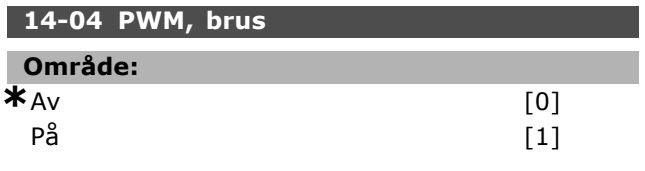

**Funktion:**

Du kan ändra växlingsmotorljudet från en klar rington till ett mindre märkbart ljud genom att ändra lite på synkroniseringen av de utgående pulsbreddsmodulerade faserna.

## □ 14-1\* Nätspänning på/av

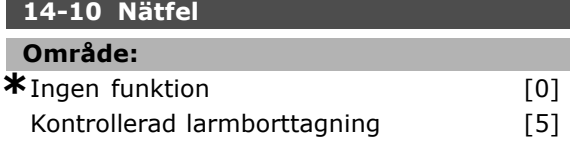

#### **Funktion:**

Anger hur enheten skall reagera om nätspänningen faller under den gräns som anges i par. 14-11. Välj *\*Ingen funktion* [0] (standardinställning) om du inte vill använda funktionen.

*Kontrollerad larmborttagning* [5] - undertrycker "larm om underspänning" och "varning om underspänning"

#### 14-11 Nätspänning vid nätfel

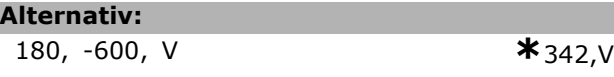

## **Funktion:**

Anger växelspänningens nivå för den valda funktionen i par. 14-10.

#### 14-12 Funktion vid nätfel

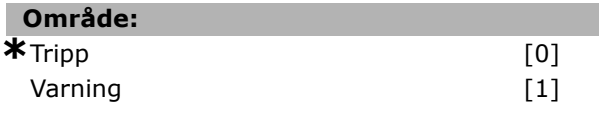

## **Funktion:**

Välj att trippa frekvensomformaren eller varna om frekvensomformaren upptäcker ett allvarligt nätfel. Drift under förhållanden med allvarliga nätfel minskar enhetens livslängd. Det är allvarligt om frekvensomformaren körs kontinuerligt nära nominell belastning (d.v.s. kör en pump eller en fläkt med fullt varvtal).

#### □ 14-2\* Trippåterställning 14-20 Återställningsläge

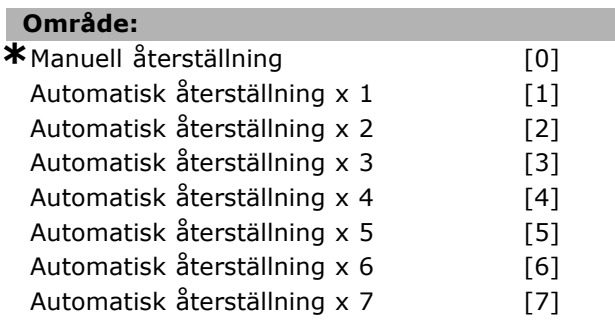

Danfoss

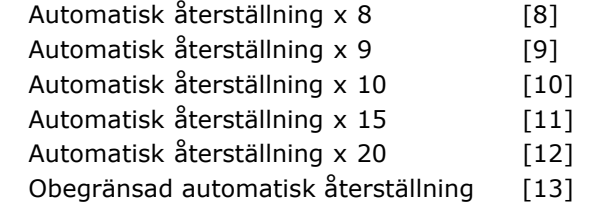

## **Funktion:**

Väljer återställningsfunktion efter tripp. Vid återställning kan du starta om frekvensomformaren. Om du väljer Manuell återställning [0] måste återställning göras med [RESET] eller via de digitala ingÂngarna. Om frekvensomformaren ska utföra automatisk återställning (1-10 gånger) efter tripp väljer du *datavärde* [1]-[10].

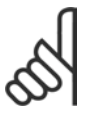

## **OBS!**

Om antalet AUTOMATISKA ÅTERSTÄLL-NINGAR nås inom 10 minuter övergår frekvensomformaren till läget Manuell

*Âterst‰llning* [0]. N‰r en *Manuell Âterst‰llning* utförts börjar parameterinställningen åter att gälla. Om antalet AUTOMATISKA ÅTERSTÄLLNINGAR *inte* nås inom 10 minuter återställs den interna räknaren för AUTOMATISK ÅTERSTÄLLNING. Om en *Manuell återställning* utförs återställs dessutom den interna räknaren för AUTOMATISK ÅTERSTÄLLNING.

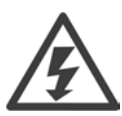

Motorn kan starta utan någon förvarning.

## **14-21 Automatisk Âterstarttid**

**Alternativ:**

0, -600, s **\***10s

#### **Funktion:**

Ställer in den tid efter vilken automatisk återställning ska börja efter en tripp. Välj automatisk återställning i par. 14-20 för att programmera parametern. Ange önskad tid.

#### **14-22 Driftl‰ge**

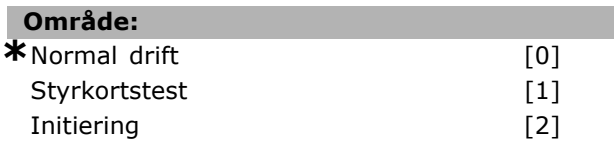

#### **Funktion:**

Används för två olika tester förutom dess normala funktion. Du kan också initiera alla parametrar (utom par. 15-03, 15-04 och 15-05). Den här funktionen aktiveras inte förrän nätspänningen till frekvensomformaren bryts och sedan slås på igen. Välj Normal drift [0] för normal drift med motorn i den valda tillämpningen. Välj Styrkortstest [1] om du vill testa de analoga och digitala ingångarna och utgångarna samt styrspänningen  $p\hat{a}$  +10 V. En testanslutning med interna anslutningar krävs för detta test.

Så här utför du ett styrkortstest:

- 1. Välj Styrkortstest.
- 2. Koppla bort nätspänningen och vänta tills lampan på displayen har slocknat.
- 3. St‰ll switch S201 (A53) och S202 (A54)  $=$  "ON" / I.
- 4. Anslut testkontakten (se nedan).
- 5. Anslut nätspänningen.
- 6. Utför olika test.
- 7. Resultatet skrivs på LCP:n och frekvensomformaren arbetar i en evighetsslinga.
- 8. Par. 14-22 ställs automatiskt in på Normal drift.

Genomför en startsekvens för att starta med *Normal drift* efter ett styrkortstest.

**Om testresultatet ‰r OK:**

LCP-avläsning:

Styrkort OK.

Slå från nätförsörjningen och ta bort testkontakten. Den gröna lysdioden på styrkortet tänds.

**Om testet ej godk‰nner kortet:** LCP-avläsning:

I/O-fel för styrkortet. Byt ut enheten eller styrkortet. Den röda lysdioden på styrkortet tänds.

Testkoppling (anslut följande plintar): 18 - 27 - 32; 19 - 29 - 33; 42 - 53 - 54

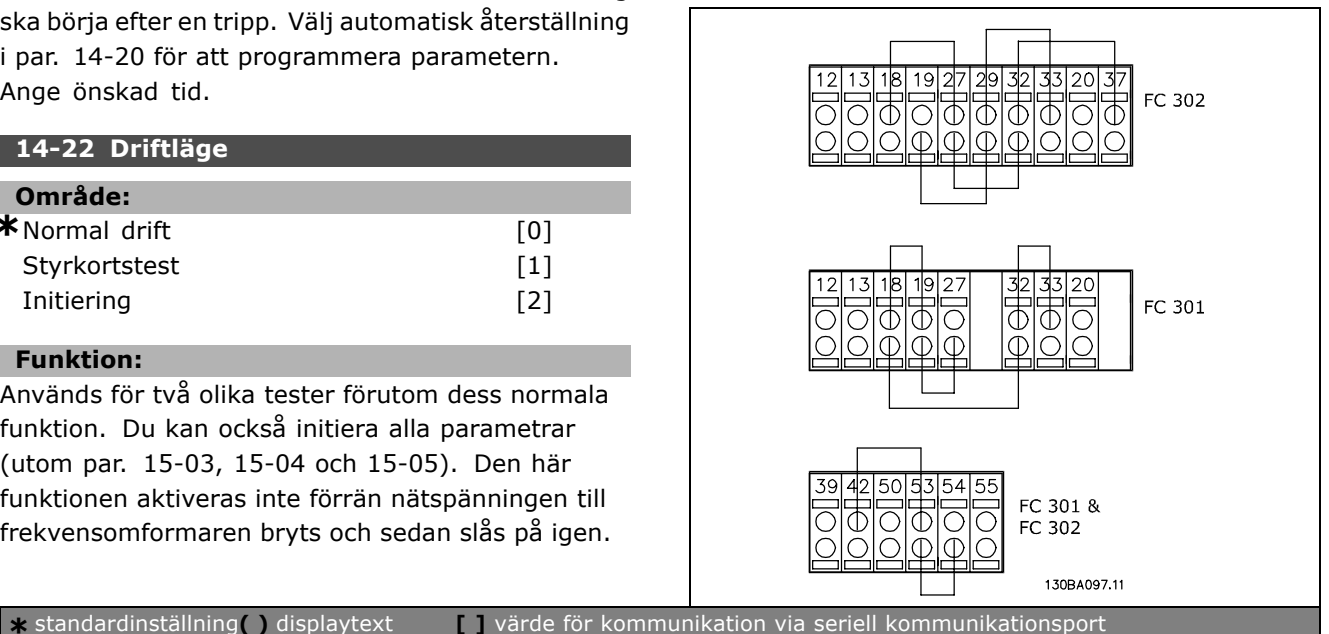

Välj *Initiering* [2] för att återställa alla parametervärden till standardvärden (utom par. 15-03, 15-04 och 15-05). Frekvensomformaren återställs vid nästa nättillslag. Parametern återställs också till standardinställningen Normal drift [0].

## 14-25 Trippfördr. vid mom.gräns

**OmrÂde:**

0, -60, s **\*** 60, s

## **Funktion:**

När frekvensomformaren registrerar att utmomentet har nått momentgränserna (par. 4-16 och 4-17) visas en varning. Om denna varning visas oavbrutet så länge som anges av denna parameter trippar frekvensomformaren. Funktionen stängs av genom att parametern anges till 60 s = AV. Den termiska VLT-övervakningen kommer dock att fortsätta att vara aktiv.

#### □ 14-3\* Strömgränsregulator

FC 300-serien har en inbyggd strömgränsregulator som aktiveras när motorströmmen, och därmed momentet, överstiger momentgränserna som anges i par. 4-16 och 4-17. När frekvensomformaren körs på strömgränsen, i motordrift eller regenerativ drift, försöker frekvensomformaren att så snabbt som möjligt komma under de förinställda momentgränserna utan att förlora kontrollen över motorn.

När strömregulatorn är aktiv kan frekvensomformaren stoppas endast via en digital ingång som är satt till *Utrullning, inverterad* [2] eller *Utrullning och <i>Återställning, inverterat.* [3]. En signal på plintarna 18 till 33 aktiveras inte förrän frekvensomformaren inte längre är nära strömgränsen.

Genom att använda en digital ingång som ‰r inst‰lld pÂ *Utrullning, inverterad* [2] eller *Utrullning och Âterst‰llning, inverterat* [3] kommer motorn inte att använda nedramptiden eftersom frekvensomformaren är under utrullning. Om ett snabbstopp är nödvändigt används styrfunktionen för den mekaniska bromsen tillsammans med en extern elektromekanisk broms ansluten till tillämpningen.

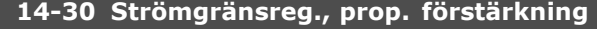

#### **OmrÂde:**

0. - 500. % **\***100. %

#### **Funktion:**

Styr den proportionella förstärkningen i strömgränsregulatorn. Om den ställs in på ett större värde reagerar den snabbare. Om värdet sätts alltför högt blir regulatorn instabil.

#### 14-31 Strömgränsreg., integrationstid

## **OmrÂde:**

0,002-2,000 s **\***0,020 s

## **Funktion:**

Styr strömgränsregulatorns integrationstid. Om den ställs in på ett lägre värde reagerar den snabbare. Om värdet sätts alltför lågt blir regulatorn instabil.

#### □ 14-4<sup>\*</sup> Energioptimering

Den här gruppen innehåller parametrar för justering av energioptimeringsnivån för både variabelt moment (VT) och AEO (automatisk energioptimering).

## **14-40 Var. moment, nivÂ**

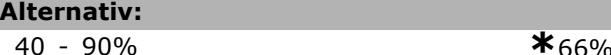

## **Funktion:**

Anger nivån för motormagnetisering vid låga varvtal. Ett lågt värde ger mindre energiförlust i motorn. Observera att detta har en begränsad belastningskapacitet som konsekvens. Parameter 14-40 kan inte ändras när motorn är jaång.

#### **14-41 Minimal AEO-magnetisering**

## **Alternativ:**

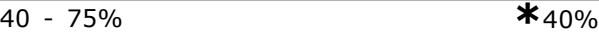

## **Funktion:**

Med den här parametern kan du ställa in den lägsta tillåtna magnetiseringen för AEO. Ett lågt värde ger mindre energiförlust i motorn. Observera att detta kan resultera i minskad resistans mot plötsliga belastningsförändringar.

#### **14-42 Minimal AEO-frekvens**

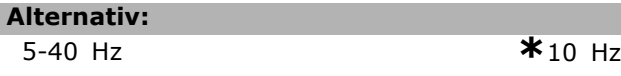

#### **Funktion:**

Anger minimifrekvensen vid vilken den automatiska energioptimeringen (AEO) är aktiv.

#### **14-43 Motorns cosfi**

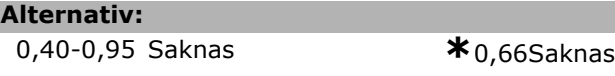

#### **Funktion:**

Börvärdet för cos(phi) anges automatiskt för bästa möjliga AEO-prestanda. Den här parametern bör normalt inte ändras, men det kan ibland vara nödvändigt vid finjustering.

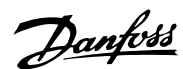

Danfoss

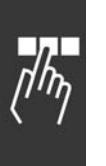

## □ 14-5<sup>\*</sup> Miljö

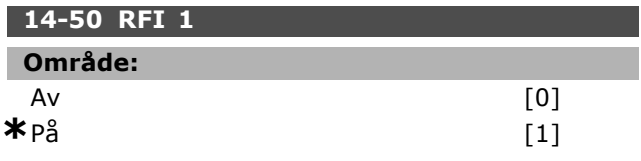

## **Funktion:**

Om frekvensomformaren matas med nätspänning från ett isolerat nät (IT-nät) väljer du Av [0]. Om omformarens interna RFI-kapacitanser (filterkondensatorerna), som normalt är inkopplade mellan chassit och mellankretsen, är i läget OFF (av), är dessa bortkopplade för att det inte ska uppstå skador på mellankretsen och för att minska jordströmmen (enligt IEC 61800-3). Välj På [1] om du vill att frekvensomformaren ska följa EMC-standarderna.

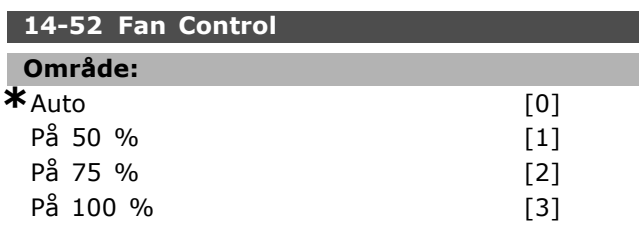

## **Funktion:**

Anger önskad kontinuerlig hastighet för den interna fläkten.

# " **Parametrar: Driveinformation**

## □ 15-0<sup>\*</sup> Driftdata

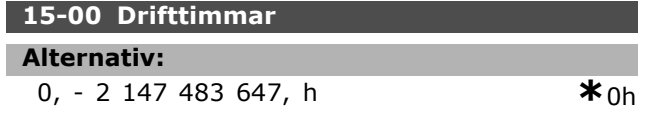

#### **Funktion:**

Anger hur länge frekvensomformaren körts. Värdet sparas när enheten stängs av.

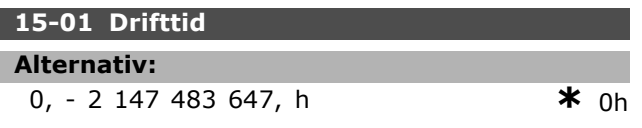

#### **Funktion:**

Anger hur många timmar motorn har körts Återställ räknaren i par. 15-07. Värdet sparas när enheten stängs av.

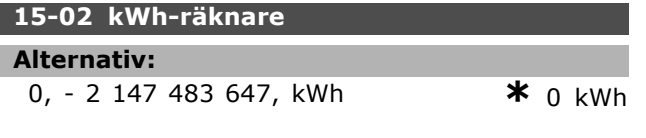

## **Funktion:**

Anger energiförbrukningen från nätet i kWh som ett medelvärde under en timme. Återställ räknare: Par. 15-06.

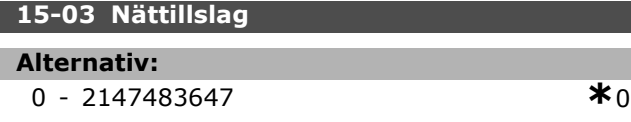

## **Funktion:**

Anger hur mÂnga gÂnger frekvensomformaren kopplats in.

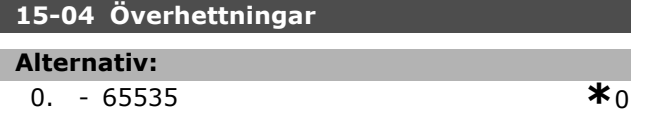

#### **Funktion:**

Anger antal temperaturfel som har förekommit i frekvensomformaren.

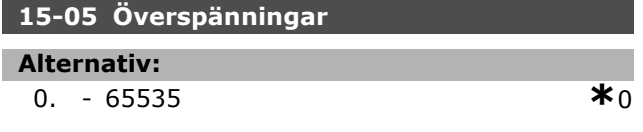

#### **Funktion:**

Anger antal överspänningar som har uppstått i frekvensomformaren.

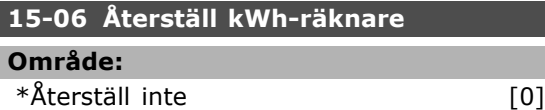

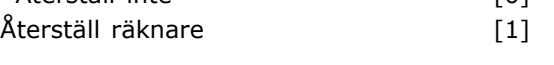

## **Funktion:**

Nollställning av kWh-räknare (Par. 15-02). Nollställ kWh-räknaren genom att välja Återställ [1] och sedan trycka på [OK]. Du kan inte välja den här parametern via den seriella porten RS 485.

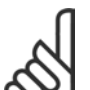

Återställningen genomförs när du trycker på [OK].

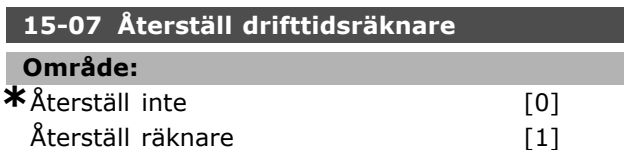

#### **Funktion:**

Nollställer drifttidsräknaren (par. 15-01). Återställ drifttidsräknaren genom att välja Återställ [1] och trycka på knappen [OK]. Du kan inte välja den här parametern via den seriella porten RS 485.

### □ 15-1<sup>\*</sup> Inst. för datalogg

**OBS!**

Dataloggen möjliggör kontinuerlig loggning av upp till 4 datakällor (par. 15-10) med olika frekvens (par. 15-11). En trigg-h‰ndelse (par. 15-12) och ett fönster (par. 15-14) används för att starta och stoppa loggningen baserat på villkor.

#### **15-10 Loggningsk‰lla**

Array [4]

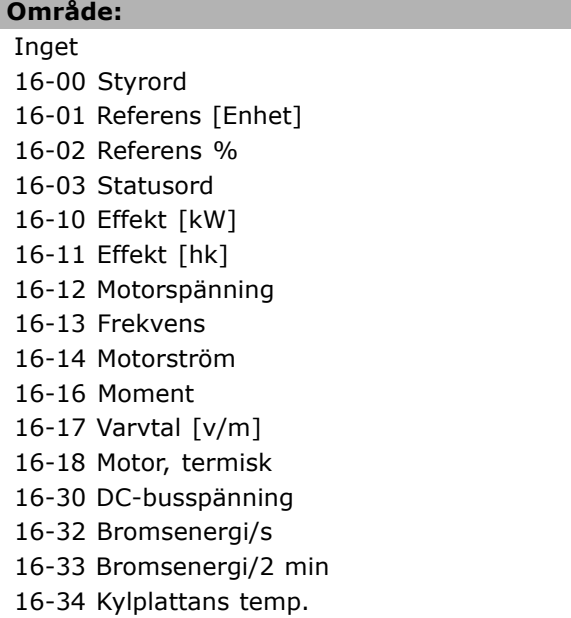

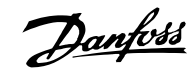

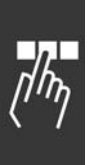

16-35 Växelriktare, termisk 16-50 Extern referens 16-51 Pulsreferens 16-52 Återkoppling [Enhet] 16-60 Digital ingÂng 16-62 Analog ingÂng 53 16-64 Analog ingÂng 54 16-65 Analog utgÂng 42 [mA] 16-66 Digital utgÂng [bin] 16-90 Larmord 16-92 Varningsord 16-94 Utök. statusord

#### **Funktion:**

Den här parametern avgör vilken variabel som loggas.

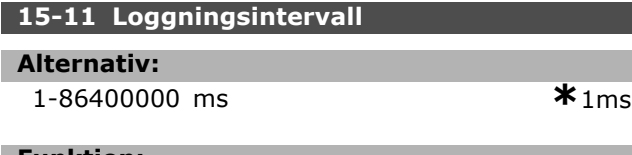

## **Funktion:**

Ange intervallet i millisekunder mellan varje sampling av variabeln.

#### **15-12 Trigg-villkor**

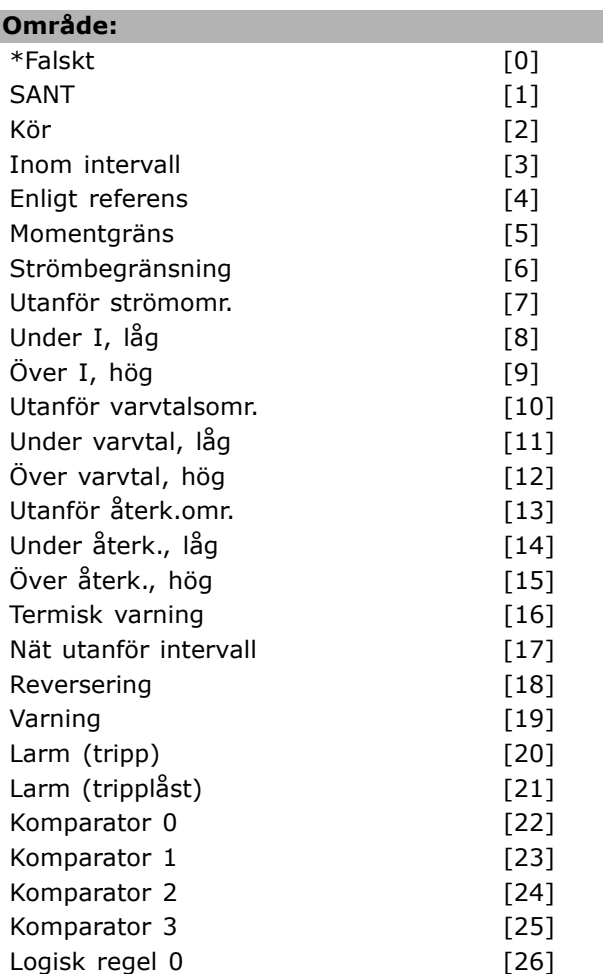

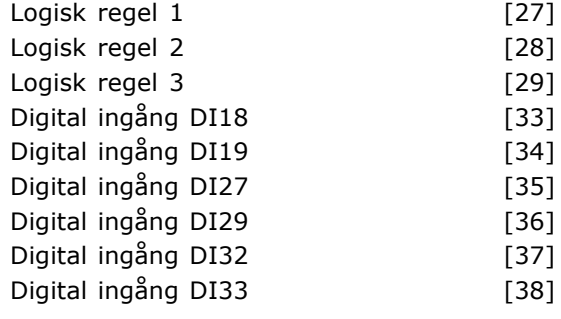

## **Funktion:**

Välj trigg-villkor. Om villkorshändelsen inträffar används ett fönster för att låsa loggen. Efter detta innehåller det ett bestämt antal samplingar från både före och efter trigg-händelsen inträffade (par. 15-14).

#### **15-13 Loggningsl‰ge**

#### **OmrÂde:**

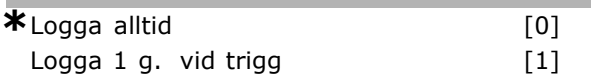

#### **Funktion:**

Ange om loggningen är kontinuerlig (Logga alltid) eller om den ska startas/stoppas baserat på villkor (Logga 1 g. vid trigg) (par. 15-12 och 15-14).

#### 15-14 Spara före trigg

## **Alternativ:**

0-100 Saknas **\***50Saknas

Danfoss

#### **Funktion:**

Ange hur stor procentandel av samtliga samplingar som ska loggas innan själva trigg-villkoret.

#### □ 15-2\* Historiklogg

Det gÂr att visa upp till 50 dataloggar via dessa vektorparametrar. [0] är den senaste loggen och [49] den äldsta. En datalogg skapas varje gång en *händelse* inträffar (får inte förväxlas med SLC-händelser). Händelser i detta sammanhang definieras som en ändring inom något av följande områden:

- 1. Digital ingÂng
- 2. Digital utgång (övervakas inte i denna version av programmet)
- 3. Varningsord
- 4. Larmord
- 5. Statusord
- 6. Styrord
- 7. Utökat statusord

Händelser loggas med värde och tidsstämpling i ms. Tidsintervallet mellan två *händelser* beror

på hur ofta händelser inträffar (max en gång per genomsökningsperiod).

Dataloggningen sker kontinuerligt, men om ett larm inträffar sparas loggen och värdena kan visas på displayen. Det här är användbart när du t.ex. utför service efter tripp. Parametern kan avläsas via den seriella kommunikationsporten eller på displayen.

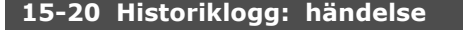

Vektor [50]

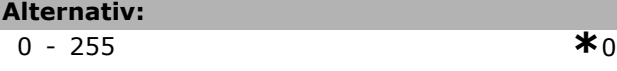

**Funktion:**

Visar den inträffade händelsens typ.

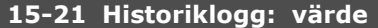

Vektor [50]

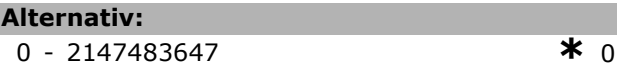

#### **Funktion:**

Visar värdet på den loggade händelsen. Tolka händelsevärden enligt följande tabell:

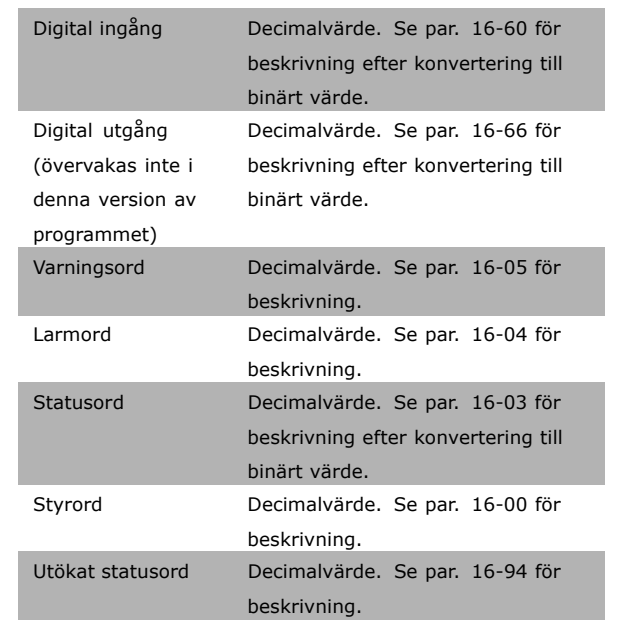

#### **15-22 Historiklogg: tid**

Vektor [50]

#### **Alternativ:**

0 - 2147483647 **\***<sup>0</sup>

#### **Funktion:**

Visar när den loggade händelsen inträffade. Tiden mäts i ms.

#### " **15-3\* Fellogg**

Vektorparametrar: Visa upp till 10 felloggar med dessa parametrar. [0] är den senaste loggen och [9] den äldsta. Felkoderna, värdena och tidsstämpeln är tillgängliga.

#### **15-30 Fellogg: felkod**

Vektor [10]

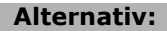

0 - 255 **\*** <sup>0</sup>

## **Funktion:**

Ta reda på innebörden av felkoden i avsnittet Felsökning.

#### 15-31 Fellogg: värde

Vektor [10]

#### **Alternativ:**

-32767 - 32767 **\*** <sup>0</sup>

#### **Funktion:**

Beskriver felet och används oftast tillsammans med larm 38 "internt fel".

#### **15-32 Fellogg: tid**

Vektor [10]

**Alternativ:**

0 - 2147483647 **\***<sup>0</sup>

#### **Funktion:**

Visar när den loggade händelsen inträffade. Tiden mäts i s.

#### □ 15-4<sup>\*</sup> Identifiering av frekvensomformare **15-40 FC-typ**

#### **Funktion:**

FC-typ. Det som visas är FC 300-seriens effektfält i typkodsdefinitionen (tecken 1-6).

## **15-41 Effektdel**

#### **Funktion:**

FC-typ. Det som visas är FC 300-seriens effektfält i typkodsdefinitionen (tecken 7-10).

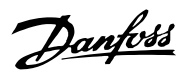

Danfoss

## **15-42 Sp‰nning**

#### **Funktion:**

FC-typ. Det som visas är FC 300-seriens effektfält i typkodsdefinitionen (tecken 11-12).

#### **15-43 Programversion**

#### **Funktion:**

Visar den kombinerade programvaruversionen (eller "paketversionen"), som bestÂr av effektprogramvara och styrprogramvara.

#### 15-44 Beställd typkodsträng

#### **Funktion:**

Visar den typkodsträng som används vid en ny beställning av en frekvensomformare med samma konfiguration som originalet.

#### **15-45 Faktisk typkodstr‰ng**

#### **Funktion:**

Visar den faktiska typkodsträngen.

#### 15-46 Frekvensomf. beställningsnummer

#### **Funktion:**

Visar det 8-siffriga beställningsnumret för en ny beställning av en frekvensomformare med samma konfiguration som originalet.

#### 15-47 Beställningsnr för nätkort

**Funktion:** Visar beställningsnumret för nätkortet.

#### **15-48 LCP-idnr**

**Funktion:** Visar ID-numret för LCP.

#### **15-49 Program-ID, styrkort**

**Funktion:**

Visar versionsnumret för styrkortets programvara.

#### **15-50 Program-ID, n‰tkort**

#### **Funktion:**

Visar versionsnumret för nätkortets programvara.

## **15-51 Frekvensomf. serienummer**

#### **Funktion:**

Visar serienumret för frekvensomformaren.

#### 15-53 Serienummer för nätkort

#### **Funktion:**

Visar serienumret för nätkortet.

□ 15-6<sup>\*</sup> Identifiering av tillval **15-60 Tillval monterat**

#### **Funktion:**

Visar typkodsträngen för tillvalet (AX om inget tillval) och översättningen, dvs "Inget tillval".

#### **15-61 Programversion för tillval**

#### **Funktion:**

Visar programversion för tillval för öppning A.

#### **15-62 Beställningsnr för tillval**

#### **Funktion:**

Visar beställningsnumret för tillvalet för öppning A.

#### 15-63 Serienr för tillval

#### **Funktion:**

Visar serienumret för tillval för öppning A.

#### **15-70 Tillval för fack A**

#### **Funktion:**

Visar typkodsträngen för tillvalet (CXXXX om inget tillval) och översättningen, dvs "Inget tillval".

#### **15-71 Fack A Tillval SW version**

#### **Funktion:**

Visar programversion för tillvalet för öppning C.

#### **15-72 Tillval för fack B**

#### **Funktion:**

Visar beställningsnumret för tillvalet för öppning C.

#### **15-73 Fack B Tillval SW version**

#### **Funktion:**

Visar serienumret för tillvalet för öppning C.

#### **15-74 Tillval för fack C**

#### **Funktion:**

Visar typkodsträngen för tillvalet (CXXXX om inget tillval) och översättningen, dvs. *Inget tillval*.

#### **15-75 Fack C Tillval SW version**

#### **Funktion:**

Visar typkodsträngen för tillvalet (DX om inget tillval) och översättningen, dvs "Inget tillval".

#### □ 15-9<sup>\*</sup> Parameterinfo

**15-92 Definierade parametrar**

Vektor [1000]

#### **Alternativ:**

0 - 9999 **\***<sup>0</sup>

## **Funktion:**

Innehåller en lista över alla definierade parametrar i frekvensomformaren. Listan avslutas med 0.

### **15-93 ƒndrade parametrar**

Vektor [1000]

## **Alternativ:**

0 - 9999 **\***<sup>0</sup>

## **Funktion:**

Innehåller en lista över de parametrar som har ändrats i förhållande till standardinställningarna. Listan avslutas med 0.Listan uppdateras regelbundet så det kan hända att en ändring inte syns förrän efter 30 s.

### **15-99 Parametermetadata**

Vektor [23]

#### **OmrÂde:**

0. - 9999. **\***0.

## **Funktion:**

För användning med MCT10.

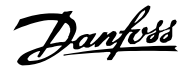

# Danfoss

# □ Parametrar: Dataavläsningar

# " **16-0\* Allm‰n status**

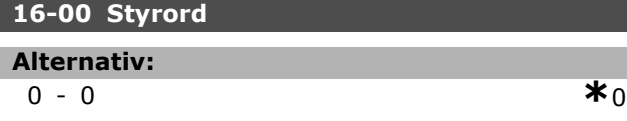

## **Funktion:**

Visar aktuellt referensvärde som tillämpas på impulssignaler eller analoga signaler i enheten beroende på valet av konfiguration i par. 01-00 (Hz, Nm eller RPM).

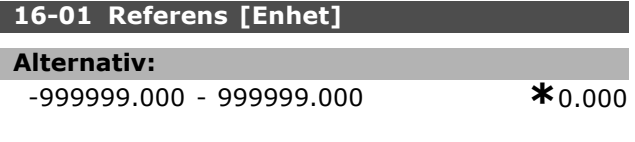

### **Funktion:**

Visar aktuellt referensvärde som tillämpas på impulssignaler eller analoga signaler i enheten beroende på vilken konfiguration som gjorts i par. 01-00 (Hz, Nm eller RPM).

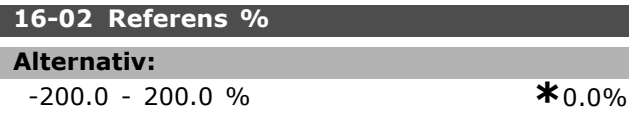

## **Funktion:**

Det visade värdet motsvarar den totala referensen (summan av digital/analog/förinställd/buss/frys ref./öka och minska).

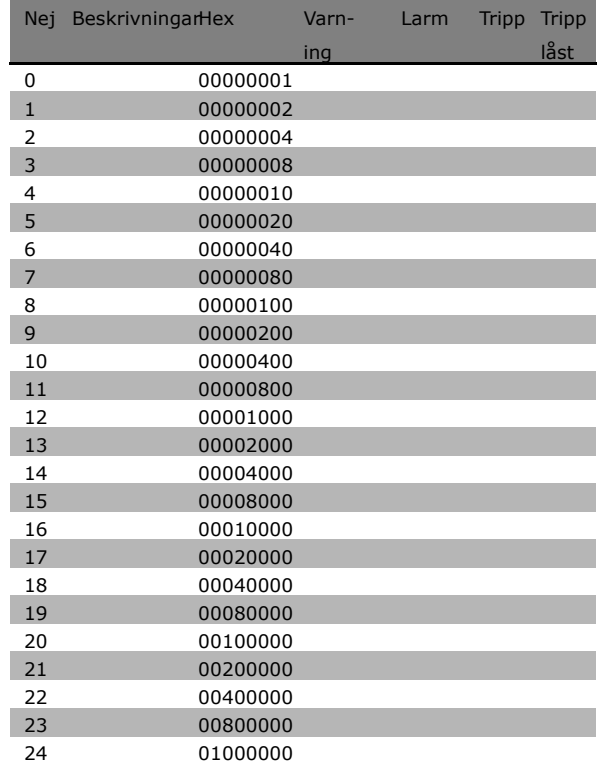

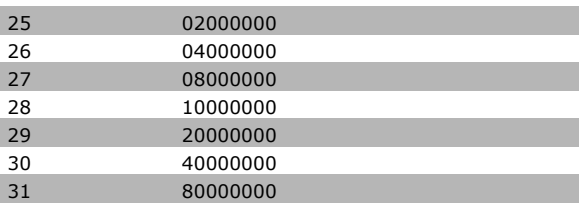

## **16-03 Statusord Alternativ:**

0-0 **\***<sup>0</sup>

### **Funktion:**

Returnerar statusordet som skickats frÂn frekvensomformaren via den seriella kommunikationsporten i Hex-kod.

## **16-05 Faktiskt huvudv‰rde [%]**

## **OmrÂde:**

0 - 0 Saknas **\***Saknas

# **Funktion:**

Ord om två byte som skickats med statusordet till bussmastern och innehÂller det faktiska huvudvärdet. Driftinstruktionerna för VLT® AutomationDrive FC 300 Profibus (MG.33.CX.YY) innehåller en utförlig beskrivning.

## □ 16-1<sup>\*</sup> Motorstatus

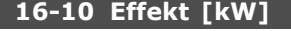

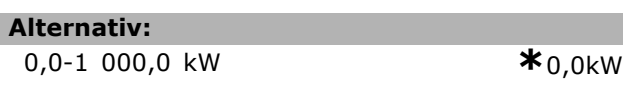

## **Funktion:**

Värdet som visas är beräknat med utgångspunkt från aktuell motorspänning och motorström. Värdet är filtrerat. Därför kan det ta ca 1,3 sekunder från en ändring av ett ingångsvärde tills värdet ändras i dataavläsningen.

# **16-11 Effekt [hk]**

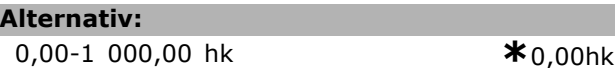

## **Funktion:**

Värdet som visas är beräknat med utgångspunkt från aktuell motorspänning och motorström. Värdet visas som hästkrafter. Värdet är filtrerat. Därför kan det ta ca 1,3 sekunder från en ändring av ett ingångsvärde tills värdet ändras i dataavläsningen.

## 16-12 Motorspänning

**Alternativ:**

0,0-6 000,0 V **\***0,0V

#### **Funktion:**

Ett beräknat värde som används för styrning av motorn.

#### **16-13 Frekvens**

**Alternativ:**

0,0-6 500,0 Hz **\***0,0Hz

#### **Funktion:**

Det visade värdet motsvarar aktuell motorfrekvens (utan resonansdämpning).

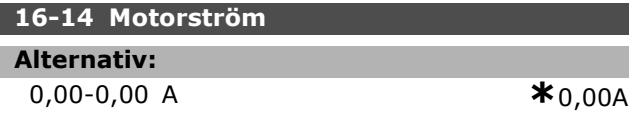

#### **Funktion:**

Det visade värdet motsvarar angiven motorström, uppmätt som medelvärde IRMS. Värdet är filtrerat. Därför kan det ta ca 1,3 sekunder från en ändring av ett ingångsvärde tills värdet ändras i dataavläsningen.

## **16-15 Frequency [%]**

**Alternativ:**

0.00 - 0.00 % **\***0.00%

#### **Funktion:**

Ett ord bestående av två byte som rapporterar den faktiska motorfrekvensen (utan resonansdämpning) som en procentandel (skala 0000-4000 Hex) av par. 4-19 *Max. utfrekvens*. Ange par. 9-16 index 1 om du vill att den ska skickas med statusordet i stället för MAV.

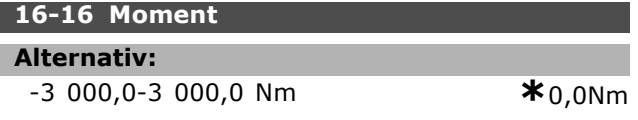

#### **Funktion:**

Visar det aktuella momentvärdet (med förtecken) som levereras till motoraxeln. Förhållandet mellan nominellt moment och 160 % motorström och moment är inte linjärt. Vissa motorer levererar mer moment än detta. Minimi- och maximivärdet beror alltså både på maximal motorström och vilken motor som används. Värdet är filtrerat. Därför kan det ta ca 1,3 sekunder från en ändring av ett ingångsvärde tills värdet ändras i dataavläsningen.

#### **16-17 Varvtal [v/m]**

#### **Alternativ:**

0-0 RPM (varv/minut) **\***0RPM

**\*** standardinst‰llning**( )** displaytext **[ ]** v‰rde fˆr kommunikation via seriell kommunikationsport

#### **Funktion:**

Visat värde motsvarar verkligt motorvarvtal. Motorvarvtalet uppskattas i processreglering med eller utan återkoppling. Det mäts vid varvtalsstyrning med Âterkoppling.

#### **16-18 Motor, termisk**

#### **Alternativ:**

 $0 - 0$  %

## **Funktion:**

Anger motorns beräknade/uppskattade termiska belastning. Urkopplingsgränsen är 100 %. Grunden är funktionen ETR (som anges i par. 1-40).

## **16-20 Motorvinkel**

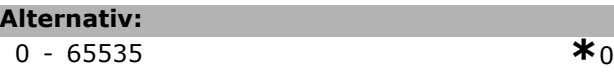

### **Funktion:**

Aktuell vinkelförskjutning för pulsgivare/upplösare i förhållande till indexpositionen. Värdeintervallet 0-65535 motsvarar 0-2\*pi (radianer).

## □ 16-3<sup>\*</sup> Frekvensomformarens status 16-30 DC-busspänning

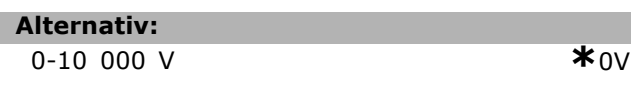

#### **Funktion:**

Visar ett uppmätt värde. Värdet är filtrerat. Därför kan det ta ca 1,3 sekunder från en ändring av ett ingångsvärde tills värdet ändras i dataavläsningen.

#### **16-32 Bromsenergi/s**

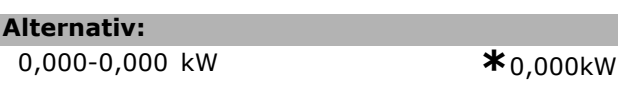

#### **Funktion:**

Returnerar den bromseffekt som överförs till ett externt bromsmotstÂnd. Anges som ett momentant värde.

#### **16-33 Bromsenergi/2 min**

**Alternativ:** 0,000-0,000 kW **\***0,000kW

#### **Funktion:**

Returnerar den bromseffekt som överförs till ett externt bromsmotstånd. Medeleffekten beräknas kontinuerligt för de senaste 120 s.

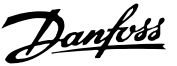

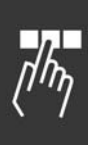

# **16-34 Kylplattans temp. Alternativ:** 0-0 °C **\***0°C

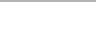

## **Funktion:**

Anger temperaturen på frekvensomformarens kylplatta. Urkopplingsgränsen är 90  $\pm$  5°C och enheten Âterinkopplas vid 60 ± 5°C.

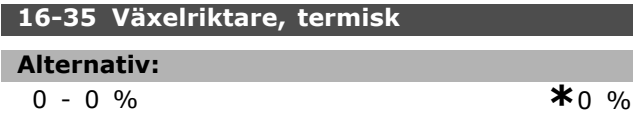

#### **Funktion:**

Returnerar växelriktarens procentuella belastning.

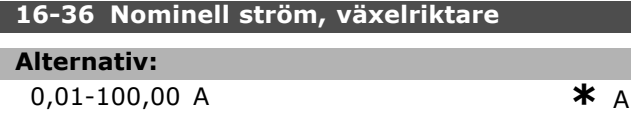

#### **Funktion:**

Värdet bör motsvara det på den anslutna motorns märkskylt. Data används för att beräkna vridmoment, motorskydd med mera. Om du ändrar värdet för den här parametern påverkar det även andra parametrar.

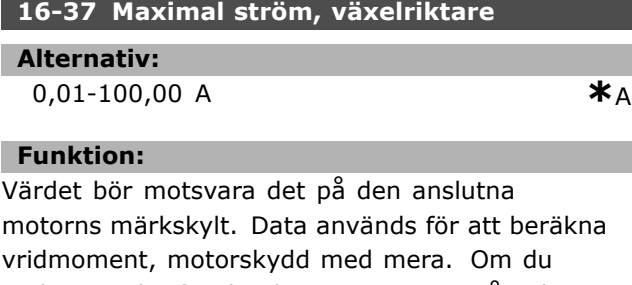

ändrar värdet för den här parametern påverkar det även andra parametrar. **16-38 SL Controller, status**

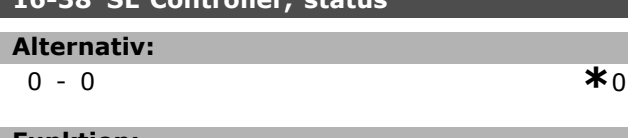

#### **Funktion:**

Returnerar status för den händelse regulatorn ska genomföra.

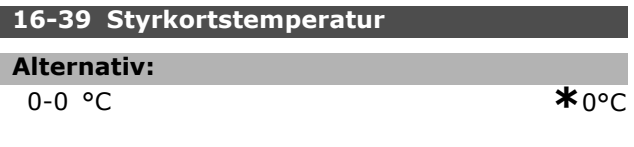

## **Funktion:**

Returnerar styrkortets temperatur i °C.

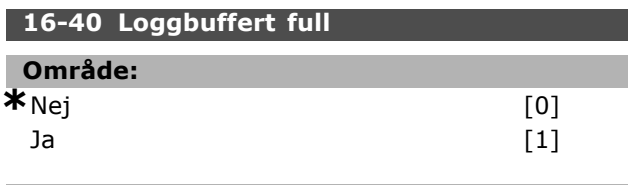

## **Funktion:**

Återkommer om dataloggen är full (se par. 15-1). Loggen fylls aldrig när loggningsläget (se par. 15-13) är inställt på Logga alltid.

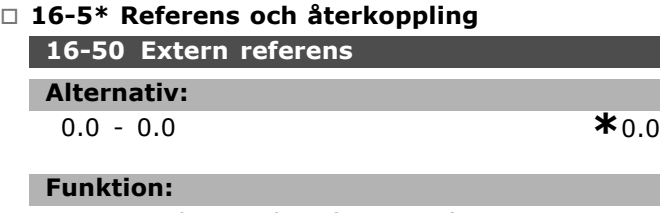

Returnerar den totala referensen (summan av digital/analog/förinställd/buss/frys referens/öka och minska).

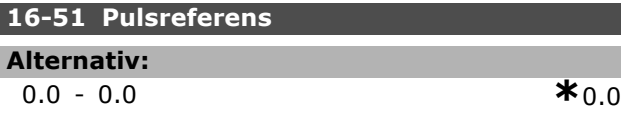

## **Funktion:**

Returnerar referensvärdet från programmerade digitalingångar. Avläsningen kan också vara impulser frÂn en pulsgivare.

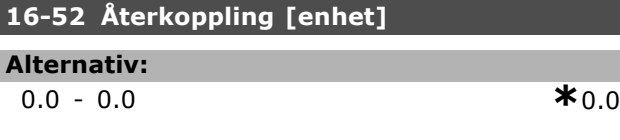

## **Funktion:**

Ger återkopplingsvärdet i den enhet/skala som valts i parameter 3-00, 3-01, 3-02 och 3-03.

#### **16-53 DigiPot-referens**

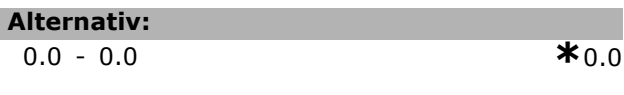

## **Funktion:**

Bidraget frÂn den digitala potentiometern till den faktiska referensen.

# " **16-6\* IngÂngar och utgÂngar**

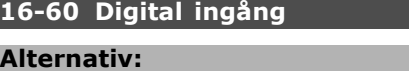

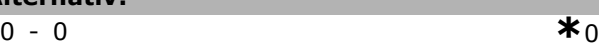

### **Funktion:**

Returnerar signalstatus frÂn de aktiva digitala ingångarna. Ingång 18 motsvarar biten längst till vänster. "0" = ingen signal, "1" = signal.

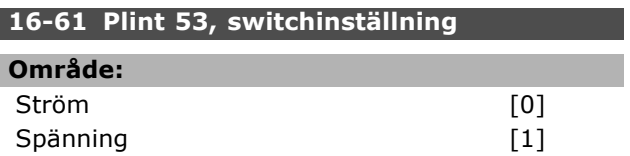

#### **Funktion:**

Returnerar inställningen för ingångsplint 53. Ström = 0; Spänning = 1.

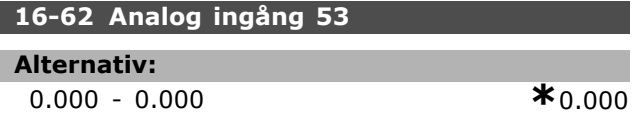

#### **Funktion:**

Returnerar aktuellt värde på ingång 53 antingen som referensvärde eller skyddsvärde.

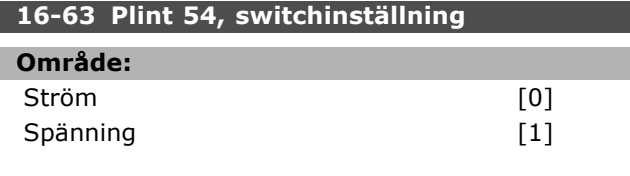

## **Funktion:**

Returnerar inställningen för ingångsplint 54. Ström = 0; Spänning = 1.

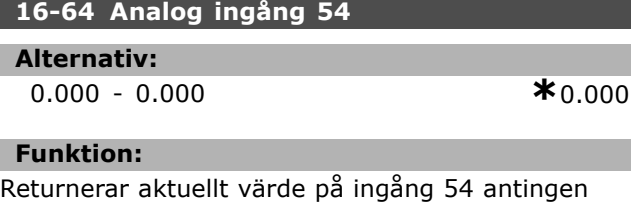

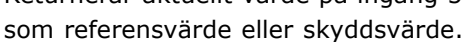

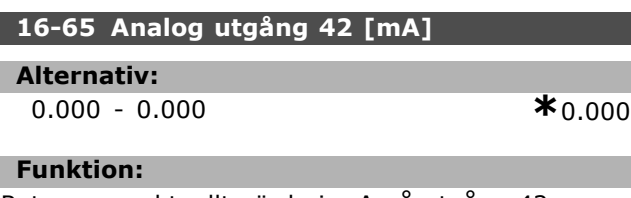

Returnerar aktuellt värde i mA på utgång 42. Välj det värde som visas i par. 06-50.

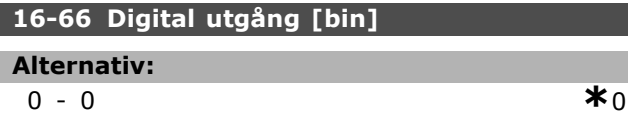

#### **Funktion:**

Returnerar bin-värdet för alla digitala utgångar.

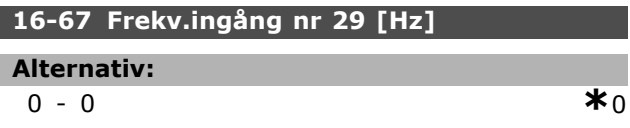

## **Funktion:**

Returnerar aktuell frekvens på plint 29.

**\*** standardinst‰llning**( )** displaytext **[ ]** v‰rde fˆr kommunikation via seriell kommunikationsport

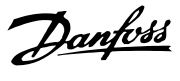

#### **16-68 Frekv.ingÂng nr 33 [Hz]**

## **Alternativ:**

0-0 **\***<sup>0</sup>

### **Funktion:**

Returnerar aktuellt värde för frekvensen på plint 29 som en impulsingÂng.

#### **16-69 PulsutgÂng nr 27 [Hz]**

#### **Alternativ:**

0-0 **\***<sup>0</sup>

#### **Funktion:**

Returnerar aktuellt värde för impulser på plint 27 i digitalt utgångsläge.

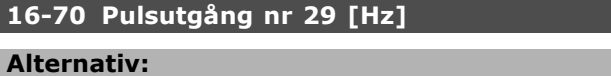

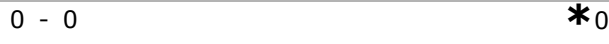

**Funktion:** Returnerar aktuellt värde för impulser på plint 29 i digitalt utgångsläge.

#### **16-71 Rel‰utgÂng [bin]**

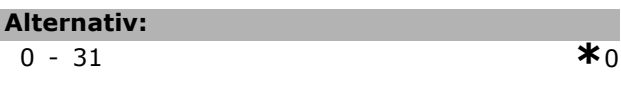

## **Funktion:**

Anger inställningen för alla reläer.

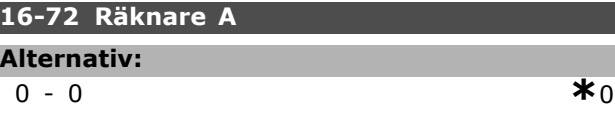

#### **Funktion:**

Nuvarande värde för Räknare A. Räknare är praktiska att använda som jämförande operand (par. 13-10). Värdet kan återställas eller ändras endera via digitala ingÂngar (parametergrupp 5-1\*) eller genom en SLC-åtgärd (par. 13-52).

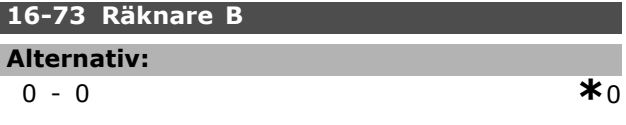

### **Funktion:**

Nuvarande värde för Räknare B. Räknare är praktiska att använda som jämförande operand (par. 13-10). Värdet kan återställas eller ändras endera via digitala ingÂngar (parametergrupp 5-1\*) eller genom en SLC-åtgärd (par. 13-52).

# " **16-8\* F‰ltbuss och FC-port**

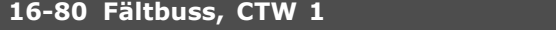

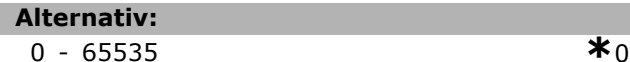

## **Funktion:**

TvÂ-byte styrord (CTW) mottaget frÂn bussmastern. Tolkningen av styrordet beror på installerat busstillval och vald styrordsprofil (par. 8-10). Mer information finns i den särskilda fältbusshandboken.

## **16-82 F‰ltbuss, REF 1**

## **Funktion:**

Ord om två byte som skickas med styrordet från bussmastern för att ställa in referensvärdet. Mer information finns i den särskilda fältbusshandboken.

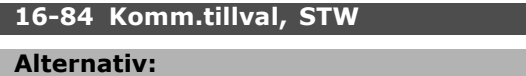

0-0 **\***<sup>0</sup>

## **Funktion:**

Utvidgat statusord för fältbusskommunikationstillval. Mer information finns i den särskilda fältbusshandboken.

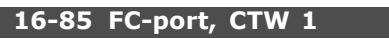

## **Alternativ:**

0-0 **\***<sup>0</sup>

## **Funktion:**

TvÂ-byte styrord (CTW) mottaget frÂn bussmastern. Tolkningen av styrordet beror på installerat busstillval och vald styrordsprofil (par. 8-10).

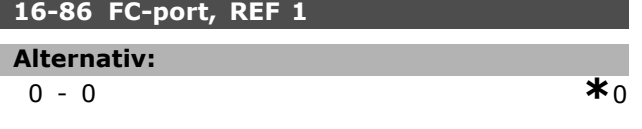

## **Funktion:**

TvÂ-byte statusord (STW) skickat till bussmastern. Tolkningen av statusordet beror på installerat buss-tillval och vald styrordsprofil (par. 8-10).

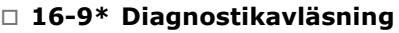

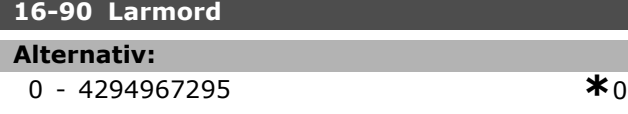

## **Funktion:**

Returnerar larmordet som skickats via den seriella kommunikationsporten i Hex-kod.

**16-92 Varningsord**

## **Alternativ:**

0 - 4294967295 **\***<sup>0</sup>

## **Funktion:**

Returnerar varningsordet som skickats via den seriella kommunikationsporten i Hex-kod.

Danfoss

# " **Parametrar: MotorÂterk.tillval**

### □ 17-\*\* Motoråterk.tillval

Ytterligare parametrar för att konfigurera tillvalen pulsgivare (MCB102) eller upplösare (MCB103).

## □ 17-1\* Ink. pulsg.gränssnitt

Konfigurerar det inkrementella gränssnittet för tillvalet MCB102. Observera att båda gränssnitten, det inkrementella och det absoluta, är aktiva samtidigt.

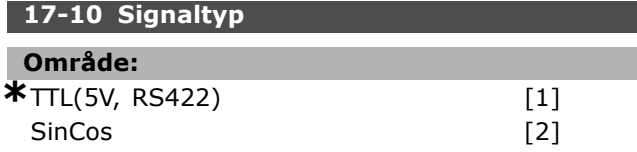

### **Funktion:**

Välj typ av inkrementell spårning (A/B-kanaler) för använd pulsgivare. Mer information finns i databladet för pulsgivaren. Välj *Inget* om pulsgivaren är enbart absolut. Parameter 17-10 kan inte ändras när motorn är igång.

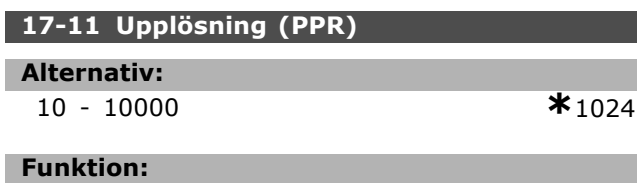

## Ange upplösningen för den inkrementella spÂrningen, dvs. antalet pulser eller perioder per varv. Parameter 17-11 kan inte ändras när motorn är igång.

#### □ 17-2\* Abs. pulsg.gränssnitt

Konfigurerar det absoluta gränssnittet för tillvalet MCB102. Observera att båda gränssnitten, det inkrementella och det absoluta, är aktiva samtidigt.

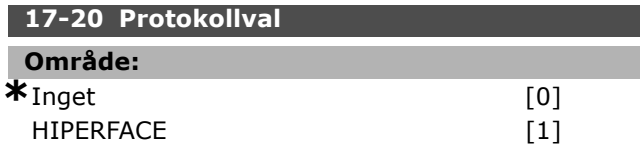

#### **Funktion:**

Välj det absoluta gränssnittet för pulsgivardata. Välj *Inget* om pulsgivaren är enbart inkrementell. Parameter 17-20 kan inte ändras när motorn är igång.

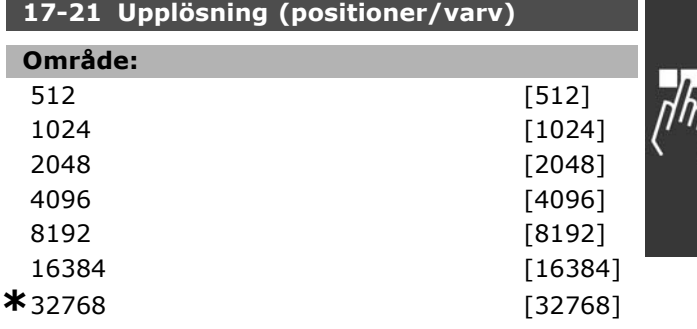

#### **Funktion:**

Ange upplösningen för den absoluta pulsgivaren, dvs. antalet pulstal per varv. Parameter 17-21 kan inte ändras när motorn är igång.

## **17-34 HIPERFACE-baudhastighet**

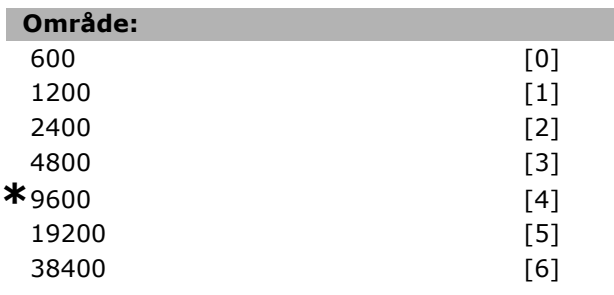

## **Funktion:**

Ange baudhastigheten för ansluten pulsgivare. Parameter 17-34 kan inte ändras när motorn är igång.

## **17-60 Positiv pulsgivarriktning**

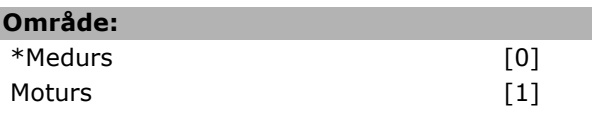

## **Funktion:**

Ändrar den avlästa pulsgivarriktningen (rotationen) utan att ändra ledningarna till pulsgivaren. Välj Medurs när kanal A ligger 90° (elektriska grader) före kanal B vid rotation medurs på pulsgivarens axel. Välj Moturs när kanal A ligger 90° (elektriska grader) efter kanal B vid rotation medurs på pulsgivarens axel. Parameter 17-60 kan inte ändras när motorn är igång.

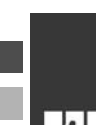

Danfoss

# □ Parameterlista

### ƒndringar under drift

"TRUE" ("SANT") innebär att parametern kan ändras när frekvensomformaren är igång och "FALSE" ("FALSKT") betyder att den måste stoppas innan några ändringar kan utföras.

## 4-Set-up (4 konfigurationer)

"All set-up" ( Alla konfigurationer ): Parametern kan ställas in individuellt i alla fyra konfigurationer, d.v.s. en enskild parameter kan ha fyra olika datavärden.

"1 set-up" (1 konfiguration): Datavärdet är detsamma i alla konfigurationer.

## Konverteringsindex

Den här siffran refererar till en omvandlingssiffra som används när du skriver till eller läser från frekvensomformaren.

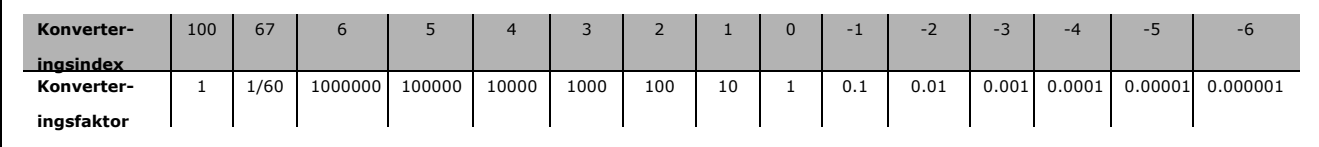

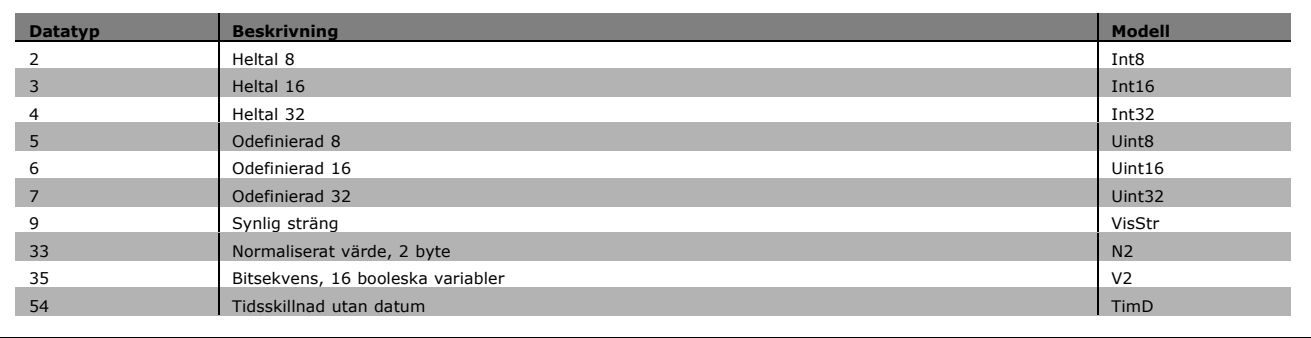

## " **0-\*\* Drift/display**

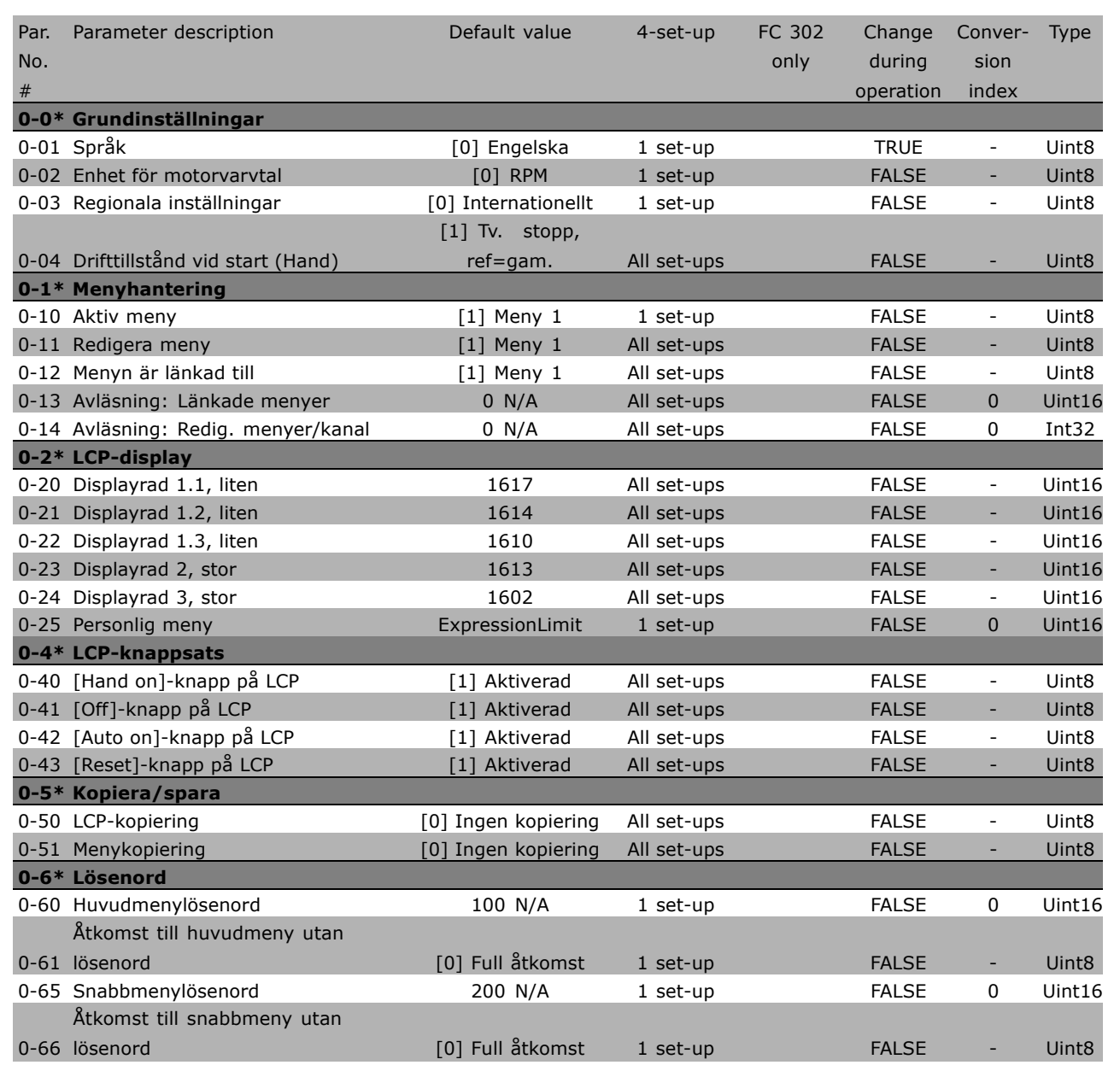

Danfoss

Danfoss

# " **1-\*\* Last/motor**

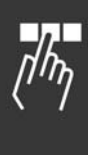

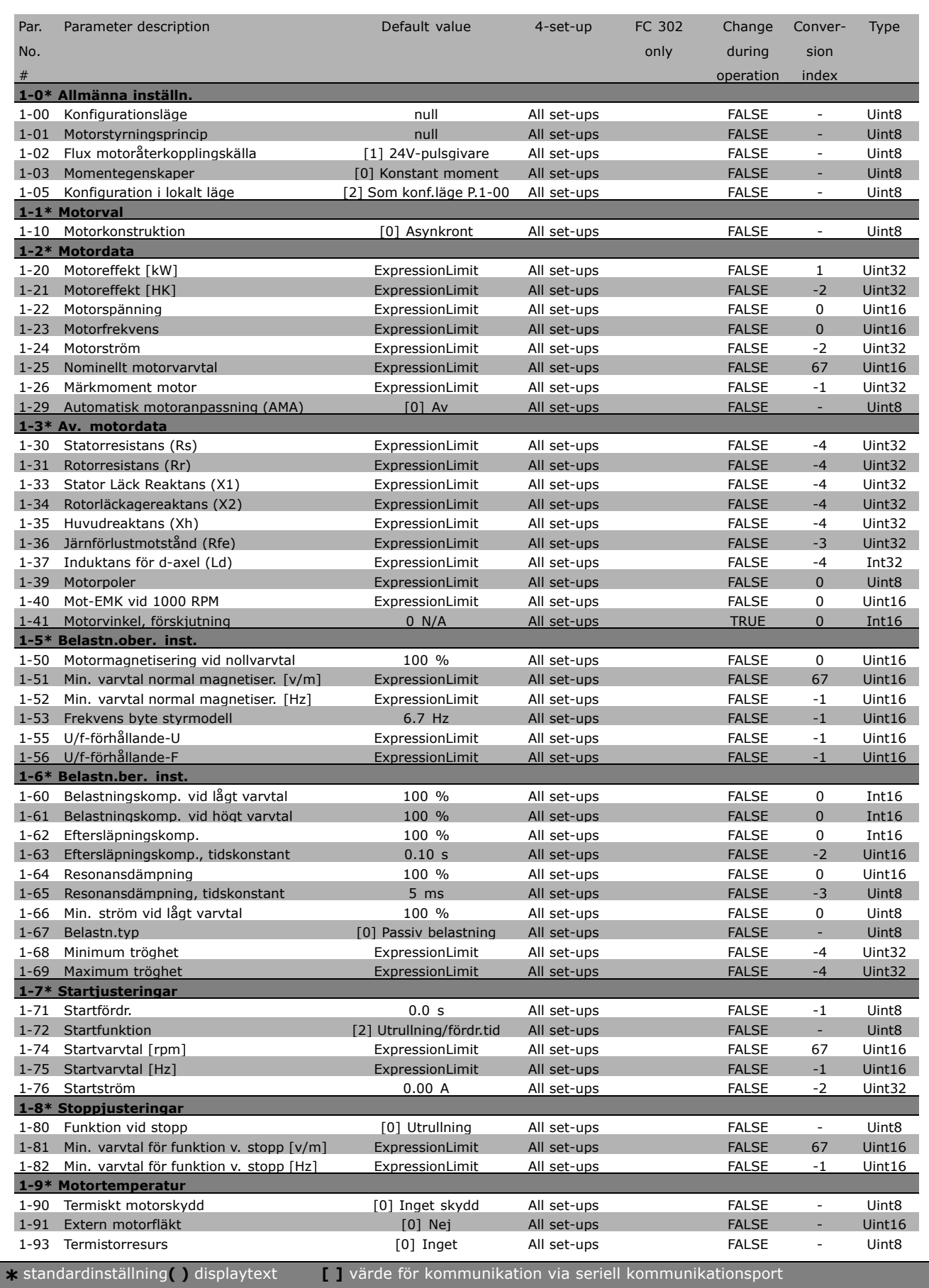
#### " **2-\*\* Bromsar**

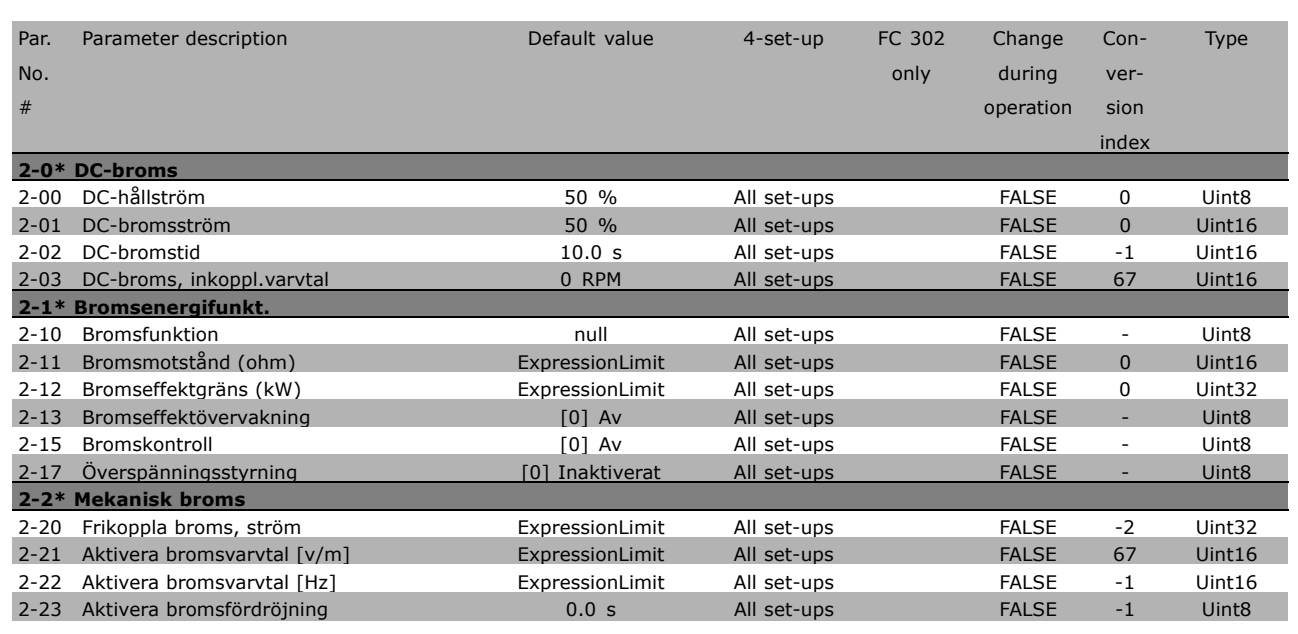

Danfoss

Danfoss

### " **3-\*\* Referens / Ramper**

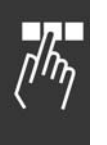

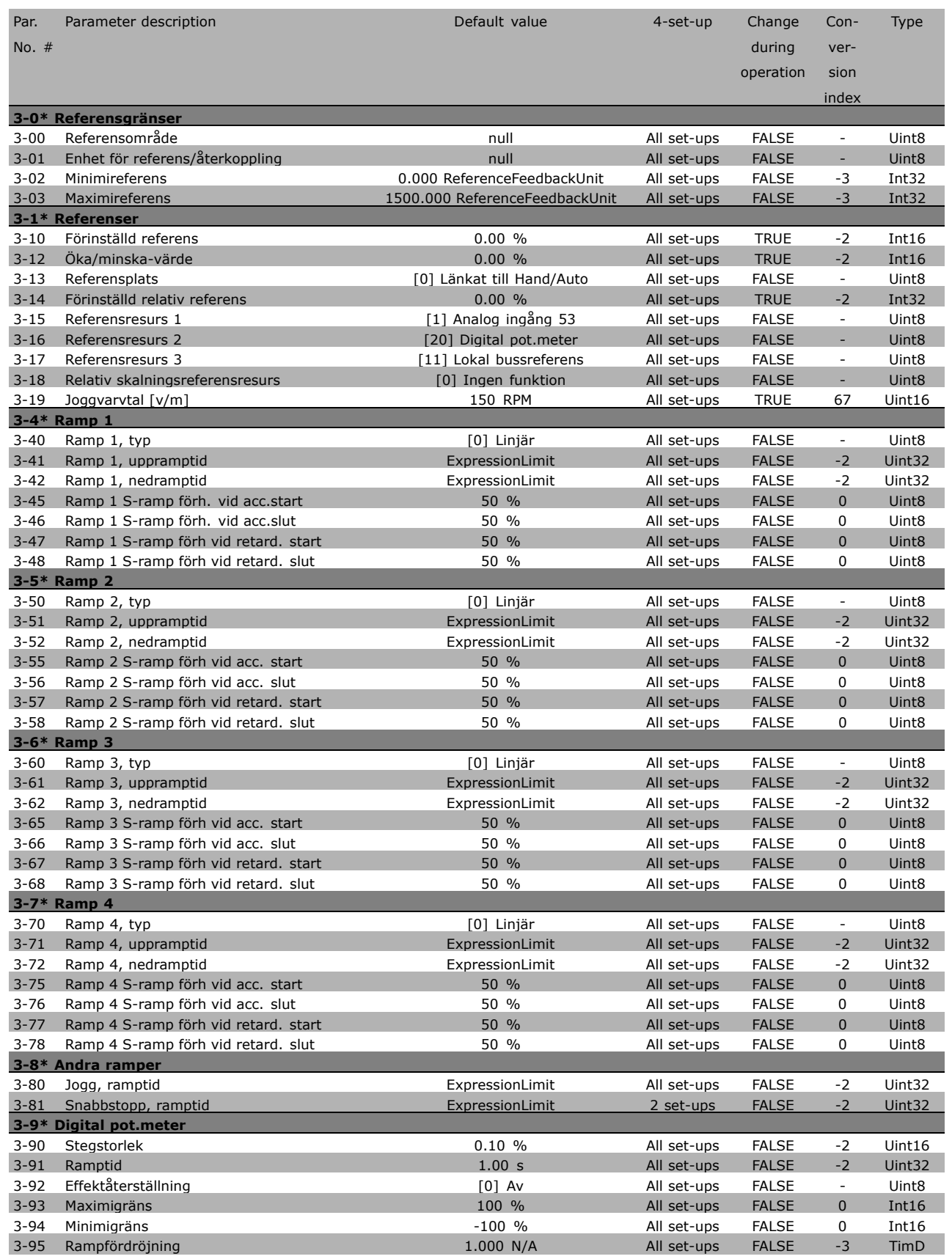

**\*** standardinställning ) displaytext **[ ]** värde för kommunikation via seriell kommunikationsport

#### □ 4-\*\* Gränser/Varningar

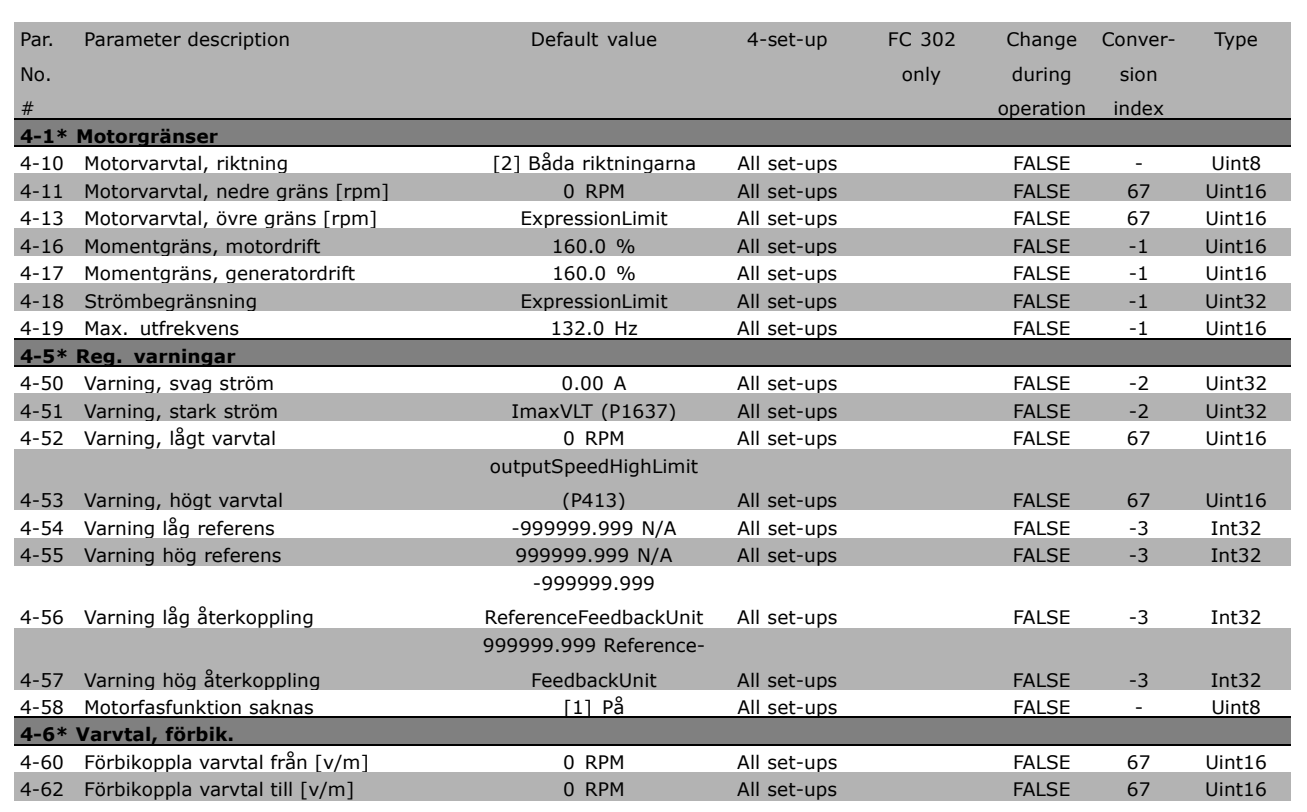

Danfoss

Danfoss

### " **5-\*\* Digital I/O**

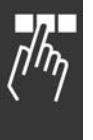

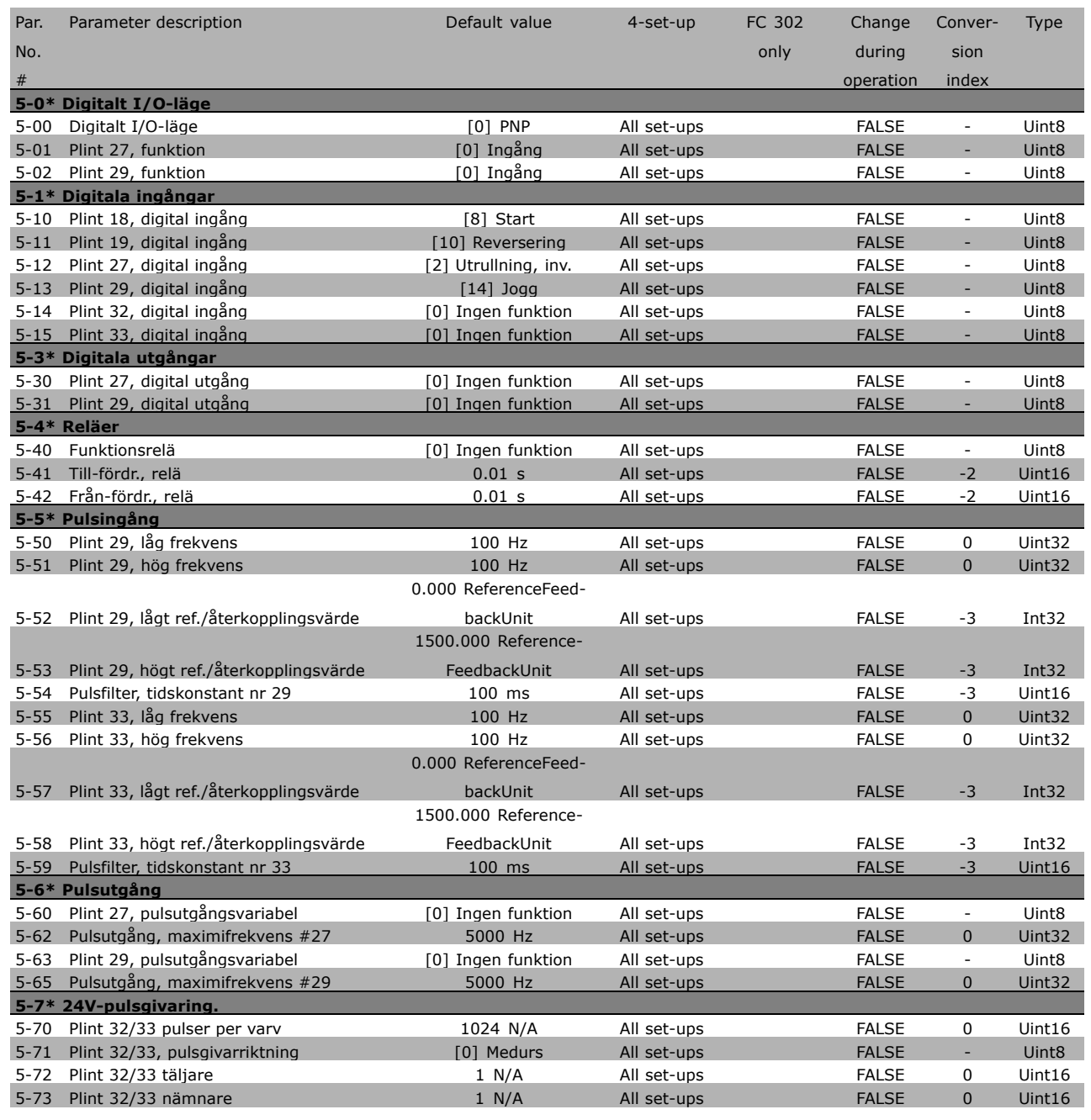

#### □ 6-\*\* Analog I/O

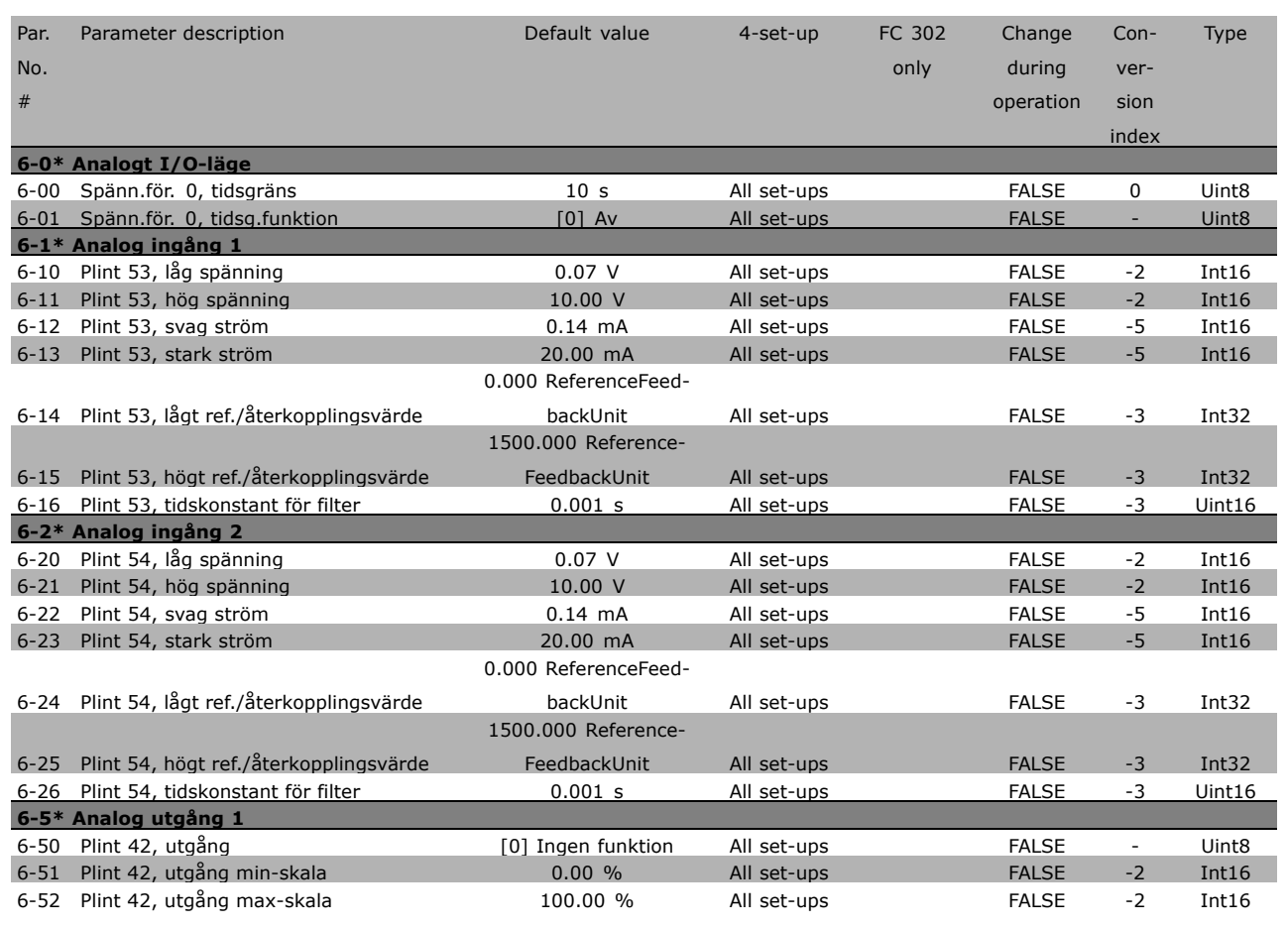

Danfoss

Danfoss

### " **7-\*\* Regulatorer**

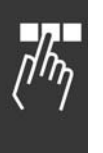

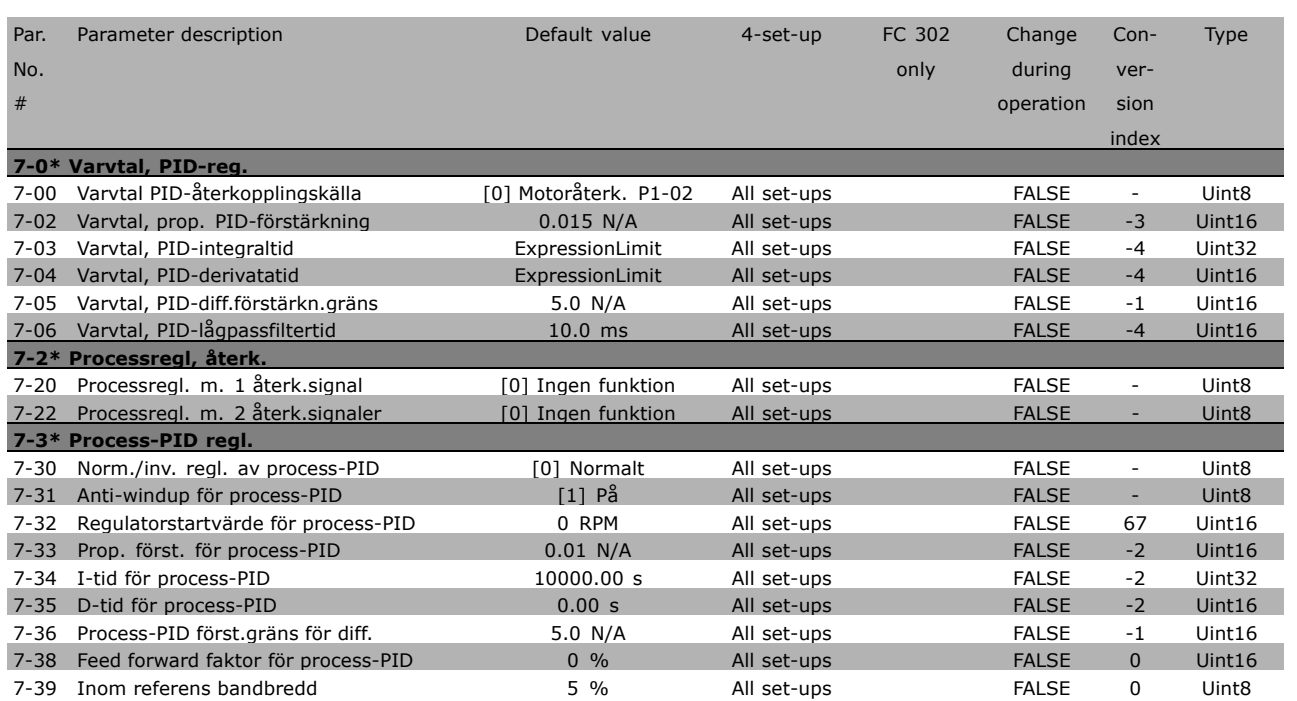

**\*** standardinställning ) displaytext **[ ]** värde för kommunikation via seriell kommunikationsport

#### □ 8-\*\* Komm. och tillval

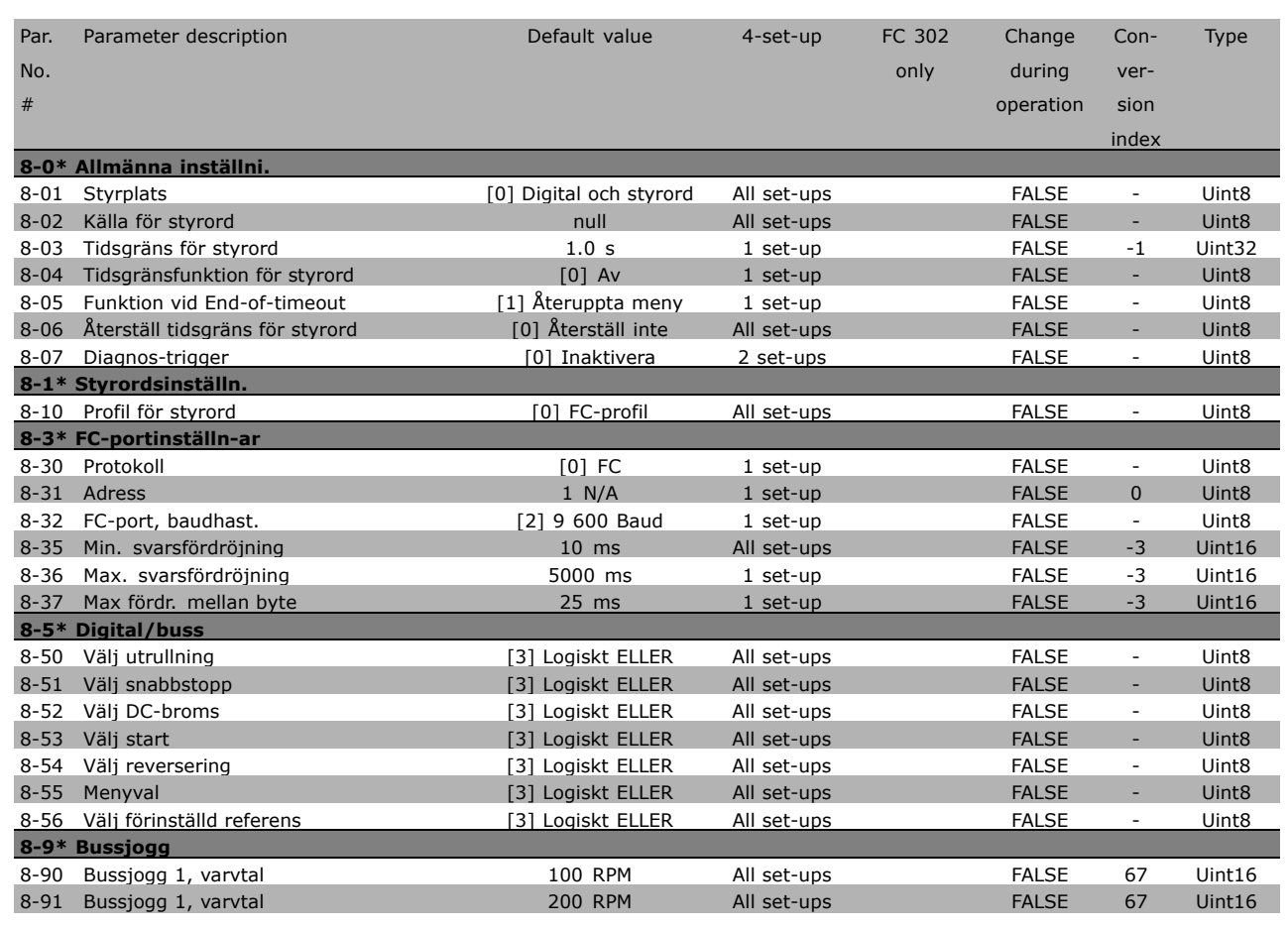

```
* standardinställning ) displaytext [1] värde för kommunikation via seriell kommunikationsport
```
Danfoss

Danfoss

### " **9-\*\* Profibus**

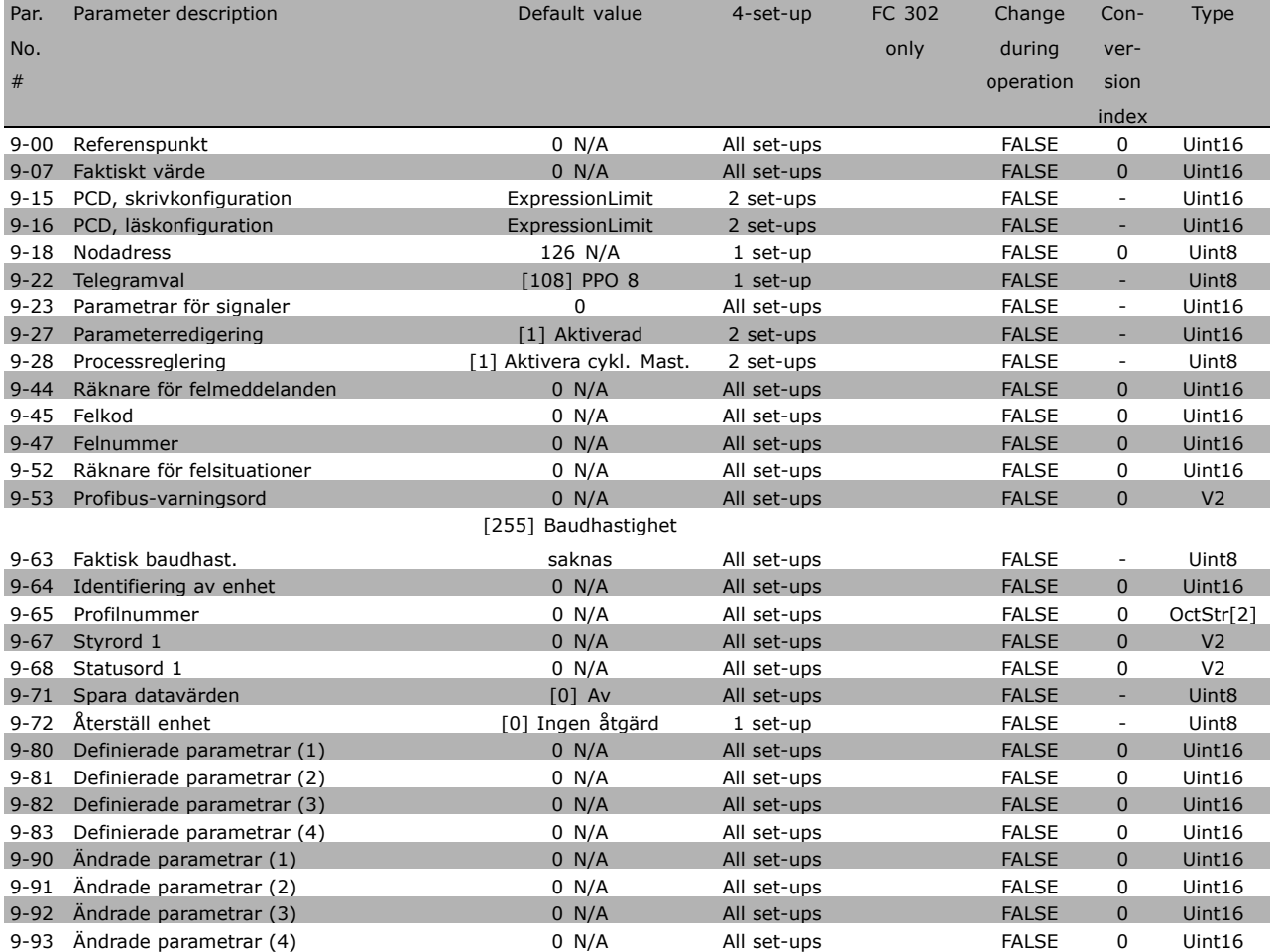

#### " **10-\*\* CAN-f‰ltbuss**

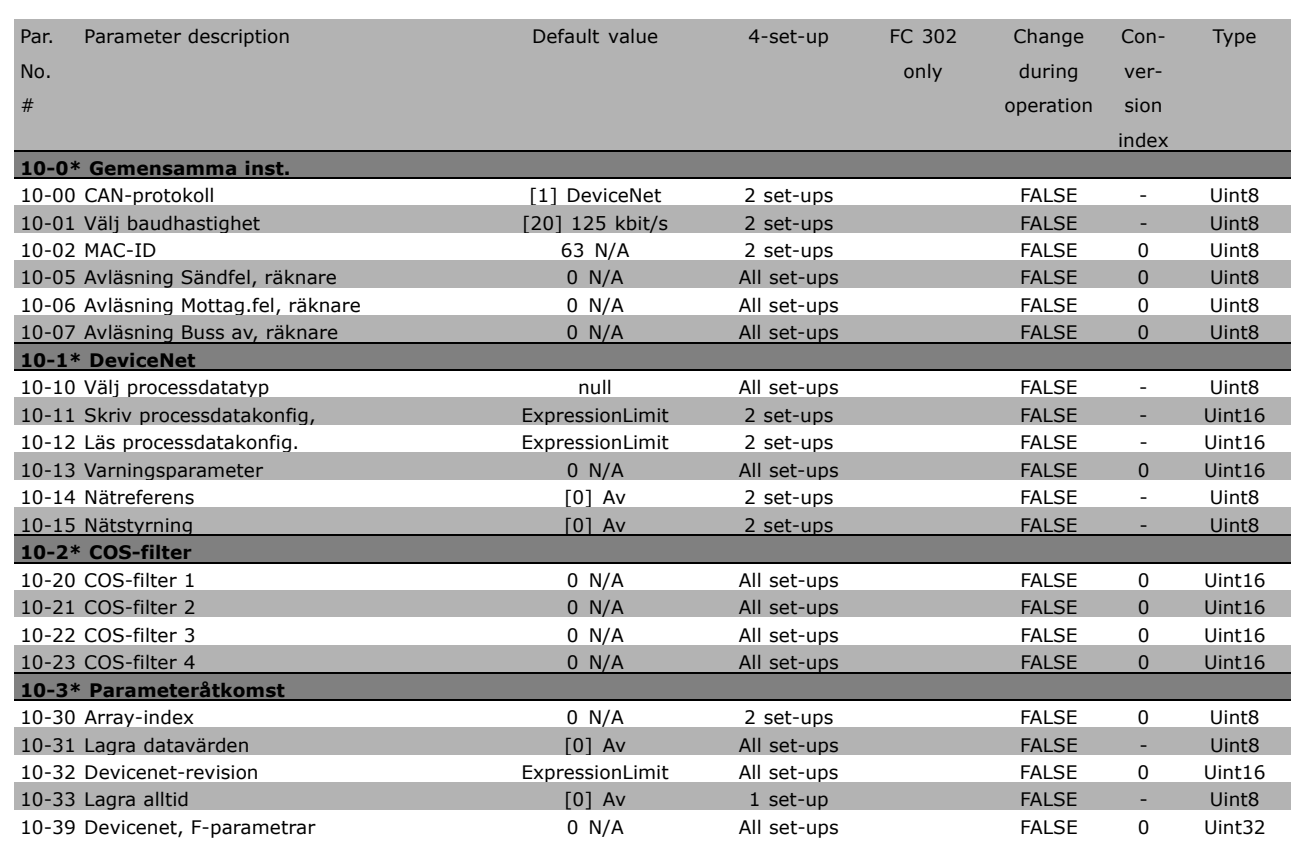

#### □ 13-\*\* SL (Smart Logic)

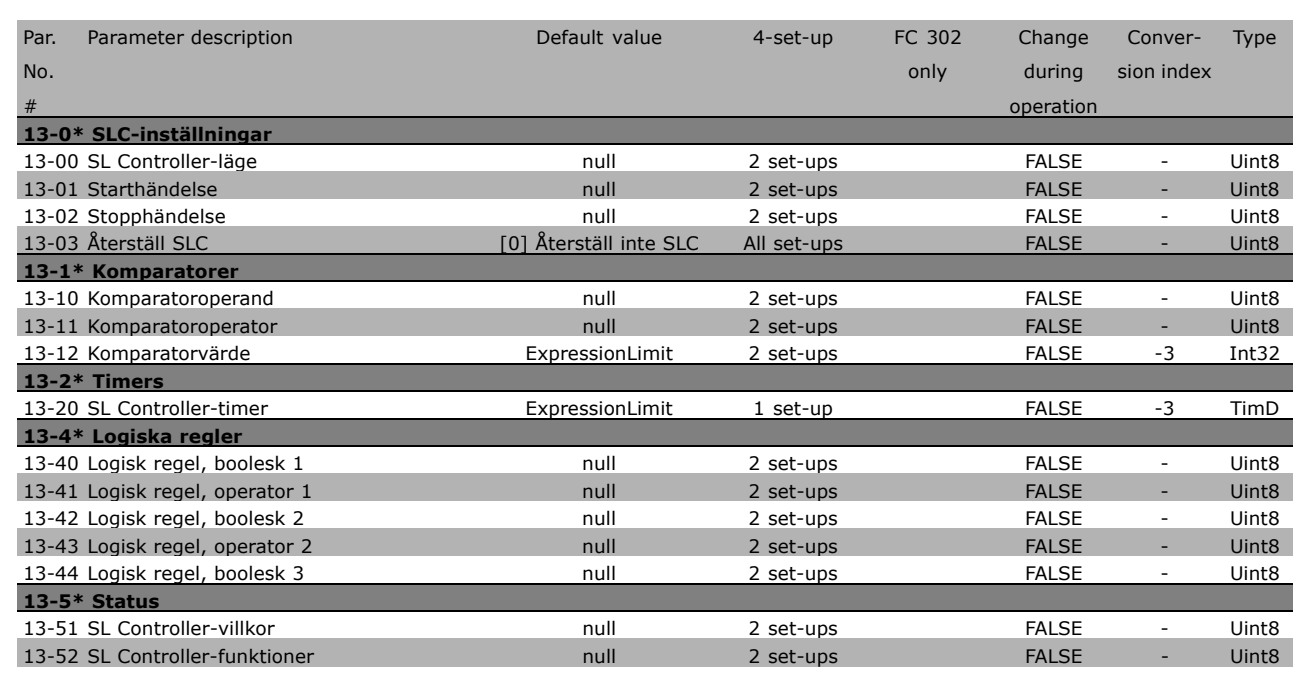

**\*** standardinställning | displaytext | | värde för kommunikation via seriell kommunikationsport

Danfoss

### " **14-\*\* Specialfunktioner**

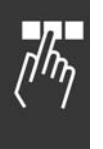

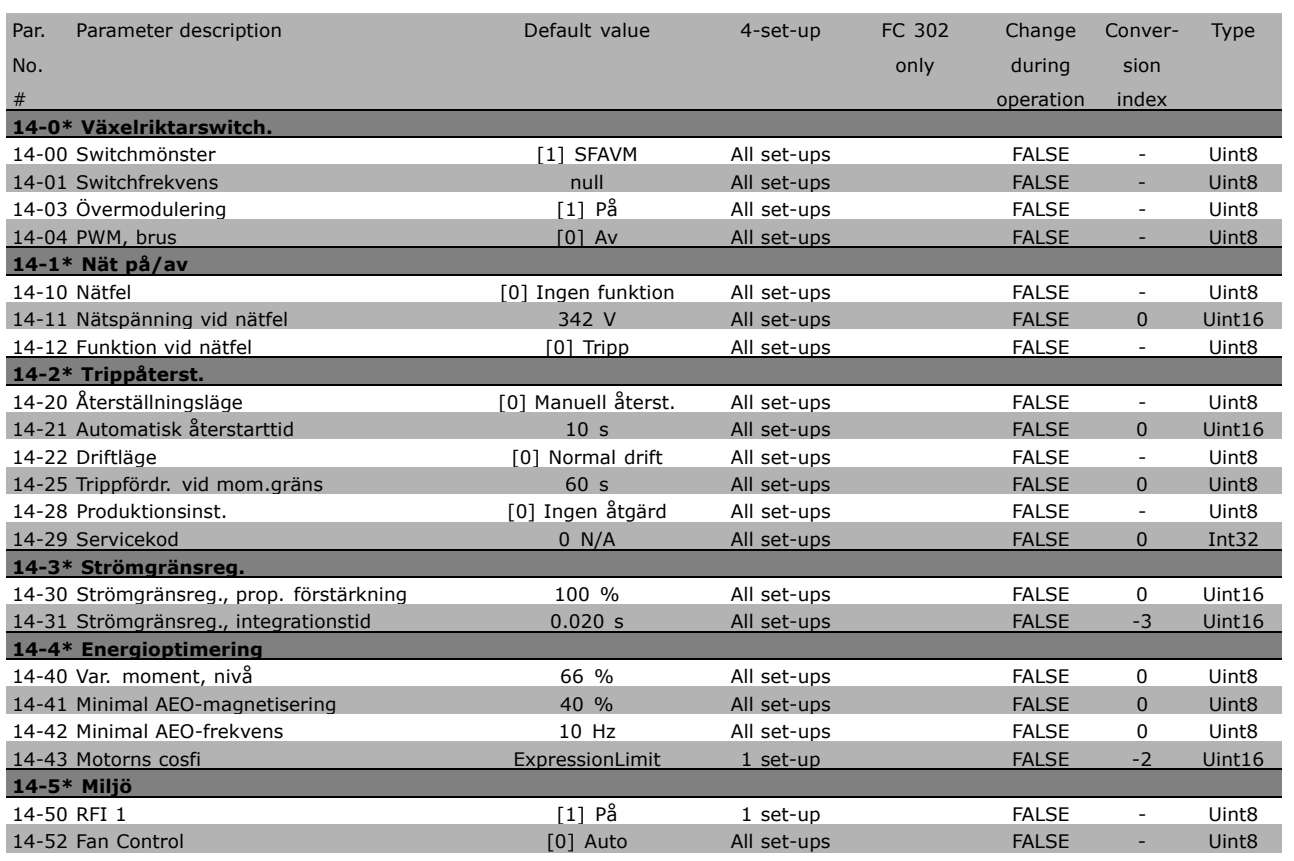

**\*** standardinställning ) displaytext **[ ]** värde för kommunikation via seriell kommunikationsport

#### □ 15-\*\* Driveinformation

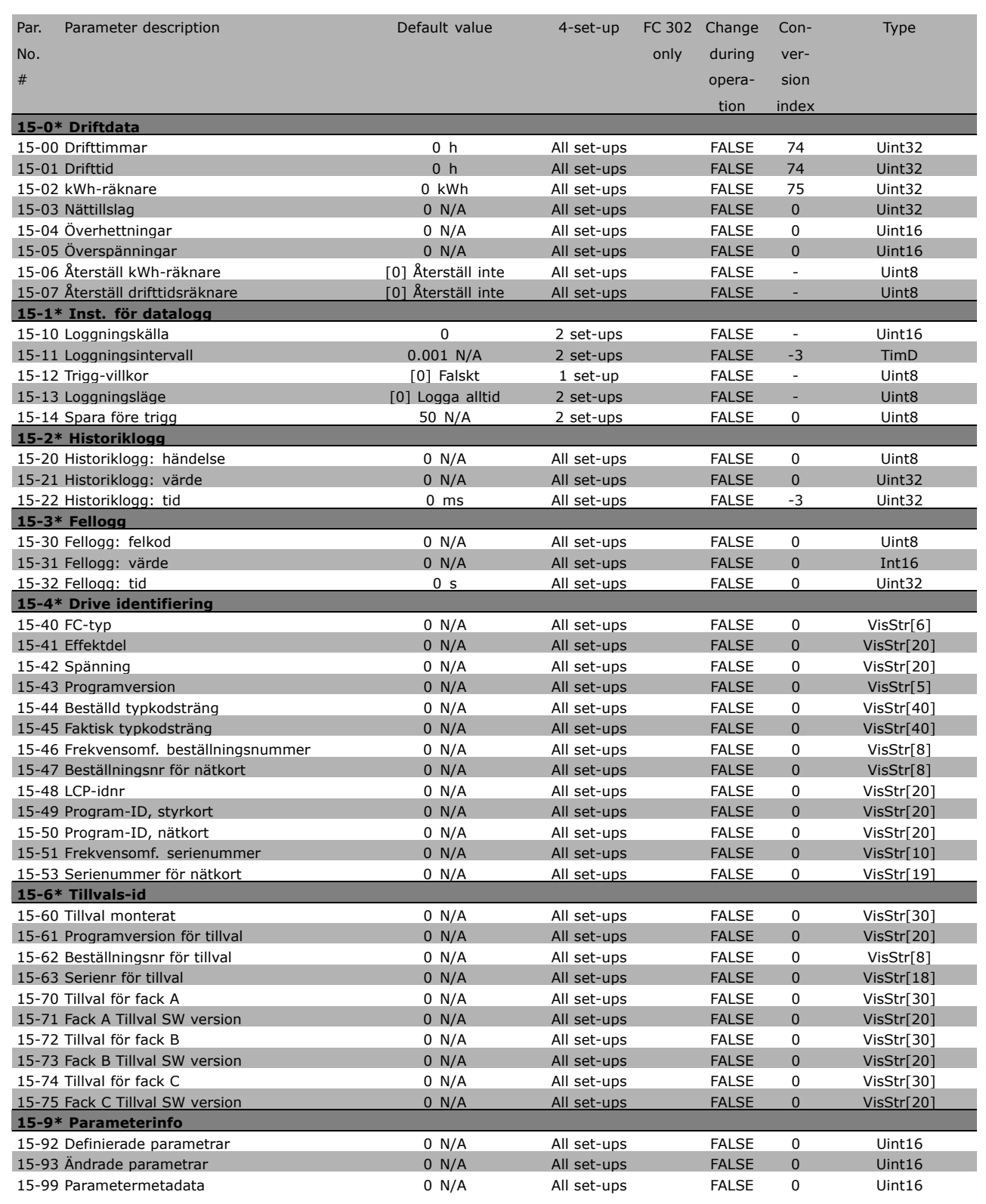

Danfoss

### " **16-\*\* Dataavl‰sningar**

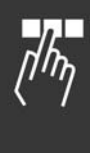

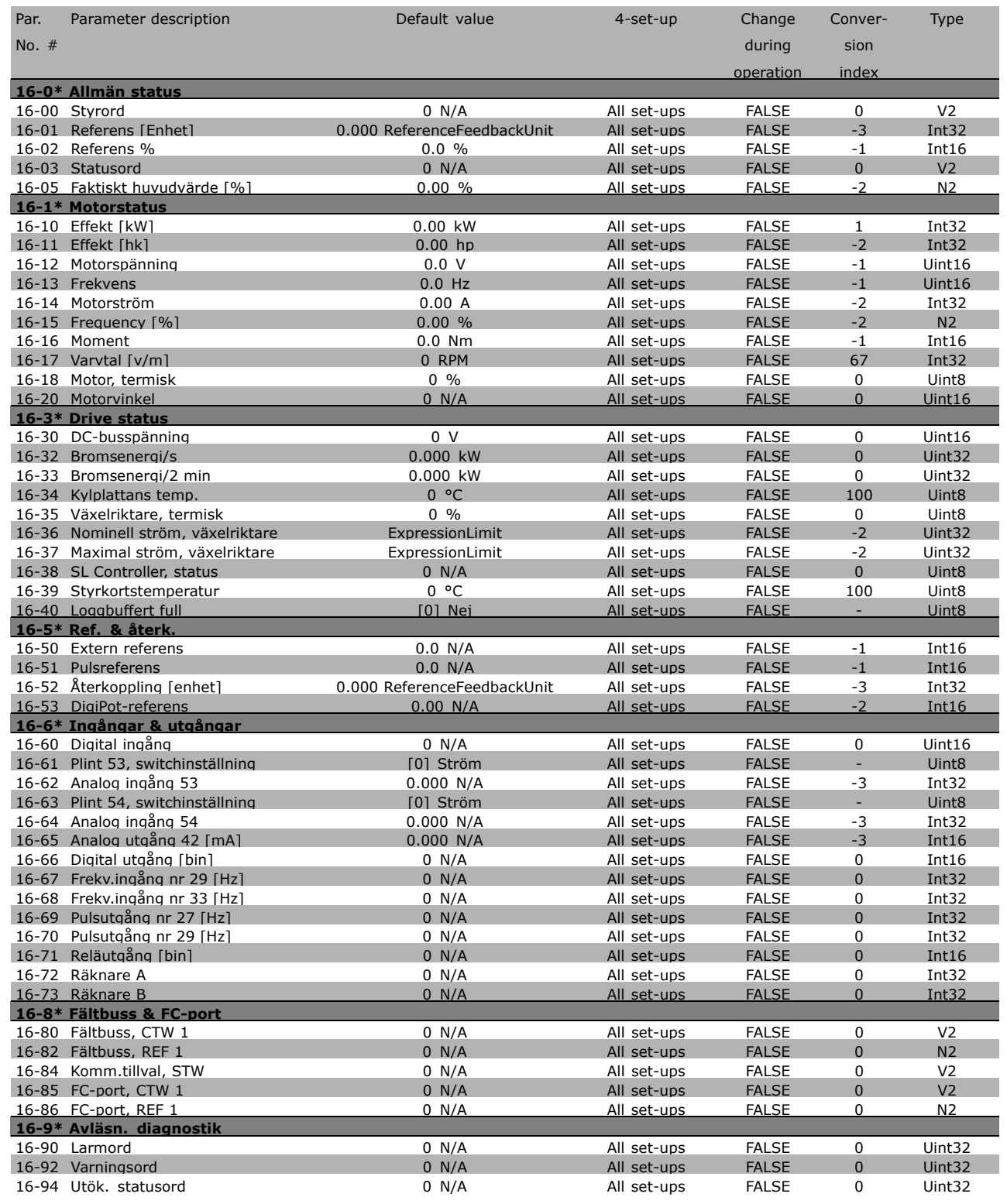

### □ 17-\*\* Motoråterk.tillval

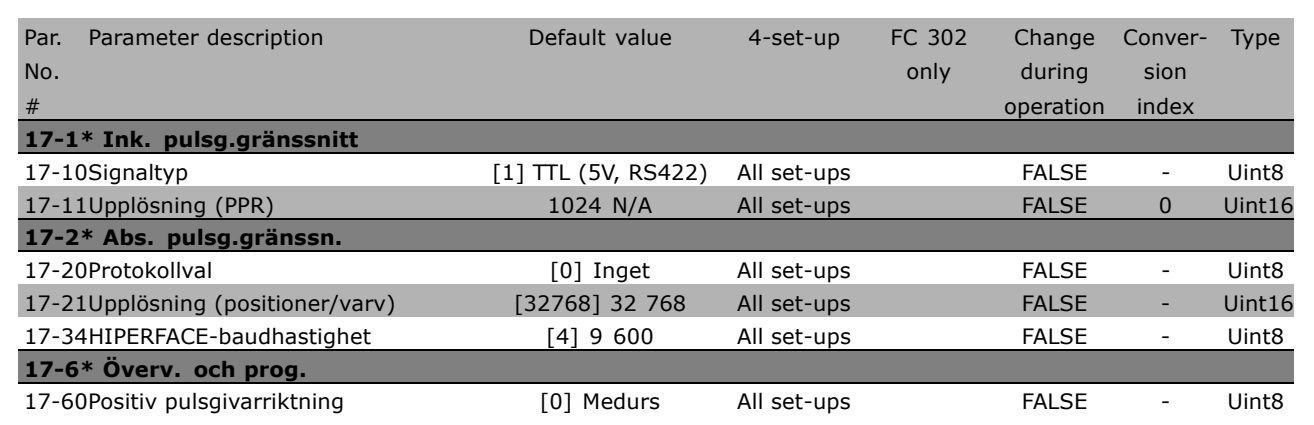

**\*** standardinställning ) displaytext **[1]** värde för kommunikation via seriell kommunikationsport

Danfoss

Danfoss

 $-$  Så här programmerar du  $-$ 

# □ Seriell kommunikation via gränssnittet

### □ **Protokoll**

Master-slav-kommunikation.

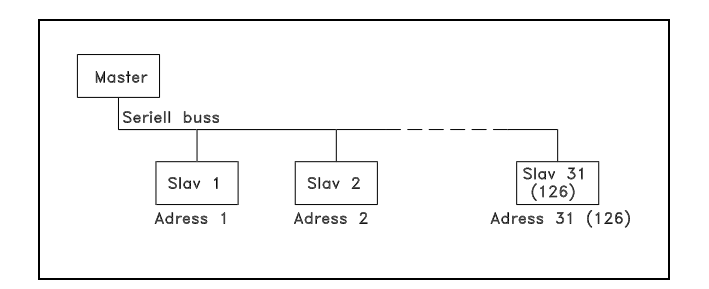

#### □ Telegramtrafik

#### Styr- och svarstelegram

Mastern styr telegramtrafiken i ett master/slav-system. Du kan ansluta maximalt 31 slavar till en master utan förstärkare. Med förstärkare kan maximalt 126 slavenheter anslutas till en master.

Mastern sänder kontinuerligt styrtelegram adresserade till slavarna och avvaktar svarstelegram. Slavens svarstid är maximalt 50 ms.

En slav kan bara sända ett svarstelegram om den har mottagit ett felfritt telegram som är adresserat till slaven ifråga.

#### Broadcast

En master kan samtidigt sända samma telegram till alla slavar som är anslutna till bussen. Vid sådan broadcast-kommunikation sänder slaven ingen bekräftelse tillbaka till mastern på att telegrammet mottagits korrekt. Broadcast-kommunikation konfigureras i adressbyten (ADR), se *Telegramuppbyggnad*.

#### InnehÂllet i en byte

Varje byte som överförs börjar med en startbit. Därefter överförs 8 databitar, vilket motsvarar en byte. Varje byte kontrolleras med hjälp av en paritetsbit, som ska vara "1" vid jämn paritet (d.v.s. ett jämnt antal binära 1:or i gruppen av 8 databitar och paritetsbiten). Varje byte avslutas med en stoppbit och bestÂr sÂledes av totalt 11 bitar.

#### " **Telegramuppbyggnad**

Varje telegram börjar med en startbyte (STX) = 02 Hex. Därefter följer en byte som anger telegrammets längd (LGE) och en byte som anger frekvensomformarens adress (ADR). Därefter följer ett antal databyte (varierar beroende på telegramtyp). Telegrammet slutar med en datakontrollbyte (BCC).

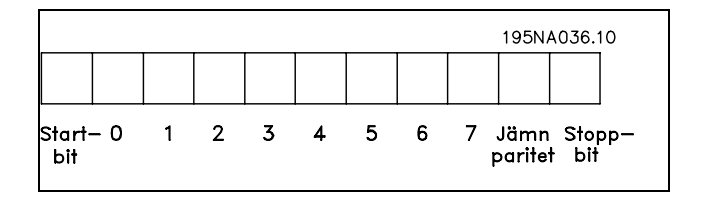

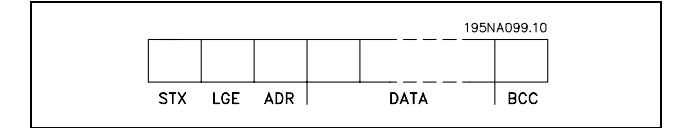

**\*** standardinst‰llning**( )** displaytext **[ ]** v‰rde fˆr kommunikation via seriell kommunikationsport

### $\equiv$  Så här programmerar du  $\equiv$

#### Telegramtider

Hastigheten för kommunikationen mellan master och slav beror på baudhastigheten. Frekvensomformarens baudhastighet ska vara densamma som masterns baudhastighet (ställs in i par. 8-32 *Baudhastighet för FC-port*).

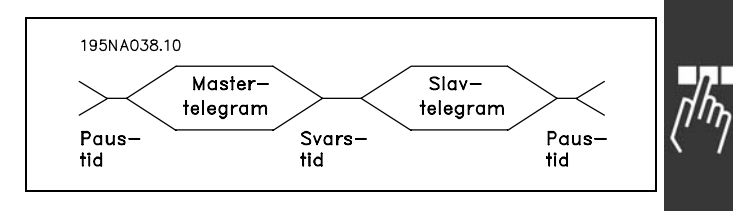

<u>Danfoss</u>

Efter ett svarstelegram från slaven måste en paustid motsvarande minst 2 byte (22 bitar) förflyta innan mastern sänder ett nytt telegram. Vid en baudhastighet på 9 600 baud krävs en paus på minst 2,3 ms. Sedan mastern avslutat telegrammet ska slavens svarstid tillbaka till mastern vara maximalt 20 ms. Det ska vara en paus på minst 2 byte.

- Paus, min: 2 byte
- Svarstid, min: 2 byte
- Svarstid, max: 20 ms

Tiden mellan enskilda byte i ett telegram fÂr inte ˆverskrida 2 byte och telegrammet mÂste vara avslutat inom 1,5 x nominell telegramtid. Vid en baudhastighet på 9 600 baud och en telegramlängd på 16 byte avslutas telegrammet efter 27,5 ms.

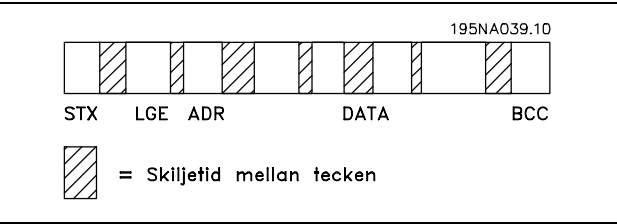

#### Telegramlängd (LGE)

Med telegramlängd menas antalet databyte plus adressbyten ADR och datakontrollbyten BCC.

Telegram med 4 databyte har följande längd: LGE =  $4 + 1 + 1 = 6$  byte Telegram med 12 databyte har följande längd: LGE =  $12 + 1 + 1 = 14$  byte Telegram som innehåller text har längden 10+n byte. 10 byte är fasta, och "n" är ett antal byte som varierar (beroende på textens längd).

#### Frekvensomformarens adress (ADR)

Följande två adressformat används. Frekvensomformarens adressområde är antingen 1-31 eller 1-126.

#### 1. Adressformat 1-31

Byten för adressområdet 1-31 har följande profil: Bit  $7 = 0$  (adressformat 1-31 aktivt) Bit 6 används inte Bit  $5 = 1$ : Broadcast, adress (0-4) används inte Bit  $5 = 0$ : Ingen Broadcast Bit 0-4 = Frekvensomformaradress 1-31

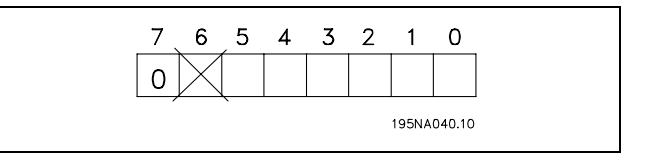

#### 2. Adressformat 1-126

Byten för adressområde 1-126 har följande profil: Bit  $7 = 1$  (adressformat 1-126 aktivt) Bit 0-6 = Frekvensomformaradress 1-126 Bit  $0-6 = 0$  Broadcast

Slaven sänder tillbaka adressbyten oförändrad i svarstelegrammet till mastern.

#### Exempel:

Skrivning sker till frekvensomformaradress 22 (16H) med adressformat 1-31:

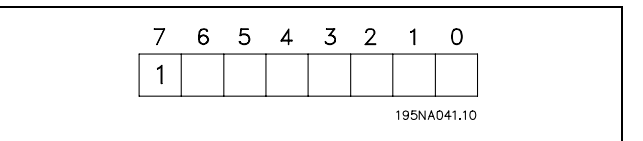

Danfoss

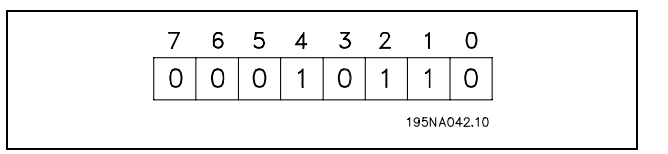

#### Datakontrollbyte (BCC)

Datakontrollbyten förklaras med hjälp av ett exempel:

Innan första byten i telegrammet tas emot är den beräknade kontrollsumman (BCS) lika med 0.

När den första byten (02H) har tagits emot:

 $BCS = BCC EXOR$  "första byten" (EXOR = exklusivt eller)

Varje ytterligare efterföljande byte grindas med BCS EXOR och ger en ny BCC, till exempel.:

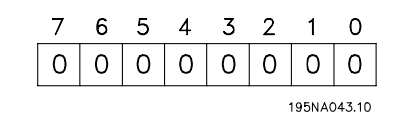

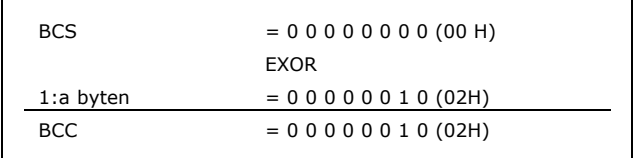

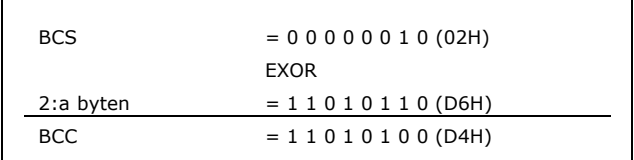

#### □ Databyteblock

Databyteblockens uppbyggnad beror på telegramtypen. Det finns tre telegramtyper som gäller för både styrtelegram (master=>slav) och svarstelegram (slav=>master). De tre telegramtyperna är:

Parameterblock, som används för överföring av parametrar mellan master och slav. Ett datablock är uppbyggt av 12 byte (6 ord) och innehåller även processblocket.

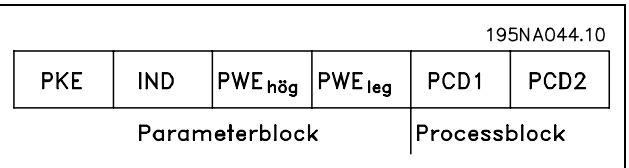

Processblock: består av ett datablock på fyra byte (2 ord) och omfattar:

- Styrord och referensvärde (från master till slav)
- Statusord och aktuell utfrekvens (från
- slav till master)

Textblock används för att läsa eller skriva text via datablocket.

Parameterkommandon och svar (AK)

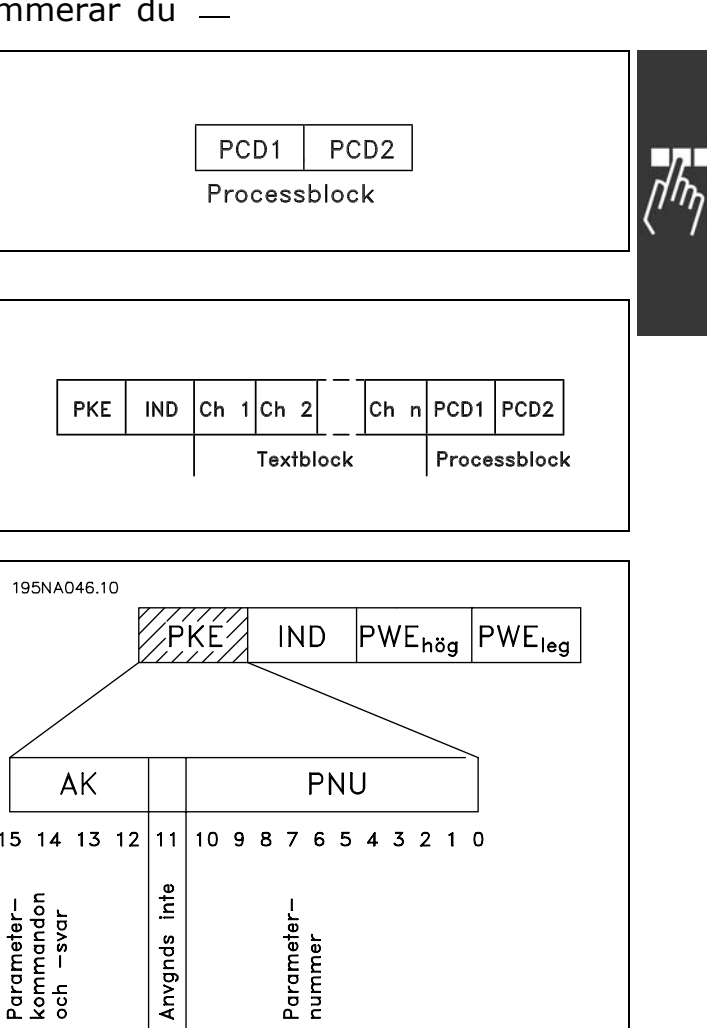

Danfoss

Bit nr 12-15 används för överföring av parameterkommandon från master till slav och för slavens bearbetade svar tillbaka till mastern.

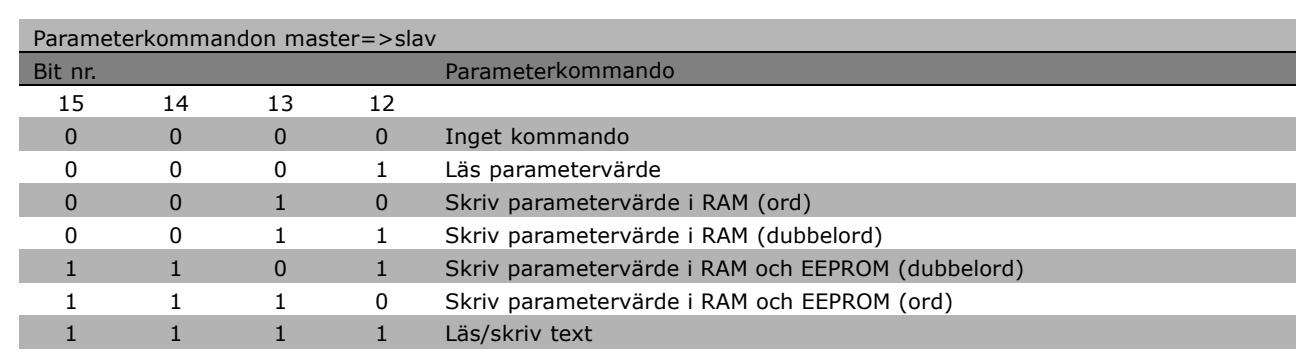

# $\equiv$  Så här programmerar du  $\equiv$

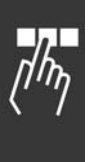

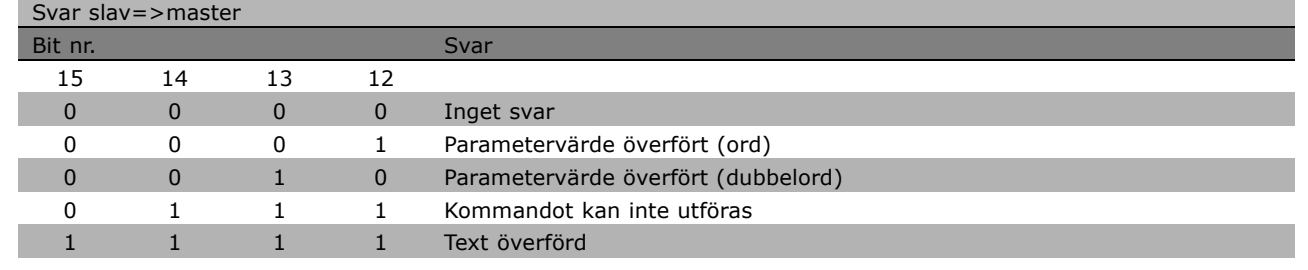

Om kommandot inte kan utföras sänder slaven svaret "0111 Command cannot be performed" (Kommandot kan inte utföras) och skickar följande felrapport i parametervärdet (PWE):

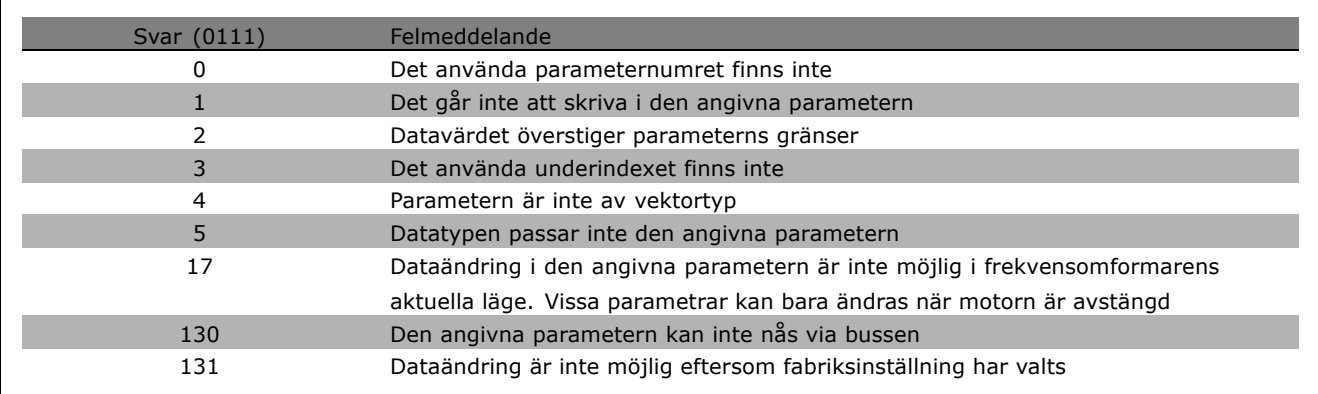

#### Parameternummer (PNU)

Bit nr 0-10 överför parameternummer. Den aktuella parameterns funktion framgår av parameterbeskrivningen i kapitlet *Så här programmerar du*.

#### Index

Index används tillsammans med parameternumret för läs-/skrivåtkomst av indexerade parametrar, t.ex. parameter 15-30 *Felkod*. Index bestÂr av 2 byte, en lowbyte och en highbyte. Endast lowbyte används som index.

Exempel - Index: Den första felkoden (index [1]) i par. 15-30 Felkod måste läsas. PKE = 15 FA Hex (läs par. 15-30 *Felkod*)  $IND = 0001$  Hex - Index nr. 1. Frekvensomformaren svarar i parametervärdeblocket (PWE) med en felkod i intervallet 1-99. Se Översikt över varningar och larm för tolkning av felkoden.

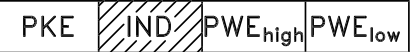

Danfoss

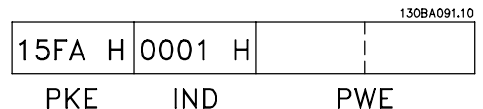

#### Parametervärde (PWE)

Parametervärdeblocket består av 2 ord (4 byte) och värdet beror på det givna kommandot (AK). Om mastern frågar efter ett parametervärde finns inget värde i PWE-blocket.

**PKE IND** 

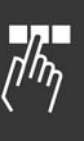

<u>Danfoss</u>

Om parametervärdet (write) ska ändras av mastern skrivs det nya värdet i PWE-blocket och sänds till slaven. Om slaven svarar på ett parameterkrav (läskommando) överförs det aktuella parametervärdet i PWE-blocket och sänds tillbaka till mastern.

Om en parameter inte innehåller något numeriskt värde, utan i stället flera olika dataalternativ, t.ex. parameter -001 Språk, där [0] motsvarar *engelska* och [4] motsvarar *danska*, väljer du önskat datavärde genom att skriva in värdet i PWE-blocket. Se Exempel - Val av datavärde.

Via den seriella kommunikationen går det bara att läsa parametrar som har datatyp 9 (textsträng). Par. 15-40 till 15-33 *Identifiering av frekvensomformare* har datatyp 9. Det går t.ex. att läsa enhetstorleken och nätspänningsområdet i par. 15-40 *FC-typ*.

När en textsträng överförs (läses) är telegramlängden variabel och texterna är olika långa. Telegramlängden är angiven i telegrammets andra byte, LGE-byten.

Om en text ska läsas via PWE-blocket anger du parameterkommandot (AK) till "F" hexadecimalt.

Indexbyten anger om det aktuella kommandot är ett läs- eller skrivkommando. Vid ett läskommando ska index ha följande format:

Vissa frekvensomformare har parametrar som man kan skriva text i. Om en text ska skrivas via PWE-blocket anger du parameterkommandot (AK) till "F" hexadecimalt. Vid ett skrivkommando ska index ha följande format:

#### Datatyper som stöds av frekvensomformaren:

Odefinierad betyder att det inte finns nÂgot förtecken i telegrammet.

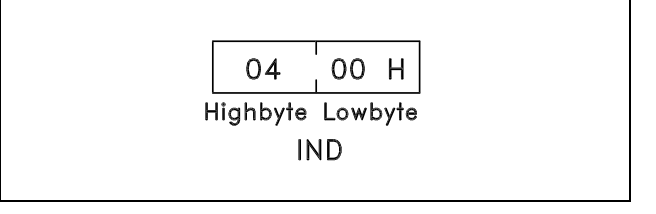

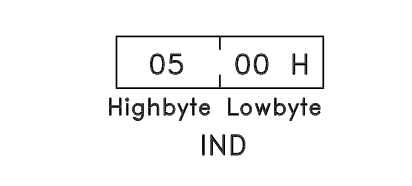

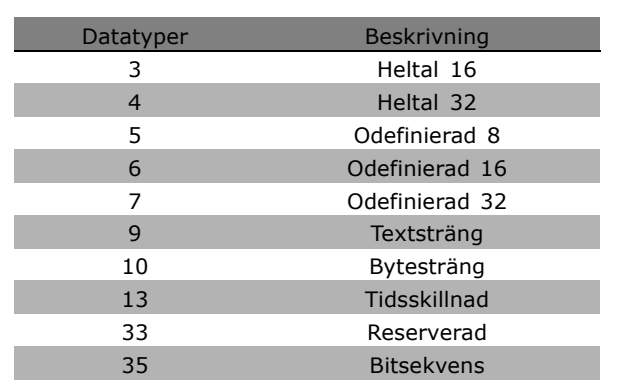

# $\equiv$  Så här programmerar du  $\equiv$

Exempel - Skrivning av parametervärde: Ändra par. 4-14 Motorvarvtal, övre gräns till 100 Hz. Efter ett spänningsbortfall i nätet måste värdet hämtas och skrivas i EEPROM. PKE = E19E Hex - Skriv till par. 4-14 *Motorvarvtal, övre gräns*  $IND = 0000$  Hex  $PWE_{HIGH} = 0000$  Hex  $PWE_{LOW} = 03E8$  Hex - Datavärde 1000

motsvarar 100 Hz, se konvertering.

130BA092.10 |E19E H 0000 H 0000 H 03E8 H PWE<sub>high</sub> PWE<sub>low</sub> **PKE IND** 

Danfoss

Svaret frÂn slaven till mastern blir:

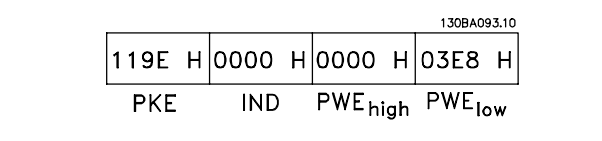

Exempel - Läsning av parametervärde: Kräver ett värde i par. 3-41 Ramp 1 Uppramptid. Mastern skickar följande fråga:

PKE = 1155 Hex - Läs par. 3-41 Ramp *1 Uppramptid*  $IND = 0000$  Hex  $PWE_{HIGH} = 0000$  Hex  $PWE_{LOW} = 0000$  Hex

Om värdet i par. 3-41 Ramp 1 Uppramptid är 10 sekunder, blir svaret från slaven till mastern:

#### Konvertering:

I avsnittet *Fabriksinst‰llningar* finns de olika attributen för varje parameter sammanställda. Ett parametervärde kan bara överföras som ett heltal. Använd därför en konverteringsfaktor för att överföra decimaler.

#### Exempel:

Par. 4-12 Motorvarvtal, undre gräns har konverteringsfaktorn 0,1. Om du vill ställa in minimifrekvensen till 10 Hz måste värdet 100 överföras. En konverteringsfaktor på 0,1 betyder att det överförda värdet multipliceras med 0,1. Värdet 100 tolkas således som 10,0.

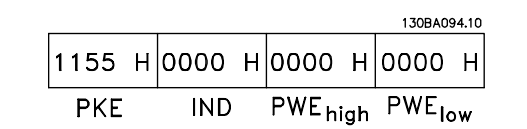

130BA095.10 |1155 Н|ОООО Н|ОООО Н|ОООА Н PWE<sub>high</sub> PWE<sub>low</sub> **PKE IND** 

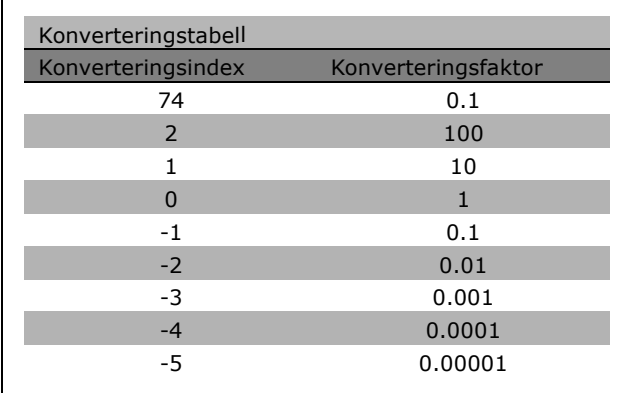

**\*** standardinst‰llning**( )** displaytext **[ ]** v‰rde fˆr kommunikation via seriell kommunikationsport

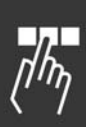

#### □ **Processord**

Blocket med processord är indelat i två block på vardera 16 bitar, som alltid kommer i den angivna ordningsföljden.

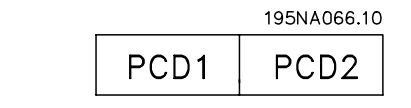

Danfoss

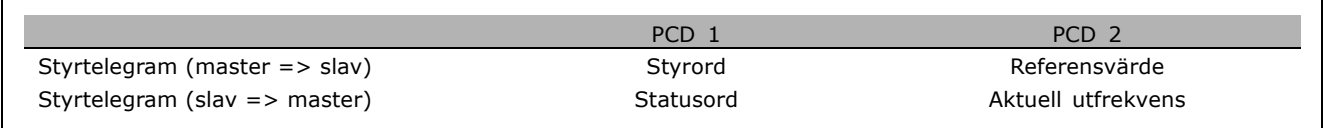

Danfoss

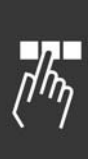

### ■ Styrord enligt FC-profil (CTW)

Välj FC-protokoll i styrordet genom att ange par. 8-10 Styrordsprofil till FC-protokoll [0]. Styrordet används för att sända kommandon från en master (PLC eller PC) till en slavenhet (frekvensomformare).

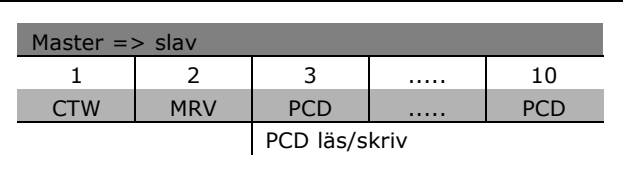

**Fˆrklaring av styrbitar**

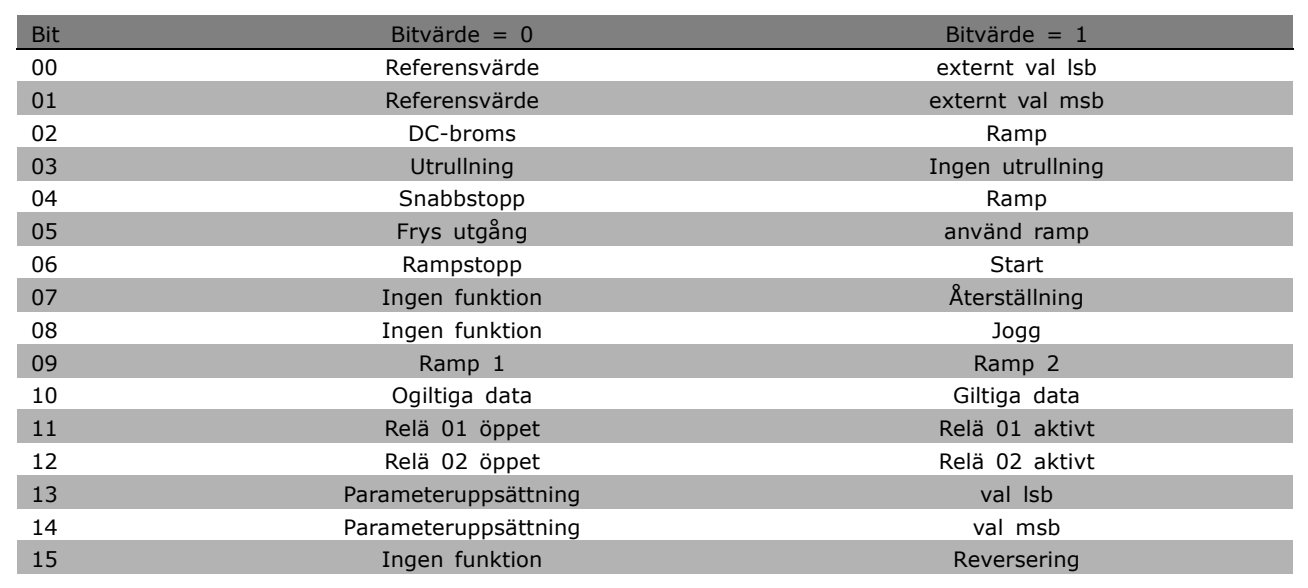

#### Bit 00/01

Använd bit 00 och 01 när du vill välja mellan de fyra referensvärdena som är förprogrammerade i par. 3-10 *Fˆrinst‰lld referens* enligt tabellen nedan:

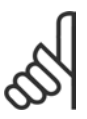

#### **OBS!**

Gör ett val i par. 8-56 Välj förinställd referens för att ange om bit 00/01 ska sammanföras (grindas) med motsvarande

funktion på de digitala ingångarna.

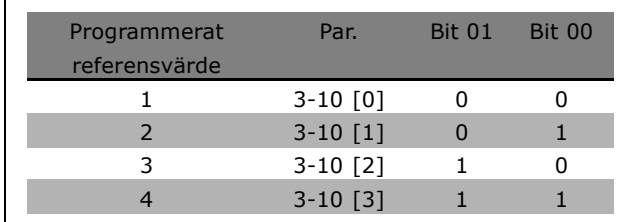

#### Bit 02, DC-broms:

Bit 02 = "0": DC-bromsning och stopp. Bromsström och bromsningens varaktighet ställs in i par. 2-01 *DC-bromsstrˆm* och 2-02 *DC-bromstid*. Bit 02 = "1" ger ramp.

#### Bit 03, Utrullning:

Bit 03 = "0": Frekvensomformaren "släpper" omedelbart motorn (utgångstransistorerna "stängs av") så att den rullar ut och stannar. Bit 03 = "1": Frekvensomformaren startar motorn om övriga startvillkor är uppfyllda.

\* standardinställning | displaytext | | värde för kommunikation via seriell kommunikationsport

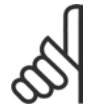

#### **OBS!**

Gör ett val i par. 8-50 *Välj utrullning* för att ange om Bit 03 ska sammanföras (grindas) med motsvarande funktion på en digital ingång.

#### Bit 04, Snabbstopp:

Bit 04 = "0": Gör att motorn rampas till stopp (som ställs in i par. 3-81 Snabbstopp, ramptid.

#### Bit 05, Frys utgÂngsfrekvens:

Bit 05 = "0": Fryser den aktuella utgångsfrekvensen (i Hz). Ändrar den frysta utgångsfrekvensen enbart med hjälp av de digitala ingångarna (par. 5-10 till 5-15) programmerade för Öka varvtal och Minska varvtal.

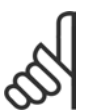

### **OBS!**

Om Frys utgång är aktivt kan frekvensomformaren bara stoppas på följande sätt:

- Bit 03 Utrullningsstopp
- Bit 02 DC-bromsning
- Digital ingång (par. 5-10 till 5-15) programmerad till DC-bromsning, Utrullningsstopp eller Återställning och utrullningsstopp.

#### Bit 06, Rampstopp/start:

Bit 06 = "0": Gör att motorn rampas ned till stopp via vald nedrampningsparameter. Bit 06 = "1": Gör att frekvensomformaren kan starta motorn om övriga startvillkor är uppfyllda.

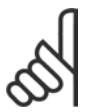

#### **OBS!**

Gör ett val i par. 8-53 *Val av start* för att ange om Bit 06 Rampstopp/start ska sammanföras (grindas) med motsvarande funktion på en digital ingång.

Bit 07, Återställning: Bit 07 = "0": Ingen återställning. Bit 07 = "1": Återställer en tripp. Återställning aktiveras på signalens framflank, dvs vid växling från logisk "0" till logisk "1".

Bit 08, Jogg: Bit 08 = "1": Utfrekvensen bestäms av par. 3-19 *Jogghastighet*.

Bit 09, Val av ramp 1/2: Bit 09 = "0": Ramp 1 är aktiv (par. 3-40 till 3-47). Bit 09 = "1": Ramp 2 (par. 3-50 till 3-57) är aktiv.

#### Bit 10, Ogiltiga data/giltiga data:

Används för att bestämma om frekvensomformaren ska använda eller ignorera styrordet. Bit 10 = "0": Styrordet ignoreras. Bit 10 = "1": Styrordet används. Denna funktion är relevant eftersom telegrammet alltid innehåller styrordet oavsett vilken typ av telegram det är. Du kan därför stänga av styrordet om du inte vill använda det vid uppdatering eller läsning av parametrar.

#### Bit 11, relä 01:

Bit  $11 = "0"$ : Reläet har inte aktiverats. Bit  $11 = "1"$ : Relä 01 aktiverat förutsatt att styrordsbit 11 har valts i par. 5-40.

#### Bit 12, relä 02:

Bit 12 = "0": Relä 02 har inte aktiverats. Bit 12 = "1": Relä 02 aktiveras förutsatt att styrordsbit 12 har valts i par. 5-40.

Danfoss

#### Bit 13/14, Menyval:

Bit 13 och 14 används för att välja mellan de fyra menykonfigurationerna enligt följande tabell. Funktionen är bara tillgänglig när alternativet Ext menyval har valts i par. 0-10 *Aktiv meny*.

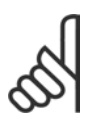

### **OBS!**

Gör ett val i par. 8-55 Menyval för att ange om Bit 13/14 ska sammanföras (grindas) med motsvarande funktion på de digitala ingångarna.

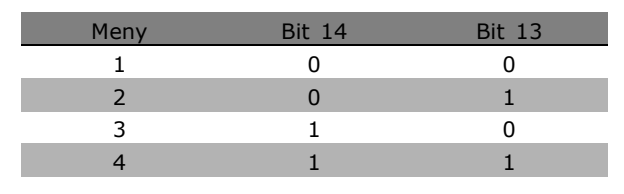

Danfoss

#### Bit 15 Reversering:

Bit  $15 = "0"$ : Ingen reversering. Bit  $15 = "1"$ : Reversering. I standardinställningen är reversering angett till digital i par. 8-54 Välj reversering. Bit 15 medför reversering endast när du har valt Seriell kommunikation, Logiskt eller eller Logiskt och.

**\*** standardinställning ) displaytext **[1]** värde för kommunikation via seriell kommunikationsport

□ Statusord enligt FC-profil (STW)

Statusordet används för att ge information till mastern (t.ex. en dator) om slavenhetens (frekvensomformarens) läge.

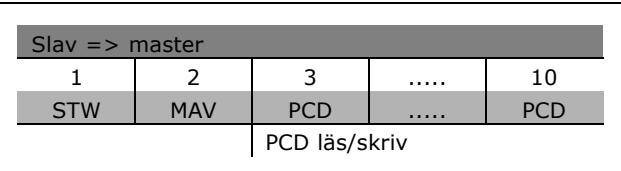

<u>Danfoss</u>

**Fˆrklaring av Statusbitar**

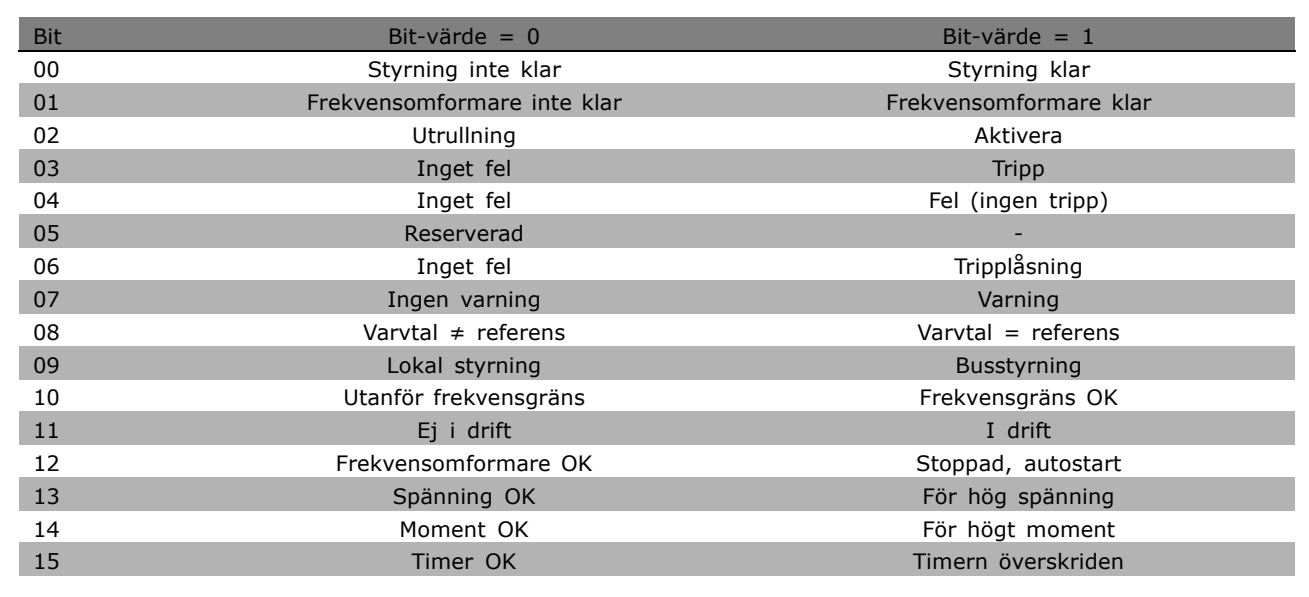

#### Bit 00, Styrning inte klar/klar:

Bit 00 = "0": Frekvensomformaren trippar. Bit 00 = "1": Frekvensomformarens styrning är klar, men den nödvändiga försörjningen till effektdelen saknas (vid extern 24 V-försörjning för styrning).

#### Bit 01, Frekvensomformare klar:

Bit 01 = '1': Frekvensomformaren är driftklar, men kommandot utrullning är aktivt på de digitala ingÂngarna eller i den seriella kommunikationen.

#### Bit 02, Utrullningsstopp:

Bit 02 = "0": Frekvensomformaren släpper motorn. Bit 02 = "1": Frekvensomformaren startar motorn med ett startkommando.

#### Bit 03, Inget fel/tripp:

Bit 03 = "0": Frekvensomformaren befinner sig inte i ett feltillstÂnd. Bit 03 = "1": Frekvensomformaren trippar. För att återuppta driften, använd [Reset].

#### Bit 04, Inget fel/fel (ingen tripp):

Bit 04 = "0": Frekvensomformaren befinner sig inte i ett feltillstånd. Bit 04 = "1": Frekvensomformaren visar ett fel men trippar inte.

Bit 05, Används inte: Bit 05 används inte i statusordet.

Danfoss

#### Bit 06, Inget fel/tripp lÂst:

Bit 06 = "0": Frekvensomformaren befinner sig inte i ett feltillstÂnd. Bit 06 = "1": Frekvensomformaren har trippat och lÂsts.

#### Bit 07, Ingen varning/varning:

Bit 07 = "0" Inga varningar föreligger. Bit 07 = "1": En varning har utlösts.

#### Bit 08, Varvtal  $\neq$  referens/varvtal = referens:

Bit 08 = "0": Motorn kör, men det aktuella varvtalet avviker från den inställda varvtalsreferensen. Detta kan t.ex. vara fallet medan varvtalet rampas upp/ned vid start/stopp. Bit 08 = "1": Motorns varvtal är lika med den inställda varvtalsreferensen.

#### Bit 09, Lokal styrning/busstyrning:

Bit 09 = "0": [STOP/RESET] är aktiverat på styrenheten eller alternativet Lokala styrning är valt i par. 3-13 *Referensplats.* Det gÂr inte att styra frekvensomformaren via den seriella kommunikationen. Bit 09 = "1": Det gÂr att styra frekvensomformaren via f‰ltbussen/den seriella kommunikationen.

#### Bit 10, Utanför frekvensgränsen:

Bit 10 = "0": Utfrekvensen har nått värdet i par. 4-11 Motorvarvtal, undre gräns eller par. 4-13 *Motorvarvtal, övre gräns*. Bit 10 = "1": Utfrekvensen ligger inom de angivna gränserna.

#### Bit 11, Ej i drift/i drift:

Bit  $11 = "0"$ : Motorn körs inte. Bit  $11 = "1"$ : Frekvensomformaren har startsignal eller utfrekvensen är större än 0 Hz.

#### Bit 12, Frekvensomformare OK/stoppad, autostart:

Bit 12 = "0": Ingen tillfällig övertemperatur i växelriktaren föreligger. Bit 12 = "1": Växelriktaren har stoppats p.g.a. övertemperatur, men enheten trippar inte och kommer att återuppta driften så snart övertemperaturen upphör.

#### Bit 13, Spänning OK/gränsen överskriden:

Bit 13 = "0": Ingen spänningsvarning föreligger. Bit 13 = "1": Likspänningen i frekvensomformarens mellankrets är för låg eller för hög.

#### Bit 14, Moment OK/gränsen överskriden:

Bit 14 = "0": Motorströmmen är lägre än momentgränsen som har valts i par. 4-18 *Strömbegränsning*. Bit 14 = "1": Momentgränsen i par. 4-18 Strömbegränsning har överskridits.

#### Bit 15, Timer OK/gränsen överskriden:

Bit 15 = "0": Varken timern för termiskt motorskydd eller för termiskt VLT-skydd har överskridit 100%. Bit  $15 = "1"$ : En av dessa timrar har överskridit 100%.

**\*** standardinst‰llning**( )** displaytext **[ ]** v‰rde fˆr kommunikation via seriell kommunikationsport

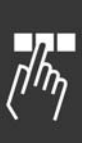

□ Styrord enligt PROFIdrive-profilen (CTW) Styrordet används för att sända kommandon från en master (t ex en dator) till en slav.

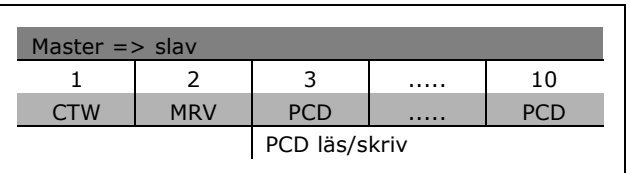

Danfoss

**Fˆrklaring av styrbitar**

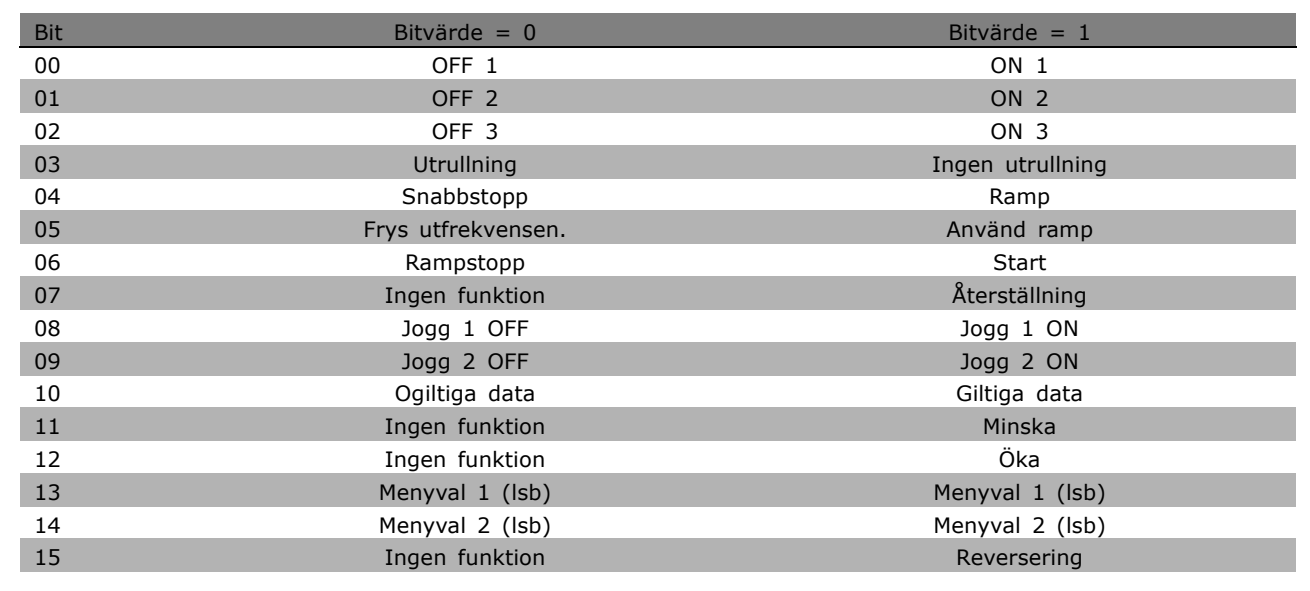

#### Bit 00, OFF 1/ON 1:

Ett normalt rampstopp använder ramptiderna för den aktuella valda rampen. Bit 00 = "0": Stoppar samt aktiverar reläutgång 1 eller 2 om utfrekvensen är 0 Hz och om relä 123 har valts i par. 5-40. Bit 00 = "1": Frekvensomformaren startas om övriga startvillkor är uppfyllda.

#### Bit 01, OFF 2/ON 2

Bit 01 = "0": Utrullningsstopp och aktivering av reläutgång 1 eller 2 om utfrekvensen är 0 Hz och om relä 123 har valts i par. 5-40. Bit 01 = "1": Frekvensomformaren startas om övriga startvillkor är uppfyllda.

#### Bit 02, OFF 3/ON 3

Ett snabbstopp använder ramptiden i par. 2-12. Bit  $02 = "0"$ : Ett snabbstopp och aktivering av reläutgång 1 eller 2 om utfrekvensen är 0 Hz och om relä 123 har valts i par. 5-40. Bit 02 = "1": Frekvensomformaren startas om övriga startvillkor är uppfyllda.

Bit 03, Utrullning/ingen utrullning Bit 03 = "0": Medför stopp. Bit 03 = "1": Frekvensomformaren startas om övriga startvillkor är uppfyllda.

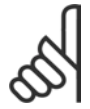

#### **OBS!**

Valet i par. 8-50 Välj utrullning bestämmer hur bit 03 länkas med motsvarande funktion för digitala ingångar.

# Danfoss

## Bit 04, Snabbstopp/ramp

Snabbstopp använder ramptiden i par. 3-81. Bit 04 = "0": Medför ett snabbstopp. Bit 04 = "1": Frekvensomformaren startas om övriga startvillkor är uppfyllda.

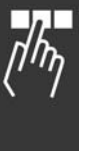

### **OBS!**

Valet i par. 5-51 Välj snabbstopp bestämmer hur bit 04 länkas med motsvarande funktion för digitala ingångar.

#### Bit 05, Frys utfrekvens/använd ramp

Bit 05 = "0": Behåller den aktuella utfrekvensen oavsett om referensvärdet ändras. Bit 05 = "1": Frekvensomformaren utför regleringsfunktionen igen. Styrningen sker enligt respektive referensvärden.

#### Bit 06, Rampstopp/start

Ett normalt rampstopp använder de valda ramptiderna för den aktuella rampen. Dessutom aktiveras reläutgång 01 eller 04 om utfrekvensen är 0 Hz om relä 123 har valts i par. 5-40. Bit 06 = "0": Medför stopp. Bit  $06 = "1"$ : Frekvensomformaren startas om övriga startvillkor är uppfyllda.

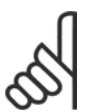

# **OBS!**

Valet i par. 8-53 bestämmer hur bit 06 länkas med motsvarande funktion för de digitala ingångarna.

### Bit 07, Ingen funktion/återställning

Återställ efter avstängning. Bekräfta händelsen i felbufferten. Bit 07 = "0": Ingen återställning. En återställning inträffar efter en avstängning om bit 07 ändrats till "1".

#### Bit 08, Jogg 1 OFF/ON

Aktivering av det förprogrammerade varvtalet i par. 8-90 *Bussjogg 1, varvtal*. JOG 1 kan bara användas när bit  $04 = "0"$  och bit  $00-03 = "1".$ 

### Bit 09, Jogg 2 OFF/ON

Aktivering av det förprogrammerade varvtalet i par. 8-91 Bussjogg 2, varvtal. JOG 2 kan bara anv‰ndas n‰r bit 04 = "0" och bit 00-03 = "1". Om bÂde JOG 1 och JOG 2 ‰r aktiverade (Bit 08 och 09 = "1"), väljs JOG 3. Då används varvtalet (som anges i par 8-92).

#### Bit 10, Ogiltiga/giltiga data

Meddelar frekvensomformaren om processdatakanalen (PCD) kan ta emot ändringar skickade från mastern (bit  $10 = 1$ ) eller inte.

#### Bit 11, Ingen funktion/minska

Minskar varvtalsreferensens värde med den mängd som angetts i par. 3-12 Öka/minska värde. Bit 11 =  $"0"$ : Referensvärdet ändras inte. Bit 11 =  $"1"$ : Referensvärdet minskas.

#### Bit 12, Ingen funktion/öka

÷kar varvtalets referensv‰rde med den m‰ngd som angetts i par. 3-12 *÷ka/minska-v‰rde*. Bit 12 = "0": Referensvärdet ändras inte. Bit 12 = "1": Referensvärdet ökas. Om både minska och öka är aktiverade (bit 11 och 12 = "1") har minska högsta prioritet. Varvtalets referensvärde minskas då.

#### Bit 13/14, Menyval

Välj mellan de fyra parametermenyerna med bit 13 och 14 enligt följande tabell: Funktionen kan bara utföras om Ext menyval har valts i par. 0-10. Valet i par. 8-55 *Menyval* bestämmer hur bit 13 och 14 länkas med motsvarande funktion för digitala ingångar. När motorn är igång kan du bara ändra menyn om den är länkad.

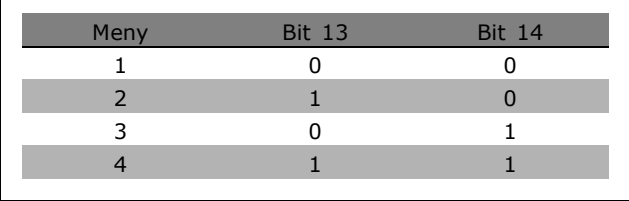

Danfoss

#### Bit 15, Ingen funktion/reversering

Reversering av motorns rotationsriktning. Bit  $15 = "0"$ : Ingen reversering. Bit  $15 = "1"$ : Reversering. Reverseringen i standardinställningen i par. 8-54 Val av reversering är "Logiskt ELLER". Bit 15 ger en reversering bara när "Buss", "Logiskt ELLER" eller "Logiskt OCH" har valts ("Logiskt OCH" dock bara i samband med plint 9).

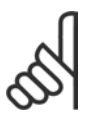

#### **OBS!**

Om inget annat anges sammanförs (grindas) styrordets bit med motsvarande funktion på de digitala ingångarna som ett logiskt "ELLER".

Danfoss

## $\equiv$  Så här programmerar du  $\equiv$

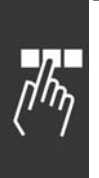

### □ Statusord enligt PROFIdrive-profil (STW)

Statusordet används för att informera en master (t ex en dator) om en slavs status.

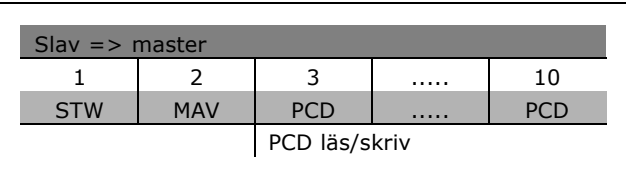

**Fˆrklaring av statusbitar**

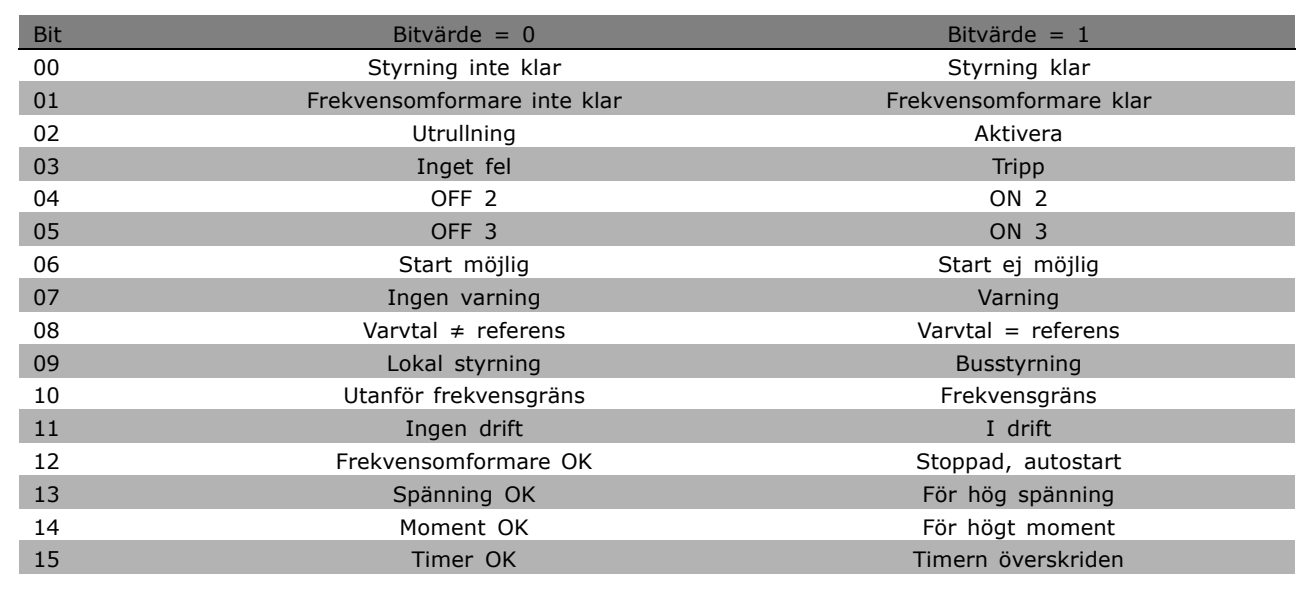

#### Bit 00, Styrning inte klar/klar

Bit 00 = "0": Bit 00, 01 eller 02 i styrordet är "0" (OFF 1, OFF 2 eller OFF 3) - annars stängs frekvensomformaren av (trippar). Bit 00 = "1": Styrningen av frekvensomformaren är klar men det är inte säkert att det finns någon spänningsmatning (om styrsystemet har extern 24 V-matning).

#### Bit 01, VLT ej klar/klar

Samma betydelse som bit 00 men med matning frÂn effektenhet. Frekvensomformaren är klar när de nödvändiga startsignalerna tas emot.

#### Bit 02, Utrullning/aktivera

Bit 02 = "0": Bit 00, 01 eller 02 i styrordet är "0" (OFF 1, OFF 2 eller OFF 3 eller utrullning) - annars stängs frekvensomformaren av (trippar). Bit 02 = "1": Bit 00, 01 eller 02 i styrordet är "1" - frekvensomformaren trippar inte.

#### Bit 03, Inget fel/tripp

Bit 03 = "0": Inget fel i frekvensomformaren. Bit 03 = "1": Frekvensomformaren trippar och kräver åtgärd. Tryck på [Reset] för omstart.

#### Bit 04, ON 2/OFF 2

Bit 04 = "0": Bit 01 i styrordets är "0". Bit 04 = "1": Bit 01 i styrordet är "1".

Bit 05, ON 3/OFF 3

Bit  $05 = "0"$ : Bit 02 i styrordet är "0". Bit 05 = "1": Bit 02 i styrordet är "1".

#### Bit 06, Start möjlig/start inte möjlig

Bit 06 är alltid "0" om Frekvensomformare valts i par. 8-10. Om PROFIdrive valts i par. 8-10 är bit 06 "1" efter en bekräftelse av en avstängning, efter aktivering av OFF2 eller OFF3 samt efter anslutning av nätspänning. Start ej möjlig. Frekvensomformaren återställs om bit 00 i styrordet är "0" och bit 01, 02 och 10 är "1".

#### Bit 07, Ingen varning/varning

Bit 07 = "0": Ingen ovanlig situation. Bit 07 = "1": Frekvensomformaren har en ovanlig status. Mer information om varningar finns i *Handbok för FC 300 Profibus*.

#### Bit 08, Varvtal  $\neq$  referens / varvtal = referens:

Bit 08 = "0": Motorns varvtal avviker från den inställda varvtalsreferensen. Detta inträffar t ex när varvtalet ändras under start/stopp genom upp-/nedrampning. Bit 08 = "1": Motorns varvtal motsvarar den inställda varvtalsreferensen.

#### Bit 09, Lokal styrning/busstyrning

Bit 09 = "0": Anger att frekvensomformaren stoppats med [Stop] eller att Lokal har valts i par. 0-02. Bit 09 = "1": Frekvensomformaren styrs via det seriella gränssnittet.

#### Bit 10, Utanför frekvensgräns/frekvensgräns OK

Bit 10 = "0": Utfrekvensen ligger utanför de gränser som angetts i par. 4-11 och par. 4-13 (Varning: Motorns varvtal utanför undre eller övre gränsen). Bit 10 = "1": Utfrekvensen ligger inom de angivna gränserna.

#### Bit 11, Ingen drift/i drift

Bit 11 = "0": Motorn inte är inte igång. Bit 11 = "1": En startsignal är aktiv eller utfrekvensen är större än 0 Hz.

#### Bit 12, Frekvensomformare OK/stoppad, autostart

Bit 12 = "0": Ingen tillfällig överbelastning av växelriktaren föreligger. Bit 12 = "1": Växelriktaren stoppad pga överbelastning. Frekvensomformaren har emellertid inte stängts av (trippat), utan kommer att starta om när överbelastningen upphört.

#### Bit 13, Spänning OK/för hög spänning

Bit 13 = "0": Frekvensomformarens spänningsgränser är inte överskridna. Bit 13 = "1": Likspänningen i frekvensomformarens mellankrets är för låg eller för hög.

#### Bit 14, Moment OK/för stort moment

Bit 14 = "0": Motorströmmen är lägre än den momentgräns som valts i par. 4-18. Bit 14 = "1": Den momentgräns som valts i par. 4-18 är överskriden.

#### Bit 15, Timer OK/timer överskriden

Bit 15 = "0": Timern för termiskt motorskydd och timern för termiskt skydd av frekvensomformaren har inte överstigit 100 %. Bit 15 = "1": En av dessa timrar har överstigit 100 %.

Danfoss

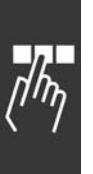

#### □ Referens för seriell kommunikation

Vid seriell kommunikation överförs referensen till frekvensomformaren som ett 16-bitarsord. Värdet överförs som ett heltal i intervallet  $0 - \pm 32767$  ( $\pm 200$  %). 16384 (4 000 Hex) motsvarar 100 %.

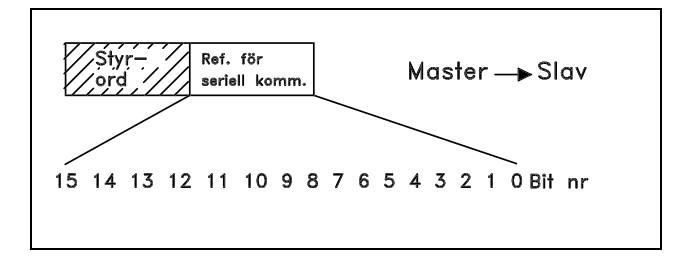

Referensen för seriell kommunikation har följande format: 0-16384 (4 000 Hex)  $\approx$  0-100 % (par. 3-02 *Minimireferens* till par. 3-03 *Maximireferens*).

Det går att ändra rotationsriktningen via den seriella referensen. Detta sker genom omräkning av det binära referensvärdet till dess 2-komplement. Se exempel.

Exempel - Styrord och ref vid seriell kommunikation:

Frekvensomformaren tar emot ett startkommando och referensen är satt till 50 % (2 000 Hex) av referensomrÂdet. Styrord = 047F Hex => Startkommando. Referens =  $2000$  Hex =  $> 50$  % referens.

Frekvensomformaren tar emot ett startkommando och referensen är satt till -50 % (-2 000 Hex) av referensomrÂdet. Referensvärdet konverteras först till sitt 1'-komplement, och därefter adderas 1 binärt för att få 2'-komplementet:

Styrord = 047F Hex => Startkommando. Referens =  $E000$  Hex =  $>$  -50 % referens.

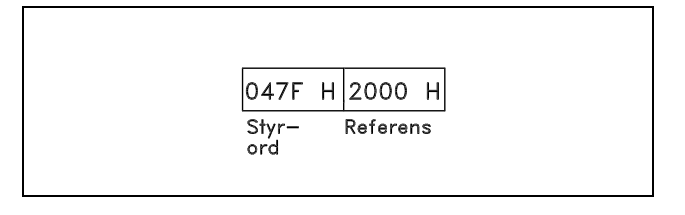

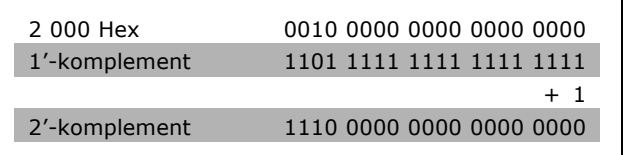

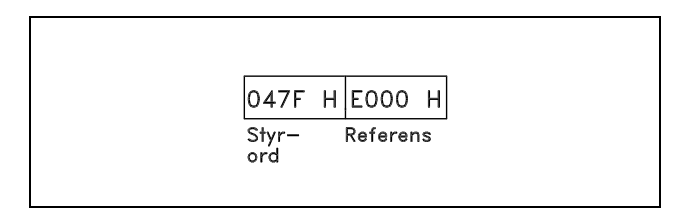

Danfoss

#### □ Aktuell utfrekvens

Värdet för frekvensomformarens aktuella utfrekvens överförs som ett 16-bitarsord. Värdet överförs som ett heltal i intervallet 0-±32767 (±200 %). 16384 (4 000 Hex) motsvarar 100 %.

Utfrekvensen har följande format: 0-16384 (4 000 Hex)  $\cong$  0-100 % (Par. 4-12 Motorvarvtal, undre gräns - par. 4-14 *Motorvarvtal, övre gräns*).

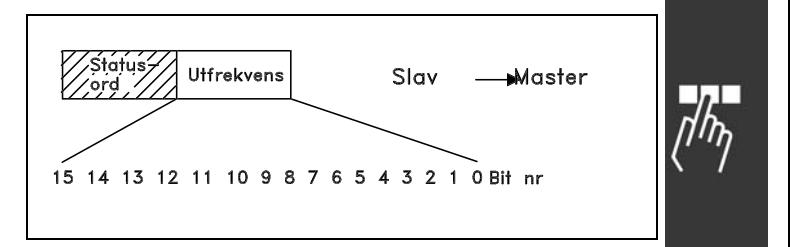

**Exempel - Statusord och aktuell utfrekvens:**

Frekvensomformaren meddelar mastern att den aktuella utfrekvensen ‰r 50 % av utfrekvensomrÂdet.

Par. 4-12 *Motorvarvtal, undre gräns* = 0 Hz Par. 4-14 *Motorvarvtal, övre gräns* = 50 Hz

Statusord =  $0F03$  Hex. Utfrekvens =  $2000$  Hex =  $> 50$  % av frekvensomrÂdet, vilket motsvarar 25 Hz.

### □ Exempel 1: Styrning av frekvensomformare **och l‰sning av parametrar**

Det här telegrammet läser par. 16-14 Motorström.

Telegram till frekvensomformaren:

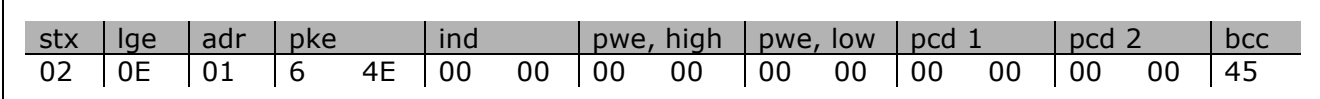

Alla talvärden är i hexadecimalt format.

Svaret frÂn frekvensomformaren motsvarar kommandot ovan, men *pwe, high* och *pwe, low* innehåller det aktuella värdet i par. 16-14 multiplicerat med 100. Om den verkliga utströmmen ‰r 5,24 A ‰r v‰rdet frÂn frekvensomformaren 524.

Svar frÂn frekvensomformaren:

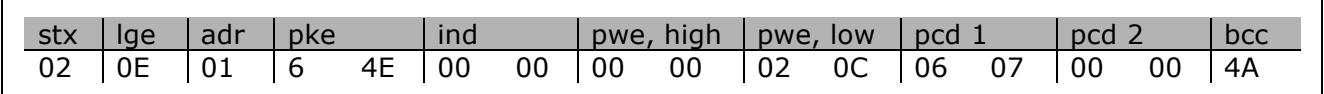

Alla talvärden är i hexadecimalt format.

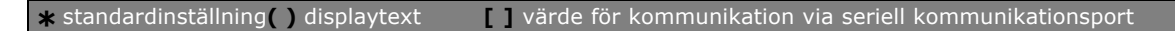

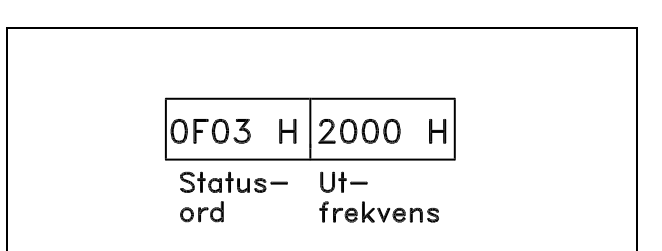

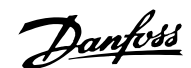

# $\equiv$  Så här programmerar du  $\equiv$

*Pcd 1* och *pcd 2* från exempel 2 kan användas och läggas till i exemplet. Detta betyder att du kan styra frekvensomformaren och läsa av strömmen samtidigt.

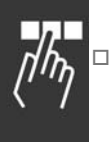

# **Exempel 2: Endast styrning av frekven-**

**somformaren**

Detta telegram anger styrordet till 047C hexadecimalt (startkommando) med varvtalsreferens 2000 hexadecimalt (50%).

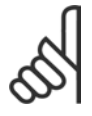

# **OBS!**

Par. 8-10 har satts till FC-profil.

Telegram till frekvensomformaren: Alla talvärden är i hexadecimalt format.

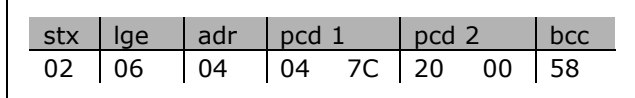

Danfoss

Frekvensomformaren ger information om status för frekvensomformaren efter det att kommandot tagits emot. Genom upprepning av kommandot ändras *pcd1* till en ny status.

Svar frÂn frekvensomformaren:

Alla talvärden är i hexadecimalt format.

#### □ Läs beskrivningskomponenterna för **parametern**

Läs en parameters egenskaper (t ex Namn, *Standardv‰rde, konvertering* osv) med *L‰s* beskrivningskomponenterna för parametern.

I tabellen visas tillgängliga beskrivningskomponenter för parametrar:

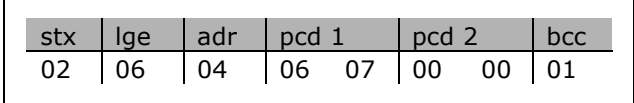

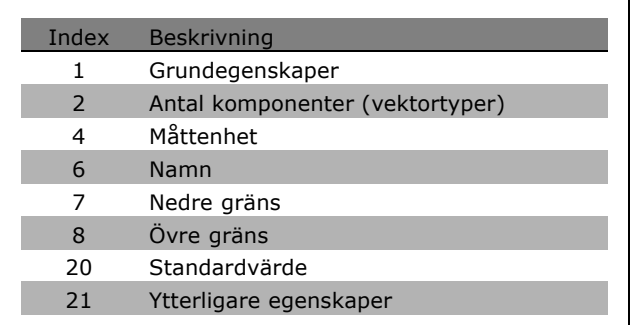

I följande exempel har *Läs beskrivningskomponenter för parameter* valts i par. 0-01, *Språk* och den begärda komponenten är index 1 *Grundegenskaper*.

**Grundegenskaper (index 1):**

Kommandot Grundegenskaper är uppdelat i två delar som representerar grundbeteende och datatyp. Grundegenskaperna sänder ett 16-bitars värde till mastern i PWELOW.

Grundbeteendet anger om t ex text finns tillgänglig eller om parametern är en vektor som enbitsinformation i den höga byten av PWELOW.

Datatypsdelen anger om en parameter är definierad 16, o definierad 32 i den låga byten av PWELOW.

Grundbeteende för PWE high:

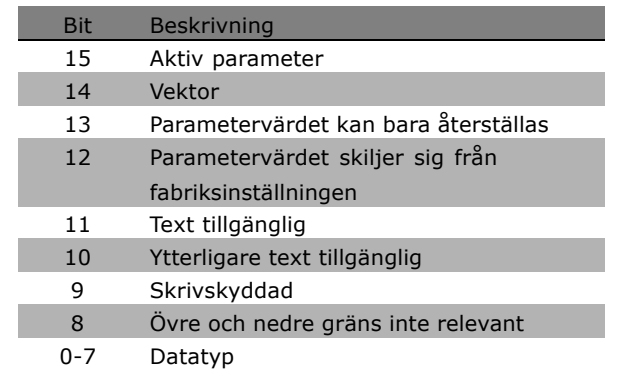

Danfoss

Aktiv parameter är bara aktiv vid kommunikation via Profibus.

Vektor innebär att parametern är en vektor.

Om bit 13 är sann kan parametern bara återställas, dvs det går inte skriva till den.

Om bit 12 är sann skiljer sig parametervärdet från fabriksinställningen.

Bit 11 anger att text är tillgänglig.

Bit 10 anger att ytterligare text är tillgänglig. Par. 0-01, Språk, innehåller till exempel text för indexfält 0, *Engelska*, och för indexfält 1, Tyska.

Om bit 9 är sann är parametervärdet skyddat och kan inte ändras.

Om bit 8 är sann är parametervärdets övre och nedre gränser inte relevanta.

PWE<sub>LOW</sub>-datatyp

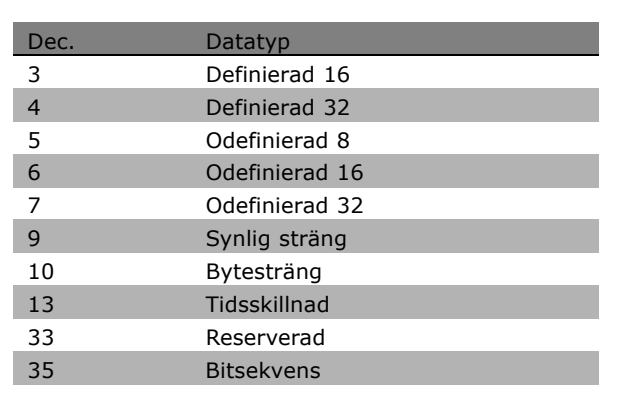

**Exempel**

I det här exemplet läser mastern grundegenskaperna för par. 0-01, Språk. Följande telegram mÂste skickas till frekvensomformaren:

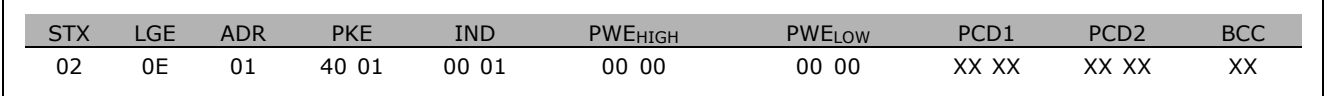

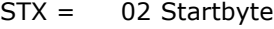

 $LGE = 0E$  Längden på återstående telegram

ADR = Skickar frekvensomformaren till Adress 1, Danfoss-format

PKE = 4001; 4 i PKE-fältet anger Läs parameterbeskrivning och 01 anger par. 0-01, Språk

IND = 0001; 1 anger att *Grundegenskaper* krävs.

**\*** standardinst‰llning**( )** displaytext **[ ]** v‰rde fˆr kommunikation via seriell kommunikationsport

Svaret frÂn frekvensomformaren blir:

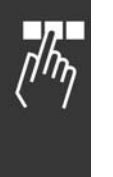

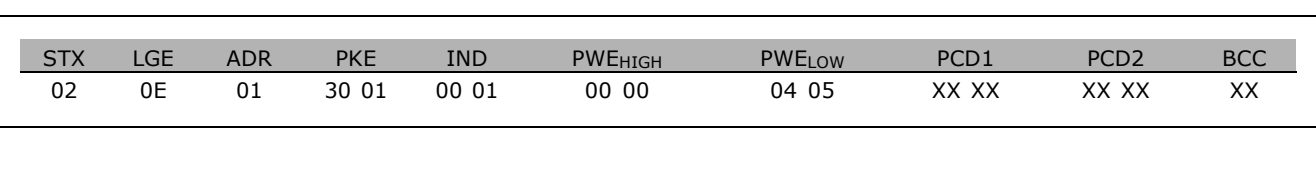

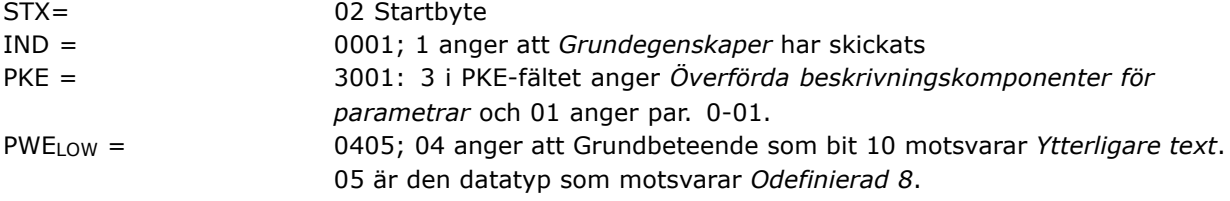

**Antal komponenter (index 2):**

Den här funktionen anger Antal komponenter (vektor) i en parameter. Svaret till mastern blir i PWELOW.

**Konvertering och mÂttenhet (index 4):** Kommandot Konvertering och mÂttenhet anger en parameters konvertering och mÂttenheten. Svaret till mastern är i PWELOW. Konverteringsindex är i den höga byten av PWELOW och enhetsindex är i den låga byten av PWE<sub>LOW</sub>. Konverteringsindex är definierad 8 och enhetsindex odefinierad 8, se tabellerna.

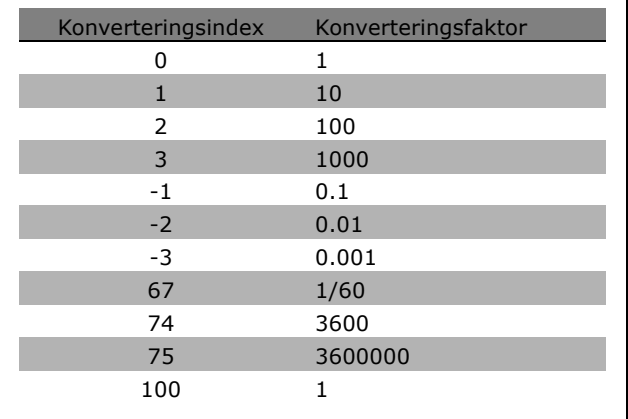

Danfoss

Enhetsindexet definierar "Måttenheten". Konverteringsindexet definierar hur värdet ska skalas för att få fram grundvisningen för "Måttenhet". Grundvisning är när konverteringsindexet är lika med "0".

### Exempel:

En parameter har ett "enhetsindex" på 9 och ett "konverteringsindex" på 2. Utläsningen av råvärdet (heltal) är 23. Det betyder att vi har en parameter för enheten "Effekt" och att råvärdet ska multipliceras med 10 upphöjt till 2 och enheten är W. 23 x 10<sup>2</sup> = 2 300 W
### - Så här programmerar du -

<span id="page-252-0"></span>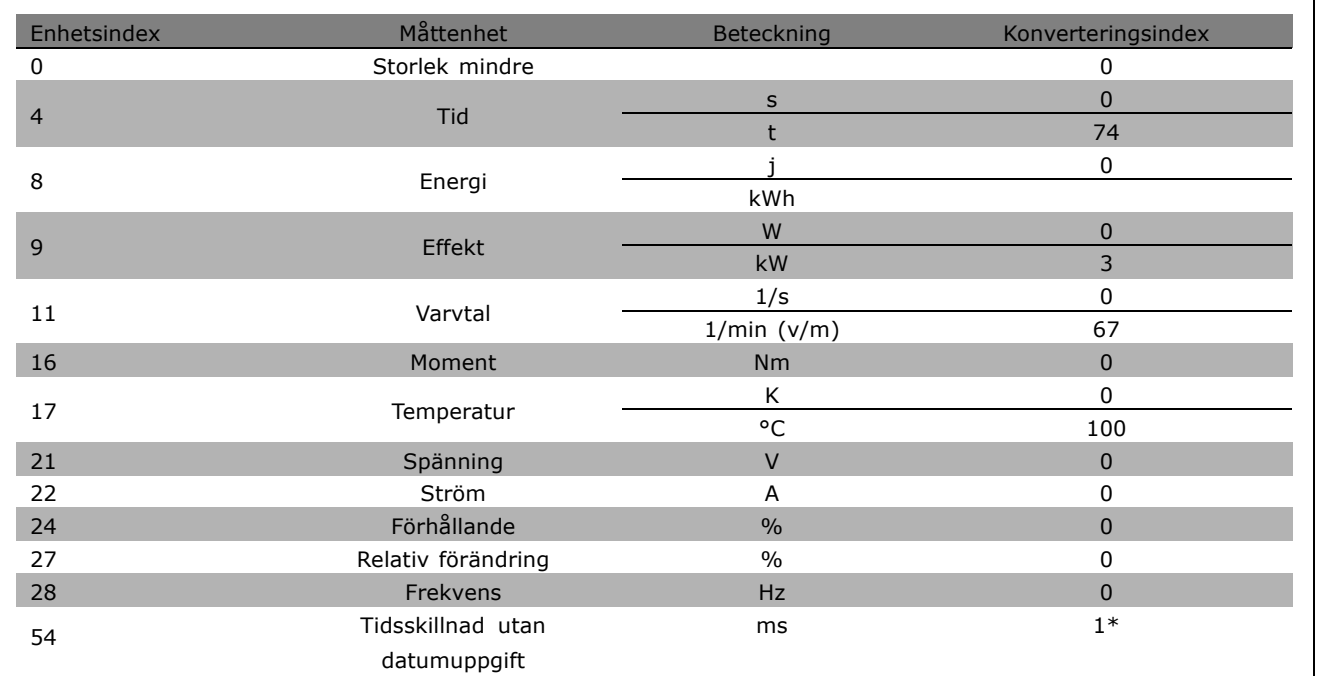

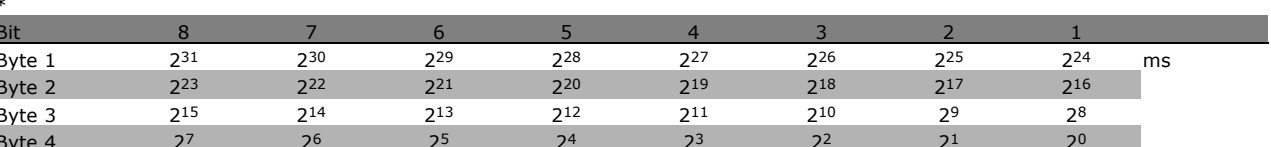

Namn (index 6):

Namn returnerar ett strängvärde i ASCII-format, innehållande namnet på parametern.

**Exempel:** 

Ī

I det här exemplet läser mastern namnet på par. 0-01, Språk.

Följande telegram måste skickas till frekvensomformaren:

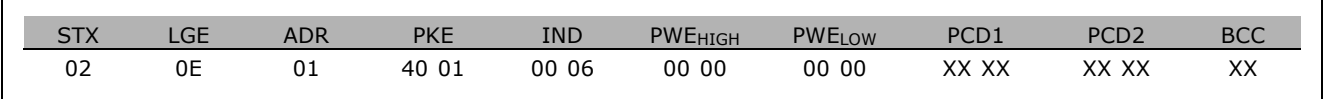

 $STX =$ 02 Startbyte

 $LGE =$ 0E Längden på återstående telegram

 $ADR =$ Skickar frekvensomformaren till Adress 1, Danfoss-format

 $PKE =$ 4001; 4 i PKE-fältet anger Läs parameterbeskrivning och 01 anger par. 0-01, Språk

 $IND =$ 0006; 6 anger att Namn krävs.

Svaret från frekvensomformaren blir:

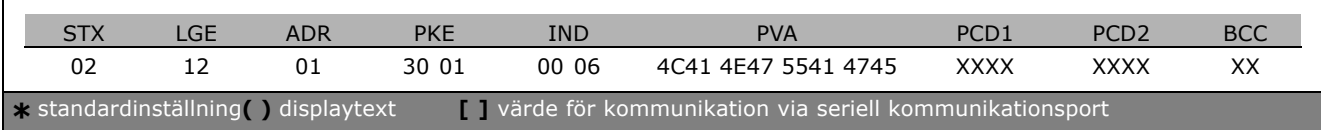

Danfoss

Danfoss

### $\equiv$  Så här programmerar du  $\equiv$

PKE = 3001; 3 är svaret för *Namn* och 01 anger par. 0-01, Språk

IND = 00 06; 06 anger att *Namn* skickas.

<span id="page-253-0"></span>

PVA = 4C 41 4E 47 55 41 47 45 LANGUAGE

Kanalen för parametervärde skapas nu till en synlig sträng som returnerar ett ASCII-tecken för varje bokstav i parameternamnet.

#### Nedre gräns (index 7): Nedre gräns returnerar det minsta tillåtna värdet för en parameter. Datatypen Nedre gräns är samma som för själva parametern.

Övre gräns (index 8):

Övre gräns returnerar det högsta tillåtna värdet för en parameter. Datatypen Övre gräns är samma som för själva parametern.

#### Standardvärde (index 20):

Standardvärde returnerar parameterns standardvärde, som är detsamma som fabriksinställningen. Datatypen Standardvärde är samma som för själva parametern.

**Ytterligare egenskaper (index 21):** Kommandot kan användas för att hämta ytterligare information om en parameter, t ex *Ingen bussÂtkomst, Effektenhet/beroendefˆrhÂllanden osv*. Ytterligare egenskaper returnerar ett svar i PWELOW. Om en bit är logisk "1" är villkoret sant enligt tabellen nedan:

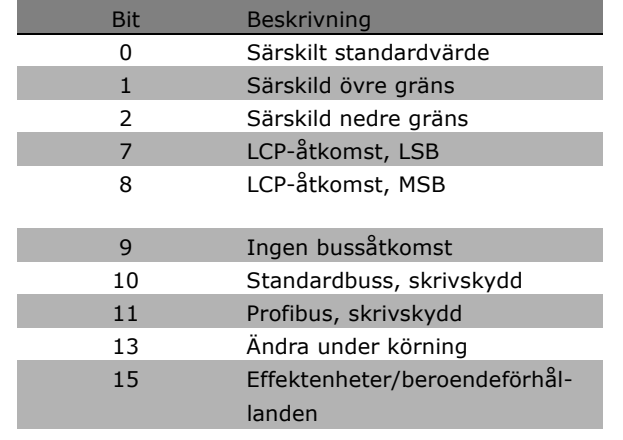

Om någon av bit 0 Särskilt standardvärde, bit 1 *S‰rskild ˆvre gr‰ns* och bit 2 *S‰rskild nedre gr‰ns* ‰r sann har parametern v‰rden som är beroende av effektenheten.

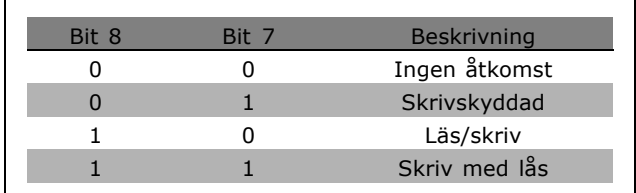

Bit 7 och 8 anger attribut för LCP-åtkomst, se tabell.

Bit 9 anger *Ingen bussÂtkomst*.

Bit 10 och 11 anger att parametern bara kan läsas via bussen. Om bit 13 är sann kan parametern inte ändras under drift. Om bit 15 är sann är parametern beroende av effektenheten.

**\*** standardinst‰llning**( )** displaytext **[ ]** v‰rde fˆr kommunikation via seriell kommunikationsport

### $-$  Så här programmerar du  $-$

#### <span id="page-254-0"></span>□ Ytterligare text

Med den här funktionen kan du läsa ytterligare text om bit 10, Ytterligare text tillgänglig, är sann i grundegenskaperna.

Om du vill läsa ut ytterligare text måste parameterkommandot (PKE) anges som F hex. Läs mer i avsnittet Databyte.

Indexfältet används för att ange vilka komponenter som ska läsas. Giltiga index är i intervallet 1 till 254. Indexet måste beräknas enligt följande ekvation: Index = Parametervärdet + 1 (se tabell nedan).

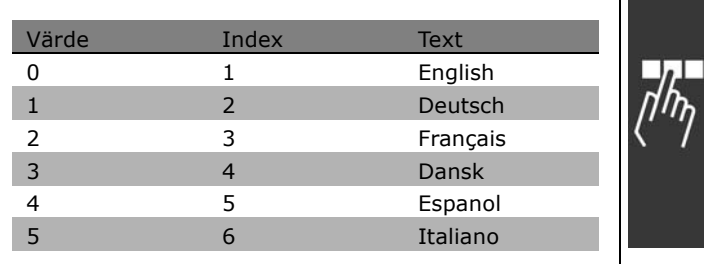

<u>Danfoss</u>

**Exempel:**

I det här exemplet läser mastern ytterligare text i par. 0-01, *Språk*. Telegrammet är inställt till att läsa datavärdet [0] (*English*). Följande telegram måste skickas till frekvensomformaren:

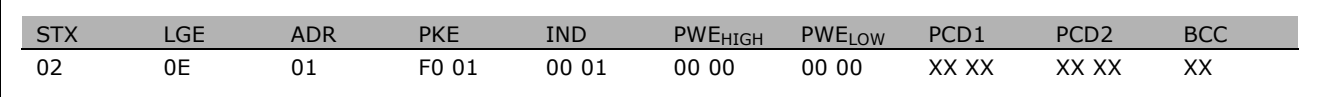

 $STX = 02$  Startbyte

 $LGE = 0E$  Längden på återstående telegram

ADR = Skicka VLT-frekvensomformaren till Adress 1, Danfoss-format

PKE = F001; F i PKE-f‰ltet anger *L‰s text* och 01 anger par. 0-01, *SprÂk*.

IND = 0001; 1 anger att text krävs till parametervärdet [0]

Svaret frÂn frekvensomformaren blir:

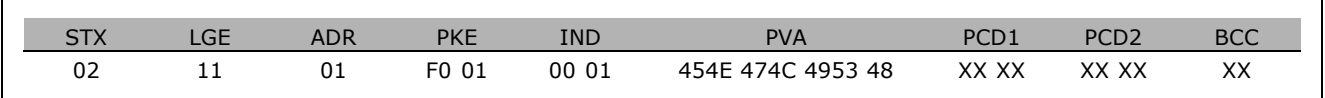

PKE = F001; F är svaret på *Textöverföring* och 01 anger par. 0-01, Språk.

 $IND = 0001; 1$  anger att index  $[1]$  skickas

PVA = 45 4E 47 4C 49 53 48

ENGLISH

Kanalen för parametervärde skapas nu till en synlig sträng som returnerar ett ASCII-tecken för varje bokstav i indexnamnet.

Danfoss

- Så här programmerar du -

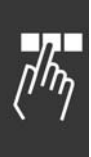

\* standardinställning ) displaytext varde för kommunikation via seriell kommunikationsport

Danfoss

## <span id="page-256-0"></span>Felsökning

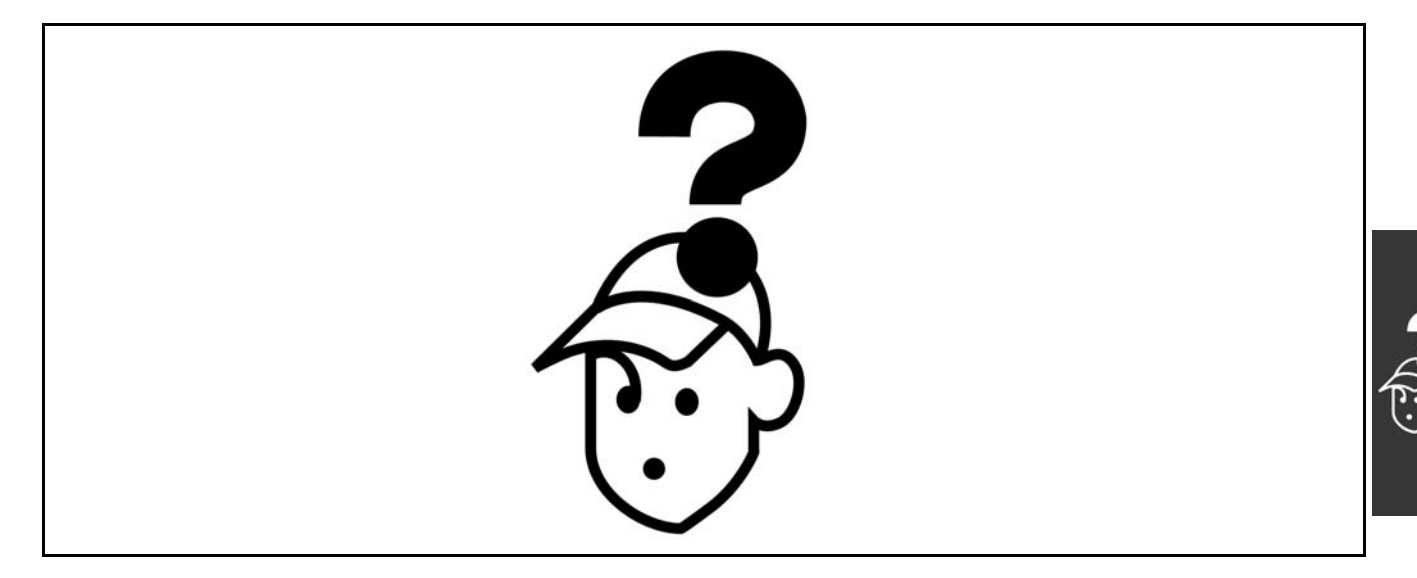

#### " **Varningar/larmmeddelanden**

En varning eller en larmikon samt en textsträng som beskriver problemet visas på displayen. En varning visas på displayen tills felet har rättats till, medan ett larm gör att lysdioden fortsätter blinka tills du aktiverar [RESET]-knappen. I tabellen på nästa sida visas olika varningar och larm och huruvida felet låser FC 300. Efter ett Larm/Tripp låst slår du från nätspänningen och rättar till felet. Slå på nätspänningen igen. FC 300 är inte längre låst. *Larm/Tripp* kan återställas manuellt på tre sätt:

- 1. Via manöverknappen [RESET].
- 2. Via en digital ingÂng.
- 3. Via den seriella kommunikationen.

Du kan också välja en automatisk återställning i parameter 14-20 Återställningsläge. När ett X visas i både varningen och larmet, betyder det antingen att en varning kommer före ett larm eller att du kan definiera om en varning eller ett larm ska visas för ett visst fel. Detta är exempelvis möjligt i parameter 1-90 *Termiskt motorskydd*. Efter ett larm/en tripp, förblir motorn utrullad och larm och varningar blinkar på FC 300. Om felet åtgärdas blinkar endast larmet.

Danfoss

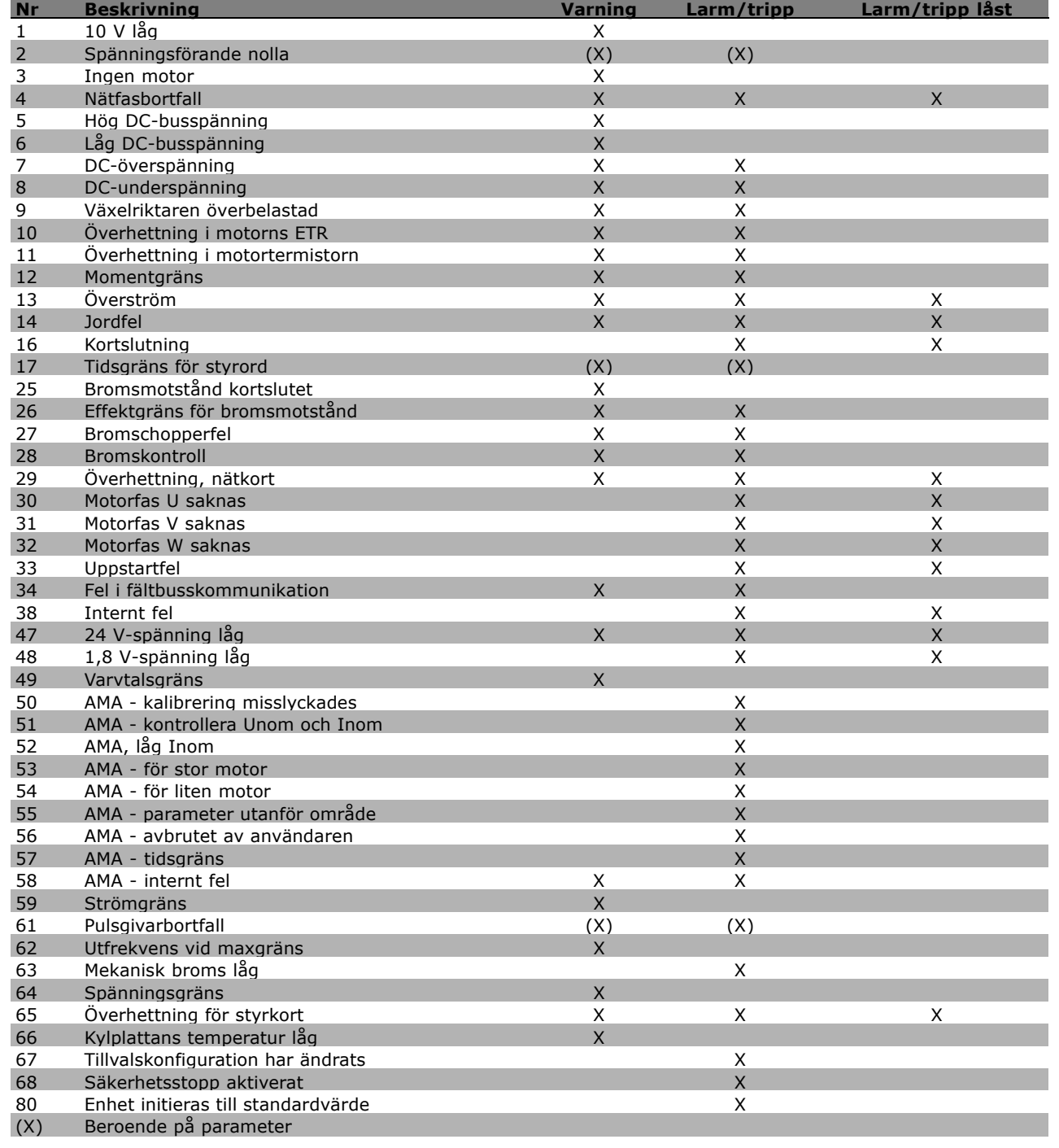

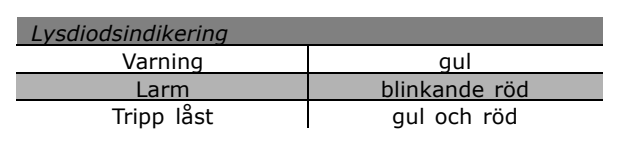

<span id="page-258-0"></span>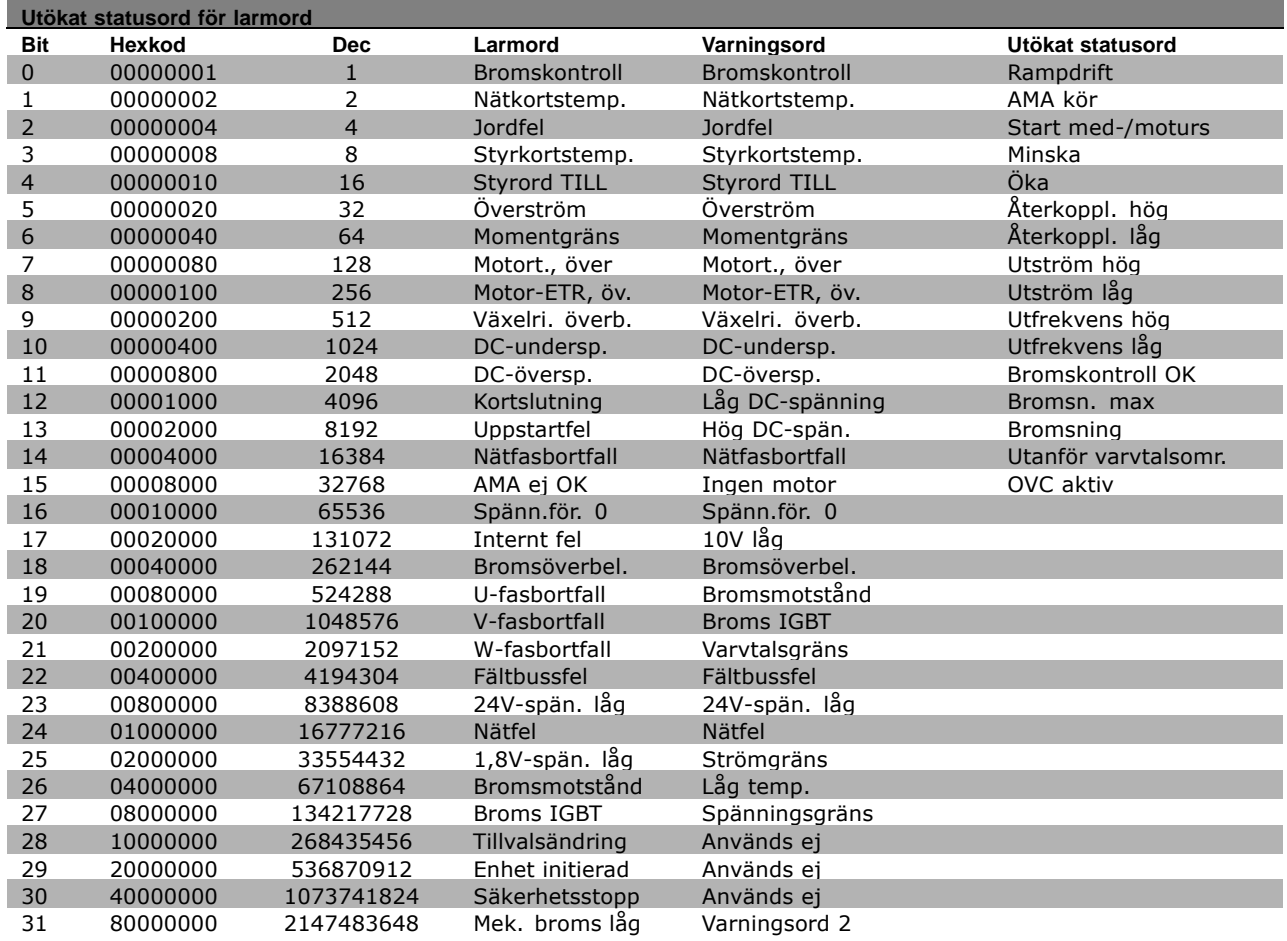

#### **VARNING 1**

**10 V lÂg:**

10 V-spänningen från plint 50 på styrkortet ligger under 10 V. Minska belastningen på plint 50, eftersom 10 V-försöriningen är överbelastad. Max. 15 mA eller min. 590 Ω.

#### **VARNING/LARM 2**

Spänningsförande nolla: Signalen på plint 53 eller 54 är mindre än 50 % av det angivna värdet i par. 6-10, 6-12, 6-20 eller 6-22.

#### **VARNING/LARM 3**

**Ingen motor:** Ingen motor har anslutits till frekvensomformarens utgÂng.

### **VARNING/LARM 4**

**N‰tfasbortfall:**

En fas saknas i matande nät eller också är nätspänningsobalansen för stor. Det här meddelandet visas också vid fel i ingångslikriktaren för frekvensomformaren. Kontrollera nätspänningen och matningsströmmen till frekvensomformaren.

#### **VARNING 5**

(Utökat statusord)

**Hˆg DC-busssp‰nning:** Mellankretsspänningen (DC) överskrider styrsystemets överspänningsgräns. Frekvensomformaren är fortfarande aktiv.

#### **VARNING 6**

Låg DC-busspänning Mellankretsspänningen (DC) ligger under styrsystemets underspänningsgräns. Frekvensomformaren är fortfarande aktiv.

#### **VARNING/LARM 7**

**DC-ˆversp‰nning:**

Om mellankretsspänningen överskrider gränsvärdet kommer frekvensomformaren att trippa efter en tid. Möjliga åtgärder:

Anslut ett bromsmotstÂnd Förläng ramptiden Aktivera funktioner i par. 2-10 Öka par. 14-26

Anslut ett bromsmotstånd. Förläng ramptiden

Danfoss

Danfoss

<span id="page-259-0"></span>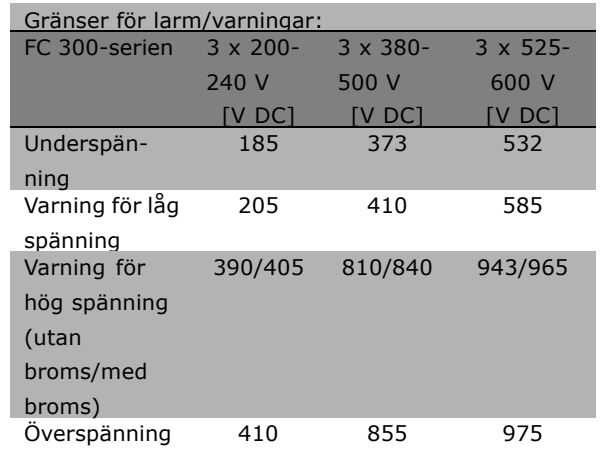

Spänningstalen som anges är mellankretsspänningen för FC 300 med en tolerans på  $\pm$  5 %. Motsvarande nätspänningsvärde erhålls genom att mellankretsspänningen (DC-buss) divideras med 1,35

#### **VARNING/LARM 8**

**DC-undersp‰nning:**

Om mellankretsspänningen (DC) sjunker under gränsvärdet för varning för låg spänning (se tabellen ovan) kontrollerar frekvensomformaren om 24 V-reservförsörjningen är ansluten. Om ingen 24 V-reservförsörjning har anslutits trippar frekvensomformaren efter en angiven tid som beror på enheten.

Information om hur du kontrollerar att frekvensomformaren får rätt nätspänning finns i avsnittet *Allm‰nna specifikationer*.

#### **VARNING/LARM 9**

#### **V‰xelriktaren ˆverbelastad:**

Frekvensomformaren slås snart från på grund av en överbelastning (för hög ström under för lång tid). Räknaren för elektroniskt-termiskt växelriktarskydd varnar vid 98 % och trippar vid 100 % samtidigt som ett larm utlöses. Frekvensomformaren kan inte återställas förrän räknaren ligger under 90 %. Orsaken till felet är att frekvensomformaren har överbelastats med mer än 100 % under alltför lång tid.

#### **VARNING/LARM 10**

**Motorns ETR anger för hög temperatur:** Enligt det elektronisk-termiska reläet (ETR) är motorn överhettad. Du kan välja om du vill att frekvensomformaren ska visa en varning eller ett larm när räknaren når 100 % i parameter 1-90. Felet beror på att motorn överbelastas med mer än 100 % under alltför lång tid. Kontrollera att motorparameter 1-24 är korrekt inställd.

#### **VARNING/LARM 11**

**÷verhettning i motortermistor:**

Termistorn eller termistoranslutningen har kopplats ur. Du kan välja om du vill att frekvensomformaren ska visa en varning eller ett larm när räknaren nÂr 100 % i parameter 1-90. Kontrollera att termistorn har anslutits korrekt mellan plint 53 eller 54 (analog spänningsingång) och plint 50 (+10 V-försörjning) eller mellan plint 18 eller 19 (digital ingÂng, endast PNP) och plint 50. Om en KTY-sensor används kontrollerar du att anslutningen mellan plint 54 och 55 är korrekt.

#### **VARNING/LARM 12**

#### **Momentgr‰ns:**

Momentet är högre än värdet i par. 4-16 (vid motordrift) eller också är momentet högre än värdet i par. 4-17 (vid generatordrift).

#### **VARNING/LARM 13**

#### Överström:

Växelriktarens toppströmbegränsning (cirka 200 % av nominell ström) har överskridits. Varningen visas under cirka 8-12 sekunder, varefter frekvensomformaren trippar och utfärdar ett larm. Stäng av frekvensomformaren och kontrollera att motoraxeln kan rotera obehindrat samt att motorstorleken passar till frekvensomformaren. Om utökad mekanisk bromsstyrning är valt kan tripp återställas externt.

#### **LARM 14**

**Jordfel:**

Det finns en läckström från utfaserna till jord, antingen i kabeln mellan frekvensomformaren och motorn eller i själva motorn. Stäng av frekvensomformaren och åtgärda jordfelet.

#### **LARM 16**

**Kortslutning:** Kortslutning mellan motorplintarna eller i själva motorn. Stäng av frekvensomformaren och åtgärda kortslutningen.

#### **VARNING/LARM 17**

Tidsgräns för styrord: Det finns ingen kommunikation med frekvensomformaren.

Varningen är bara aktiv när parameter 8-04 INTE ‰r inst‰lld pÂ *OFF*.

Om parameter 8-04 har angetts till *Stopp* och *Tripp* visas en varning och frekvensomformaren utför sedan nedrampning tills den trippar, samtidigt som ett larm utlöses.

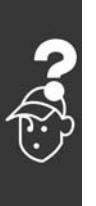

Danfoss

<span id="page-260-0"></span>Par. 8-03 *Tidsgräns för styrord* kan antagligen ökas.

#### **VARNING 25**

**BromsmotstÂnd kortslutet:**

Bromsmotståndet övervakas under drift. Om det kortsluts kopplas bromsfunktionen ur och varningen visas. Frekvensomformaren fungerar fortfarande, men utan bromsfunktionen. Stäng av frekvensomformaren och byt ut bromsmotstÂndet (se parameter 2-15 *Bromskontroll*).

#### **LARM/VARNING 26**

Effektgräns för bromsmotstånd:

Den effekt som överförs till bromsmotståndet beräknas som en procentsats, som ett medelvärde för de senaste 120 sekunderna, med utgångspunkt från bromsmotståndets motståndsvärde (par. 2-11) och mellankretsspänningen. Varningen aktiveras när den förbrukade bromseffekten är högre än 90 %. Om *Tripp* [2] har valts i parameter 2-13 kopplas frekvensomformaren ur och utfärdar det här larmet, när den förbrukade bromseffekten är högre än 100 %.

#### **VARNING 27**

#### **Bromschopperfel:**

Bromstransistorn övervakas under drift. Om den kortsluts kopplas bromsfunktionen ur och varningen visas. Frekvensomformaren kan fortfarande köras, men eftersom bromstransistorn har kortslutits överförs en avsevärd effekt till bromsmotståndet, även om detta inte är aktivt. Stäng av frekvensomformaren och ta bort

bromsmotstÂndet.

Varning! Det finns risk för att avsevärd effekt överförs till bromsmotståndet om bromstransistorn har kortslutits.

#### **LARM/VARNING 28**

**Fel vid bromstest:** BromsmotstÂndsfel: bromsmotstÂndet har inte anslutits/fungerar inte.

#### **LARM 29**

**÷verhettning i frekvensomformaren:** Om kapslingen är IP 20 eller IP 21/TYPE 1 är frånslagningstemperaturen för kylplattan 95 °C ±5 °C. Temperaturfelet kan inte återställas förrän kylplattans temperatur sjunkit under 70 °C. Felet kan bero pÂ:

- För hög omgivningstemperatur
- För lång motorkabel

#### **LARM 30**

**Motorfas U saknas:** Motorfas U mellan frekvensomformaren och motorn saknas. Stäng av frekvensomformaren och kon-

trollera motorfas U.

#### **LARM 31**

**Motorfas V saknas:** Motorfas V mellan frekvensomformaren och motorn saknas. Stäng av frekvensomformaren och kontrollera motorfas V.

#### **LARM 32**

**Motorfas W saknas:**

Motorfas W mellan frekvensomformaren och motorn saknas. Stäng av frekvensomformaren och kontrollera motorfas W.

#### **LARM 33**

**Inkopplingsfel:**

För många nättillslag har inträffat inom en kort tidsperiod. Det tillåtna antalet nättillslag inom en minut finns i kapitlet *Allm‰nna specifikationer*.

#### **VARNING/LARM 34**

**Fel i f‰ltbusskommunikation:** Fältbussen för kommunikationstillvalskortet fungerar inte.

#### **VARNING 35**

**Utanfˆr frekvensomrÂde:**

Den här varningen aktiveras om utfrekvensen når sitt angivna värde för Varning, lågt varvtal (parameter 4-52) eller Varning, högt varvtal (parameter 4-53). Om frekvensomformaren är inst‰lld pÂ *Processreglering, med Âterkoppling* (parameter 1-00) visas varningen på displayen. Om frekvensomformaren inte är i det här läget är bit 008000 Utanför frekvensområde i utökat statusord aktiv, men ingen varning visas på displayen.

**LARM 38 Internt fel:** Kontakta din Danfoss-leverantör.

#### **VARNING 47**

24 V-spänning låg: Den externa 24 V DC-reservförsörjningen kan vara överbelastad, i annat fall kontaktar du din Danfoss-leverantör.

#### **VARNING 48**

**1,8 V-sp‰nning lÂg:** Kontakta din Danfoss-leverantör.

Danfoss

#### **VARNING 49 Varvtalsgr‰ns:** Kontakta din Danfoss-leverantör.

**LARM 50 AMA-kalibrering misslyckades:** Kontakta din Danfoss-leverantör.

#### **LARM 51**

**AMA - kontrollera Unom och Inom:** Inställningarna för motorspänning, motorström och motoreffekt är troligen felaktiga. Kontrollera inställningarna.

**LARM 52 AMA - lÂg Inom:** Motorströmmen är för låg. Kontrollera inställningarna.

**LARM 53 AMA - fˆr stor motor:** Motorn är för stor för att AMA ska kunna utföras.

**LARM 54 AMA - fˆr liten motor:** Motorn är för liten för att AMA ska kunna utföras.

**LARM 55** AMA - parameter utanför område: Parametervärdena från motorn är utanför tillÂtna omrÂden.

**LARM 56 AMA - avbrutet av användaren:** AMA har avbrutits av användaren.

#### **LARM 57**

AMA - tidsgräns:

Försök med att starta om AMA några gånger tills AMA kan utföras. Tänk på att upprepade körningar kan hetta upp motorn till en nivå där motstånden Rs och Rr ökas. Normalt är detta emellertid inget problem.

**LARM 58 AMA - internt fel:** Kontakta din Danfoss-leverantör.

**VARNING 59** Strömbegränsning: Kontakta din Danfoss-leverantör.

**VARNING 61 Pulsgivarbortfall:** Kontakta din Danfoss-leverantör.

**VARNING 62** Utfrekvens vid maxgräns: Utfrekvensen är högre än det värde som ställts in i parameter 4-19

#### **ALARM 63**

Mekanisk broms lÂg: Den faktiska motorströmmen har inte överstigit strömmen för att frikoppla bromsen inom tidsramen för startfördröjningen.

#### **VARNING 64**

Spänningsgräns: Kombinationen av belastning och varvtal kräver en motorspänning som är högre än den faktiska DC-busspänningen.

#### **VARNING/LARM/TRIPP 65**

Överhettning för styrkort: Överhettning för styrkort: Frånslagningstemperaturen för styrkortet är 80 °C.

#### **VARNING 66**

Kylplattans temperatur lÂg:

Kylplattans temperatur uppmäts som 0 °C. Detta kan tyda på att temperatursensorn är defekt och fläkthastigheten ökas därmed till max om effektdelen eller styrkortet har väldigt hög temperatur.

#### **ALARM 67**

Tillvalskonfigurationen har ändrats: Ett eller flera tillval har antingen lagts till eller tagits bort sedan det senaste nätfrånslaget.

#### **ALARM 68**

Säkert stopp aktiverat:

Säkert stopp har aktiverats. Återuppta normal drift genom att lägga 24 V DC på plint 37 och sedan skicka en återställningssignal (via buss, digital I/O eller genom att trycka på [RESET]).

#### **ALARM 80**

Enhet initieras till standardvärde: Parameterinställningarna initieras till standardinställningen efter en manuell (tre fingrar) återställning.

Danfoss

## Index

## A

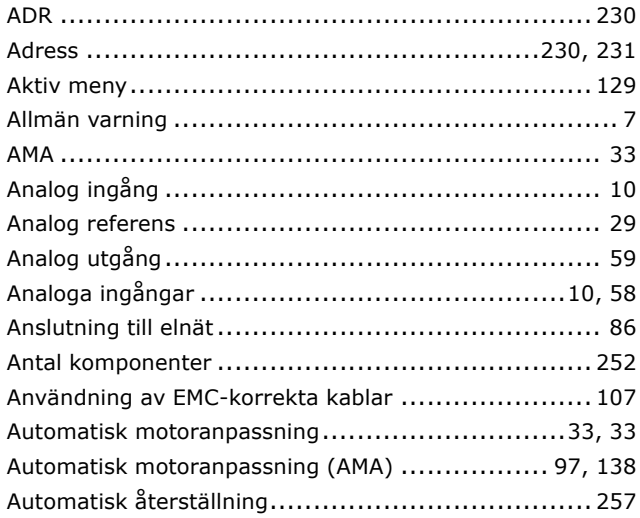

## $\mathbf B$

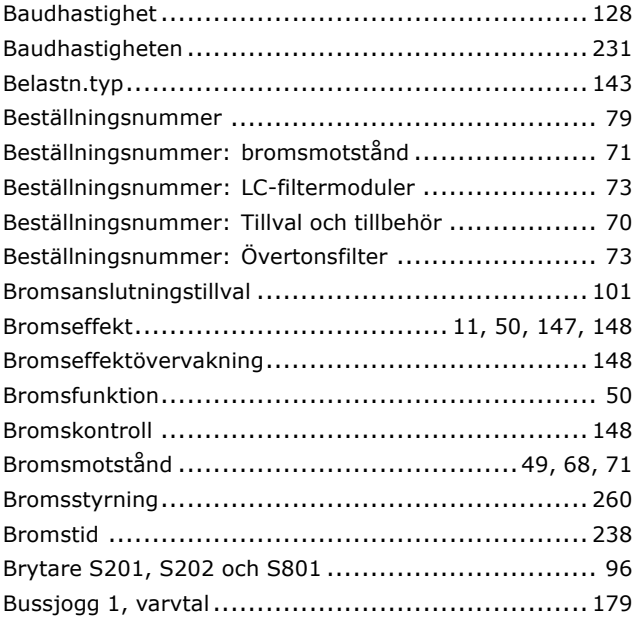

## D

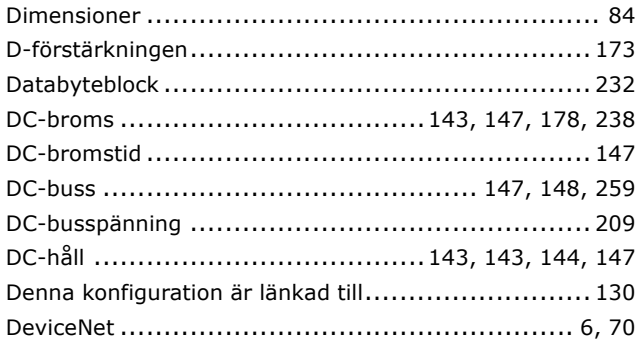

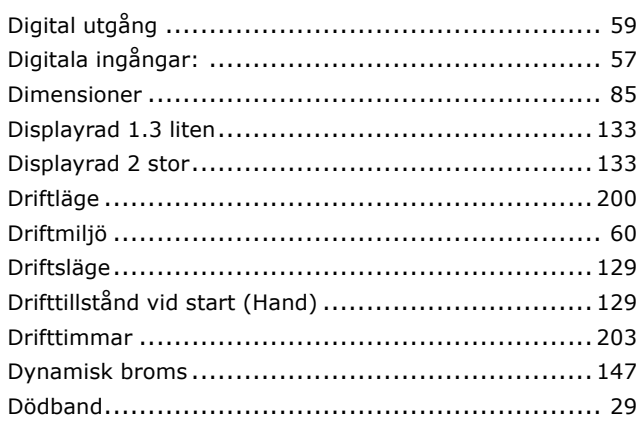

## $\mathbf{E}$

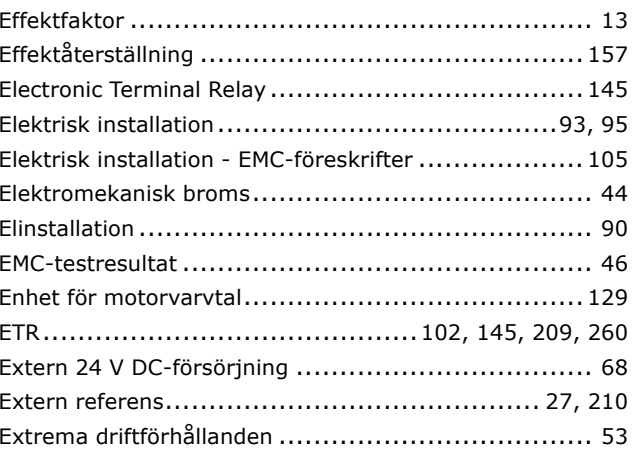

## F

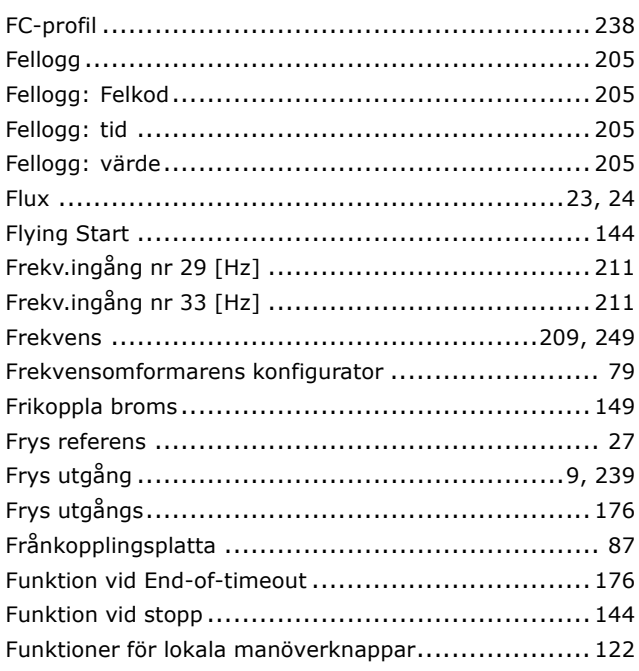

Danfoss

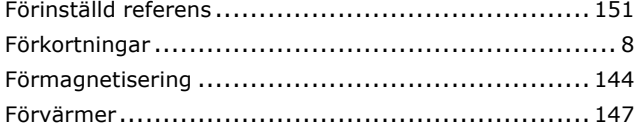

## G

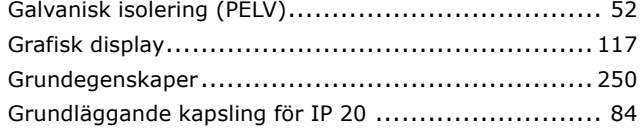

## $H$

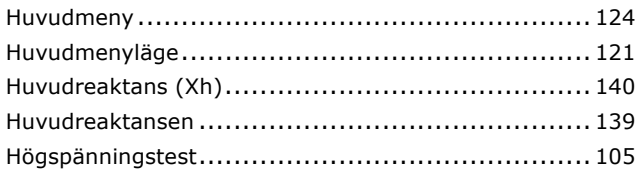

## $\mathbf I$

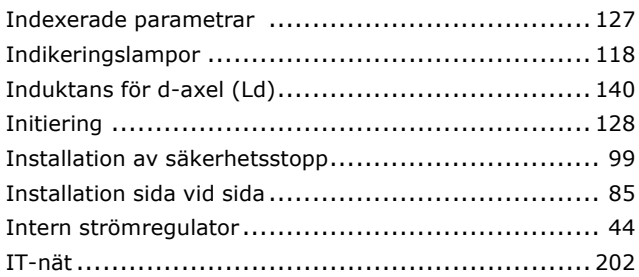

## $\overline{\mathbf{J}}$

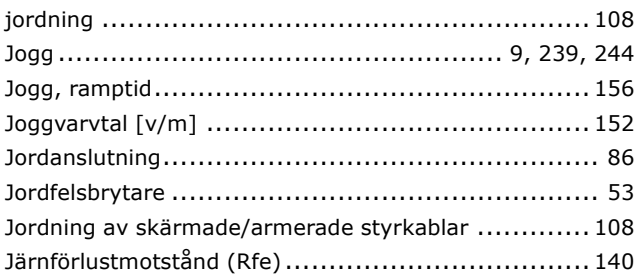

## $\mathsf{K}$

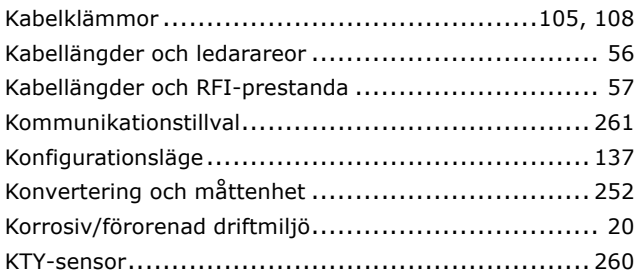

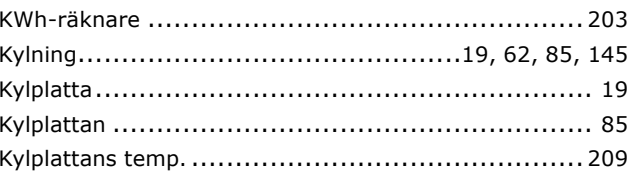

## $\mathbf{L}$

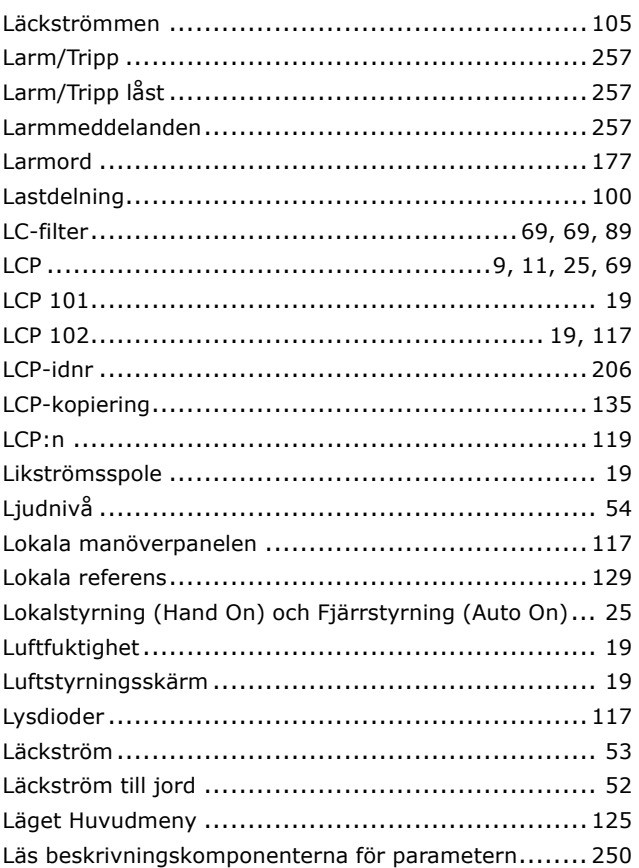

### M

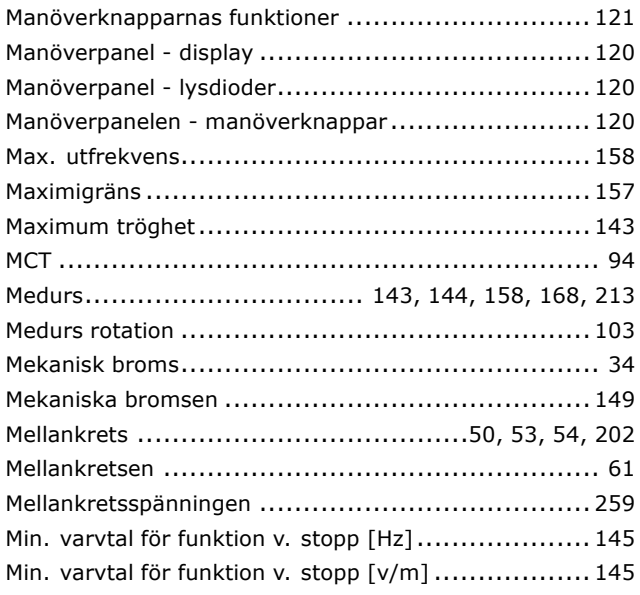

Danfoss

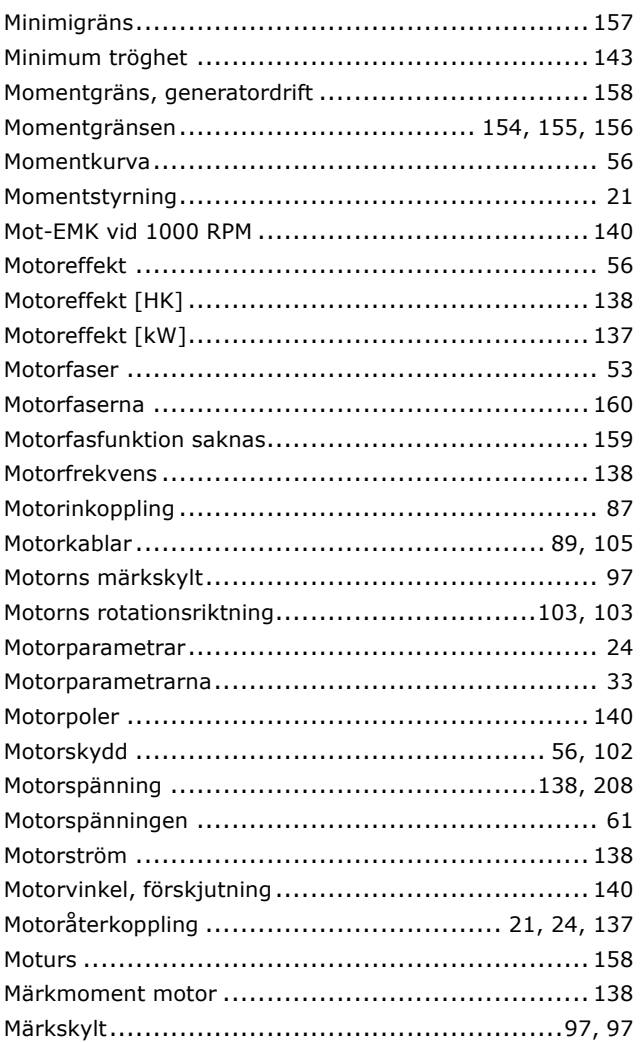

## N

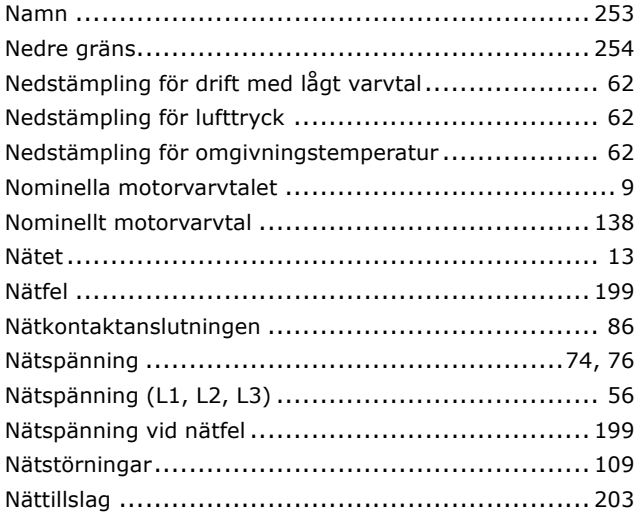

## $\mathbf{o}$

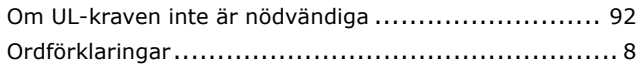

## $\overline{P}$

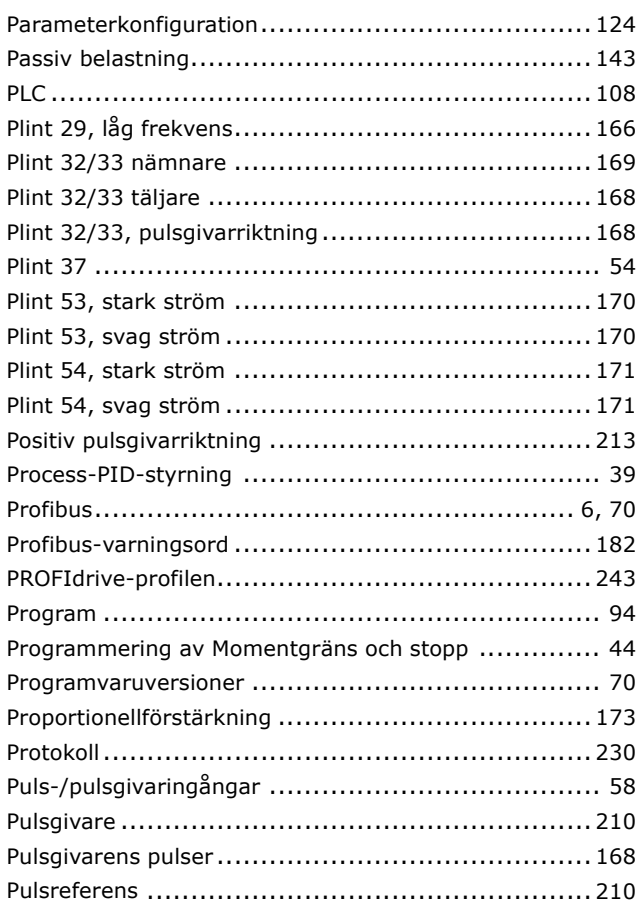

# $Q$ <sub>Quic</sub>

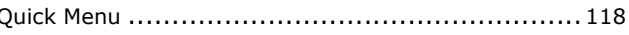

## R

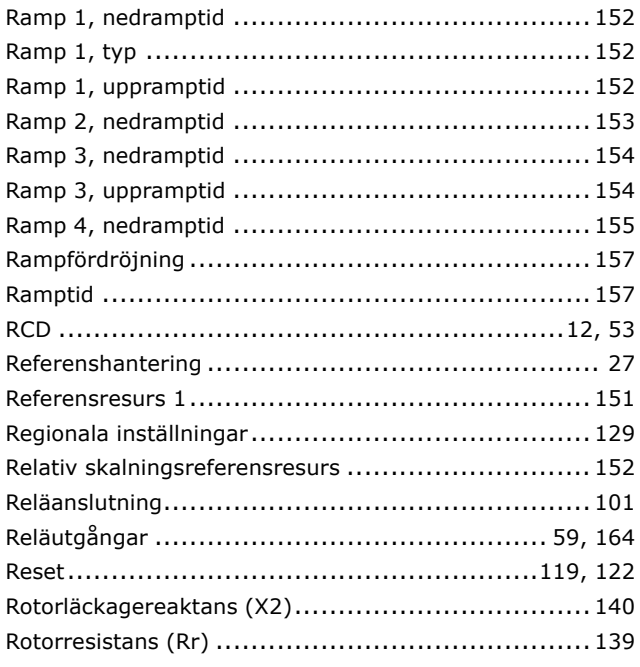

Danfoss

## **S**

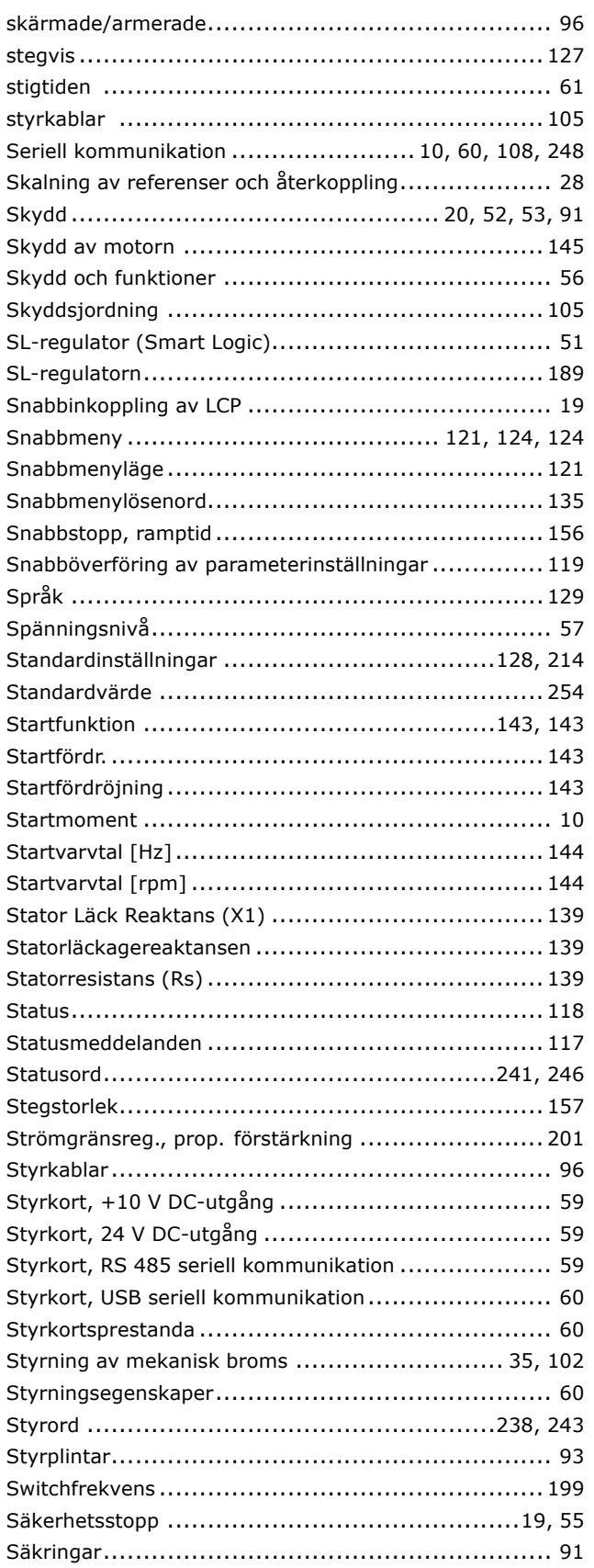

### **T**

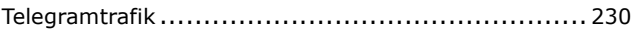

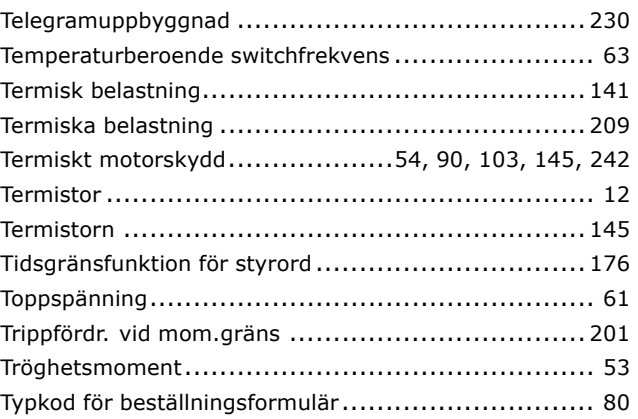

## **U**

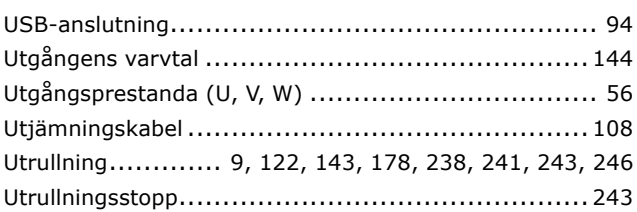

## **V**

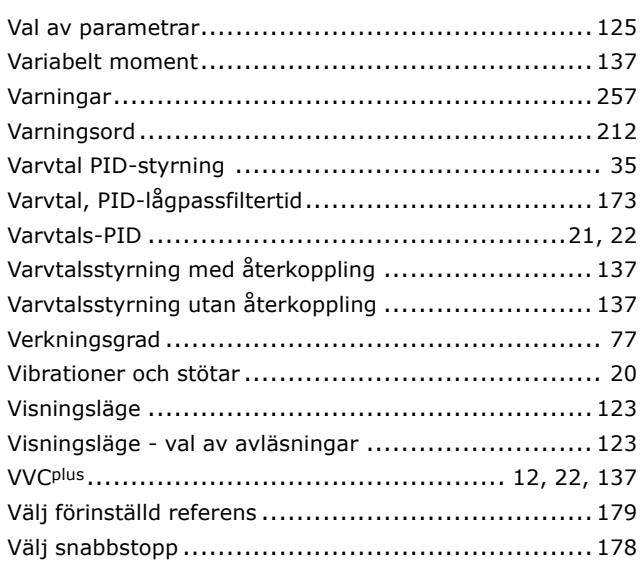

## **Y**

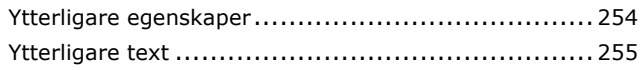

## **Å**

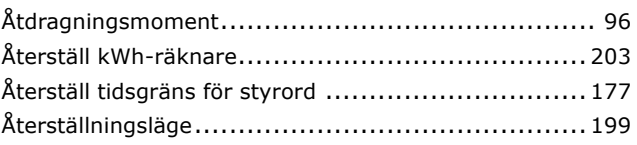

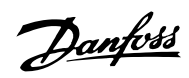

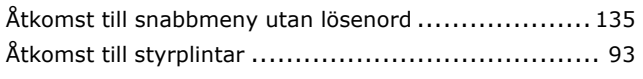

## $\ddot{\mathbf{A}}$

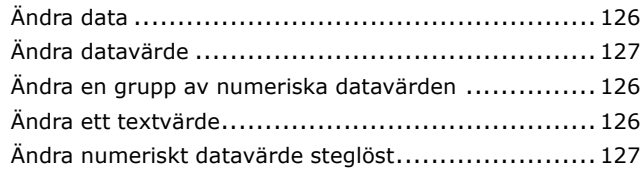

## Ö

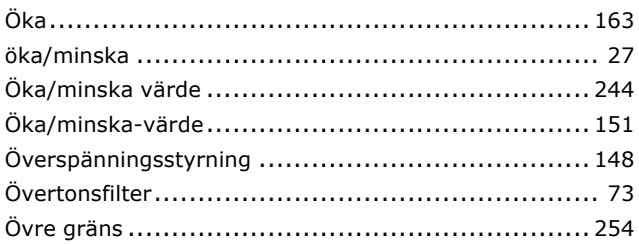

## $\overline{2}$

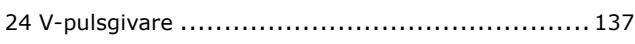